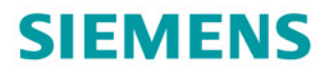

### 调试手册

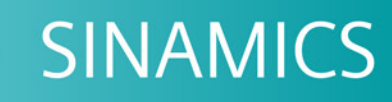

**S120** 

使用 STARTER

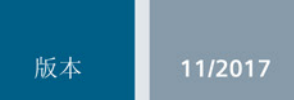

www.siemens.com/drives

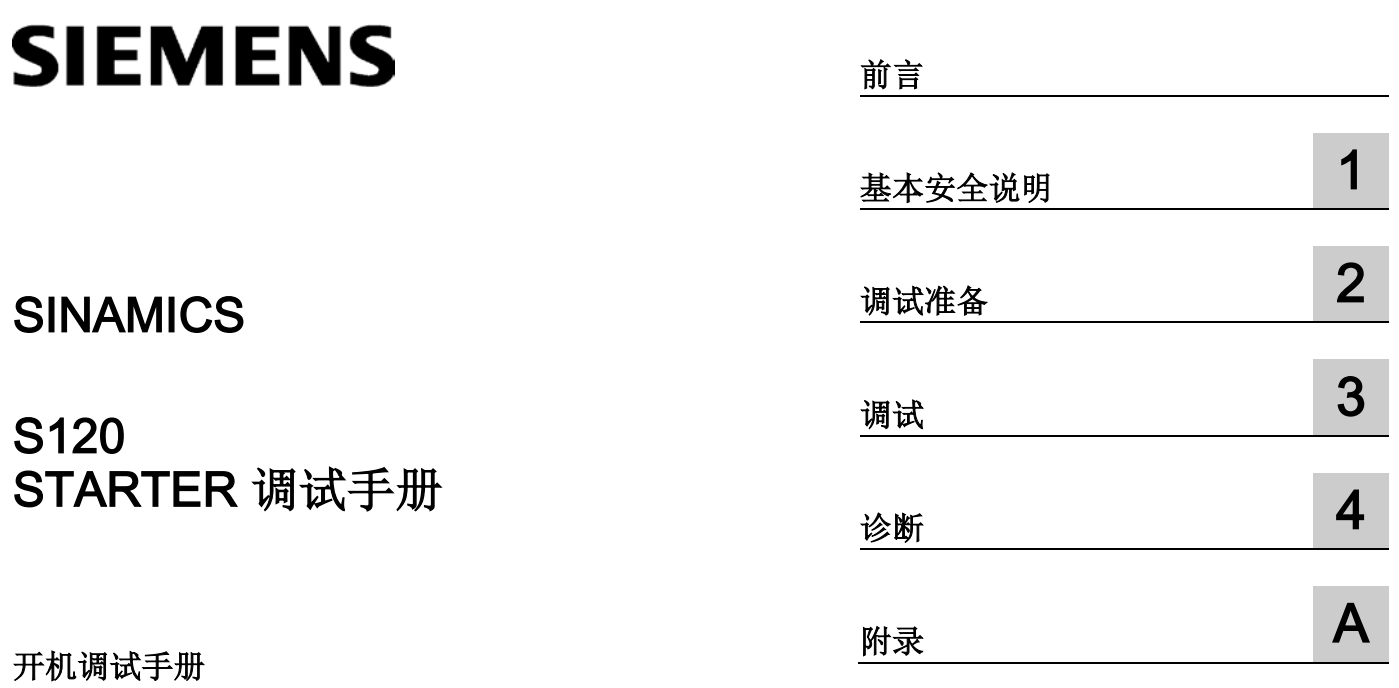

适用于: 固件版本 5.1

### 法律资讯

### 警告提示系统

为了您的人身安全以及避免财产损失,必须注意本手册中的提示。人身安全的提示用一个警告三角表示,仅 与财产损失有关的提示不带警告三角。警告提示根据危险等级由高到低如下表示。

### 危险

表示如果不采取相应的小心措施, 将会导致死亡或者严重的人身伤害。

### 警告

表示如果不采取相应的小心措施, 可能导致死亡或者严重的人身伤害。

### 小心

表示如果不采取相应的小心措施,可能导致轻微的人身伤害。

### 注意

表示如果不采取相应的小心措施,可能导致财产损失。

当出现多个危险等级的情况下,每次总是使用最高等级的警告提示。如果在某个警告提示中带有警告可能导 致人身伤害的警告三角,则可能在该警告提示中另外还附带有可能导致财产损失的警告。

### 合格的专业人员

本文件所属的产品/系统只允许由符合各项工作要求的合格人员进行操作。其操作必须遵照各自附带的文件说 明,特别是其中的安全及警告提示。

由于具备相关培训及经验,合格人员可以察觉本产品/系统的风险,并避免可能的危险。

### 按规定使用Siemens 产品

请注意下列说明:

### 警告

### Siemens

产品只允许用于目录和相关技术文件中规定的使用情况。如果要使用其他公司的产品和组件,必须得到 Siemens

推荐和允许。正确的运输、储存、组装、装配、安装、调试、操作和维护是产品安全、正常运行的前提。必 须保证允许的环境条件。必须注意相关文件中的提示。

### 商标

所有带有标记符号 ® 的都是西门子股份有限公司的注册商标。本印刷品中的其他符号可能是一些其他商标。 若第三方出于自身目的使用这些商标,将侵害其所有者的权利。

### 责任免除

我们已对印刷品中所述内容与硬件和软件的一致性作过检查。然而不排除存在偏差的可能性,因此我们不保 证印刷品中所述内容与硬件和软件完全一致。印刷品中的数据都按规定经过检测,必要的修正值包含在下一 版本中。

# <span id="page-4-0"></span>前言

### SINAMICS 文档

SINAMICS 文档分为以下几个类别:

- 通用文档/产品样本
- 用户文档
- 制造商/服务文档

### 其它信息

访问下面的网址 [\(https://support.industry.siemens.com/cs/de/en/view/108993276\)](https://support.industry.siemens.com/cs/de/en/view/108993276)获取有关该主题的信息:

- 订购文档/查看印刷品一览
- 进入下载文档的链接
- 使用在线文档(查找搜索手册/信息)

如果您对技术文档有疑问(例如:建议或修改),请发送一份电子邮件到下列地址 [\(mailto:docu.motioncontrol@siemens.com\)](mailto:docu.motioncontrol@siemens.com)。

### Siemens MySupport/文档

您可以访问下面的网址 [\(https://support.industry.siemens.com/My/ww/en/documentation\)](https://support.industry.siemens.com/My/ww/en/documentation),了解如何随意组合西 门子文档内容,再结合机器,创建自己的机器文档。

#### 培训

通过以下地址 [\(http://www.siemens.com/sitrain\)](http://www.siemens.com/sitrain)可获取有关 SITRAIN 的信息 -西门子为驱动和自动化产品、系统和解决方案制定的培训。

#### 常见问题

常见问题(FAQ)请参见产品支持 [\(https://support.industry.siemens.com/cs/de/en/ps/faq\)](https://support.industry.siemens.com/cs/de/en/ps/faq)下的服务&支持页面。

### SINAMICS

关于 SINAMICS 的信息请参见以下地址 [\(http://www.siemens.com/sinamics\)](http://www.siemens.com/sinamics)。

### 适用范围与其文档/工具(示例)

#### 表格 1 适用范围和可供使用的文档/工具

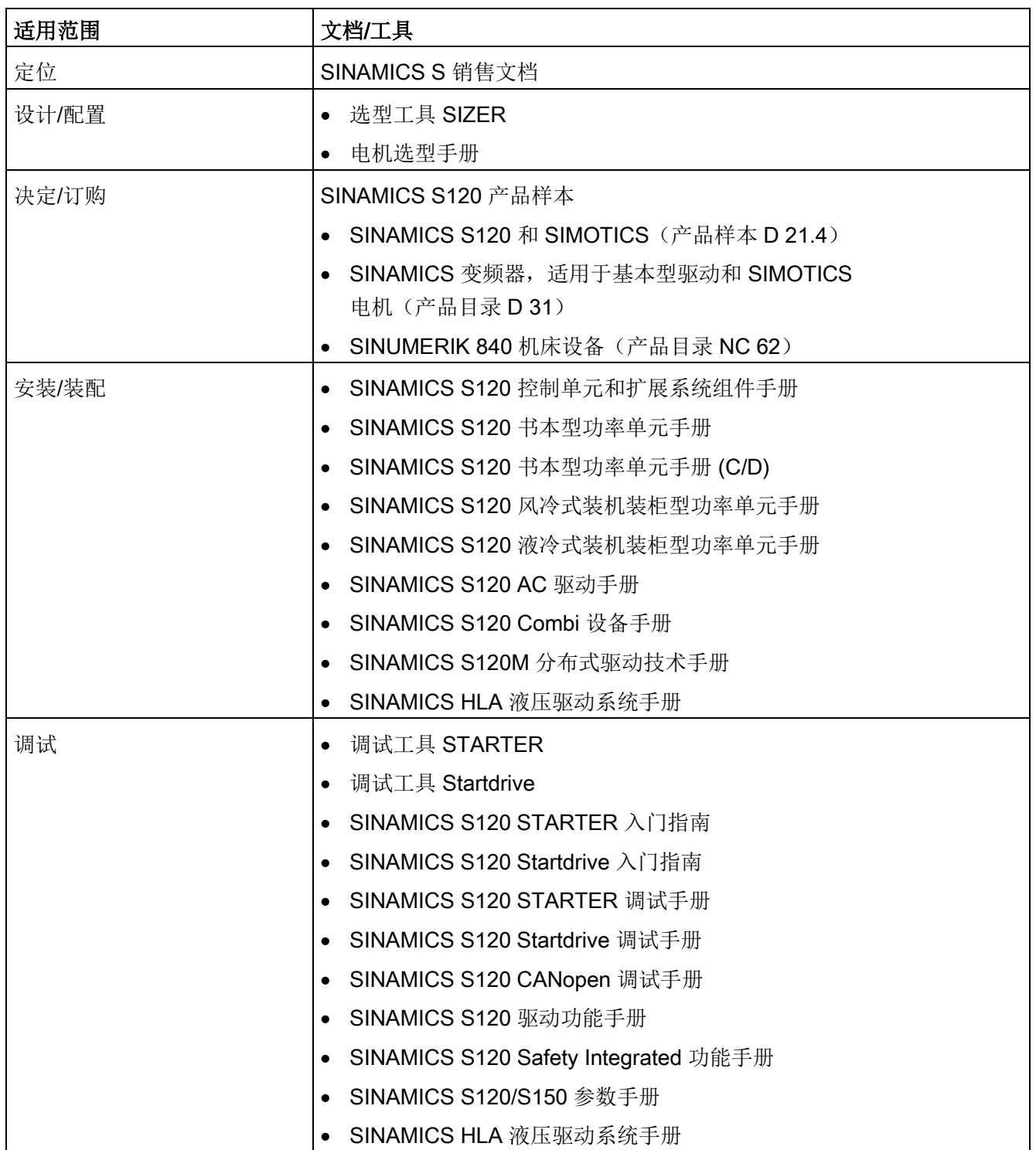

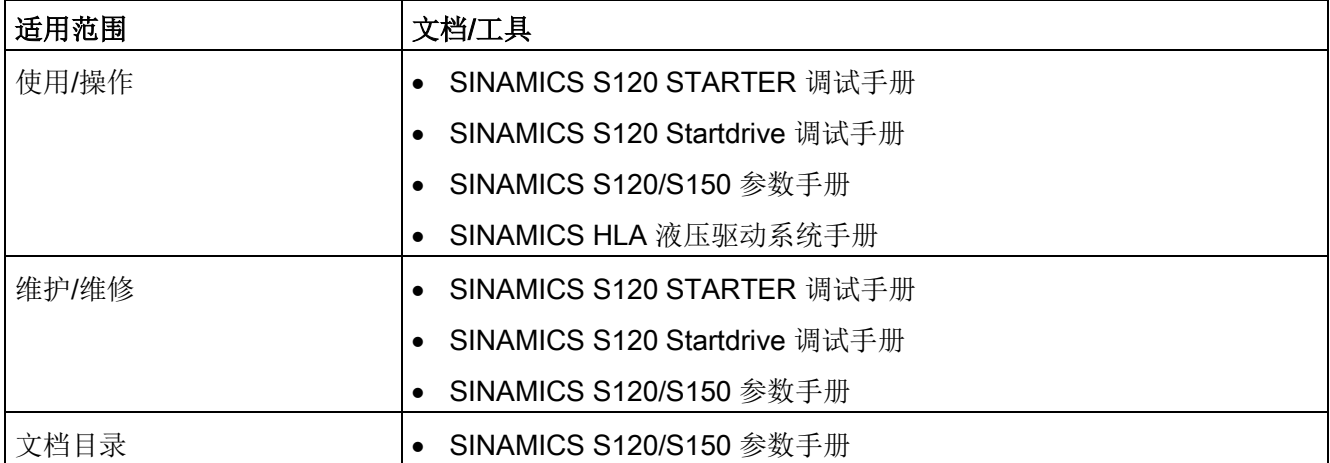

### 目标使用人群

本文档供使用 SINAMICS 驱动系统的机器制造商、调试人员和维修人员使用。

### 优点

本文档介绍了各个使用阶段的必要信息、步骤和/或操作。

### 标准功能范畴

本文档描述的功能范畴可能和实际提供的驱动系统的功能范畴有偏差。

- 在驱动系统中也可能会运行本文档中未说明的功能。但这并不表示在交付系统时必须 提供这些功能以及相关的维修服务。
- 本文档中也可能会描述驱动系统上不存在的功能。提供的驱动系统的功能请参见订货 资料。
- 机床制造商增添或者更改的功能,必须由机床制造商进行说明。

同样,为使文档简明清晰,本文档并不包含所有产品类型的所有信息,也不能考虑到订货 、销售和维护的每种实际情况。

### 技术支持

访问网址 [\(https://support.industry.siemens.com/sc/cn/zh/sc/-](https://support.industry.siemens.com/sc/cn/zh/sc/-/oid2090) [/oid2090\)](https://support.industry.siemens.com/sc/cn/zh/sc/-/oid2090)中的"联系",您便可以获取各个国家技术支持的电话号码。

### 相关指令和标准

您可从西门子办事处获取最新的已认证组件的清单。尚未完成的认证请咨询您的西门子联 系人。

### 证书下载

证书可从以下网站上下载:

证书 [\(https://support.industry.siemens.com/cs/ww/de/ps/13206/cert\)](https://support.industry.siemens.com/cs/ww/de/ps/13206/cert)

CE

## 欧盟符合性声明

访问网址

[\(https://support.industry.siemens.com/cs/cn/zh/ps/13231/cert\)](https://support.industry.siemens.com/cs/cn/zh/ps/13231/cert)便可获取有关重要标准的 欧盟符合性声明以及重要认证、模块模板检测证明、制造商声明和功能安全("Safety Integrated")的功能检测证明的信息。

#### SINAMICS S 系列产品适用以下指令和标准:

● 欧洲低压指令

SINAMICS S 系列产品在低压指令 2014/35/EU 的应用范围中工作时即满足该指令的要求。

### ● 欧洲机械指令

SINAMICS S 系列产品在机械指令 2006/42/EU 的应用范围中工作时即满足该指令的要求。

不过在典型的机械应用中, SINAMICS S 系列产品完全符合该指令对人身健康安全的基本规定。

#### ● 指令 2011/65/EU

SINAMICS S 设备满足指令 2011/65/EU 的要求: 限制特定的危险材料在电子设备(RoHS II) 中的使用。

#### ● 欧洲 EMC 指令

SINAMICS S 系列产品满足 EMC 指令 2014/30/EU 的要求。

### ● 韩国适用的 EMC 标准

带有 KC 标志的 SINAMICS S 系列产品符合韩国 EMC 标准。

● 海关联盟认证

SINAMICS S 系列产品满足俄罗斯/白俄罗斯/哈萨克斯坦海关联盟 (EAC) 的要求。

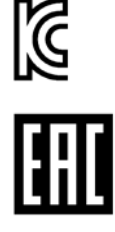

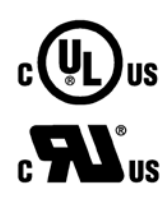

北美市场

### SINAMICS S

系列产品带有图形检验标识,在作为驱动应用组件时满足北美市场的要求。 证书请从认证机构 [\(http://database.ul.com/cgi](http://database.ul.com/cgi-bin/XYV/template/LISEXT/1FRAME/index.html)[bin/XYV/template/LISEXT/1FRAME/index.html\)](http://database.ul.com/cgi-bin/XYV/template/LISEXT/1FRAME/index.html)的网页上获取。

### 半导体过程设备承受的电压暂降等级标准

SINAMICS S 系列产品符合 SEMI F47-0706 标准的要求。

- 
- 澳大利亚及新西兰 (RCM, 旧称 C-Tick)

SINAMICS S 系列产品带有图形标识,满足澳大利亚及新西兰的 EMC 要求。

### 质量系统

西门子股份公司达到 ISO 9001 和 ISO 14001 质量管理体系的要求。

无关标准

### 中国强制性产品认证

SINAMICS S 系列产品不属于中国强制性产品认证 (CCC) 的约束范围。

### 韩国的 EMC 限值

이 기기는 업무용(A급) 전자파적합기기로서 판매자 또는 사용자는 이 점을 주의하시기 바라며, 가정외의 지역에서 사용하는 것을 목적으로 합니다. For sellers or other users, please bear in mind that this device is an A-grade electromagnetic wave device.

This device is intended to be used in areas other than at home.

韩国规定的 EMC 限值和欧盟发布的电气调速驱动器 EMC 产品标准 EN 61800-3 C2 类或 KN11, 1 组 A 类规定的限值一致。请采取适当的附加措施,确保装置符合 C2 类或 1 组, A 类规定的限值。为此需要采取附加措施, 比如使用附加的抗射频滤波器(EMC 滤波器)。

其他一些确保正确 EMC 安装的措施在本手册或选型手册中的" EMC

安装指南"一节中详细说明。

无论如何都要始终注意设备上贴附的标签,标签上的说明对符合标准至关重要。

### 确保可靠运行

本手册描述的状态是设备的标准状态,保持此状态即可确保可靠运行,并且不超出 EMC 限值。

如不符合该设备手册中的要求,应采用适当的措施如测量来确定或验证,设备能够正常运 行且保持在 EMC 限值以内。

### 备件

备件信息请访问以下网址 [\(https://www.automation.siemens.com/sow?sap](https://www.automation.siemens.com/sow?sap-language=EN)[language=EN\)](https://www.automation.siemens.com/sow?sap-language=EN)。

### 产品维护

在产品维护(提高耐用性、部件报废等)的范畴内,组件会持续得到进一步研发。

此类研发可无需变更产品编号而实现"备件兼容"。

这种兼容备件的产品研发有时可能会对连接器/接口的位置进行略微的调整,但当用户规 范使用产品时这些调整不会引发问题。请在特殊的安装情况下加以注意(例如电缆长度要 有足够余量)。

### 使用第三方产品

本印刷品包含有对第三方产品的推荐。西门子了解这些第三方产品的基本适性。

可以使用其他制造商的同等产品。

西门子不对第三方产品的使用提供担保。

### 接地符号

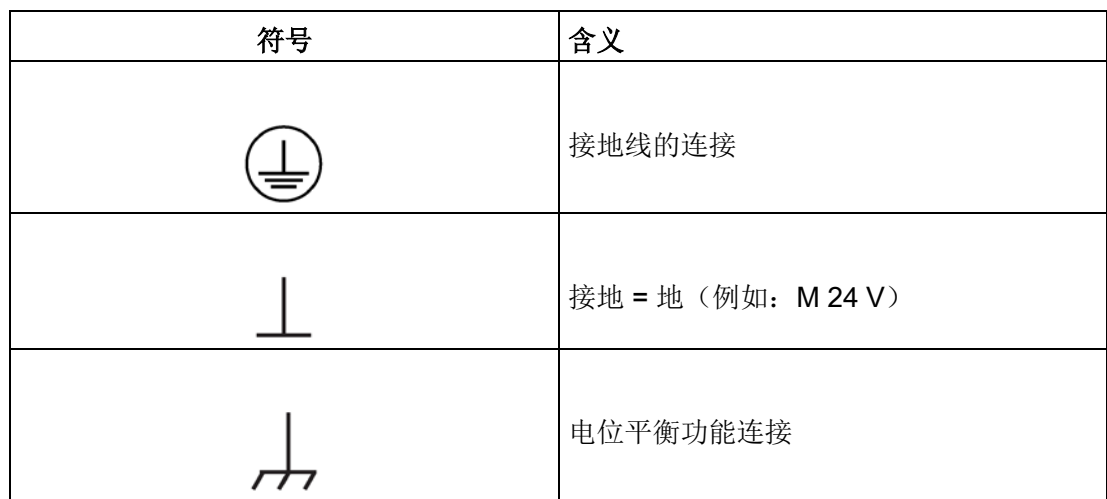

表格 2 符号

### 书写方式

本文档中使用以下书写方式和缩写:

### 故障和报警书写方式(示例):

- F12345 **the original of the original of the Fault**)
- A67890 <br>报警 67890 (英语: Alarm)
- C23456 安全信息

### 参数书写方式(示例):

- p0918 可调参数 <sup>918</sup>
- r1024 显示参数 <sup>1024</sup>
- p1070[1] 可调参数 1070, 下标 1
- p2098[1].3 可调参数 2098, 下标 1, 位 3
- p0099[0...3] 可调参数 99, 下标 0 到 3
- r0945[2] (3) 驱动对象 3 的显示参数 945, 下标 2
- p0795.4 可调参数 795, 位 4

### OpenSSL 的使用

本产品包含了一些由 OpenSSL 项目开发、用于应用在 OpenSSL Toolkit 中的软件 [\(https://www.openssl.org/\)](https://www.openssl.org/)。

本产品包括了由 Eric Young 开发的加密软件 [\(mailto:eay@cryptsoft.com\)](mailto:eay@cryptsoft.com)。

本产品包括了由 Eric Young 开发的软件 [\(mailto:eay@cryptsoft.com\)](mailto:eay@cryptsoft.com)。

# 目录

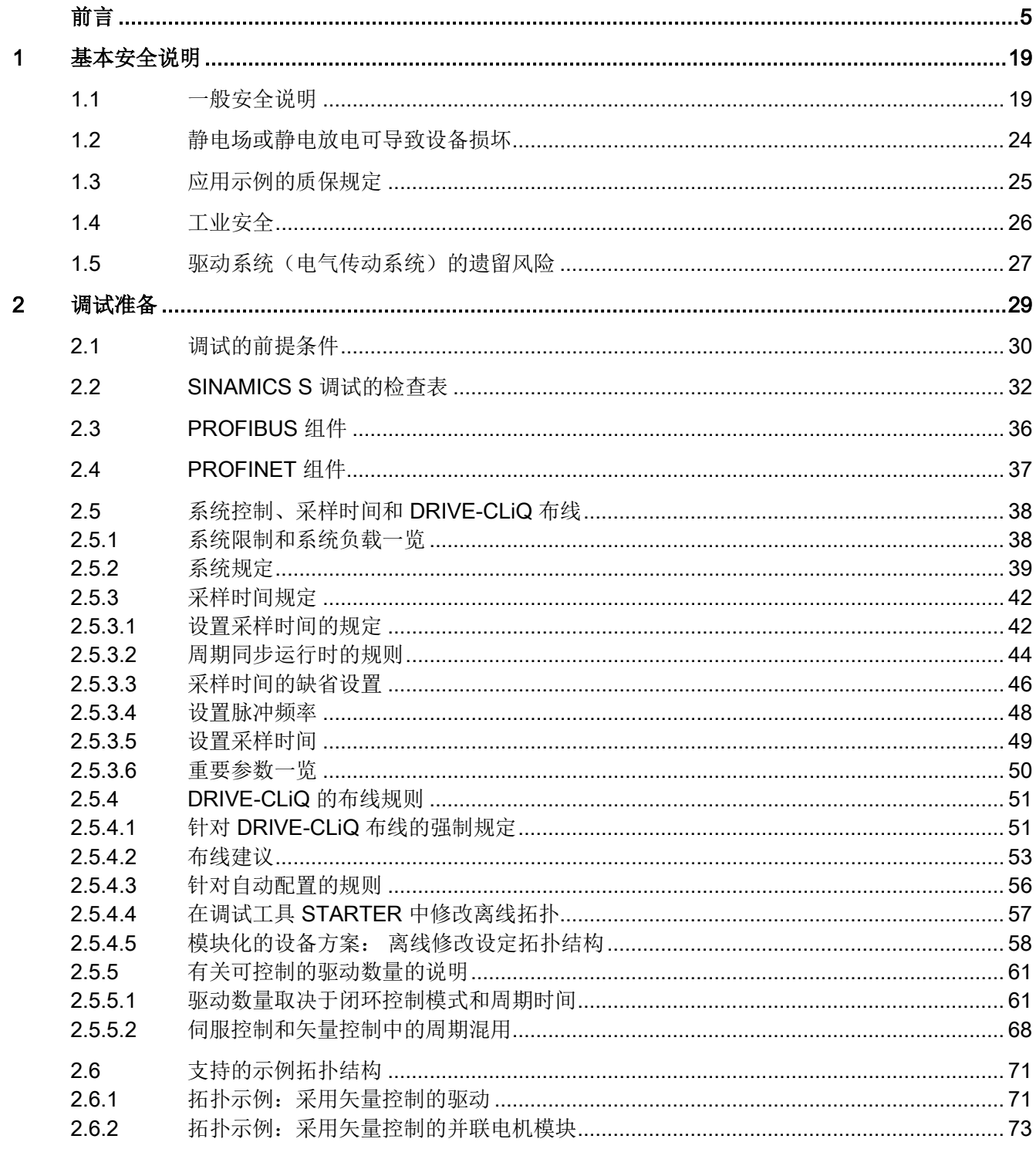

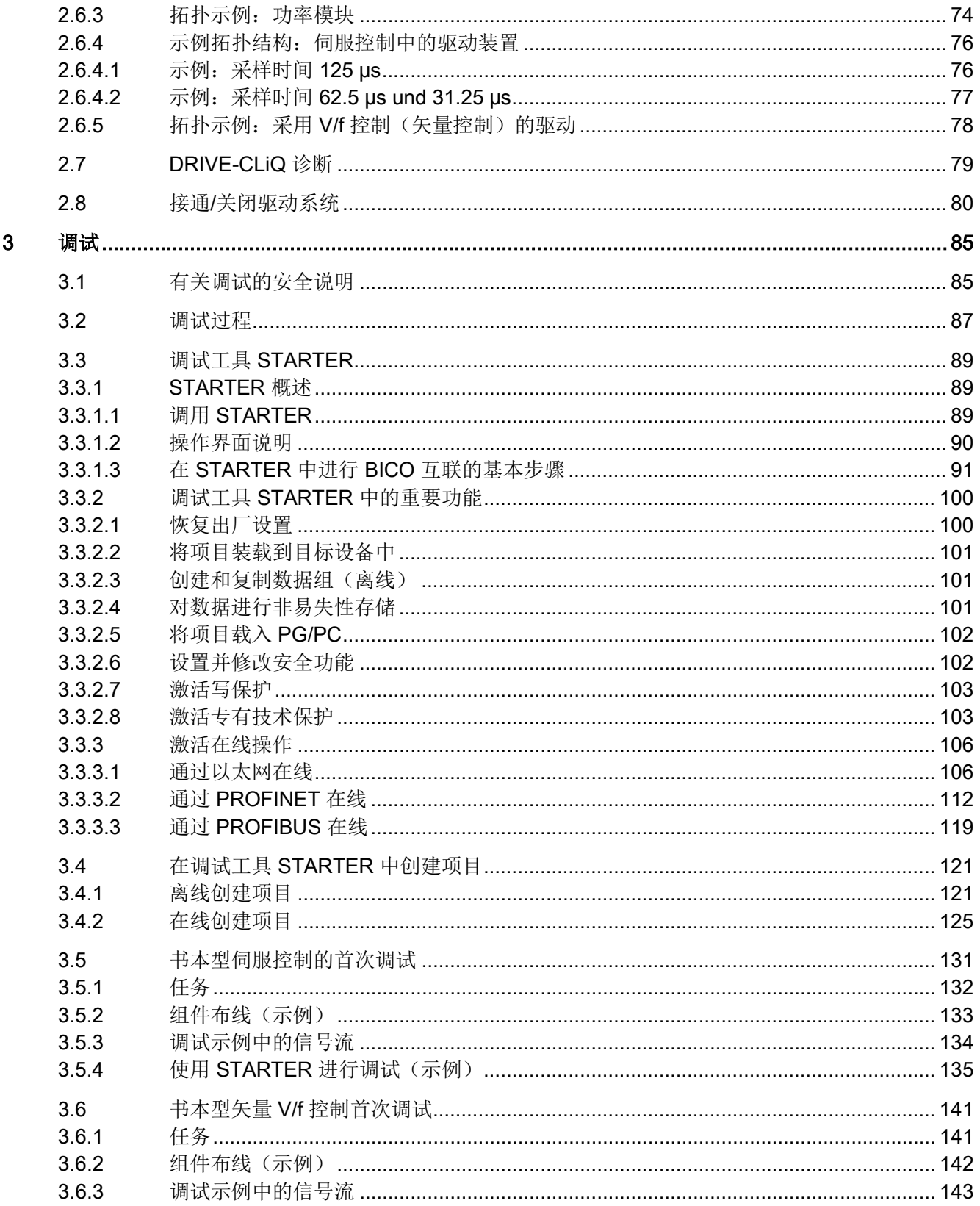

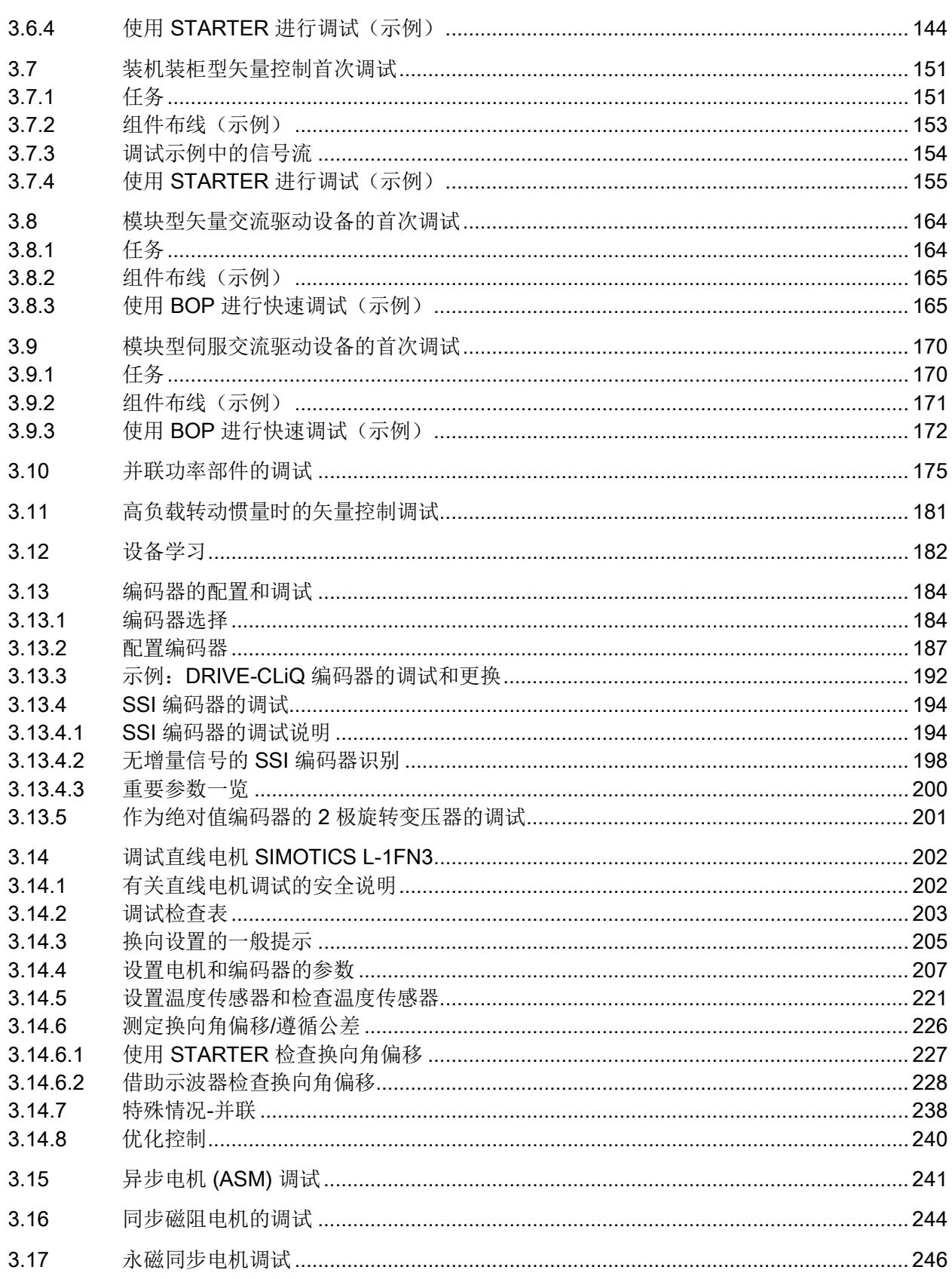

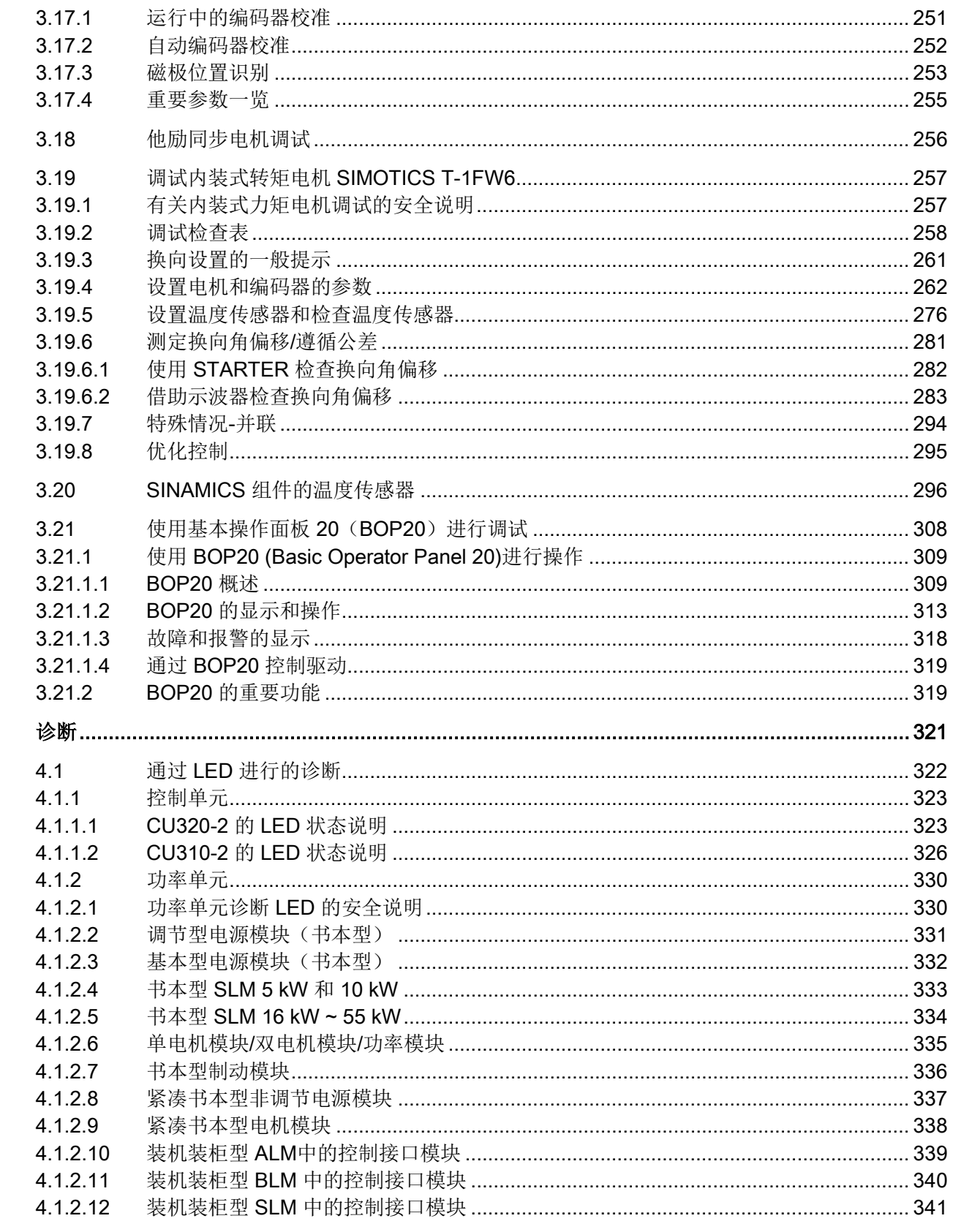

 $\overline{\mathbf{4}}$ 

4.1.2.13

 $4.1.2.14$ 

4 1 3

 $4.1.3.1$  $4.1.3.2$ 

 $4.1.3.3$ 

4.1.3.4

4.1.3.5

 $4.1.3.6$ 

4.1.3.7

4.1.3.8  $4.1.4$ 

4141 4.1.4.2

 $4.1.4.3$ 

 $4.1.4.4$ 

4.1.4.5  $4146$ 

42

 $4.2.1$ 

422  $4.2.2.1$ 

 $4.2.2.2$ 

4223  $4.2.2.4$ 

 $4.2.3$ 

 $4.2.4$ 

 $4.3$ 

 $4.4$ 

4.5

451

4.5.2

 $4.5.3$ 

4.5.4

4.5.5 4.5.6

 $46$ 

 $A.1$ 

 $A.2$ 

 $\mathsf{A}$ 

日录

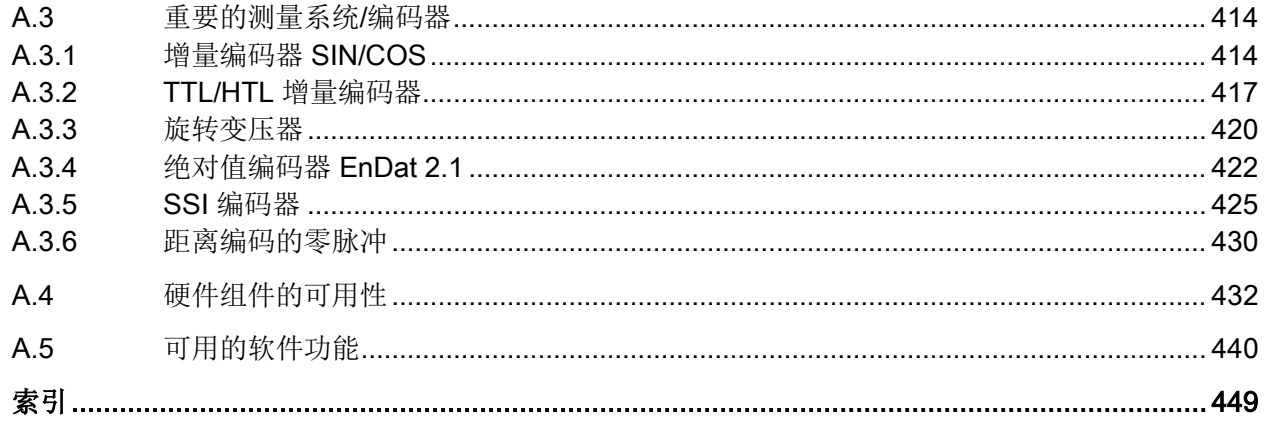

<span id="page-18-1"></span><span id="page-18-0"></span>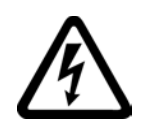

# 警告

### 其他能源可导致电击危险和生命危险

接触带电部件可能会造成人员重伤,甚至是死亡。

- 只有专业人员才允许在电气设备上作业。
- 在所有作业中必须遵守本国的安全规定。 通常有以下安全步骤:
- 1. 准备断电。通知会受断电影响的组员。
- 2. 给驱动系统断电并确保不会再次接通。
- 3. 请等待至警告牌上说明的放电时间届满。
- 4. 确认功率接口和安全接地连接无电压。
- 5. 确认辅助电压回路已断电。
- 6. 确认电机无法运动。
- 7. 检查其他所有危险的能源供给,例如:压缩空气、液压、水。将能源供给置于安全状 态。
- 8. 确保正确的驱动系统已经完全闭锁。

结束作业后以相反的顺序恢复设备的就绪状态。

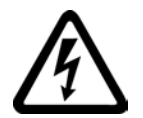

# 警告

### 连接不合适的电源可导致电击危险

连接不合适的电源会导致可接触部件携带危险电压,从而导致人员重伤,其至是死亡。

• 所有的连接和端子只允许使用可以提供 SELV(Safety Extra Low Voltage: 安全低压) 或 PELV(Protective Extra Low Voltage:保护低压) 输出电压的电源。

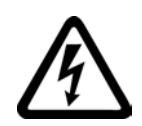

# 警告

### 设备损坏可导致电击危险

未按规定操作会导致设备损坏。设备损坏后,其外壳或裸露部件可能会带有危险电压, 接触外壳或这些裸露部件可能会导致重伤或死亡。

- 在运输、存放和运行设备时应遵循技术数据中给定的限值。
- 不要使用已损坏的设备。

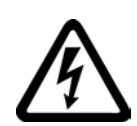

# 警告

### 电缆屏蔽层未接地可导致电击危险

电缆屏蔽层未接地时,电容超临界耦合可能会出现致命的接触电压。

• 电缆屏蔽层和未使用的功率电缆芯线(如抱闸芯线)至少有一侧通过接地的外壳接地 。

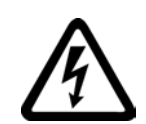

# 警告

### 缺少接地可导致电击危险

防护等级 I 的设备缺少安全接地连接或连接出错时,在其裸露的部件上会留有高压,接触该部件会 导致重伤或死亡。

• 按照规定对设备进行接地。

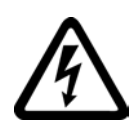

# 警告

### 运行时断开插接可产生电弧

运行时断开插接会产生电弧,从而导致人员重伤或死亡。

• 如果没有明确说明可以在运行时断开插接,则只能在断电时才能断开连接。

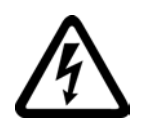

# 警告

### 功率组件中的剩余电荷可导致电击危险

由于电容器的作用,在切断电源后的 5 分钟内仍有危险电压。接触带电部件会造成人员重伤, 甚至死亡。

等待 5 分钟,确认无电压再开始作业。

### 注意

#### 功率接口松动可造成财产损失

紧固扭矩太小或振动会导致功率接口松动。可能因此导致火灾、设备损坏或功能故障。

- 用规定的紧固扭矩拧紧所有功率接口。
- 请定期检查所有的功率接口,尤其是在运输后。

# 警告

### 内置型设备内可引起火灾

发生火灾时,内置型设备的外壳无法避免火苗和烟雾冒出。这可能导致人员重伤或财产 损失。

- 将内置型设备安装在合适的金属控制柜中,从而保护人员免受火苗和烟雾伤害,或者 对人员采取其他合适的防护措施。
- 确保烟雾只能经所设安全通道排出。

# 警告

#### 电磁场可能导致心脏起搏器故障或影响医疗植入体

在电气能源技术设备例如变压器、变频器或电机运行时会产生电磁场 (EMF)。因此可能会对设备附近的人员,特别是对那些带有心脏起搏器或医疗植入体等 器械的人员造成危险。

• 此类人员至少应和电气设备保持 2 m 的间距。

# 警告

#### 无线电设备或移动电话可导致机器意外运动

在设备的无屏蔽范围内使用发射功率超过 1W 的无线电设备或移动电话,会干扰设备功能。功能异常会对设备功能安全产生影响并能 导致人员伤亡或财产损失。

- 大约距离组件 2 m 时,请关闭无线电设备或移动电话。
- 仅在已关闭的设备上使用"SIEMENS Industry Online Support App"。

# 警告

### 绝缘过载可引起电机火灾

在 IT

电网中接地会使电机绝缘增加负荷。绝缘失效可产生烟雾,引发火灾,从而造成严重人 身伤害或死亡。

- 使用可以报告绝缘故障的监控设备。
- 尽快消除故障,以避免电机绝缘过载。

# 警告

### 通风空间不足可引起火灾

通风空间不足会导致过热,产生烟雾,引发火灾,从而造成人身伤害。这可能就是导致 重伤或死亡的原因。此外,设备/系统故障率可能会因此升高,使用寿命缩短。

• 组件之间应保持规定的最小间距,以便通风。

# 警告

### 缺少警示牌或警示牌不清晰可导致未知危险

缺少警示牌或警示牌不清晰可导致未知危险。未知危险可能导致人员重伤或死亡。

- 根据文档检查警示牌的完整性。
- 将缺少的警示牌固定在组件上,必要时安装本国语言的警示牌。
- 替换掉不清晰的警示牌。

### 注意

### 不符合规定的电压/绝缘检测可损坏设备

不符合规定的电压/绝缘检测可导致设备损坏。

• 进行机器/设备的电压/绝缘检测前应先断开设备,因为所有的变频器和电机在出厂时 都已进行过高压检测,所以无需在机器/设备内再次进行检测。

### 警告

### 安全功能失效可导致机器意外运动

无效的或不适合的安全功能可引起机器意外运动,可能导致重伤或死亡。

- 调试前请注意相关产品文档中的信息。
- 对整个系统和所有安全相关的组件进行安全监控,以确保安全功能。
- 进行适当设置,以确保所使用的安全功能是与驱动任务和自动化任务相匹配并激活的 。
- 执行功能测试。
- 在确保了机器的的安全功能能正常工作后,才开始投入生产。

### 说明

### Safety Integrated 功能的重要安全说明

使用 Safety Integrated 功能时务必要注意 Safety Integrated 手册中的安全说明。

八警告

### 因参数设置错误或修改参数设置引起机器误操作

参数设置错误可导致机器出现误操作,从而导致人员重伤或死亡。

- 防止恶意访问参数设置。
- 采取适当措施(如驻停或急停)应答可能的误操作。

基本安全说明

1.2 静电场或静电放电可导致设备损坏

注意

# <span id="page-23-0"></span>1.2 静电场或静电放电可导致设备损坏

静电敏感元器件 (ESD) 是可被静电场或静电放电损坏的元器件、集成电路、电路板或设备。

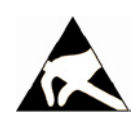

### 静电场或静电放电可导致设备损坏

电场或静电放电可能会损坏单个元件、集成电路、模块或设备,从而导致功能故障。

- 仅允许使用原始产品包装或其他合适的包装材料(例如:导电的泡沫橡胶或铝箔)包 装、存储、运输和发运电子元件、模块和设备。
- 只有采取了以下接地措施之一,才允许接触元件、模块和设备:
	- 佩戴防静电腕带
	- 在带有导电地板的防静电区域中穿着防静电鞋或配带防静电接地带
- 电子元件、模块或设备只能放置在导电性的垫板上(带防静电垫板的工作台、导电的 防静电泡沫材料、防静电包装袋、防静电运输容器)。

# <span id="page-24-0"></span>1.3 应用示例的质保规定

应用示例在组态和配置以及各种突发事件方面对设备没有强制约束力,无需一一遵循。应 用示例不会提供客户专用的解决方案,仅在典型任务设置中提供保护。客户自行负责上述 产品的规范运行事宜。应用示例并没有解除您在应用、安装、运行和维护时确保安全环境 的责任。

1.4 工业安全

### <span id="page-25-0"></span>1.4 工业安全

### 说明

### 工业安全

西门子提供了含工业安全功能的产品和解决方案,以支持设备、系统、机器和电网的安全 运行。

为防止设备、系统、机器和电网受到网络攻击,需执行一个全面的工业安全方案(及持续 维护),以符合最新的技术标准。西门子的产品和解决方案只是此类方案的一个组成部分  $\circ$ 

用户有防止未经授权访问其设备、系统、机器和电网的责任。系统、机器和组件只能连接 至企业网络或互联网并采取相应的保护措施(如使用防火墙和网络分段)。

此外,还须注意西门子针对相应保护措施的建议。更多有关工业安全的信息,请访问:

工业安全 [\(http://www.siemens.com/industrialsecurity\)](http://www.siemens.com/industrialsecurity)。

有鉴于此,西门子不断对产品和解决方案进行开发和完善。西门子强烈推荐进行更新,从 而始终使用最新的产品版本。使用过时或不再支持的版本可能会增大网络攻击的风险。 为了能始终获取产品更新信息,请通过以下链接订阅西门子工业安全 RSS Feed: 工业安全 [\(http://www.siemens.com/industrialsecurity\)](http://www.siemens.com/industrialsecurity)。

# 警告

。

#### 篡改软件会引起不安全的驱动状态

篡改软件(如:病毒、木马、蠕虫、恶意软件)可使设备处于不安全的运行状态,从而 可能导致死亡、重伤和财产损失。

- 请使用最新版软件。
- 根据当前技术版本,将自动化组件和驱动组件整合至设备或机器的整体工业安全机制 中。
- 在整体工业安全机制中要注意所有使用的产品。
- 采取相应的保护措施(如杀毒软件)防止移动存储设备中的文件受到恶意软件的破坏

#### 1.5 驱动系统(电气传动系统)的遗留风险

### <span id="page-26-0"></span>1.5 驱动系统(电气传动系统)的遗留风险

机器或设备制造商在依据相应的本地指令(比如欧盟机械指令)对机器或设备进行风险评 估时,必须注意驱动系统的控制组件和驱动组件会产生以下遗留风险:

1. 调试、运行、维护和维修时机器或设备部件意外运行,原因(举例):

- 编码器、控制器、执行器和连接器中出现了硬件故障和/或软件故障
- 控制器和传动设备的响应时间
- 运行和/或环境条件不符合规定
- 凝露/导电杂质
- 参数设置、编程、布线和安装出错
- 在电子器件附近使用无线电装置/移动电话
- 外部影响/损坏
- X 射线辐射、电离辐射和宇宙辐射
- 2. 在出现故障时,组件内/外部出现异常温度、明火以及异常亮光、噪音、杂质、气体等 ,原因可能有:
	- 零件失灵
	- 软件故障
	- 运行和/或环境条件不符合规定
	- 外部影响/损坏
- 3. 危险的接触电压,原因(举例):
	- 零件失灵
	- 静电充电感应
	- 静充电感应
	- 运行和/或环境条件不符合规定
	- 凝露/导电杂质
	- 外部影响/损坏
- 4. 设备运行中产生的电场、磁场和电磁场可能会损坏近距离的心脏起搏器支架、医疗植 入体或其它金属物。

1.5 驱动系统(电气传动系统)的遗留风险

- 5. 当不按照规定操作以及/或违规处理废弃组件时,会释放破坏环境的物质并且产生辐射。
- 6. 影响通讯系统,如中央控制发送器或通过电网进行的数据通讯

其它有关驱动系统组件产生的遗留风险的信息见用户技术文档的相关章节。

<span id="page-28-0"></span>调试开始之前,应注意以下前提条件:

- 必须满足调试的前提条件(在下一章节中说明)。
- 填写相关的检查表。
- 完成通讯所需组件的布线工作。
- 必须遵守 DRIVE-CLiQ 布线规定。
- 驱动器作出 ON/OFF 响应。

# <span id="page-29-0"></span>2.1 调试的前提条件

进行 SINAMICS S 驱动系统的调试必须具备:

- **编程器 (PG/PC)**
- 调试工具 STARTER
- 一个通讯接口(例如:PROFIBUS、PROFINET、Ethernet)
- 完成接线的驱动系统(参见 SINAMICS S120 设备手册)

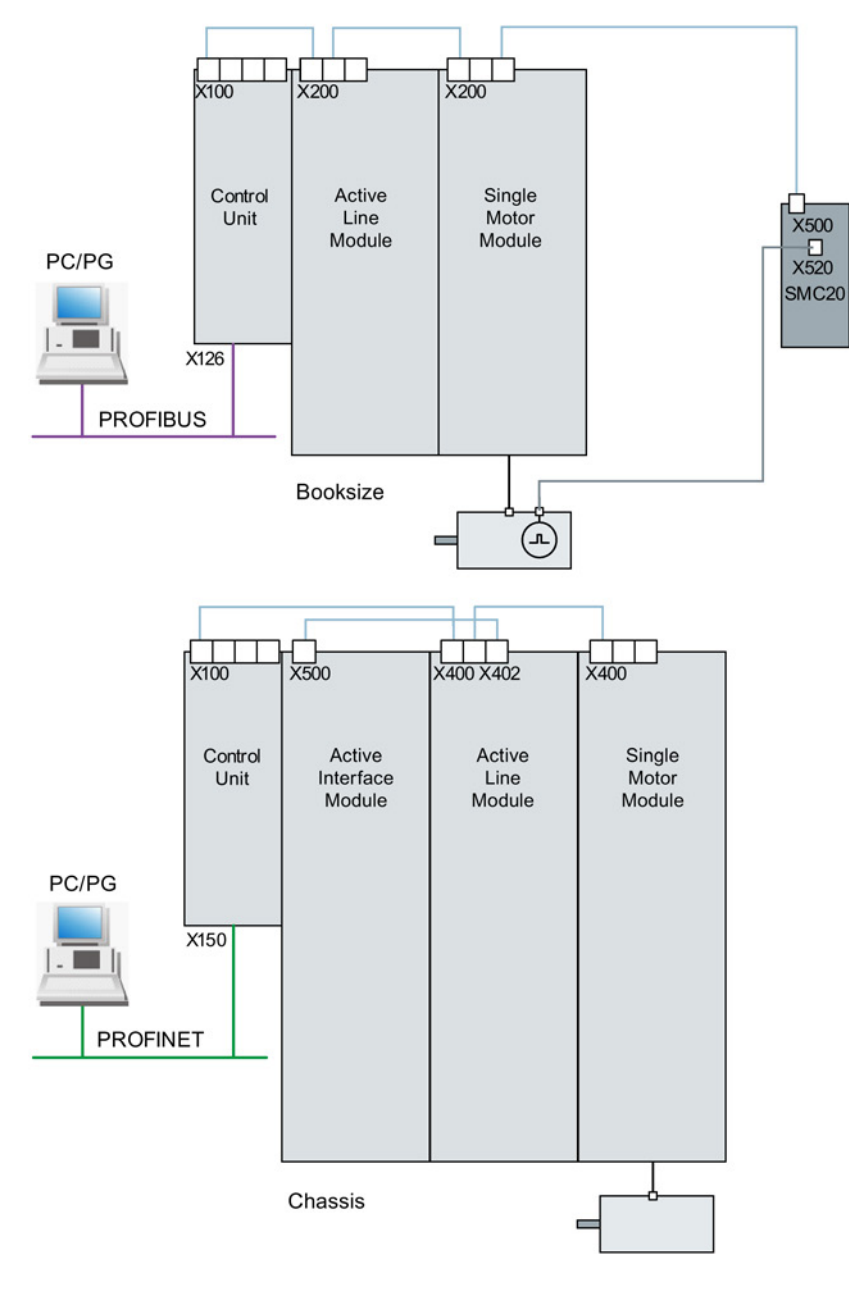

下图是书本型和装机装柜型组件的结构简图,分别采用 PROFIBUS 通讯和 PROFINET 通讯:

图 2-1 组件结构(示例)

# <span id="page-31-0"></span>2.2 SINAMICS S 调试的检查表

### 书本型功率单元调试的检查表 (1)

必须遵照下面的检查表。在开始工作之前,请阅读设备手册中的安全提示。

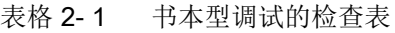

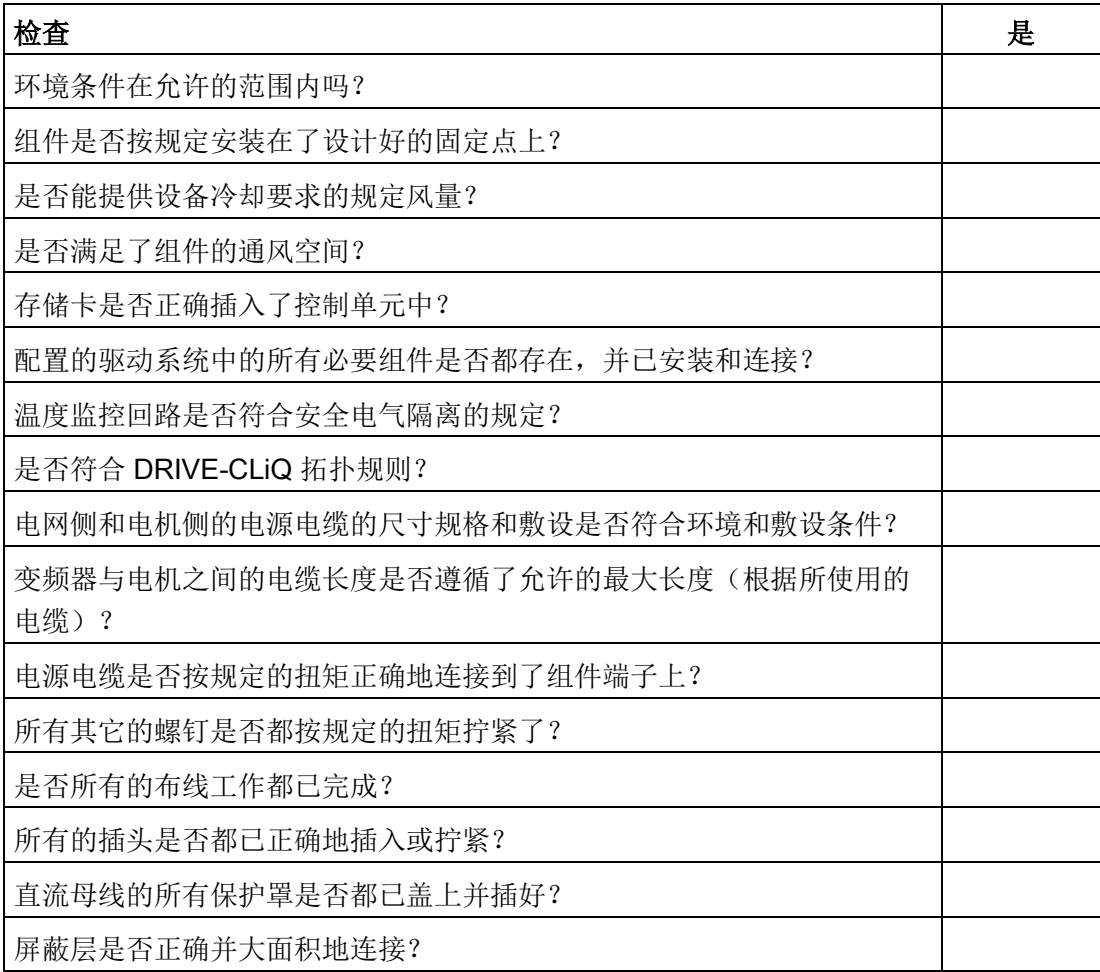

### 装机装柜型功率单元调试的检查表 (2)

必须遵照下面的检查表。在开始工作之前,请阅读设备手册中的安全提示。

表格 2- 2 装机装柜型调试的检查表

| 操作                                             | 是 |
|------------------------------------------------|---|
| 环境条件在允许的范围内吗?                                  |   |
| 组件是否按规定安装在机柜中?                                 |   |
| 是否能提供设备冷却要求的规定风量?                              |   |
| 是否通过安装措施,避免了装机装柜型组件上进风口和排风口之间的气流<br>短路?        |   |
| 是否满足了组件的通风空间?                                  |   |
| 存储卡是否正确插入了控制单元中?                               |   |
| 配置的驱动系统中的所有必要组件是否都存在, 并已安装和连接?                 |   |
| 温度监控回路是否符合安全电气隔离的规定?                           |   |
| 是否符合 DRIVE-CLiQ 拓扑规则?                          |   |
| 电网侧和电机侧的电源电缆的尺寸规格和敷设是否符合环境和敷设条件?               |   |
| 变频器与电机之间的电缆长度是否遵循了允许的最大长度(根据所使用的<br>电缆)?       |   |
| 电机的接地是否直接与电机模块的接地相连(短距离相连)?                    |   |
| 电机是否连接了屏蔽型电源电缆?                                |   |
| 电源电缆的屏蔽层是否最大可能地接近端子盒进行了大面积的连接?                 |   |
| 电源电缆是否按规定的扭矩正确地连接到了组件端子上?                      |   |
| 所有其它的螺钉是否都按规定的扭矩拧紧了?                           |   |
| 所确定的直流母线总功率是否足够?                               |   |
| 电源模块与电机模块之间直流母线的连接/布线是否根据负载和安装条件进<br>行了足够的设计?  |   |
| 低压配电设备与功率单元之间的电缆是否使用电源熔断器进行了保护?必<br>须考虑电缆保护1)。 |   |
| 是否确保减轻了电缆张力?                                   |   |
| 使用外部辅助电源时: 是否根据设备手册进行了辅助电源电缆的连接?               |   |
| 控制电缆是否根据相应的接口配置进行了连接并按屏蔽层进行了铺装?                |   |

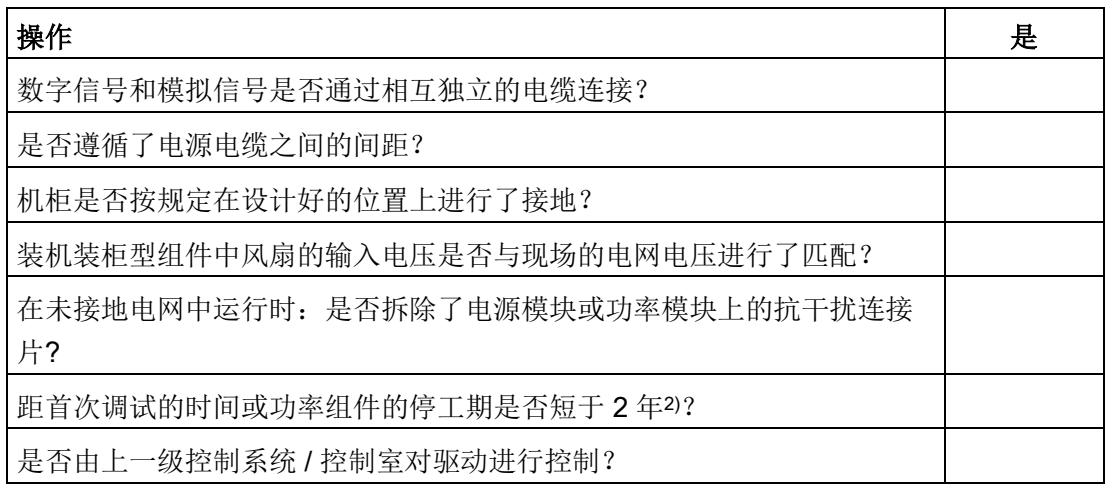

- 1) 建议使用组合式熔断器对导体和半导体进行保护(VDE 636,第 10 部分和第 40 部分 / EN 60269-4)。相应的熔断器见产品样本。
- 2) 如果停工期超过 2 年,则必须对直流母线电容器进行再充电(参见设备手册的"维护与检修"一章)。生产日 期见铭牌。

### 模块型功率模块调试的检查表(3)

必须遵照下面的检查表。在开始工作之前,请阅读设备手册中的安全提示。

表格 2- 3 模块型调试的检查表

| 检査                               | 是 |
|----------------------------------|---|
| 环境条件在允许的范围内吗?                    |   |
| 组件是否按规定安装在了设计好的固定点上?             |   |
| 是否能提供设备冷却要求的规定风量?                |   |
| 是否满足了组件的通风空间?                    |   |
| 存储卡是否正确插入了控制单元中?                 |   |
| 配置的驱动系统中的所有必要组件是否都存在,并已安装和连接?    |   |
| 温度监控回路是否符合安全电气隔离的规定?             |   |
| 电网侧和电机侧的电源电缆的尺寸规格和敷设是否符合环境和敷设条件? |   |
| 变频器与电机之间的电缆长度是否遵循了允许的最大长度(根据所使用的 |   |
| 电缆)?                             |   |
| 电源电缆是否按规定的扭矩正确地连接到了组件端子上?        |   |
| 所有其它的螺钉是否都按规定的扭矩拧紧了?             |   |
| 是否所有的布线工作都已完成?                   |   |
| 所有的插头是否都已正确地插入或拧紧?               |   |
| 屏蔽层是否正确并大面积地连接?                  |   |

# <span id="page-35-0"></span>2.3 PROFIBUS 组件

PROFIBUS 通讯所需的必要组件。

- 一个具有 PROFIBUS 接口的通讯模块, 用于连接 PG/PC。
	- PROFIBUS 接口可转接到 PG/PC 上的 USB 接口(USB V2.0)。 结构: USB 接口(USB V2.0) + 适配器, 带9 芯 SUB-D 母插, 可接到 PROFIBUS 接口上。 和软件 SIMATIC NET PC Software Edition 2008 + SP2 一起使用 产品编号:6GK1571-1AA00
- 连接电缆

PROFIBUS 适配器和 PG/PC 之间的连接电缆有:

- CP 5xxx 电缆,产品编号:6ES7901-4BD00-0XA0
- MPI 电缆 (SIMATIC S7),产品编号:6ES7901-0BF00-0AA0

### 电缆长度

表格 2-4 允许的 PROFIBUS 电缆的最大长度

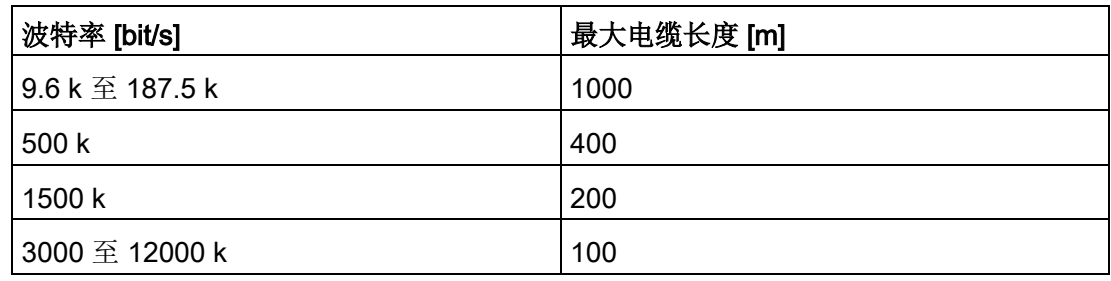
# 2.4 PROFINET 组件

PROFINET 通讯所需的必要组件:

● 一个具有 PROFINET 接口的通讯模块,用于连接 PG/PC。

# 说明

# 调试时可用的电缆

在使用调试工具 STARTER 调试设备时,可以在控制单元的板载以太网接口上连接 CAT5 起的交叉电缆。 PROFINET 模块 CBE20 支持所有的标准以太网电缆和 CAT5/5e 起的交叉电缆。而以太网接口 X127 上必须使用交叉电缆。

# ● 连接电缆

PROFINET 接口和 PG/PC 之间的连接电缆, 例如:

- 工业以太网 FC TP 标准电缆 GP 2 x 2 (最长 100 m) 刚性芯线型标准总线电缆以及快速安装专用结构
- 工业以太网 FC TP 柔性电缆 GP 2 x 2 (最长 85 m)
- 工业以太网 FC 拖拽电缆 GP 2 x 2 (最长 85 m)
- 工业以太网 FC 跟踪电缆 2 x 2 (最长 85 m)
- 工业以太网 FC 船用电缆 2 x 2 (最长 85 m)
- 连接器

PROFINET 接口和 PG/PC 之间的连接器, 例如:

– 工业以太网 FC RJ45 连接器 145,用于控制单元

# 2.5 系统控制、采样时间和 DRIVE-CLiQ 布线

# 2.5.1 系统限制和系统负载一览

受控制轴、电源、端子模块的数量和类型以及额外激活的功能可通过固件配置来增减。

系统中的软件功能和闭环控制功能会以不同的采样时间(p0115、p0799、p4099)循环 执行。在配置驱动时会自动设定采样时间缺省设置(参见"[缺省设置](#page-45-0) (页 [46\)](#page-45-0)"一章)。之后用户也可进行后续调整。

使用所选择的控制单元可运行的可控驱动、电源、端子模块的数量取决于几个系统规定、 所设置的采样时间、闭环控制方式及激活的附加功能。

此外,针对所使用组件和所选 DRIVE-CLiQ 布线还有关联性和相关规定。

以下子章节中详细描述了已有规定。接着是可控驱动数量说明和一些示例拓扑。

可运行的标准组态范围(采用标准周期)有:

- 12 个周期为 500 µs 的 V/f 控制轴
- 6 个周期为 500 µs 的矢量轴
- 6 个周期为 125 µs 的伺服轴
- 3 个周期为 250 µs 的矢量轴
- 3 个周期为 62.5 µs 的伺服轴
- 1 个周期为 31.25 μs 的伺服轴(单轴模块)

### 说明

#### 特殊情况:同步磁阻电机

同步磁阻电机在带测试信号的无编码运行时,只能在 250 μs 时运行 2 个驱动轴和 1 个电源。

#### 从 125 µs 转换至 62.5 µs

时,大多数情况下都会产生轴损耗。此规定也适用于周期混用(用于粗估算组态范围)时 的情况。

特别是在对配置要求较高,例如驱动具备高动态特性或额外使用特殊功能时轴数量较大的 情况下,建议使用选型工具 SIZER 进行检查。选型工具 SIZER 会计算项目的可执行性。 无论拓扑结构是否可运行,负载率最终都会显示在 r9976 中。如果负载率大于 100

%,系统会发出故障 F01054。此时,必须放弃使用单轴或多轴模块或者缩小功能范围。

#### 2.5.2 系统规定

一个控制单元上最多允许有 24 个驱动对象(Drive Object = DO )。

#### 控制单元

- 控制单元 CU310-2 是一个单轴控制模块,用于运行模块型(PM240-2 或 PM340)和装机装柜型 AC/AC 功率模块,除此之外,还可以连接端子模块、传感器模块和 HUB 模块。
- 控制单元 CU320-2 是一个多轴控制模块,用于运行电源模块和书本型、装机装柜型和模块型电机模块。 除此之外,还可以连接端子模块、传感器模块和 HUB 模块。

### 电机模块/控制模式

针对控制单元 CU310-2:

● 控制单元 CU310-2 是一个单轴控制模块(伺服控制、矢量控制或矢量控制 V/f 控制),用于插接在功率模块 PM240-2 或 PM340 上,或用于与装机装柜型 AC/AC 功率模块一同运行(通过 DRIVE-CLiQ 接口 X100)。

针对控制单元 CU320-2:

- 控制单元 CU320-2 是一个多轴控制模块,用于运行书本型、装机装柜型和模块型电机模块(通过 CUA 的 PM240-2 和 PM340)。
- 多轴电机模块上,一根轴相当于一个模块(1 个双轴电机模块 = 2 个电机模块)。
- 伺服控制和 HLA 控制中最多可同时运行 6 个驱动对象。
- VECTOR 类型中最多可同时存在 12 个驱动对象。
	- 矢量控制中最多可同时运行 6 个驱动对象。
	- V/f 控制中最多可同时运行 12 个驱动对象。

- 针对不同控制模式的混用: 允许的是:
	- 伺服控制和 V/f 控制的混用。
	- 矢量控制和 V/f 控制的混用。
	- HLA 控制和伺服控制的混用。
	- HLA 控制、矢量控制和 V/f 控制的混用。
	- 不允许的是:
	- 伺服控制和矢量控制的混用。
	- HLA 控制、伺服控制和 V/f 控制的混用。

针对电机模块的并联:

- 仅在电机模块为装机装柜型,且采用矢量控制或 V/f 控制运行方式时,才允许进行并联。
- 最多可将 4 个电机模块并联。参与并联的所有电机模块须具有相同的功率。
- 系统会针对并联创建一个驱动对象。
- 只允许采用一个控制单元并联回路。

# 电源模块

针对控制单元 CU310-2:

● 禁止运行电源模块

针对控制单元 CU320-2:

- 只能使用非调节型电源模块 (SLM)、基本型电源模块 (BLM) 和调节型电源模块 (ALM) 类型的驱动对象。
- 禁止混用调节型电源模块和非调节型电源模块(SLM)或基本型电源模块(BLM)。
- 允许混用非调节型电源模块(SLM)驱动对象和基本型电源模块(BLM)驱动对象。
- 每个装机装柜型调节型电源模块 (ALM) 或非调节型电源模块 (SLM) 都应分配一个生效的电压监控模块 (VSM)。违反该规定会导致故障 F05061。
- 其余 2 个电压监控模块 (VSM) 可通过调节型电源模块 (ALM) 上的功能模块"电源变压器"运行。

针对电源模块的并联:

- 允许并联装机装柜型电源模块和功率等级为 120 kW 的书本型调节型电源模块(ALM)。
- 一条并联回路内最多只允许连接 4 个电源模块。
- 书本型并联回路中最多允许连接 2 个功率等级为 120 kW 的调节型电源模块(ALM)。
- 一条并联回路中禁止连接不同功率的电源模块。
- 并联回路中每个生效的调节型电源模块 (ALM) 都应分配一个生效的电压监控模块 (VSM)。违反该规定会导致报警 F05061。
- 使用非调节型电源模块(SLM)时,并联回路中至少每个非调节型电源模块(SLM)都应分 配一个生效的电压监控模块 (VSM)。违反该规定会导致故障 F05061。

# 端子模块

控制单元 CU320-2:

- 总共可同时运行最多 16 个型号为 TM15 Base、TM31、TM15、TM17、TM41、TM120 或 TM150 的驱动对象。
- (此外还)可连接一个端子模块 F (TM54F)。

控制单元 CU310-2:

- 总共可同时运行最多 8 个型号为 TM15 Base、TM31、TM15、TM17、TM41、TM120 或 TM150 的驱动对象。
- 每次可同时运行最多 3 个型号为 TM15、TM17 和 TM41 的驱动对象。
- (此外还)可连接一个端子模块 F (TM54F)。

# DRIVE-CLiQ 集线器模块

● 可为 DRIVE-CLiQ 集线器模块 (DMC20 或 DME20)同时运行最多 8 个驱动对象。此处 DMC20/DME20 不重复计数。

2.5 系统控制、采样时间和 DRIVE-CLiQ 布线

# 2.5.3 采样时间规定

### <span id="page-41-0"></span>2.5.3.1 设置采样时间的规定

在设置采样时间时,应注意以下规定:

#### 一般规则

● 在控制单元上最多允许有 2 个最小采样时间不能相互整除的周期级。设置的所有采样时间必须是这两个周期级中 最小采样时间的整数倍。

示例 1:

- 最小采样时间周期级 1:采样时间为 250 µs 的调节型电源模块
- 最小采样时间周期级 2:采样周期为 455 µs 的 1 个"矢量"驱动对象 (p0113 = 1.098 kHz)

允许进行该设置。

其他采样时间必须是 250 µs 或 455 µs 的整数倍。

### 端子模块、端子板、控制单元

● 针对组件的数字量输入/输出,可设置最小 125 µs 的采样时间(p0799、p4099、p0115)。

#### 脉冲频率和电流控制器采样时间

● 驱动和电源的电流控制器采样时间须与所设置的功率单元脉冲频率同步(另见 SINAMICS S120/S150 参数手册中的 p1800)。提升脉冲频率须缩短采样时间,且会引起功率单元中的较大降容。

### 电源模块

- 在书本型调节型电源模块(ALM)和非调节型电源模块(SLM)上, 只允许设置 125 µs 或 250 µs 的电流控制器采样时间。
- 装机装柜型调节型电源模块(ALM)和非调节型电源模块(SLM)上允许的电流控制器采样 时间的设置取决于各个模块本身。可以将电流控制器采样时间只设置为 250 µs,也可设置为 400 µs 或 375 µs(p0092 = 1 时为 375 µs)。
- 在基本型电源模块(BLM)上只允许设置 2000 µs (装机装柜型) 或 250 µs(书本型)的电流控制器采样时间。

# 电机模块

- 在书本型单电机模块上,可以设置最小为 31.25 µs 的电流控制器采样时间 (31.25 µs ≤ p0115[0] ≤ 500 µs)。
- 在书本型双电机模块上,可以设置最小为 62.5 µs 的电流控制器采样时间 (62.5 µs ≤  $p0115[0] \le 500 \text{ }\mu\text{s}$ .
- 在装机装柜型电机模块上,可以设置最小为 125 µs 的电流控制器采样时间 (125 µs ≤  $p0115[0] \le 500 \text{ }\mu\text{s}$ .
- 在模块型电机模块上,可以设置 62.5 µs、125 µs、250 µs 或者 500 µs 的电流控制器采样时间,它只适用于最小单位为 2 kHz 的脉冲频率。 PM240-2 FS D-F 的最小电流控制器采样时间为 125 µs。
- 在 HLA 模块上,可以设置最小为 62.5 us 的电流控制器采样时间 (62.5 us ≤ p0115[0] ≤ 250 µs)。

# 伺服控制/HLA 控制

- 在伺服控制驱动上,可以设置 31.25 µs 和 250 µs 之间的电流控制器采样时间  $(31.25 \text{ µs} \leq p0115[0] \leq 250 \text{ µs})$ .
- 在带 HLA 模块的驱动上,可以设置 62.5 µs 和 250 µs 之间的电流控制器采样时间  $(62.5 \text{ µs} \leq p0115[0] \leq 250 \text{ µs})$ .
- 伺服控制或 HLA 中驱动对象的最快采样时间如下得出:
	- T<sub>i</sub> = 31.25 μs: 伺服控制中有且只有 1 个驱动对象
	- T<sub>i</sub> = 62.5 μs: 伺服控制或 HLA 中最多 3 个驱动对象
	- T<sub>i</sub> = 125 µs: 伺服控制或 HLA 中最多 6 个驱动对象

# 矢量控制,V/f 控制

- 在矢量控制驱动上,可以设置 125 µs 和 500 µs 之间的电流控制器采样时间 (125 µs ≤ p0115[0] ≤ 500 µs)。也适用于 V/f 控制运行。
- 在矢量和矢量 V/f 控制模式中,以及使用了正弦滤波器 (p0230 > 0) 时,因正弦滤波器的布局原因,只允许按照整数倍的缺省值修改相应 DO 的电流控制器采样时间。

- 矢量控制中驱动对象的最快采样时间如下得出:
	- T<sub>i</sub> = 250 µs: 矢量控制中最多 3 个驱动对象
	- Ti = 375 μs:矢量控制中最多 4 个驱动对象
	- Ti = 400 μs:矢量控制中最多 5 个驱动对象
	- $-$  T<sub>i</sub> = 500 µs: 矢量控制中最多 6 个驱动对象

### 说明

### 采用矢量控制时对装机装柜型的轴数限制

在脉冲沿调制/脉冲图形优化功能以及摆动功能激活时,轴数须削减一半。

- V/f 控制中驱动对象的最快采样时间如下得出:
	- T<sub>i</sub> = 500 μs: V/f 控制中最多有 12 个驱动对象
- 在矢量和 V/f 控制混用时,最多允许 11 个轴(另外还允许采用 ALM、TB 和 TM)。

### 安全功能

● 只有单轴电机模块才可用于电流控制器采样时间为 TiReg ≤ 62.5 μs、带有"安全无传感器"功能的伺服轴。

# <span id="page-43-0"></span>2.5.3.2 周期同步运行时的规则

# 说明

#### PROFIBUS 中的字符说明

 $T_{\text{db}}$  = PROFIBUS 周期/DP 周期

Tmapc = 主站应用循环时间

T<sub>i</sub> = 输入时间(即实际值接收时间)

T<sub>o</sub> = 输出时间(即设定值给定时间)

进行等时同步运行时须遵循以下边界条件:

- PROFIBUS 周期 Tdp 必须是 250 μs 的整数倍值。
- PROFIBUS 周期 Tdp 必须是电流控制器采样时间的整数倍值。

- 时间点 Ti (实际值接收时间) 和 To (设定值给定时间) 必须是 125 µs 的整数倍值。
- 时间点 T<sub>i</sub> 和 T<sub>o</sub> 必须是电流控制器采样时间的整数倍值。
- T<sub>manc</sub> 是转速控制器周期的整数倍值。
- Ti 和 T<sub>o</sub> 始终指定给一个 PROFIBUS 支路, 这样便可以覆盖到一个控制单元的所有驱动并采用相同的设置进行作业。
- 设置 p0092 = 1 (等时同步运行预设/检查), 在首次调试时将等时同步 PROFIdrive 运行的控制器周期分配到缺省设置。
	- 伺服控制模式中的电流控制器采样时间可根据"[表格](#page-61-0) 2-9 [伺服控制中的脉冲频率和电流控制器采样时间](#page-61-0) (页 [62\)](#page-61-0)"进行调整。
	- 矢量控制模式中的电流控制器采样时间可根据"表格 [2-11](#page-62-0)  [矢量控制中的脉冲频率和电流控制器采样时间](#page-62-0) (页 [63\)](#page-62-0)"进行调整。
- 必须遵守安全实际值采集周期和安全监控周期的设置规定(详情参见 SINAMICS S120 Safety Integrated 功能手册):
	- 监控周期 (p9500) 必须是实际值采集周期 (p9511) 的整数倍值。当 p9511 = 0 时, 等时同步 PROFIBUS 周期 Tdp 用作实际值采集周期。
	- 实际值采集周期 ≥ 4 倍的电流控制器采样时间。
	- DP 周期至少要比 Ti 和 To 的总和大 1 个电流控制器采样时间。

从上述条件中可以得知: 用于设置 Ti、To 和 Tdp 的基本周期是以所有在等时同步 PROFIBUS 上运行的轴的最小电流控制器采样时间共用倍数和 125 µs 为标准的。

如果由于采样时间设置错误而不能进行等时同步运行,会输出相应的信息 (A01223、A01224)。

### SINAMICS Link 中的周期设置

SINAMICS Link 只能采用 3 种周期设置:

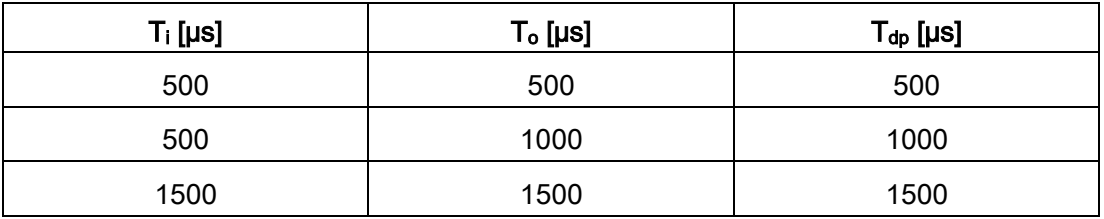

表格 2- 5 同步模式激活时的设置

2.5 系统控制、采样时间和 DRIVE-CLiQ 布线

# <span id="page-45-0"></span>2.5.3.3 采样时间的缺省设置

在配置驱动时会自动设定各个功能的采样时间缺省设置。

该缺省设置以所选择的运行方式(矢量控制/伺服控制)和激活的功能为准。

若可通过控制系统实现周期同步运行,必须在自动配置前将参数 p0092 设为"1",从而使采样时间能得到相应预设。如果由于采样时间设置错误而不能进行等时 同步运行,会输出相应的信息 (A01223、A01224)。

若应用需要修改预设的采样时间,可通过参数 p0112、p0113 设置, 或直接通过 p0115、p0799、p4099 设置。

# 说明

# 建议

默认采样时间只可由专家进行修改。

在首次调试时电流控制器采样时间 (p0115[0]) 会自动预设为出厂设置值:

### 表格 2- 6 出厂设置

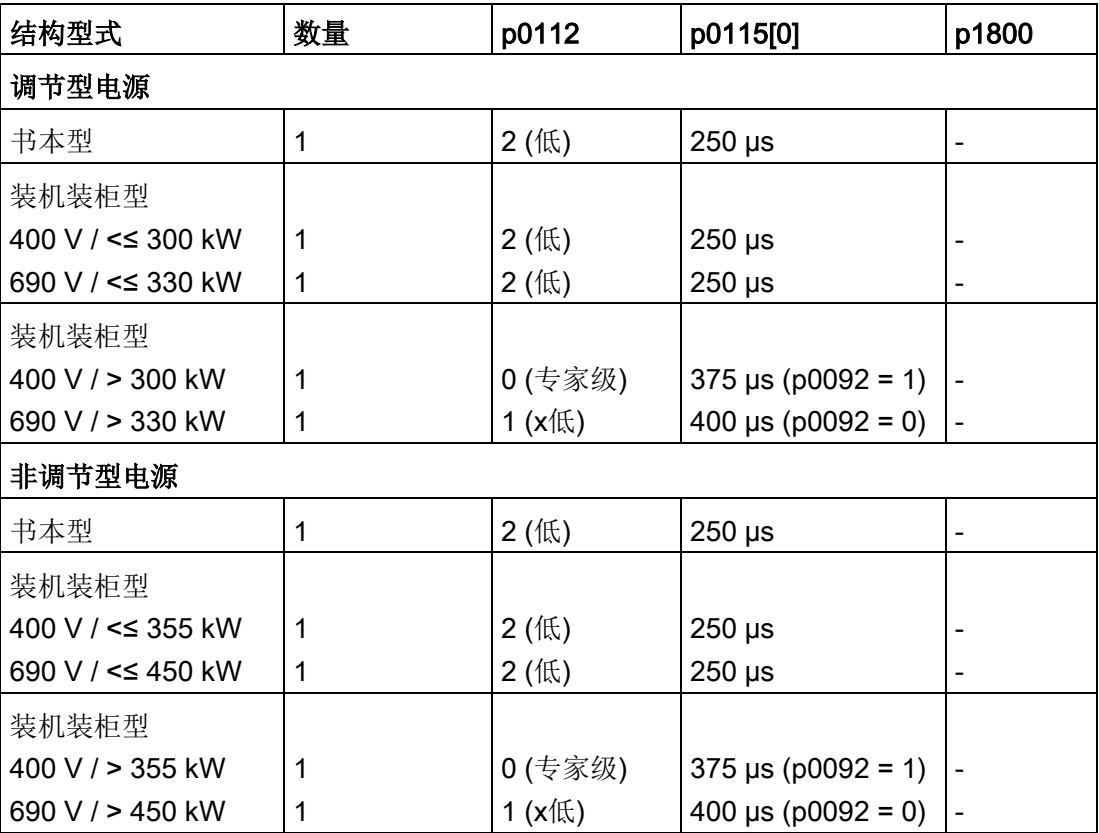

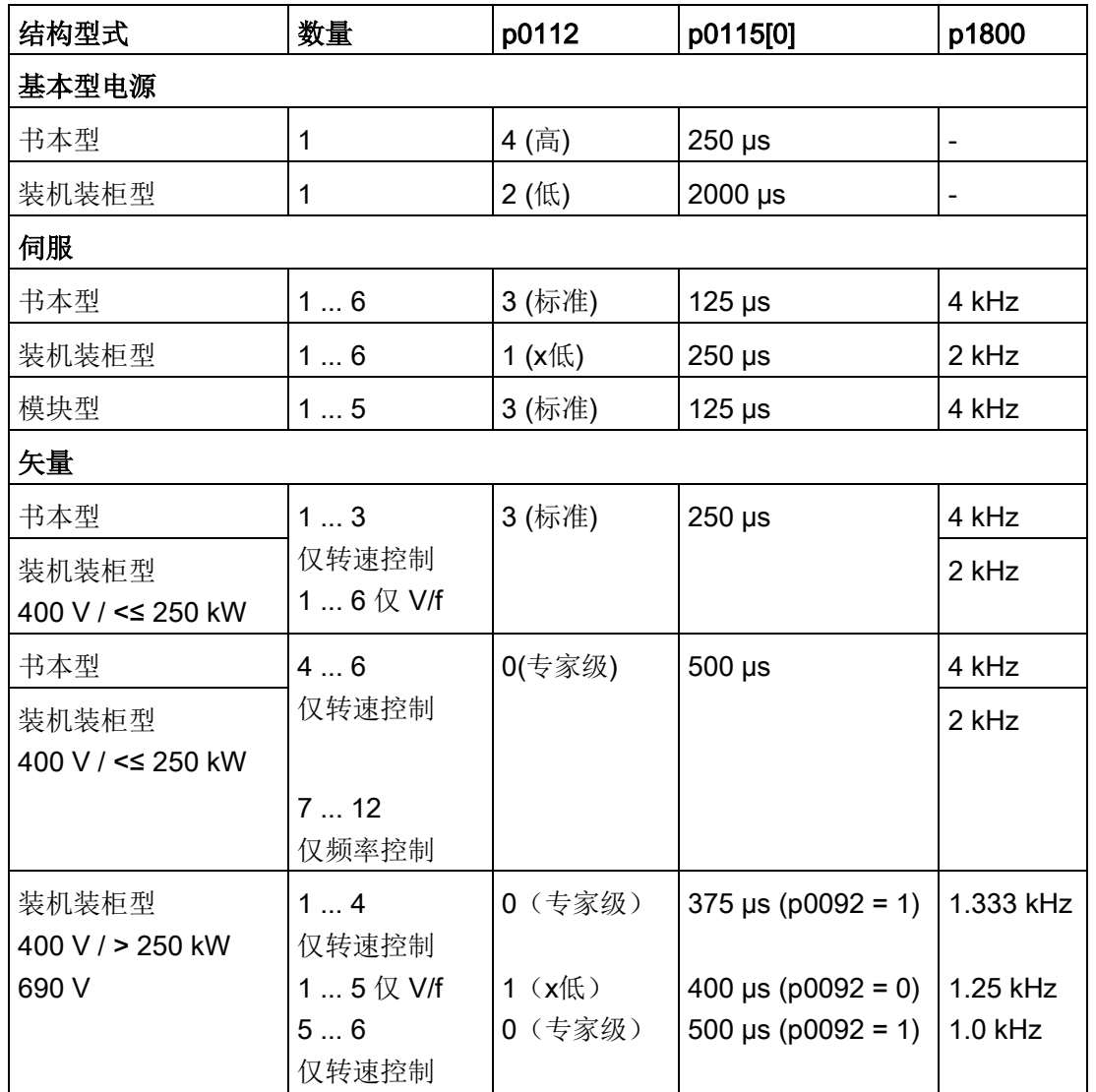

### 说明

如果控制单元上连接了一个模块型功率模块,所有矢量驱动的采样时间都会依据规定设为 和块型功率模块匹配的值(只允许 250 µs 或 500 µs)。

2.5 系统控制、采样时间和 DRIVE-CLiQ 布线

# 2.5.3.4 设置脉冲频率

对于以下列出的功能通过 p0112 中的选择以 µs 为单位设置采样时间, 以便适用于各自的控制配置, 并根据性能要求接收到 p0115[0...6] 中。

- 电流控制器(p0115[0])
- 转速控制器(p0115[1])
- 磁通控制器(p0115[2])
- 设定值通道(p0115[3])
- 位置控制器(p0115[4])
- 定位器(p0115[5])
- 工艺控制器(p0115[6])

性能等级从"x低"到"x高"。采样时间设置的详细说明请参见 SINAMICS S120/S150 参数手册。

# 在调试工具的在线模式中设置脉冲频率

在 p0113

中输入最小脉冲频率。对于等时同步运行(p0092 = 1), 必须确保参数设置后得到的电 流控制器采样时间为 125 μs 的整数倍。调试(p0009 = p0010 = 0)后可在 p1800 中设置所需的脉冲频率。

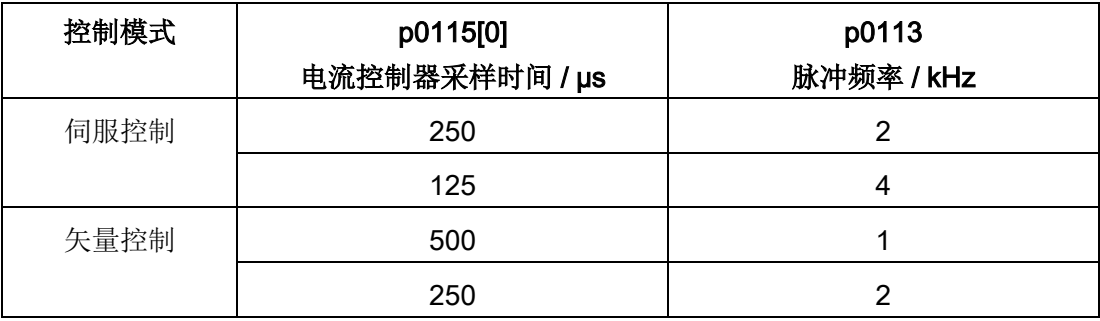

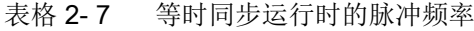

在退出调试(p0009 = p0010 = 0)时,生效的脉冲频率(p1800)会依据 p0113 进行预设,随后可以修改该参数。

# 2.5.3.5 设置采样时间

如果需要的采样时间无法通过 p0112 > 1 设置, 则可以在专家模式中直接通过 p0115 设置。

如果在线更改了 p0115,更高索引的数值会自动匹配。

#### 说明

不要在调试工具的离线模式下修改采样时间,因为参数设置错误会中断项目下载过程。

### 进行并检查设置

- 1. 设置 p0009 = 3, 在控制单元的专家列表中激活驱动基础配置。
- 2. 设置 p0112 = 0, 在驱动对象的专家列表中激活专家模式。
- 3. 按如下步骤确定驱动对象的电流控制器采样时间:p0115[0] = 电流控制器采样时间。 电流控制器采样时间只能采用 "表格 2-9 [伺服控制中的脉冲频率和电流控制器采样时间](#page-61-0) (页 [62\)](#page-61-0)"和"表格 2-11 [矢量控制中的脉冲频率和电流控制器采样时间](#page-62-0) (页 [63\)](#page-62-0)" 中的值。
- 4. 设置 p0009 = 0, 在控制单元的专家列表中结束周期设置。

接着启动程序。此时,转速控制器采样时间和磁通量控制器周期会自动进行匹配且始 终保持为电流控制器采样时间的整数倍值。

5. 接着检查最大速度 p1082 及设置的脉冲频率 p1800 并启动控制器数据自动计算程序  $(p0340 = 4)$ .

2.5 系统控制、采样时间和 DRIVE-CLiQ 布线

# 2.5.3.6 重要参数一览

# 重要参数一览(参见 SINAMICS S120/S150 参数手册)

- p0009 设备调试参数筛选
- p0092 等时同步运行预设/检查
- p0097 选择驱动对象的类型
- r0110[0...2] 基本采样时间
- p0112 <br>采样时间缺省设置 p0115
- p0113 最小脉冲频率选择
- r0114[0...9] 建议最小脉冲频率
- p0115[0...6] 内部控制回路的采样时间
- r0116[0...1] 建议驱动对象周期
- p0118 电流控制器计算时滞
- p0340[0...n] 自动计算电机参数/闭环控制参数
- p0799[0...2] CU 输入/输出的采样时间
- p1082[0...n] 最大速度
- p1800[0...n] 脉冲频率设定值
- p4099 输入/输出的采样时间
- r9780 SI 监控周期 (控制单元)
- r9880 SI 监控周期 (电机模块)
- r9976[0...7] 负载系统

# 2.5.4 DRIVE-CLiQ 的布线规则

进行 DRIVE-CLiQ 组件的布线时须遵循特定规则。其中可区分为强制遵循 DRIVE-CLiQ 规则和建议遵循规则,这样便不必再对调试工具中离线创建的拓扑结构进行修改。

DRIVE-CLiQ 组件的最大数量以及布线方式取决于以下系数:

- 强制性 DRIVE-CLiQ 拓扑规则
- 所激活驱动的数量和类型以及相应控制单元的功能
- 相应控制单元的计算效率
- 所设置的处理周期和通讯周期

下面将介绍约束性布线规则和一些附加的推荐规则,并介绍了几个 DRIVE-CLiQ 布线的拓扑示例。

这些示例中的组件可以被移除、替换或添加。如果组件被替换为其它类型的组件或者添加 了额外的组件,则应使用选型工具 SIZER 来检查该拓扑。

如果实际的拓扑与在调试工具的离线模式下创建的拓扑不一致,则应在下载前对离线拓扑 进行调整。

# 2.5.4.1 针对 DRIVE-CLiQ 布线的强制规定

以下通用 DRIVE-CLiQ 布线规定是强制规定,以确保驱动的安全功能。

- 在 DRIVE-CLiQ 拓扑结构中, 只允许一个控制单元作为 DRIVE-CLiQ 主站。
- 从控制单元端口开始, 一条 DRIVE-CLiQ 支路上最多允许连接 14 个 DRIVE-CLiQ 节点。

#### 说明

每个双轴电机模块、DMC20、DME20、TM54F 和 CUA32 都相当于 2 个 DRIVE-CLiQ 节点。只配置了一个驱动的双轴电机模块也是如此。

- 组件禁止环形布线和重复布线。
- 不允许采用含(控制单元型号和固件版本)不支持的 DRIVE-CLiQ 组件的驱动拓扑结构。

- 一条 DRIVE-CLiQ 支路上连接的所有组件的采样时间 (p0115[0] 和 p4099)必须能够被整除, 或者为组件设置的所有采样时间须为共用"基本周期"的整数 倍。
	- 示例 1: 在一条 DRIVE-CLiQ 支路上, 电源模块启用 250 µs 采样时间的同时电机模块可采用 125 µs("基本周期":125 µs)
	- 示例 2: 在一条 DRIVE-CLiQ 支路上, 电源模块启用 250 us 采样时间的同时电机模块可采用 375 µs("基本周期":125 µs)

若在一个驱动对象上须更改电流控制器采样时间 Ti,而更改值又与同一条 DRIVE-CLiQ 支路上其他驱动对象采样时间不匹配,则可采用以下解决方案:

- 将经过修改的驱动对象插入一条单独的 DRIVE-CLiQ 支路中。注意:在一个控制单元上总共允许 2 个周期级。
- 同时修改电流控制器采样时间以及其他驱动对象输入/输出的采样时间,使其与修改 过的采样时间匹配。
- 控制单元 CU310-2 上装机装柜型 AC/AC 功率模块的连接是通过 DRIVE-CLiQ 接口 X100 进行的。
- TM54F 不应与电源模块或电机模块一同在一条 DRIVE-CLiQ 支路上运行。

#### 避免过载的规定和说明

通常必须要避免较小采样时间内因组件过多而导致的 DRIVE-CLiQ 支路和与其相连的组件过载。有以下规定和说明:

- **●** 在采样时间为 T<sub>i</sub> = 31.25 μs 的组件的 DRIVE-CLiQ 支路上只允许连接该采样时间内的组件。允许连接以下组件:
	- 书本型单电机模块
	- 传感器模块 SMC20、SMI20、SMI24、SME20、SME25、SME120 和 SME125
	- 高频阻尼模块(HF damping modules)
	- 其余组件须使用额外的 DRIVE-CLiQ 支路。
- 在电流控制器采样时间为 31.25 µs 和 62.5 µs 时, 必须按照如下方式在 DRIVE-CLiQ 接口上对称连接各个轴:
	- DRIVE-CLiQ 接口 X100:电源,轴 2、4、6、...
	- DRIVE-CLiQ 接口 X101:轴 1、3、5、...
- 在矢量 V/f 控制中, 控制单元的一条 DRIVE-CLiQ 支路上禁止连接超过 4 个电机模块。
- 电流控制器采样时间为 31.25 μs 时,滤波器模块应直接连接至控制单元的 DRIVE-CLiQ 插口。
- 一条 DRIVE-CLiQ 支路上禁止运行超过 4 个带扩展安全集成功能的电机模块(针对所有轴上的电流控制器采样时间 TIReg = 125 μs)。除电源模块和编码器模块外,在此 DRIVE-CLiQ 支路上禁止连接其他 DRIVE-CLiQ 组件。

例外:在 SINAMICS S120M 上,一条 DRIVE-CLiQ 支路上禁止运行超过 6 个带扩展安全功能的 S120M。

# 针对 CU Link、控制单元 CX32 和 NX10/NX15:

- 在含 CU Link 的拓扑结构中, SINUMERIK-NCU 是 NX 的 DRIVE-CLiQ 主站, SIMOTION D4xx 是 CX32 的主站。
- 控制单元 CX32 或 NX10/NX15 是下一级组件的主站。
- 连接至控制单元的接口由 CX/NX 的 PROFIBUS 总线地址得出 (10 → X100、11 → X101、12 → X102、13 → X103、14 → X104、15 → X105)。
- 禁止混用 SIMOTION 主站控制单元和 SINUMERIK 从站控制单元。
- 禁止混用 SINUMERIK 主站控制单元和 SIMOTION 从站控制单元。

# 2.5.4.2 布线建议

DRIVE-CLiQ 布线时也要遵循以下布线建议:

# 概述

- 针对 DRIVE-CLiQ 组件(控制单元除外): DRIVE-CLiQ 接口 Xx00 为 DRIVE-CliQ 输入端(上传),其他 DRIVE-CLiQ 接口为输出端(下载)。
	- 控制单元的 DRIVE-CLiQ 电缆应连接至第一个书本型功率单元的 DRIVE-CLiQ 接口 X200, 或第一个装机装柜型功率单元的插口 X400。
	- 功率单元间的 DRIVE-CLiQ 电缆应从 DRIVE-CLiQ 接口 X201 连接到下一个组件的插口 X200 上, 或者从 X401 连接到 X400 上。

# 电源模块

- 单独的电源模块应直接连接至控制单元上(建议 DRIVE-CLiQ 接口: X100)。
	- 存在多个电源模块时应采用线性拓扑结构。

# 电机模块

- 控制单元的 DRIVE-CLiQ 支路 (矢量N/f 控制时) 中不允许连接超过 6 个电机模块。
- 矢量控制中电机模块应直接连接至控制单元上。
	- 如果 DRIVE-CLiQ 接口 X100 已经被一个电源模块占用,则应使用 DRIVE-CLiQ 接口 X101。
	- 存在多个电机模块时应采用线性拓扑结构。
- 在伺服控制运行方式中, 电机模块应和电源模块一起连接至一条 DRIVE-CLiQ 支路中。
	- 存在多个电机模块时应采用线性拓扑结构。
	- 如果已有一个电源模块,则第一个电机模块应连接至电源模块的接口 X201 上。
	- 如果没有电源模块,则第一个电机模块应直接连接至控制单元(建议 DRIVE-CLiQ 接口:X100)。
- 如果在一些条件下,比如因设定的电流控制器采样时间,需要将电机模块分布到两条 DRIVE-CLIQ 支路中,则需使用控制单元上下一个更高编号的 DRIVE-CLiQ 接口。 以装机装柜型矢量控制为例:
	- 电流控制器采样时间为 400 µs 的调节型电源模块:X100
	- 电流控制器采样时间为 250 µs 的电机模块:X101
	- 电流控制器采样时间为 400 µs 的电机模块:X102
- 在一条 DRIVE-CLiQ 支路中(包含线性拓扑中连接的电机模块),一个未占用 DRIVE-CLiQ

接口上始终只能连接一个终端节点,例如编码器模块或端子模块,此时不再继续连接 额外的组件。

- 若混用伺服控制和矢量 V/f 控制, 则电机模块应连接至不同的 DRIVE-CLiQ 支路。
- 带有 CUA31/CUA32 的功率模块应连接在 DRIVE-CLiQ 支路的中间或末端。

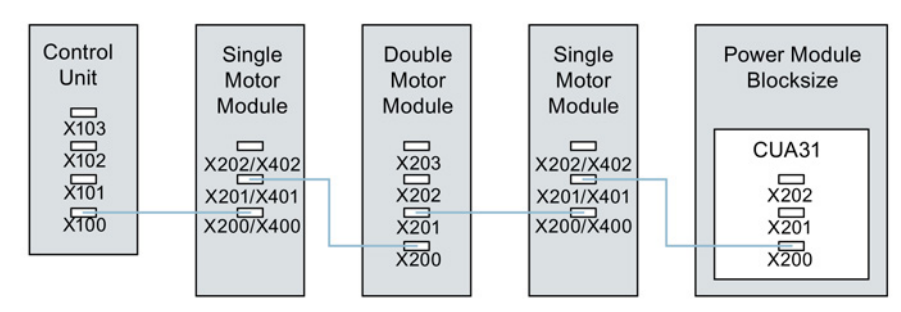

图 2-2 DRIVE-CLIQ 支路示例

#### 编码器,传感器模块

● 电机编码器或传感器模块必须与关联的电机模块相连接。

通过 DRIVE-CLiQ 连接电机编码器:

- 书本型单轴电机模块连接至端子 X202
- 书本型双轴电机模块,电机 X1 连接至端子 X202,电机 X2 连接至端子 X203
- 装机装柜型单轴电机模块连接至端子 X402
- 使用 CUA31 的模块型功率模块: 编码器连接到端子 X202 上
- 使用 CU310-2 的模块型功率模块: 编码器连接至端子 X100 或端子模块上的端子 X501 上
- 装机装柜型功率模块连接至端子 X402
- 如果可能,不要将直接测量系统的传感器模块连接在电机模块的 DRIVE-CLiQ 支路上,而是连接在控制单元的空置 DRIVE-CLiQ 接口上。

#### 说明

电机模块采用星形接线时,该限制无效。

#### 电压监控模块

电压监控模块 (VSM) 用于电源控制时, 应连接至相应电源模块的 DRIVE-CLiQ 接口 X202(书本型)或 X402(装机装柜型)上。

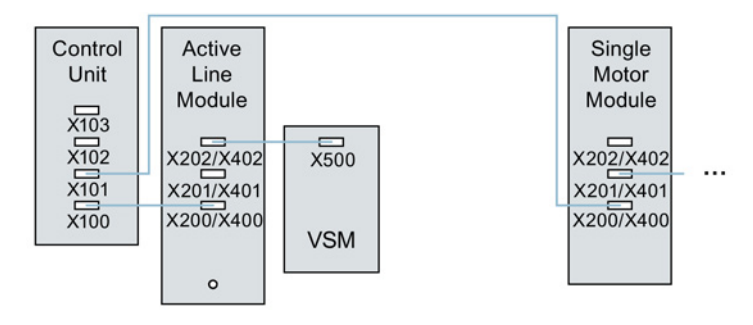

图 2-3 书本型和装机装柜型组件带有 VSM 的拓扑示例

### 端子模块

- 端子模块应以线性布线连接至控制单元的 DRIVE-CLiQ 接口 X103。
- 如果可能,不要将端子模块连接在电机模块的 DRIVE-CLiQ 支路上,而是连接在控制单元的空置 DRIVE-CLiQ 接口上。

#### 说明

电机模块采用星形接线时,该限制无效。

2.5 系统控制、采样时间和 DRIVE-CLiQ 布线

# 2.5.4.3 针对自动配置的规则

"自动配置"(Auto-IBN)时,控制单元的软件保存于所连接的电源模块、电机模块和端 子模块驱动对象。电机模块上控制方式通过参数 p0097 设置。

此外,以下 DRIVE-CLiQ 布线能够支持组件向驱动对象的自动指定。

- 直接连接或通过传感器模块连接至电机模块的编码器:指定给驱动对象作为电机编码 器(编码器 1)。
- 除电机编码器外,电机模块上若还需连接第二个编码器,则其会被指定给驱动作为编 码器 2。连接在端子 X202 或 X402 上的编码器为电机编码器(编码器 1)。
- 若在电机模块上连接了 TM120 或 TM150, 那么 TM 的温度通道会与驱动的电机温度监控相连。在此情形下也可将电机编码器连接至 TM120 或 TM150。
- 如果电源模块上连接了电压监控模块(VSM),则分配至电源模块的驱动对象上。 建议采用的连接:
	- 端子 X202 上书本型
	- 端子 X402 上装机装柜型
- 如果电机模块上连接了电压监控模块(VSM),则分配至驱动对象上。

#### 说明

如果电机模块上连接了两个 VSM, 那么第一个 (p0151[0]) 用于测量电源电压(参见 p3801), 第二个用于测量电机电压(参见 p1200)。

# 2.5.4.4 在调试工具 STARTER 中修改离线拓扑

设备拓扑可以在调试工具 STARTER 中通过移动拓扑树中的组件来进行修改(拖放)。

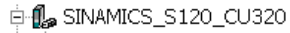

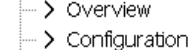

 $\rightarrow$  Topology

# 示例: 修改 DRIVE-CLiQ 拓扑

1. 选中 DRIVE-CLiQ 组件。

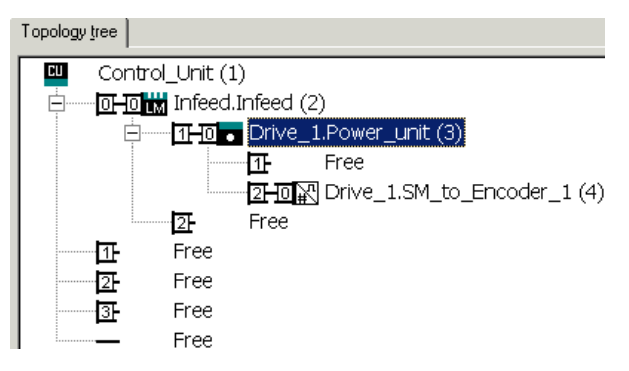

2. 按住鼠标键将组件拖动到需要的 DRIVE-CLiQ 接口处, 松开鼠标。

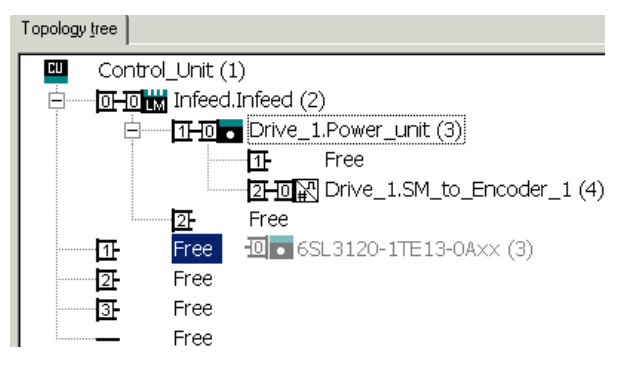

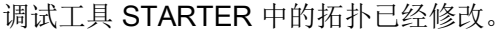

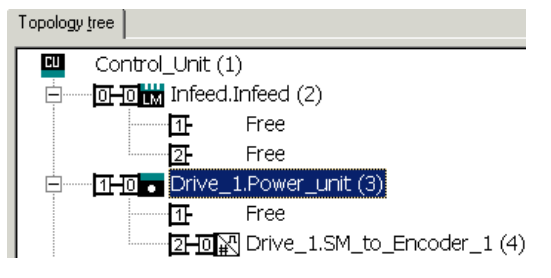

2.5 系统控制、采样时间和 DRIVE-CLiQ 布线

# 2.5.4.5 模块化的设备方案: 离线修改设定拓扑结构

拓扑结构基于模块化的设备方案。设备方案可在调试工具 STARTER 中离线设为具有最大配置的设定拓扑结构。

最大配置指特定设备类型具有的最大结构。在最大配置中已经预先定义了所有可能会用到 的设备组件。

### 取消激活组件/处理不存在的组件

在配置范围没有达到最大配置时,您必须在 STARTER

拓扑结构中标出未使用的驱动对象和编码器。为此为相应的驱动对象和编码器设置参数 p0105 或 p0145 = 2 (取消激活组件且将组件设为不存在)。离线生成的项目中值设为 2 的组件因此无法再在开始时插入到实际拓扑结构中。

如果需要在某个组件失灵、备件尚未可用时使设备继续运行,也可以使用这种部分拓扑结 构。但此时该驱动对象上的 BICO 信号源不允许连接到其他驱动对象上。

# 部分拓扑结构示例

初始情况是:已经在调试工具 STARTER 中离线创建了一个设备,该设备上没有实现"驱动 1"。

- 1. "离线"通过 p0105 = 2 将驱动对象"驱动 1"从设定拓扑结构中删除。
- 2. 将 DRIVE-CLiQ 电缆从控制单元直接插到"驱动 2"上。

- 3. 点击"Load to drive unit"传送项目。
- 4. 执行"从 RAM 复制到 ROM"。

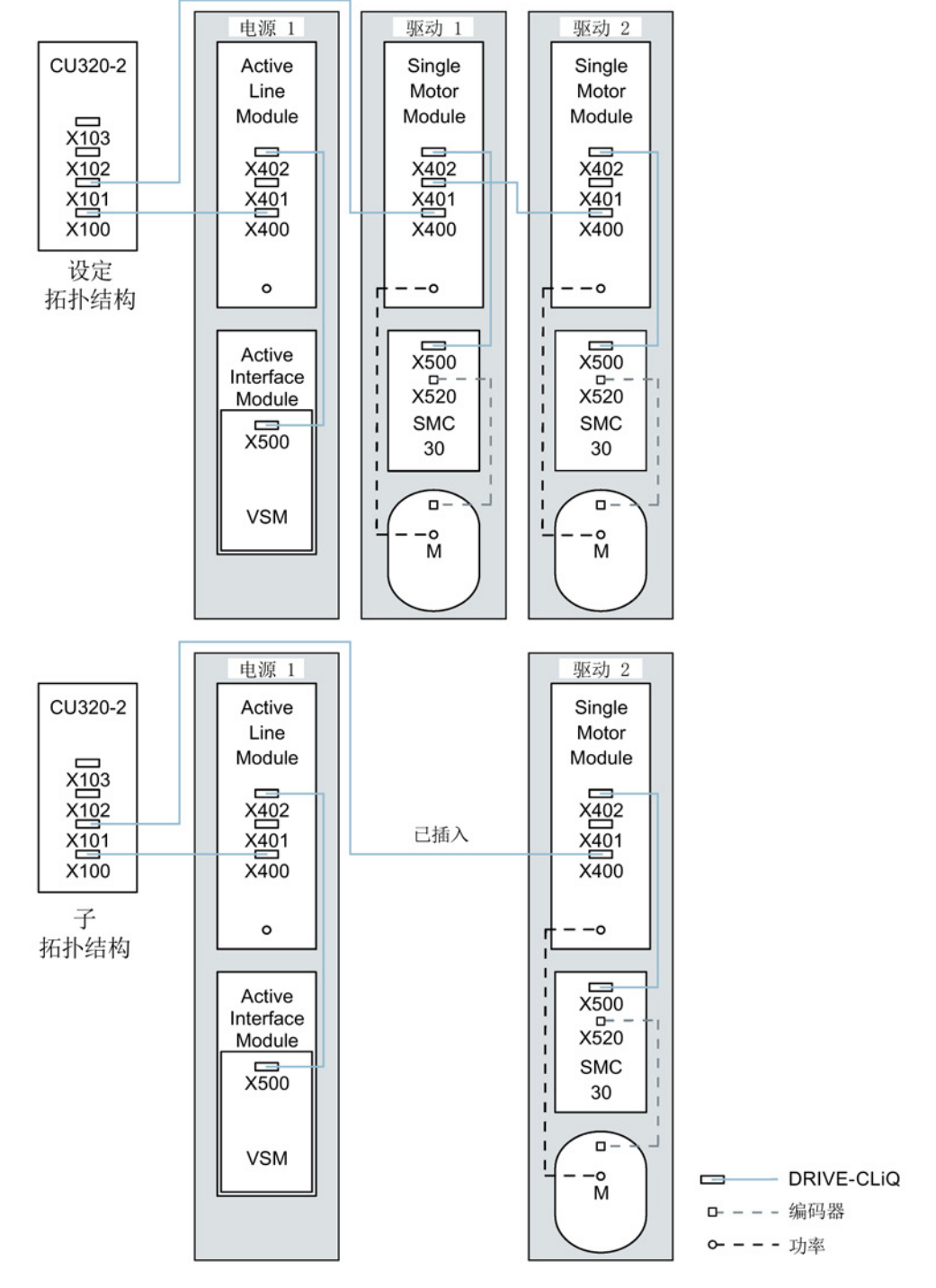

图 2-4 部分拓扑结构示例

### 说明

## 错误的 SI 状态显示

如果通过 p0105 取消激活了一个 Safety Integrated 组合中的驱动, 则 r9774 不再正确输出,因为该驱动上的信号不再更新。

# 激活/取消激活组件

通过这种方式您可以利用专家参数表中的参数 p0105 来激活/取消激活某个驱动对象, 利用 p0145[0...n] 来激活/取消激活编码器。当您暂时不需要一个组件时,可以将组件的参数 p0105 或 p0145 从 1 改为

0。取消激活的组件仍保持插入,但已被禁用。系统不会显示取消激活的组件出现的故障。

### 重要参数一览(参见 SINAMICS S120/S150 参数手册)

- p0105 激活/取消激活驱动对象
- r0106 **驱动对象激活/禁**用
- p0125[0...n] 激活/取消激活功率单元组件
- r0126[0...n] 功率单元激活/禁用
- p0145[0...n] 编码器接口激活/取消激活
- r0146[0...n] 编码器接口激活/禁用
- p9495  **<sub>禁用的驱动对象的 BICO** 特性</sub>
- p9496 激活的驱动对象的 BICO 特性
- p9498[0...29] BICO 取消激活的驱动对象的 BI/CI 参数
- p9499[0...29] BICO 取消激活的驱动对象的 BO/CO 参数
- r9774.0...31 CO/BO:SI 状态(STO 组)

# 2.5.5 有关可控制的驱动数量的说明

# 2.5.5.1 驱动数量取决于闭环控制模式和周期时间

控制单元可控制的轴的数量取决于周期时间和控制模式。下表中列出了可用轴的数量和每 个控制模式的对应周期时间。剩余计算时间可用于选件(例如 DCC)。

# 采用伺服控制及 HLA 时的周期时间

下表中列出了采用伺服控制和 HLA

时控制单元可控制的轴的数量。轴数同样取决于控制器的周期时间:

表格 2- 8 伺服控制中的采样时间设置

|             | 周期时间[µs]    |   | 数量                | 电机/方向测量 | $TM^{1}/TB$        |
|-------------|-------------|---|-------------------|---------|--------------------|
| 电流控制器       | 转速控制器       | 轴 | 电源模块              | 系统      |                    |
| 125         | 125         | 6 | 1 $[250 \,\mu s]$ | 6/6     | $3 [2000 \,\mu s]$ |
| 62.5        | 62.5        | 3 | 1 $[250 \,\mu s]$ | 3/3     | $3$ [2000 µs]      |
| $31.25^{2}$ | $31.25^{2}$ |   | 1 [250 µs]        | 1 / 1   | $3 [2000 \,\mu s]$ |

1) 适用于 TM31 或 TM15IO;对于 TM54F、TM41、TM15、TM17、TM120 和 TM150 可根据所设置的采样时间进行限制。

2) 周期为 31.25 µs 时, 可以额外创建以下对象: - 当前固件版本和硬件版本支持的外部编码器模块 SME 和 SMC20,产品编号末位为 3。 在该周期内不允许运行附加轴。

### 伺服控制中的可调脉冲频率和电流控制器采样时间

取决于所选电流控制器采样时间的可调脉冲频率在 r0114 中显示。由于集成了电流测量功能,因此,系统会优先采用其值为半个电流控制器采样频 率的整数倍的脉冲频率。否则电流无法与脉冲频率同步测量,也会出现一个不稳定的电流 实际值,从而导致控制回路失稳,电机产生更高的损耗(例如: 5.333 kHz 的脉冲频率和 62.5 μs 的电流控制器采样时间)。

2.5 系统控制、采样时间和 DRIVE-CLiQ 布线

<span id="page-61-0"></span>建议采用的设置已用 XX 在列表中标出;其它可用的设置用 X 标出。

表格 2- 9 伺服控制中的脉冲频率和电流控制器采样时间

| 脉冲频率   | 电流控制器采样时间 [µs]               |                              |                              |                              |                              |                              |                              |                              |                          |                              |                          |
|--------|------------------------------|------------------------------|------------------------------|------------------------------|------------------------------|------------------------------|------------------------------|------------------------------|--------------------------|------------------------------|--------------------------|
| [kHz]  | 250.0                        | 187.5                        | 150.0                        | 125.0                        | 100.0                        | 93.75                        | 75.0                         | 62.5                         | 50.0                     | 37.5                         | 31.25                    |
| 16.0   | $\mathsf{X}$                 | $\frac{1}{2}$                | $\overline{a}$               | $\pmb{\times}$               | $\blacksquare$               | $\blacksquare$               | $\blacksquare$               | $\pmb{\times}$               | $\overline{\phantom{a}}$ | $\frac{1}{2}$                | XX                       |
| 13.333 | $\frac{1}{2}$                | $\blacksquare$               | X                            | $\overline{\phantom{a}}$     | $\overline{\phantom{0}}$     | $\overline{\phantom{a}}$     | X                            | $\blacksquare$               | $\overline{\phantom{0}}$ | XX                           | $\blacksquare$           |
| 12.0   | X                            | $\overline{\phantom{a}}$     | $\qquad \qquad \blacksquare$ | $\qquad \qquad \blacksquare$ | $\overline{\phantom{a}}$     | $\overline{\phantom{a}}$     | $\overline{\phantom{a}}$     | $\overline{\phantom{a}}$     | $\overline{\phantom{a}}$ | $\overline{\phantom{a}}$     | $\overline{\phantom{a}}$ |
| 10.666 | $\overline{\phantom{a}}$     | X                            | $\qquad \qquad \blacksquare$ | $\qquad \qquad \blacksquare$ | $\overline{\phantom{a}}$     | Χ                            | $\overline{\phantom{0}}$     | $\overline{\phantom{0}}$     | $\overline{\phantom{a}}$ | $\qquad \qquad \blacksquare$ | $\mathsf X$              |
| 10.0   | $\blacksquare$               | $\overline{\phantom{m}}$     | $\overline{\phantom{a}}$     | $\qquad \qquad \blacksquare$ | X                            | $\overline{\phantom{0}}$     | $\qquad \qquad \blacksquare$ | $\overline{\phantom{0}}$     | XX                       | $\blacksquare$               | $\overline{\phantom{a}}$ |
| 8.888  | $\overline{\phantom{a}}$     | $\overline{\phantom{a}}$     | $\overline{\phantom{a}}$     | $\qquad \qquad \blacksquare$ | $\overline{\phantom{a}}$     | $\overline{\phantom{m}}$     | $\overline{\phantom{a}}$     | $\overline{\phantom{0}}$     | $\Box$                   | $\pmb{\times}$               | $\overline{\phantom{a}}$ |
| 8.0    | X                            | $\overline{\phantom{m}}$     | $\overline{\phantom{a}}$     | X                            | $\overline{\phantom{0}}$     | $\overline{\phantom{a}}$     | $\overline{\phantom{a}}$     | XX                           | $\blacksquare$           | $\overline{\phantom{a}}$     | X                        |
| 6.666  | $\overline{\phantom{a}}$     | $\overline{\phantom{a}}$     | X                            | $\qquad \qquad \blacksquare$ | $\overline{\phantom{a}}$     | $\overline{\phantom{a}}$     | XX                           | $\blacksquare$               | $\pmb{\times}$           | X                            | $\blacksquare$           |
| 6.4    | $\overline{\phantom{a}}$     | $\overline{\phantom{a}}$     | $\overline{\phantom{a}}$     | $\qquad \qquad \blacksquare$ | $\overline{\phantom{a}}$     | $\overline{\phantom{a}}$     | $\overline{\phantom{a}}$     | $\overline{\phantom{a}}$     | $\overline{\phantom{a}}$ | $\blacksquare$               | $\mathsf X$              |
| 5.333  | $\overline{\phantom{a}}$     | X                            | $\qquad \qquad -$            | $\qquad \qquad \blacksquare$ | $\overline{\phantom{0}}$     | XX                           | $\overline{\phantom{a}}$     | X                            | $\overline{a}$           | $\pmb{\times}$               | $\overline{\phantom{a}}$ |
| 5.0    | $\overline{\phantom{a}}$     | $\overline{\phantom{a}}$     | $\overline{\phantom{a}}$     | $\overline{\phantom{a}}$     | XX                           | $\blacksquare$               | $\overline{\phantom{a}}$     | $\overline{\phantom{a}}$     | $\mathsf X$              | $\overline{\phantom{a}}$     | $\overline{\phantom{a}}$ |
| 4.444  | $\overline{\phantom{a}}$     | $\qquad \qquad \blacksquare$ | $\overline{\phantom{a}}$     | $\qquad \qquad -$            | $\blacksquare$               | $\blacksquare$               | X                            | $\overline{\phantom{a}}$     | $\blacksquare$           | $\overline{\phantom{a}}$     | $\overline{\phantom{a}}$ |
| 4.0    | $\mathsf{X}$                 | $\overline{\phantom{a}}$     | $\overline{\phantom{a}}$     | XX                           | $\overline{\phantom{a}}$     | $\overline{\phantom{a}}$     | $\overline{\phantom{a}}$     | X                            | $\overline{\phantom{a}}$ | $\overline{\phantom{a}}$     | $\overline{\phantom{a}}$ |
| 3.555  | $\overline{\phantom{a}}$     | $\overline{\phantom{0}}$     | $\overline{\phantom{a}}$     | $\overline{\phantom{a}}$     | $\overline{\phantom{a}}$     | X                            | $\blacksquare$               | $\overline{\phantom{a}}$     | $\overline{\phantom{a}}$ | $\overline{\phantom{a}}$     | $\overline{\phantom{a}}$ |
| 3.333  | $\overline{\phantom{a}}$     | $\overline{\phantom{a}}$     | XX                           | $\overline{\phantom{a}}$     | X                            | $\overline{\phantom{a}}$     | X                            | $\qquad \qquad \blacksquare$ | $\overline{\phantom{a}}$ | $\overline{\phantom{a}}$     | $\overline{\phantom{a}}$ |
| 3.2    | $\overline{\phantom{a}}$     | $\overline{\phantom{0}}$     | $\overline{\phantom{a}}$     | $\qquad \qquad \blacksquare$ | $\overline{\phantom{m}}$     | $\overline{\phantom{a}}$     | $\overline{\phantom{a}}$     | X                            | $\overline{\phantom{a}}$ | $\overline{\phantom{a}}$     | $\overline{\phantom{0}}$ |
| 2.666  | $\blacksquare$               | XX                           | $\blacksquare$               | X                            | $\qquad \qquad \blacksquare$ | $\overline{\phantom{0}}$     | $\overline{\phantom{a}}$     | $\overline{\phantom{m}}$     | $\overline{\phantom{a}}$ | $\overline{\phantom{a}}$     | $\overline{\phantom{a}}$ |
| 2.5    | $\overline{\phantom{a}}$     | $\overline{\phantom{a}}$     | $\overline{\phantom{a}}$     | $\qquad \qquad \blacksquare$ | Χ                            | $\qquad \qquad \blacksquare$ | $\overline{\phantom{a}}$     | $\qquad \qquad -$            | $\overline{\phantom{0}}$ | $\qquad \qquad -$            | $\overline{\phantom{0}}$ |
| 2.222  | $\qquad \qquad \blacksquare$ | $\qquad \qquad \blacksquare$ | X                            | $\qquad \qquad \blacksquare$ | $\qquad \qquad \blacksquare$ | $\overline{\phantom{0}}$     | $\overline{\phantom{a}}$     | $\qquad \qquad \blacksquare$ | $\overline{\phantom{a}}$ | $\overline{\phantom{a}}$     | $\overline{\phantom{a}}$ |
| 2.133  | $\blacksquare$               | $\blacksquare$               | $\blacksquare$               | $\qquad \qquad \blacksquare$ | $\overline{\phantom{0}}$     | X                            | $\overline{\phantom{a}}$     | $\overline{\phantom{a}}$     | $\overline{\phantom{m}}$ | $\overline{\phantom{0}}$     | $\overline{\phantom{a}}$ |
| 2.0    | XX                           | $\blacksquare$               | $\overline{\phantom{a}}$     | X                            | $\pmb{\times}$               | $\qquad \qquad -$            | $\overline{\phantom{a}}$     | -                            | $\overline{\phantom{a}}$ | -                            | -                        |
| 1.777  | $\overline{a}$               | X                            | $\overline{\phantom{a}}$     | $\qquad \qquad \blacksquare$ | $\overline{\phantom{a}}$     | $\overline{\phantom{a}}$     | $\overline{\phantom{a}}$     | $\qquad \qquad -$            | $\overline{\phantom{a}}$ | $\overline{\phantom{a}}$     | $\overline{\phantom{a}}$ |
| 1.666  | $\overline{\phantom{a}}$     | $\overline{a}$               | X                            | $\overline{\phantom{m}}$     | $\overline{\phantom{a}}$     | $\overline{\phantom{a}}$     | $\overline{\phantom{a}}$     | $\overline{\phantom{a}}$     | $\overline{\phantom{a}}$ | $\overline{\phantom{a}}$     | $\overline{\phantom{a}}$ |
| 1.6    | $\overline{\phantom{a}}$     | $\overline{\phantom{a}}$     | $\frac{1}{2}$                | X                            | $\qquad \qquad \blacksquare$ | $\qquad \qquad \blacksquare$ | $\qquad \qquad \blacksquare$ | $\qquad \qquad \blacksquare$ | $\overline{\phantom{0}}$ | $\qquad \qquad \blacksquare$ | -                        |
| 1.333  | $\qquad \qquad \blacksquare$ | X                            | Χ                            | $\qquad \qquad -$            | $\qquad \qquad \blacksquare$ | $\overline{\phantom{0}}$     | $\overline{\phantom{m}}$     | $\overline{\phantom{0}}$     | $\overline{\phantom{0}}$ | $\qquad \qquad -$            | $\overline{\phantom{0}}$ |

# 说明

# 周期混用

有关伺服控制中周期混用的详细信息请参考"[伺服控制和矢量控制中的周期混用](#page-67-0) (页 [68\)](#page-67-0)"一章。

# 矢量控制中的周期时间

下表中列出了矢量控制中控制单元可控制的轴的数量。轴数同样取决于控制器的周期时间

表格 2- 10 矢量控制中的采样时间设置

:

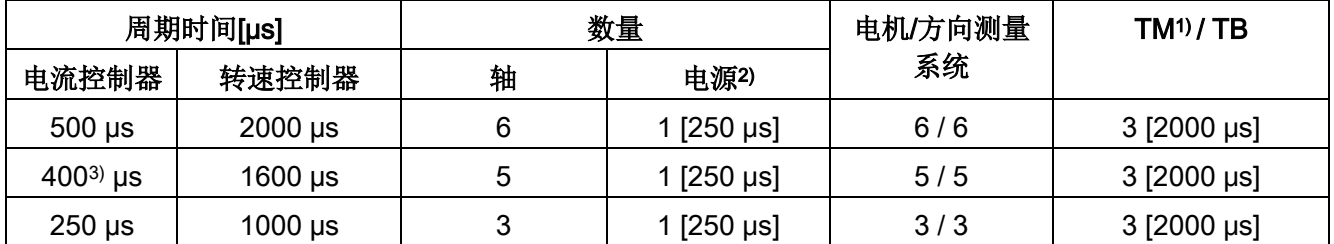

1) 适用于 TM31 或 TM15IO;对于 TM54F、TM41、TM15、TM17、TM120 和 TM150 可根据所设置的采样时间进行限制。

2) 对于装机装柜型功率单元,电源周期取决于模块功率,可达到 400 μs、375 μs 或 250 μs。

3) 此设置会导致剩余计算时间减少。

# 矢量控制中的可调脉冲频率和电流控制器采样时间

取决于所选电流控制器采样时间的可调脉冲频率在 r0114 中显示。

最多可混用 2 种周期。

#### 说明

#### 周期混用

<span id="page-62-0"></span>有关伺服控制中周期混用的详细信息请参考"[伺服控制和矢量控制中的周期混用](#page-67-0) (页 [68\)](#page-67-0)"一章。

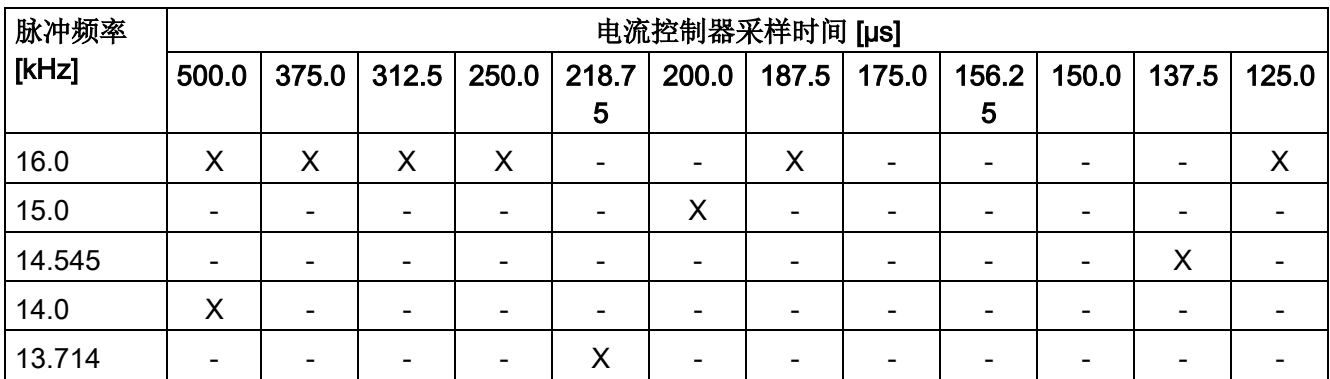

表格 2- 11 矢量控制中的脉冲频率和电流控制器采样时间

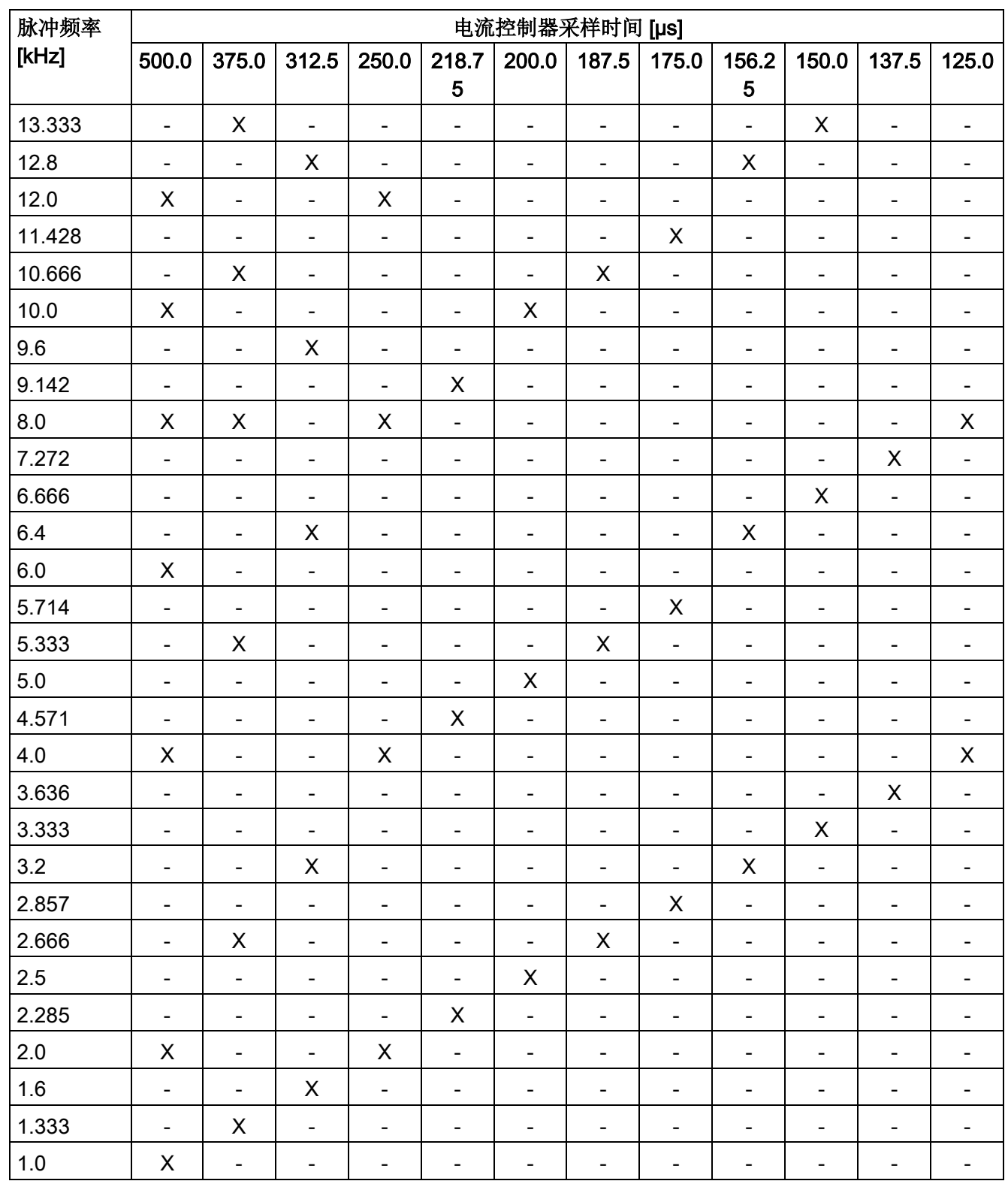

2.5 系统控制、采样时间和 DRIVE-CLiQ 布线

## 说明

# 在装机装柜型组件上的限制条件

若通过 p1802 ≥ 7 激活脉冲沿调制的同时也通过 p1810.2 = 1 激活了摆动, 则矢量控制的组态范围会减半。之后例如在电流控制器采样时间为 500 μS 时最多可使用 3 个轴, 400 µS 时为 2 个轴,250 µS 时为 1 个轴。

#### V/f 控制的周期时间

下表中列出了 V/f 控制中控制单元可控制的轴的数量。轴数取决于电流控制器采样时间:

表格 2- 12 V/f 控制的采样时间设置

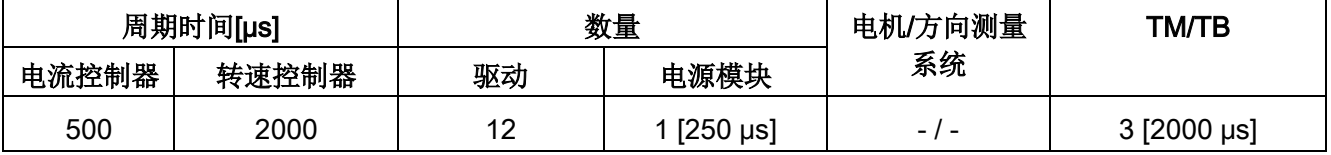

### 矢量控制和 V/f 控制的混用

在伺服控制和 V/f 控制混用时,周期为 125 µs 时一根伺服轴消耗的计算性能与周期为 500 µs 时 2 个 V/f 轴的消耗完全相同。伺服控制和 V/f 控制混用最多允许 11 个轴(1 伺服控制 + 10 矢量 V/f 控制)。

表格 2- 13 伺服控制和V/f 控制混用时的轴数

|   | 采用伺服控制的轴数量  |   |                | 采用 V/f 控制的轴数量 |                        |  |
|---|-------------|---|----------------|---------------|------------------------|--|
| 6 | $125 \mu s$ | 3 | $62.5 \,\mu s$ | 0             |                        |  |
| 5 | $125 \mu s$ |   |                | 2             | $500 \,\mathrm{\mu s}$ |  |
| 4 | $125 \mu s$ | 2 | $62.5 \,\mu s$ | 4             | $500 \,\mathrm{\mu s}$ |  |
| 3 | $125 \mu s$ |   |                | 6             | $500 \mu s$            |  |
| 2 | $125 \mu s$ |   | $62.5 \,\mu s$ | 8             | $500 \mu s$            |  |
| 1 | $125 \mu s$ |   |                | 10            | $500 \mu s$            |  |
| 0 |             | 0 |                | 12            | $500 \mu s$            |  |

# 矢量控制和 V/f 控制混用

在矢量控制和 V/f 控制混用时, 周期为 250 µs 时一根矢量轴消耗的计算性能与周期为 500 µs 时 2 个 V/f 轴的消耗完全相同。在矢量控制和 V/f 控制混用时最多允许 11 个轴(1 矢量控制 + 10 V/f 控制)。

| 采用矢量控制的轴数量     |                        |   |               | 采用 V/f 控制的轴数量  |             |  |
|----------------|------------------------|---|---------------|----------------|-------------|--|
| 6              | $500 \mu s$            | 3 | $250 \,\mu s$ | 0              |             |  |
| 5              | $500 \mu s$            |   |               | $\overline{2}$ | $500 \mu s$ |  |
| $\overline{4}$ | $500 \mu s$            | 2 | $250 \mu s$   | 4              | $500 \mu s$ |  |
| 3              | $500 \,\mathrm{\mu s}$ |   |               | 6              | $500 \mu s$ |  |
| 2              | $500 \,\mathrm{\mu s}$ | 1 | $250 \,\mu s$ | 8              | $500 \mu s$ |  |
| 1              | $500 \mu s$            |   |               | 10             | $500 \mu s$ |  |
| 0              |                        | 0 |               | 12             | $500 \mu s$ |  |

表格 2- 14 矢量控制和V/f 控制混用时的轴数

# 伺服控制中 CU310-2 的周期时间

表格 2- 15 伺服控制中的采样时间设置

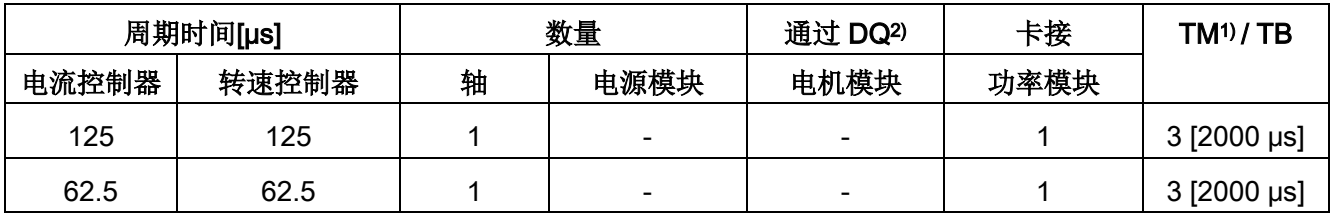

1) 适用于 TM15、TM17 或 TM41: 对于 TM54F、TM31、TM120、TM150 可根据所设置的采样时间进行限制。

2) DQ = DRIVE-CLiQ

若将控制单元 CU310-2 卡接到了功率模块 PM340 或 PM240-2 FS A-C 上, 则可采用 62.5 µs 的最小电流控制器采样时间。PM240-2 FS D-F 的最小电流控制器采样时间为 125 µs。

# 使用 DCC

可用的剩余计算时间可用于 DCC。此时以下边界条件适用:

- 时间片为 2 ms 时,每省去一个周期为 125 µs 的伺服控制轴 (≙ 2 个周期为 500 µs 的 V/f 轴)则可配置最多 75 个 DCC 模块。
- 时间片为 2 ms 时 50 个 DCC 模块对应 1.5 个周期为 500 μs 的 V/f 轴。

有关 DCC 标准模块的详细信息参见"SINAMICS/SIMOTION DCC 编辑器描述"手册。

# 使用 EPOS

下表中列出了使用功能模块"基本定位器" (EPOS) 时通过 SINAMICS S120 可运行的轴的数量。轴数取决于电流控制器采样时间。

表格 2- 16 使用 EPOS 时的采样时间

| 周期时间[µs] |       |       | 周期时间 [ms] | 数量 |                   |  |
|----------|-------|-------|-----------|----|-------------------|--|
| 电流控制器    | 转速控制器 | 位置控制器 | 定位器       | 轴  | 电源模块              |  |
| 250      | 250   |       |           | 6  | 1 $[250 \,\mu s]$ |  |
| 250      | 250   |       |           | 5  | 1 [250 µs]        |  |
| 125      | 125   |       |           |    | [250 µs]          |  |

功能模块 EPOS (1 ms 位置控制器/ 4 ms 定位器) 的计算消耗相当于 0.5 个周期为 500 μs 的 V/f 轴的消耗。

# 使用 SINAMICS 网络服务器

可用的计算时间可用于 SINAMICS 网络服务器。此时适用以下边界条件:

- 系统利用率 (r9976) 应小于 90%!
- 最多 5 个用户可通过 SINAMICS 网络服务器访问同一驱动的数据。

## 使用 CUA31/CUA32

使用控制单元适配器 CUA31 或 CUA32 时的提示信息:

- CUA31/32 是 CUA31/32 拓扑结构中的第一个组件: 5 轴型
- CUA31/32 不是 CUA31/32 拓扑结构中的第一个组件: 6 轴型
- 电流控制器采样时间为 62.5 µs 时, 使用 CUA31/32 时可仅有 1 轴。

# <span id="page-67-0"></span>2.5.5.2 伺服控制和矢量控制中的周期混用

# 边界条件

针对采样时间设置的规定(参见章节"[设置采样时间的规定](#page-41-0) (页 [42\)](#page-41-0)")和周期同步运行的规定(参见章节"[周期同步运行时的规则](#page-43-0) (页 [44\)](#page-43-0)")均适用于此处。

基于上述规定可以得知: 用于设置 Ti、To 和 Tdp 的基本周期是以所有在等时同步 PROFIBUS 上运行的轴的最小电流控制器采样时间共用倍数和 125 µs 为标准的。

### 周期混用时的电流控制器采样时间

用于设置 Ti、T。和 Tdp 的基本周期是以所有在等时同步 PROFIBUS 运行的轴的最小电流和转速控制器采样时间共用倍数为标准的。混用周期时,必须在用于 设置 Ti、To 和 Tdp 的基本周期与所需脉冲频率之间找到一个平衡点。

| 周期混用: 电流控制器采样时间 [µs] |           | Ti、T。的基本周期 [µs] | T <sub>dp</sub> 、T <sub>mapc</sub> 的基本周期<br>$[\mu s]$ |
|----------------------|-----------|-----------------|-------------------------------------------------------|
| 250.00               | +125.00   | 250             | 250                                                   |
| 187.50               | $+125.00$ | 375             | 750                                                   |
| 150.00               | $+125.00$ | 750             | 750                                                   |
| 125.00               | $+125.00$ | 125             | 250                                                   |
| 100.00               | +125.00   | 500             | 500                                                   |
| 93.75                | $+125.00$ | 375             | 750                                                   |
| 75.00                | $+125.00$ | 375             | 750                                                   |
| 62.50                | $+125.00$ | 125             | 250                                                   |
| 50.00                | $+125.00$ | 250             | 250                                                   |
| 37.50                | $+125.00$ | 750             | 750                                                   |
| 31.25                | $+125.00$ | 125             | 250                                                   |

表格 2- 17 伺服控制中的周期混用示例

与 125 μs 混用时等时同步 PROFIBUS 的基本周期

| 电流控制器采样时<br>周期混用:<br>间 [µs] |           | $T_i$ , $T_o$<br>的基本周期 [µs] | Tdp 的基本周期<br>$[\mu s]$ | T <sub>mapc</sub> 的基本周期<br>[µs] |
|-----------------------------|-----------|-----------------------------|------------------------|---------------------------------|
| 500.00                      | $+250.00$ | 500                         | 500                    | 2000                            |
| 375.00                      | $+250.00$ | 750                         | 750                    | 3000                            |
| 312.50                      | $+250.00$ | 1250                        | 1250                   | 5000                            |
| 250.00                      | $+250.00$ | 250                         | 250                    | 1000                            |
| 218.75                      | $+250.00$ | 1750                        | 1750                   | 7000                            |
| 200.00                      | $+250.00$ | 1000                        | 1000                   | 4000                            |
| 187.50                      | $+250.00$ | 750                         | 750                    | 3000                            |
| 175.00                      | $+250.00$ | 1750                        | 1750                   | 7000                            |
| 156.25                      | $+250.00$ | 1250                        | 1250                   | 5000                            |
| 150.00                      | $+250.00$ | 750                         | 750                    | 3000                            |
| 137.50                      | $+250.00$ | 2750                        | 2750                   | 11000                           |
| 125.00                      | $+250.00$ | 250                         | 250                    | 1000                            |

表格 2- 18 矢量控制中的周期混用示例

与 250 μs 混用时等时同步 PROFIBUS 的基本周期

### 说明

设置电流控制器采样时间时,转速控制器采样时间会自动设置:

- 伺服控制:转速控制器采样时间 = 电流控制器采样时间
- 矢量控制:转速控制器采样时间 = 电流控制器采样时间 x 4

可对转速控制器采样时间的缺省设置进行修改,以调整

T<sub>mapc</sub>。例如: 可将电流控制器采样时间从 800 µs 提高到 1000 µs, 这样 T<sub>mapc</sub> 便可设为 1000 µs 的倍数。

# 异步参与到等时同步 PROFIBUS 上

混用周期时,等时同步 PROFIBUS 上的基本周期会经常出现放大的情况,带来的影响有:

- 由于等时同步 PROFIBUS 无法再以缺省设置运行,因此,需根据 HW Config 进行调整。
- 放大的 Ti、To 和 Tdp 设定值会减弱闭环控制回路的动态响应能力。

### 通过参数 p2049

仍可以在混用周期的情况下让带有不同电流控制器采样时间的轴异步参与到等时同步 PROFIBUS 上, 因而得以保留 HW Config 的缺省设置。

但仍会丧失异步轴等时同步运行的优势:

- 某些时间点上生效的设定值会不同于 To,也就是说,闭环控制模式中无法插补其它轴。
- 某些时间点上读取的实际值会不同于 Ti,也就是说,实际值不可用于控制其它轴。

一个临界的应用如:一根主轴与一根闭环控制的 Z 轴共同用编程的螺距切出螺纹线,由控制系统根据主轴位置调整 Z 轴的切深。

# 2.6 支持的示例拓扑结构

# 2.6.1 拓扑示例:采用矢量控制的驱动

#### 示例 1

驱动组中包含 3 个脉冲频率相同的装机装柜型电机模块, 或 3 个采用矢量控制的书本型电机模块。

脉冲频率相同的装机装柜型电机模块,或采用矢量控制的书本型电机模块可连接在控制单 元的一个 DRIVE-CLiQ 接口上。

下图所显示的是将 3 个电机模块连接至 DRIVE-CLiQ 接口 X101 的方案。

#### 说明

在调试工具 STARTER

中自动创建的离线拓扑(如果该拓扑已经进行了布线)必须手动进行修改。

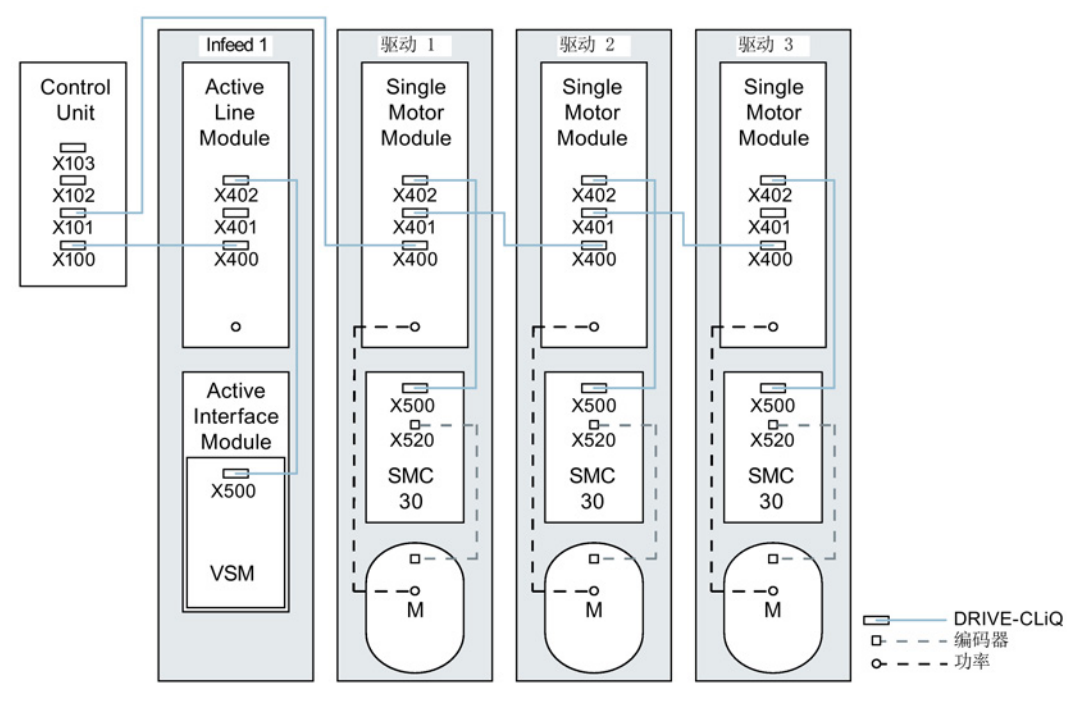

图 2-5 脉冲频率相同的驱动组(装机装柜型)

2.6 支持的示例拓扑结构

# 由四个脉冲频率不同的装机装柜型电机模块组成的驱动组

脉冲频率不同的电机模块最好连接至控制单元上的不同的 DRIVE-CLiQ 支路上, 当然也可以连接到相同的 DRIVE-CLiQ 支路上。

在下图中, 2 个电机模块(400 V, 功率 ≤ 250 kW, 脉冲频率 2 kHz)连接在 X101 接口上,另外 2 个电机模块(400 V,功率 > 250 kW, 脉冲频率 1.25 kHz)连接在 X102 接口上。

# 说明

在调试工具 STARTER

中自动创建的离线拓扑(如果该拓扑已经进行了布线)必须手动进行修改。

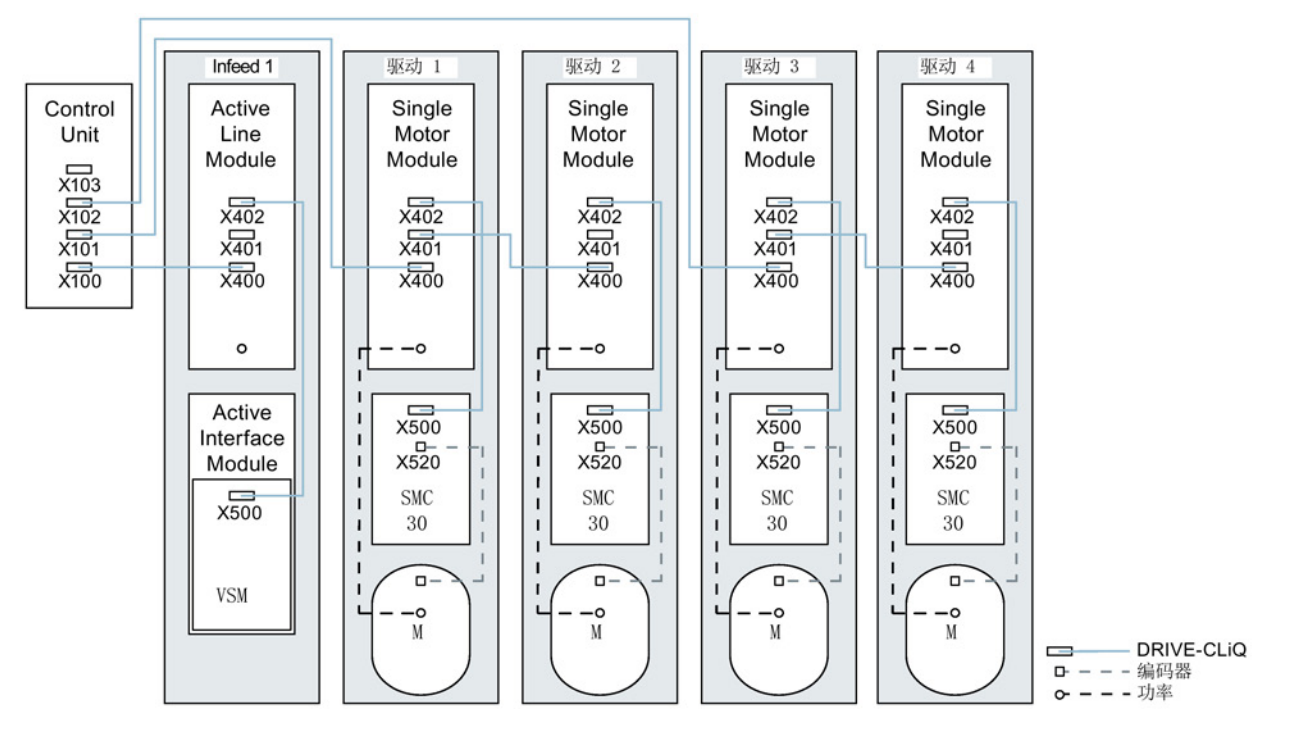

图 2-6 脉冲频率不同的驱动组(装机装柜型)
# 2.6.2 拓扑示例:采用矢量控制的并联电机模块

## 由 2 个并联的电源模块和相同类型的装机装柜型电机模块组成的驱动组

并联的装机装柜型电源模块和相同类型的装机装柜型电机模块可分别连接在控制单元的一 个 DRIVE-CLiQ 插口上。

在下图中,2 个调节型电源模块和 2 个电机模块分别连接在插口 X100 和 X101 上。

其他信息请参见 SINAMICS S120 驱动功能手册中"功率单元的并联"一章。

#### 说明

在调试工具 STARTER

中自动创建的离线拓扑(如果该拓扑已经进行了布线)必须手动进行修改。

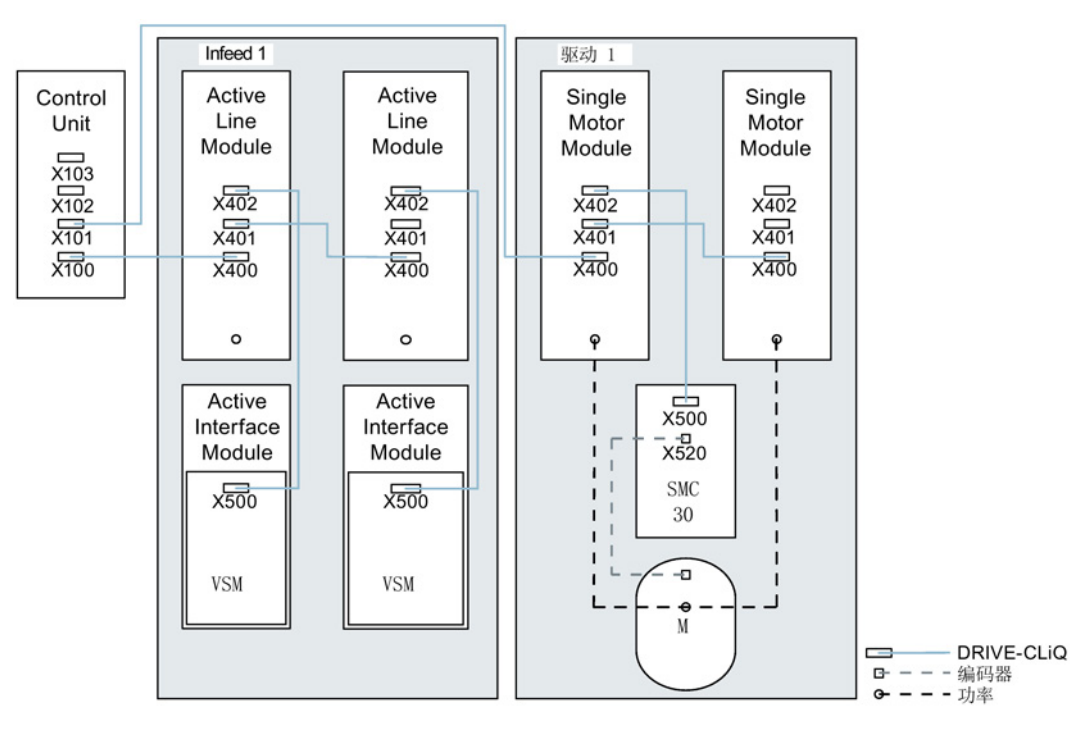

图 2-7 由并联的装机装柜型功率单元组成的驱动组

调试准备

2.6 支持的示例拓扑结构

# 2.6.3 拓扑示例:功率模块

# 模块型

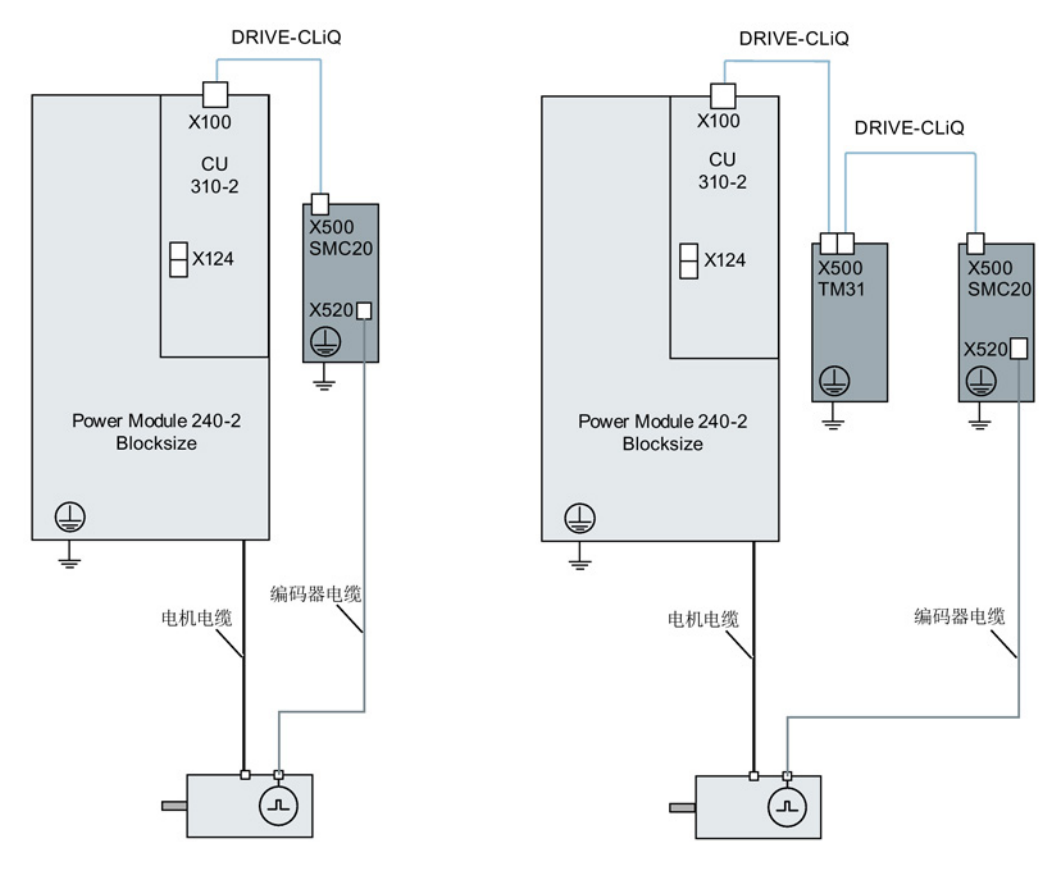

图 2-8 模块型功率模块构成的驱动系统

## 装机装柜型

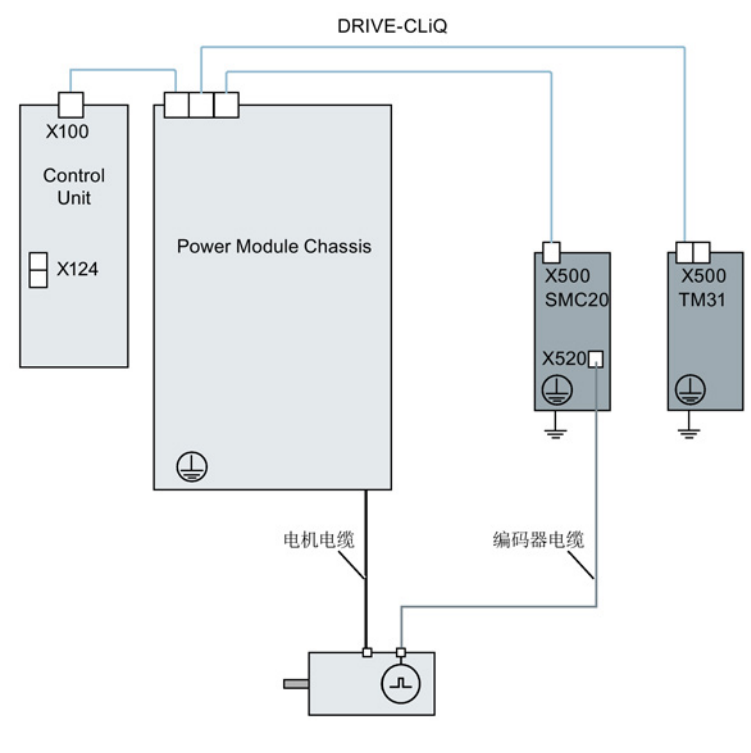

图 2-9 装机装柜型功率模块构成的驱动系统

调试准备 2.6 支持的示例拓扑结构

# 2.6.4 示例拓扑结构: 伺服控制中的驱动装置

## 2.6.4.1 示例:采样时间 125 µs

下图显示了控制单元能控制的伺服驱动和附加组件的最大数量。各组件的采样时间为:

- 调节型电源模块:p0115[0] = 250 µs
- 电机模块:p0115[0] = 125 µs
- 端子模块/端子板 p4099 = 1 ms

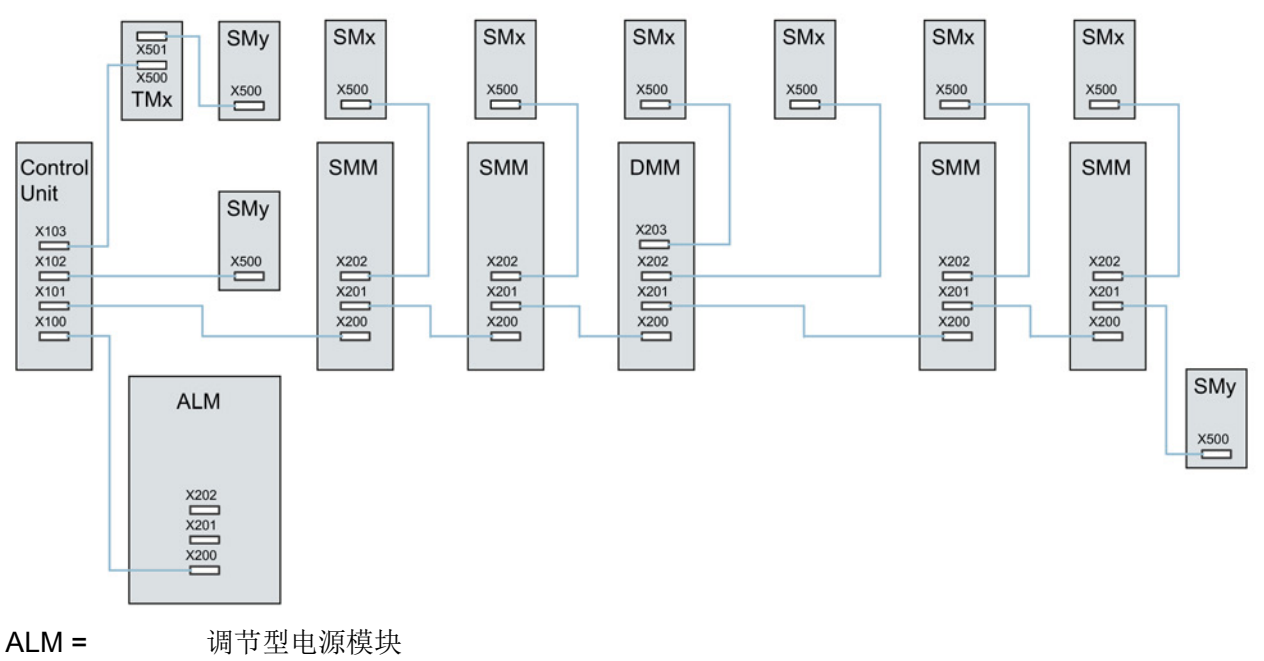

- SMM = 单轴电机模块
- DMM = 双轴电机模块
- SMx = 电机编码器
- SMy = 直接测量系统
- TMx = TM31, TM15DI/DO, TB30
- 图 2-10 伺服驱动组的拓扑示例

# 2.6.4.2 示例:采样时间 62.5 µs und 31.25 µs

采样时间为 62.5 μs 的 CU320-2 示例:

- 拓扑结构 1: 1 个 ALM (250 μs) + 2 个伺服 (62.5 μs) + 2 个伺服 (125 μs) + 3 个 TM15 Base (p4099[0] = 2000 µs) + TM54F + 4 个带编码器 Safety Integrated 扩展功能(SI 监控周期 (p9500) = 12 ms + SI 实际值采集周期 (p9511) = 4 ms + 4 个直接测量系统
- 拓扑结构 2:

1 个 ALM (250 μs) + 2 个伺服 (62.5 μs) + 2 个 V/f (500 μs) + 3 个 TM15 Base (p4099[0] = 2000 µs) + 2 个带编码器 Safety Integrated 扩展功能(SI 监控周期 (p9500) = 12 ms + SI 实际值采集周期 (p9511) = 4 ms + 2 个 无编码器 Safety Integrated 扩展功能+ 2 个直接测量系统

● 拓扑结构 3:

1 个伺服(62.5 µs) + 4 个 V/f, 不可与 Safety Integrated 连接。

采样时间为 31.25 μs 的 CU320-2 示例:

- 拓扑结构 1: 1 个 ALM (250 μs) 在一条支路上、1 个伺服 (31.25 μs) 在一条支路上、3 个 TM15 Base (p4099[0] = 2000 µs) 在一条支路上串联。
- 拓扑结构 2: 1个 ALM (250 µs) 在一条支路上、1 个伺服(31.25 µs) 在一条支路上、1 个直接测量系统在一条支路上

# 2.6.5 拓扑示例: 采用 V/f 控制(矢量控制)的驱动

下图显示了控制单元能控制的矢量 V/f 驱动和附加组件的最大数量。 各组件的采样时间为:

- 调节型电源模块: p0115[0] = 250 µs
- 电机模块: p0115[0] = 500 µs
- 端子模块/端子板 p4099 = 2 ms

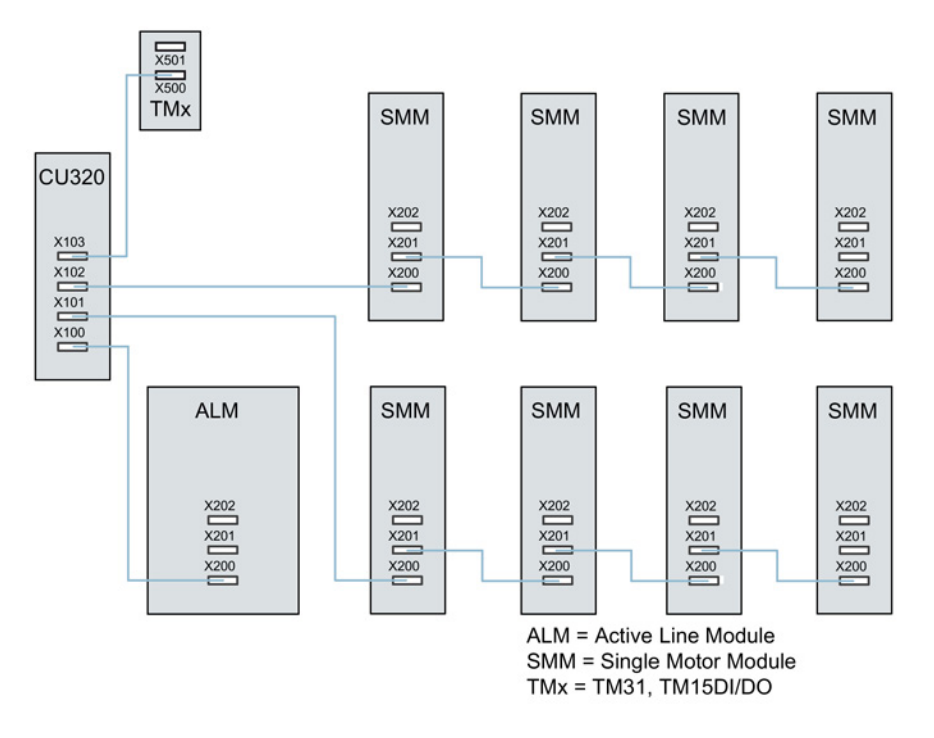

图 2-11 V/f 控制中矢量驱动系统的拓扑示例

# 2.7 DRIVE-CLiQ 诊断

通过 DRIVE-CLiQ 诊断可检查 DRIVE-CLiQ 的接口和电缆。发生传输故障时,可分析参与模块中的故障计数器来确定发生故障的连接 部件的位置。

不仅可以看到故障计数器的整体情况,还可以进行单个连接的详细诊断。针对所选的连接 ,可以设置采集故障数量的间隔时间,并且通过参数进行跟踪。如果连接错误的话,则可 以通过记录传输故障的出现情况并且和驱动的其他事件联系起来。

# 重要参数一览(参见 SINAMICS S120/S150 参数手册)

- r9936[0...199] DRIVE-CLiQ 诊断: 计数器连接
- p9937 DRIVE-CLiQ 诊断: 配置
- p9938 DRIVE-CLiQ 详细诊断:配置
- p9939 DRIVE-CLiQ 详细诊断: 时间间隔
- p9942 DRIVE-CLiQ 详细诊断:单个连接选择
- r9943 DRIVE-CLiQ 详细诊断:单个连接故障计数器

# 2.8 接通/关闭驱动系统

## 电源模块上电

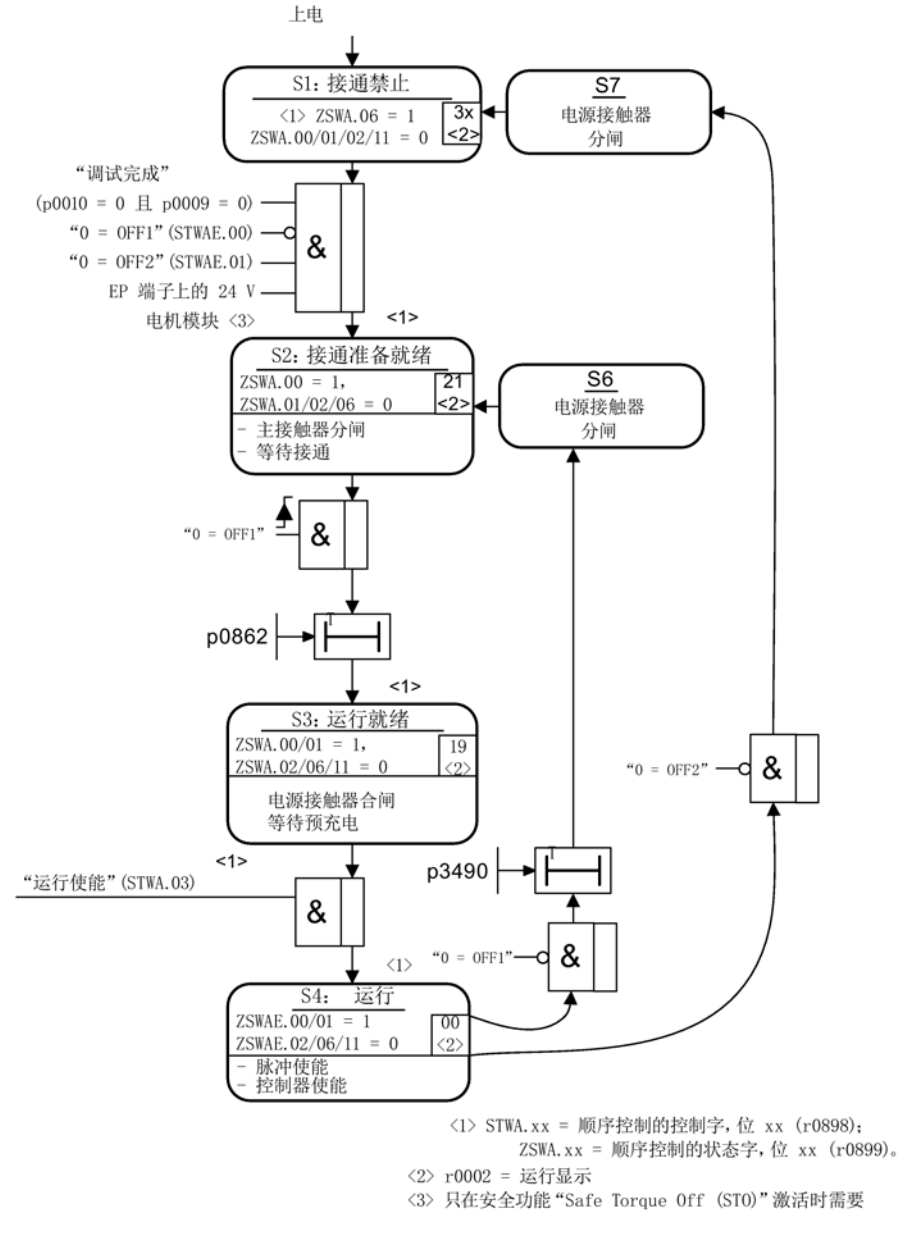

图 2-12 电源模块上电

## 驱动系统上电

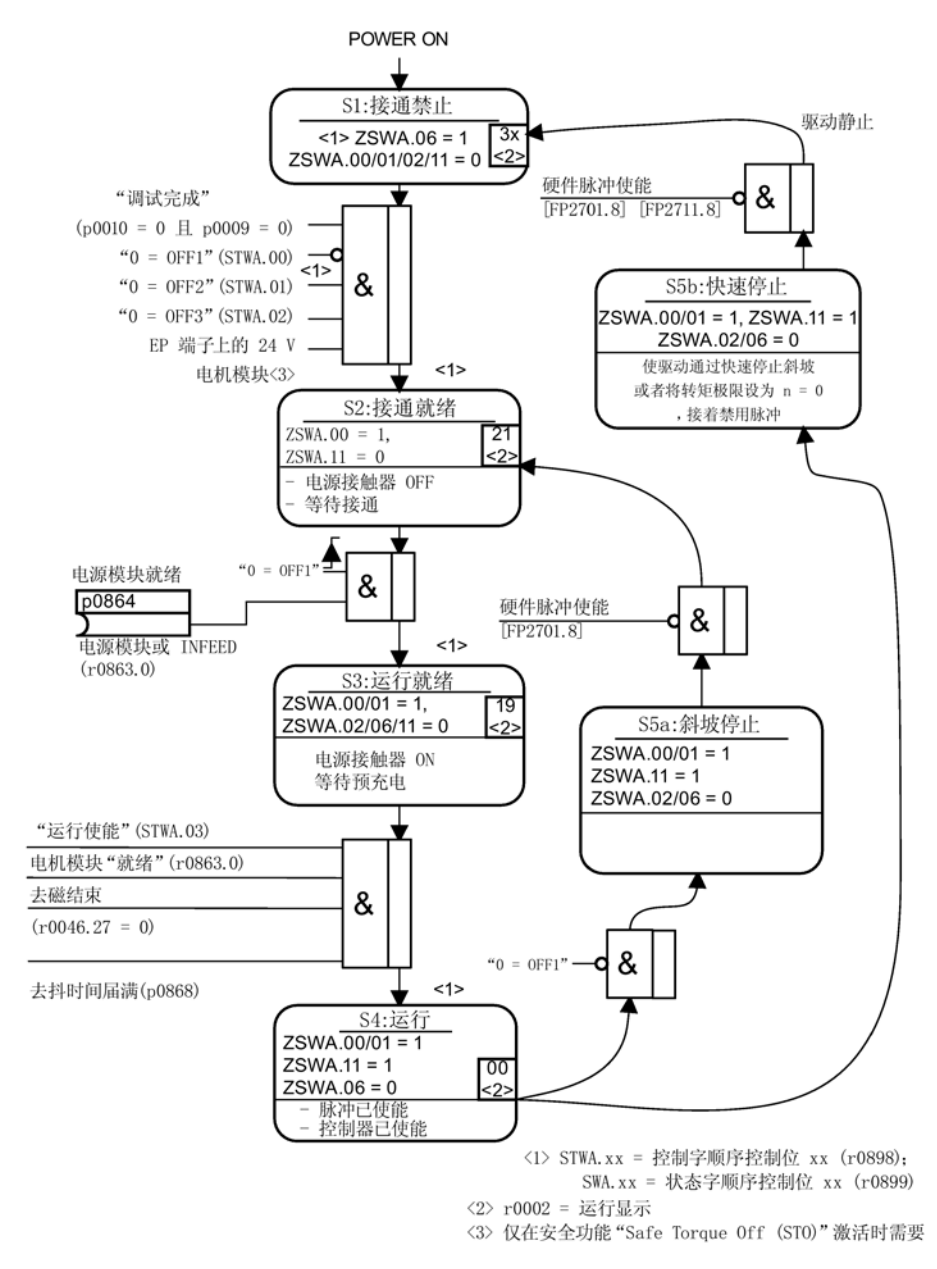

图 2-13 驱动系统上电

# OFF 响应

- OFF1
	- 通过立即在斜坡函数发生器的减速斜坡(p1121)上设定 n\_set = 0 的方式来使驱动制动。
	- 在识别到停机之后,将电机抱闸装置(如已设置)闭合(p1215)。在闭合时间(p12 17)结束之后,将脉冲清除。当转速实际值低于转速阈值(p1226)或者当转速设定 值 ≤ 转速阈值(p1226)时已开始的监控时间(p1227)结束的情况下,就识别为停机。
- OFF2
	- 立即清除脉冲,驱动"滑行"至静止。
	- 立即闭合电机抱闸装置(如已设置)。
	- 接通禁止被激活。
- OFF3
	- 通过立即在 OFF3 减速斜坡上(p1135)设置 n\_set=0 的方式来使驱动制动。
	- 在识别到停机之后,闭合电机抱闸装置(如已设置)。在抱闸闭合时间(p1217)结束时 , 将清除脉冲。当转速实际值低于转速阈值(p1226)或者当转速设定值 ≤ 转速阈值(p1226)时已开始的监控时间(p1227)结束的情况下,就识别为停机。
	- 接通禁止被激活。

# 控制信息和状态信息

表格 2- 19 接通/关闭控制信息

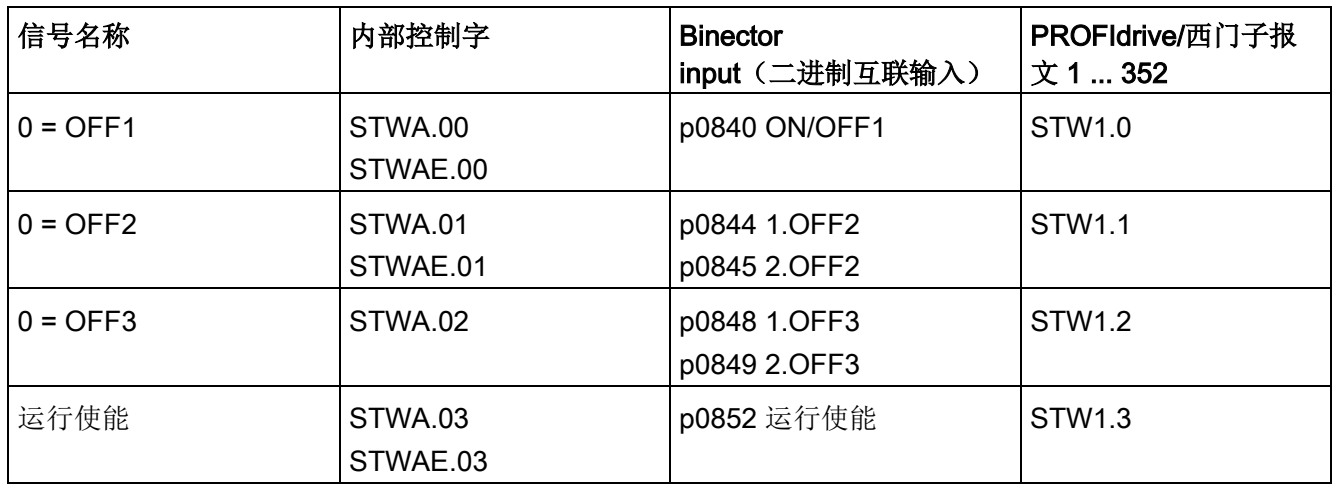

表格 2- 20 接通/关闭状态信息

| 信号名称     | 内部状态字               | 参数       | PROFIdrive/西门子报<br>文 1  352 |
|----------|---------------------|----------|-----------------------------|
| 接通就绪     | ZSWA.00<br>ZSWAE.00 | r0899.0  | ZSW1.0                      |
| 运行就绪     | ZSWA.01<br>ZSWAE.01 | r0899.1  | ZSW1.1                      |
| 运行使能     | ZSWA.02<br>ZSWAE.02 | r0899.2  | ZSW1.2                      |
| "接通禁止"生效 | ZSWA.06<br>ZSWAE.06 | r0899.6  | ZSW1.6                      |
| 脉冲使能     | ZSWA.11             | r0899.11 | ZSW2.10 <sup>1)</sup>       |

1) 只在 p2038 = 0 界面模式中出现

# 功能图(参见 SINAMICS S120/S150 参数手册)

- <sup>2610</sup> 顺序控制 控制器
- <sup>2634</sup> 顺序控制 缺少使能信号,电源接触器控制,逻辑运算
- <sup>8732</sup> 基本型电源 控制器
- <sup>8832</sup> 非调节型电源 控制器
- <sup>8932</sup> 调节型电源 控制器

调试准备

2.8 接通/关闭驱动系统

3.1 有关调试的安全说明

# 警告

## 未遵循基本安全说明和遗留风险

未遵循章节 1 中的基本安全说明和遗留风险可导致人员重伤或死亡。

- 请遵守基本安全说明。
- 进行风险评估时应考虑到遗留风险。

# 警告

### 电机数据检测时电机意外转动

电机数据检测可引起驱动运行,这可导致死亡、重伤或财产损失。

- 请确保危险区域内无人员逗留,机械设备可任意运行。
- 采取适当措施(如驻停或急停)应答可能的误操作。

# 警告

#### 忽视安全说明和遗留风险

忽视随附硬件文档中的安全说明和遗留风险会导致重伤或死亡。

- 遵守硬件文档中的安全说明。
- 进行风险评估时应考虑到遗留风险。

#### 说明

也要注意 SINAMICS S120 设备手册中的安装规范和安全说明。

# 注意

## 通过另一个控制单元控制会损坏电源模块

如果电源模块由控制单元控制,而不是由电机模块控制,则会导致电源模块损坏。

- 该情况下将电源模块的就绪信号 r0863.0 和驱动的参数 p0864
	- "电源就绪"通过一个数字量输入/输出互联在一起。

# 注意

## 在调试期间未激活正弦滤波器可导致其损坏

在调试期间未激活正弦滤波器可导致其损坏。

• 在调试期间通过设置参数 p0230 = 3 激活使用正弦滤波器的运行。

# 3.2 调试过程

按照下列步骤进行驱动的调试:

- 1. 使用 STARTER 创建项目。
- 2. 在 STARTER 中配置驱动设备。
- 3. 在 STARTER 中保存项目。
- 4. 在 STARTER 中在线联机目标设备。
- 5. 将项目装载到目标设备中。
- 6. 结果:电机旋转。

#### 说明

#### 需要验收测试

创建带有 Safety Integrated 功能的项目时可以离线操作,调试时必须进行验收测试,且只可在线进行。

#### 说明

#### 项目上传之后才能更新单位

在调试工具(STARTER 或 Startdrive)中, 通过 p9302/p9502 切换了轴类型并接着执行了上电后,与轴类型相关的单位在项目上载之后才能被更新。

当一台没有反馈能力的电源模块(例如基本型电源模块BLM)为多台电机模块供电、或主 电源掉电、过载(SLM/ALM)时, 只能在具有大转动惯量的电机模块上激活 Vdc\_max控制功能。

在其它电机模块上必须禁用此功能,或设置为监控。

如果在多台电机模块上激活

Vdc max控制, 在参数设置不理想的情况下, 可能会使控制器的功能相互冲突。驱动可能会 变得不稳定,各驱动可能会不按计划加速。

## 解决办法:

- 激活 Vdc\_max控制
	- 矢量控制:p1240 = 1(出厂设置)
	- 伺服控制:p1240 = 1
	- V/f 控制:p1280 = 1(出厂设置)
- 关闭 Vdc max控制
	- 矢量控制:p1240 = 0
	- 伺服控制:p1240 = 0(出厂设置)
	- V/f 控制:  $p1280 = 0$
- 激活 Vdc max监视
	- 矢量控制:p1240 = 4 或 6
	- 伺服控制:p1240 = 4 或 6
	- V/f 控制:p1280 = 4 或 6

# 警告

## 单个驱动可能会意外运动

当一台电源模块为多台电机模块供电时,则可能会因

- Vdc\_max的参数设置错误导致某台驱动意外加速,进而造成人员伤亡。
- 只在具有最大转动惯量的电机模块上激活 Vdc max控制。
- 在所有其他电机模块上禁用此功能或将此功能设为监控功能。

# 3.3 调试工具 STARTER

调试工具 STARTER 用于 SINAMICS 系列驱动产品的参数设置和调试。

可以使用调试工具 STARTER 执行以下操作:

- 调试
- 测试(通过控制面板)
- 驱动优化
- 诊断
- 设置并激活安全功能

## 系统环境条件

STARTER 的系统环境条件见调试工具 STARTER 安装目录下的"Readme"文件。

# 3.3.1 STARTER 概述

## 3.3.1.1 调用 STARTER

## 说明

以下步骤针对的是 Windows 7 操作系统, 在其他操作系统上(例如: Windows XP)步骤可能会有所偏差。

## 调用 STARTER

1. 点击用户界面上的 STARTER 图标: [AR]。

或

2. 在 Windows 开始菜单中选择 "开始 > STARTER > STARTER" 来启动 STARTER。

# 3.3.1.2 操作界面说明

可使用调试工具 STARTER 创建项目。

在执行不同的配置操作时需要使用到界面的不同区域(见下图):

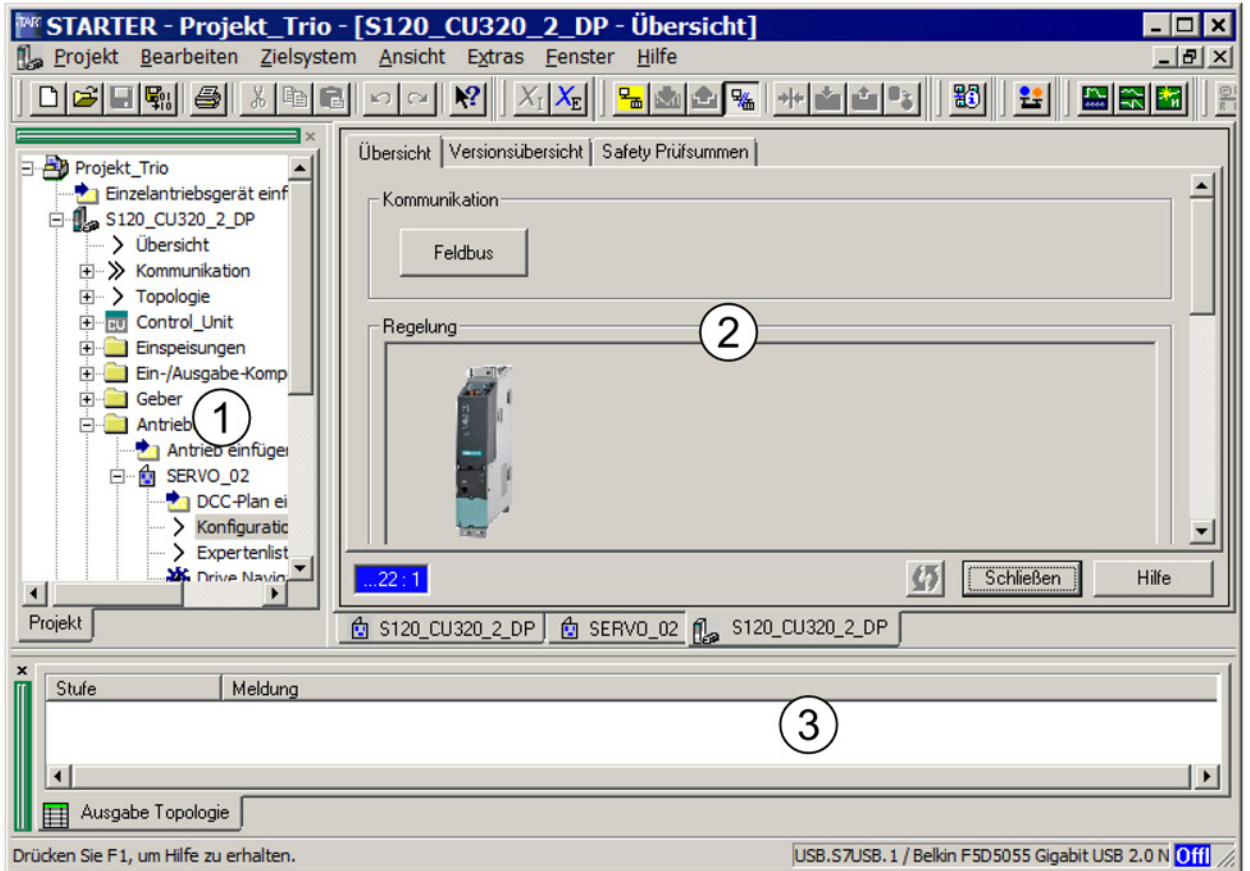

图 3-1 STARTER 操作界面的区域

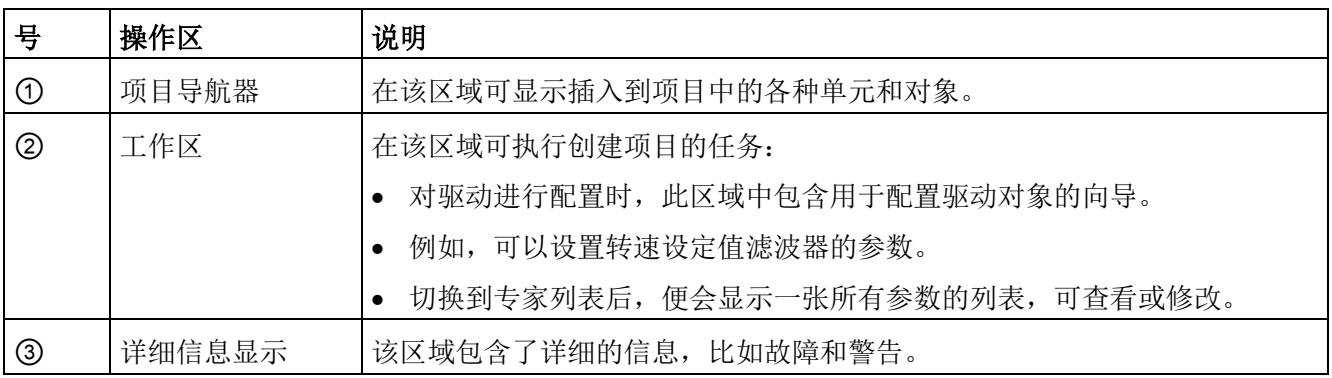

#### 3.3.1.3 在 STARTER 中进行 BICO 互联的基本步骤

可以在 STARTER 离线模式下、通过 BICO 互联来设置连接的驱动。参数设置可通过以下方式进行:

- 专家列表
- 图形屏幕界面

以下是在调试工具 STARTER 中进行 BICO 互联的基本步骤。

#### 在专家列表中进行 BICO 互联

通过专家列表进行 BICO 互联时, 执行以下步骤:

例如需要将控制字参数 p0840 与参数 r8890[0] 互联。

- 1. 在项目导航器中选择驱动, 例如: "Drive\_1" 并通过右键菜单 "Expert list" 来调用专家列表。
- 2. 搜索参数 p0840。

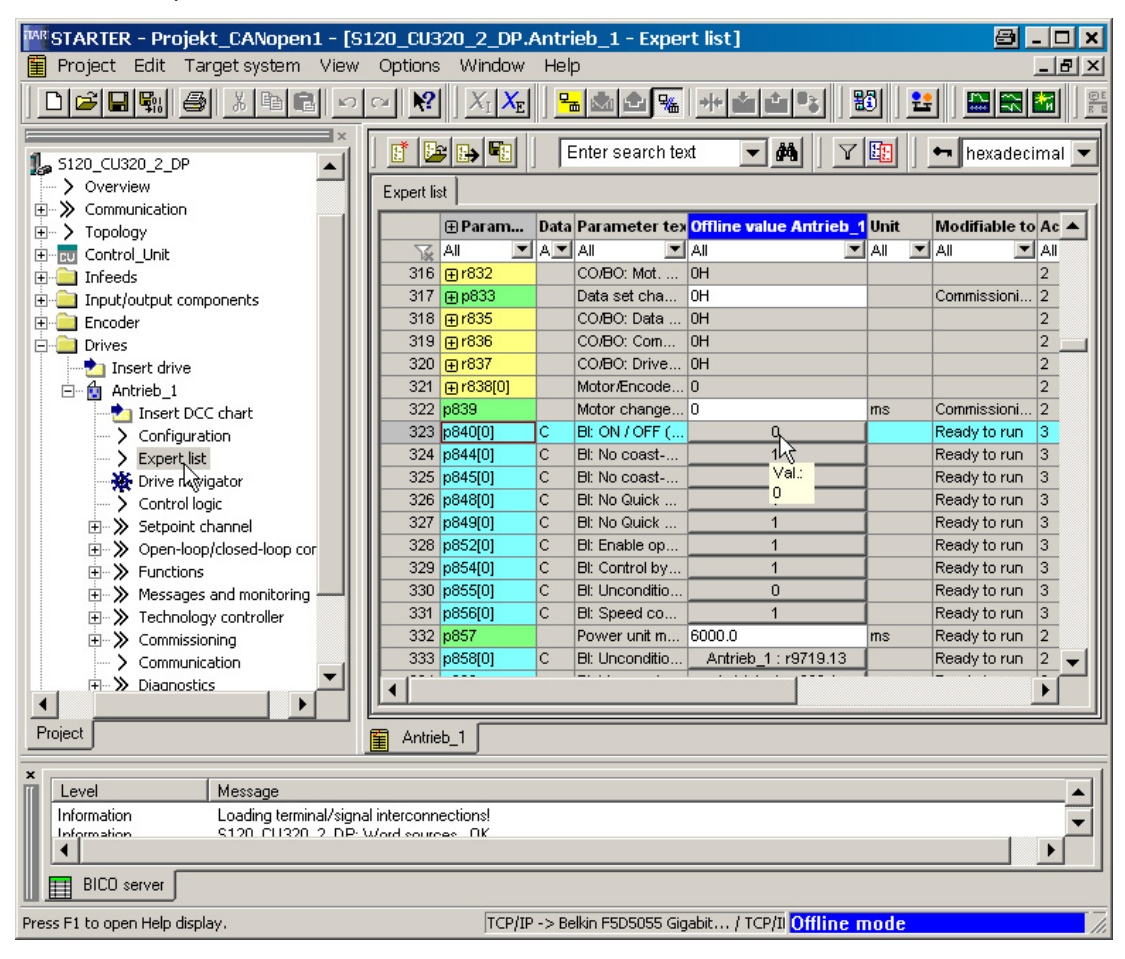

图 3-2 专家列表中的参数

3. 点击按钮与参数互联。

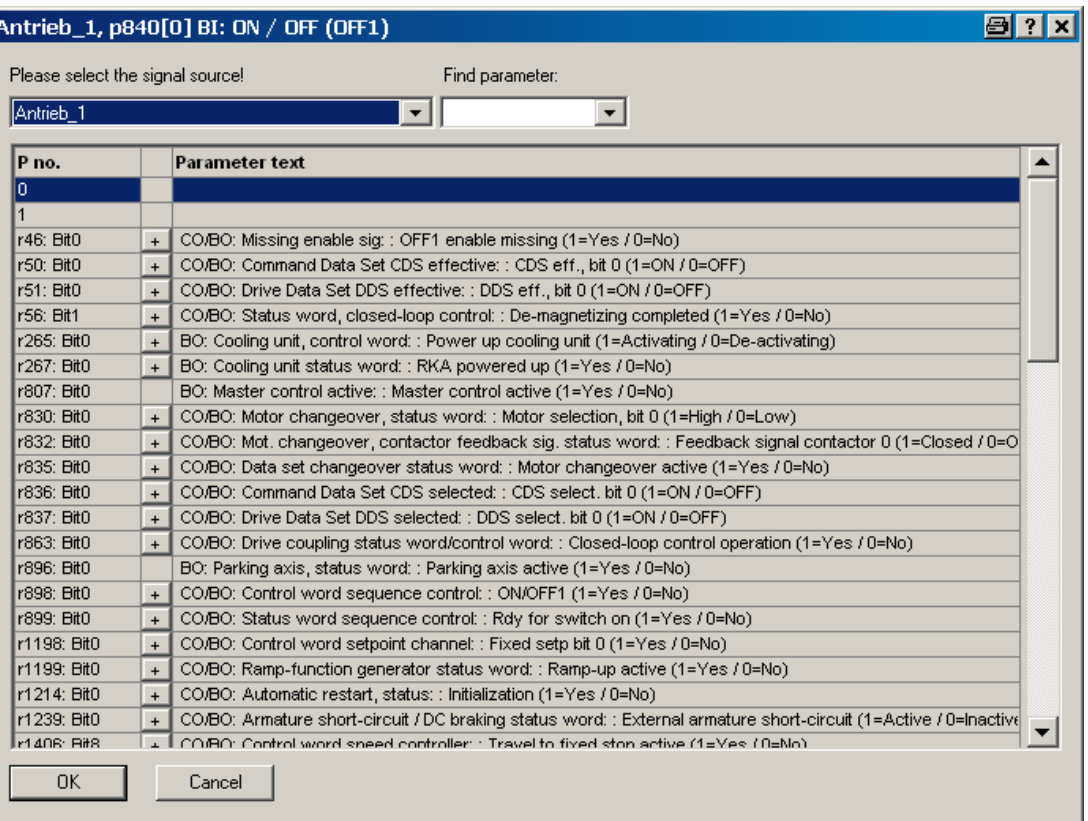

图 3-3 可互联的参数

此时会显示可选择的 r 参数的列表。

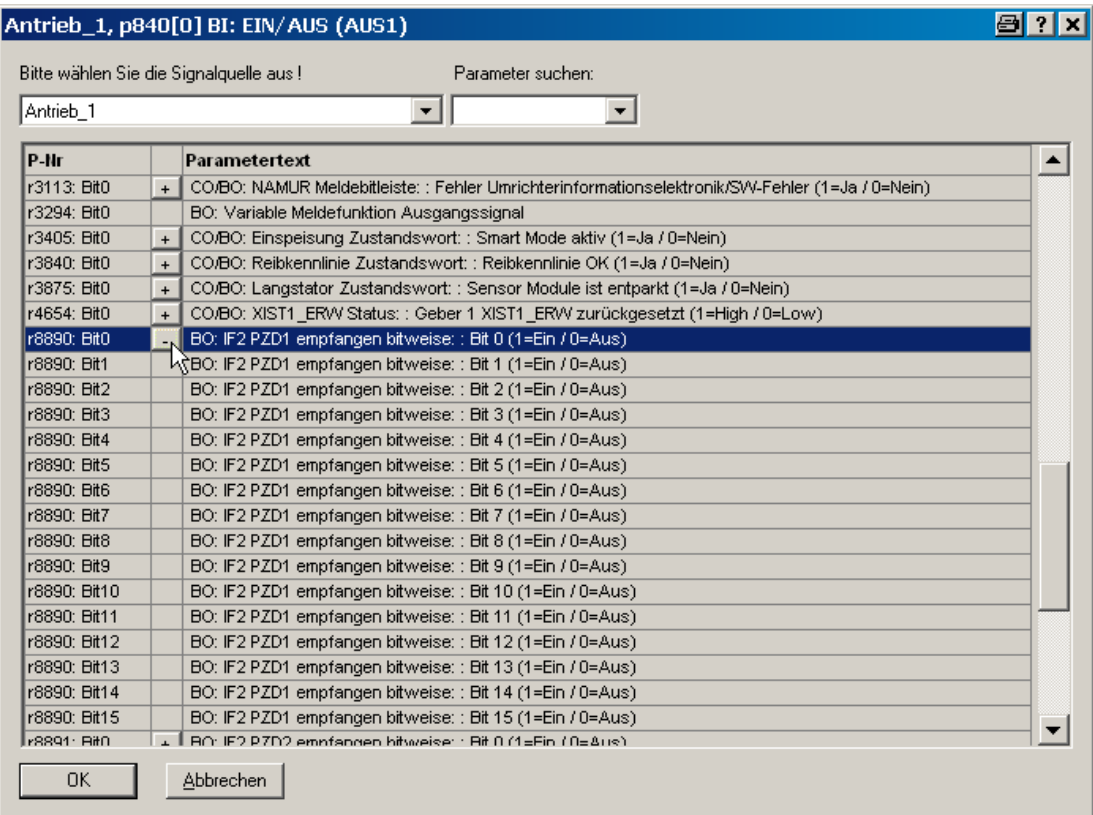

图 3-4 选择列表

- 4. 点击参数 r8890:Bit0 的加号图标。
- 5. 双击 r8890: 位 0。

现在在专家列表中可以看到, p0840 已经与参数 r8890[0] 互联。

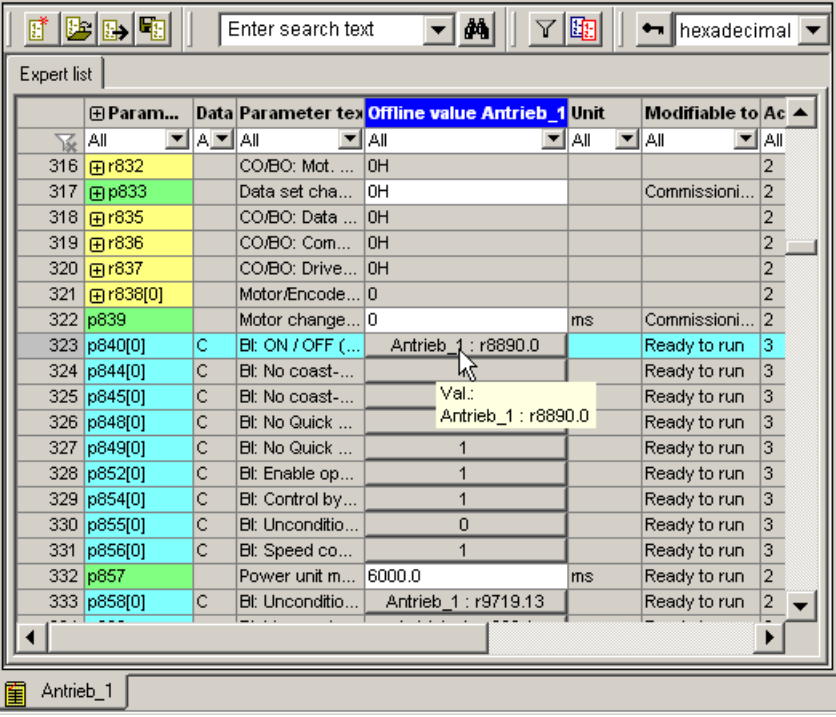

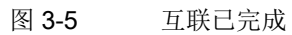

### 图形屏幕界面

通过图形屏幕界面进行 BICO 互联时, 执行以下步骤:

例如对于速度设定值(数据类型 32 位),需要将"转速设定值 1"的参数 p1155[0] 与参数 r8860[1] 互联。

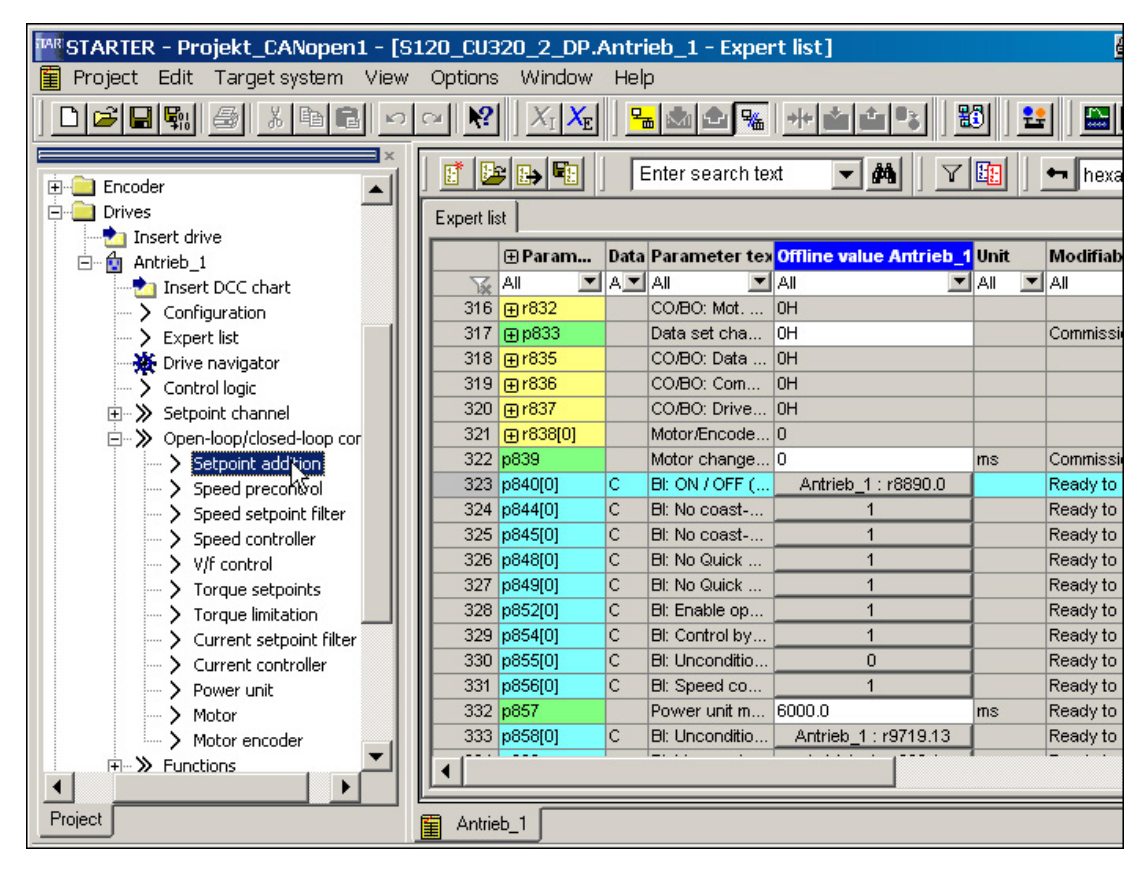

图 3-6 专家列表中的参数

1. 在项目导航器中,在 "Drive\_1 > Open-loop/closed-loop control" 下双击 "Setpoint addition"。

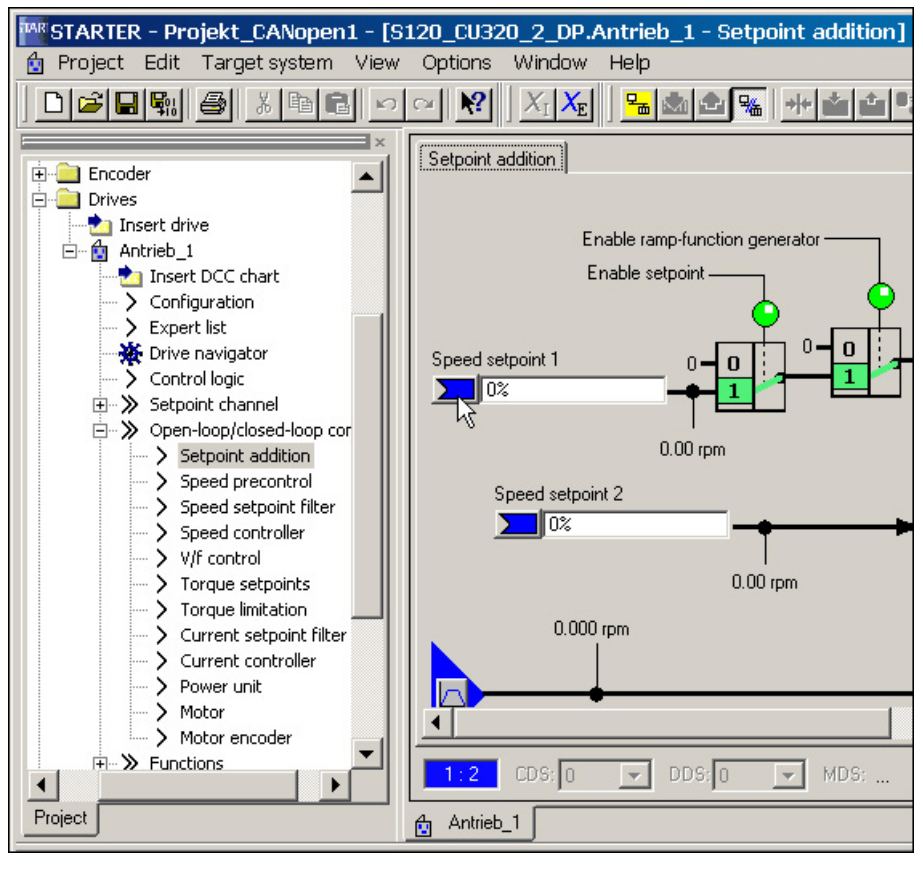

图 3-7 设定值相加

- TAR STARTER Projekt\_CANopen1 [S120\_CU320\_2\_DP.Antrieb\_1 Setpoint addition] ng Project Edit Target system View Options Window Help  $|| + || \pm || \pm ||^2$ D | 2 | B | H | 4 | 4 | 3 | 3 | 8 | 4 | 4  $\sim$   $||\mathbf{M}||$   $X_{\rm I}$   $\mathbf{X}_{\rm I}$ Hold S Setpoint addition  $\begin{array}{cc}\n\begin{array}{ccc}\n\vdots & \circ \\
\hline\n\end{array} & \text{Encoder} \\
\begin{array}{ccc}\n\vdots & \circ \\
\hline\n\end{array} & \text{Drives}\n\end{array}$  $\left| \bullet \right|$ **The Insert drive** Enable ramp-function generator <sup>1</sup> Antrieb\_1 Insert DCC chart Enable setpoint -> Configuration > Expert list ※ Drive navigator Speed setpoint 1  $\bf{0}$ > Control logic  $\sum$  0% **E**. > Setpoint channel  $\times 0\%$ □ > Open-loop/closed-loop cor > Setpoint addition 100% > Speed precontrol Antrieb\_1 > Speed setpoint filter > Speed controller Further interconnections... > V/f control  $0.00$  rpm > Torque setpoints > Torque limitation  $0.000$  rpm  $\sum$  Current setpoint filter  $\sum$  Current controller > Power unit Ir  $>$  Motor  $\blacktriangleleft$ > Motor encoder **Fi->>** Functions  $1:2$  $CDS: 0$  $\overline{\phantom{a}}$  $DDS: 0$ MDS:  $\overline{\phantom{a}}$ 图 3-8 显示更多互联
- 2. 点击 "Speed setpoint 1" 左侧的蓝色区域, 然后点击显示的选项 "Further interconnections"。

此时会显示可选择的 r 参数的列表。

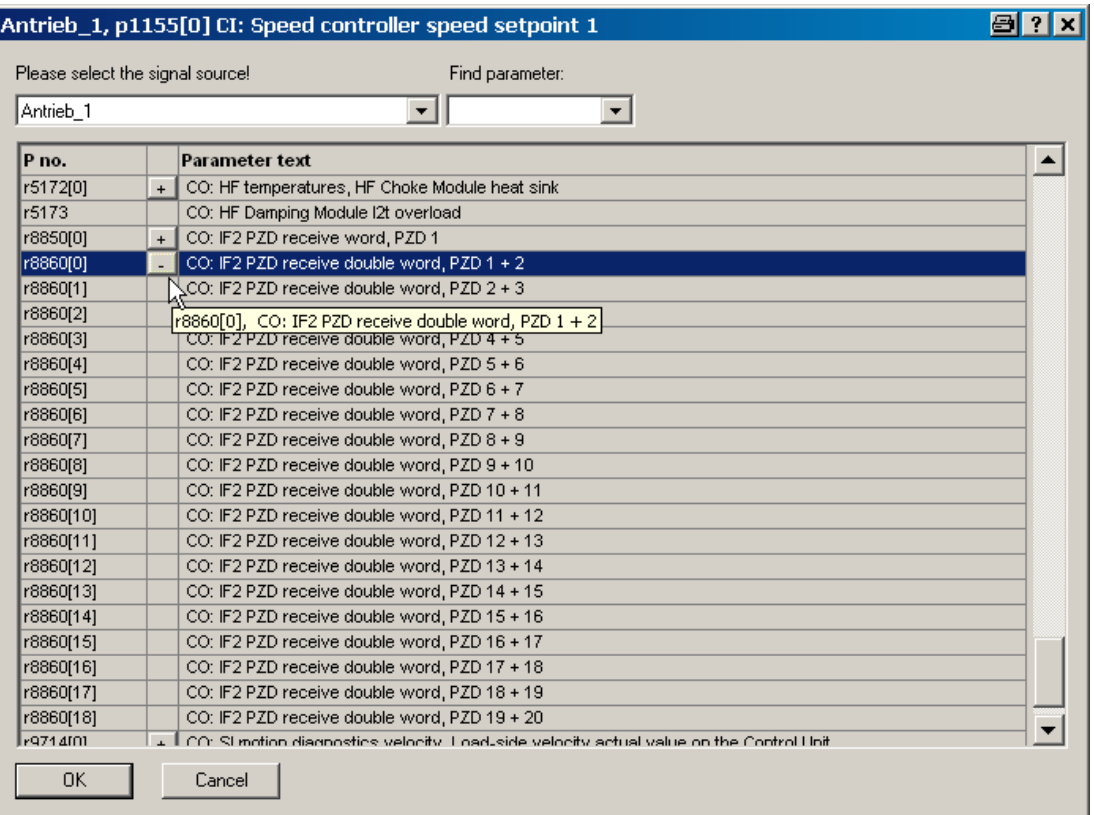

图 3-9 选择列表

3. 双击 r8860[1]。

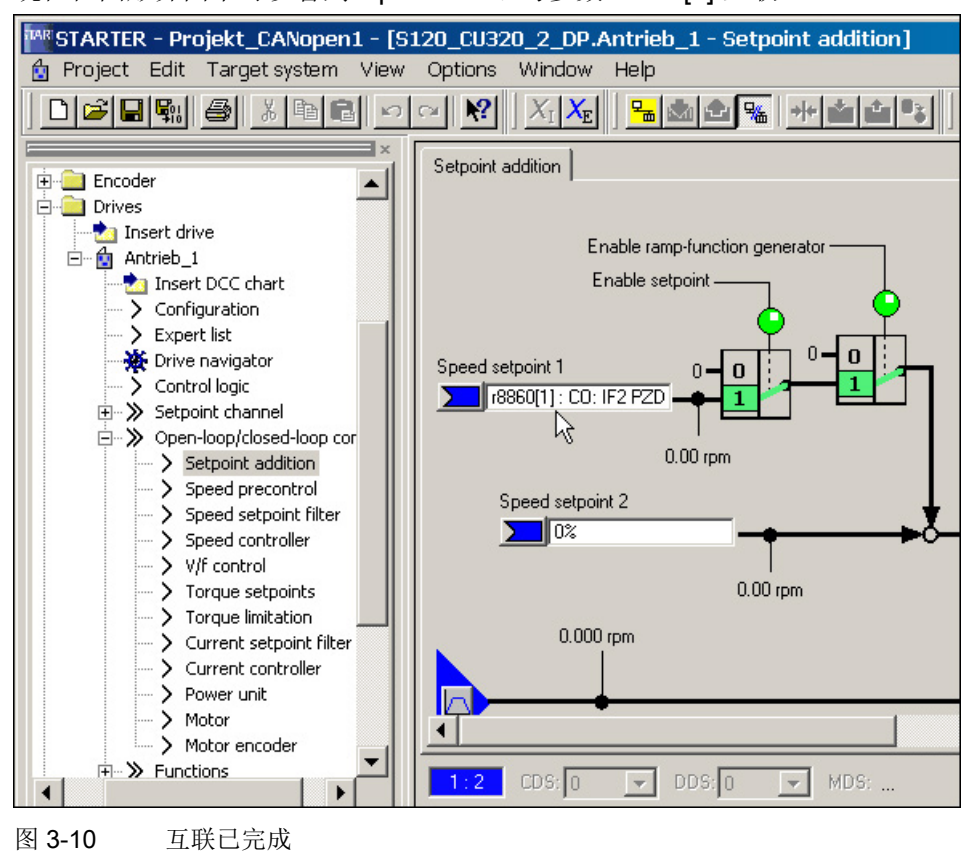

现在在图形界面中可以看到, p1155 已经与参数 r8860[1] 互联。

调试

3.3 调试工具 STARTER

## 3.3.2 调试工具 STARTER 中的重要功能

调试工具 STARTER 为支持项目的操作提供以下功能:

- 恢复出厂设置
- 不同的操作向导
- 配置驱动器并为驱动器设置参数
- 虚拟控制面板,用于运转电机
- 执行跟踪功能,用于驱动控制器的优化
- 创建和复制数据组
- 将项目从编程器中装载到目标设备中
- 将易失数据从 RAM 中复制到 ROM
- 将项目从目标设备中装载到编程器中
- 设置并激活安全功能
- 激活写保护
- 激活专有技术保护

下文将编程器称为"PG/PC"。 SINAMICS 驱动系统的控制单元称作"目标设备"。

## 通过向导引导用户操作

STARTER 中集成了不同功能的向导,引导用户操作。

#### 3.3.2.1 恢复出厂设置

该功能可将控制单元工作存储器中的全部参数恢复到出厂设置。 为使存储卡上的数据也恢复为出厂设置,必须执行一次"Copy from RAM to ROM"。 该功能只可在在线模式下激活。 激活该功能的步骤为:

1. 调用右键菜单中的"Drive unit > Target device > Restore factory settings"。

在出现的询问窗口中选择是否将出厂设置另存在 ROM 中。

2. 点击 "OK" 确认。

#### 3.3.2.2 将项目装载到目标设备中

该功能可将当前的编程器项目载入到控制单元中。 首先系统会检查项目的一致性。 一旦发现有不一致的地方,便发出相应的报告。 您必须在加载之前去除不一致的地方。 一旦数据一致,系统便将数据传送至控制单元的工作存储器中。 您也可按照以下步骤在在线模式下执行该功能:

1. 勾选驱动设备,调用菜单"Project > Load to target system"。

或

2. 勾选驱动设备,调用右键菜单"Project > Load to target system..."。

或

3. 勾选驱动设备,调用菜单"Target system > Load > Load CPU/ Drive unit to target device..."。

或

4. 驱动设备灰显时, 点击图标 m toad CPU/ Drive unit to target device..."。

#### 3.3.2.3 创建和复制数据组(离线)

在驱动配置窗口中,可以添加驱动数据组和指令数据组(DDS 和 CDS)。 应点击相应的按钮。 在复制数据组之前,应对两个数据组进行所有必要的互连。

有关数据组的其它信息参见 SINAMICS S120 驱动功能手册的"驱动系统的基础原理"一章。

#### 3.3.2.4 对数据进行非易失性存储

该功能将控制单元中的易失数据备份到非易失存储器中(存储卡)。 这样数据在断开控制单元的 24 V 电源后就不会丢失。您也可按照以下步骤在在线模式下执行该功能:

1. 勾选驱动设备,调用菜单"Target system > Copy from RAM to ROM"。

或

2. 勾选驱动设备,调用右键菜单"Target device > Copy from RAM to ROM..."。

或

3. 驱动设备灰显时, 点击图标 a copy from RAM to ROM"。

或

- 4. 如果在每次数据装载到目标设备后都需要自动保存到非易失存储器中, 则调用菜单"Op tions > Settings..."来实现。
- 5. 点击选项卡"Download",激活"After the load Copy from RAM to ROM"。 点击"OK"完成。

## 3.3.2.5 将项目载入 PG/PC

该功能可将控制单元中的当前项目载入到 STARTER 中。该功能只可在在线模式下激活。您也可按照以下步骤在在线模式下执行该功能:

- 1. 勾选驱动设备,调用右键菜单"Target device -> Load CPU/ Drive unit to PG..."。 或
- 2. 勾选驱动设备,调用菜单"Target system > Load > Load CPU/ Drive unit to PG..."。 或
- 3. 驱动设备灰显时, 点击图标 **an** "Load CPU/ Drive unit to PG/PC..."。

## 3.3.2.6 设置并修改安全功能

调试工具 STARTER 中提供有向导和各种窗口用于设置、激活和操作 Safety Integrated 功能。 您可以从项目树形图中在线和离线调用 Safety Integrated 功能。

- 1. 在项目树形图中打开以下结构:"Drive unit xy > Drive > Drive xy > Function > Safety Integrated"。
- 2. 双击功能条目"Safety Integrated"。

#### 说明

有关使用 Safety Integrated 功能的其他信息可以从 SINAMICS S120 Safety Integrated 功能手册中获取。

## 3.3.2.7 激活写保护

写保护功能可避免变频器设置受到未经允许的修改。如果使用调试工具(如: STARTER ),写保护功能只能在线生效。离线项目不设有写保护。

写保护功能适用于以下用户接口:

- 调试工具 STARTER
- 通过现场总线进行参数修改

写保护不需要口令。

## 步骤

- 1. 进入在线模式。
- 2. 在 STARTER 项目的导航窗口中选择所需的驱动设备。
- 3. 调用右键菜单中的"Drive unit write protection > Activate"。

写保护激活时您会发现专家列表中设置参数 p ... 的输入区域显示为灰色。

4. 点击图符"Copy RAM to ROM", 将设置进行掉电保存。

## 3.3.2.8 激活专有技术保护

## 前提条件

在激活专有技术保护前必须满足以下条件:

- 驱动设备已经经过完整调试。
- 成功创建了专有技术保护的特列清单。
- 为了实现专有技术保护,必须确保最终用户处无文件形式的项目。

#### 说明

有关专有技术保护功能的详细信息参见 SINAMICS S120 驱动功能手册中"驱动系统的基础原理"一章。

## 激活专有技术保护

"专有技术保护"功能可防止公司关于配置和参数设置方面的绝密技术知识被读取。专有技 术保护功能需要口令。口令最少须包含 1 个字符, 最多可包含 30 个字符。

- 1. 将驱动设备和编程设备连接。
- 2. 进入 STARTER 在线模式。

在 PC 机上离线创建一个项目后,必须将该项目载入驱动设备并进入在线模式。

- 3. 在 STARTER 项目的导航窗口中选择所需的驱动设备。
- 4. 调用右键菜单中的"Drive unit know-how protection > Activate"。

"Activate the know-how protection for drive object"对话框打开。

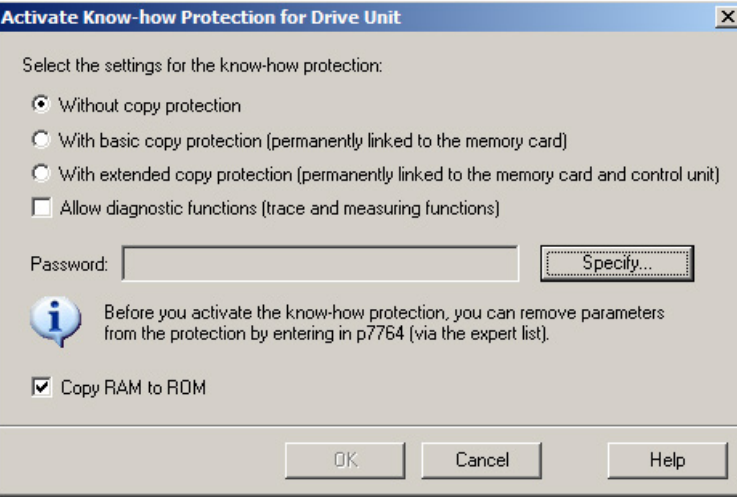

图 3-11 激活专有技术保护

- 5. 缺省设置下,选项 "without copy protection" 激活。如果控制单元中已经插入了一张配套的存储卡,则可以在以下 2 个复制保护选项之间进行选择:
	- 带有基础复制保护(绑定在存储卡上)
	- 带有扩展复制保护(绑定在存储卡和控制单元上)

选择所需的复制保护选件。

6. 点击"Specify"。

"Drive unit know-how protection - specify password"对话框打开。

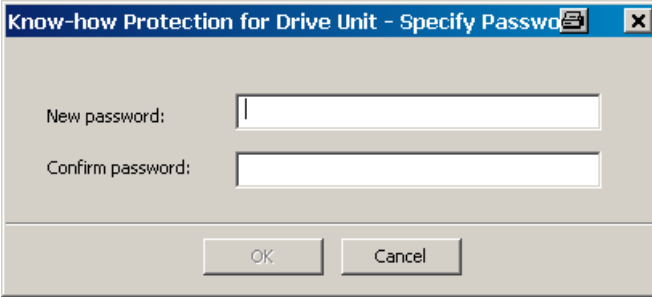

图 3-12 设置专有技术保护口令

7. 输入口令。口令长度:1 … 30 个字符。

口令设置建议:

– 只使用 ASCII 字符库中的字符。

如果使用了任意字符设置口令,在专有技术保护激活后修改 Windows 语言设置可能会导致之后的口令验证中出错。

- 足够安全的口令至少由 8 个字符长,包含大小写字母以及字母、数字和特殊字符组合。
- 8. 在输入栏"Confirm password"中再次输入密码,点击"OK",确认输入。

对话框关闭,口令在对话框"Activate Know-how Protection of the Drive unit"中显示为加密。

9. 如果要在专有技术保护激活时使能诊断功能, 则可点击选项"使能诊断功能(跟踪和测 量功能)"。

这样就可以在专有技术保护激活时使用跟踪功能、测量功能和函数发生器。

- 10. 缺省设置中,选项"Copy RAM to ROM"激活,会在控制单元中永久保存专有技术保护。如果只是想临时使用专有技术保 护,可以不勾选该选项。
- 11. 点击"OK",确认设置。

这样便激活了专有技术保护功能。如须加密更大的数据量,系统会显示一个进度条, 表明专有技术保护功能的加密或激活程序正在运行。

专家参数表中所有受保护参数都不再显示内容,而是显示 "Know-how-protected" 文本。

#### 说明

已经公布的 DCC 参数都不再显示 "Know-how-protected" 文本,而是显示专家列表中的条目 "--"。

## 3.3.3 激活在线操作

#### 3.3.3.1 通过以太网在线

编程器(PG/PC)可通过控制单元内集成的以太网接口对控制单元进行调试。该接口只设计 用于调试,而不是用于对驱动器的运行进行控制。无法通过插入扩展卡 CBE20 实现路由。

## 前提条件

- STARTER 版本为 4.1.5 或更高
- 控制单元 CU320-2 DP 版本 "C" 以上或 CU320-2 PN

## STARTER 接入以太网(示例)

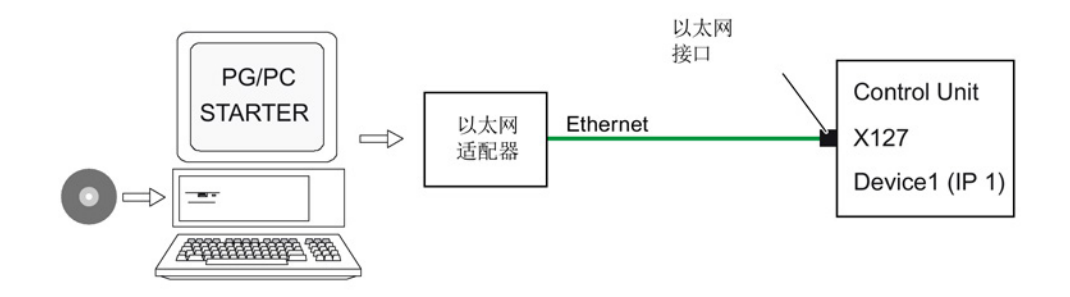

图 3-13 通过以太网将编程器和目标设备连接在一起(示例)

#### 进入以太网在线模式

- 1. 在编程器中按照厂商规定安装以太网接口。
- 2. 在 Windows 系统中设置以太网接口的 IP 地址:
	- 向编程器分配任意一个 IP 地址(如:169.254.11.1)。
	- 控制单元出厂时,集成的以太网接口 X127 的 IP 地址是 169.254.11.22。

#### 说明

以太网接口 X127 适用于调试和诊断。 请勿将这些接口用于其他用途并应确保 X127 始终便于操作和拆装(例如用于维修)。

- 3. 设置调试工具 STARTER 的访问点。
- 4. 在调试工具 STARTER 中为控制单元的接口命名。

#### 在 Windows 7 系统中设置 IP 地址

#### 说明

以下步骤针对的是 Windows 7 操作系统, 在其他操作系统上(例如: Windows XP)步骤可能会有所偏差。

- 1. 在编程器 (PG/PC) 中通过菜单"开始 > 控制面板"调用控制面板。
- 2. 调用编程器控制面板"网络和Internet"下的"网络和共享中心"功能。
- 3. 在所显示的网卡下点击连接的链接。
- 4. 在连接的状态对话框中点击"属性"并在接着出现的安全性询问中选择"是"。
- 5. 在连接的属性对话框中勾选"互联网协议 4 (TCP/IPv4)", 然后点击"属性"。
- 6. 勾选属性对话框中的选项"使用下面的 IP 地址"。
- 7. 将 PG/PC 与控制单元的访问接口的 IP 地址设为 169.254.11.1,子网掩码设为 255.255.0.0。

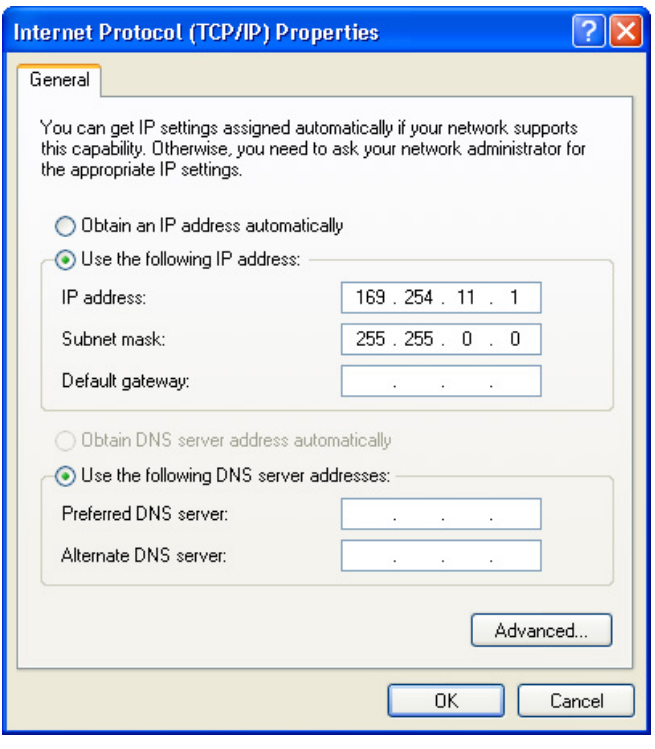

图 3-14 示例:PG/PC 的 IPv4 地址

<sup>8.</sup> 点击"OK",关闭 Windows 网络连接窗口。

## 在调试工具 STARTER 中进行设置

在调试工具 STARTER 中按以下方式设置以太网通讯(本例采用的是以太网接口"Belkin F5D 5055"):

- 1. 调用菜单"Options > Set PG/PC interface"。
- 2. 选择 "Access point of the application" 和接口参数(本例采用访问点 "S7ONLINE (STEP 7)" 和接口参数 "TCP/IP(Auto)->Belkin F5D 5055")。

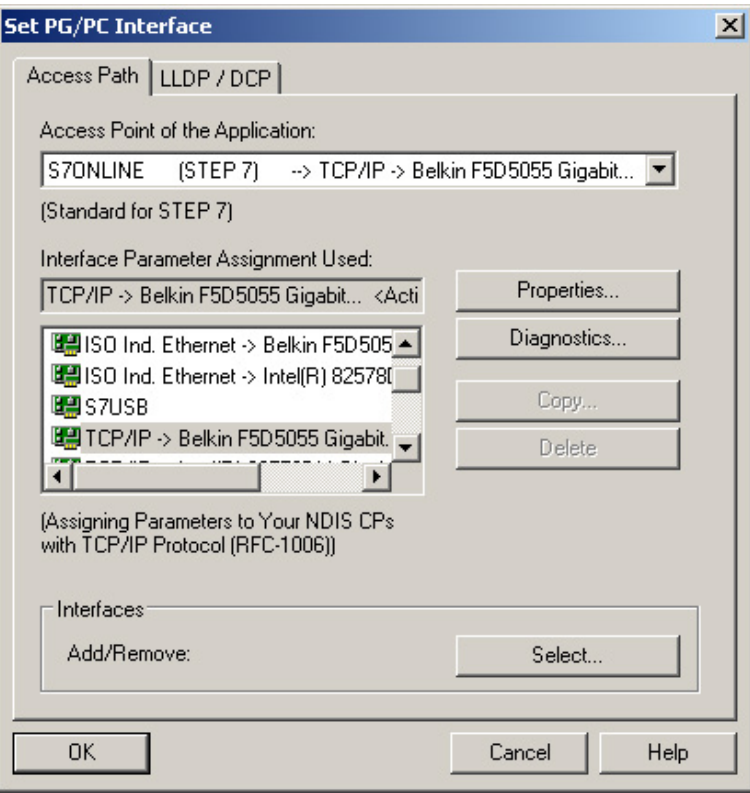

图 3-15 选择编程器上的以太网接口

当前选项中没有需要的接口时,可自行创建。
3. 点击按钮"Select"。

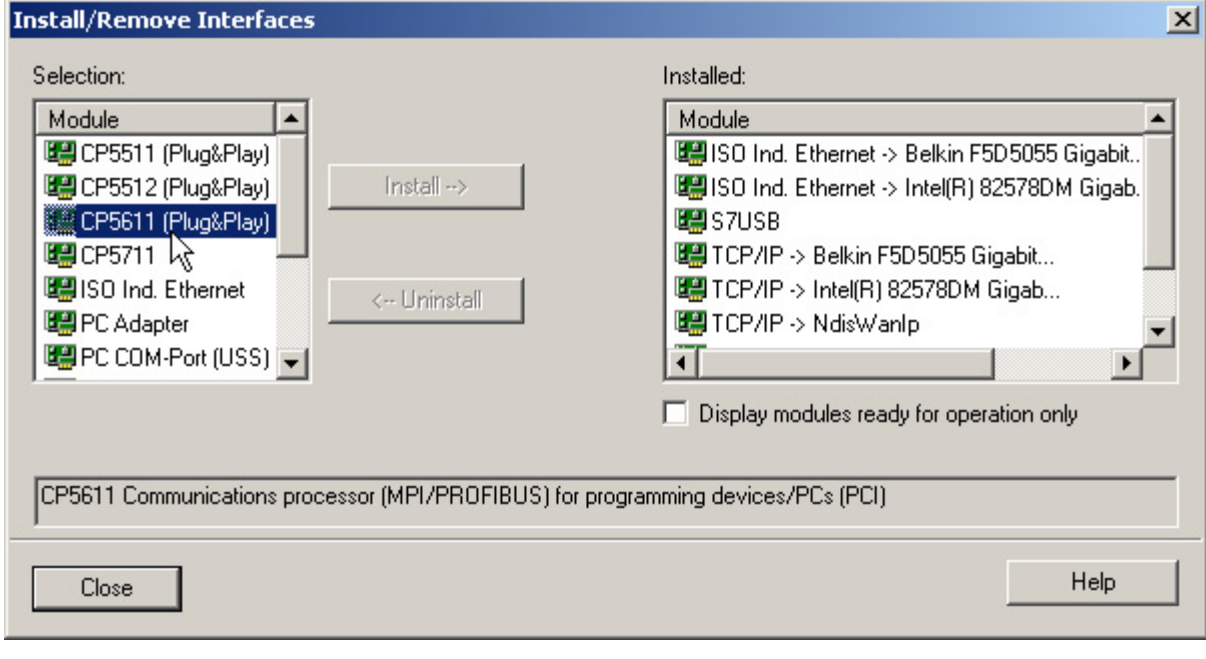

- 图 3-16 设置接口
	- 4. 在左边的选择列表中选择需要用作接口的模块。
	- 5. 点击按钮"Install"。

所选的模块便在"Installed"列表中列出。

6. 点击"Close"。

然后您可以查看集成的以太网接口的 IP 地址:

- 7. 选择驱动设备,调用右键菜单"Target device > Online access..."。
- 8. 然后点击选项卡"Module address"。

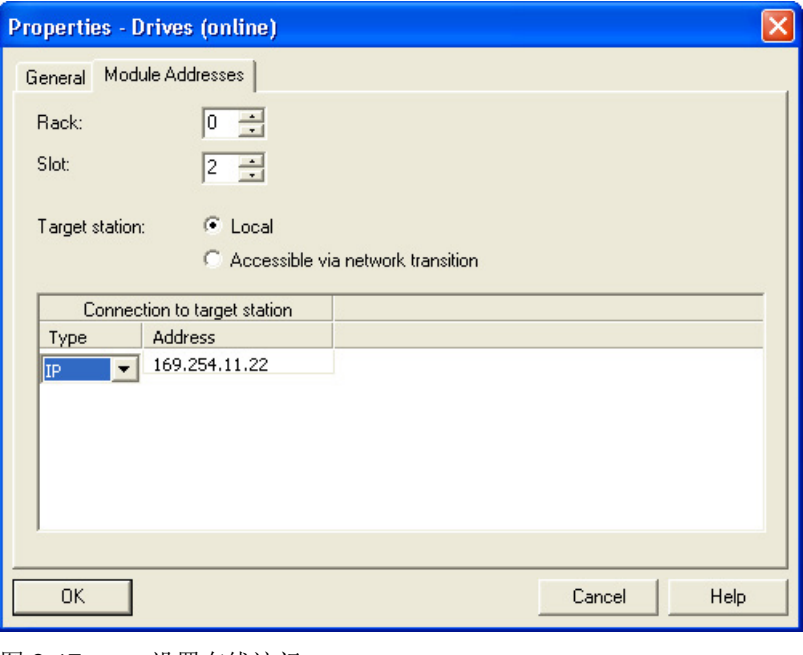

图 3-17 设置在线访问

### 分配 IP 地址和名称

### 说明

以太网 IO 设备(本例为 SINAMICS 设备: 控制单元)的命名必须符合 ST (Structured Text) 惯例。名称在以太网中必须是唯一的。除了"-"和"",IO 设备的名称中不得使用其它特殊符号。

#### 说明

控制单元的 IP 地址和设备名称保存在存储卡上(非易失存储)。

调试

### 通过"可访问节点"功能分配 IP 地址

可以在配置工具 STARTER 中为以太网接口设置 IP 地址和名称。

- 1. 将控制单元和编程设备连接。
- 2. 接通控制单元。
- 3. 打开 STARTER。
- 4. 装载项目或创建一个新的项目。
- 5. 调用菜单"Project > Accessible nodes"或点击图标题"Accessible nodes"来查找以太网中的可访问节点。

SINAMICS 驱动设备作为总线节点驱动设备 1 显示在对话框中, IP 地址为 169.254.11.22,未命名。

- 6. 勾选总线节点,选择右键菜单"Edit Ethernet node..."。
- 7. 在对话框"Edit Ethernet node"中输入以太网接口的设备名称。
	- 点击"Assign name"按钮。
	- 如果子网掩码中无任何输入项,请在 IP 配置中输入子网掩码 255.255.0.0。
	- 接着点击"Assign IP configuration"按钮。
	- 关闭信息窗口"参数传送成功"。
	- 点击按钮"Close"。
- 8. 点击"View / update(F5)"按钮来显示总线节点的 IP 地址和值"NameOfStation" = "分配的名称"。

#### 说明

如果地址和名称均未在总线节点的条目中显示,关闭对话框"Accessible node"并重新查找可访问的节点。

9. 如果以太网接口显示为总线节点,则选中该项并点击"Accept"按钮。

### SINAMICS

变频器在项目树形图中作为新建的驱动设备显示。现在您可以对新建的驱动设备进行 配置。

10. 点击按钮"Connect to selected target device",接着调用菜单"Target system > Download to target device" 将项目载入到控制单元的存储卡上。

控制单元的 IP 地址和设备名称保存在存储卡上(非易失存储)。

### 设置专家参数表中的接口

- 1. 使用参数 p8900 来分配"Name of Station"。
- 2. 使用参数 p8901 来分配"IP Address of Station" (出厂设置为 169.254.11.22)。
- 3. 使用参数 p8902 来分配"Default Gateway of Station" (出厂设置为 0.0.0.0)。
- 4. 使用参数 p8903 来分配"Subnet Mask of Station" (出厂设置为 255.255.0.0)。
- 5. 使用参数 p8905 = 1 来激活配置。
- 6. 使用参数 p8905 = 2 来激活和存储配置。

## 3.3.3.2 通过 PROFINET 在线

STARTER 的 PROFINET IO 在线运行通过 TCP/IP 实现。

#### 前提条件

- STARTER 固件版本为 4.1.5 或更高
- PROFINET CU3xx PN
- 配备 CBE20 的 CU32x

### **STARTER 接入 PROFINET IO (示例)**

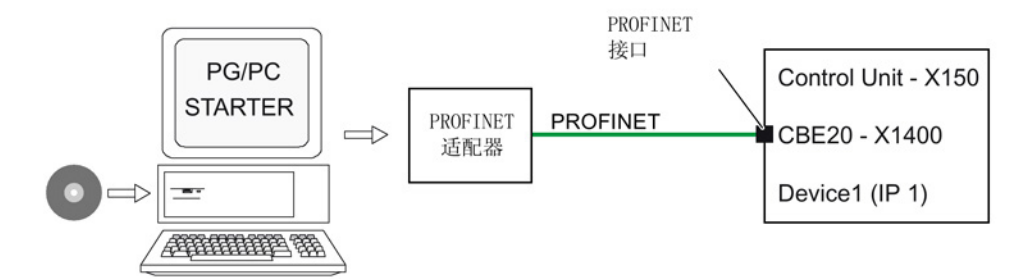

图 3-18 通过 PROFINET 将 PG/PC 和目标设备连接在一起(示例)

### 通过 PROFINET 建立在线运行

- 1. 向 PG/PC 分配一个未占用的固定 IP 地址。本例中选择 169.254.11.1。将子网掩码设置为 255.255.0.0。
- 2. 在调试工具 STARTER 中进行设置。
- 3. 在调试工具 STARTER 中选择在线运行模式。

### 在 Windows 7 系统中设置 IP 地址

### 说明

以下步骤针对的是 Windows 7 操作系统, 在其他操作系统上(例如: Windows XP)步骤可能会有所偏差。

- 1. 在编程器 (PG/PC) 中通过菜单"开始 > 控制面板"调用控制面板。
- 2. 调用编程器控制面板"网络和Internet"下的"网络和共享中心"功能。
- 3. 在所显示的网卡下点击连接的链接。
- 4. 在连接的状态对话框中点击"属性"并在接着出现的安全性询问中选择"是"。
- 5. 在连接的属性对话框中勾选"互联网协议 4 (TCP/IPv4)", 然后点击"属性"。
- 6. 勾选属性对话框中的选项"使用下面的 IP 地址"。
- 7. 将 PG/PC 与控制单元的访问接口的 IP 地址设为 169.254.11.1,子网掩码设为 255.255.0.0。

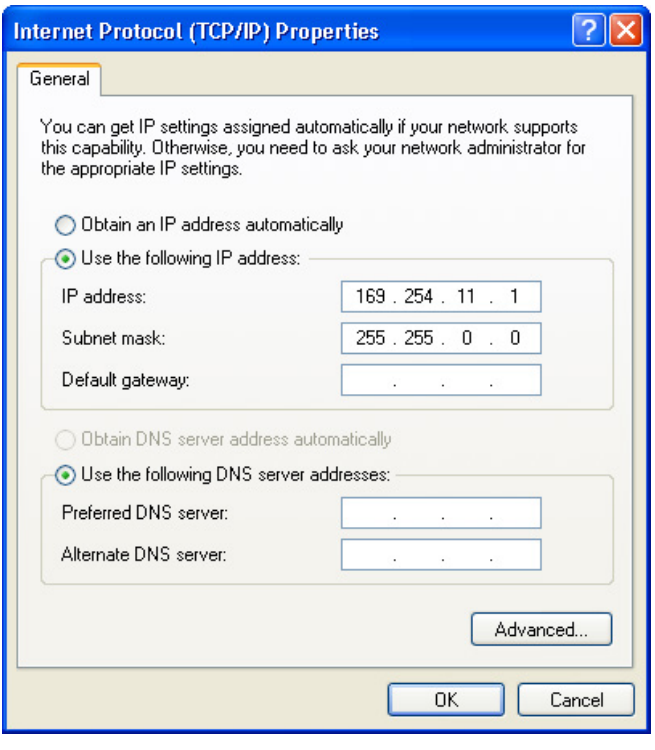

图 3-19 示例:PG/PC 的 IPv4 地址

<sup>8.</sup> 点击"OK",关闭 Windows 网络连接窗口。

## 在调试工具 STARTER 中设置接口

在调试工具 STARTER 中如下设置 PROFINET 通讯:

- 1. 调用菜单"Options > Set PG/PC interface"。
- 2. 选择"Access point of the

application"和接口参数(本例采用访问点"S7ONLINE(STEP 7)"和接口参数"TCP/IP(Auto)->Belkin F5D 5055")。

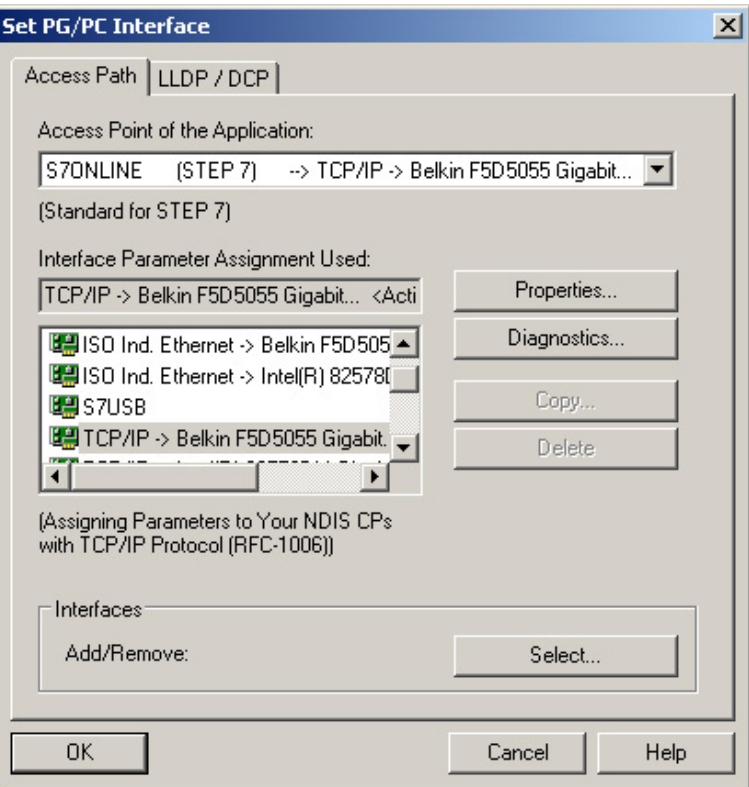

图 3-20 设置 PG/PC 接口

当前选项中没有需要的接口时,可自行创建。

3. 点击按钮"Select"。

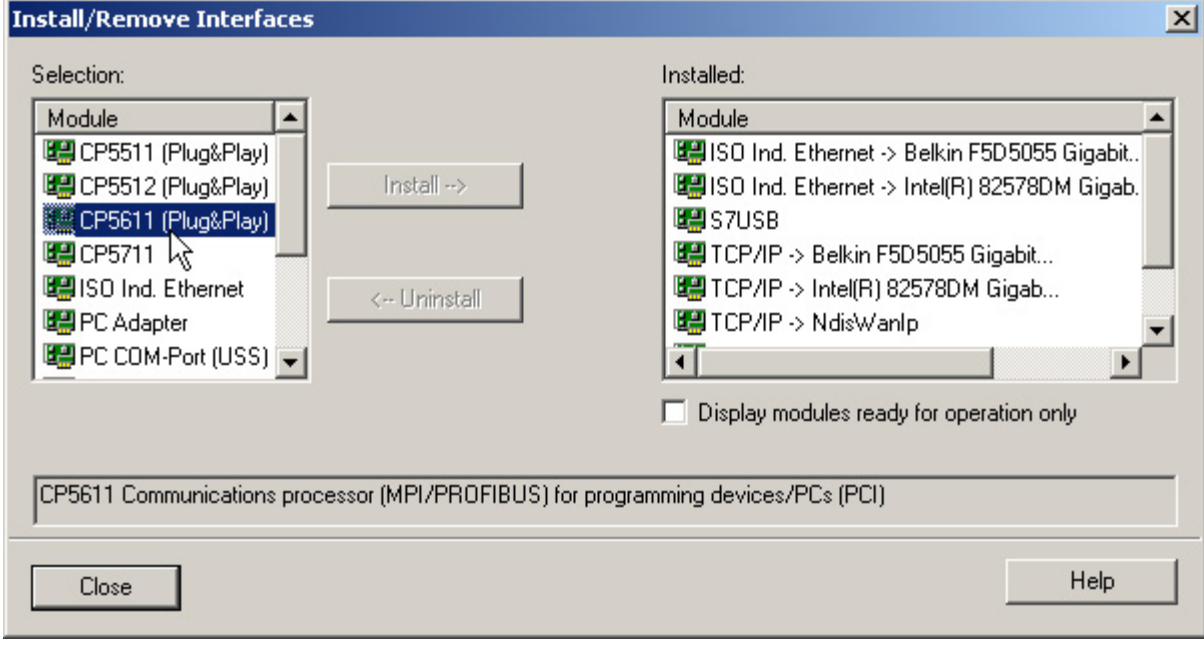

- 图 3-21 设置接口
	- 4. 在左边的选择列表中选择需要用作接口的模块。
	- 5. 点击按钮"Install"。

所选的模块便在"Installed"列表中列出。

6. 点击"Close"。

然后您可以查看集成的以太网接口的 IP 地址:

- 7. 选择驱动设备,调用右键菜单"Target device > Online access..."。
- 8. 然后点击选项卡"Module address"。

"Connection to target station"下显示了您设置的 IP 地址。

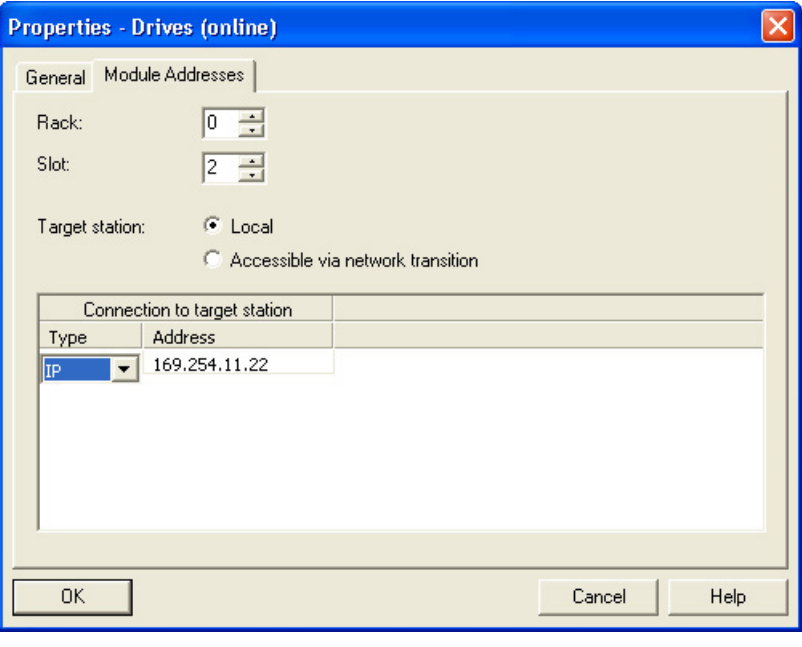

图 3-22 设置在线访问

### 为驱动设备分配 IP 地址和名称

通过调试工具 STARTER 您可以为驱动设备的 PROFINET 接口(例如 CBE20)分配一个 IP 地址和一个名称。为此需要下列步骤:

- 1. 用一条交叉以太网电缆连接 PG/PC 和 CU320-2 中插入的 CBE20。
- 2. 接通控制单元。
- 3. 启动调试工具 STARTER。
- 4. 调用菜单"Project > Accessible node"或点击图标题"Accessible node"。
	- 查找 PROFINET 中的可用节点。
	- 在"Accessible nodes"下, 控制单元作为总线节点显示在对话框中, IP 地址为 0.0.0.0,没有类型信息。

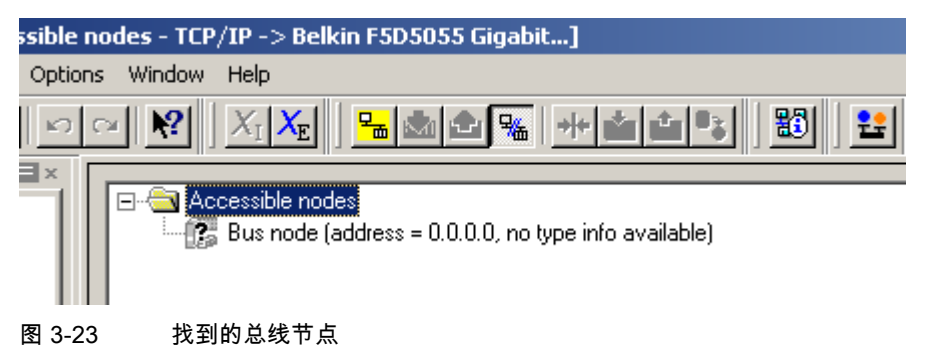

- 5. 选择总线节点条目并调用右键菜单"Edit Ethernet node..."。
	- 从自动弹出的选择窗口"Edit Ethernet node"中也可以看到 Mac 地址。
- 6. 在"Assign IP configuration"下输入您选中的 IP 地址(例如:169.254.11.33)和子网掩码(例如:255.255.0.0)。
- 7. 点击"Assign IP configuration"按钮。
	- 确认数据传送。
- 8. 点击"Update"按钮。
	- 总线节点会作为驱动设备显示。
	- 地址和类型也会给出。

也可以在选择窗口"Edit Ethernet node"中为识别出的驱动设备分配一个设备名。

9. 在"Device name"栏中输入您希望的设备名。

### 说明

PROFINET IO 设备(SINAMICS 组件)的命名必须符合 ST (Structured Text) 惯例。名称在 PROFINET 中必须是唯一的。命名规则:

- 除了 "-" 和 ".",IO 设备的名称中不得使用其它特殊符号(如变元音、空格、括号等)。
- 设备名称既不能以 "-" 开头,也不能以 "-" 结尾。
- 设备名称不能以数字开头。
- 字符总数不得超过 240 个(小写字母、数字、连字符或点)。
- 设备名称的组成部分,即 2 点之间的字符串的长度不能超过 63 个字符。
- 设备名称不可以采用 n.n.n.n 的格式 (n = 0, ... 999)。
- 设备名称不能以 "port-xyz" 或 "port-xyz-abcde" 两种字符串开头 (a, b, c, d, e, x, y, z  $= 0, ... 9$ .
- 10. 点击"Assign name"按钮。
	- 确认数据传送。
- 11. 点击"Update"按钮。
	- 总线节点会作为驱动设备显示并分配到一个流水号。
	- 地址、设备名和类型也会给出。
- 12. 关闭窗口"Edit Ethernet node"。
- 13. 勾选识别出的驱动设备前的复选框,点击"Accept"按钮。

SINAMICS 驱动以及 CBE20

将作为驱动对象传送到项目树形图中。现在您可以进行驱动对象的后续配置。

14. 点击按钮"Connect to target device",接着调用菜单"Target system > Download > to target device" 将项目载入到控制单元的存储卡上。

控制单元的 IP 地址和设备名称保存在存储卡上(非易失存储)。

## 3.3.3.3 通过 PROFIBUS 在线

安装了调试工具 STARTER 的编程器(PG/PC)通过一个 PROFIBUS 适配器接入 PROFIBUS。

STARTER 接入 PROFIBUS (以 2个 CU320-2 DP 为例)

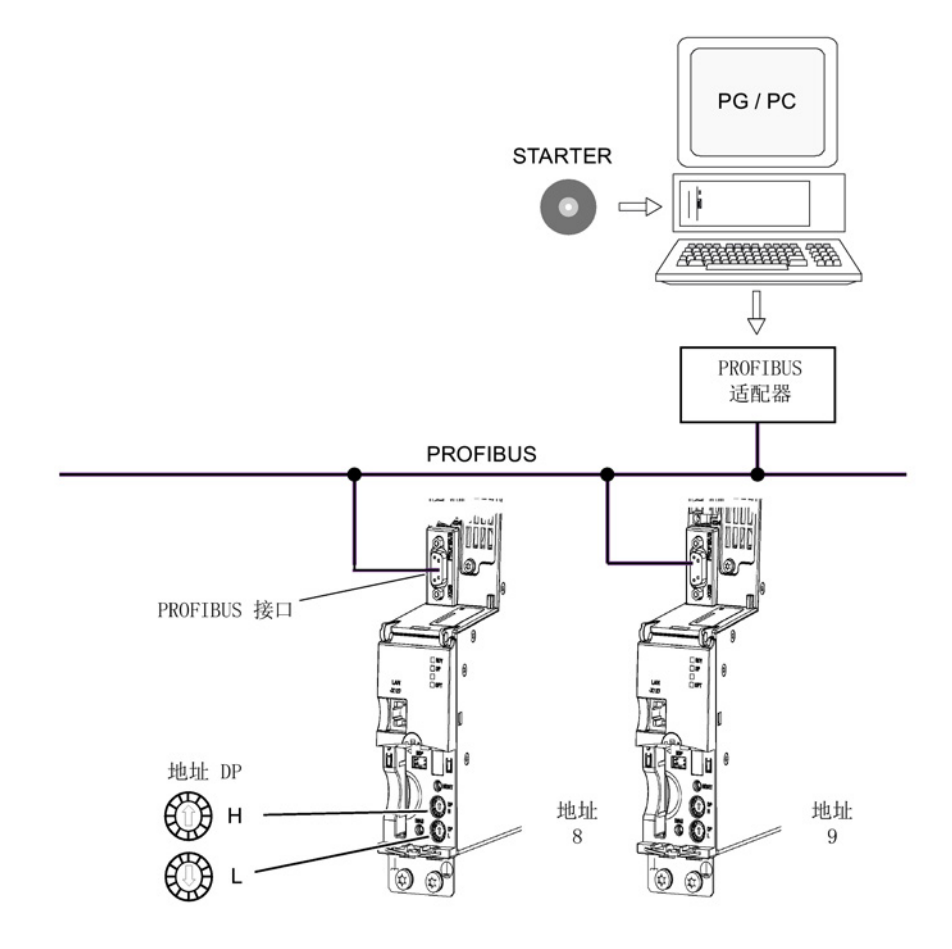

图 3-24 通过 PROFIBUS 将 PG/PC 和目标设备连接在一起

## STARTER - 在 PROFIBUS 中进行设置

在调试工具 STARTER 中设置 PROFIBUS 通讯的方式如下:

- 1. 调用菜单"Options > Set PG/PC interface"。
- 2. 如果还未安装接口,点击按钮"Select"。
- 3. 在左边的选择列表中选择需要用作接口的模块。

4. 点击按钮"Install"。

所选的模块便在"Installed"列表中列出。

- 5. 点击"Close"。
- 6. 调用菜单"Options > Set PG/PC interface", 点击按钮"Properties"。
- 7. 勾选或不勾选选项"PG/PC is the only master on the bus"。

### 说明

### PROFIBUS 设置

- 波特率
	- 将 STARTER 接入工作中的 PROFIBUS: 调试工具 STARTER 可自动识别出和接收 SINAMICS 所使用的 PROFIBUS 波特率。
	- 接入 STARTER, 以进行调试: 控制单元可自动识别出和接收调试工具 STARTER 中设置的波特率。
- PROFIBUS 地址:

各个驱动设备的 PROFIBUS 地址应在项目中给定,所设置的地址应与设备相对应。

# 3.4 在调试工具 STARTER 中创建项目

## 3.4.1 离线创建项目

### **PROFIBUS**

在离线创建项目时需要提供 PROFIBUS 地址、设备类型以及设备版本(例如固件版本 4.5 或更高版本)。 创建项目的步骤(示例):

### 创建新项目

1. 调用菜单 "Project > New ..."。

显示有以下标准设置:

- "User projects"窗口打开: 显示目标目录中已存在的项目
- 名称: Project\_1 (可自由选择)
- 类型: 项目
- Storage location (保存路径): 默认(可自由设置)

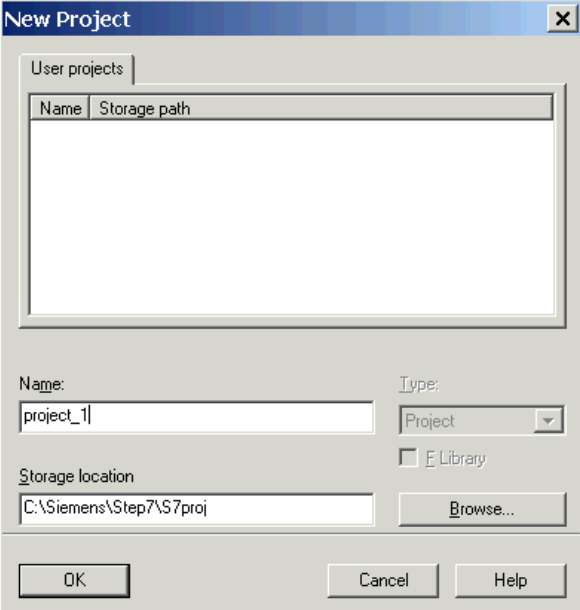

2. 根据需要修改 "Name" 和 "Storage location" 并点击 "OK" 确认。

项目是离线创建的,在配置结束时载入到目标系统中。

#### 添加单个的驱动

- 1. 双击项目树形图中的 "Add individual drive unit"。
	- □ project111 **The Insert single drive uni E-C** SINAMICS LIBRARIES  $\Box$  MONITOR

以下设置已预先设定好:

- Device type: CU320-2 DP
- Device version: 4.5 或更高版本
- Address type: PROFIBUS/USS/PPI
- Bus address: 7

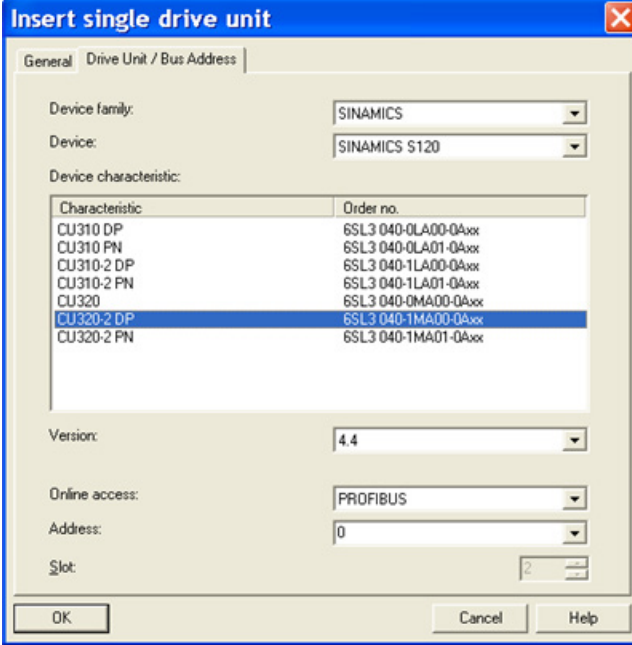

2. 根据需要修改这些设置并点击 "OK" 确认。

### 说明

### 总线地址

在首次调试时必须设置控制单元的 PROFIBUS 地址。 该地址可通过控制单元上的旋转编码开关设置,范围在 1 到 126 之间,并可通过 p0918 读取。 当编码开关处于 0 时(出厂设置), 该值可以选择通过 p0918 设置,范围在 1 到 126 之间。

### 配置驱动设备

在项目创建好之后,必须对驱动设备进行配置。 在后面的章节中列举了几个示例。

### PROFINET

在离线创建项目时需要提供 PROFINET 地址、设备类型以及设备版本(例如固件版本 4.5 或更高版本)。

### 创建新项目

1. 调用菜单 "Project > New ..."。

显示有以下标准设置:

- User projects(用户项目): 显示目标目录中已存在的项目
- Name (名称): Project 1 (可自由选择)
- Type(类型):项目
- Storage location (保存路径): 缺省设置(可自由设置)

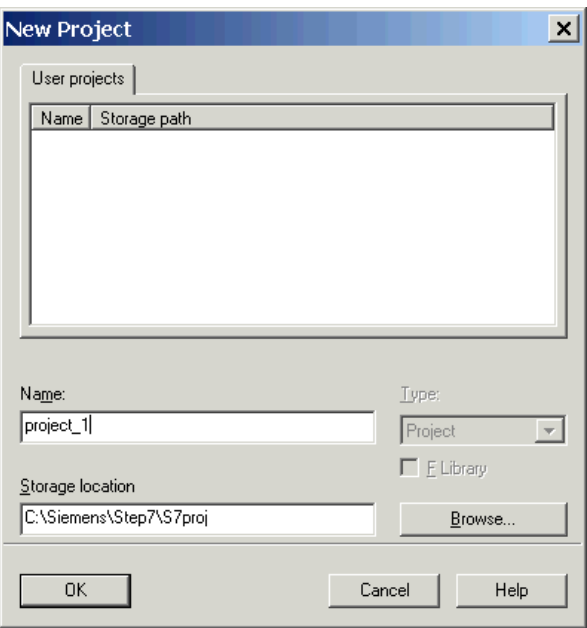

2. 根据需要修改 "Name" 和 "Storage location" 并点击 "OK" 确认。

项目是离线创建的,在配置结束时载入到目标系统中。

### 添加单个的驱动

- 1. 双击项目树形图中的 "Add individual drive unit"。
	- □ project111 Insert single drive unit SINAMICS LIBRARIES  $\overline{H}$  MONITOR

以下设置已预先设定好:

- Device type: CU320-2 PN
- 版本: 4.5 或更高版本
- 在线访问: IP
- 地址: 169.254.11.22

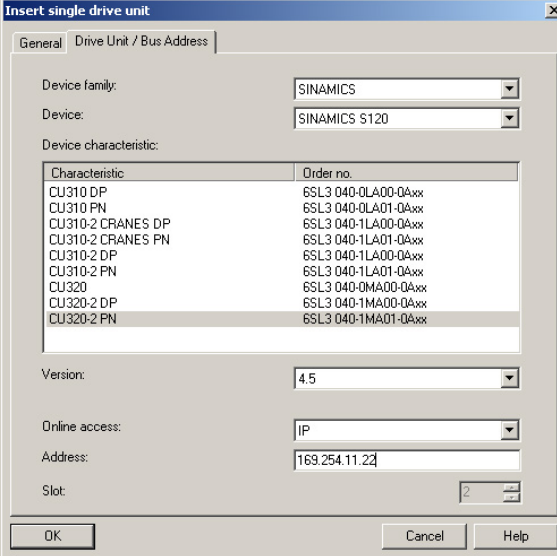

2. 根据需要修改这些设置并点击 "OK" 确认。

#### 说明

### 总线地址

在首次调试时无须设置控制单元的 PROFINET 地址。 控制单元 TCP/IP 地址的缺省值为 169.254.11.22。 可根据需要对地址进行修改。

### 配置驱动设备

在项目创建好之后,必须对驱动设备进行配置。在后面的章节中列举了几个示例。

## 3.4.2 在线创建项目

如需在线查找 PROFIBUS 或 PROFINET 总线节点,必须将驱动设备和 PG/PC 通过 PROFIBUS 或 PROFINET 连接在一起。使用 STARTER 进行调试的步骤(示例)

## 创建新项目

- 1. 调用菜单"Project > New with wizard"。
- 2. 点击"Find drive units online"。

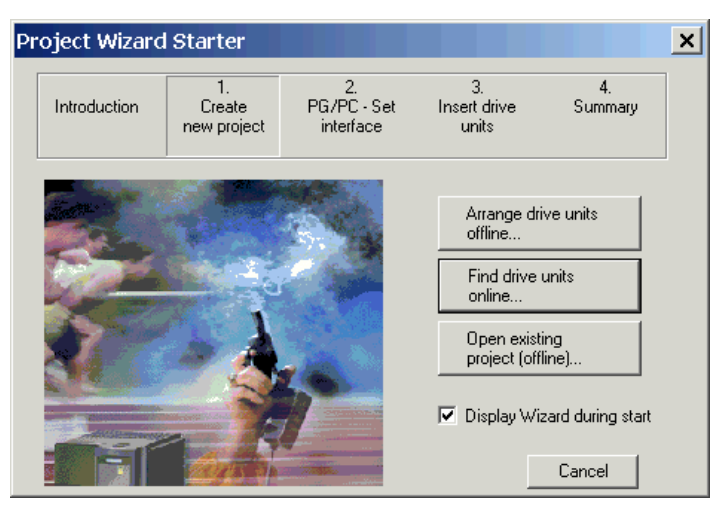

## 输入项目数据

- 1. 输入以下项目数据:
	- Project name:Project\_1, 可自由选择
	- Author:可自由选择
	- Storage loc.:可自由选择
	- Comment:可自由选择

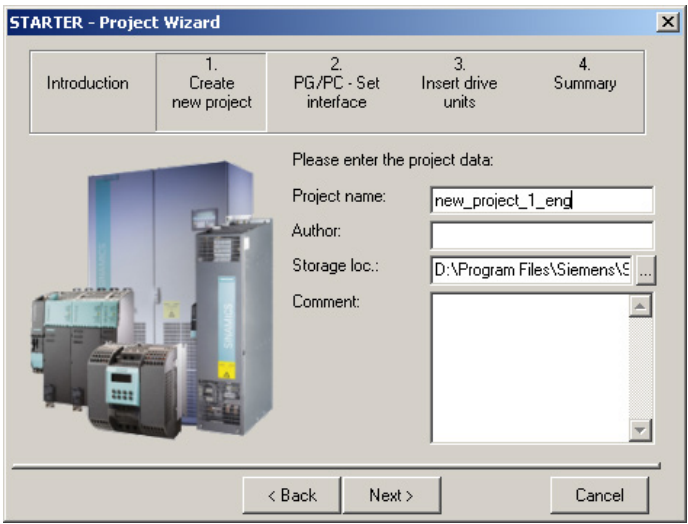

- 2. 需要时修改相应的项目数据。
- 3. 点击"Next >"。

在此窗口中可以设置 PG/PC 接口。

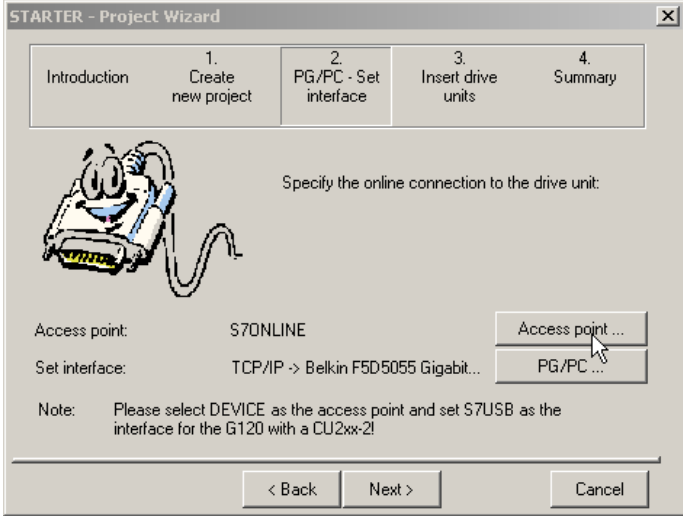

## 选择访问点

可以通过 STARTER 或 STEP 7 来访问设备。

1. 第 2 步时点击"Access point"。

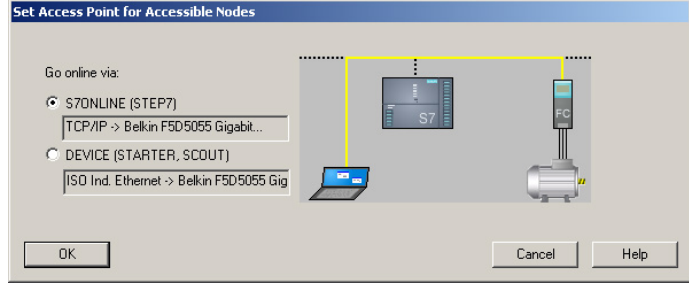

2. 选择可访问节点的访问点并点击 "OK" 确认。

## 选择 PG/PC 接口

可以在该窗口中选择、设置和测试接口。

- 1. 第 2 步时点击"PG/PC"。
- 2. 选择"Access point of the application"和接口设置参数。

当前选项中没有需要的接口时,可通过按钮 "Select" 创建其他接口。

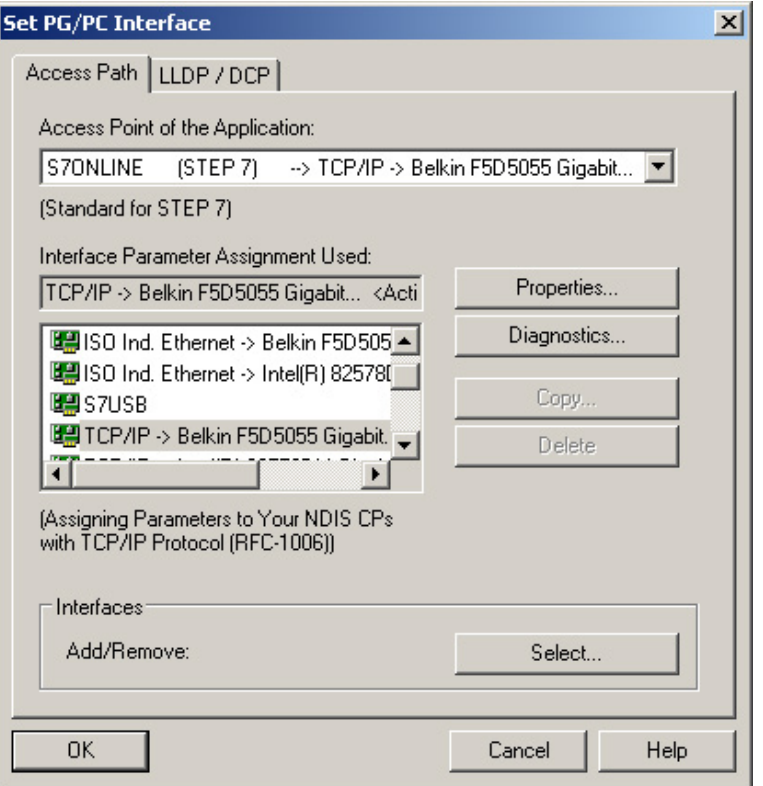

3. 点击 "OK",确认设置。

添加驱动设备

此处搜索到的节点将在预览窗口显现。

使用按钮"Update View"可更新预览。

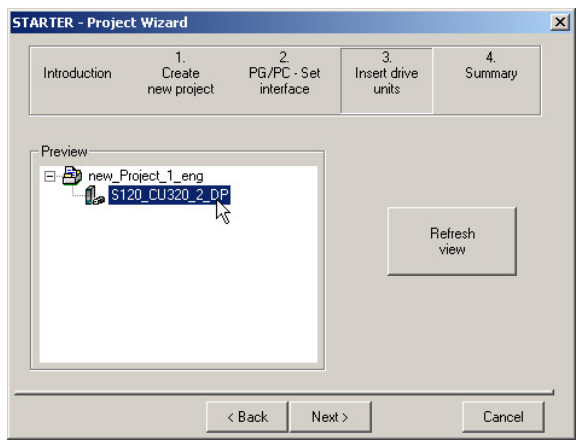

1. 点击 "Next >"。

汇总

项目现已创建。项目向导会显示当前设置。

1. 点击"Complete"。

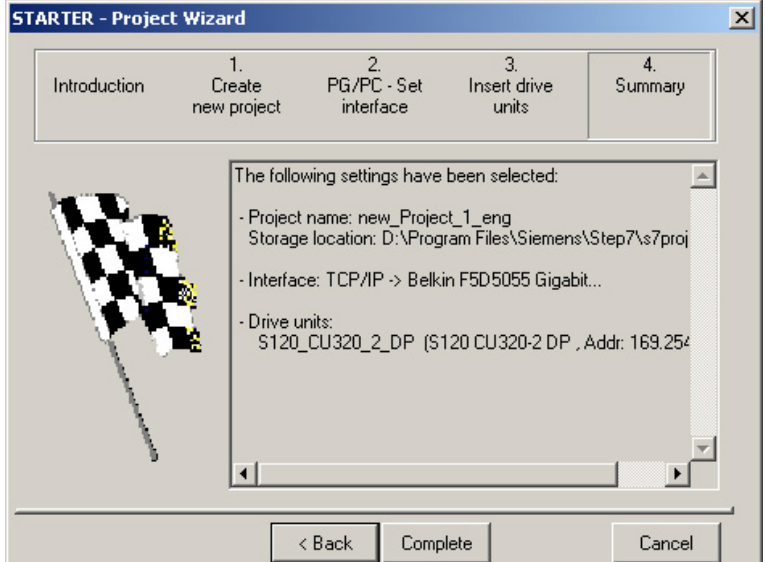

## 配置驱动设备

在项目创建好之后,必须对驱动设备进行配置。在后面的章节中列举了几个示例。

# 3.5 书本型伺服控制的首次调试

在本章节中通过示例说明首次调试时所有必须进行的配置、参数设置以及测试。 调试是使用调试工具 STARTER 进行的。

### 开机调试的前提

- 满足[了开机调试的前提](#page-29-0) (页 [30\)](#page-29-0)。
- [调试检查表](#page-31-0) (页 [32\)](#page-31-0)(表格 2-1 和 2-2)都已填写并且各项都已打勾。
- 已安装并激活了调试工具 STARTER。
	- 系统要求请参考 STARTER 安装目录中的 Readme 文件。
- 驱动系统按照规定进行布线。
- **PG/PC** 和驱动系统之间的通讯已经准备好。
- 控制单元的电源 (DC 24 V) 已接通。

#### 调试

3.5 书本型伺服控制的首次调试

## 3.5.1 任务

调试的驱动设备包含以下组件:

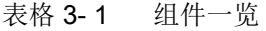

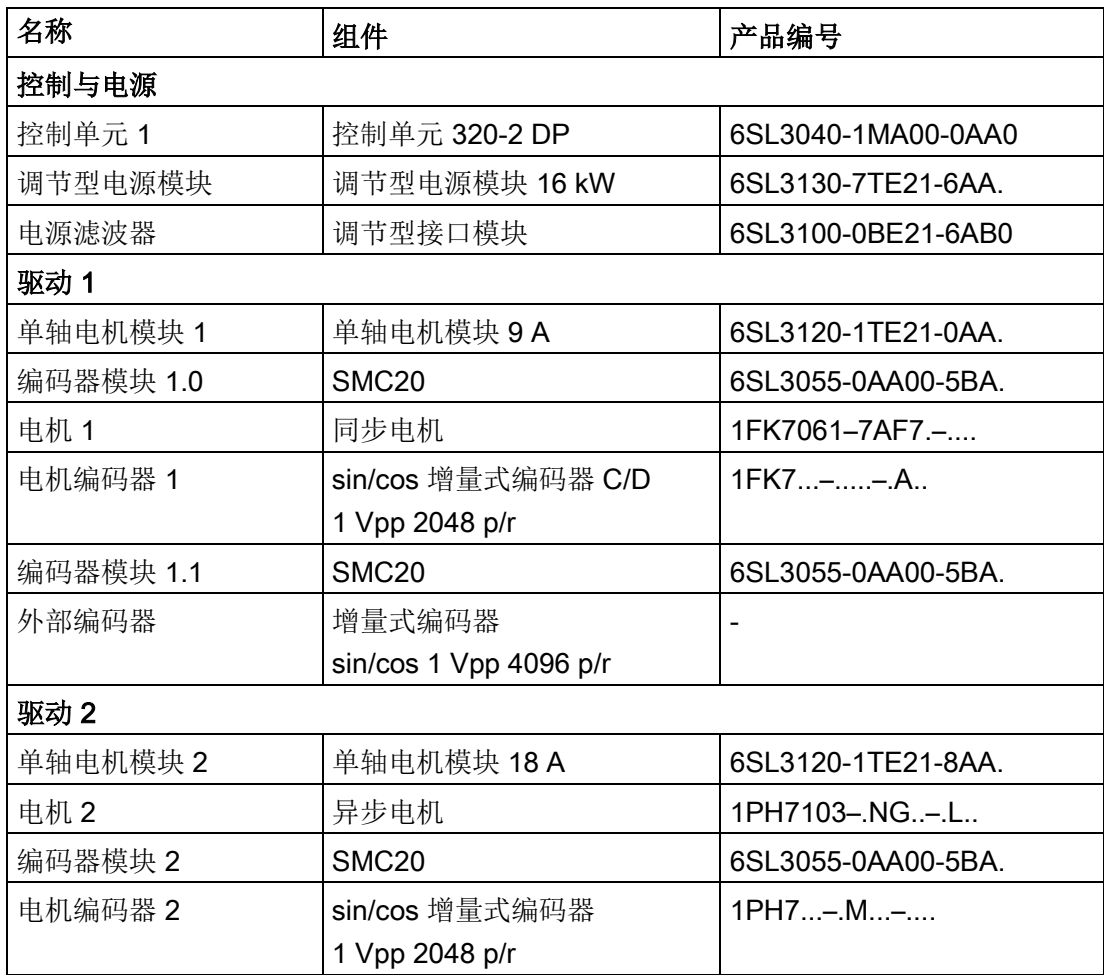

电源模块和两个驱动的使能信号都应通过 PROFIBUS 传输。

- 调节型电源模块的报文 报文 370: 电源, 单字 (word)
- 驱动 1 的报文 标准报文 4:转速控制,2 个位置编码器
- 驱动 2 的使能信号 标准报文 3:转速控制,1 个位置编码器

## 说明

其它有关报文类型的说明参见 SINAMICS S120 驱动功能手册或 SINAMICS S120/S150 参数手册。

3.5 书本型伺服控制的首次调试

## 3.5.2 组件布线(示例)

下图展示了组件结构及其相应的布线方式。 DRIVE-CLiQ 布线以粗线表示。

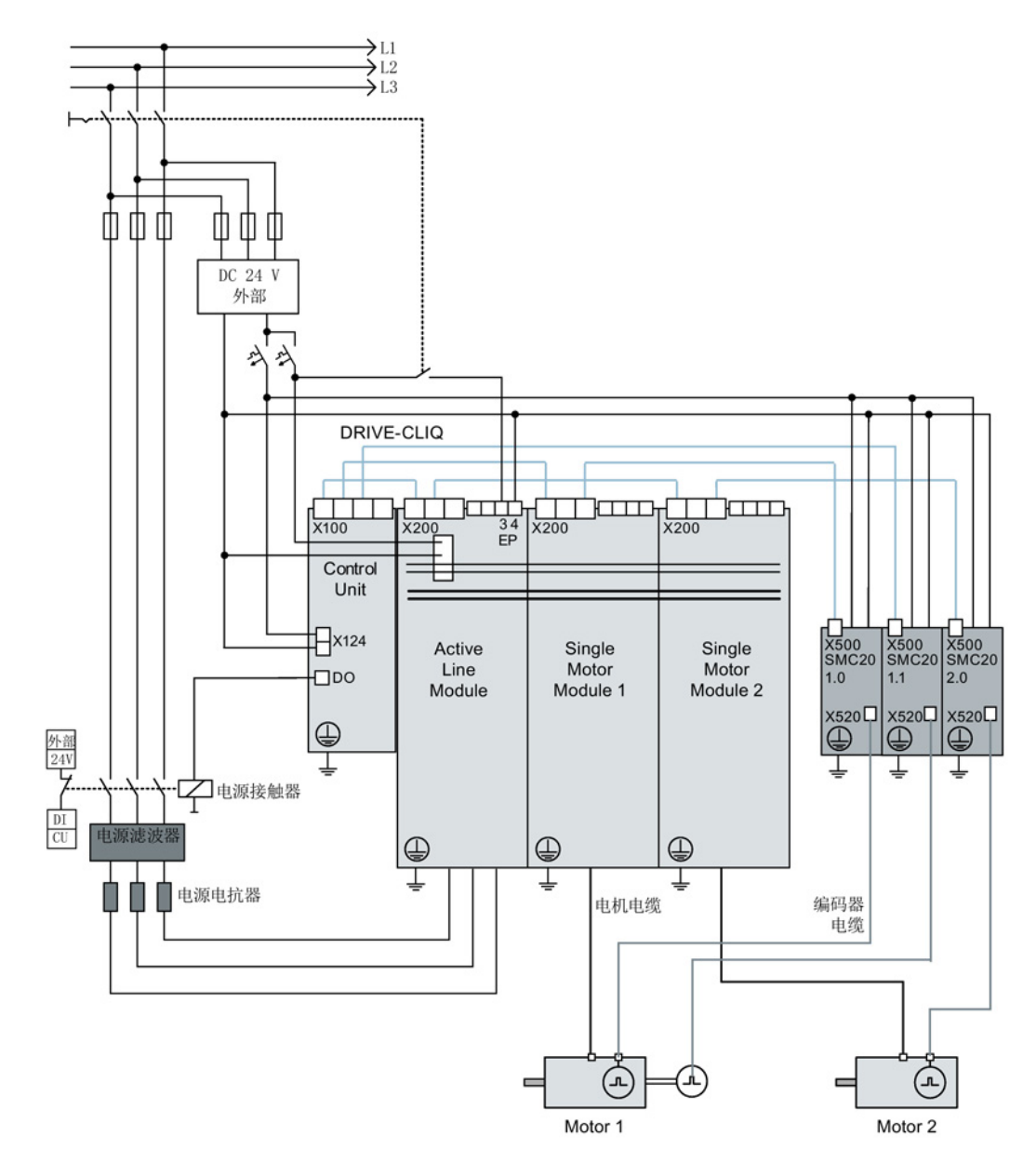

图 3-25 组件布线(示例)

其它有关布线和编码器系统连接的说明参见设备手册。

3.5 书本型伺服控制的首次调试

# 3.5.3 调试示例中的信号流

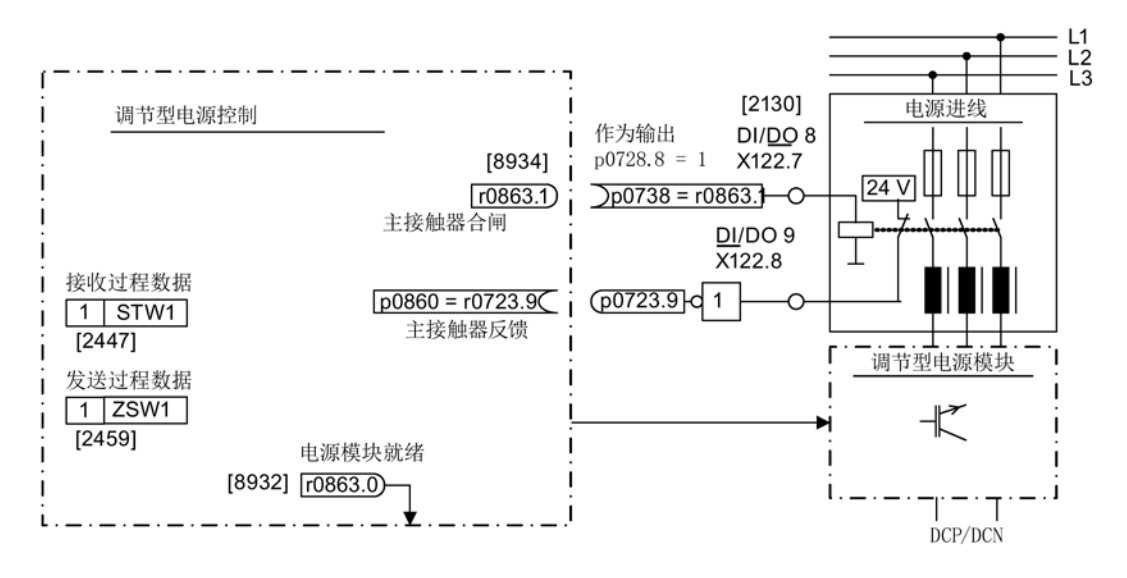

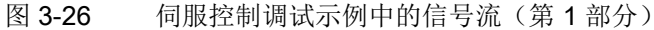

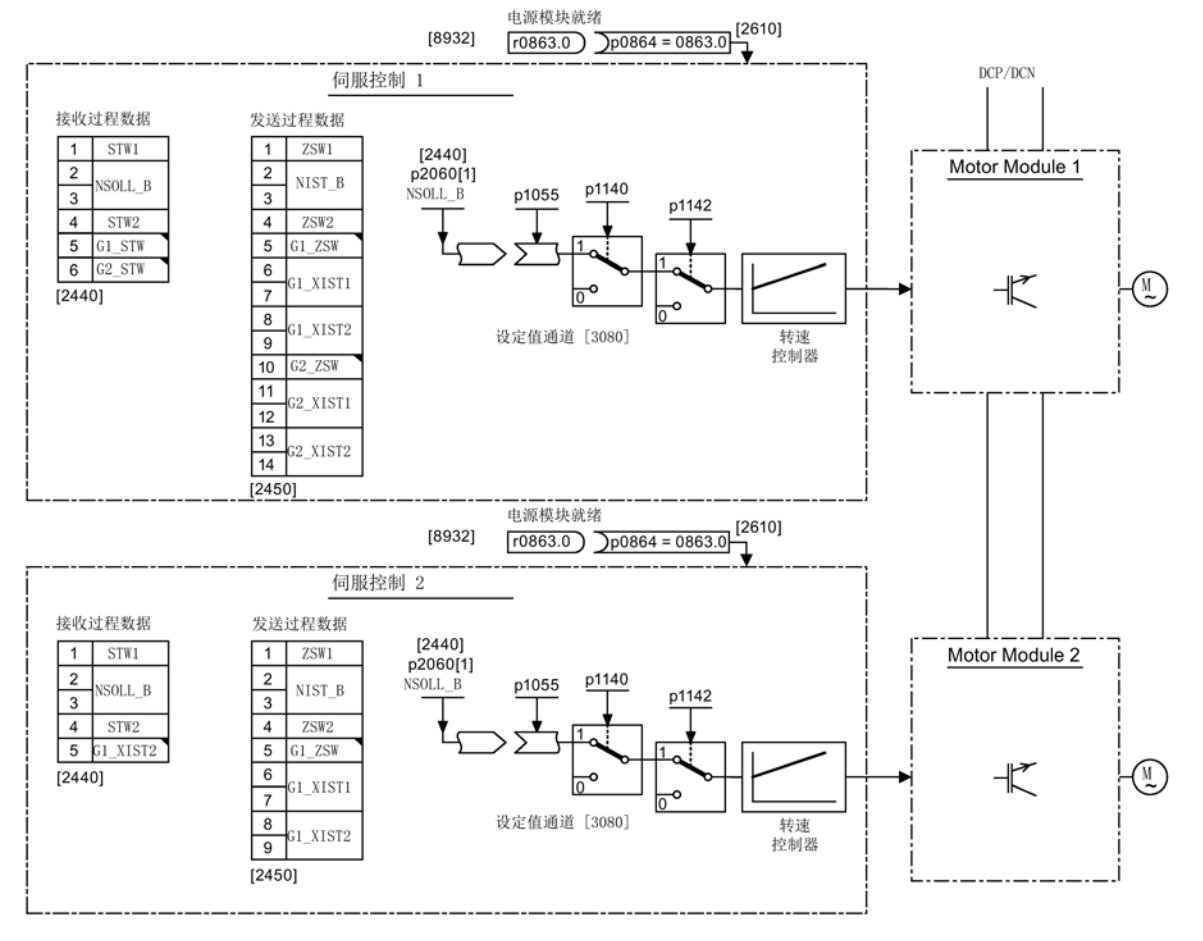

图 3-27 伺服控制调试示例中的信号流(第2部分)

## 调试 3.5 书本型伺服控制的首次调试

## 3.5.4 使用 STARTER 进行调试(示例)

下表中举例说明了使用调试工具 STARTER 进行调试的步骤。

表格 3-2 使用调试工具 STARTER 进行调试的步骤(示例)

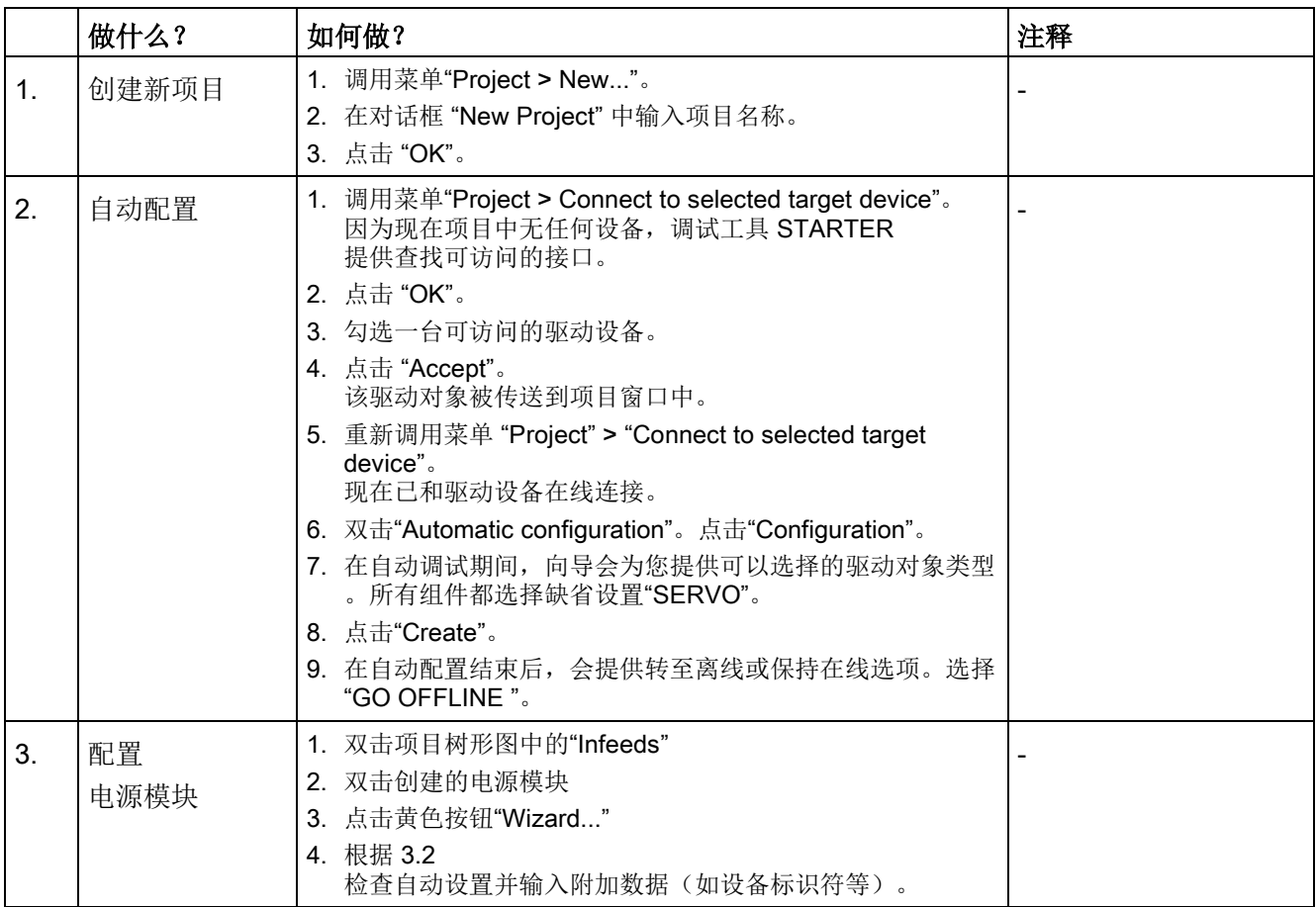

## 提示:

由于在出厂设置中 p7826 = 1, 因此在首次启动所配置的 DRIVE-CLiQ

组件时,固件会自动升级到存储卡上的固件版本。该过程会持续几分钟。与此同时该组件上 READY LED 以绿色/红色闪烁, 控制单元上的 LED 以橙色闪烁(0.5 Hz)。在所有升级结束后, 控制单元上的 READY LED 以橙色(2 Hz)闪烁,完成更新的组件的 READY LED 以绿色/红色闪烁(2 Hz)。重新给组件上电后,固件才会激活。

与驱动设备相连,但在自动配置期间未通过 DRIVE-CLiQ 和控制单元实现通讯的电源模块必须手动对其进行配置,并将其传送至驱动拓扑中。这类设备只可在离线 模式下使用。

## 3.5 书本型伺服控制的首次调试

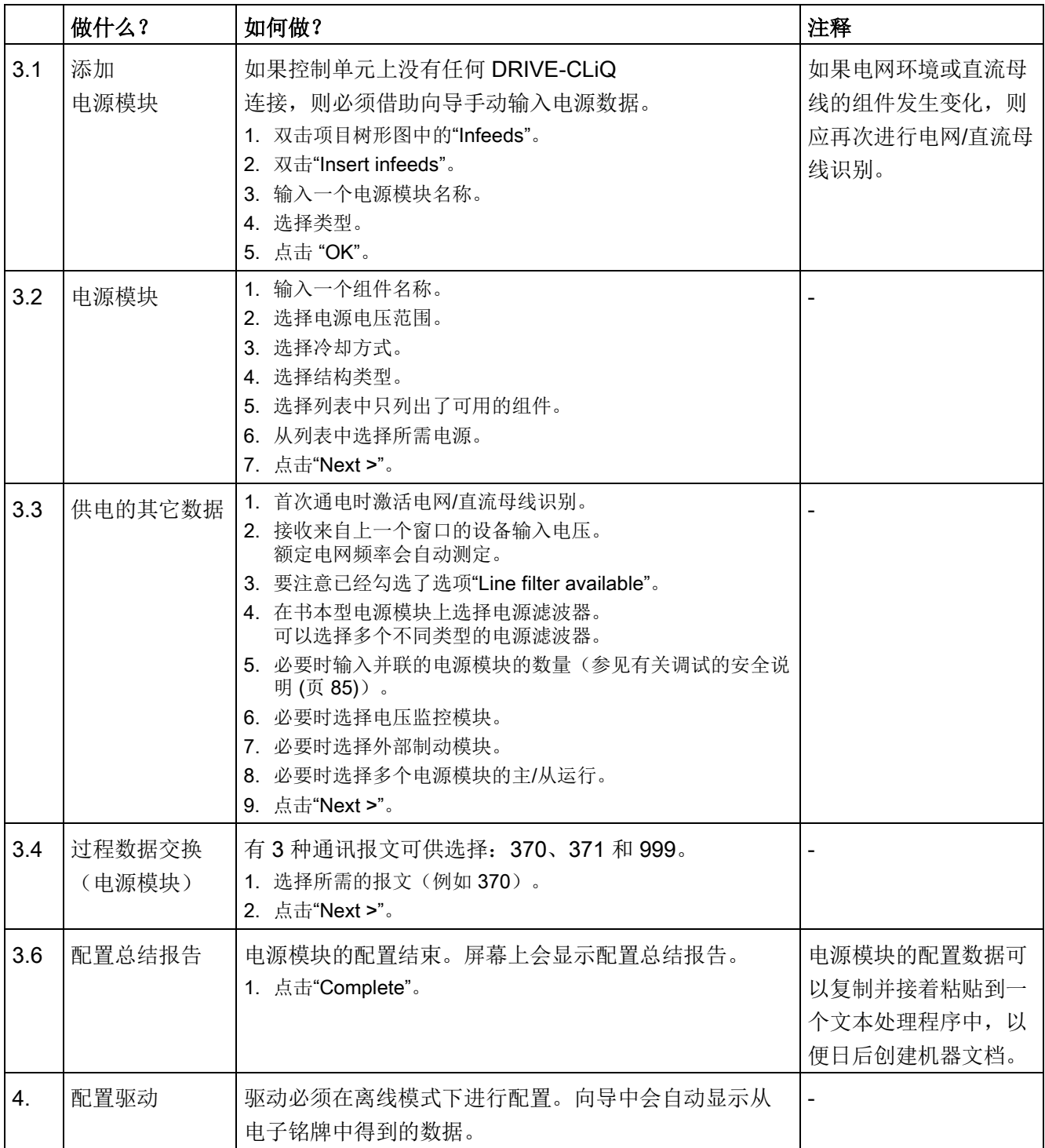

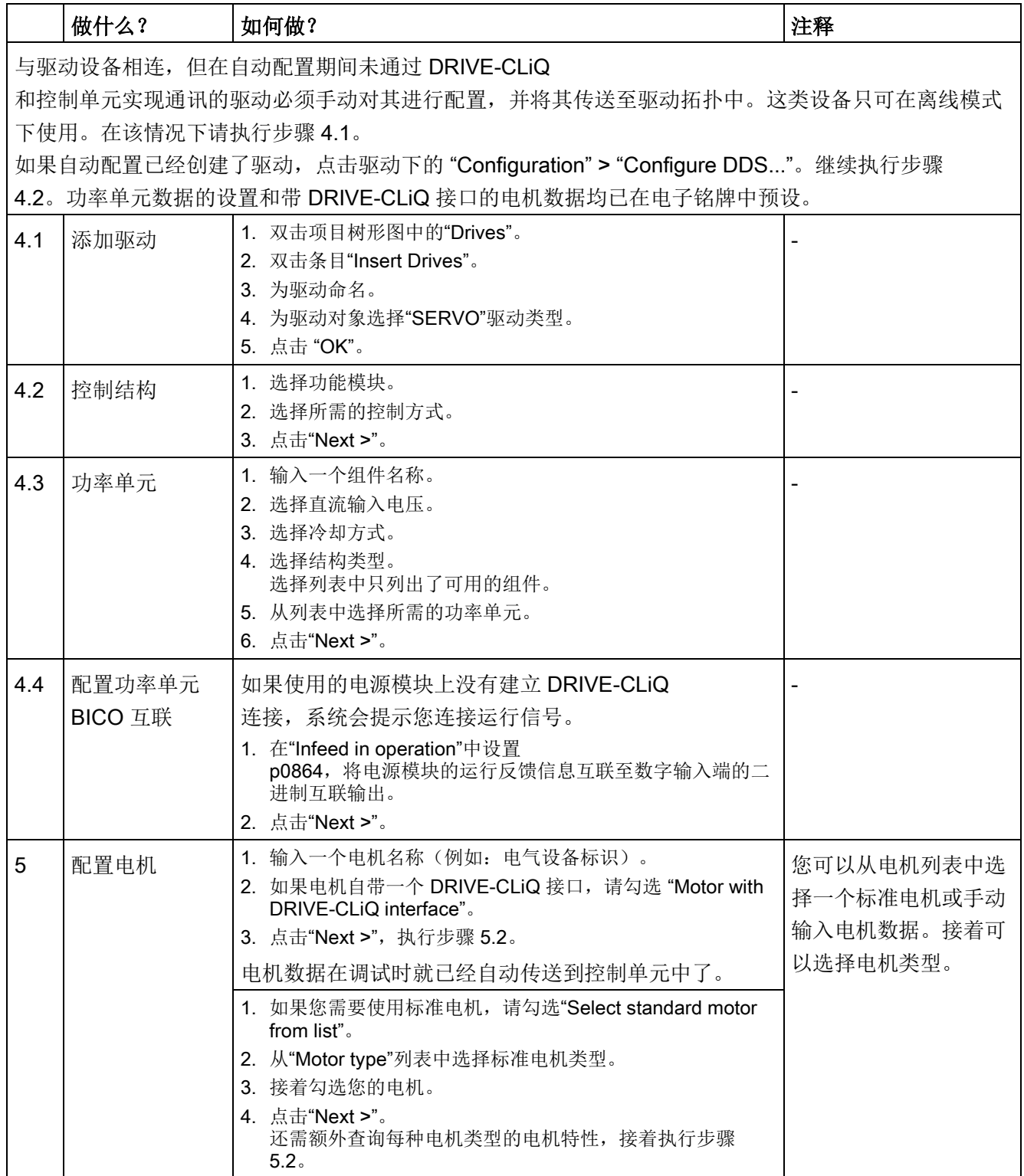

## 3.5 书本型伺服控制的首次调试

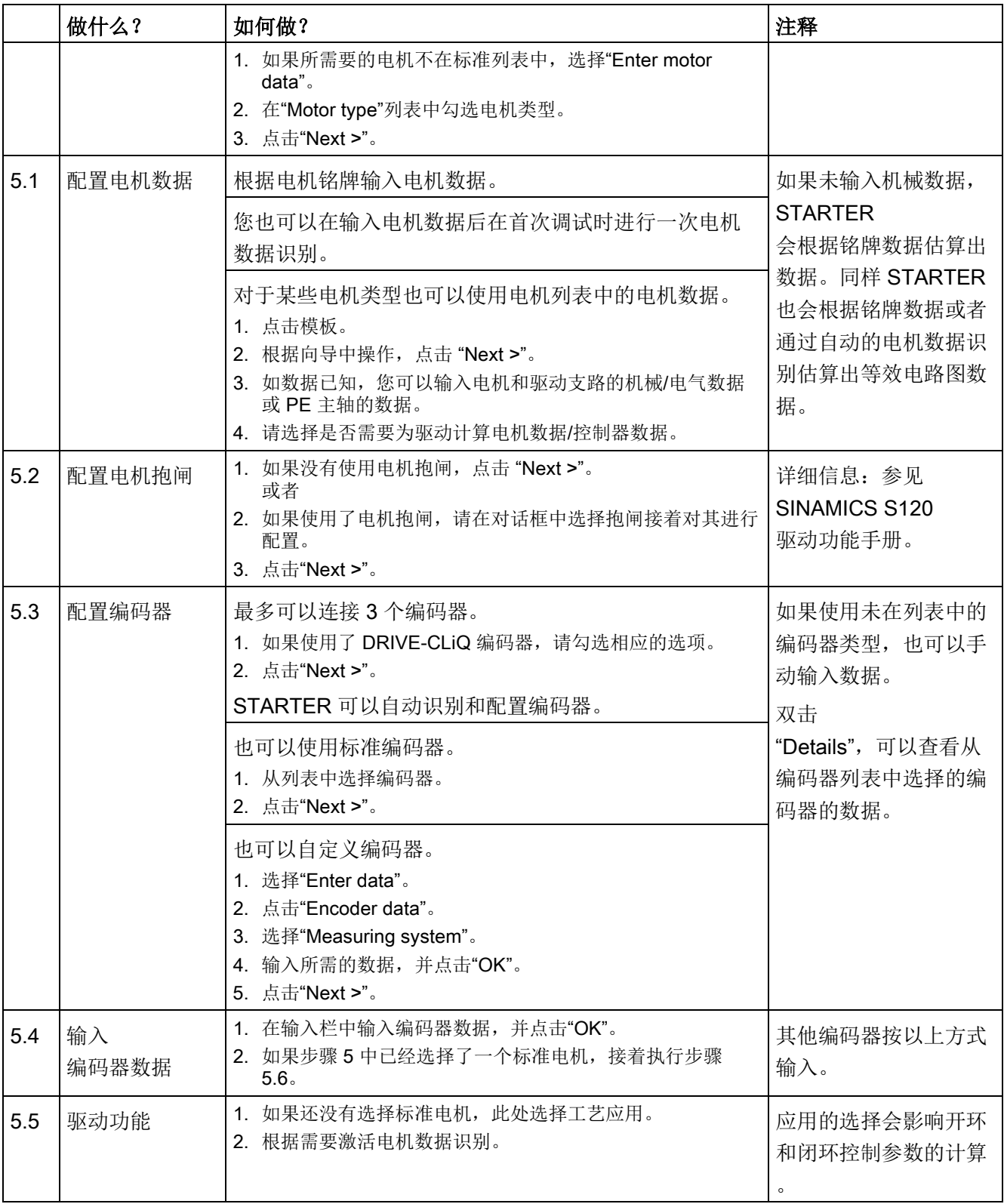

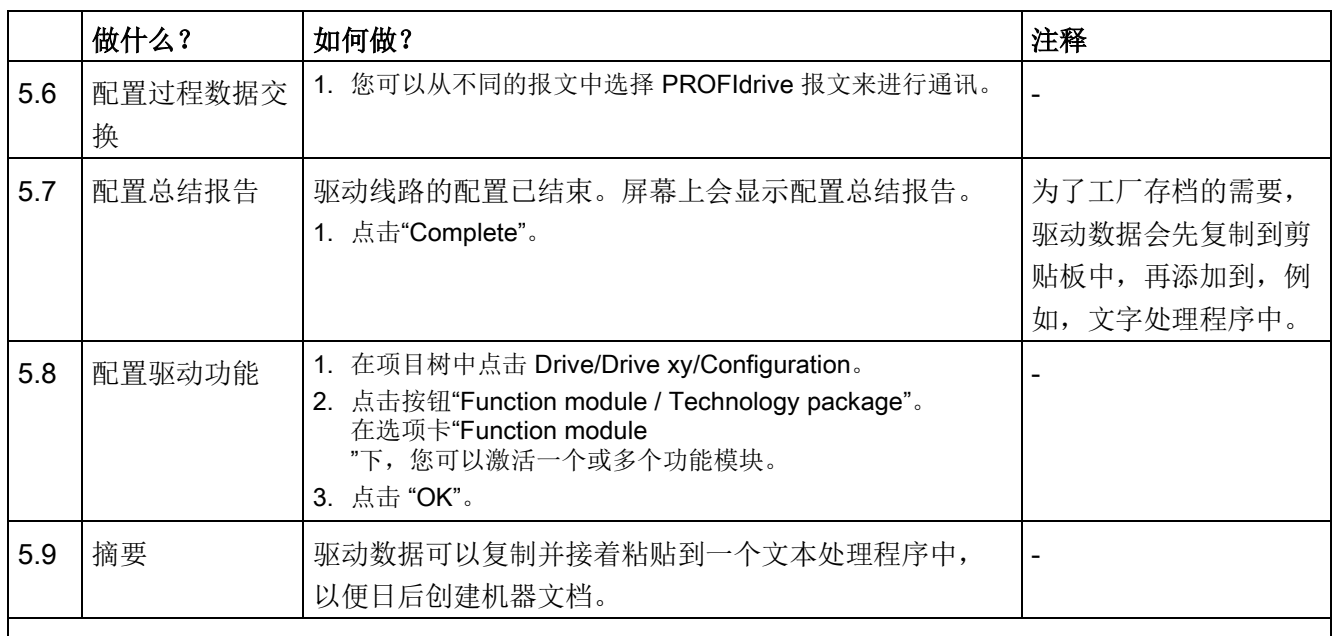

## 提示

基准参数和极限值可以通过在调试工具 STARTER 中设置 p0340 = 1 来防止被自动覆盖:Drive > Configuration > 选项卡"Reference parameter/Blocked list"。

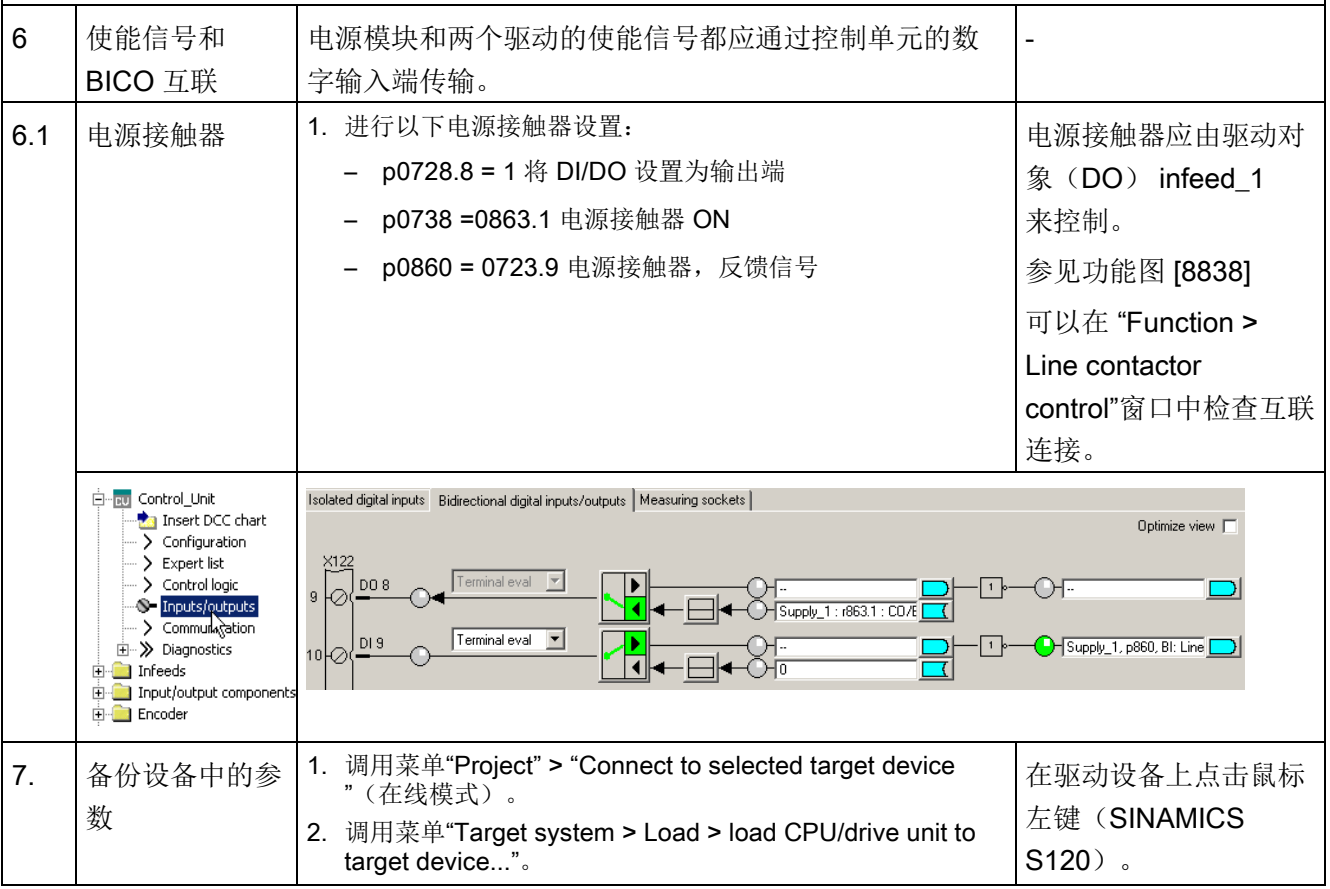

## 3.5 书本型伺服控制的首次调试

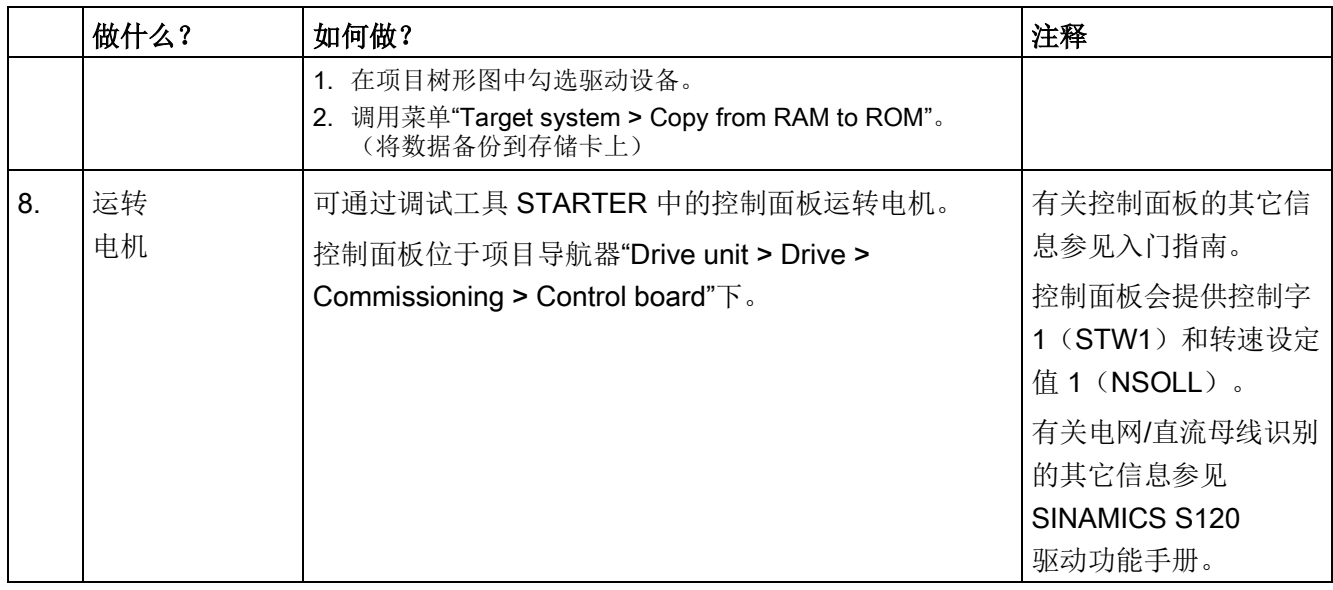

## 调试工具 STARTER 中的诊断方法

选择 Component > Diagnosis > Control/status words

- 控制/状态字
- 状态参数
- 缺少使能信号

### 3.6 书本型矢量 V/f 控制首次调试

# 3.6 书本型矢量 V/f 控制首次调试

在本章节中通过示例说明首次调试时所有必须进行的配置、参数设置以及测试。 调试是使用调试工具 STARTER 进行的。

### 开机调试的前提

- 满足[了开机调试的前提](#page-29-0) (页 [30\)](#page-29-0)。
- [调试检查表](#page-31-0) (页 [32\)](#page-31-0)(表格 2-1 和 2-2)都已填写并且各项都已打勾。
- 已安装并激活了调试工具 STARTER。
	- 系统要求请参考 STARTER 安装目录中的 Readme 文件。
- 驱动系统按照规定进行布线。
- **PG/PC** 和驱动系统之间的通讯已经准备好。
- 控制单元的电源 (DC 24 V) 已接通。

## 3.6.1 任务

现在要对采用"矢量 V/f"控制的"书本型"驱动进行首次调试,驱动包含的组件有:

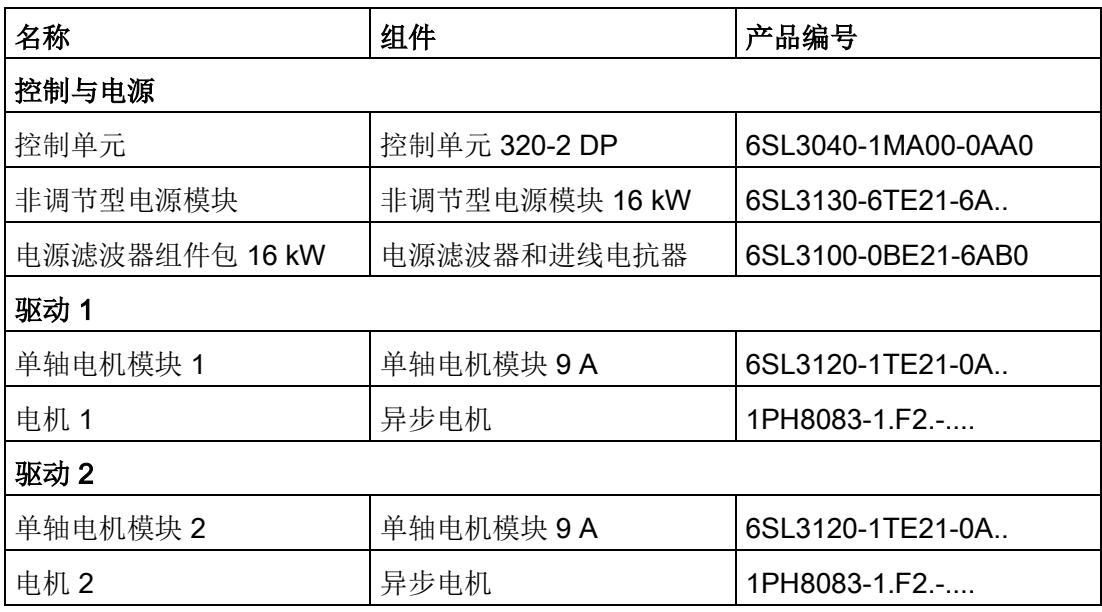

表格 3- 3 组件一览

电源和驱动的使能信号都应通过端子传输。

调试

3.6 书本型矢量 V/f 控制首次调试

## 3.6.2 组件布线(示例)

下图展示了组件结构及其相应的布线方式。 DRIVE-CLiQ 布线以粗线表示。

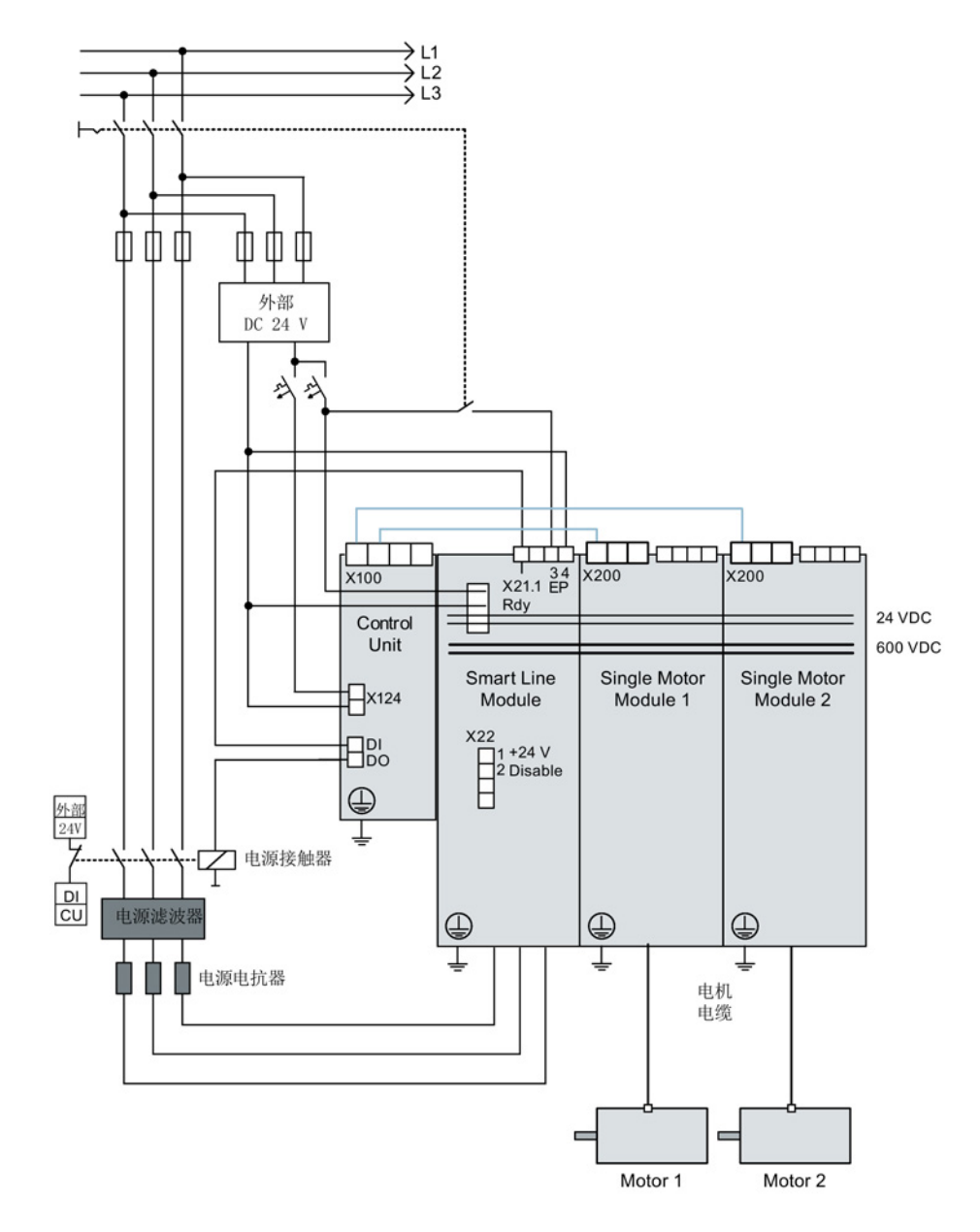

图 3-28 组件布线(示例)

其它有关布线和编码器系统连接的说明参见设备手册。

3.6 书本型矢量 V/f 控制首次调试

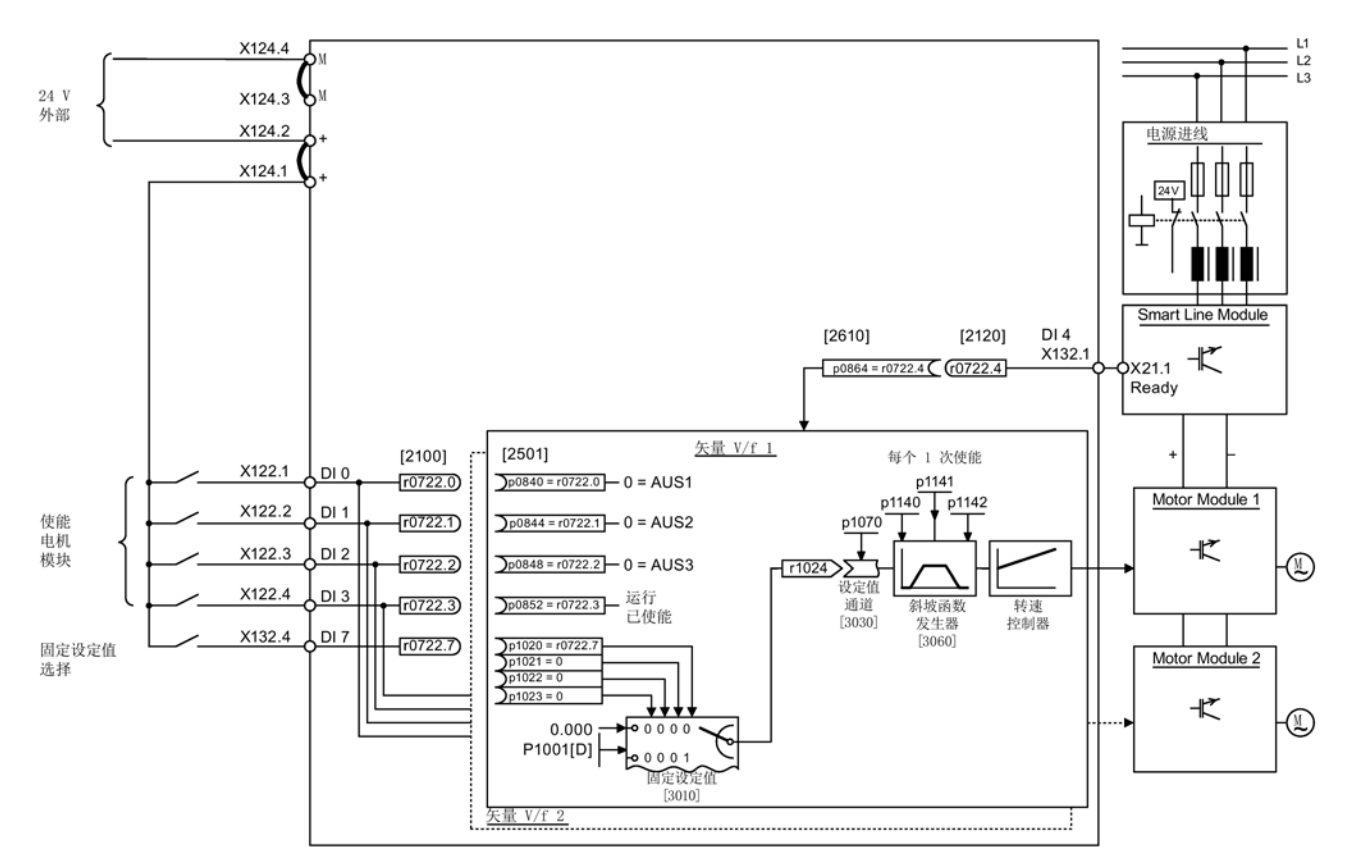

3.6.3 调试示例中的信号流

图 3-29 采取 V/f 控制的书本型设备的信号流

调试

3.6 书本型矢量 V/f 控制首次调试

## 3.6.4 使用 STARTER 进行调试(示例)

下表中举例说明了使用调试工具 STARTER 进行调试的步骤。

表格 3-4 使用调试工具 STARTER 进行调试的步骤(示例)

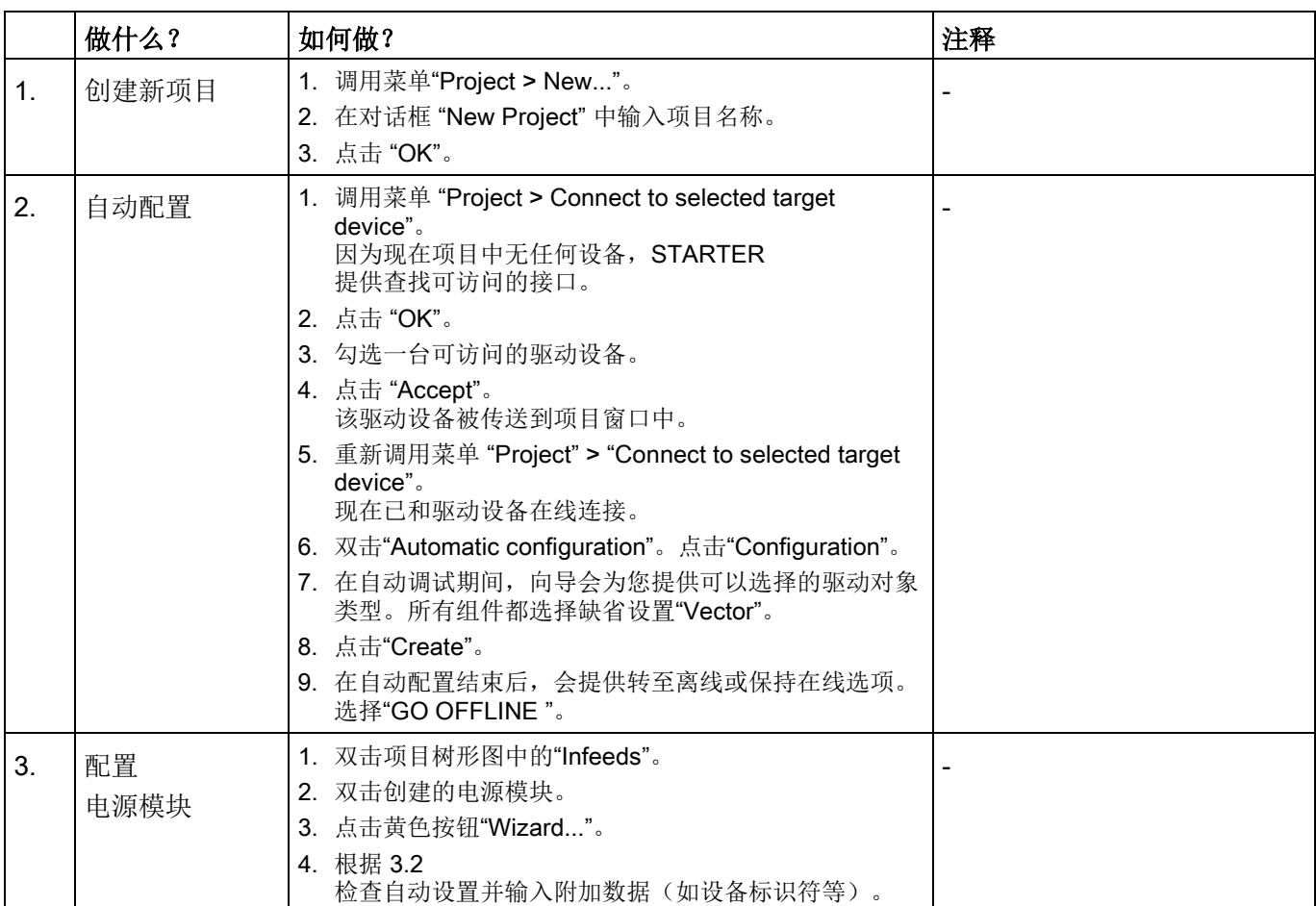

## 提示:

由于在出厂设置中 p7826 = 1, 因此在首次启动所配置的 DRIVE-CLiQ 组件时,固件会自动升级到存储卡上的固件版本。该过程会持续几分钟。与此同时该组件上 READY LED 以绿色/红色闪烁,控制单元上的 LED 以橙色闪烁(0.5 Hz)。在所有升级结束后,控制单元上的 READY LED 以橙色(2 Hz)闪烁,完成更新的组件的 READY LED 以绿色/红色闪烁(2 Hz)。必须给组件重新上电,固件才生效。

与驱动设备相连,但在自动配置期间未通过 DRIVE-CLiQ 和控制单元实现通讯的电源模块必须手动对其进行配置,并将其传送至驱动拓扑中。这类设备只可在离线模 式下使用。
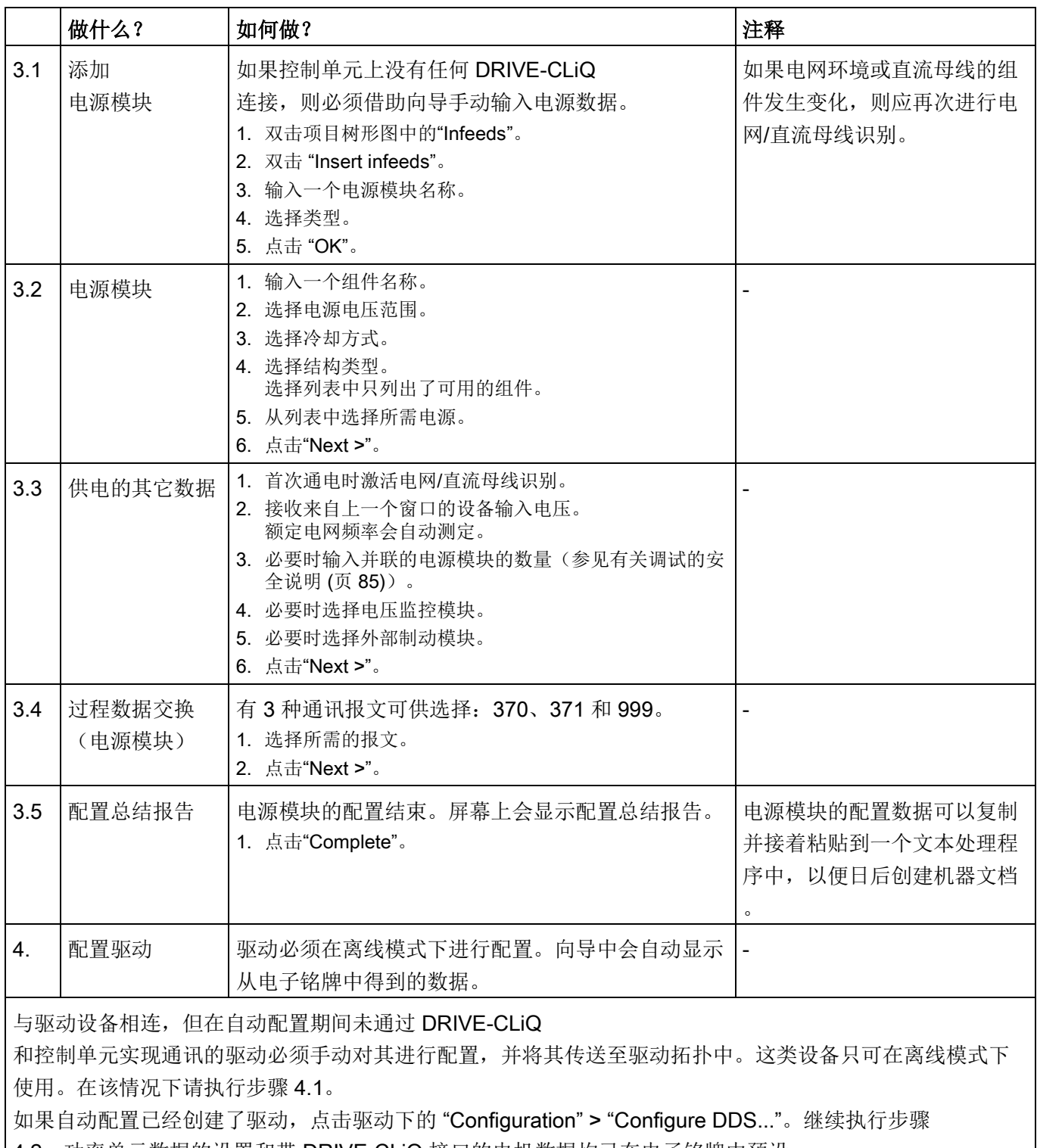

4.2。功率单元数据的设置和带 DRIVE-CLiQ 接口的电机数据均已在电子铭牌中预设。

3.6 书本型矢量 V/f 控制首次调试

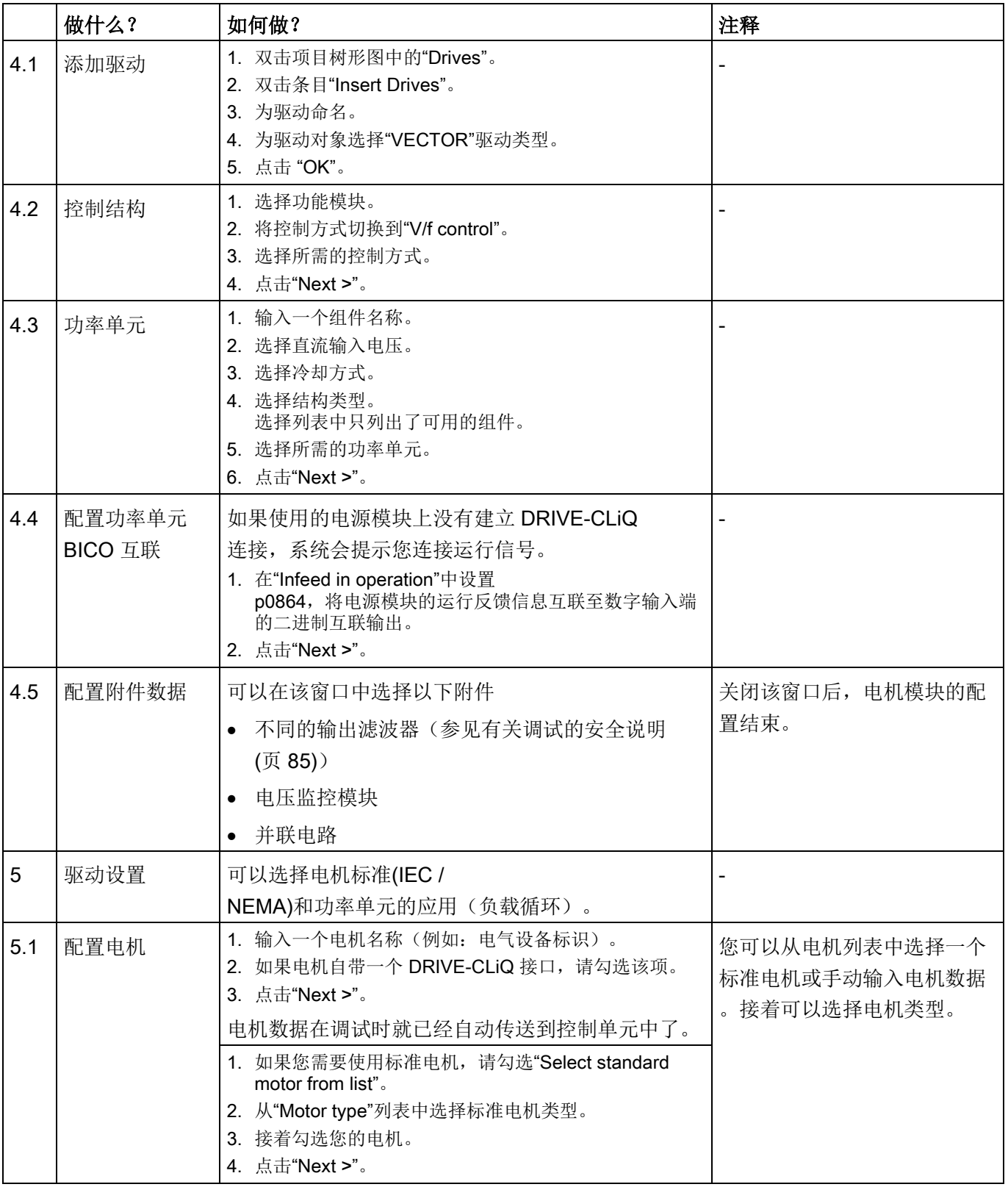

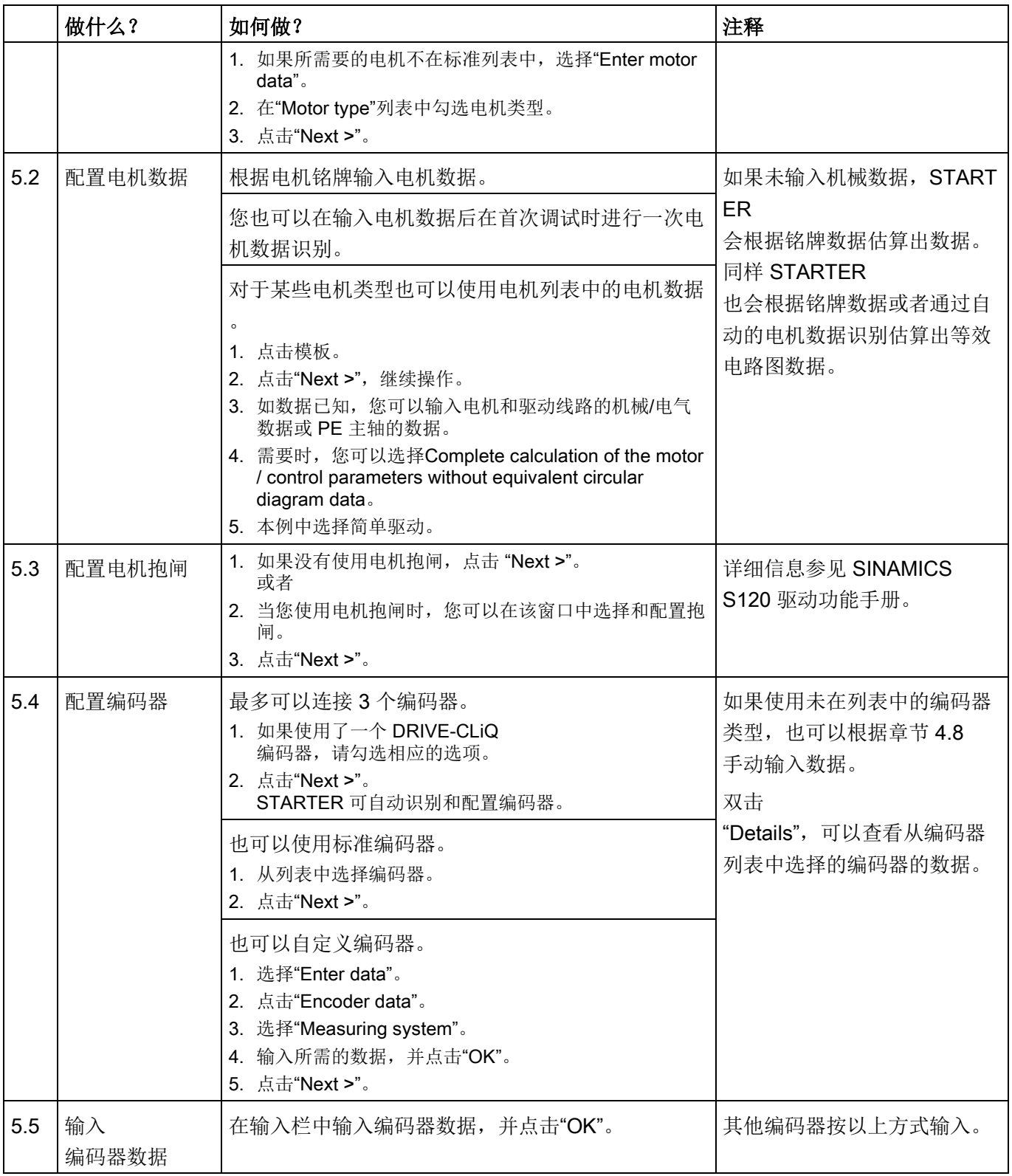

## 3.6 书本型矢量 V/f 控制首次调试

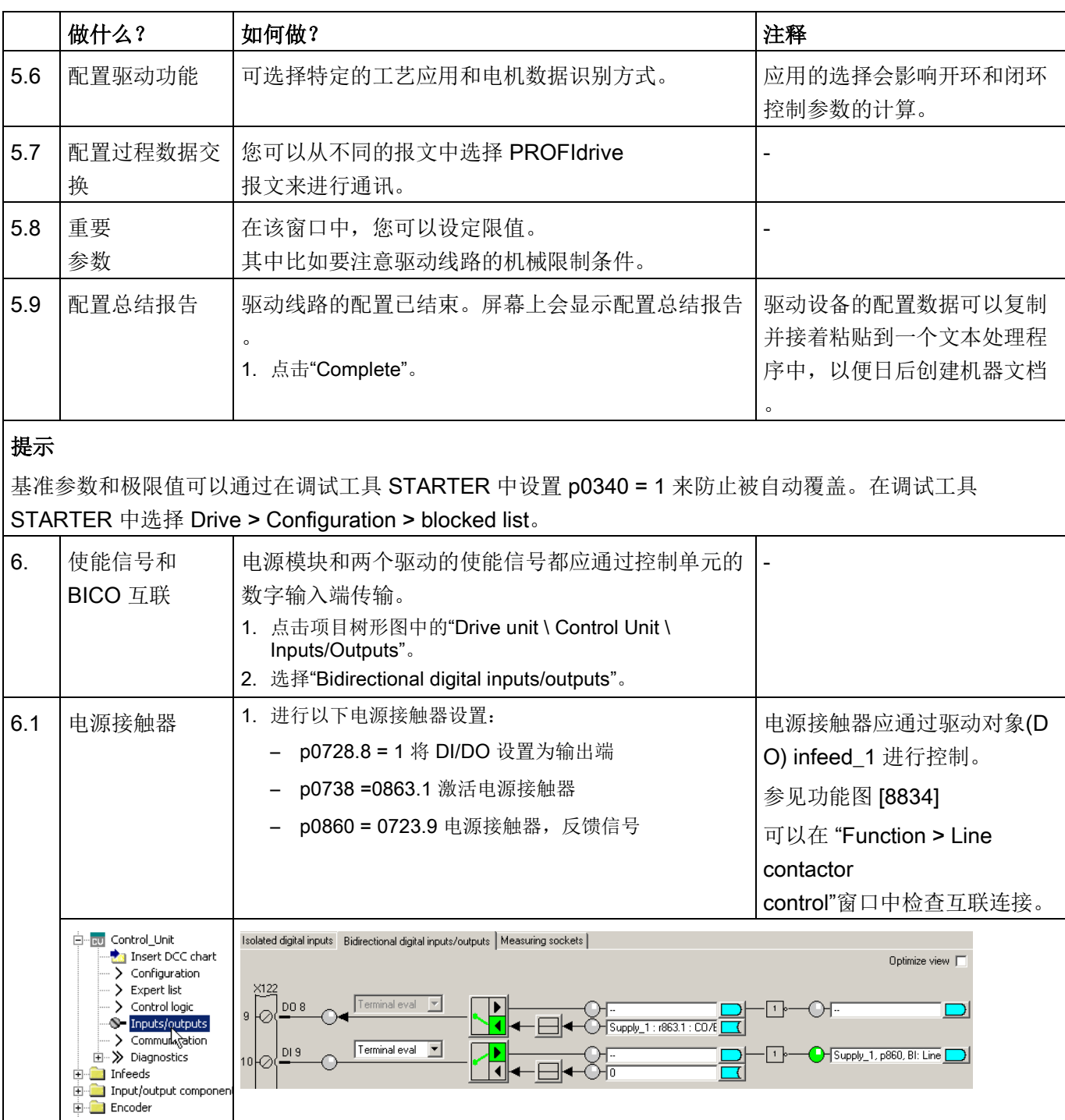

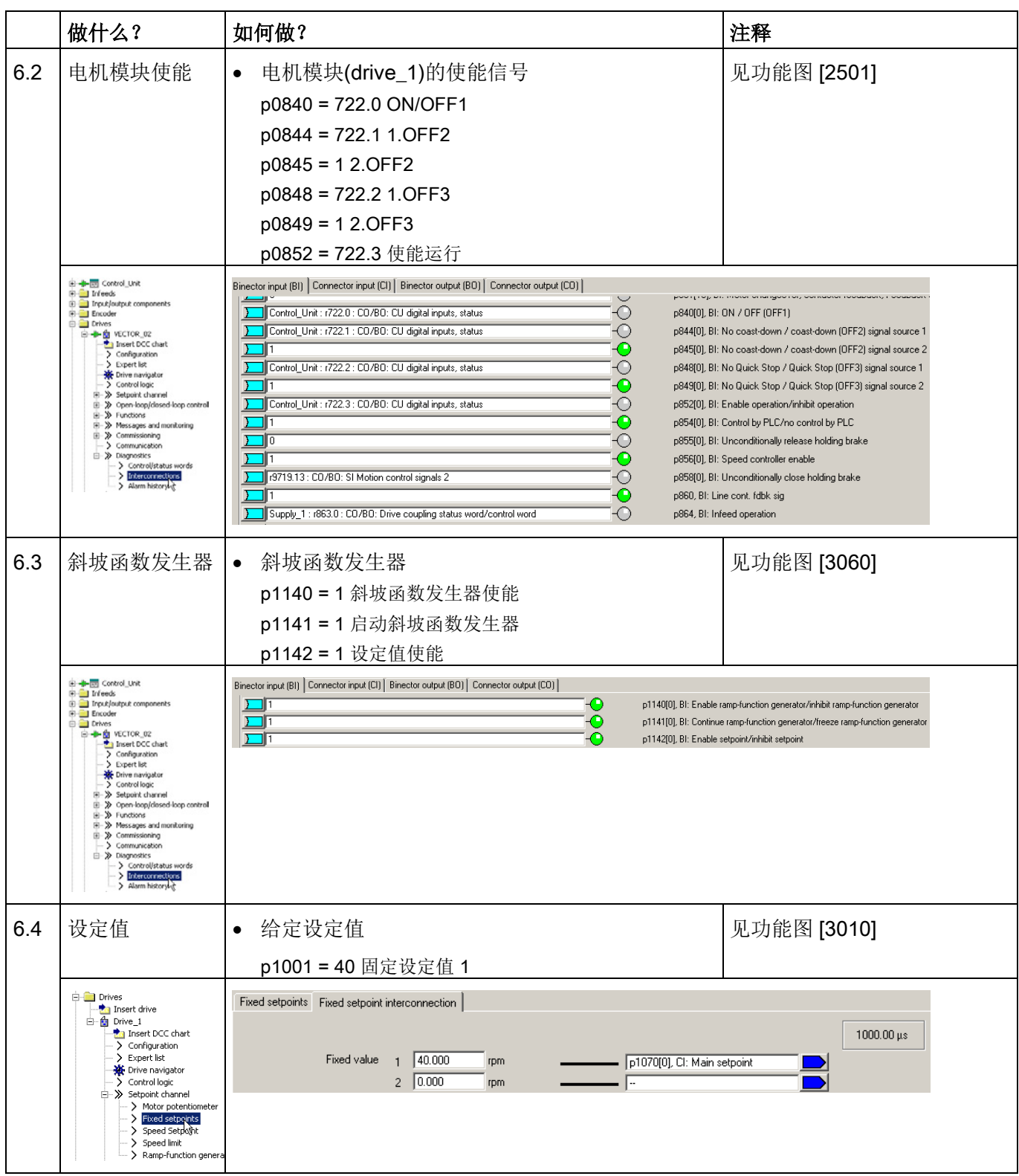

## 3.6 书本型矢量 V/f 控制首次调试

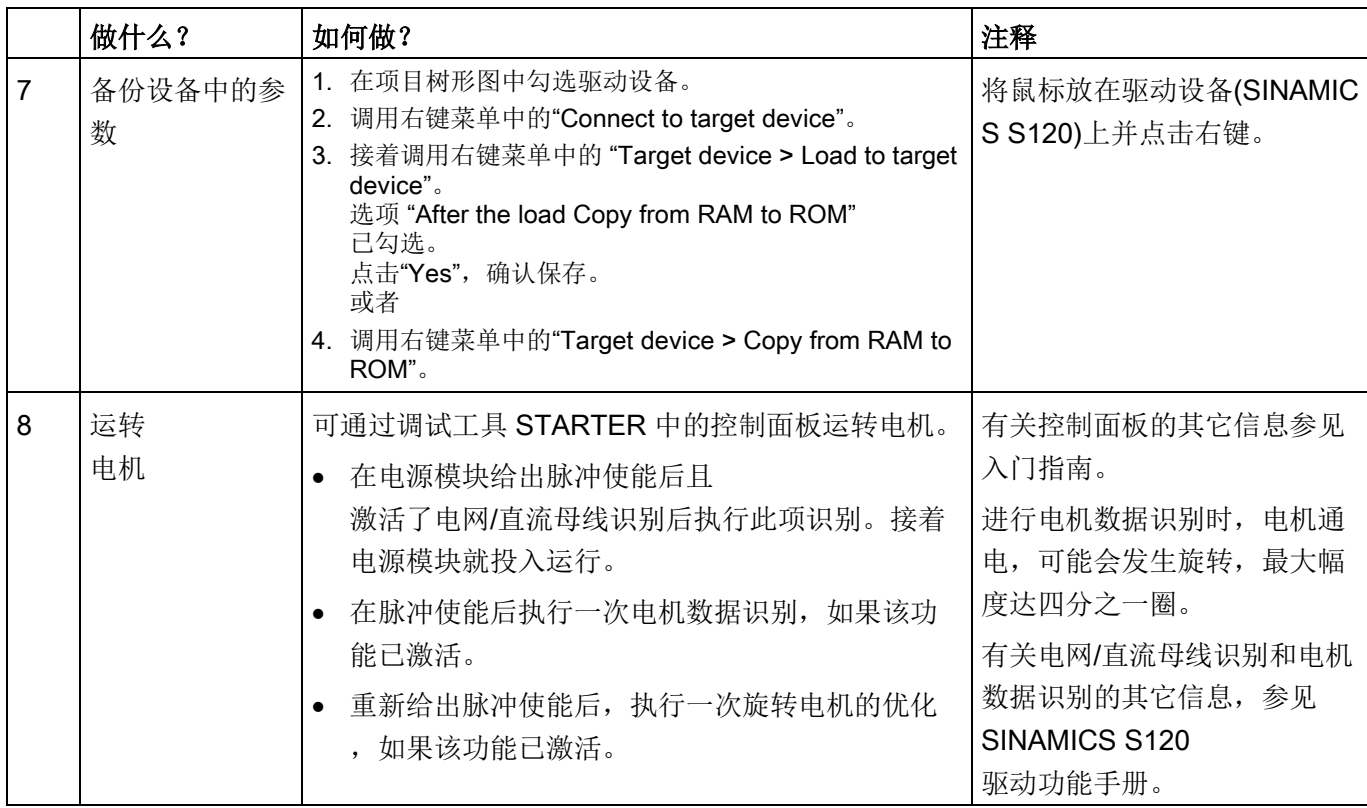

## 调试工具 STARTER 中的诊断方法

选择 Component > Diagnosis > Control/status words

- 控制/状态字
- 状态参数
- 缺少使能信号

在本章节中通过示例说明首次调试时所有必须进行的配置、参数设置以及测试。 调试是使用调试工具 STARTER 进行的。

## 开机调试的前提

- 满足[了开机调试的前提](#page-29-0) (页 [30\)](#page-29-0)。
- [调试检查表](#page-31-0) (页 [32\)](#page-31-0)(表格 2-1 和 2-2)都已其写并且各项都已打勾。
- 已安装并激活了调试工具 STARTER。
	- 系统要求请参考 STARTER 安装目录中的 Readme 文件。
- 驱动系统按照规定进行布线。
- PG/PC 和驱动系统之间的通讯已经准备好。
- 控制单元的电源 (DC 24 V) 已接通。

## 3.7.1 任务

现在要对采用"矢量"控制的"装机装柜型"驱动进行首次调试,驱动包含的组件有:

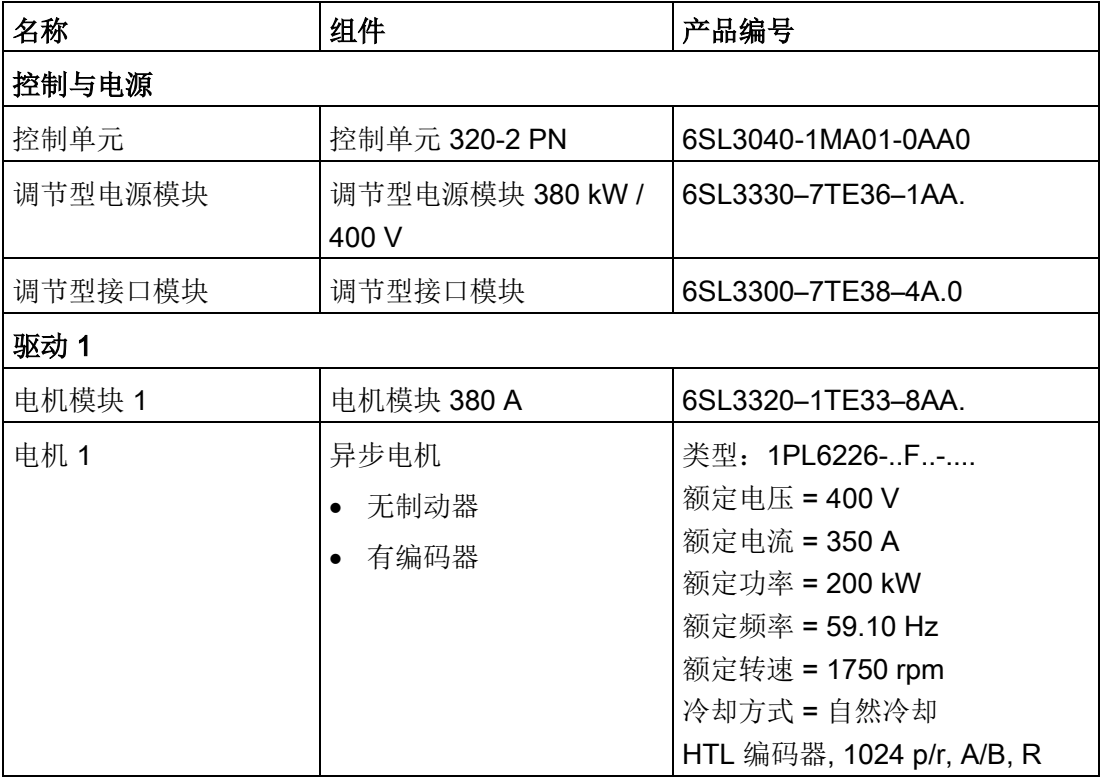

表格 3- 5 组件一览

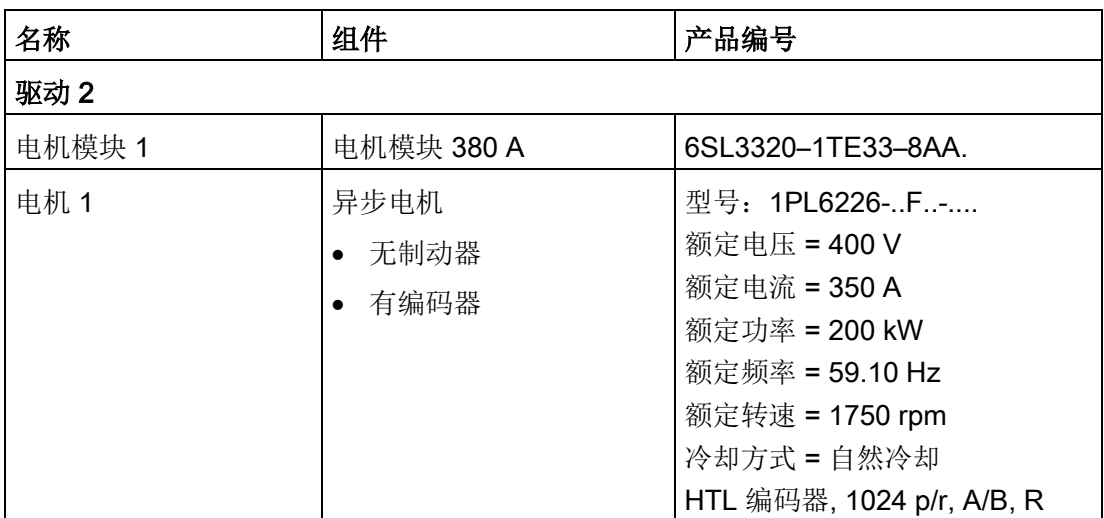

电源和驱动的使能信号都应通过端子传输。

# 3.7.2 组件布线(示例)

下图展示了组件结构及其相应的布线方式。DRIVE-CLiQ 布线以粗线表示。

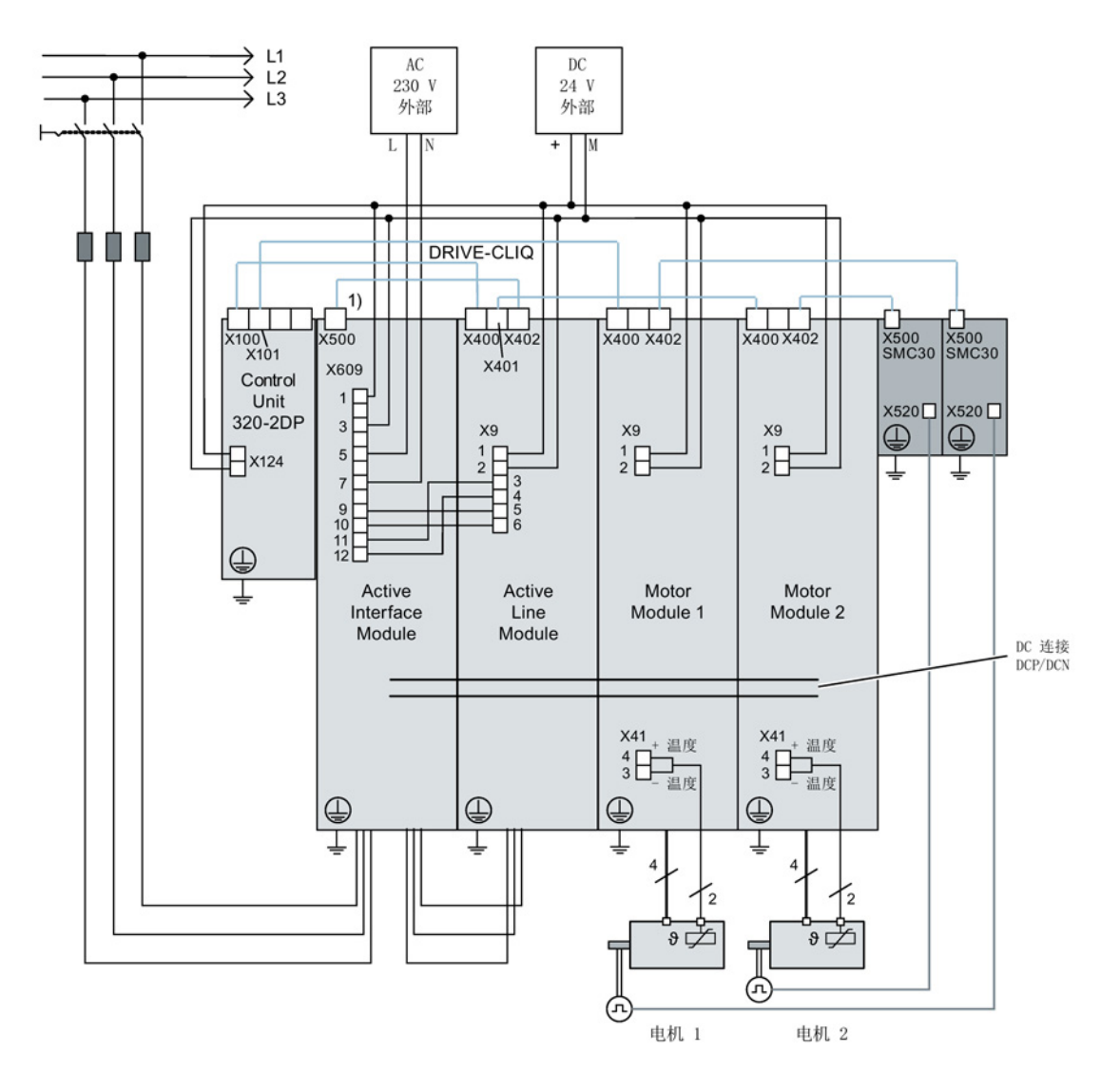

1) 电源监控模块上的 X500

图 3-30 组件布线(示例)

有关组件布线和编码器系统连接的更多信息参见设备手册(SINAMICS S120 风冷式装机装柜型功率部件手册或 SINAMICS S120 水冷式装机装柜型功率部件手册)。

# 3.7.3 调试示例中的信号流

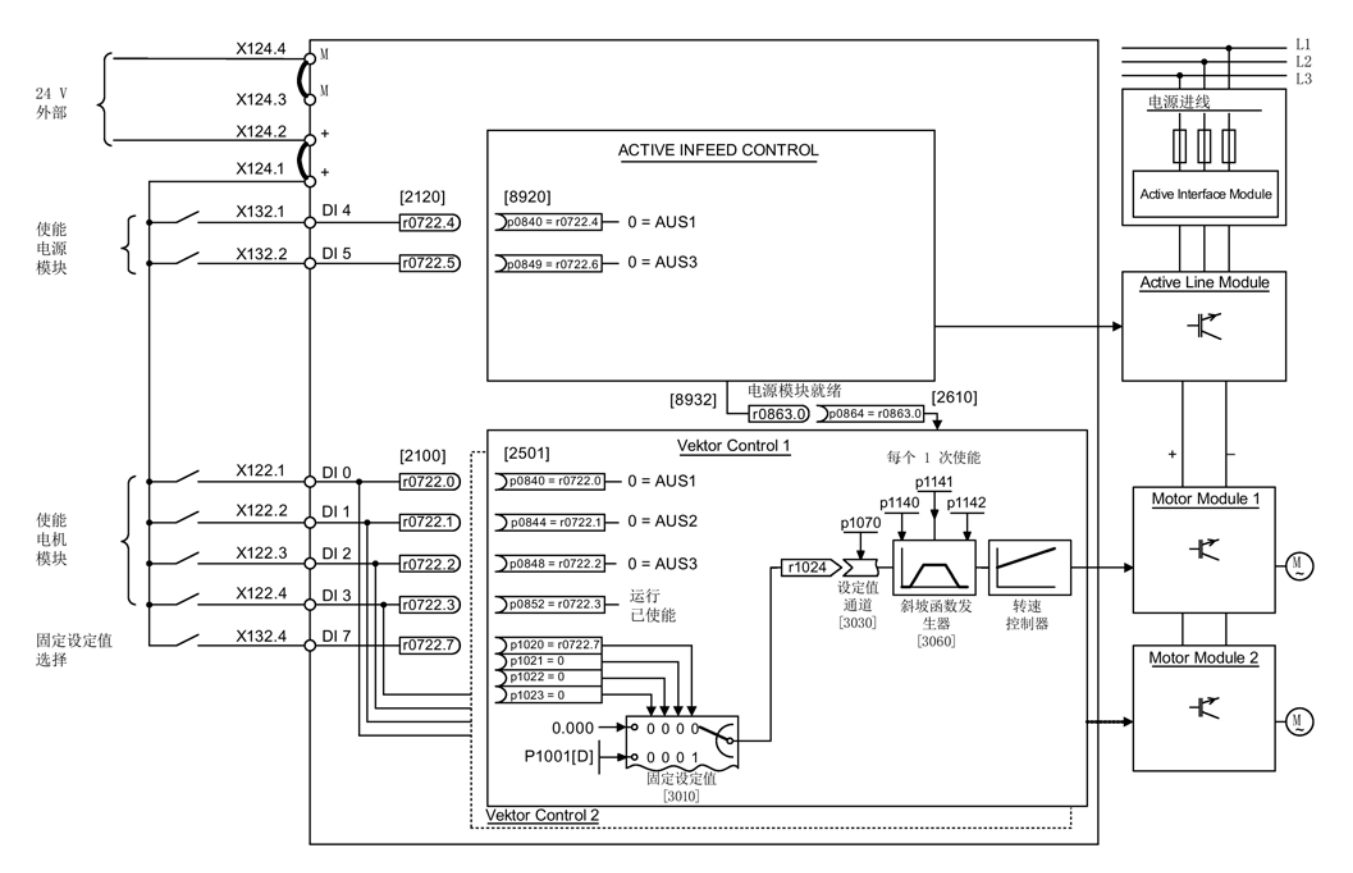

图 3-31 装机装柜型调试示例中的信号流

# 3.7.4 使用 STARTER 进行调试(示例)

下表中举例说明了使用调试工具 STARTER 进行调试的步骤。

表格 3-6 使用调试工具 STARTER 进行调试的步骤(示例)

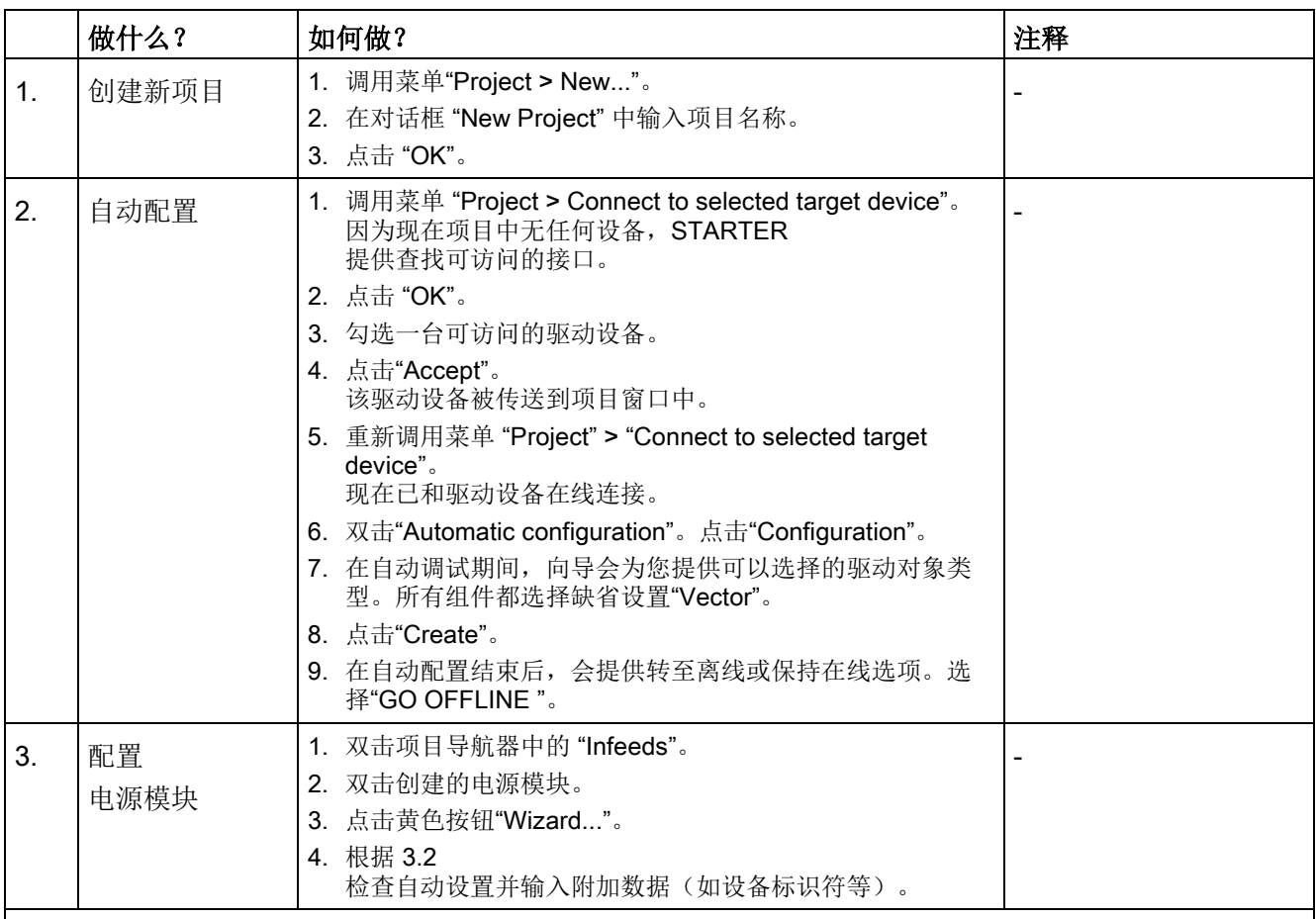

## 提示:

由于在出厂设置中 p7826 = 1, 因此在首次启动所配置的 DRIVE-CLiQ 组件时,固件会自动升级到存储卡上的固件版本。这一过程可能持续数分钟。此时,正在升级的组件上的 READY LED 以绿色/红色闪烁, 控制单元上的 LED 以橙色闪烁(0.5 Hz)。在所有升级结束后, 控制单元上的 READY LED 以橙色(2 Hz)闪烁, 完成更新的组件的 READY LED 以绿色/红色闪烁(2 Hz)。必须给组件重新上电, 固件才生效。

与驱动设备相连,但在自动配置期间未通过 DRIVE-CLiQ 和控制单元实现通讯的电源模块必须手动对其进行配置,并将其传送至驱动拓扑中。这类设备只可在离线 模式下使用。

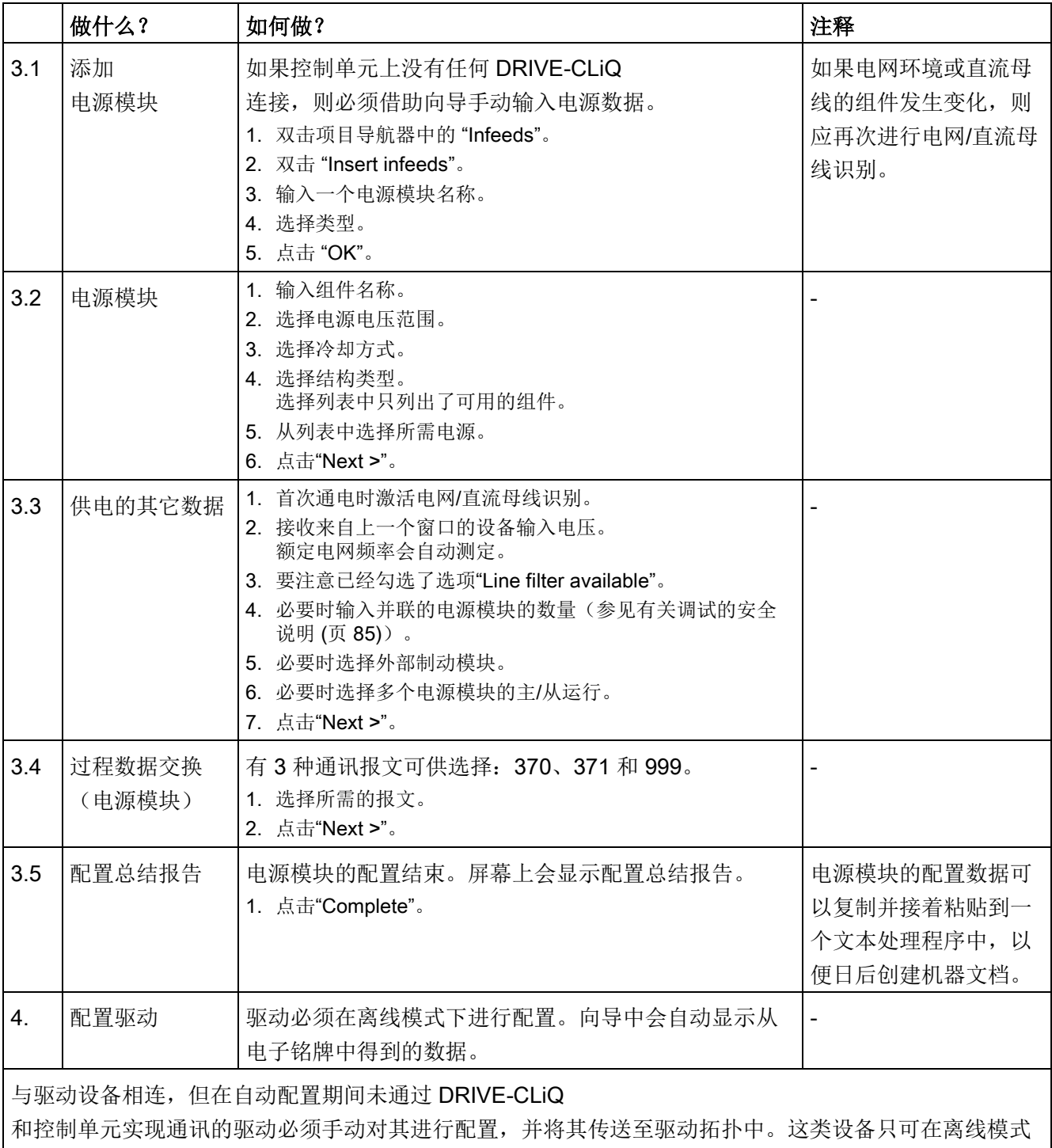

下使用。在该情况下请执行步骤 4.1。 如果自动配置已经创建了驱动,点击驱动下的 "Configuration" > "Configure DDS..."。继续执行步骤

4.2。功率单元数据的设置和带 DRIVE-CLiQ 接口的电机数据均已在电子铭牌中预设。

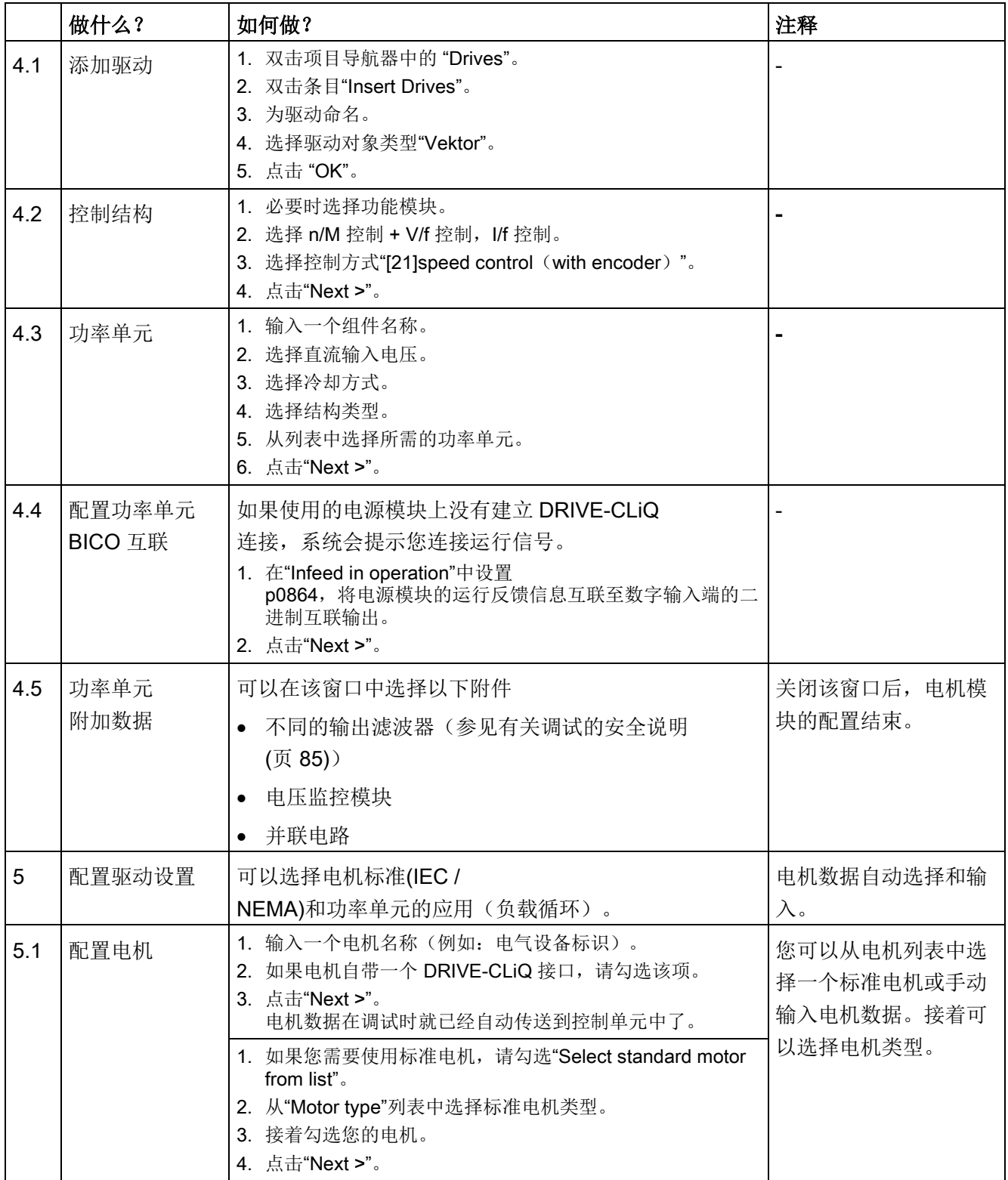

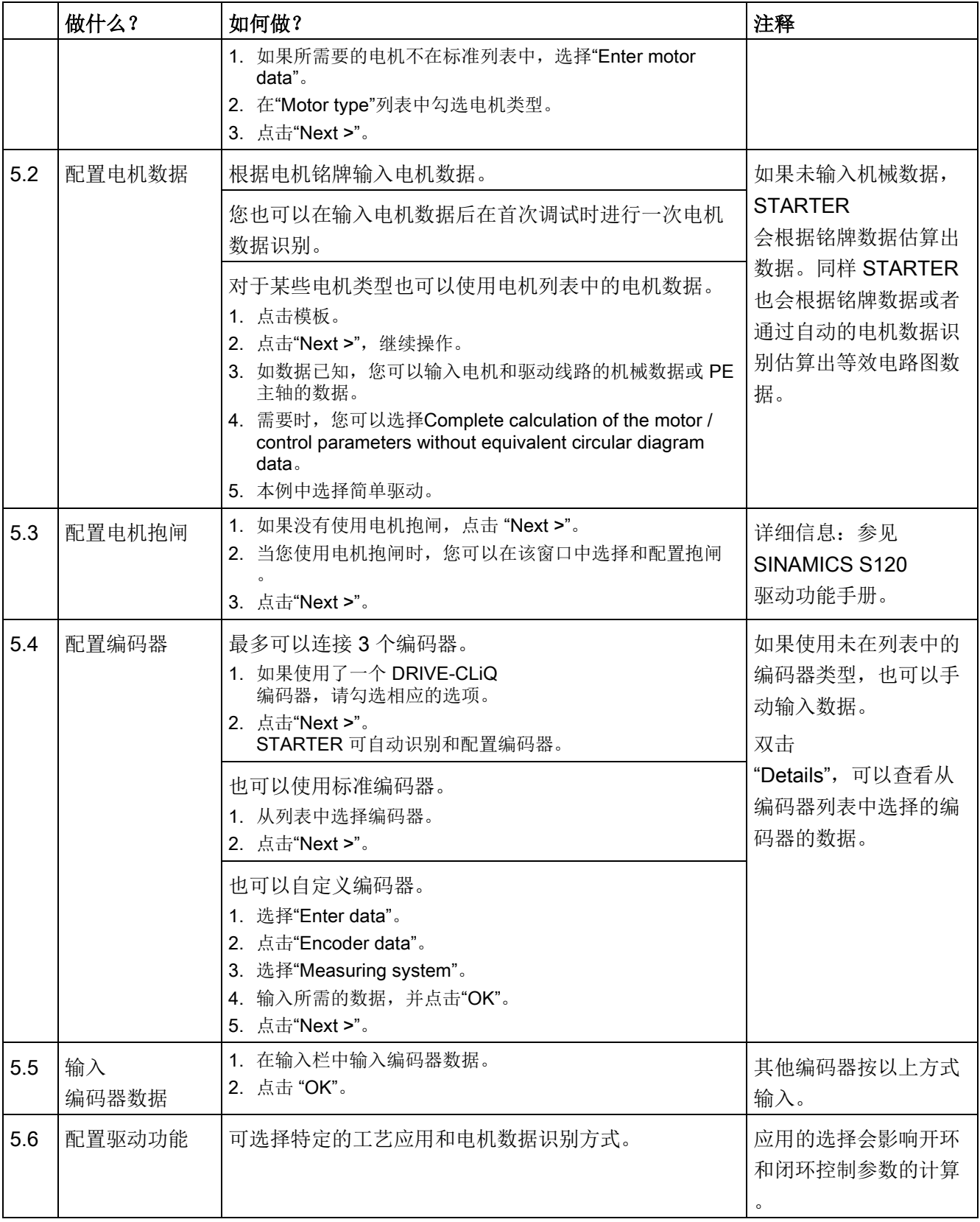

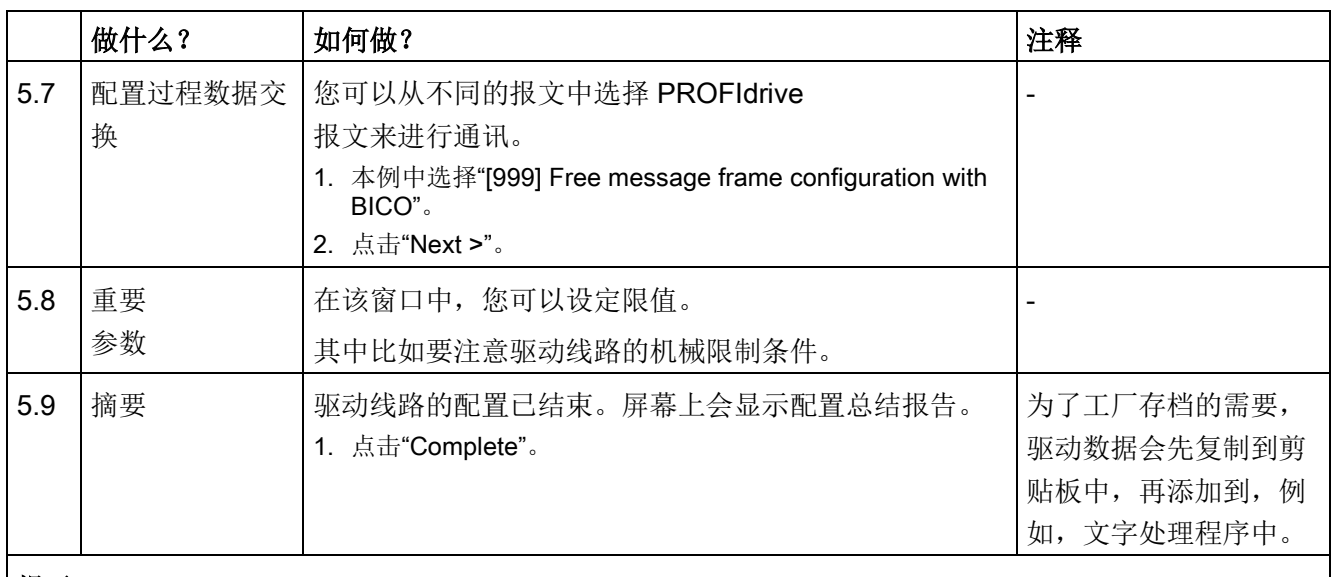

#### 提示

基准参数和极限值可以通过在调试工具 STARTER 中设置 p0340 = 1 来防止被自动覆盖。在调试工具 STARTER 中选择 Drive -> Configuration ->blocked list。

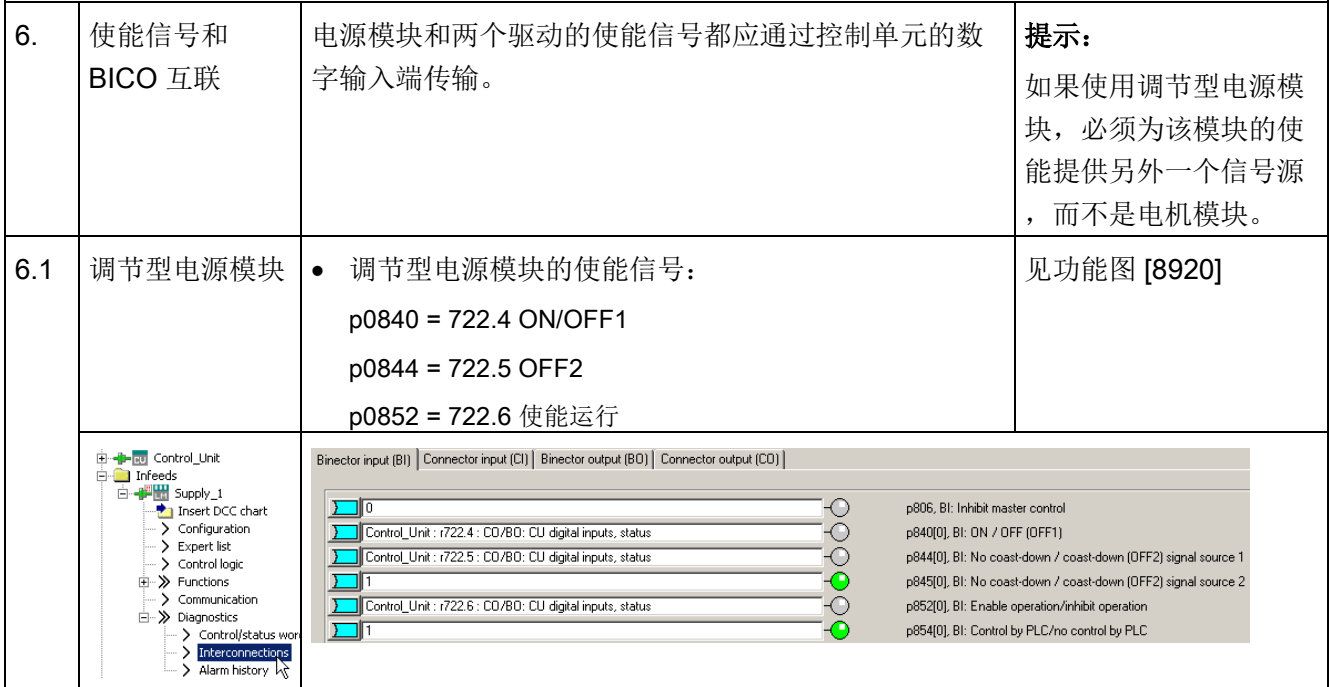

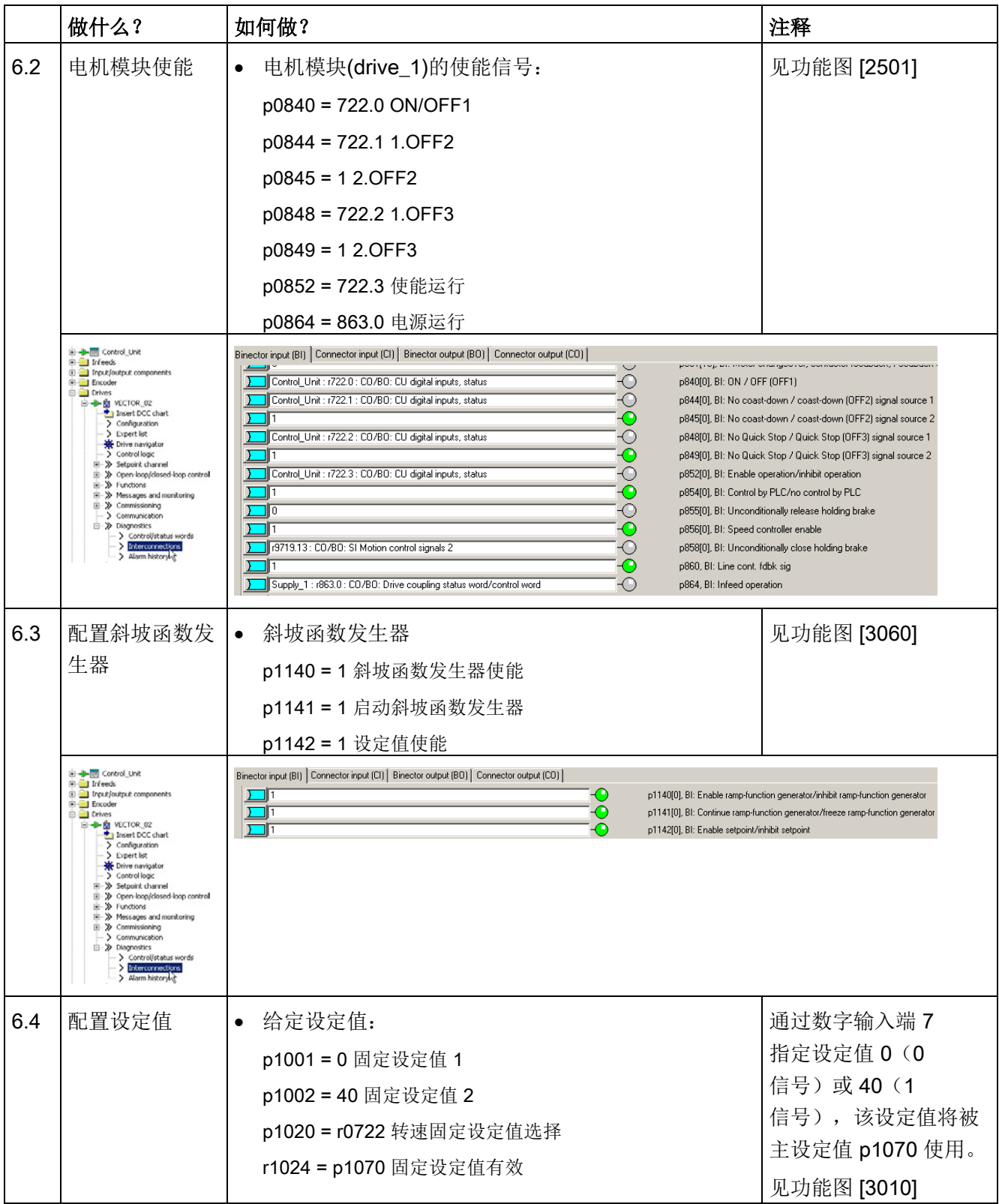

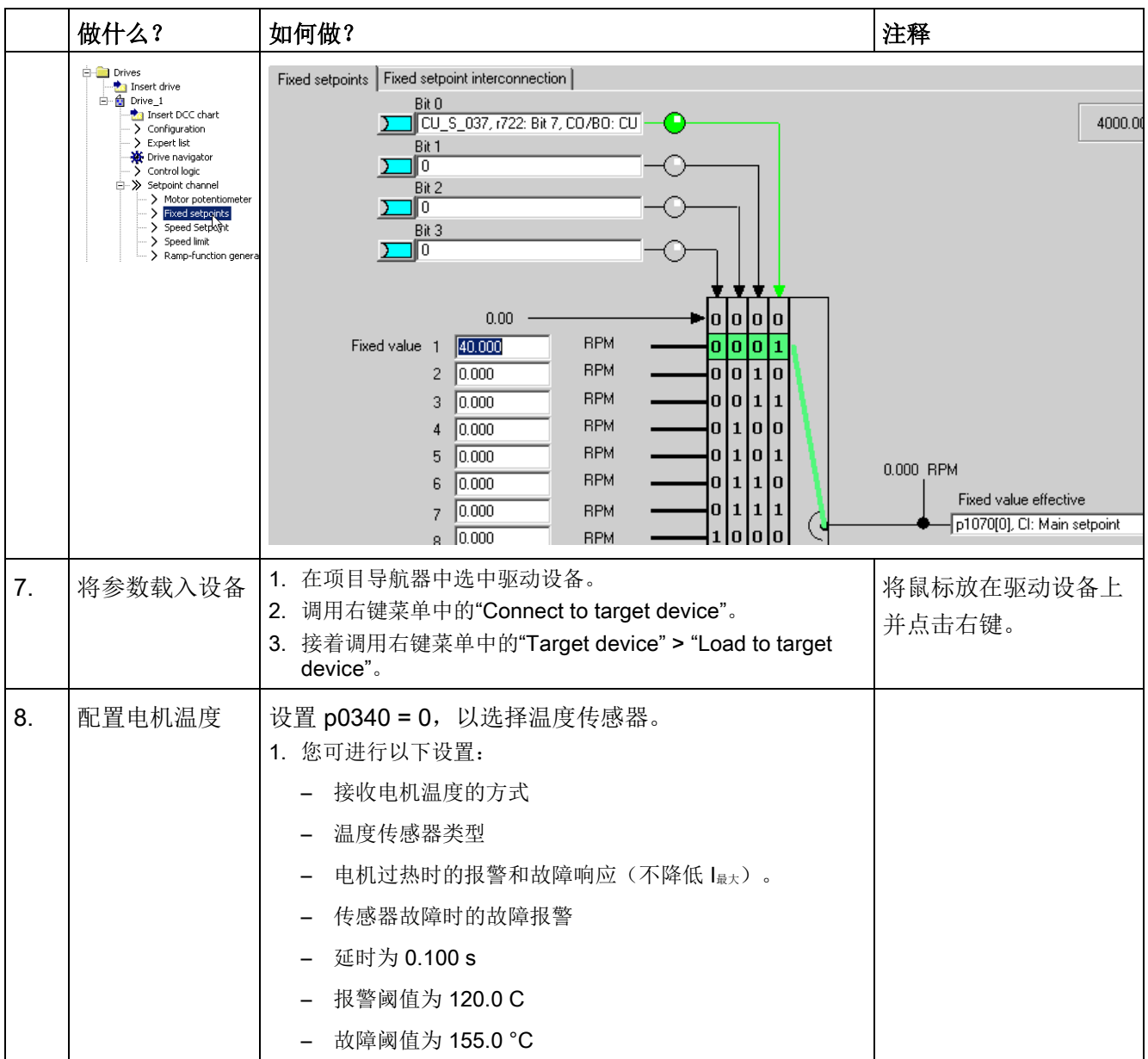

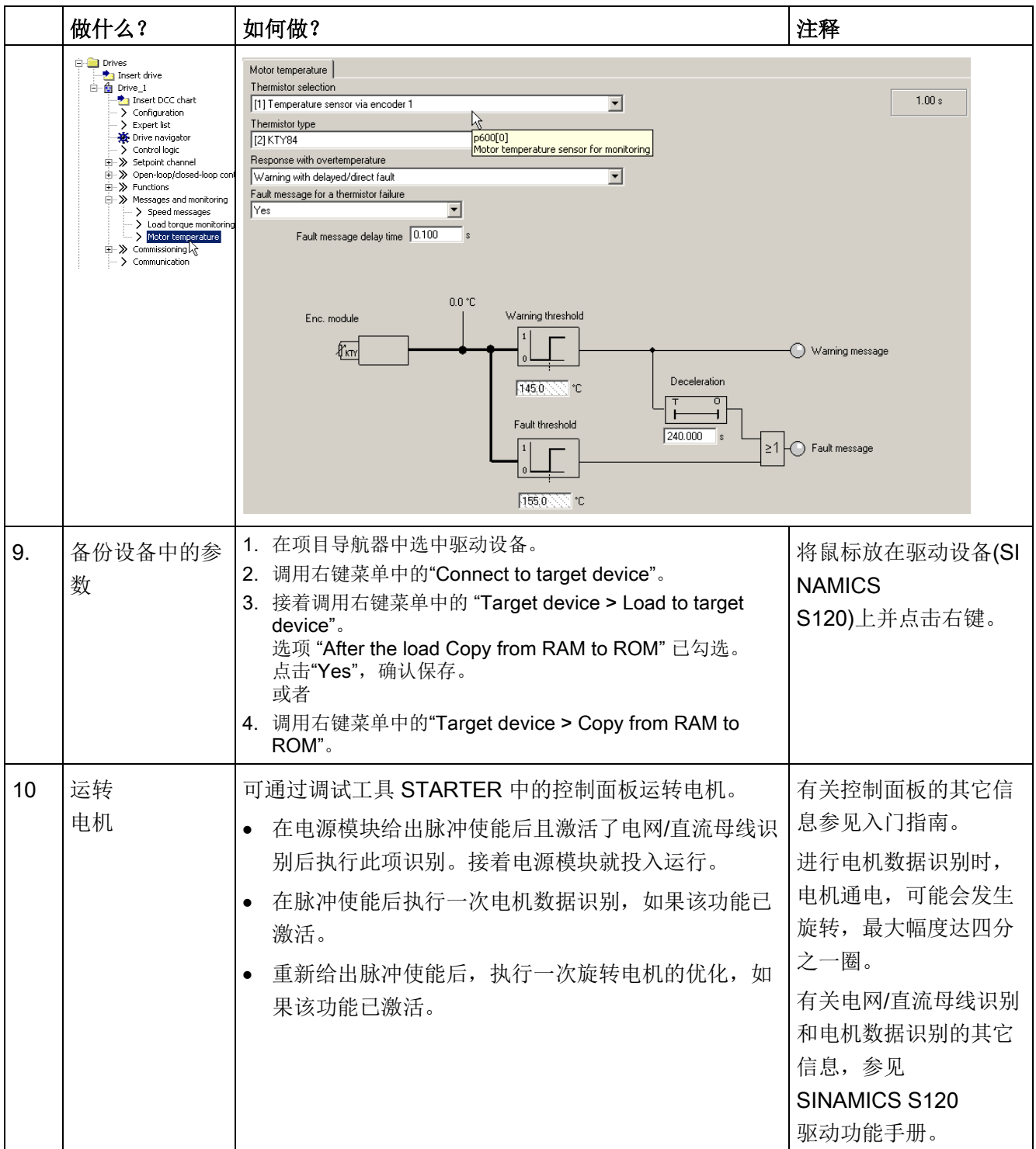

## 重要诊断参数(参见 SINAMICS S120/S150 参数手册)

- r0002 **变频器运行显**示
- r0046.0...31 CO/BO:缺少使能
	- 更多信息参见章节"诊断"

# 3.8 模块型矢量交流驱动设备的首次调试

在本章节中通过示例说明首次调试时所有必须进行的配置、参数设置以及测试。 调试是使用调试工具 STARTER 进行的。

### 开机调试的前提

- 满足[了开机调试的前提](#page-29-0) (页 [30\)](#page-29-0)。
- [调试检查表](#page-31-0) (页 [32\)](#page-31-0)(表格 2-1 和 2-2)都已填写并且各项都已打勾。
- 已安装并激活了调试工具 STARTER。
	- 系统要求请参考 STARTER 安装目录中的 Readme 文件。
- 驱动系统按照规定进行布线。
- **PG/PC** 和驱动系统之间的通讯已经准备好。
- 控制单元的电源 (DC 24 V) 已接通。

## 3.8.1 任务

现在要调试一台采用矢量控制、转速控制的驱动设备, 设备不含 DRIVE-CLiQ 接口和转速编码器,包含以下组件:

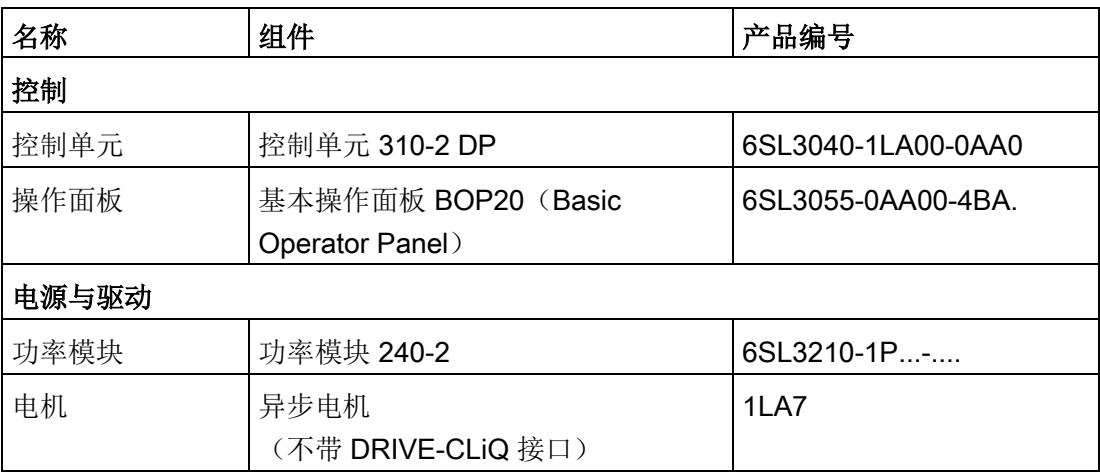

调试是使用 BOP20 进行的。

BOP20 的功能按键应设置为可以执行 ON/OFF 信号和转速设置的操作。

# 3.8.2 组件布线(示例)

下图展示了组件结构及其相应的布线方式。

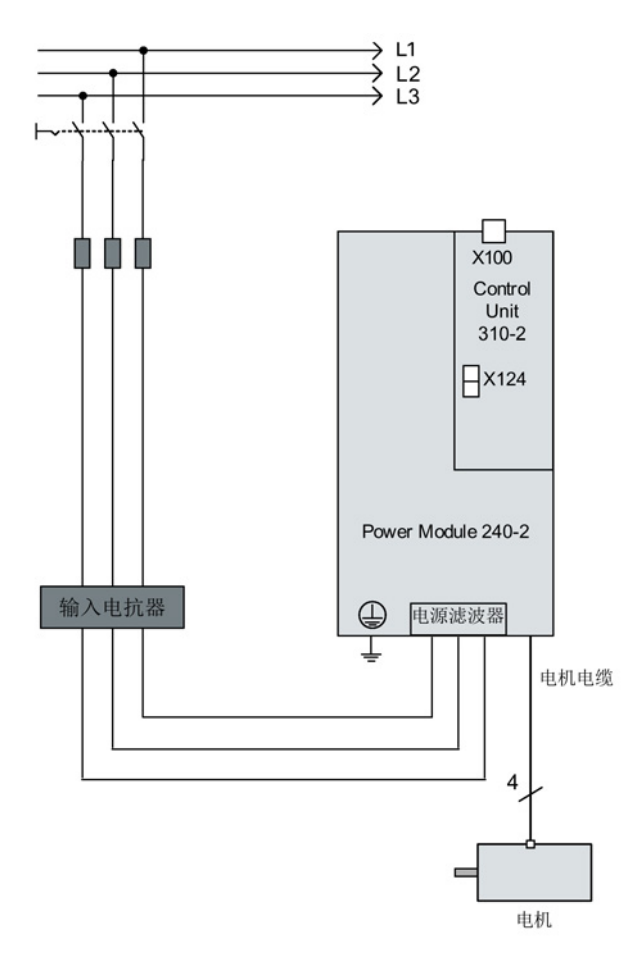

图 3-32 组件布线(示例)

其它有关布线的说明参见设备手册。

## 3.8.3 使用 BOP 进行快速调试(示例)

警告 电机数据识别可导致危险的轴运动 进行电机数据识别时,驱动可能会使电机意外运动,从而导致重伤或死亡。 • 采取适当措施(如驻停或急停)应答可能的误操作。

#### 表格 3-7 快速调试, 用于不带 DRIVE-CLiQ 接口的矢量驱动

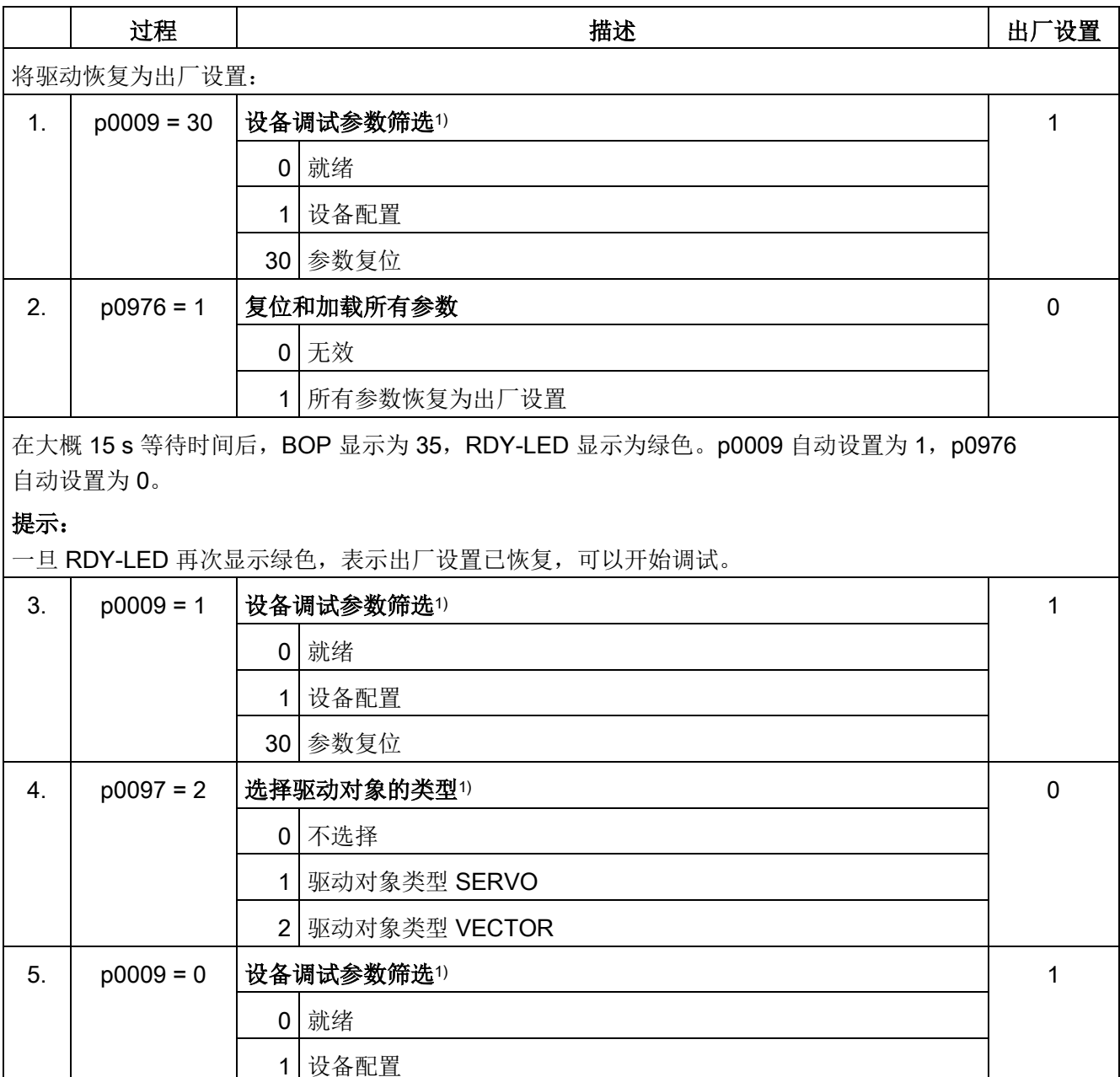

### 提示:

等待 10 秒左右。当 RDY 显示为绿色时,表示基本配置已保存。要将该状态传送至 ROM

中,长按"p"键,直至显示屏闪烁。闪烁停止后,RDY 会从黄色转为绿色,此时传送已结束。报警 A07991 表示在驱动 "DO 2" 上电机数据识别已激活。

输入驱动参数:

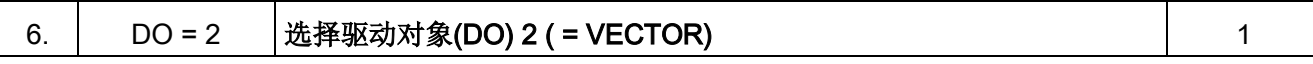

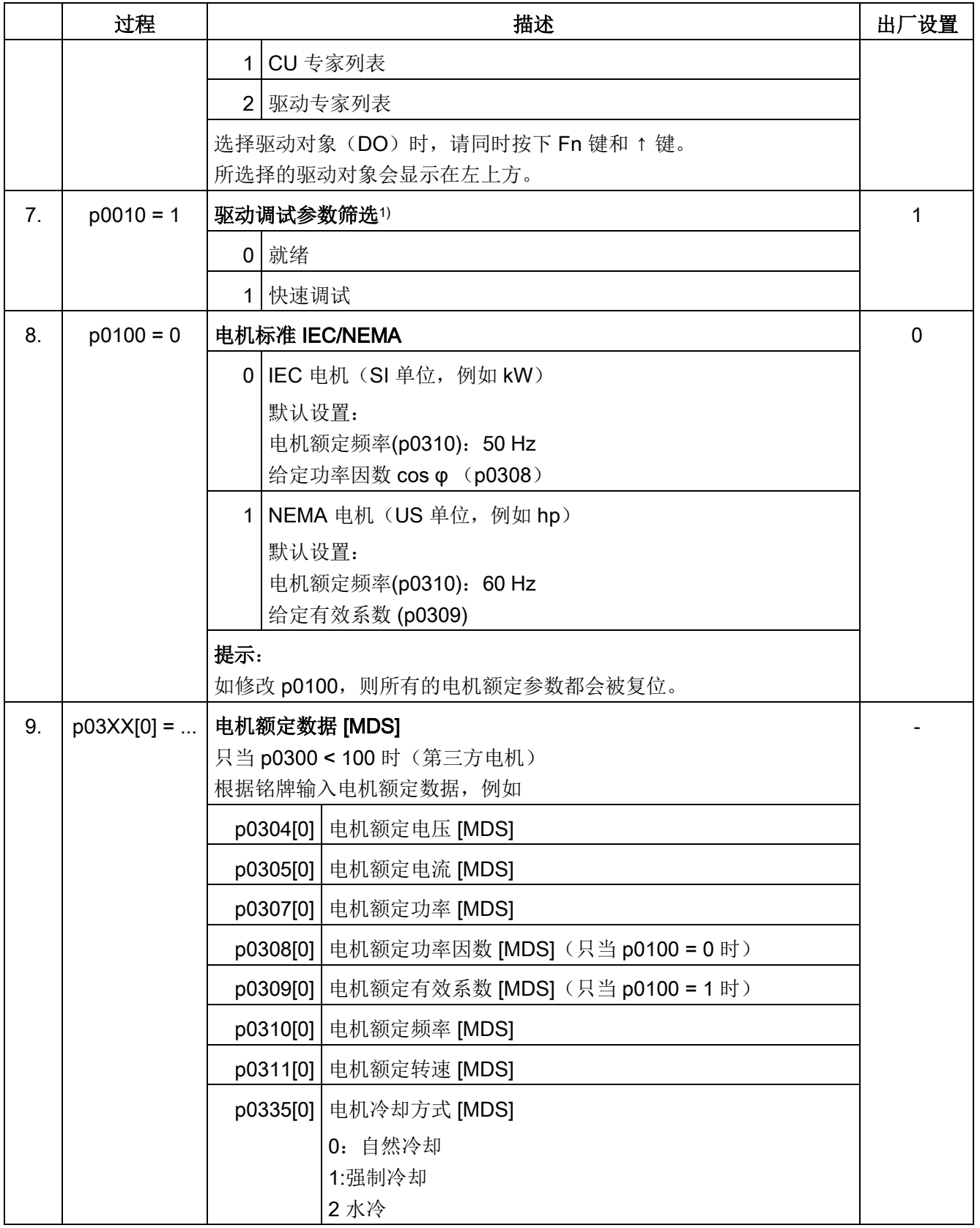

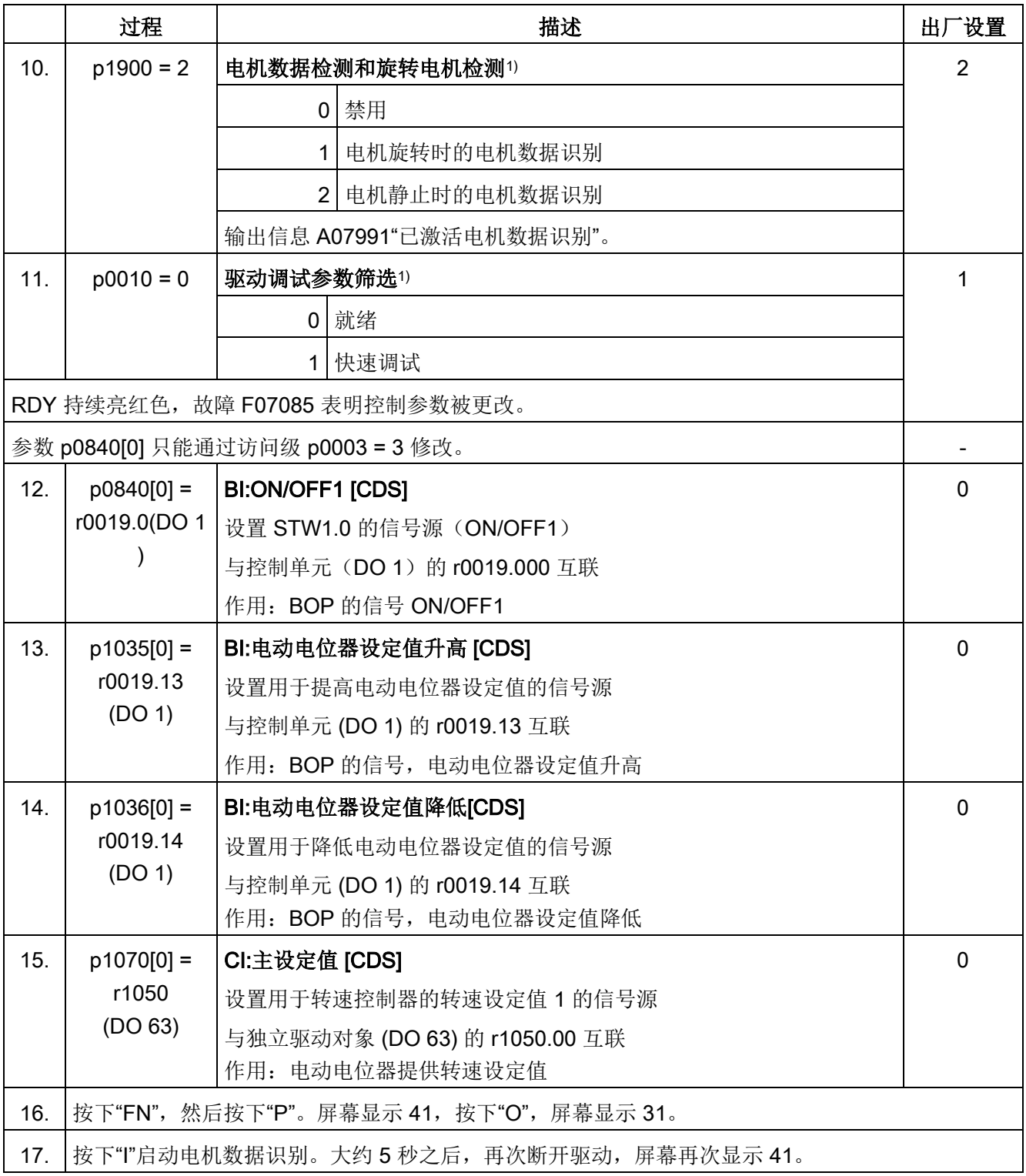

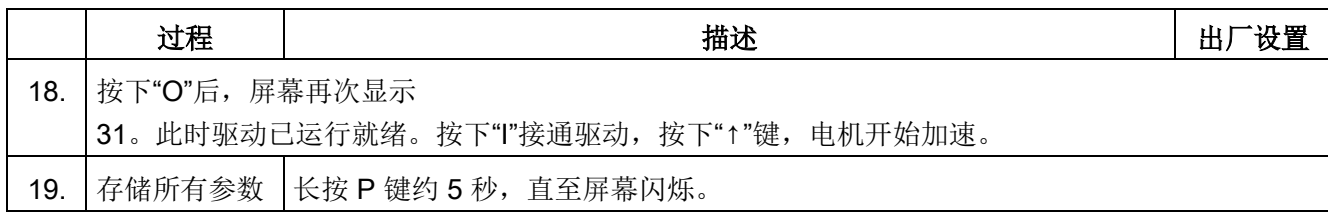

1) 除了此处提及的选项外,这些参数还有更多的设置选项。其它设置选项参见 SINAMICS S120/S150 参数手册。

[CDS] 参数取决于指令数据组 (CDS)。数据组 0 是默认设置。

[DDS] 参数取决于驱动数据组(DDS)。数据组 0 是默认设置。

[MDS] 参数取决于电机数据组(MDS)。数据组 0 是默认设置。

BI Binector Input

BO Binector Output

CI Connector Input

CO Connector Output

# 3.9 模块型伺服交流驱动设备的首次调试

在本章节中通过示例说明首次调试时所有必须进行的配置、参数设置以及测试。 调试是使用调试工具 STARTER 进行的。

### 开机调试的前提

- 满足[了开机调试的前提](#page-29-0) (页 [30\)](#page-29-0)。
- [调试检查表](#page-31-0) (页 [32\)](#page-31-0)(表格 2-1 和 2-2)都已填写并且各项都已打勾。
- 已安装并激活了调试工具 STARTER。
	- 系统要求请参考 STARTER 安装目录中的 Readme 文件。
- 驱动系统按照规定进行布线。
- **PG/PC** 和驱动系统之间的通讯已经准备好。
- 控制单元的电源 (DC 24 V) 已接通。

### 3.9.1 任务

调试带有以下组件的驱动设备(伺服控制、转速控制):

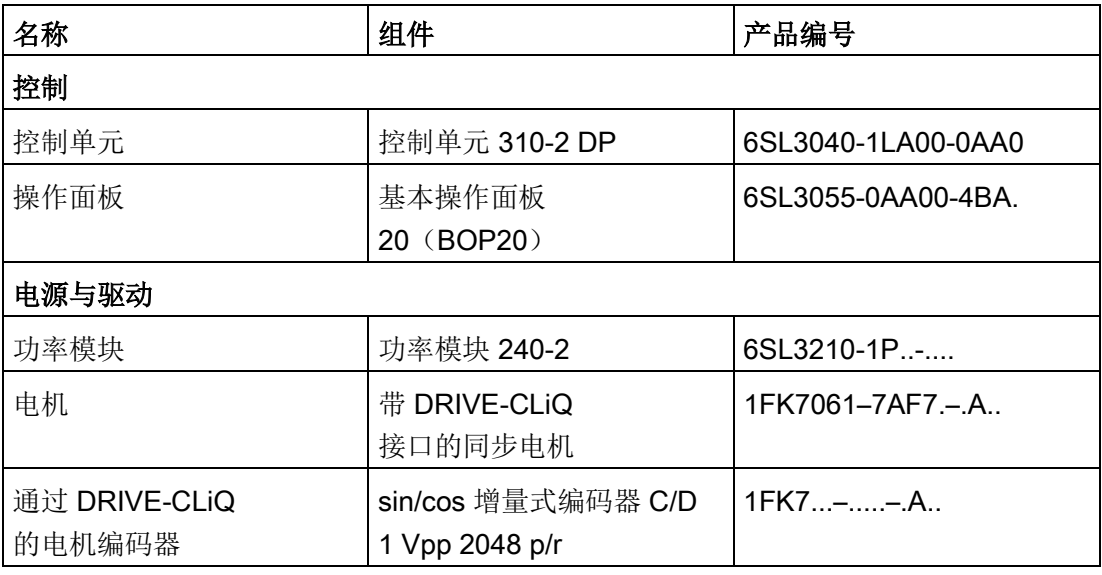

调试是使用 BOP20 进行的。

要正确设置基本操作面板(BOP)的功能键,使其可以给出 ON/OFF 信号和转速设定值。

# 3.9.2 组件布线(示例)

下图展示了组件结构及其相应的布线方式。

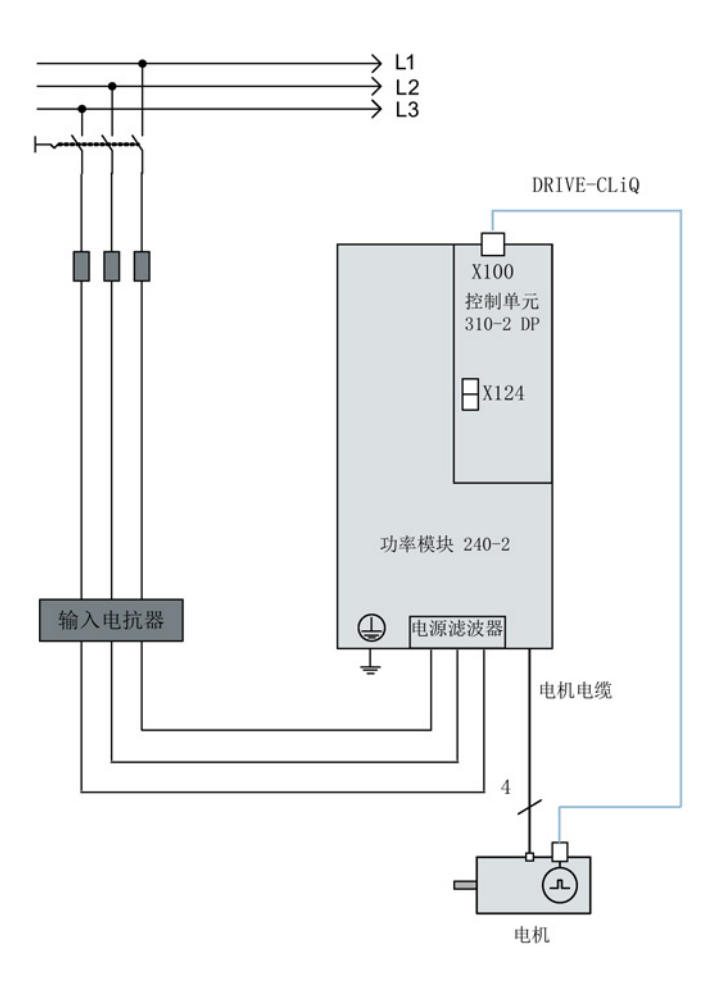

图 3-33 带有集成式编码器模块的组件布线(示例)

其它有关布线和编码器系统连接的说明参见设备手册。

# 3.9.3 使用 BOP 进行快速调试(示例)

#### 表格 3-8 快速调试, 用于带 DRIVE-CLiQ 接口的伺服驱动

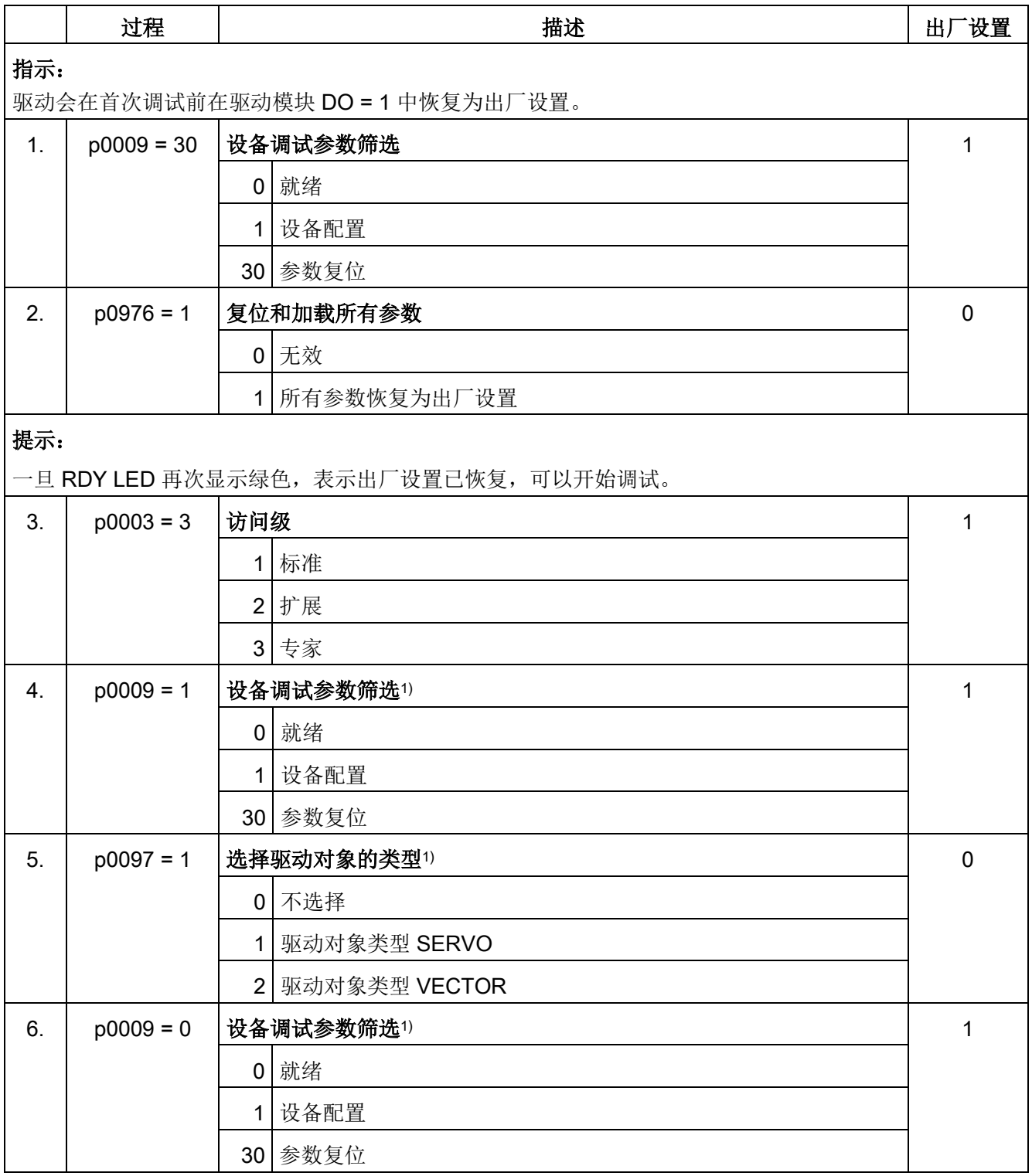

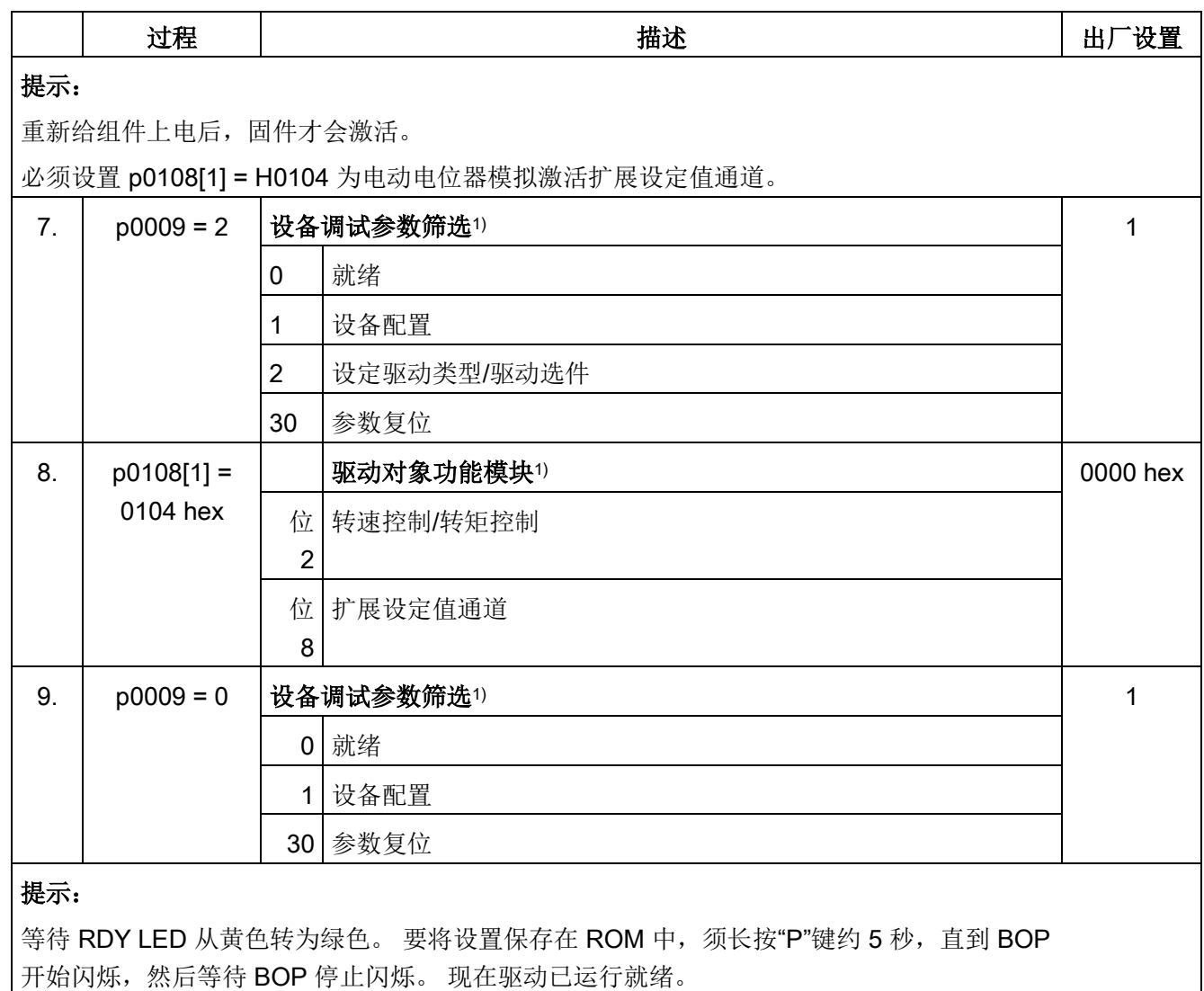

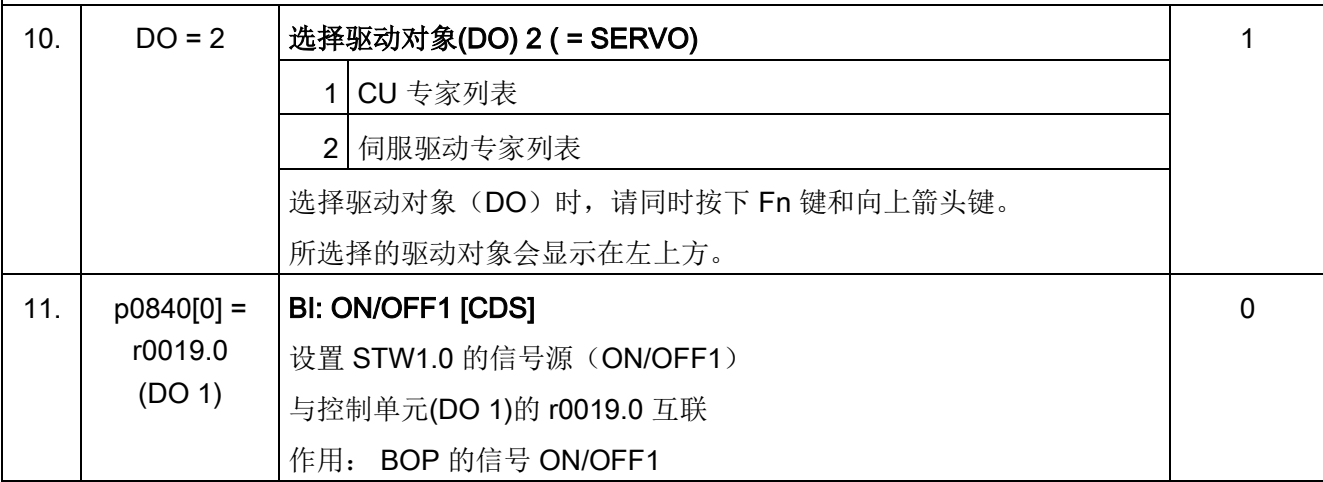

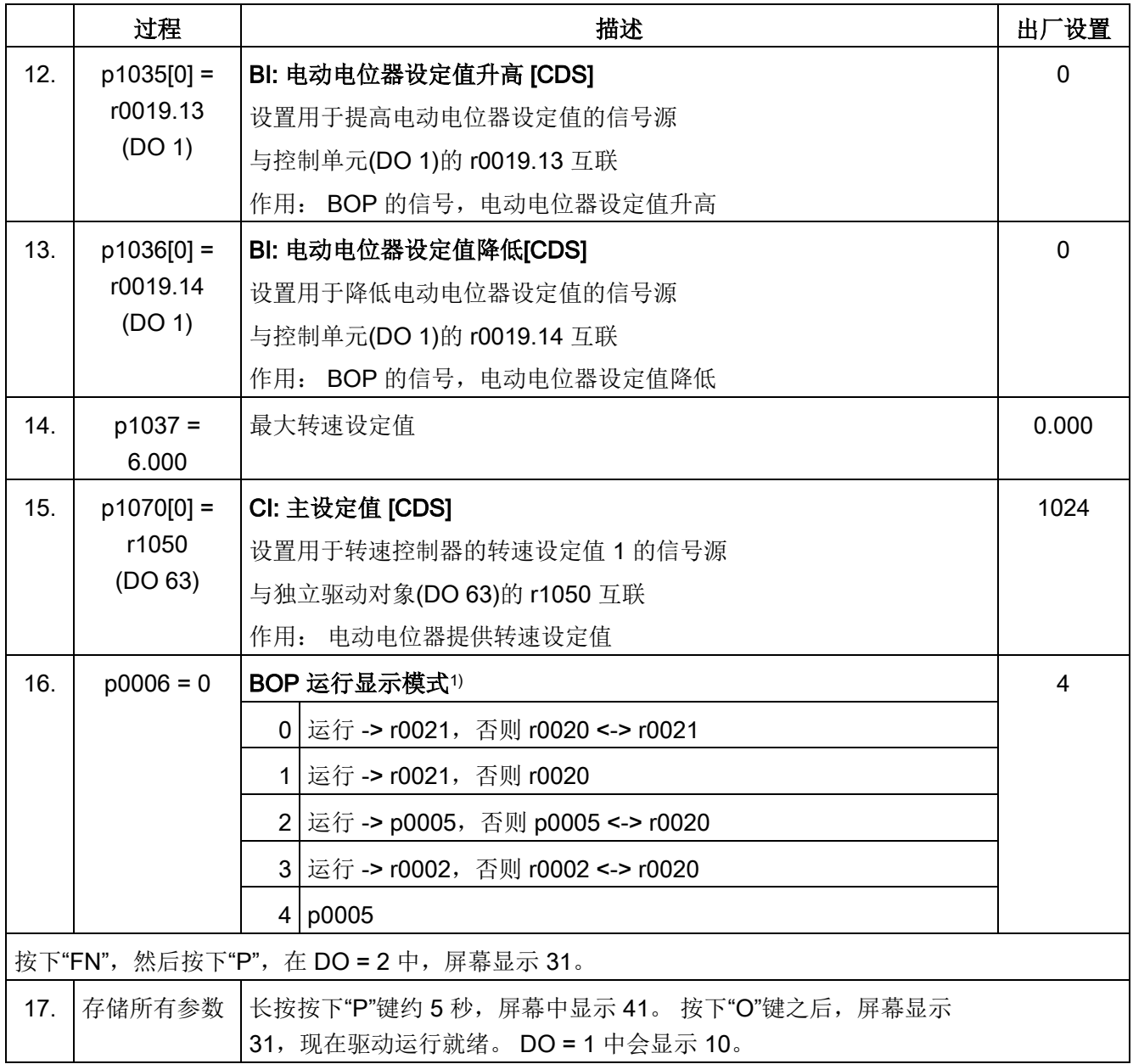

1) 除了此处提及的选项外,这些参数还有更多的设置选项。 其它设置选项参见 SINAMICS S120/S150 参数手册。

[CDS] 参数取决于指令数据组 (CDS)。 数据组 0 是默认设置。

[DDS] 参数取决于驱动数据组(DDS)。 数据组 0 是默认设置。

BI Binector Input

BO Binector Output

CI Connector Input

CO Connector Output

# 3.10 并联功率部件的调试

在调试期间,并联的多个功率单元作为电网侧或电源侧的一个功率单元处理。 实际值参数在并联时没有太大的变化,只是它是由各个功率单元值计算出的"总和值"。

只有"装机装柜"型功率单元才允许并联:

- 电源模块
- 矢量控制时的电机模块

当首次调试功率单元时,必须通过向导在调试工具 STARTER 中激活并联连接。 选择功率单元(电源模块和/或电机模块)时按下图所示勾选并联选项:

## 调试工具 STARTER 中电源模块的并联

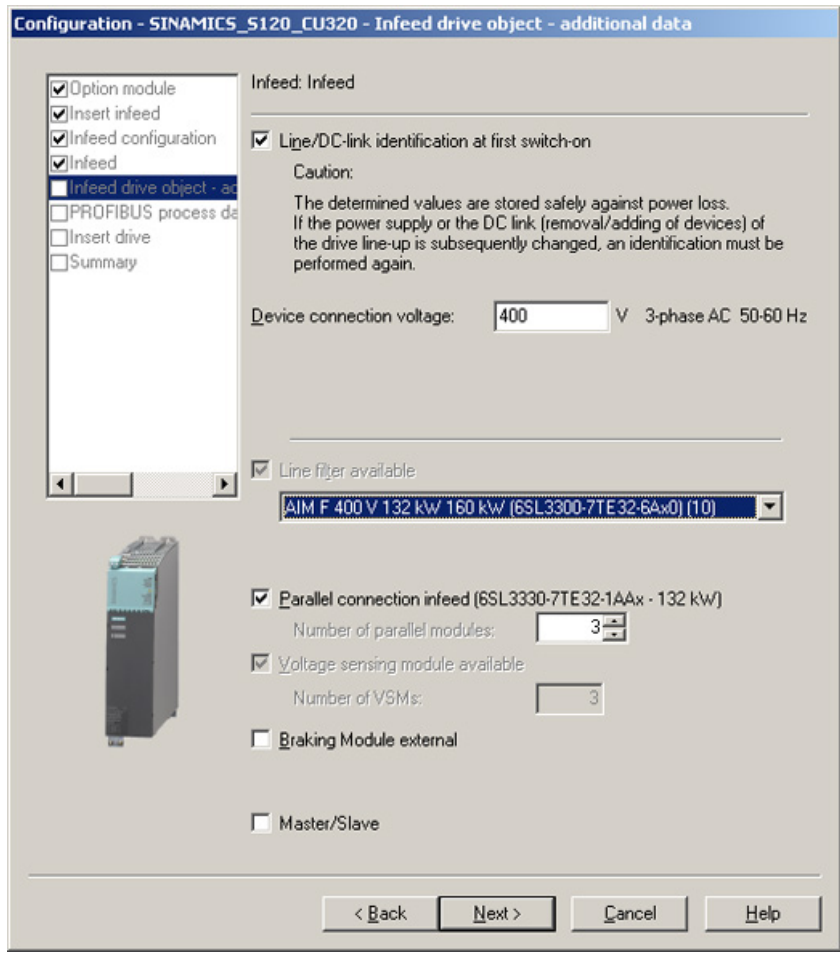

图 3-34 3 个调节型电源模块的并联示例(装机装柜型)

3.10 并联功率部件的调试

必须在相应的输入栏中输入需要进行并联的电源模块的数量(最多允许 4 个电源模块)。

调节型电源模块也可在主/从模式中运行。

可以勾选该对话框中的选项"Master/slave"。更多信息参见 SINAMICS S120 驱动功能功能手册中的章节"电源模块的主/从功能"。

根据电源模块选择电源滤波器。

在使用"调节型电源模块"(ALM)时,需要使用集成了电源滤波器的调节型接口模块(AI  $M$ )。

在使用基本型电源模块(BLM)和非调节型电源模块(SLM)时,推荐使用外部电源滤波 器。

## 调试工具 STARTER 中电机模块的并联

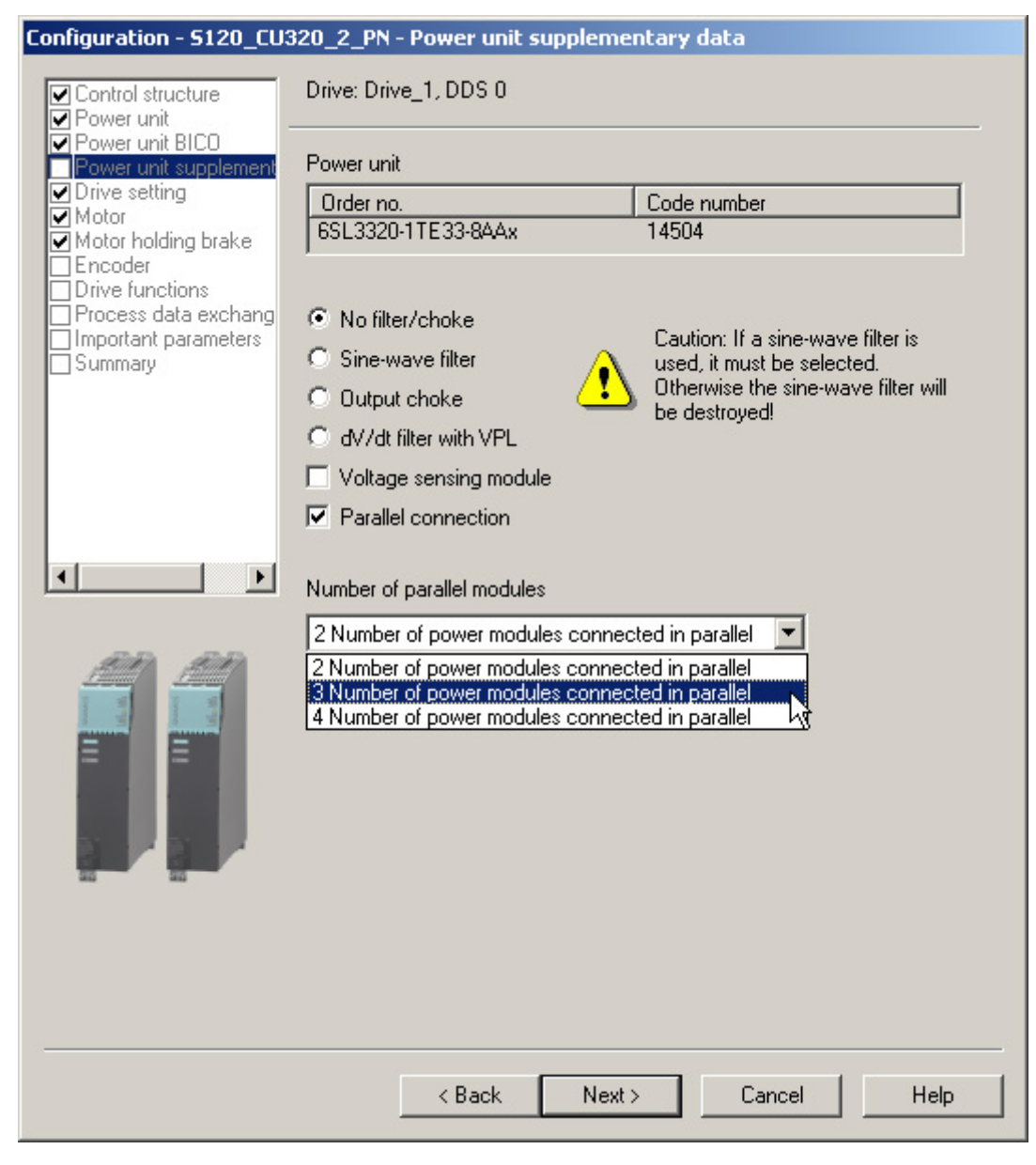

图 3-35 3 个电机模块的并联示例(装机装柜型,矢量控制)

在下拉菜单"Number of parallel modules"中选择并联电机模块的数量,最多4个。

#### 说明

并联中最多只能有 8 个功率单元(最多 4 个电源模块和 4 个电机模块)。

3.10 并联功率部件的调试

#### 通过参数进行并联的配置

对于上级控制器的而言,控制并联的多个电源模块与控制单个电源模块的方式是一样的, 只是其功率为各电源模块之和。

#### 使用 PROFIdrive

报文时,上级控制器通过参数服务分别控制各个功率单元并询问其状态。 此外,还可以通过相应的控制字和状态字来控制电源模块。这些内容可参见 SINAMICS S120 功能手册中驱动功能一章的"PROFIdrive 通讯"。

功率单元的激活和禁止最好只在发生故障时进行,比如:更换了失效的功率单元后进行。 这一操作并不适合可变功率控制,因为在每次更换固件后控制单元都要重新计算驱动组的 控制参数。 重新计算是非常必要的,以保证驱动系统达到理想的高动态控制性能。

可以分别对功率单元进行监控和参数设置。

- 通过 p0125 激活或禁止拓扑结构中的特定功率单元(通过拓扑编号选择)。
- 通过 p0895 激活或禁止由互联数字输入端(BI)连接的特定功率单元。
- r7000 可以显示当前并联功率单元的数量。
- p7001 用于允许在发生故障或更换部件后激活或禁止特定功率单元。

报警信息(例如由于过热导致)仍可以在该状态下传送。

电机带有单独绕组系统时(p7003 = 1), 无法单独禁用各个功率单元。 功率单元通过 p0125 或 p0895 禁止后, p7001 会自动复位。

- r7002 可以显示功率单元中的脉冲是否被封锁或使能。
- r7050, r7051 和 r7052 可以显示功率单元上 U、V、W 的电流。
- r7200 到 r7219 可以显示功率单元的过载状态和不同的温度状态。

在显示参数值时会在并联的显示值前标记一个"P"。

与功率单元的运行和参数设置相关的其它参数,参见参数手册 SINAMICS S120/S150 参数手册,从参数 r7002 或 p0125 开始。

### 与一个或 2 个控制单元并联

禁用一个电源模块后,必须确保余下的电源模块足够对直流母线充电。例如,当用 1 个电源模块替代原先 2 个并联的电源模块时,可以将预充电时间延长一倍。 电源模块选型的标准是:一个并联的电源模块或一个冗余回路(2个控制系统)中的子系 统就能够为整个直流母线预充电。

相连的电容器不得过大。

这样可以保证在一个电源模块停止运行时,剩下的另一个电源模块也可以额定功率对两个 电容器进行预充电。

#### 预充电接触器监控

为实现预充电接触器监控(电源模块故障时),您必须将辅助端子板插入预充电接触器。 下图为互联原理简图:

预充电

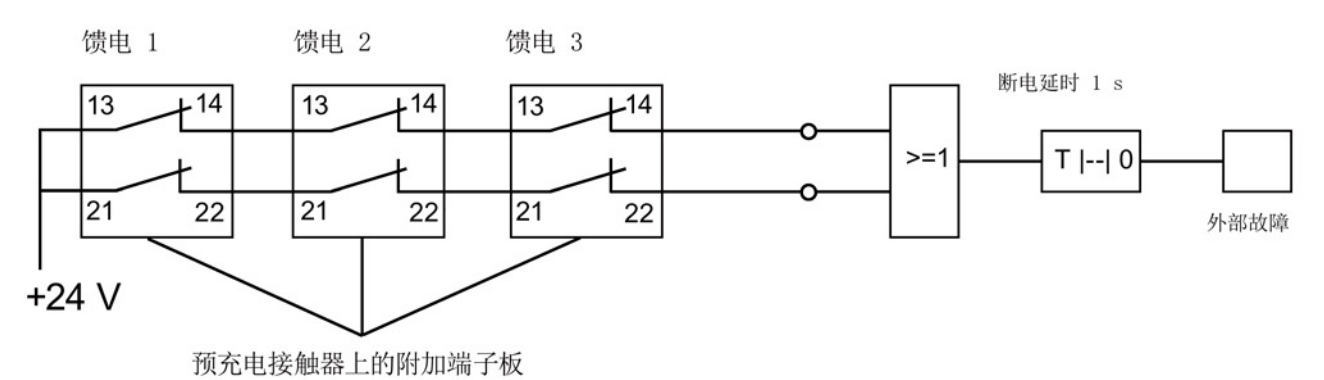

图 3-36 预充电接触器监控

接触器状态使用 SINAMICS 驱动中的逻辑块"自由块"进行监控。 接触器如未吸合,会触发外部报警。

3.10 并联功率部件的调试

#### 并联功率单元的运行状态

从 A05000 或 F05000 起报警和故障都是功率单元的故障信息。

功率单元的故障都保存在相应控制单元的故障缓冲器中并可通过参数 r0949(十进制转换)作为故障值读取。

该故障值与驱动组拓扑中的驱动对象的编号相对应。 所出现故障的编号保存在参数 r0945 中。

功率单元(电源模块或电机模块)的运行状态通过各自 CIM (Control Interface Module)上正面的两个 LED 来显示。

通过参数 p0124 识别特定驱动的功率单元。 当 p0124[0...n] = 1 时, 相应功率单元上的 LED READY 以绿色/橙色或红色/橙色交替闪烁(2 Hz)。 并联中,一个参数下标对应一个功率单元。

#### 并联功率单元的选型配置

有关功率单元的硬件结构和布线的信息参见资料"SINAMICS S120 装机装柜型功率单元设备手册"。

有关选型的信息参见资料"SINAMICS G130、G150、S120 装机装柜型、S120 变频调速柜、S150 选型手册"。

其中也介绍了功率单元在带有进线模块的变频调速柜中的安装。
# 3.11 高负载转动惯量时的矢量控制调试

高负载转动惯量调试时,系统总转动惯量至少应达到电机转动惯量的 5 到 10 倍。因此必须调整控制和旋转测量的参数,使得转速控制对无编码器控制毫无响应。此时 的重要参数是指转速实际值平滑的参数

p1442/p1452。其缺省设置会影响转速控制器的设置(Tn 明显增大, Kp 也同样增大)。

#### 高负载转动惯量时离线调试

- 1. 创建一个 STARTER 项目并在 STARTER 项目中输入电机铭牌数据。
- 2. 在 p0342 中输入转动惯量的比值"总转动惯量:电机转动惯量"(如 10)。 这改善了参数 p1452、p1470 和 p1472 的缺省设置情况。
- 3. 为矢量控制设置一个高负载转动惯量(p0500 = 6)。
- 4. 进入在线模式。

参见章节"[激活在线操作](#page-105-0) (页 [106\)](#page-105-0)"

5. 将项目加载到目标设备中。

参见章节"[将项目载入](#page-101-0) PG/PC (页 [102\)](#page-101-0)"

此时,系统会自动计算 STARTER 项目的数据。

# 3.12 设备学习

#### 描述

从当前的 STARTER 版本 V4.2

起,您可通过软件升级为"设备信息"功能添加新的驱动固件版本信息。

升级以当前的 STARTER 版本 4.2 为基础, 使用 SINAMICS Support Package(SSP)服务包。 它会补充调试工具 STARTER 中的设备描述,而不需要重新安装该工具或修改代码,也不需要实际接入驱动设备。

如果 SINAMICS 的版本不在调试工具 STARTER 版本 4.2 的支持范围内,则需安装 SINAMICS Support Package 服务包。 SINAMICS Support Package 可以从 PridaNet 页面

[\(https://pridanet.automation.siemens.com/PridaWeb/\)](https://pridanet.automation.siemens.com/PridaWeb/)(产品信息和数据网)网页上下载 。

在新版 SINAMICS 供货释放时会同步在产品支持网页上发布新版的 SSP。

#### SSP (SINAMICS Support Package)

SSP 只包含设备和驱动对象的描述文件。 通过安装 SSP 可以在现有的 STARTER 中添加新的驱动对象和设备,不需要修改已安装 STARTER 中的程序代码。 在安装之后,新版 SINAMICS 中的全部功能都可以通过专家列表进行配置。 所有与前一版本相兼容的功能保留了所有窗口和向导。

SSP 的内容:

- 新驱动对象
- 新设备版本
- 专家列表中新建和修改过的参数
- 新建和修改过的故障、报警、消息
- 新建和修改过的顺序参数设置
- 模块目录的增加(新电机、编码器、DRIVE-CLiQ 组件)
- 配置目录的增加(SD)
- 修改过的在线帮助文件(参数帮助、功能图)

#### 安装

所有为同一个 STARTER 版本释放的 SSP 可按任意顺序进行安装。

安装的 SINAMICS Support Package 会显示在 STARTER 的 "Info"对话框中。

一个新版本的 STARTER 释放并且交付使用后,该版本的 STARTER 含有当时已释放的全部 SSP 或者与这些 SSP 相兼容。

兼容的 SSP 也可以多次安装,以便开展维修。

在 SSP 的安装过程中不允许操作调试工具 STARTER。 安装程序在启动后不得中断。 完成安装并重新启动 STARTER 后, 新安装的 SINAMICS 版本不仅可以离线配置,也可以在线操作(如通过"Accessible nodes")。

# <span id="page-183-0"></span>3.13 编码器的配置和调试

#### 3.13.1 编码器选择

调试工具 STARTER 中为 SINAMICS 驱动系统提供 3 种编码器选择方式:

● 通过 DRIVE-CLiQ 接口检测电机数据和编码器数据。

通过设置参数 p0400 = 10000 或 10100 来自动识别编码器,即:配置所需要的电机数据和编码器数据都从编码器上读取;当 p0400 = 10100 时: 识别时间不受限制。

- 从编码器列表中选取某个标准编码器(编码器1/电机编码器也可以通过电机产品编号 进行选择)。列表中的每种编码器类型都有一个代码编号,可从中选取,也可以通过 参数 p0400(编码器类型选择)来选择编码器类型。
- 手动输入用户自定义的编码器数据。可借助于调试工具 STARTER 中编码器输入栏对编码器进行配置。
- 此外,也可通过专家列表对编码器进行配置(参数 p0400 到 p0499)。

表格 3- 9 标准编码器类型、代码和编码器模块

| 编码器类型       |        | 编码器代码 | 编码器评估方式                  | 编码器模块                |
|-------------|--------|-------|--------------------------|----------------------|
| DRIVE-      | 绝对值 旋转 | 202   | 绝对值,单圈 20位               |                      |
| <b>CLIQ</b> |        | 242   | 绝对值,单圈 24位               |                      |
| 编码器         |        | 204   | 绝对值,多圈 12 位, 单圈 20 位)    |                      |
|             |        | 244   | 绝对值,多圈 12 位, 单圈 24 位)    |                      |
| 旋转变压器       | 增量式    | 1001  | 1 通道旋转变压器                | <b>SMC10, SMI10</b>  |
|             | 旋转     | 1002  | 2 通道旋转变压器                |                      |
|             |        | 1003  | 3 通道旋转变压器                |                      |
|             |        | 1004  | 4 通道旋转变压器                |                      |
| sin/cos     | 增量式编码器 | 2001  | 2048, 1 Vpp, A/B C/D R   | SMC20, SMI20,        |
| 1Vpp        | 旋转     | 2002  | 2048, 1 Vpp, A/B R       | <b>SME20, SME120</b> |
| 编码器         |        | 2003  | 256, 1 Vpp, A/B R        |                      |
|             |        | 2005  | 512, 1 Vpp, A/B R        |                      |
|             |        | 2010  | 18000, 1 Vpp, A/B R 距离编码 |                      |

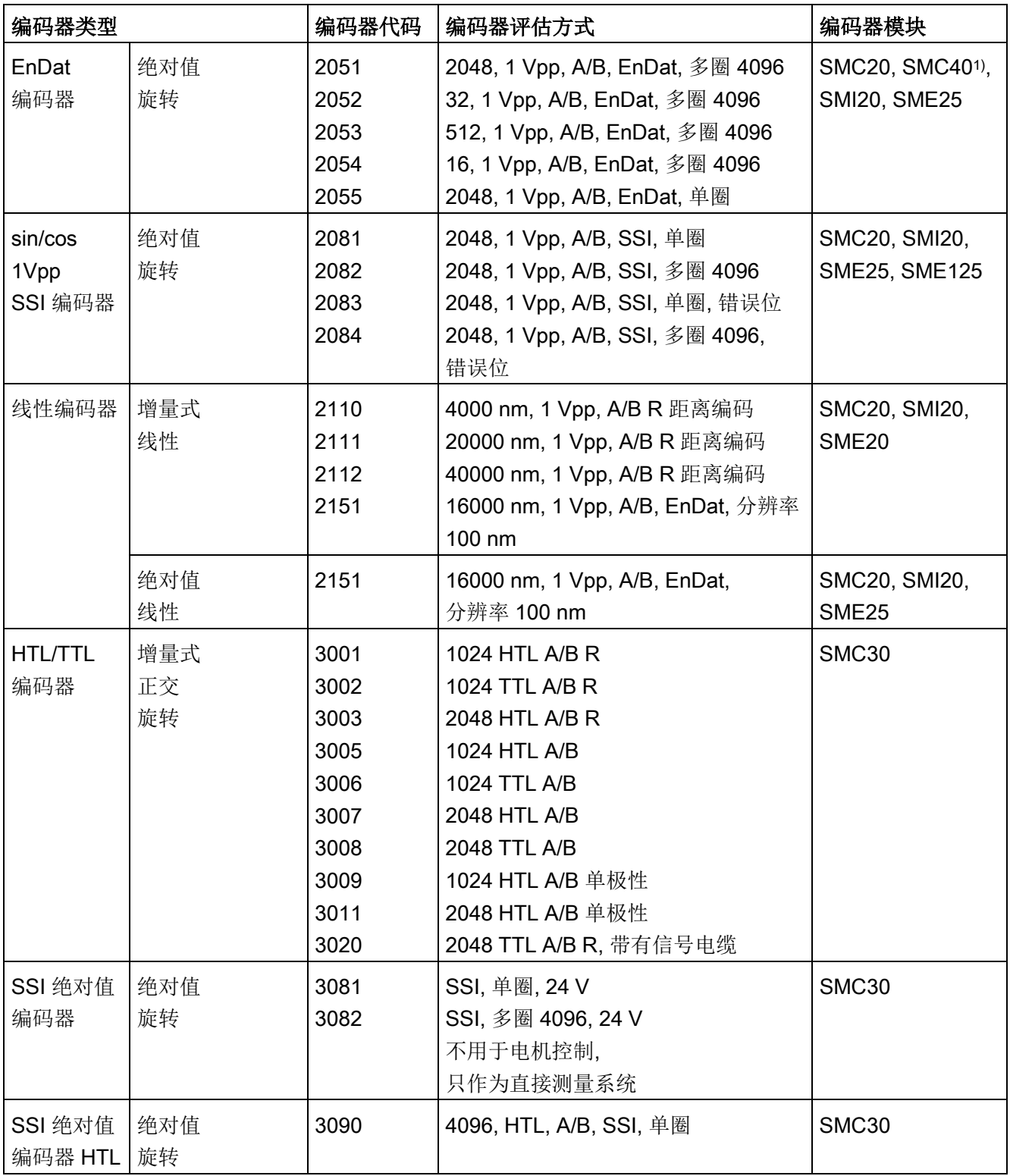

#### 调试

3.13 编码器的配置和调试

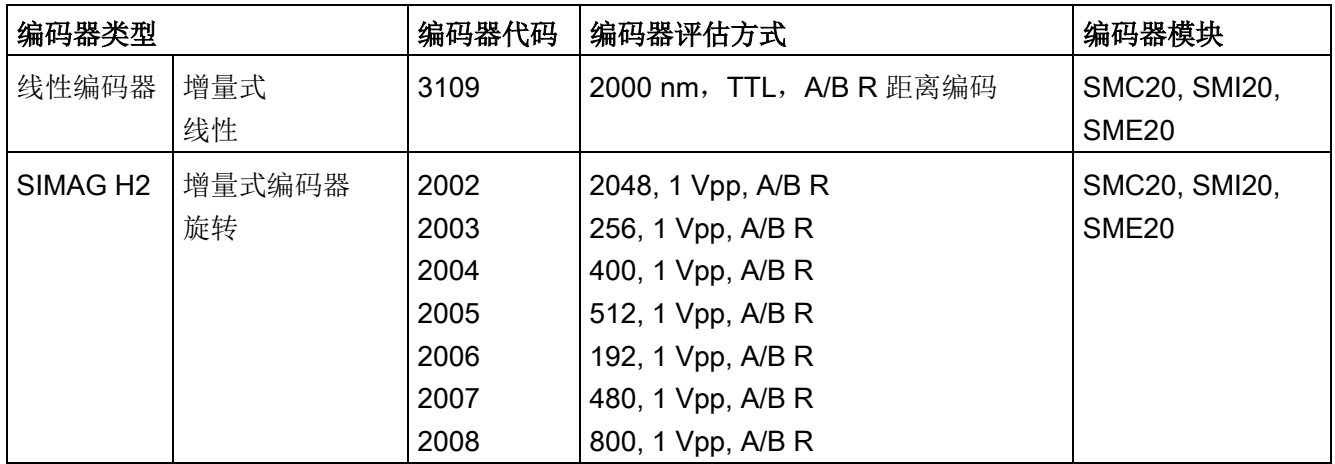

1) 只有连接了相应的 EnDat 2.2 编码器之后, SMC40 才可完全配置。未连接编码器时, SMC40 不能连接至拓扑结构中。

#### 3.13.2 配置编码器

通过调试工具 STARTER 中的输入栏进行编码器的配置。有 3 种配置方法:

#### 带 DRIVE-CLiQ 接口的编码器配置

1. 点击鼠标,勾选选项"Encoder with DRIVE-CLiQ interface"。

STARTER 便会自动识别带 DRIVE-CLiQ 接口的编码器,将它显示在编码器的配置窗口中。

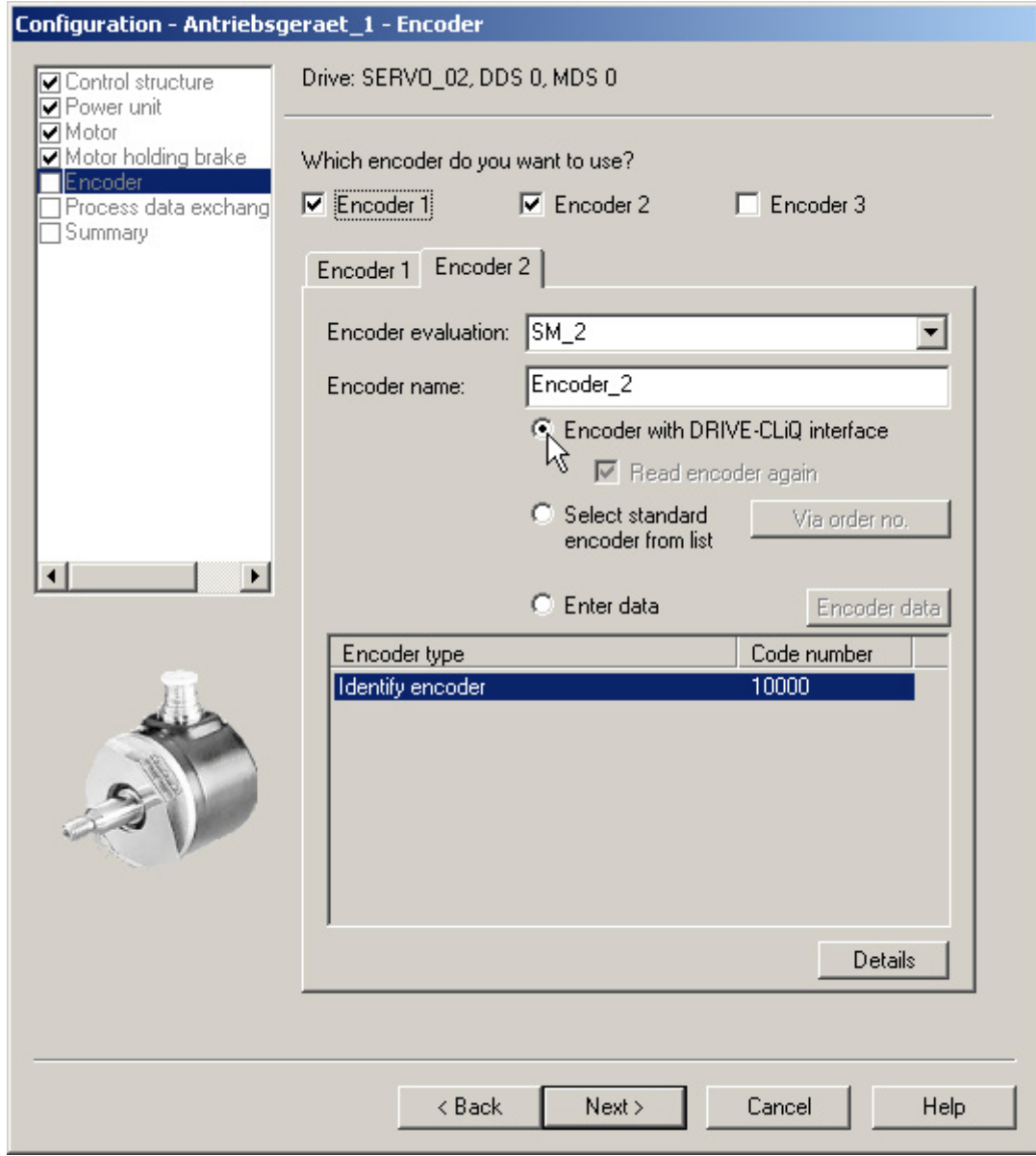

图 3-37 识别 DRIVE-CLiQ 编码器

#### 标准编码器配置

1. 勾选"Select standard encoder from list"选项。

编码器1/电机编码器也可以通过电机产品编号选中和配置。

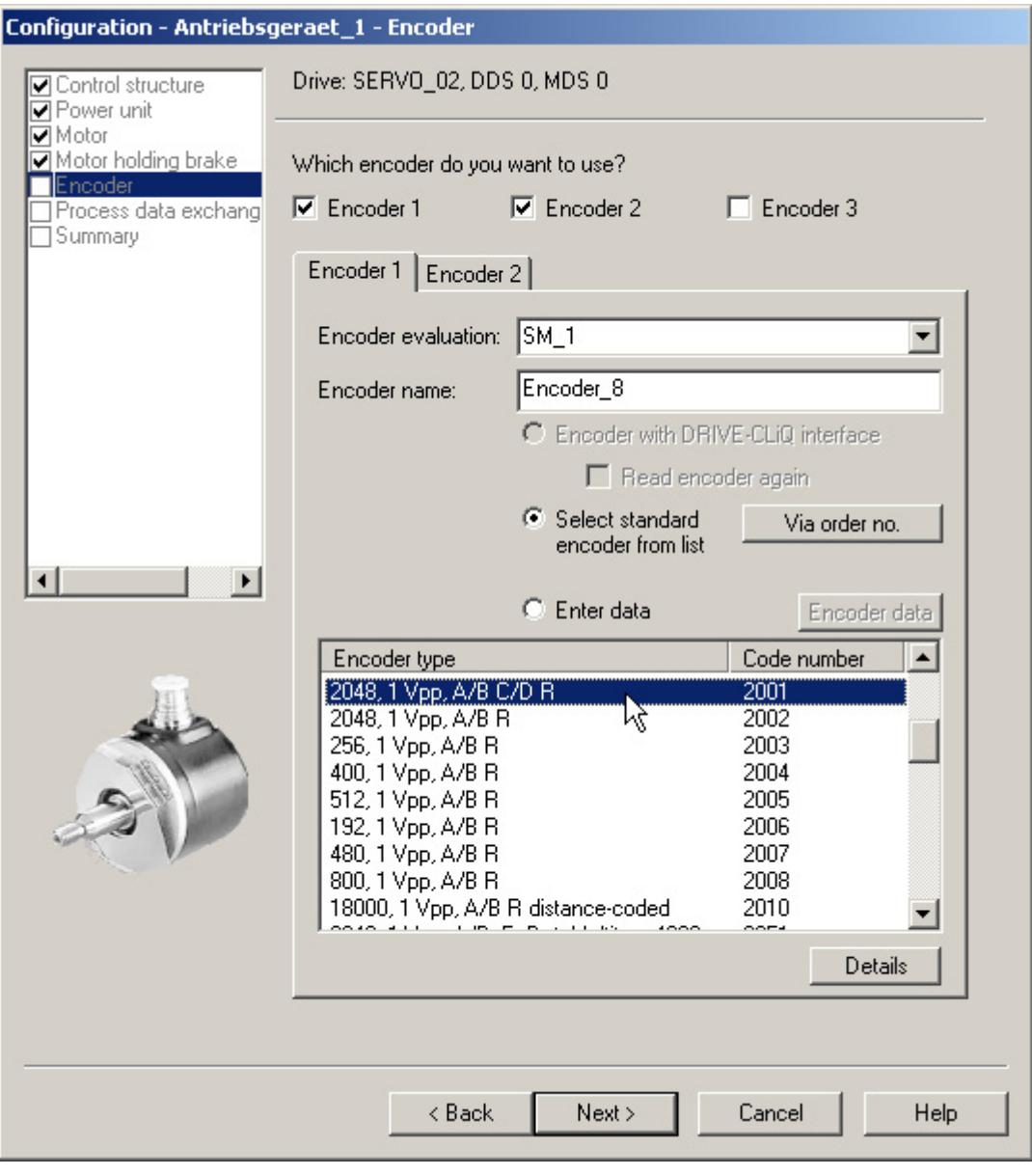

图 3-38 默认编码器选项

西门子提供的标准编码器可在配置驱动时从"encoder"选项列表中选择。在选择编码器 类型的同时,所有必要的参数设置都会自动传输到编码器配置中。下表中列出了标准 编码器的类型和相应的编码器模块。

# 手动输入用户数据的配置

1. 点击鼠标,勾选选项"Enter data",手动输入用户自定义的编码器数据。

可借助于调试工具 STARTER 中编码器输入栏对编码器进行配置。

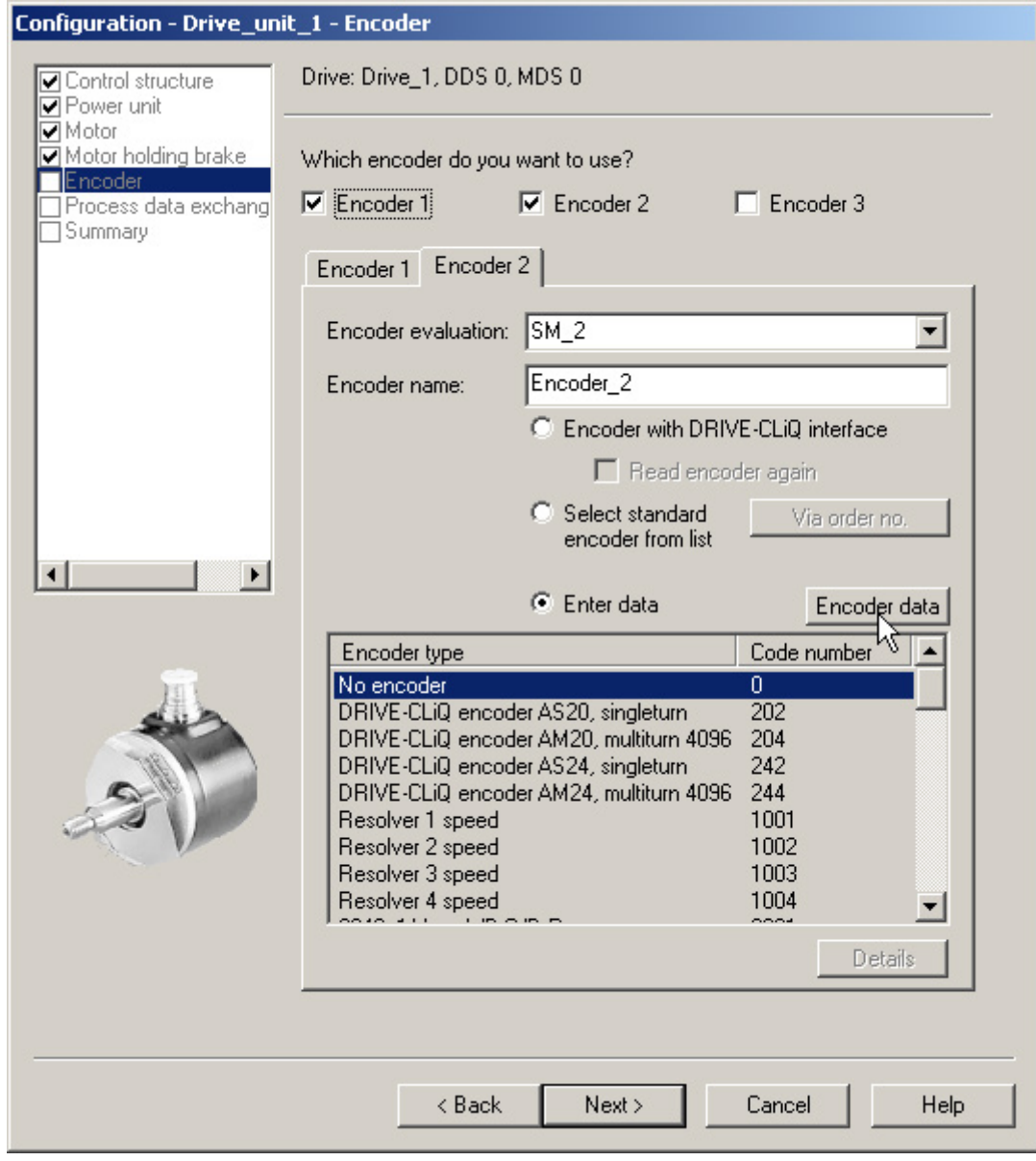

图 3-39 用户自定义编码器选项

2. 点击按钮"Encoder data"。

#### STARTER 打开以下编码器数据输入窗口:

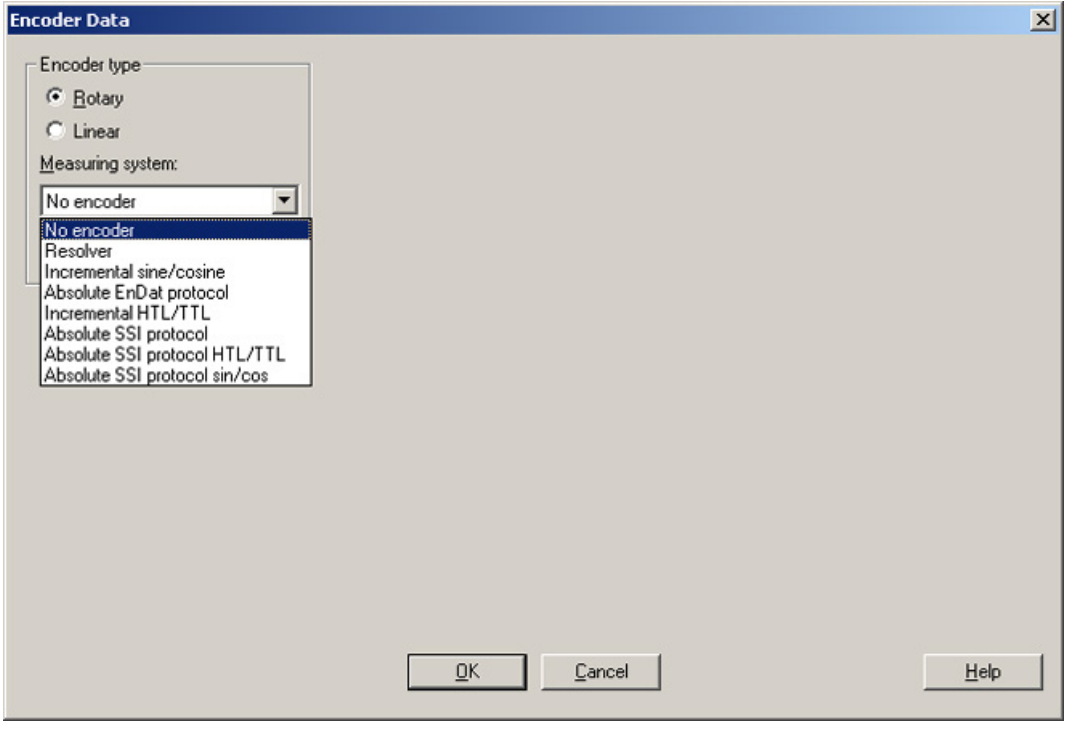

图 3-40 旋转编码器类型

在该窗口中可以在"rotary"和"linear"编码器中进行选择。

3. 勾选相应的选项,激活编码器类型。

"线性"编码器有以下型号供选择:

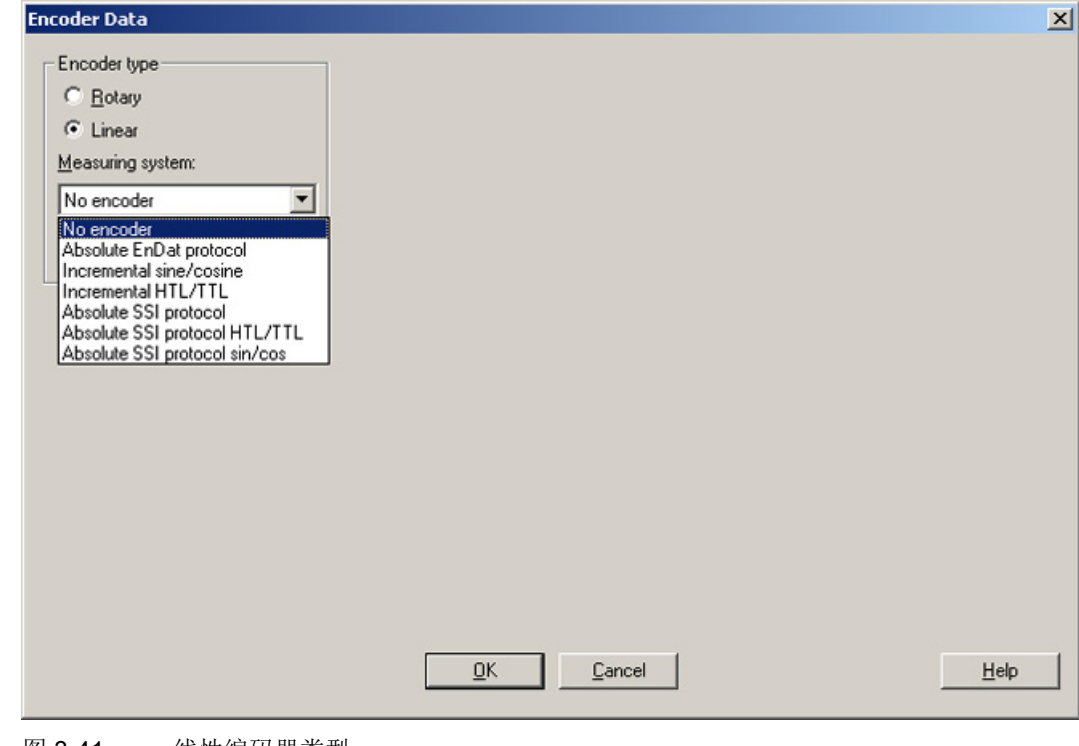

图 3-41 线性编码器类型

4. 从下拉表中选择所需的编码器。

旋转编码器和线性编码器的编码器窗口都是一目了然的,因此此处不再进行更详细的展示。

#### 3.13.3 示例:DRIVE-CLiQ 编码器的调试和更换

下面以 DRIVE-CLiQ 编码器为例来说明编码器的调试和更换步骤。

#### STARTER 支持

调试工具 STARTER 支持带 DRIVE-CLiQ 接口的编码器。为此在编码器一览中列出了配套 DRIVE-CLiQ 电机的产品编号。

SMI 或 DQI 电机使用的是产品编号。

在配置 DRIVE-CLiQ 电机时,不区分 SMI 电机和 DQI 电机。

如果用 SMI 电机或 DQI 电机来代替带有编码器和外部 DRIVE-CLiQ 接口的电机,就必须重新设置 SMI 电机或 DQI 电机。

编码器类型/应用不同,工作方式也不同:

- 编码器在测量原理和分辨率方面有差异时。
- 编码器在需要找到零脉冲(例如用于回参考点)的应用中使用时。集成了 DRIVE-CLiQ 接口的编码器不提供单独的零脉冲,因为它一直是绝对值编码器。因此在这些应用或

上级控制器中必须选择变化后的工作方式。

● 编码器需要在配备 SINAMICS Safety Integrated 扩展功能或 SINUMERIK Safety Integrated

的驱动系统上使用,因为冗余位置值(POS2)的分辨率变小而导致位置精度(SOS Safe Operating Stop)和最大速度(SLS Safely Limited Speed)变小。

在激活 SINAMICS Safety Integrated 扩展功能或 SINUMERIK Safety Integrated 时,必须重新执行验收测试以及可能需要进行的设置更改。

#### 调试带 DRIVE-CLiQ 接口的编码器

带 DRIVE-CLiQ 的绝对值旋转编码器的属性可以通过以下控制单元参数确定:

- p0404[0..n] 生效的编码器配置
- p0408[0..n] **施转编码器的线**数
- p0421[0..n] 旋转绝对值编码器多圈分辨率
- p0423[0..n] **施转绝对值编码器单圈分辨率**

这些数据根据编码器列表中的参数

p0400(编码器类型选择)中设置的代码自动设置。控制单元会在启动时检查参数 p0404、p0408、p0421 和 p0423。

或者可以通过设置 p0400 = 10000 或 p0400 = 10100

从编码器上读出这些数据。如果控制单元读出的编码器数据和某个已知的编码器类型一致 , 控制单元会将类型代码输入到 p0400 中。否则会输入通用代码, 例如: p0400 = 10050(识别带 EnDat 接口 2.1 的编码器)、p0400 = 10058(识别数字绝对值编码器)或 p0400 = 10059(识别数字增量式编码器)。

通过参数 p0404.10 = 1 识别 DRIVE-CLiQ 编码器。

DRIVE-CLiQ 编码器的代码在参数 p0400 中定义(参见 SINAMICS S120/S150 参数手册和上表)。

如果控制单元识别出的 DRIVE-CLiQ 编码器没有代码,控制单元在识别后会输入 p0400 = 10051(识别 DRIVE-CLiQ 编码器)。

如果在自动调试时发现了 DRIVE-CLiQ 编码器,也同样会自动识别数据。在进行识别时,控制单元会从 DRIVE-CLiQ 编码器上读出 p0404、p0421 和 p0423 的值。接着控制单元会从这些数据中计算出 p0400 的内容。新定义的代码不会保存在 DRIVE-CLiQ 编码器中。

#### 更换 SINAMICS 内置编码器模块 SMI

若 SINAMICS 内置编码器模块(SMI)或 DRIVE-CLiQ 内置编码器(DQI)出现损坏,请联系您所在地区的西门子办事处进行维修。 调试

3.13 编码器的配置和调试

## 3.13.4 SSI 编码器的调试

#### 3.13.4.1 SSI 编码器的调试说明

#### 错误位的使用

在 SSI 编码器 (Synchronous Serial Interface)

中错误位的数量和位置可以有多种。在发生故障时,有时甚至可以在位置信息中传输故障 代码。

因此必须对所有已有的错误位进行计算(参见本章节中的"参数设置"和"限制"),否则在 发生故障时,故障代码有可能被当作位置信息进行处理。

#### 硬件前提条件

- 机柜安装式编码器模块 SMC20
- 外部编码器模块 SME25
- 机柜安装式编码器模块 SMC30
- 外部编码器模块 SME125
- 控制单元 (CU320-2、CU310-2 或 CUA32): 此时, 要么是通过 DRIVE-CLiQ 连接了编码器模块,要么是控制单元中集成了一个 SSI 编码器评估。

#### 可连接的编码器类型

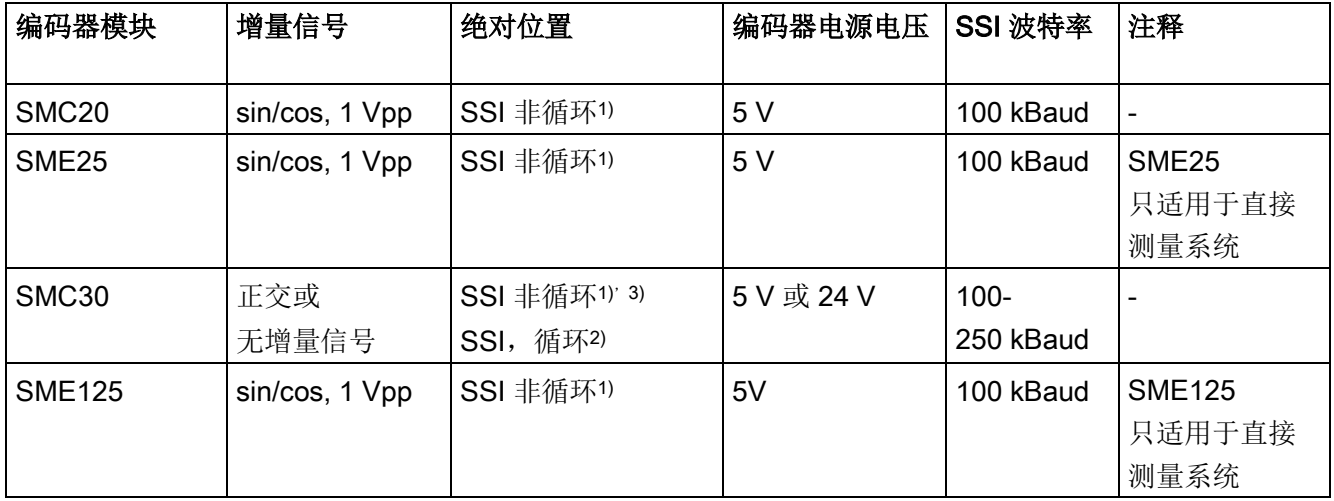

1) "非循环"指只在初始化编码器模块时读入绝对值,位置接着只通过增量信号计算得出。

2) "循环"指持续读出绝对值(通常以 PROFIBUS 周期或位置控制器周期)并由此计算出位置(X\_IST1) 。

3) 为进行合理性检查,SSI 协议进行循环读取。

## 说明

只能使用支持传输率 100 kHz 且在闲置状态下为高电平的编码器。

单稳态触发时间应设置成大于或等于编码器的规定单稳态触发时间。该值应在 15 – 30 µs 以内。

在单稳态触发时间内应为低电平。

#### 编码器的启动时间

为了确保接收到正确的传感器数据,编码器模块会检查相连编码器是否激活并就绪:

- 在编码器的电源接通后 800 ms 的等待时间内不会转换任何信号。
- 在这段等待时间结束后,编码器模块将检测信号发送给时钟(Clock)电缆,监测数据 电缆的响应。只要编码器还未就绪,编码器的数据电缆就会永久处于闲置状态(通常 为高电平)。 编码器模块会等待编码器进入就绪状态。

● 如果编码器在大约 10 秒之后仍未讲入就绪状态, 编码器模块会报告超时错误。

在以下条件下等待时间重新计时:

- **向编码器注入 5 V 电压。**
- 根据所设置的电平,在编码器模块启动之后切换到 24 V 电源。

#### 说明

在每次重新插入编码器时,激活程序就会启动。激活程序会在向编码器模块报告编码器就 绪后结束。

#### 说明

允许使用 24 V 的外部编码器电源。

## 参数设置

#### ● 预定义的编码器

STARTER 中提供了几种预定义的 SSI 编码器用于调试。编码器可以在调试工具 STARTER 调试窗口中进行选择。

#### ● 用户自定义的编码器

如果需要使用的编码器未经定义,那么可以在调试向导的窗口中输入用户自定义的编 码器数据。

#### 特殊设置

● 错误位(特殊情况:多个错误位)

如果 SSI 编码器使用了多个错误位, 则按以下方式通过专家列表中的参数 p0434[x] 激活错误位的计算:

#### 值 = dcba

ba:协议中错误位的位置(0 ... 63) c:电平(0:低电平;1:高电平) d: 计算状态 (0: 关, 1: 开, 1 个错误位, 2: 开, 2 个错误位 ... 9: 开, 9 个错误位)

有多个错误位时:

- 在 ba 下给定的位置和其它位都按升序指定。
- 在 c 下设置的电平适用于所有的错误位。

示例:

p0434 = 1013

--> 计算开启,错误位的位置为 13 且为低电平。

#### p0434 = 1113

--> 计算开启,错误位的位置为 13 且为高电平。

#### p0434 = 2124

--> 计算开启,2 个错误位的位置从 24 开始且为高电平。

#### ● 精确分辨率 p0418 和 p0419

为了可以使用绝对值编码器的全部行程范围,位置信息包括精确分辨率在内不得超过 32 位。

示例:

使用无增量信号的 SSI 编码器。该编码器具有 16 位的单圈分辨率和 14 位的多圈分辨率。绝对位置分辨率即为 30 位。

因此精确分辨率就只能设置为 2 位。即参数列表中的参数 p0418[x] 和 p0419[x] 应设置为 2。

#### 诊断

#### 示例 1

使用无增量信号的 SSI 编码器。该编码器具有 16 位的单圈分辨率和 14 位的多圈分辨率。精确分辨率 p0418[x] 和 p0419[x] 已设置为 2。参数 r0482[x] (X\_IST1) 为"每转线数"和精确分辨率 p0418[x] 的乘积。对于无增量信号的 SSI 编码器来说,线数与单圈分辨率是一样的。因而在本例中,位置实际值 X IST1 (r0482[x]) 在一次编码器旋转之后应增加:

单圈分辨率 x 精确分辨率 =  $2^{16}$  x  $2^2$  = 262144

#### 示例 2

使用带增量信号的 SSI 编码器。这种情况下,会发现错误的 SSI 协议设置,例如在系统接通之后会显示一个与上次断电前不同的绝对位置。

绝对位置 X\_IST2 (r0483[x]) 必须进行检验。如果在编码器控制字 p0480[x] 中将位 13 (循环请求绝对值) 设置为 1, 那么根据 PROFIdrive 在该参数中只会显示一个值。

该位例如可以使用数模转换器进行设置。

接通后,将 SSI

编码器旋转几周。重新上电后, X IST2 (r0483[x])中的绝对位置应显示一个未变化的值 。只允许精确分辨率区域有微小差异。

#### 3.13.4.2 无增量信号的 SSI 编码器识别

SSI 接口 (Synchronous Serial Interface) 用于传输绝对值编码器的绝对值。SSI 上的数据传输格式未采用标准化设置,也就是说,编码器系统厂商可自行定义。为此, SI NAMICS 驱动系统采用的是通用型 SSI 编码器参数设置,以尽可能支持多个不同的编码器和厂商。对 SSI 编码器的识别简化了编码器配置。有 2 种不同的方法进行编码器识别。

#### 手动移动轴

该手动方法尤其适用于小型易访问轴以及不带抱闸的旋转轴。

使用该方法时,轴必须按照指定的运动旋转或移动。在旋转编码器上,该运动为一次编码 器旋转: 在线性编码器上则为 25 mm。

#### 前提条件

编码器/电机必须可访问且轴可旋转(抱闸开启)。

#### 通过变频器移动轴

该方法尤其适用于大型难访问轴以及带抱闸的旋转轴。

使用该方法时,轴必须以指定的转速或速度运行。在旋转编码器上的转速为 60 rpm;在线性编码器上的速度为 1.5 m \* rpm。

#### 前提条件

驱动必须完整调试且可运行。如果要将 SSI 编码器用作电机编码器,则必须先将控制模式切换为"无编码器" (p1300) 模式。 编码器识别成功后,系统会再次自动封锁脉冲。

步骤

#### 说明

在下列描述中,"x" 为编码器编号的占位符。编码器编号可以是 1、2 或 3。

- 1. 执行以下步骤:
	- p0010 = 4(启动编码器调试)
	- p0400[x] = 9999 (用户自定义编码器)
- 2. 接着设置不可识别的特性(线性/旋转, 5 V/24 V)以及"SSI 编码器"特性:
	- p0404[x].0 = 0: 旋转
	- p0404[x].0 = 1:直线
	- p0404[x].9 = 1:SSI 编码器
	- p0404[x].20 = 1:电压等级 5 V
	- p0404[x].21 = 1:电压等级 24 V
- 3. 接着通过 p0400[x] = 10100 启动编码器识别(识别编码器(等待))。
- 4. 依据上述两种方法分别进行一次指定的运动(参见方法"手动移动轴"或"通过变频器移 动轴")。
- 5. 识别成功后检查编码器配置。

相关参数已列在"[重要参数一览](#page-199-0) (页 [200\)](#page-199-0)"一章中。

- 首先将线数或光栅刻线参数与编码器文档进行比较,必要时正确设置这些参数。在 旋转编码器上为 p0408、p0421 和 p0423;线性编码器上为 p0407 和 p0422。
- 如果 SSI

报文中识别到了特殊位(p0448),则第一个特殊位配置为故障位(p0434),第 二个特殊位配置为报警位(p0435)。将该设置与编码器文档进行比较,必要时正 确设置上述参数。

#### 说明

只要识别过程未结束,就始终存在报警 A07569 "编码器识别生效"。

#### 说明

如果所连的 SSI 编码器未能识别, 则取消报警 F3x153"编码器 x: 识别失败"并在参数 p0400 中输入值 0"无编码器"。然后必须手动配置该编码器。

#### <span id="page-199-0"></span>3.13.4.3 重要参数一览

#### 重要参数一览(参见 SINAMICS S120/S150 参数手册)

- p0400[0...n]<sup>1)</sup> 编码器类型选择
- p0404[0...n]1) 生效的编码器配置
- p0407[0...n]<sup>1)</sup> 线性编码器-光栅刻线
- p0408[0...n]<sup>1)</sup> 旋转编码器的线数
- p0421[0...n]1) 旋转绝对值编码器多圈分辨率
- p0422[0...n]1) 绝对值编码器线性测量步骤分辨率
- p0423[0...n]<sup>1)</sup> 旋转绝对值编码器单圈分辨率
- p0427[0...n] SSI 编码器波特率
- p0428[0...n] SSI 编码器单稳态触发时间
- p0429[0...n]<sup>1)</sup> SSI 编码器配置
- p0434[0...n]<sup>1)</sup> SSI 编码器故障位
- p0435[0...n]<sup>1)</sup> SSI 编码器报警位
- p0436[0...n]<sup>1)</sup> SSI 编码器奇偶检验位
- p0446[0...n] SSI 编码器绝对值前的位数
- p0447[0...n]<sup>1)</sup> SSI 编码器绝对值位数
- p0448[0...n]<sup>1)</sup> SSI 编码器绝对值后的位数
- p0449[0...n]<sup>1)</sup> SSI 编码器占位位数

1)在 SSI 编码器识别时变化

#### 3.13.5 作为绝对值编码器的 2 极旋转变压器的调试

#### 描述

2 极(1个极对)旋转变压器可以作为单圈绝对值编码器使用。编码器绝对位置实际值在 Gn\_XIST2 (r0483[x]) 中提供。

#### 位置实际值格式

出厂设置中 Gn\_XIST1 的精确分辨率与 Gn\_XIST2

((p0418 = 11、p0419 = 9)中的精确分辨率不同。因此在驱动重新上电之后,编码器可能 会出现轻微的移位。

所以在将 2 极旋转变压器作为绝对值编码器使用时, 建议将 Gn XIST1 (p0418) 与 Gn\_XIST2 (p0419) 的精确分辨率设置为相同值,如 p0418 = p0419 = 11。

2 极旋转变压器在 PROFIdrive 协议(r0979)中会自动作为单圈绝对值编码器输入。

#### 位置跟踪

您 也可以在 2

极旋转变压器上激活位置跟踪。但需要注意的是,旋转变压器在断电状态下的旋转不会超 过半周(极宽)。位置跟踪的激活和配置详见章节"位置跟踪"。

#### EPOS - 绝对值编码器校准

如果 2

极旋转编码器作为绝对值编码器用于简单定位(EPOS), 则必须在专家列表中进行绝对值 编码器校准。

此时应将参考点坐标 p2599 设置为与机械系统相一致的值并通过设置 p2507 = 2 激活编码器校准。

接着必须将数据从 RAM 存储到 ROM 中。

# 3.14 调试直线电机 SIMOTICS L-1FN3

## 3.14.1 有关直线电机调试的安全说明

# 警告

#### 电机意外运行

如果电机意外运行,则可能会导致人身伤亡以及/或者财产损失。

- 严禁在电机通电时进入运行区域工作。
- 操作人员应远离运行区域和挤压区域。
- 确保畅通的轴运动行程。
- 请遵循换向操作说明。
- 限制电机电流。
- 将最大速度设为最小值。
- 监控电机的最终位置。

# 警告

#### 灼热表面上的灼伤危险

接触电机表面可能导致重伤。

- 运行时或运行后不得立即触摸电机。
- 在最临近的危险范围内贴上"灼热表面警告" (DW-026) 标签,使其清晰可见!

# 警告

#### 由感应电压导致的电击危险

转子相对于定子的每个运动和反向都会产生感应电压。此时接触电缆接口可引发电击危 险,这可导致死亡和重伤。

- 接触电缆接口前,请确保初级部件不会运动。
- 应正确连接电机的电缆接口或按规定将这些接口绝缘。

调试

# 3.14.2 调试检查表

#### 直线电机 1FN3 的调试检查表

在开始调试之前请先了解安全注意事项并注意下列检查表。

表格 3- 10 检查表 (1) - 常规检查

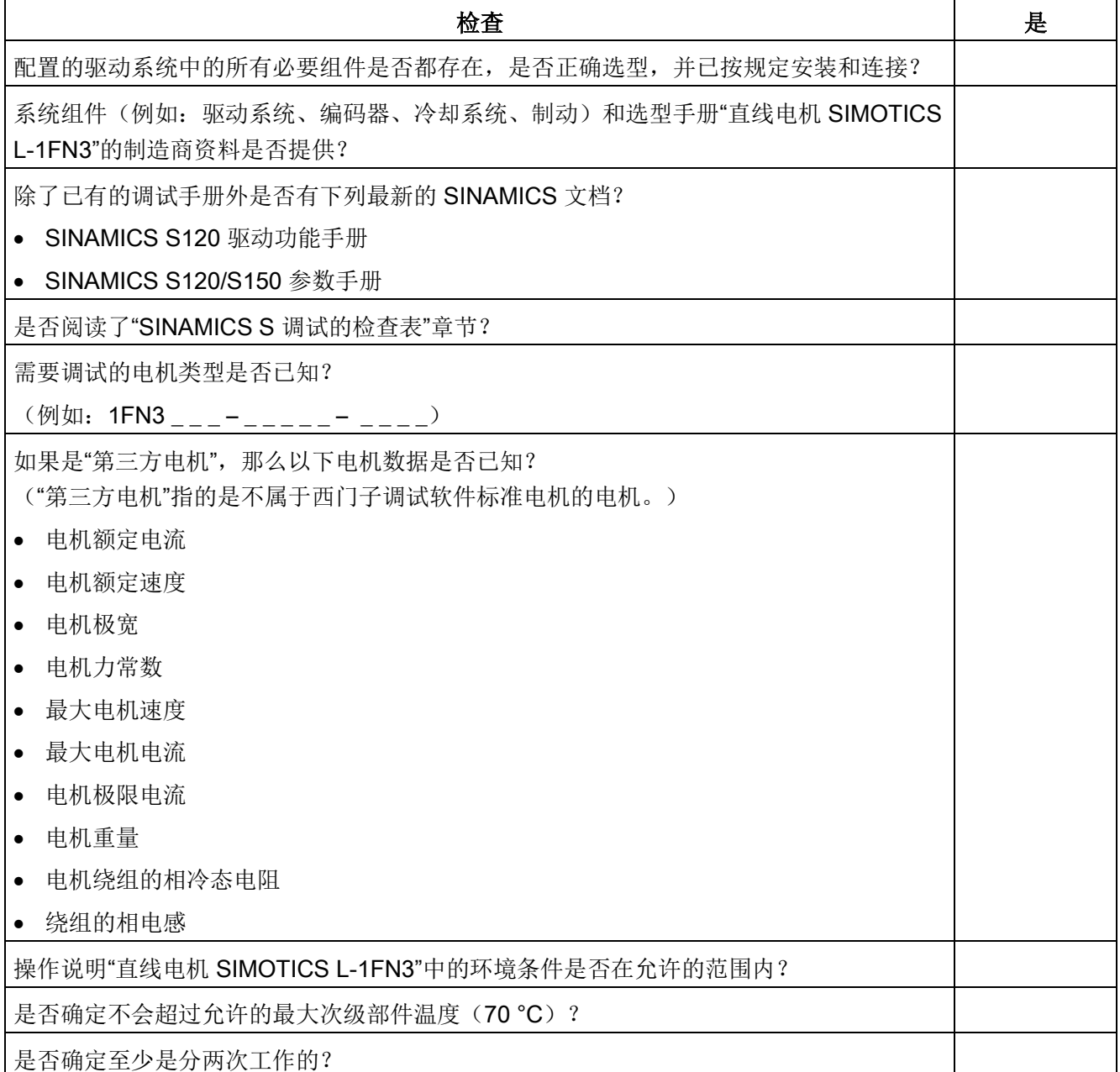

#### 表格 3- 11 检查表 (2) - 机械检查

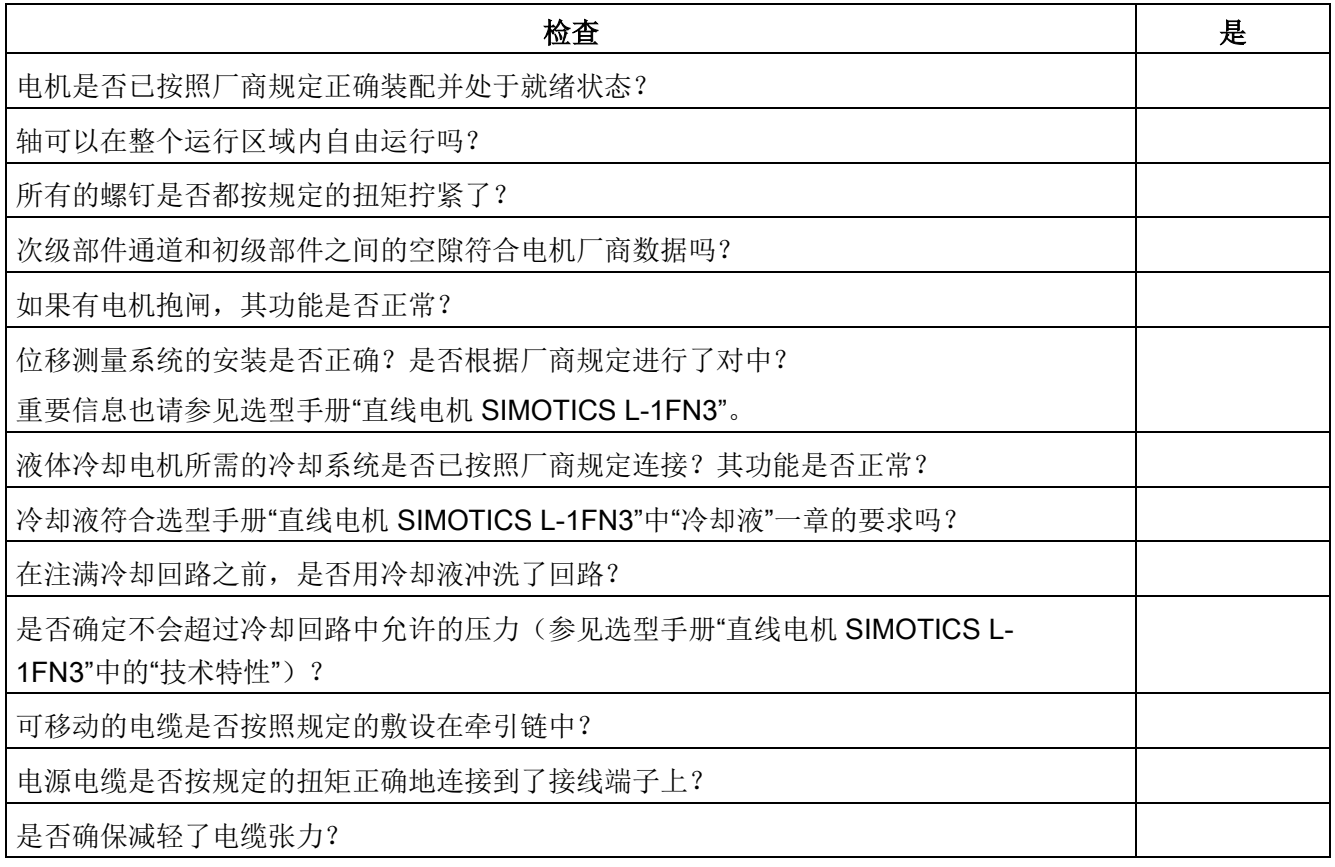

表格 3- 12 检查表 (3) - 电气检查

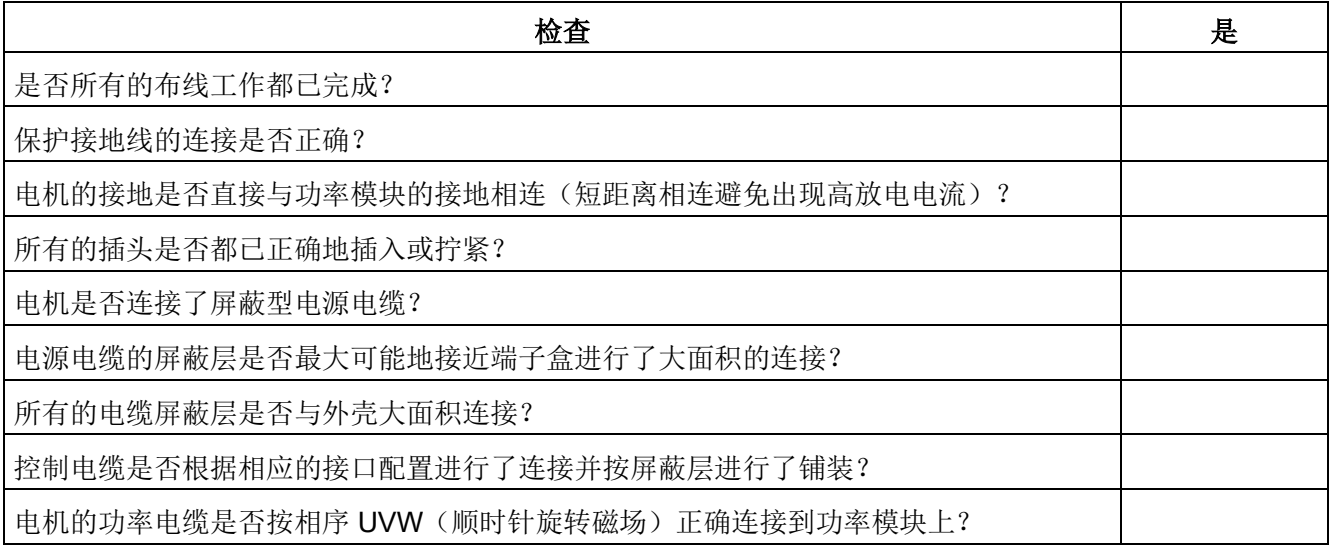

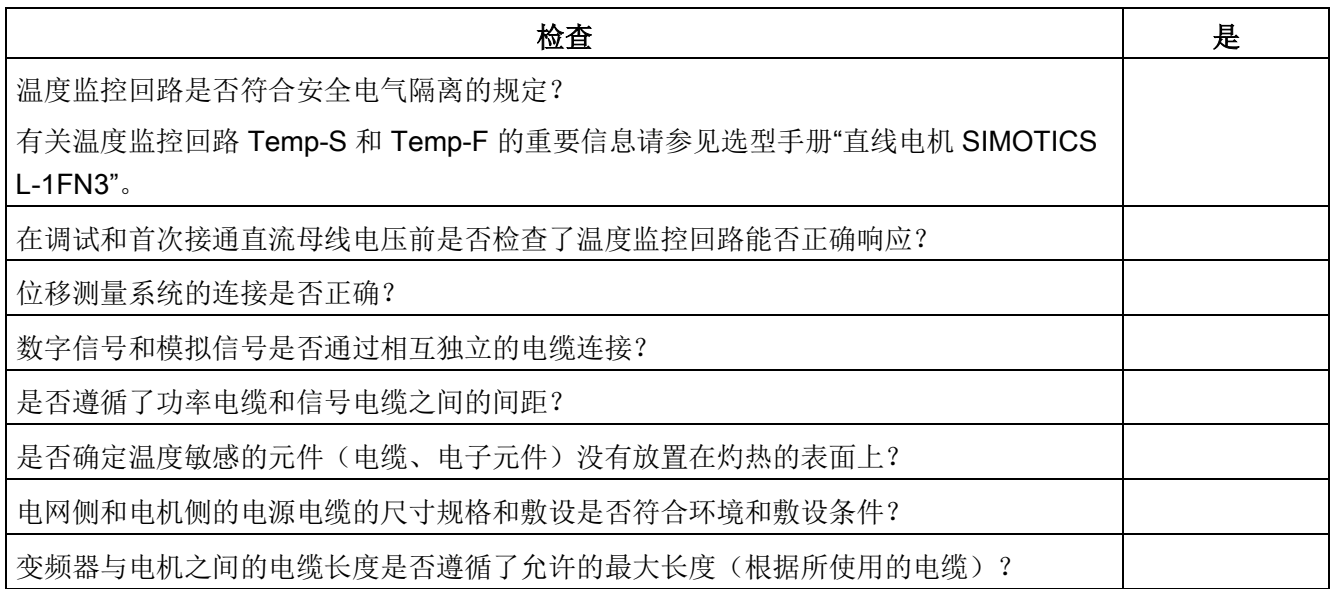

#### 3.14.3 换向设置的一般提示

下列 2 个磁极位置识别方法可用于所有结构尺寸的直线电机 SIMOTICS L-1FN3:

- 以运动为基础的方法
- 以饱和为基础的方法(1 次谐波)

使用霍尔传感器盒时,这两种方法都可用于确定磁极位置。

#### 说明

#### 建议采用精同步以达到精确换向

使用一个带有可分析零脉冲的测量系统或者一个绝对值测量系统。

#### 以运动为基础的方法

在连接了绝对型测量系统时,该方法也可以在首次确定或再次检查换向角偏移时提供调试 帮助。

该方法可用在水平轴和倾斜轴上,在这些轴上,负载断电时不会失控地向下运行。此时的 轴必须处于非制动的、自由转动状态。(静摩擦 < 电机额定力的 10 %)。

使用这种方法时,最差情况下轴会移动 ± 5 度。

# 警告 悬挂轴或倾斜轴上意外掉落的负载

在悬挂轴或倾斜轴上,使用以运动为基础的方法时负载可能会向下运行,也可能造成人 员重伤或死亡。

- 禁止人员在危险区域内逗留。
- 悬挂轴上应使用以饱和为基础的方法。

#### 以饱和为基础的方法

由于无需轴运动,因此可以在完全制动的状态下使用该方法。如果轴未被夹紧,则仍可能 出现轴运动。根据结构的不同,在识别中接通轴电源时这种方法会产生更高的噪声电平。

# 3.14.4 设置电机和编码器的参数

# 配置标准电机数据

必须单独配置驱动。

- 1. 在项目导航中依次双击 "Drives" > "Drives name" > "Configuration" > "Configure DDS"。
- 2. 从列表中选择用于调试的标准电机。 相应的电机数据已保存在系统中,无须手动输入。

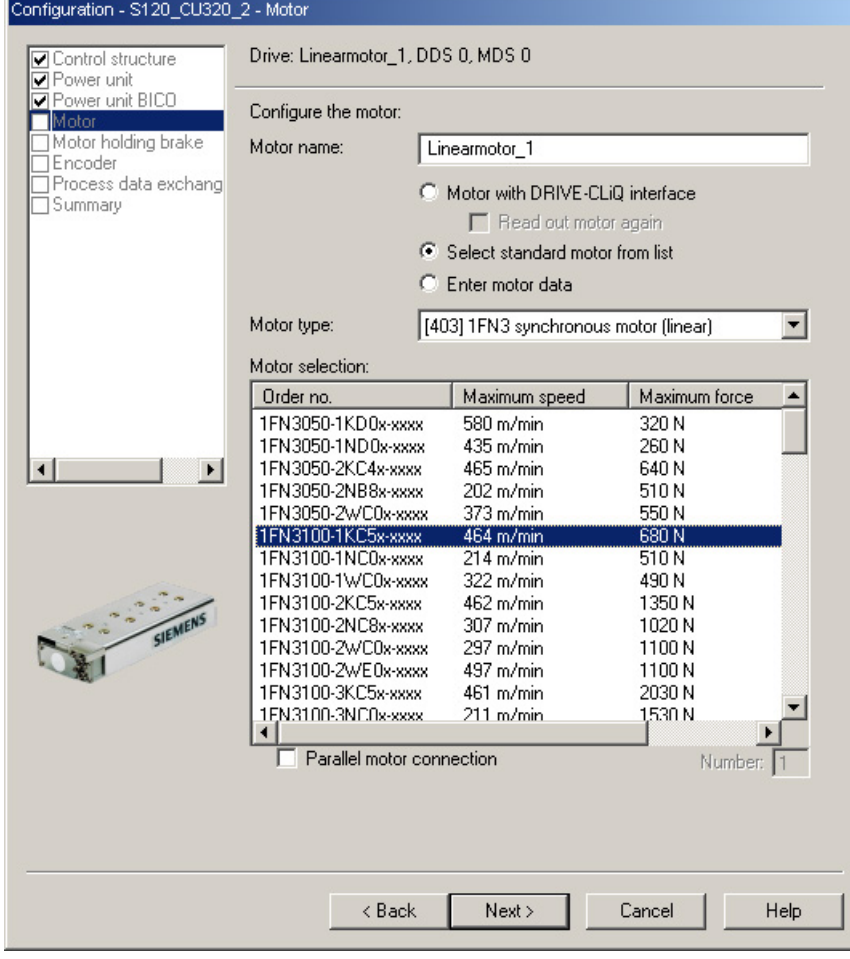

图 3-42 电机配置窗口 - 选择一个标准电机

# 配置第三方电机数据

电机列表中不包含 1FN3 直线电机中客户定制的特殊型号以及开发的新型号。

1. 查看随电机发货的技术数据页,然后进行以下设置:

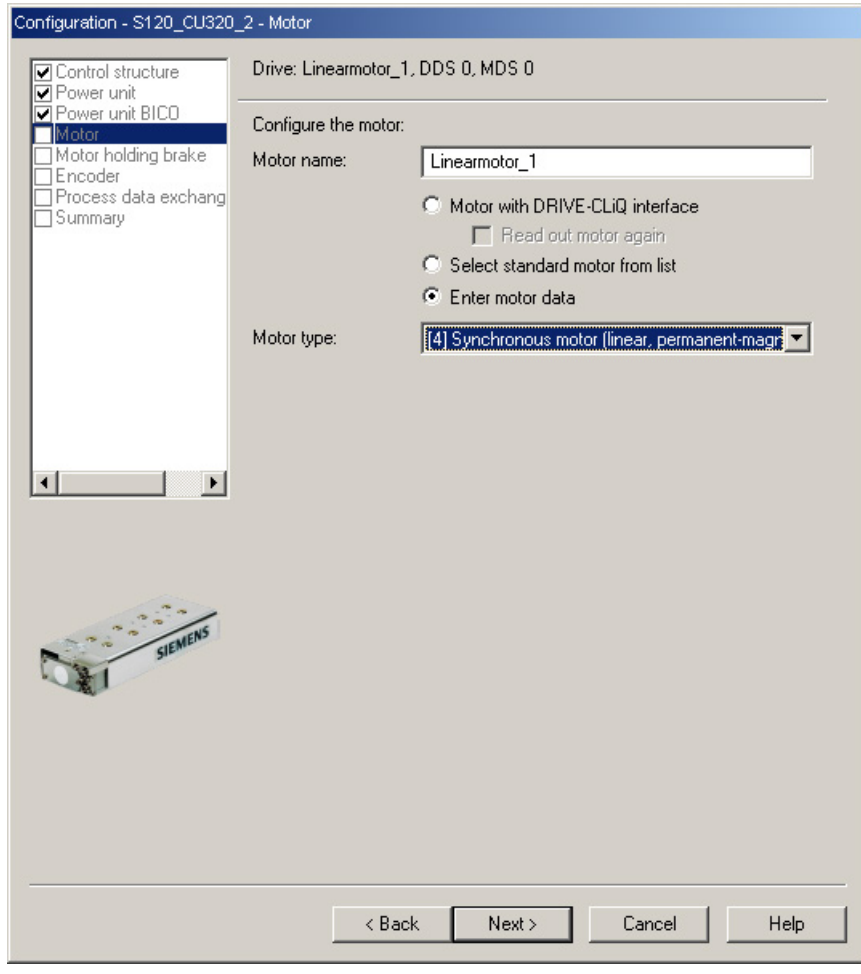

图 3-43 电机配置窗口 - 设置第三方电机

# 2. 为永磁直线同步电机输入以下数据:

| ☑ Power unit                                                                |                       | Drive: Linearmotor_1, DDS 0, MDS 0                                                                                                    |             |               |
|-----------------------------------------------------------------------------|-----------------------|----------------------------------------------------------------------------------------------------|-------------|---------------|
| Power unit BICO<br>⊽Motor                                                   |                       | Motor data, Synchronous motor (linear):                                                                                                    |             | Template      |
| Motor data                                                                  |                       | C Data input according to data sheet                                                                                                    |             |               |
| □ Optional Motor Data<br>Equivalent Circuit Diag<br>Calculation of the Motd | o                     | Data input with subsequent motor identification                                                                                                    |             |               |
| Motor holding brake                                                         | aramete               | <b>Parameter text</b>                                                                                                    | Value       | Unit          |
|                                                                             | p305[0]               | Rated motor current                                                                                                    | 12.64       | Arms          |
| Process data exchang                                                        | p311[0]               | Rated motor velocity                                                                                                    | 125.0       | m/min         |
|                                                                             | p315[0]               | Motor pole pair width                                                                                                    | 46.00       | mm            |
|                                                                             | p316[0]               | Motor force constant                                                                                                    | 96.88       | <b>N/Arms</b> |
|                                                                             | p322[0]               | Motor maximum velocity                                                                                                    | 297.0       | m/min         |
|                                                                             | p323[0]               | Maximum motor current                                                                                                    | 39.16       | Arms          |
|                                                                             | p338[0]               | Motor limit current                                                                                                    | 39.16       | Arms          |
|                                                                             | p341[0]               | Motor weight                                                                                                    | 12.11000 kg |               |
|                                                                             |                       |                                                                                                    |             |               |
|                                                                             |                       | The motor data must be entered completely!<br>$\nabla$ Do you want to enter the optional data?                                                                                       |             |               |
| SIEMENS                                                                     | Note:<br>irrevocably. | Deselection of the optional or equivalent circuit diagram data resets these                                                                                                    |             |               |
|                                                                             |                       | Motor identification is required when the equivalent circuit diagram data is<br>deselected. Motor identification is optional when the equivalent circuit<br>diagram data is entered. |             |               |

图 3-44 输入的电机数据示例

| Configuration - S120_CU320_2 - Optional Motor Data<br>$\Box$ Control structure<br><b>□</b> Power unit |                                         | Drive: Fremdmotor, DDS 0, MDS 0                                                                                                    |         |         |  |
|----------------------------------------------------------------------------------------------------|-----------------------------------------|----------------------------------------------------------------------------------------------------|---------|---------|--|
| Power unit BICO<br>⊽Motor                                                                             | Motor data, Synchronous motor (linear): |                                                                                                    |         |         |  |
| Motor data<br>Optional Motor Data                                                                     | aramete                                 | <b>Parameter text</b>                                                                                                    | Value   | Unit    |  |
| Equivalent Circuit Diag                                                                               | p312[0]                                 | Rated motor force                                                                                                    | 1225.00 | N       |  |
| Calculation of the Motd                                                                               | p317[0]                                 | Motor voltage constant                                                                                                    | 32.3    | Vrms s/ |  |
| Motor holding brake                                                                                   | p318[0]                                 | Motor stall current                                                                                                    | 8.94    | Arms    |  |
| Encoder<br>Process data exchang                                                                       | p319[0]                                 | Motor stall force                                                                                                    | 866.21  | Ν       |  |
| Summary                                                                                               | p320[0]                                 | Motor rated magnetizing current/short-circ 0.000                                                                                                    |         | Arms    |  |
|                                                                                                    | p325[0]                                 | Motor pole position identification current, 1                                                                                                    | 0.000   | Arms    |  |
|                                                                                                    | p326[0]                                 | Motor stall force correction factor                                                                                                    | 60      | %       |  |
|                                                                                                    | p329[0]                                 | Motor pole position identification current                                                                                                    | 17.62   | Arms    |  |
|                                                                                                    | p348[0]                                 | Velocity at the start of field weakening Vd 0.0                                                                                                    |         | m/min   |  |
|                                                                                                    | p352[0]                                 | Cable resistance                                                                                                    | 0.00000 | Ohm     |  |
|                                                                                                    | p353[0]                                 | Motor series inductance                                                                                                    | 0.000   | mH      |  |
|                                                                                                    | p391[0]                                 | Current controller adaptation, starting point 19.58                                                                                                    |         | Arms    |  |
|                                                                                                    | p392[0]                                 | Current controller adaptation, starting point 39.16                                                                                                    |         | Arms    |  |
|                                                                                                    | p393[0]                                 | Current controller adaptation p gain adapts 55.00                                                                                                    |         | %       |  |
| SIEMENS                                                                                               | Motor Data page.                        | The optional motor data do not have to be entered completely!<br>Note: Unknown data must be set to its default value!<br>If you want to reset all optional data, you must deselect their input on the |         |         |  |
|                                                                                                    |                                         | Cancel<br>< Back<br>Next                                                                                                    |         | Help    |  |

图 3-45 输入的可选电机数据示例

# 输入等效电路图数据

|                                                                                                   | Configuration - S120_CU320_2 - Equivalent Circuit Diagram Data                   |                           |             |
|---------------------------------------------------------------------------------------------------|----------------------------------------------------------------------------------|---------------------------|-------------|
| O Control structure<br>Power unit                                                                 | Drive: Fremdmotor, DDS 0, MDS 0                                                  |                           |             |
| Power unit BICO<br>$\nabla$ Motor<br>Motor data<br>Optional Motor Data<br>Equivalent Circuit Diad | Repres, of equiv, circuit diag, data:<br>Motor data, Synchronous motor (linear): | System of units, physical |             |
| Calculation of the Motd                                                                           | aramete<br><b>Parameter text</b>                                                 | Value                     | <b>Unit</b> |
| Motor holding brake<br>Encoder                                                                    | p350[0]<br>Motor stator resistance, cold                                         | 1.51000                   | Ohm         |
| Process data exchang                                                                              | p356[0]<br>Motor stator leakage inductance                                       | 15.74667 mH               |             |
| ◂                                                                                                 |                                                                                  |                           |             |
| SIEMENS                                                                                           | The equivalent circuit diagram data must be entered completely!                  |                           |             |
|                                                                                                   |                                                                                  |                           |             |

图 3-46 输入的等效电路图数据示例

# 计算控制器数据

在选择电机和输入电机数据后必须对控制器数据进行完整的计算。

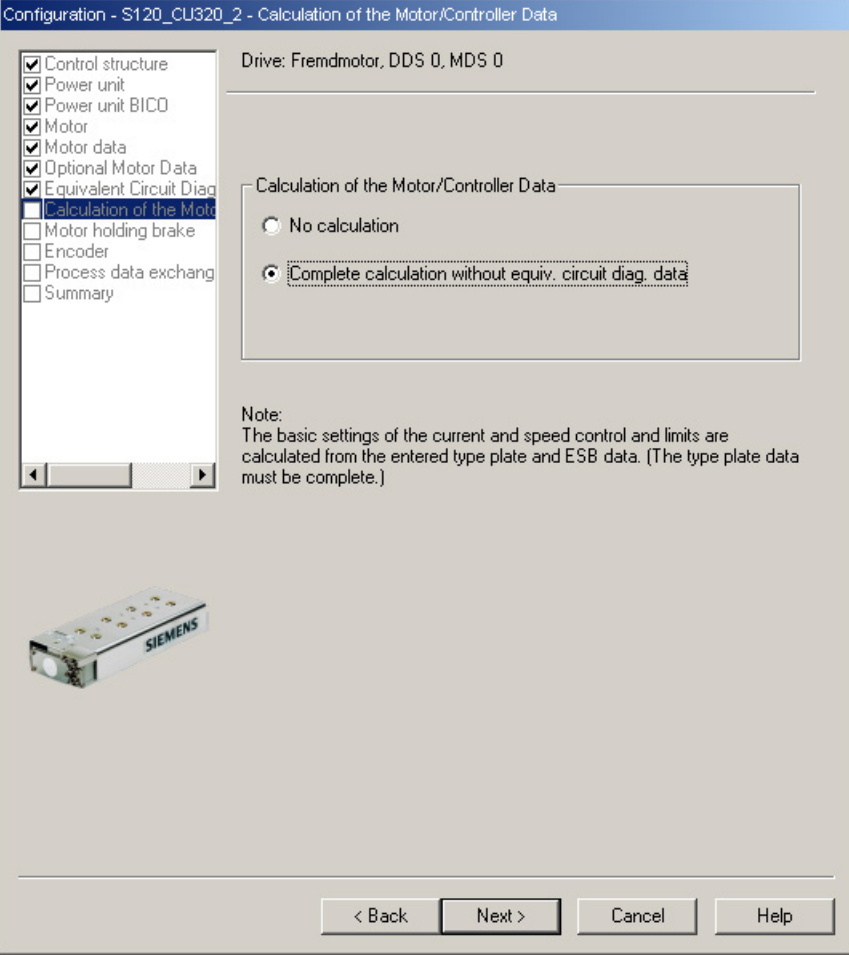

图 3-47 电机/控制器数据计算窗口

# 配置电机抱闸

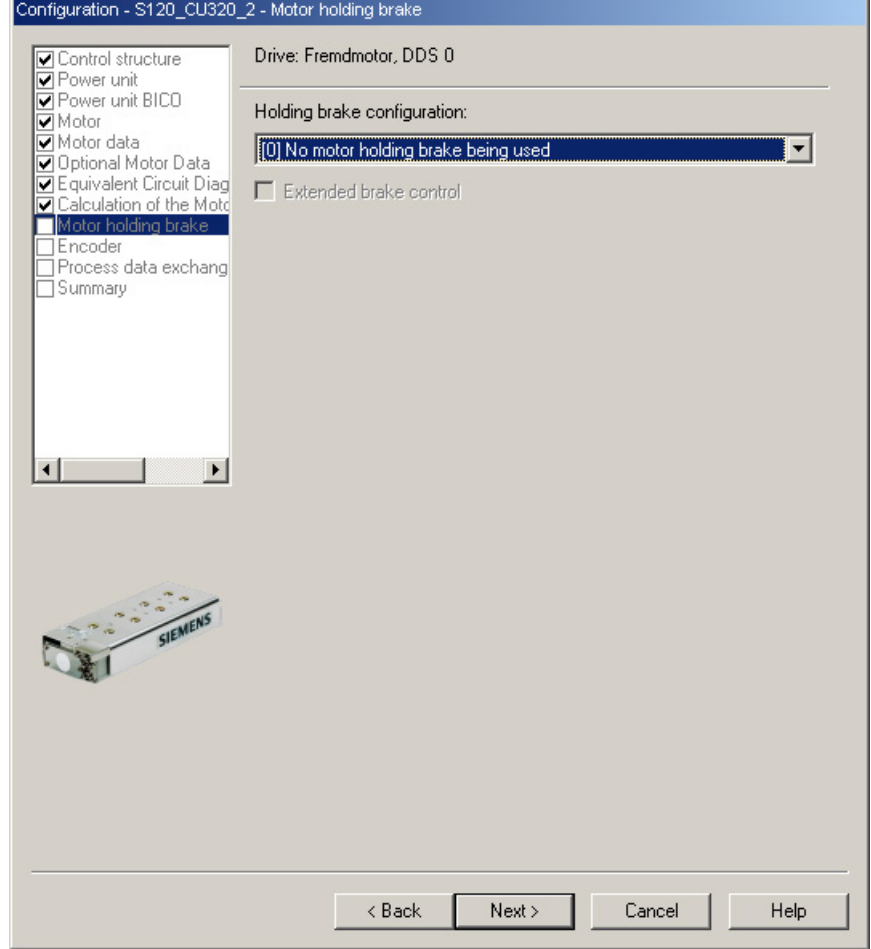

如果有电机抱闸,就在下列窗口中对其进行配置。

图 3-48 电机抱闸的配置窗口

# 配置编码器数据

- 1. 请注意编码器制造商的数据说明以及手册中的"[选择和配置编码器](#page-183-0) (页 [184\)](#page-183-0)"一章。
- 2. 通过 "Encoder data" 窗口为直线电机配置编码器数据。在对话框中点击按钮 "Encoder data"。

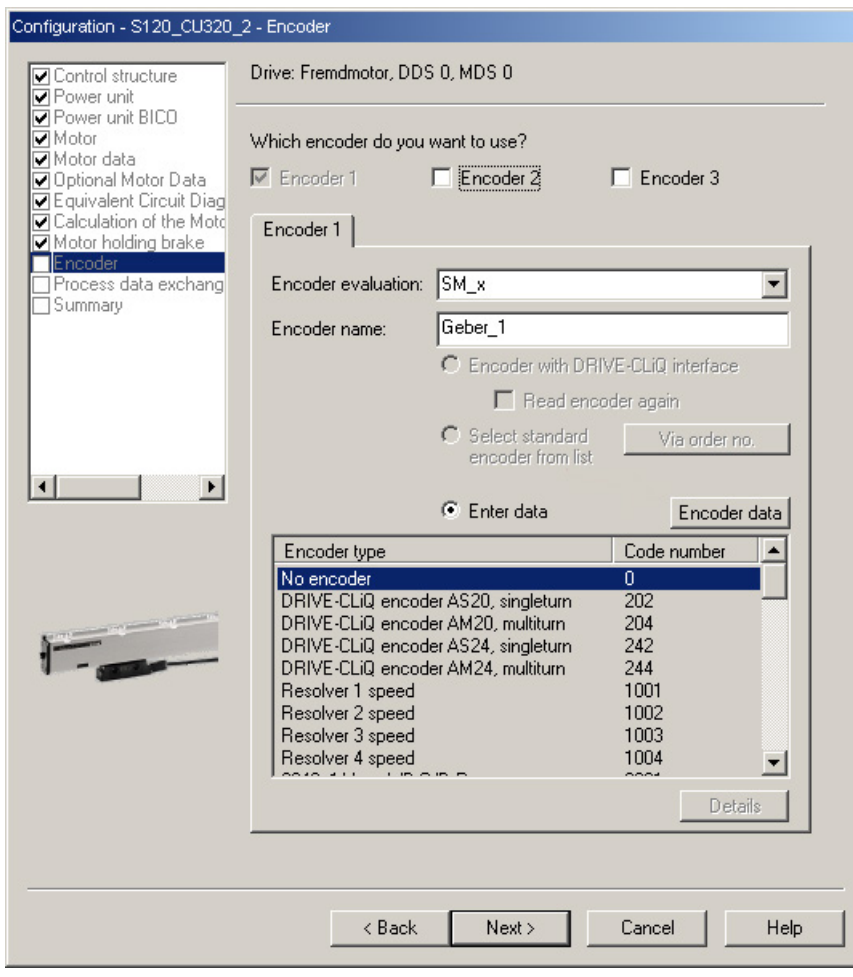

图 3-49 编码器配置窗口

#### 增量测量系统

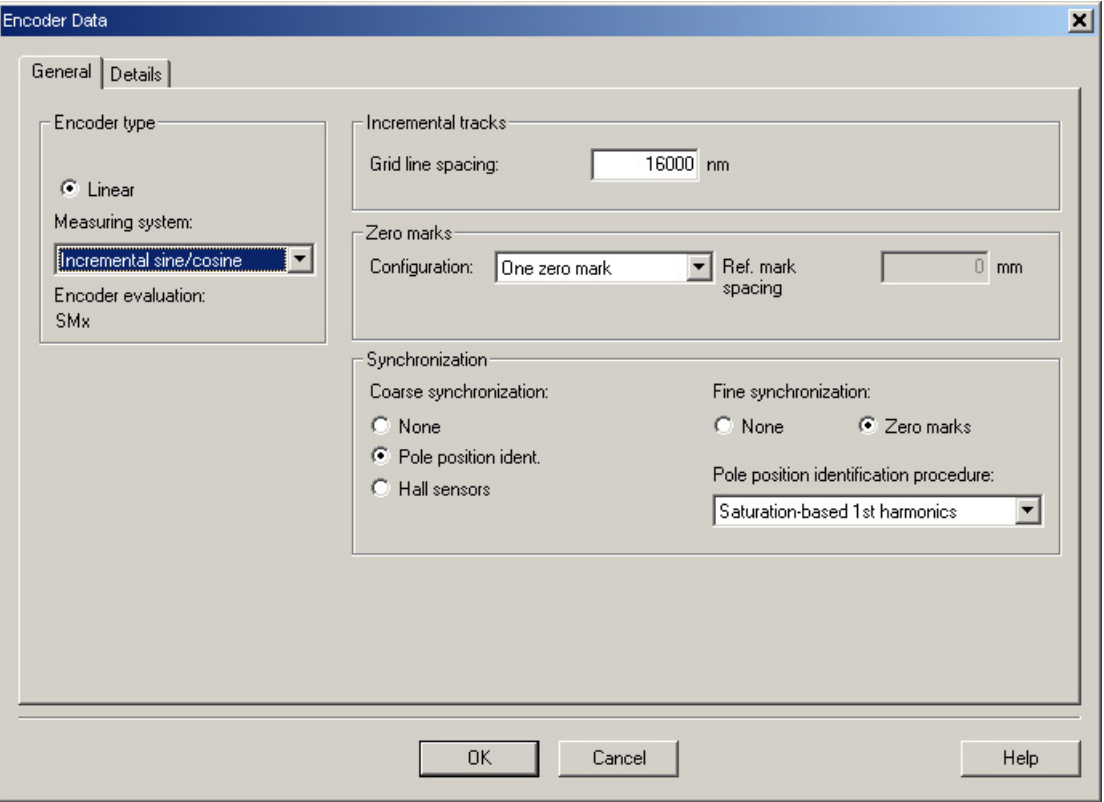

以光栅刻线为 16000 nm、带有一个零脉冲的增量式正弦/余弦编码器为例:

图 3-50 编码器数据输入窗口

#### 说明

#### 带有增量测量系统的直线电机 SIMOTICS L-1FN3 需要进行磁极位置识别。

有以下方法可用:

- 以运动为基础的方法
- 以饱和为基础的方法(1 次谐波)

在增量式测量系统中,精同步通常是在零脉冲上进行的。 初次调试时必须对换向角偏移 (p0431) 设定,参见章节"[测定换向角偏移](#page-225-0)/遵循公差 (页 [226\)](#page-225-0)"。

如果是第三方电机,则无法指定用于确定换向角偏移的磁极位置识别方法。

#### 绝对测量系统

如果编码器是 DRIVE-CLiQ 编码器,控制单元可自动识别出该编码器。对于所有其它类型的编码器,您必须根据编码 器接口使用 SINAMICS 编码器模块,从而将编码器信号传送到控制单元上。

#### 说明

#### SINAMICS 编码器模块与 Heidenhain 公司的 EnDat 编码器的关系

SMC20、SME25 和 SME125:带增量信号的 EnDat 编码器,产品名称 EnDat02 或 EnDat01。

SMC40:采用 EnDat 协议 2.2、不带增量信号的 EnDat 编码器,产品名称 Endat22。

需在按下 "Encoder data" 按钮后通过配置窗口进行以下输入。

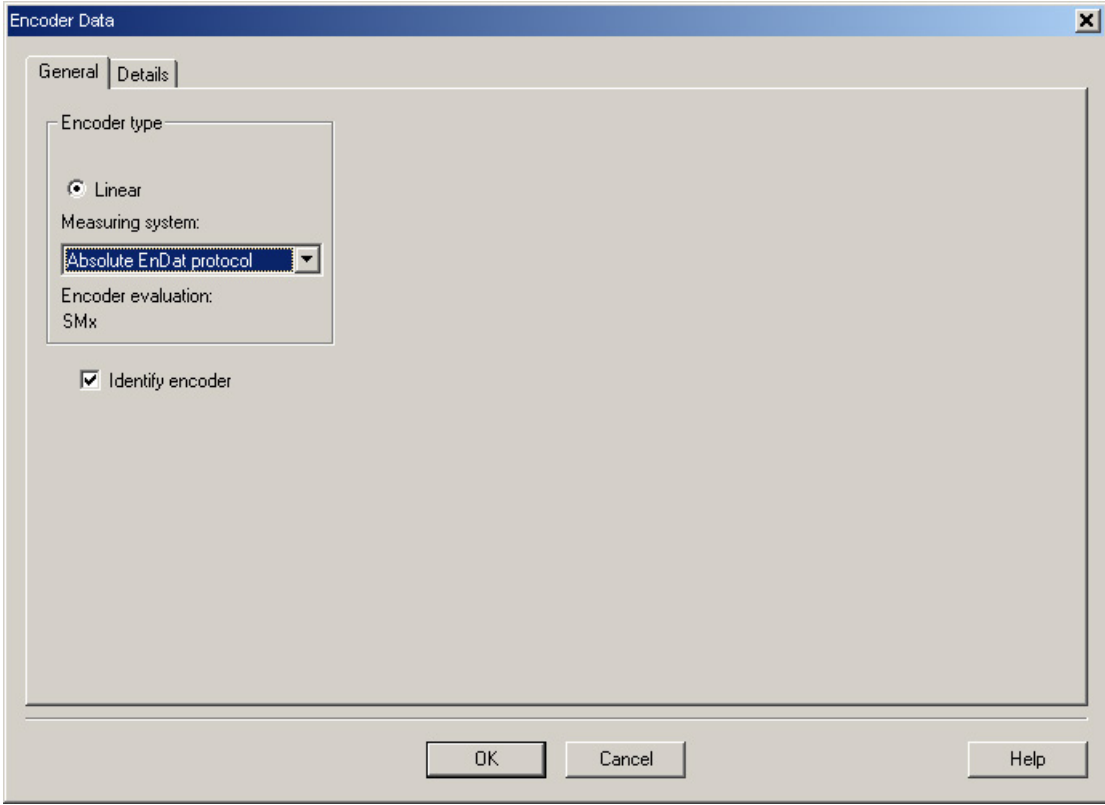

图 3-51 采用 EnDat 协议的绝对值编码器配置窗口
调试

# 定义控制方向

如果驱动正转时(顺时针旋转磁场

U、V、W), 测量系统向上计数, 那么轴的控制方向就是正确的。

如果驱动正转时测量系统不向上计数,则必须在调试时通过对话框 "configuration encoder - Details" 对速度实际值 (p0410.0 或 p0410.1) 进行取反。 另见"[更多编码器数据输入窗口](#page-216-0) (页 [217\)](#page-216-0)"一图。

# 设置更多编码器数据

- 1. 如果有需要,可通过 "Encoder data" 和 "Details" 对速度实际值和位置实际值进行取反。 这样就可以调整控制方向。
- 2. 为此点击窗口中的 "Encoder data" 按钮。

<span id="page-216-0"></span>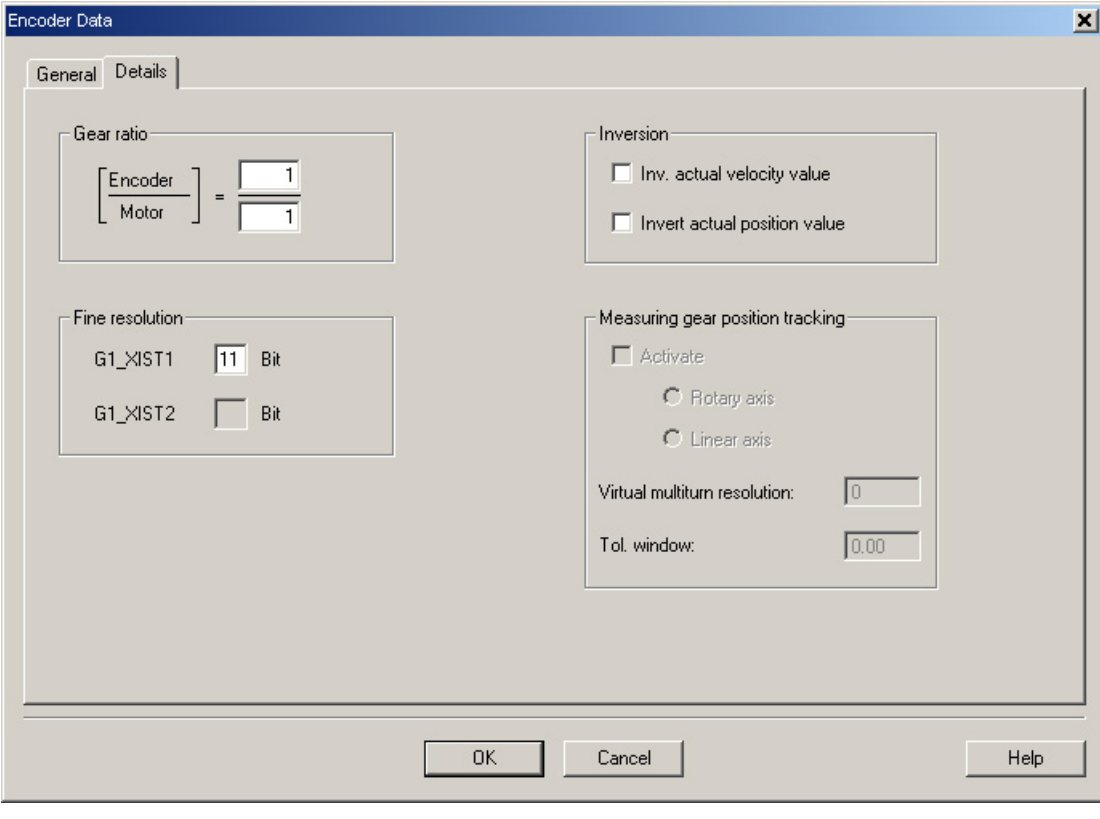

### 图 3-52 更多编码器数据输入窗口

# <span id="page-217-0"></span>确定电机转向

如果初级部件相对于次级部件的运动方向与电缆的引出方向相反,则表明电机正向移动。

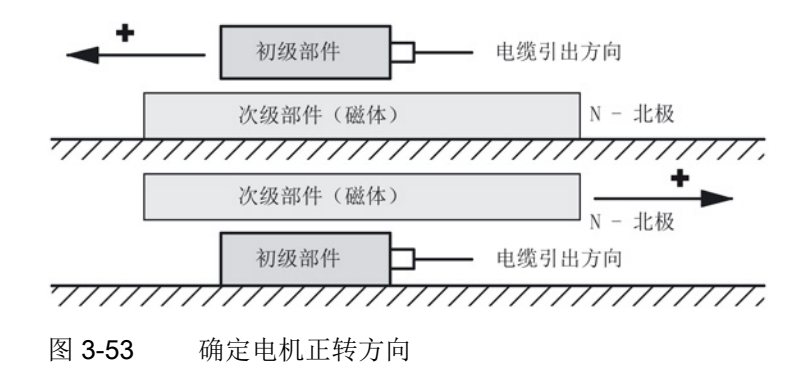

### 确定测量系统的计数方向

计数方向取决于测量系统和安装位置。 测量系统的计数方向和电机的运行方向必须一致。必要时必须通过参数设置来调整计数方 向。请注意测量系统的制造商资料。 必要时必须对计数方向(正如"[更多编码器数据输入窗口](#page-216-0) (页 [217\)](#page-216-0)"中所描述的那样)进行取反。

# 说明

### 检查测量系统的计数方向

也可以首先设置驱动,然后封锁使能、手动旋转电机来检查测量系统的计数方向。 如果电机正转,则速度实际值必须也为正。

# 结束参数设置

1. 选择 PROFIdrive 报文和配置汇总, 结束驱动的参数设置。

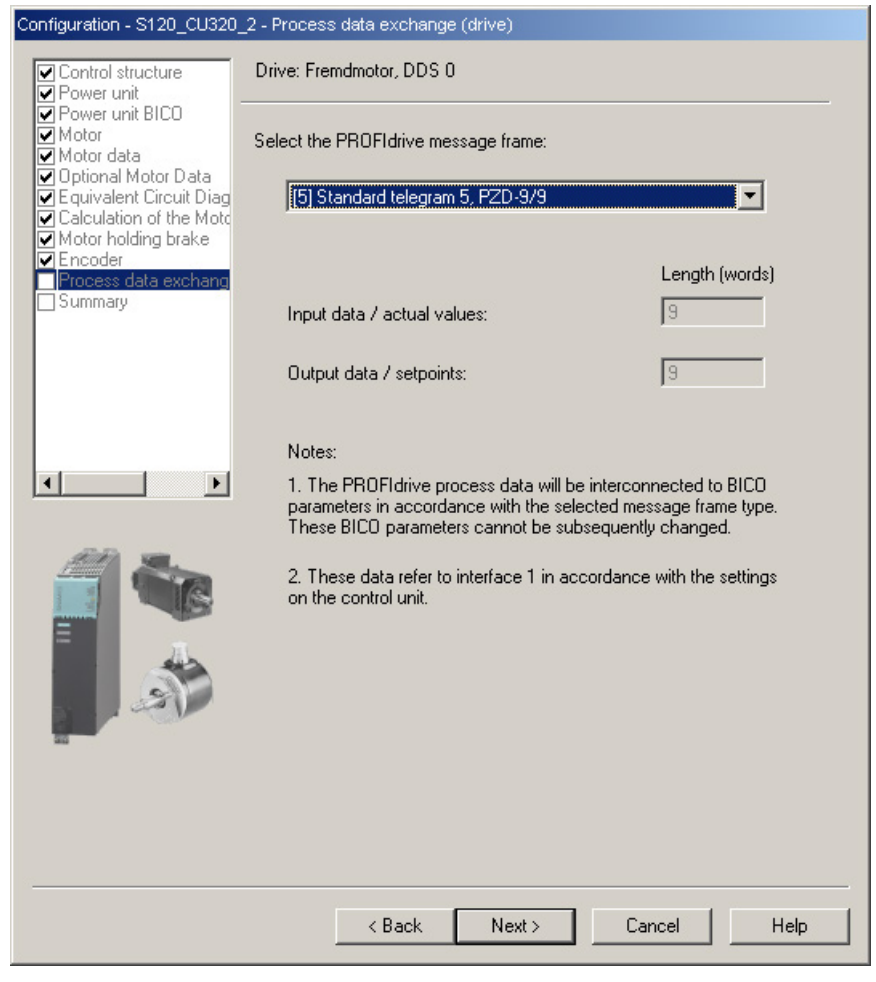

图 3-54 用于过程数据交换的报文选择窗口

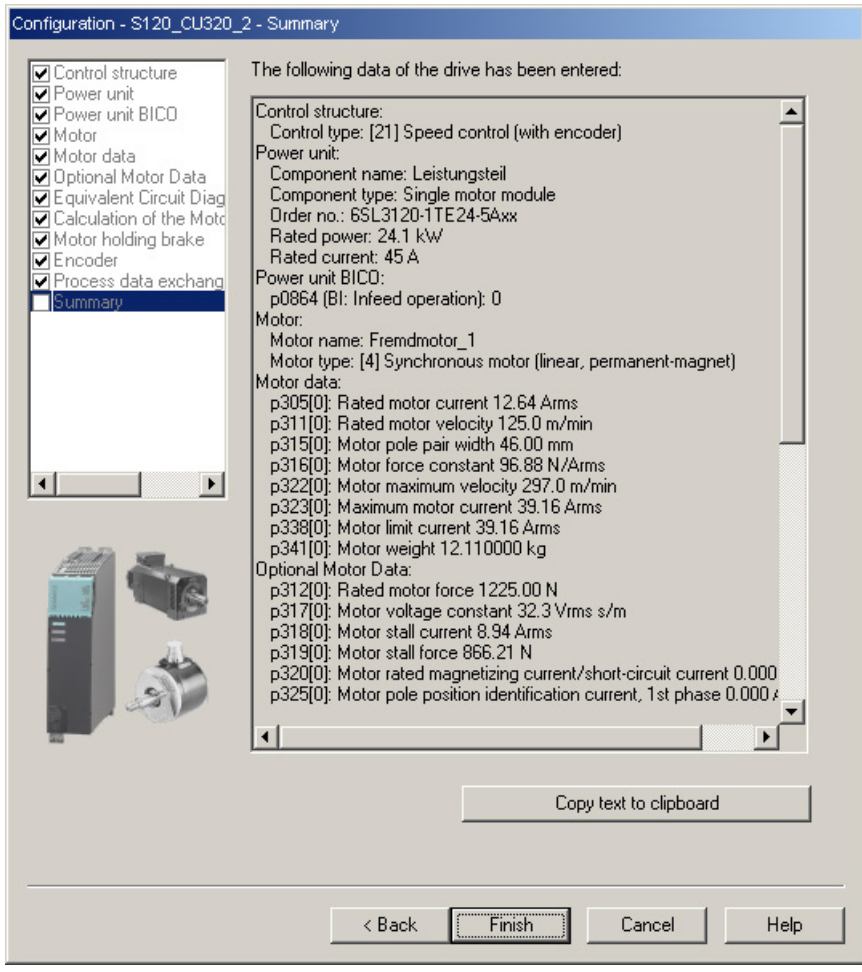

图 3-55 配置汇总

2. 现在必须将创建的离线项目加载到驱动中。在 STARTER 中在线连接目标设备。

如果选择了一个带有 EnDat 协议的绝对值测量系统,则在建立在线连接后 STARTER 会自动载入编码器的序列号并设置相应的编码器参数。

# 3.14.5 设置温度传感器和检查温度传感器

### 外部编码器模块 SME12x

SME 模块的连接在选型手册"直线电机 SIMOTICS L-1FN3"中的"系统连接"一章中有详细描述。有关外部编码器模块 SME12x 的信息请参见"SINAMICS S120 控制单元及附加系统组件手册"中的"外部编码器模块 120 (SME120)"一章和"外部编码器模块 125 (SME125)"一章。

下面展示的是通过外部编码器模块 SME12x 连接到直线电机的 PT1000 (或者: KTY 84) 和 PTC 传感器的参数设置示例。

使用专家列表设置驱动。

| 《K1位 J- IJ   批4小TH】多数以且: |                                                                                                    |  |  |
|--------------------------|----------------------------------------------------------------------------------------------------|--|--|
| 参数                       | 输入                                                                                                    |  |  |
| p0600                    | 用于监控的电机温度传感器<br>1: 通过编码器 1 的温度传感器                                                                                                    |  |  |
| p0601                    | 电机温度传感器类型<br>10: 多温度通道处理 SME12x                                                                                                    |  |  |
| p0604                    | 电机温度报警阈值<br>设置用于监控电机温度的报警阈值<br>对于电机列表 (p0301) 中的电机,该参数会自动设置 (120 °C)。                                                                                    |  |  |
| p0605                    | 电机温度故障阈值<br>设置用于监控电机温度的故障阈值<br>对于电机列表 (p0301) 中的电机, 该参数会自动设置 (155 °C)。                                                                                   |  |  |
| p0606                    | 电机温度延时段<br>0.2s<br>当在参数 p46004603<br>中选择了带有延时段的报警时,就可以在此设置电机温度监控中报警<br>阈值的延时段。<br>在超过温度报警阈值 (p0604) 时会启动延时段。<br>如果延时段到期时温度还没有低于报警阈值, 则会输出故障信息<br>F07011。 |  |  |

丰枚 3 13 驱动由的参数设置

有关温度传感器的参数设置在"SINAMICS [组件中的温度传感器](#page-295-0) (页 [296\)](#page-295-0)"一章中有详细说明。

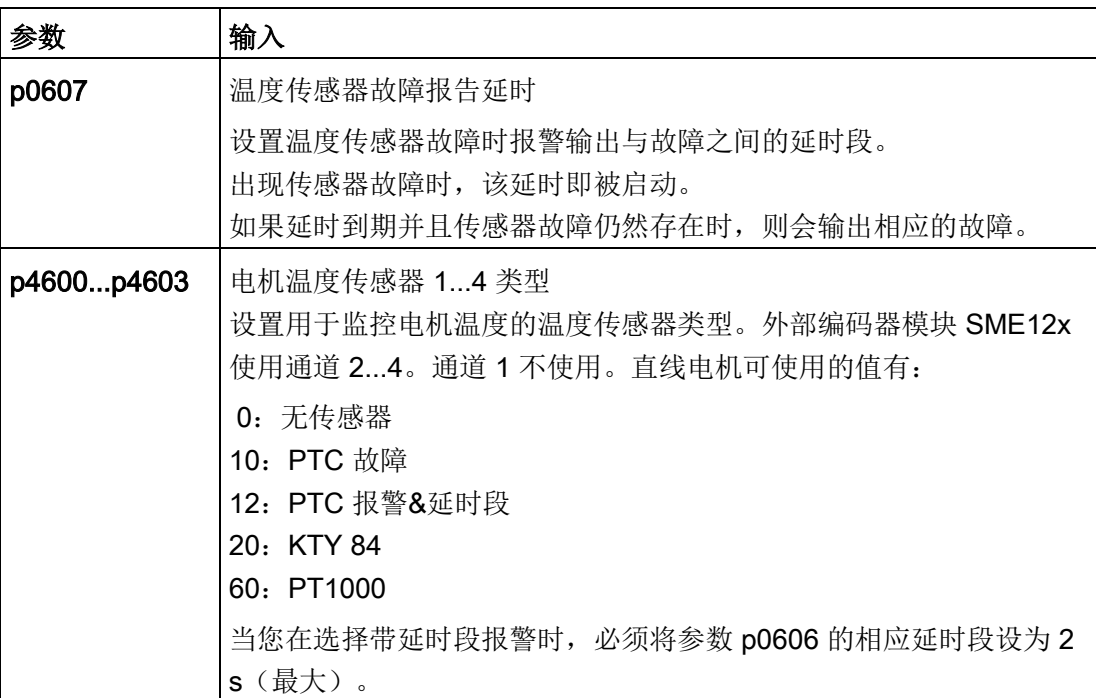

示例: 标准直线电机 SIMOTICS L-1FN3

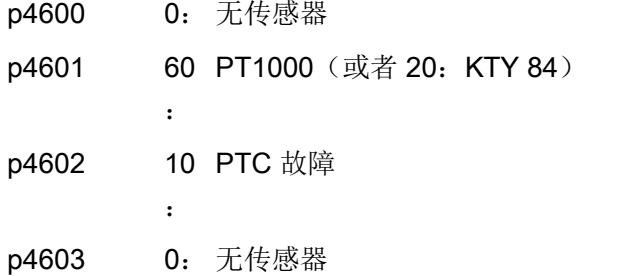

如果没有使用标准电机,必须设置参数 p0600...p0606(见上)。必须根据外部编码器模块 SME12x 的传感器类型或温度通道来选择参数 p4600...p4603。

### 检查外部编码器模块 SME12x 上的温度传感器

外部编码器模块 SME12x 通道中的传感器温度可从和动在线相连的调试工具 STARTER 中的参数 r4620[0…3] 中读出。

另外最高电机温度可在 r0035 中读出。该参数显示的是参数 r4620[0…3] 中的最大值。 无论实际温度是多少,设置的 PTC 传感器的温度在 r4620 中始终显示为-200 °C。

如果所设置的温度传感器与实际所连接的温度传感器不一致(连接了错误的温度传感器) ,则参数 r0035 或 r4620[1] 中显示的温度值为:

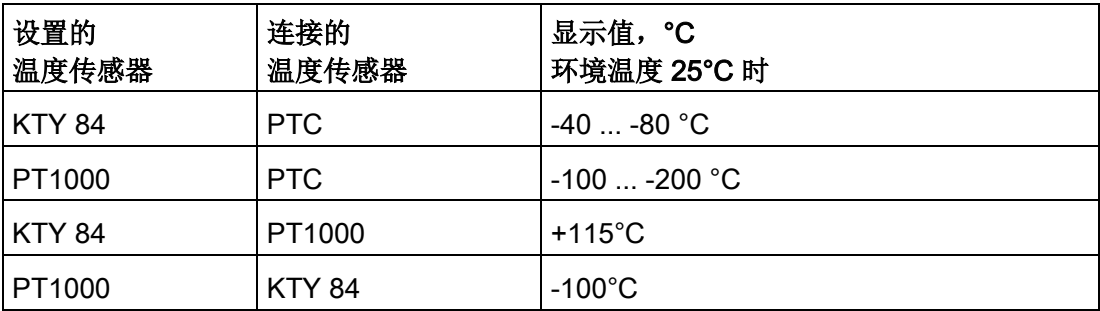

### 检查 PTC 传感器

可通过断开连接来模拟出现过热(高阻)时传感器导致的跳闸。可以拔出外部编码器模块 SME12x (接口 X200)来断开温度传感器的连接。

如果该传感器被设置为 PTC 故障,则无论是否设置 p0604...p0606,都会立即显示故障"F07011 驱动:电机过热"。如果该传感器被设置为带延时段的 PTC 报警,那么在 p0606

中设置的时间经过后会生成故障 F07011。

### 检查传感器类型 PT1000 或 KTY

当拔出接口 X200 上的连接器以断开 PT1000 连接(或 KTY 连接)时, 在 p0607 中设置的时间结束之后会在调试工具 STARTER 的报警窗口中显示故障"F07016 驱动:电机温度传感器故障"。

检查接口 X200 上的电阻值来检查温度传感器的接线。以下电阻值表明接线正常:

PT1000 在 20 °C 下大约 1080 Ω

KTY 84 在 20 °C 下大约 580 Ω

PTC 在 20 °C 下为 120 Ω...300 Ω

接口 X200 的引脚布局请参见"SINAMICS S120 控制单元及附加系统组件手册"。

# 端子模块 TM120

端子模块 TM120 是一个 DRIVE-CLiQ 组件,可实现安全电气隔离的温度分析功能,参见"SINAMICS S120 设备手册控制单元及附加系统组件"中的"端子模块"一章。

TM120 是一个独立的输入/输出组件。温度通道可以分给任意一个电机模块。

可为每个通道分配以下传感器类型:

- PTC
- KTY 84
- PT1000
- 双金属常闭触点

### 参数设置

端子模块 TM120 位于编码器模块和电机模块 (DRIVE-CliQ) 之间时,标准配置(含温度通道的缺省分配)才是合适的。

其他情况下, 无论是在电机模块中还是在端子模块 TM120 中都必须设置所有必要温度通道。

无论如何都必须在首次调试电机前对温度跳闸回路的功能进行检查(例如:通过拆下传感 器接线)。

使用专家列表设置驱动。

表格 3- 14 驱动中的参数设置:

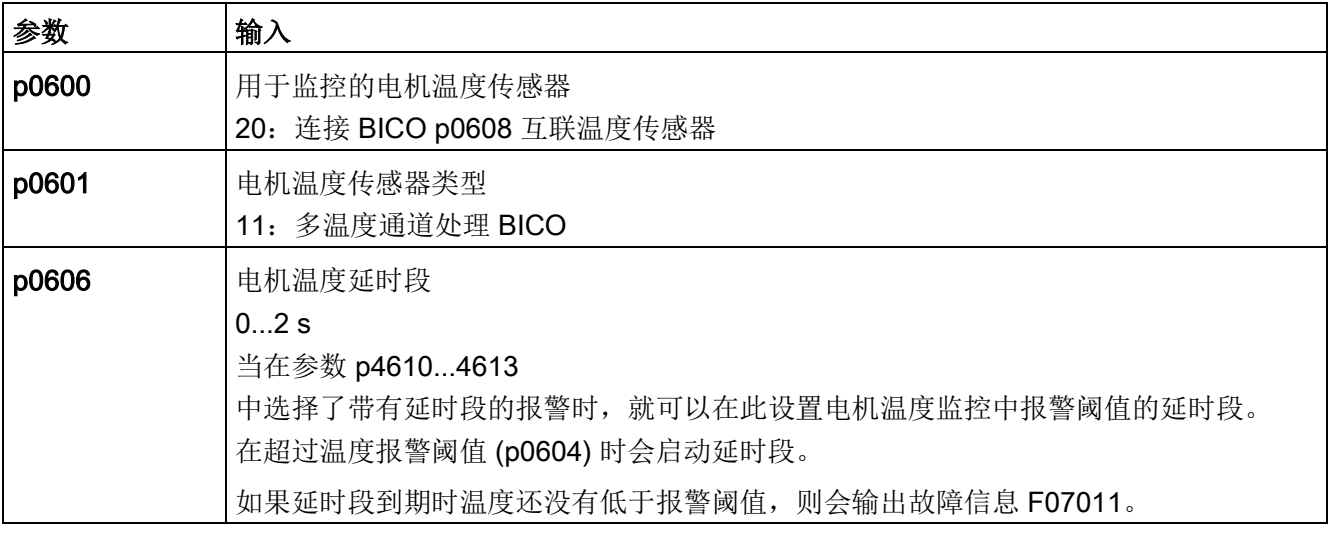

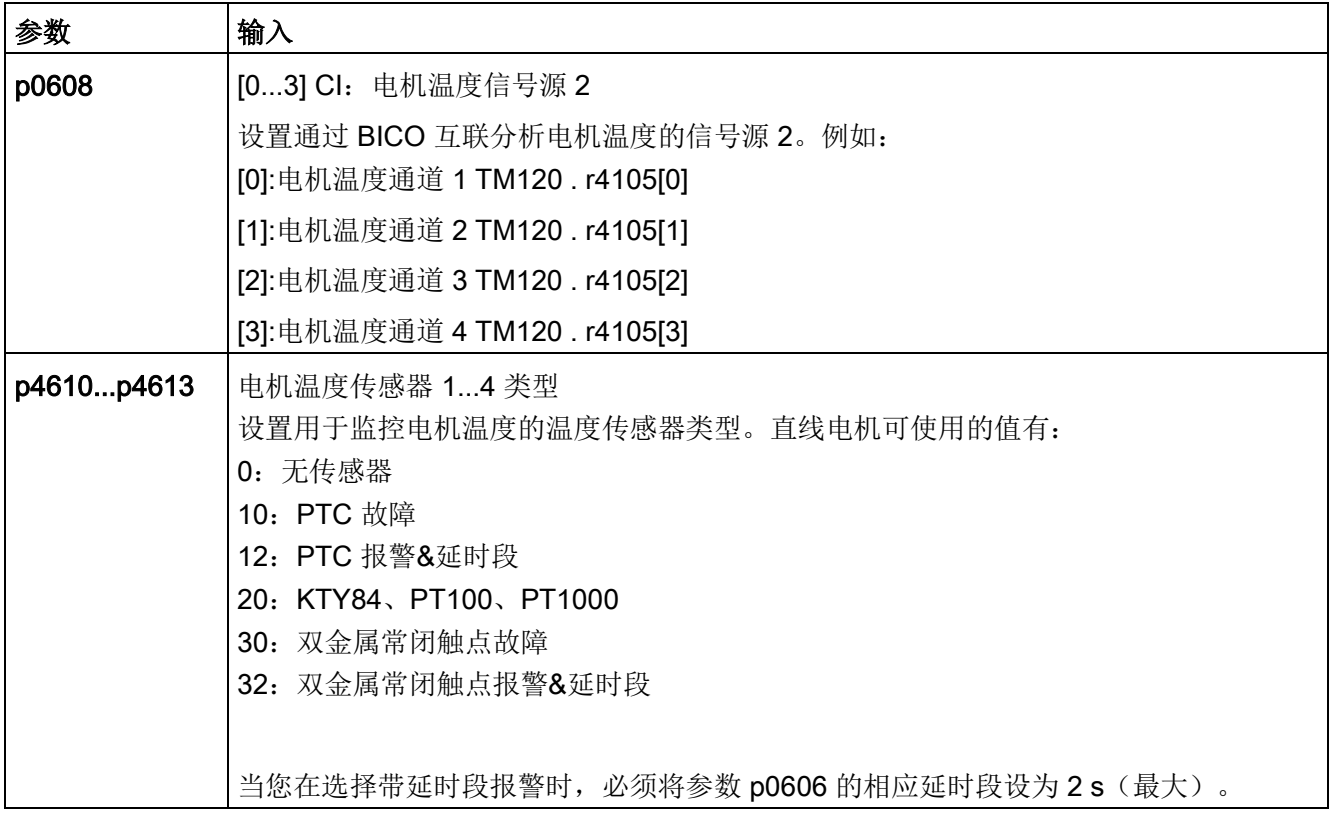

表格 3- 15 端子模块 TM120 的专家列表中的参数设置

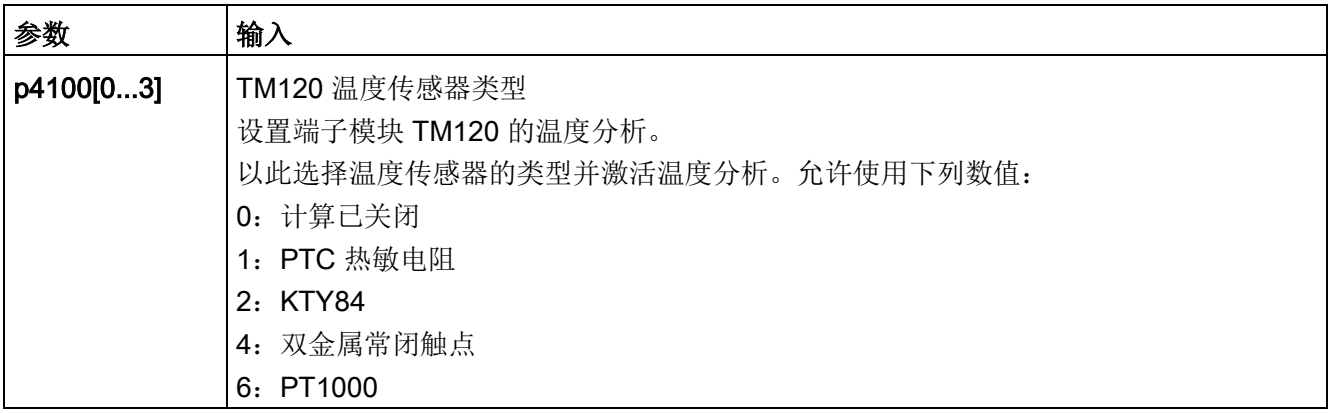

根据外部编码器模块 SME12x 的说明来检查模拟量温度传感器(参见"外部编码器模块 SME12x 的温度传感器检查")。断开连接来测试各个温度通道。

# 3.14.6 测定换向角偏移/遵循公差

#### 注意

#### 电机换向错误可造成财产损失

首次调试时或者更换编码器/电机后,在校准换向角偏移前,电机的换向可能完全是错误 的。一个错误换向的电机可能会输出错误的转矩。这有可能导致电机意外旋转,例如: 电机可能在错误方向上高速旋转,进而损坏工件。

- 通过参数 p0640 将电流限值设为 p0323 (最大电机电流) 的 20 %。
- 因此必须根据下列描述来检查换向角偏移从而完成调试。

### 在直线电机 SIMOTICS L-1FN3

上,同步电机所需的磁极设置可以由磁极位置识别功能确定,该方法是一种采用软件的自 动识别法。

下列 2 种方法可用于所有结构尺寸的直线电机 SIMOTICS L-1FN3:

- 以运动为基础的方法 p1980 = 10
- 以饱和为基础的方法(1次谐波) p1980 = 1

另见"[换向设置的一般提示](#page-204-0) (页 [205\)](#page-204-0)"一章中的信息。

### 进行参数输入/换向设置

### 增量测量系统

- 1. 接着设置 p1990 = 1 来激活"自动确定换向角偏移"功能。 在确定换向角偏移期间会发出报警 A07971。
- 2. 设置驱动使能(OFF3、OFF2、OFF1)。
	- 进行粗同步。粗同步状态通过参数 r1992.9 显示。
- 3. 接着使电机越过零脉冲。

越过零脉冲后换向角偏移自动输入到 p0431 中。之后会自动设置 p1990 = 0。然后出现报警 A07965,请求永久保存修改。

### 绝对测量系统

设置 p1990 = 1, 然后激活使能。

之后换向角偏移会自动输入到 p0431 中并自动设置 p1990 = 0。然后出现报警 A07965 (N),请求永久保存修改。

### <span id="page-226-0"></span>3.14.6.1 使用 STARTER 检查换向角偏移

### 说明

粗同步表示:已经进行了磁极位置识别,但电机还没有越过零脉冲。在电机越过零脉冲后 ,即达到精同步。在使用绝对值测量系统时可省略精同步过程。使用绝对值测量系统时, 电机在接通后即会达到精同步。只有在首次调试时才需要进行粗同步,以确定换向角偏移 (p0431)。

# 检查磁极位置识别

可通过 p1983 在精同步状态下检查磁极位置识别的结果。

1. 将电机转动到一个电气周期内的(极宽)不同的位置上并设置参数 p1983 = 1。从 0°开始,每 30°测量一次。

这样就可以重新进行磁极位置识别,计算出的偏差会显示在参数 p1984 中。

磁极位置识别结束后,参数 p1983 会再次置 0。参数 p1984 中读出的角度差必须在 [-10°...+10°] 之间。

所测得角度差的平均值应计入所输入的换向角偏移 p0431 中(注意换向角偏移的符号)。

必须设置 p0010 = 4 才能修改参数 p0431(参见图"[磁极位置的公差带](#page-236-0) (页 [237\)](#page-236-0)")。

2. 接着必须重新进行粗同步和精同步。在绝对值测量系统上可省略精同步过程。

# <span id="page-227-0"></span>3.14.6.2 借助示波器检查换向角偏移

### 检查 EMF 电压

如果您已根据调试说明对电机进行了调试,但仍出现了故障信息,则必须先检查电机的 EMF 电压。 这里简要描述以下两种方法:

- "借助示波器记录相电压和磁极位置"
- "借助 STARTER 的跟踪功能记录相电压和磁极位置"

#### 借助示波器记录相电压和磁极位置

- 1. 关闭驱动组的电源。
- 2. 直流母线完全放电后断开电机电缆与变频器的连接。 断开电机之间可能存在的并联电路。
- 3. 用 1 kΩ 的电阻人为构成一个中性点(电机并联时每个电机都要一个电阻)。

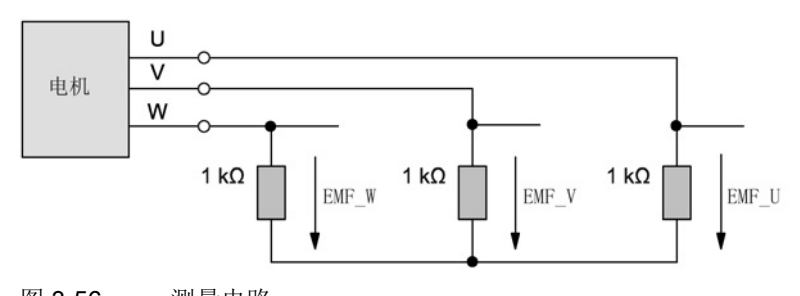

- 图 3-56 测量电路
- 4. 用尽可能恒定的速度顺时针运行电机。如果初级部件相对于次级部件的运动方向与电 缆的引出方向相反,则表明电机正向移动。(另见"[确定电机正转方向](#page-217-0) (页 [218\)](#page-217-0)"一图)。

### 检查相序

电机正转时,相序必须为:

U 相 - V 相 - W 相。

# 检查相移

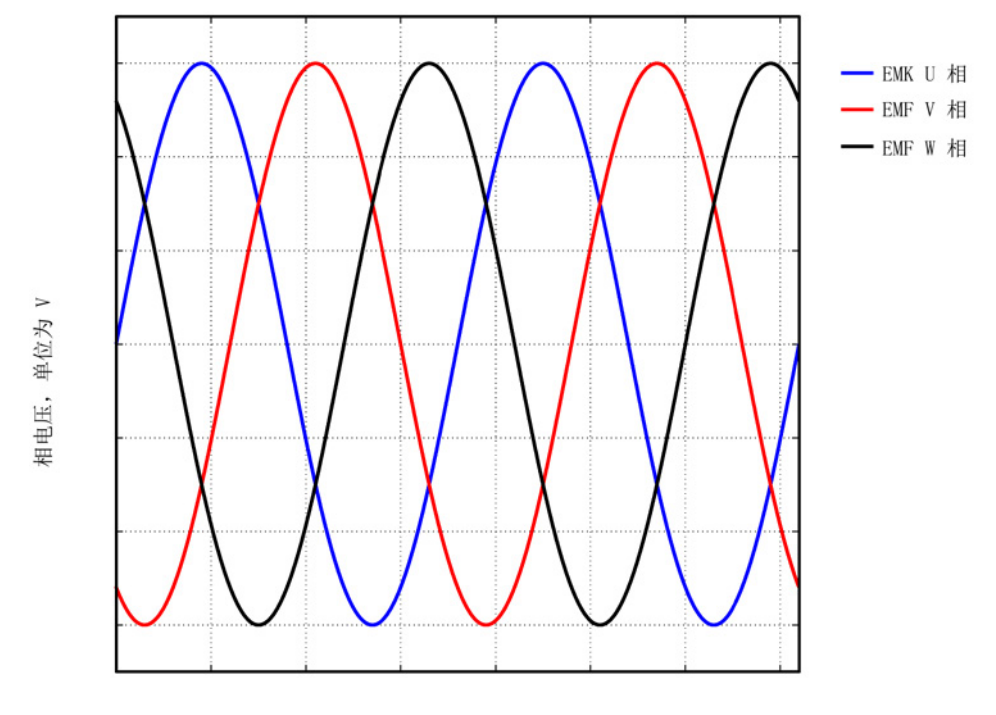

下图中各个电压(U相-V相-W相)之间的相移为 120°。

角度, 单位为 °

图 3-57 相序:U 相 - V 相 - W 相

### 检查并联电机的相移

各个电机之间的相移(U相-V相-W相)必须一致:

- 电机 1 的 U 相与电机 2 的 U 相
- 电机 1 的 V 相与电机 2 的 V 相
- 电机 1 的 W 相与电机 2 的 W 相

同相之间允许的最大位移为 10°。

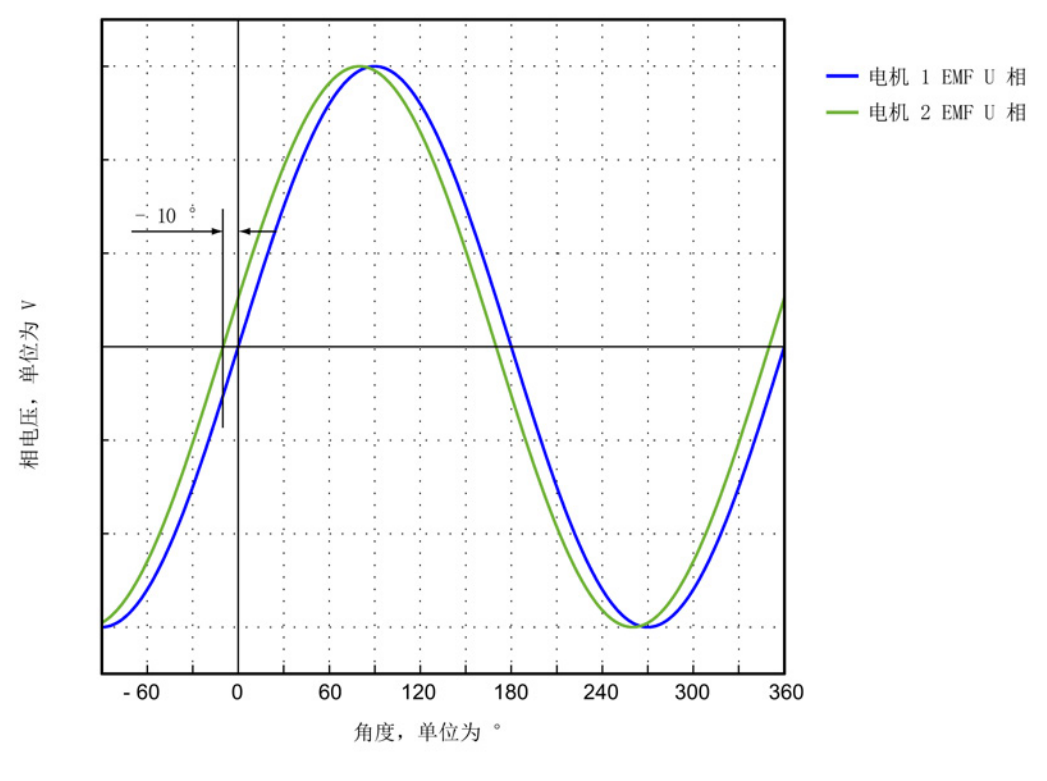

图 3-58 电机 1 的 U 相允许最多滞后电机 2 的 U 相 10°

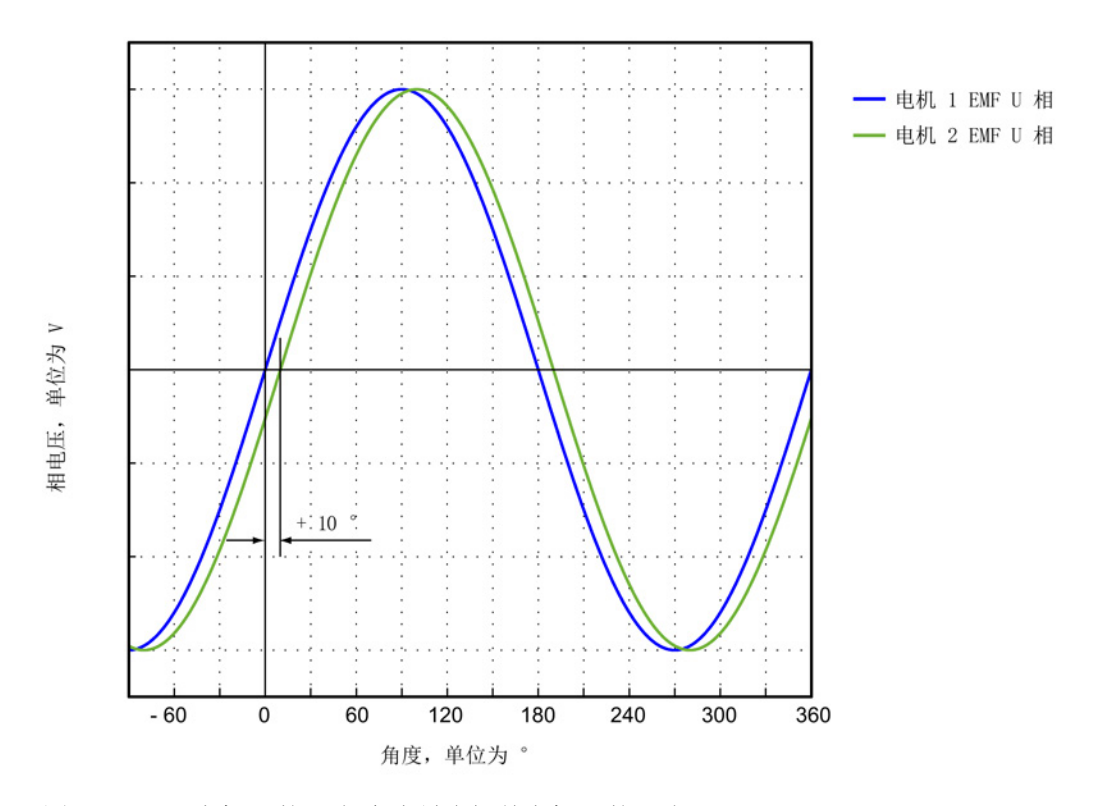

图 3-59 电机 1 的 U 相允许最多提前电机 2 的 U 相 10°

# 使用测量仪器测定换向角偏移

在出现故障以及多电机并联时必须按如下方式检查换向角偏移:

- 1. 带增量式测量系统的电机必须达到精同步。为此,必须连接电机,然后设置伺服使能 以实现粗同步。
- 2. 接着使电机越过零脉冲。
- 3. 按下文"借助示波器来记录相电压和磁极位置"所述,关闭电机电源。

在此请注意,在该方法中不允许关闭控制单元的电源,但必须将电源模块从电网上断 开。

测量 EMF 和经过模拟量输出标幺的电气磁极位置来确定换向角偏移。可在测量插口 T0 到 T2 上对经过标幺的电气磁极位置进行设置和分接(参见章节"[测量插口](#page-375-0) (页 [376\)](#page-375-0)")。 通道定义(Ch1 ... Ch4):

- Ch1:U 相相电压
- Ch2:V 相相电压
- Ch3:W 相相电压
- Ch4:经过模拟量输出标幺的电气磁极位置

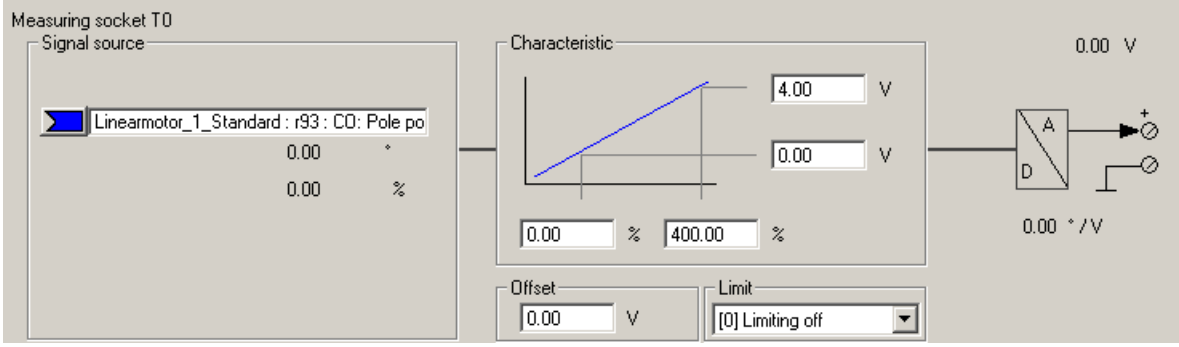

图 3-60 设置 CU320 上的测量插口 T0

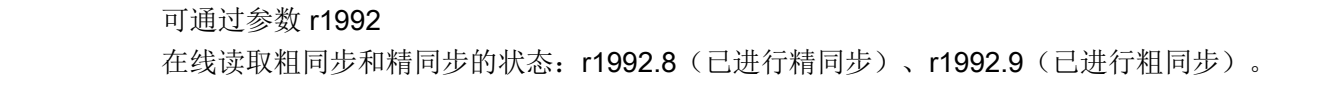

<span id="page-231-0"></span>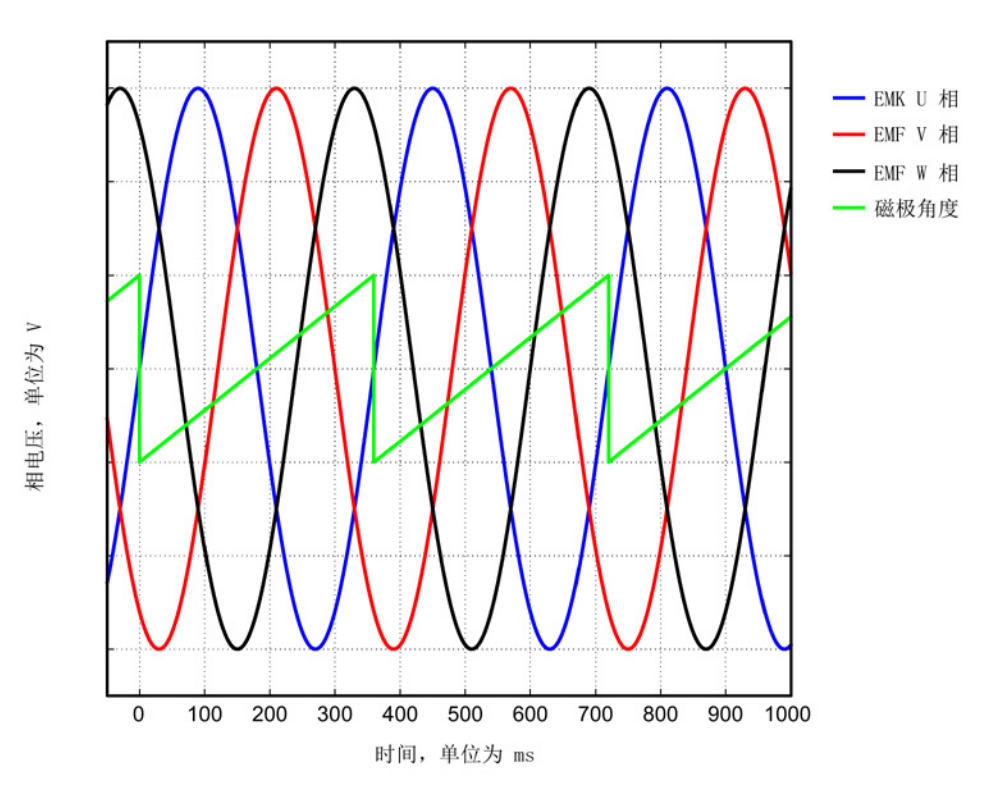

图 3-61 达到最佳换向状态的电机的理想 EMF 电压和理想磁极位置

# 借助 STARTER 的跟踪功能记录相电压和磁极位置

该方法不使用示波器。不需要拆除电机的接线。由于电机电压是从晶体管导通时间计算出 的,而不是直接测定的,所以该方法没有第一种方法准确。该方法不允许用于并联电机, 参见"[特殊情况](#page-237-0)-并联 (页 [238\)](#page-237-0)"一章。

1. 设置以下参数:

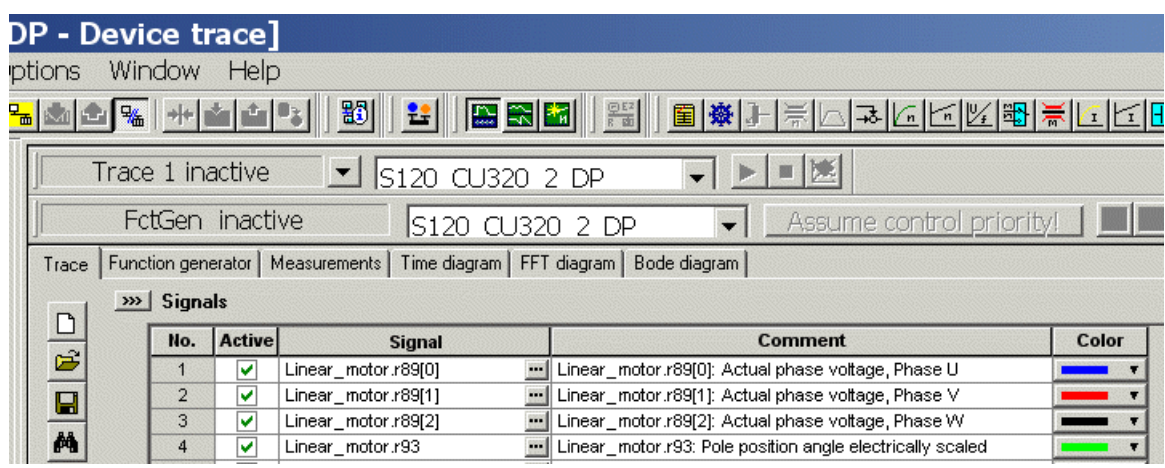

图 3-62 用于检查换向角偏移的跟踪通道

驱动须采用力控制。需要进行以下参数设置:

2. 设置 p0640 = 0, 限制电流为 0。

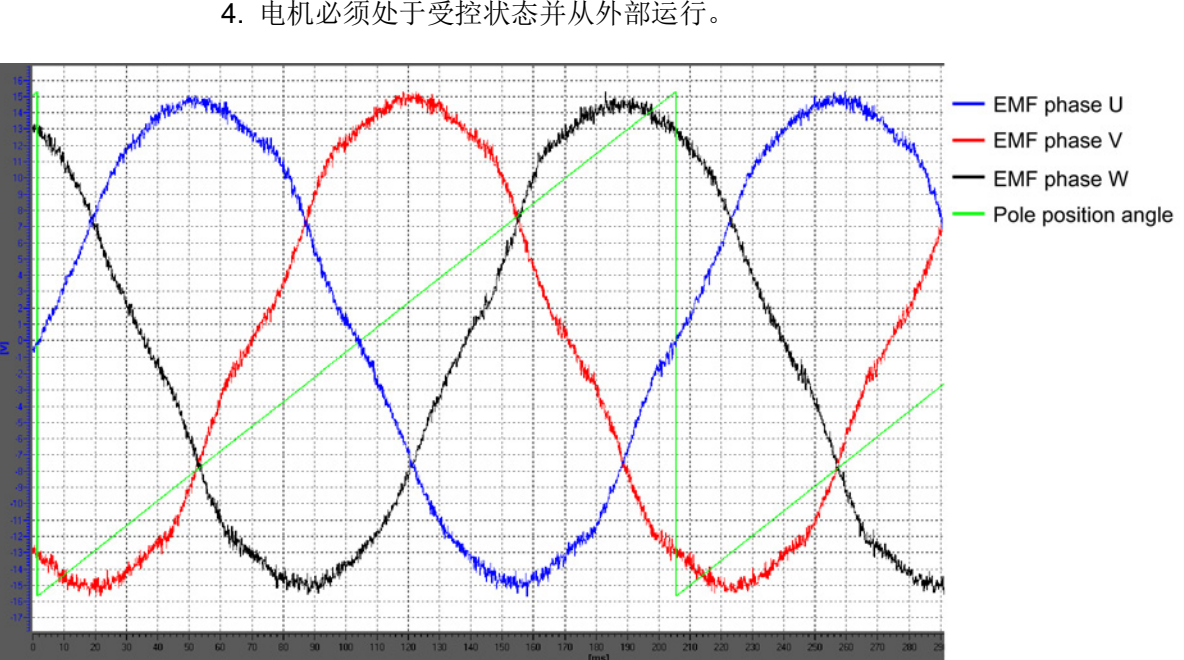

- 3. 设置 p1545 = 1,激活运行至固定挡块。
- 4. 电机必须处于受控状态并从外部运行。

图 3-63 达到最佳换向状态的电机示例(使用调试工具 STARTER 的跟踪功能进行记录)

### 评估测量结果(适用于两种测量方法)

电机正转时(定义参见"[确定电机正转方向](#page-217-0)(页 [218\)](#page-217-0)"一图), 波形必须在 0°和 360°之间单调上升,参见"[达到最佳换向状态的电机的理想](#page-231-0) EMF 电压和理想磁极位置 (页 [232\)](#page-231-0)"一图。

如果波形单调下降且相序为"U 相 - V 相 - W 相", 那么就必须通过 p0410 位 0 "速度实际值取反"来修改驱动的控制方向。如果使用了位置控制器,还必须另外检查 p0410 位 1

"位置实际值取反"。另见"设置电机和编码器的参数"一章中的"[更多编码器数据输入窗口](#page-216-0) (页 [217\)](#page-216-0)"一图

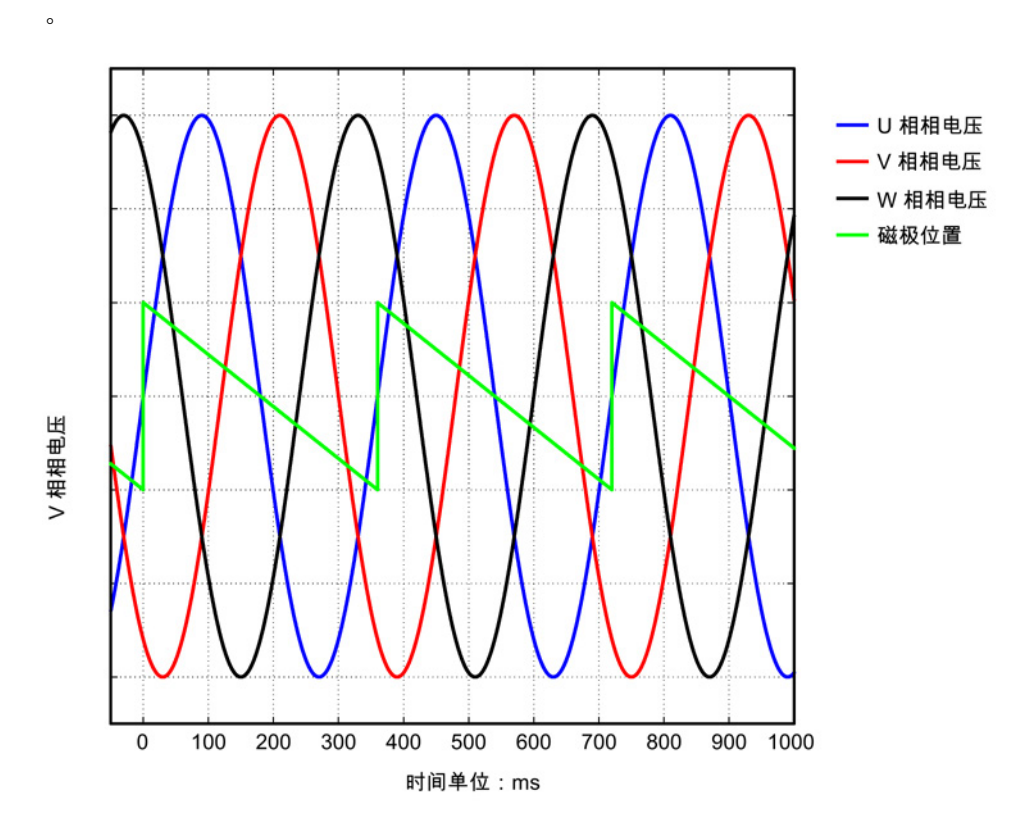

图 3-64 速度实际值取反错误时的 EMF

如果波形单调下降且相序为"U 相 - W 相 - V 相"(即 V 相和 W 相接反),那么根据"设置电机和编码器的参数"一章中的"[确定电机正转方向](#page-217-0) (页 [218\)](#page-217-0)"一图,电机反转(即:初级部件相对于次级部件的运动方向与电缆的引出方向相 反)。

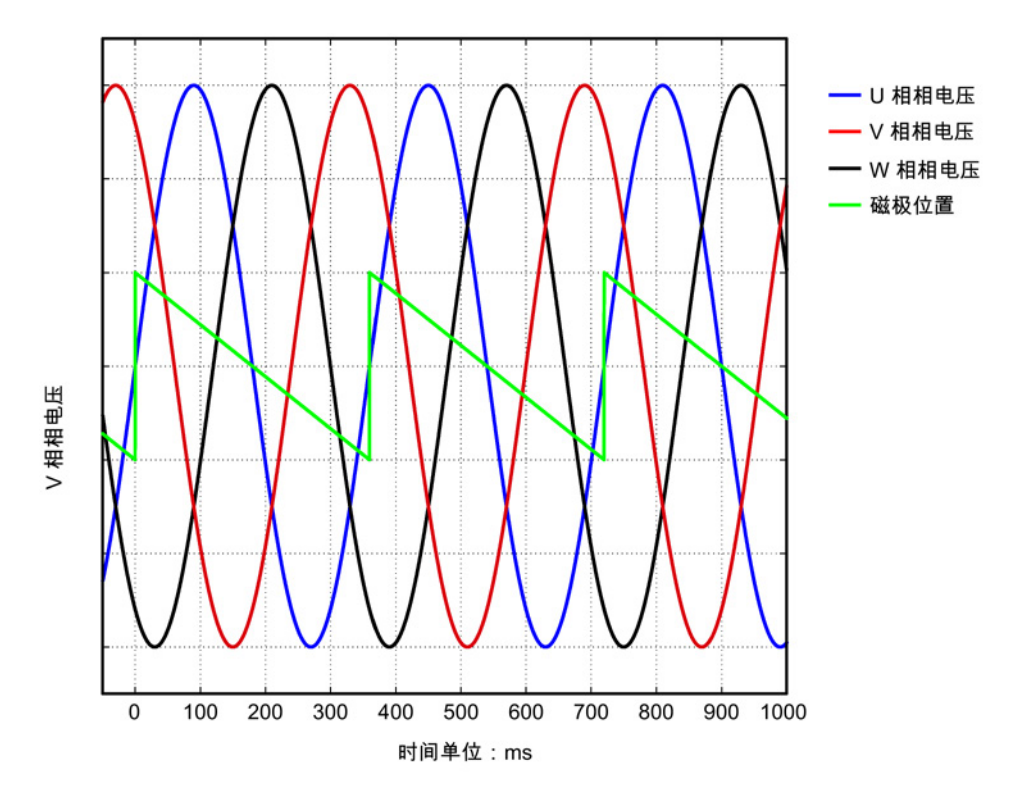

图 3-65 负向运行时的 EMF

### 换向角公差

在精同步驱动中,EMF U 相和经过标幺的电气磁极位置之间允许的最大偏差为 10°。即:下降沿的过零点和 EMF U 相之间允许的最大电气角为 10°。在多电机并联时,允许的最大偏差对每个并联电机的 EMF U 相都有效。

如果偏差过大,则应调整换向角偏移。如果在越过零脉冲时发出故障信息"F31130 (N,A) 编码器 1:粗同步中的零脉冲和位置错误",则表明电气角的换向偏差大于 60°。必须通过上述方法重新检查换向角。

<span id="page-236-0"></span>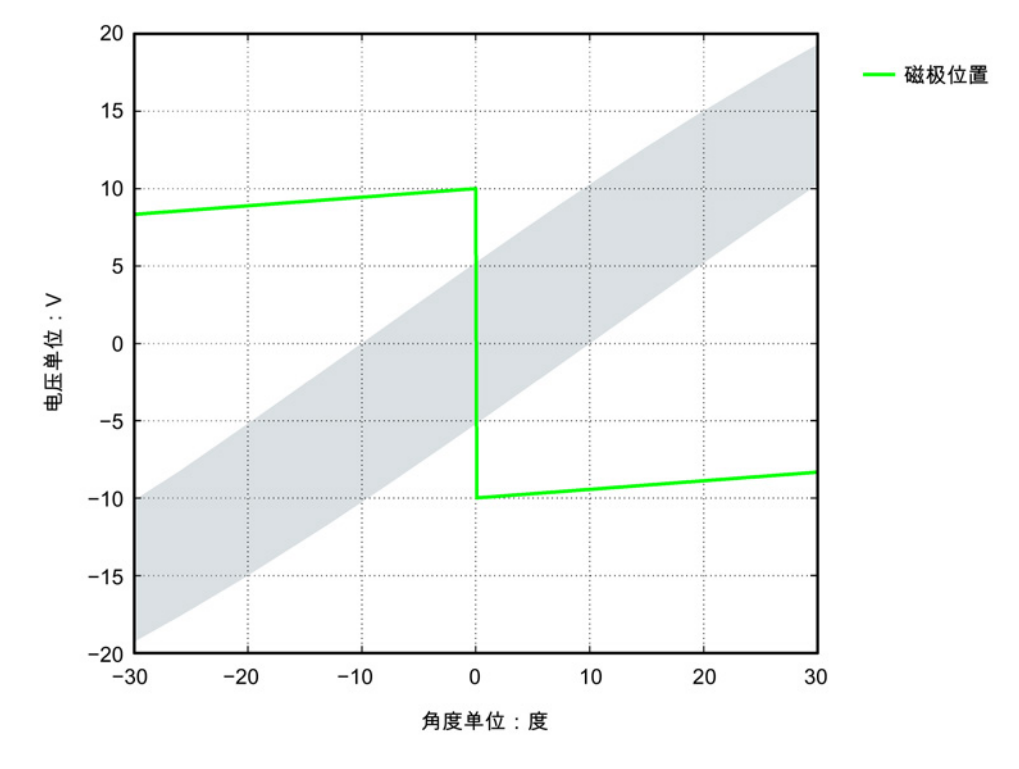

图 3-66 磁极位置的公差带

# 换向角超出公差

示例:电压波形(磁极位置)的下降沿超过了 EMF U 相过零点的电气角约 18°。

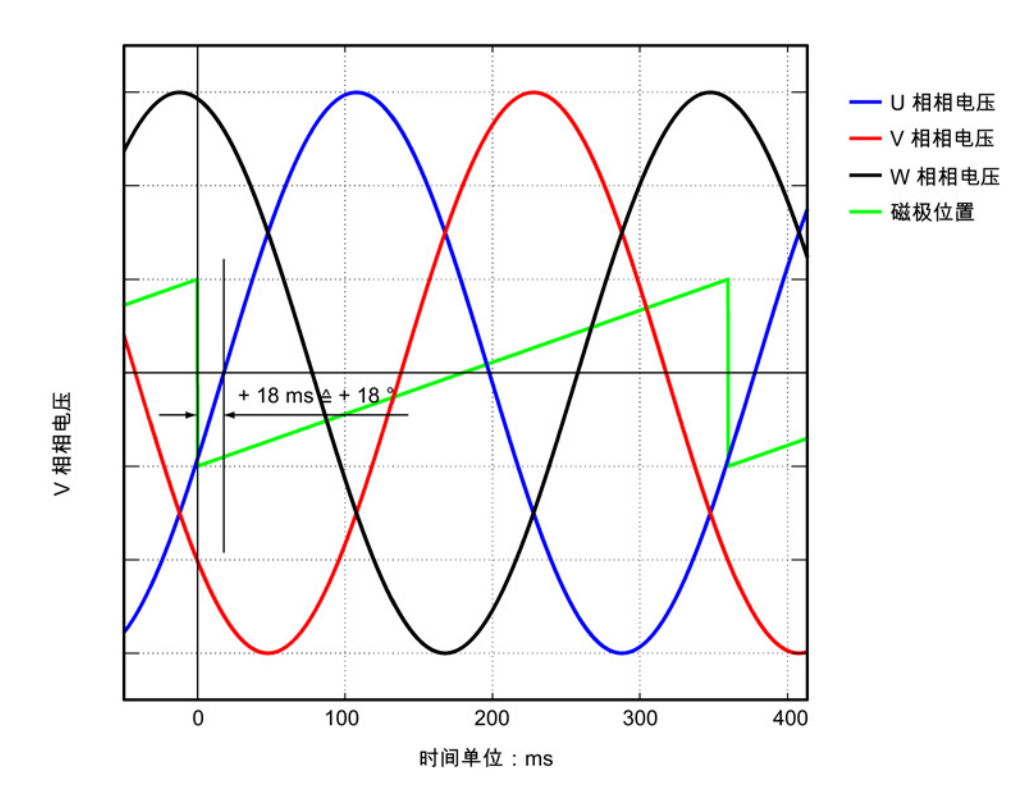

图 3-67 换向错误的电机示例

上图中显示的错误换向须根据"使用 STARTER [检查换向角偏移](#page-226-0) (页 [227\)](#page-226-0)"一章进行调整。

p0431 = p0431 - 18

# <span id="page-237-0"></span>3.14.7 特殊情况-并联

说明

# 并联

只允许并联带有相同"初级部件结构尺寸"、相同"绕组类型"和相同"空隙"的直线电机。 初级部件产品编号 1FN3...-....0-0□A1 中只允许显示为"□" 的占位符不同。 更多信息及接线图请参见选型手册"直线电机 SIMOTICS L-1FN3"中的"耦合电机"一章和"电机并联"一章。

调试

必须满足下列条件才能在 SINAMICS 电机模块上并行运行多个直线电机:

- 根据选型手册"直线电机 SIMOTICS L-1FN3"中的说明设计了电机布局。
- 并联电机的运行方向必须和选型手册"直线电机 SIMOTICS L-1FN3"中的说明一致。在 Janus 排列方式中,必须在连接从动电机时互换 V 相和 W 相,使从动电机的运行方向就和主动电机的运行方向相同,参见选型手册"直线电机 SIMOTICS L-1FN3"中的"电机并联"一章。
- 按"[借助示波器检查换向角偏移](#page-227-0) (页 [228\)](#page-227-0)"一章描述的方式确保并联电机相间相移的正确性,并加以核实。根据"借助示 波器检查换向角偏移"一章,检查相间相移是否在最大偏移内。只有在所有需要并联的 电机的换向角偏差位于极限值以内时才允许将电机连接到变频器上。
- 请注意:必须在调试和首次接通直流母线电压前首先检查了温度监控回路能否正确跳 闸。

然后借助调试工具 STARTER 根据"[设置电机和编码器的参数](#page-206-0) (页 [207\)](#page-206-0)"一章进行调试。从电机列表中选择的直线电机 SIMOTICS L-1FN3 的并联可通过电机列表下的小控制箱"电机并联"激活,然后在"Number" 一栏中输入需要并联的电机数。也可在电机的专家列表中设置并联。

修改完 p0306 后, 必须通过自动计算(设置 p0340 =

1)来调整列表中的电机的控制参数。对于不包含在列表中的第三方电机,该设置可能会 使等效电路图数据丢失。因此,使用第三方电机时,应选择设置 p0340 = 3。 有关参数 p0306 的详细信息请参考 SINAMICS S120/S150 参数手册中的调试工具 STARTER 的帮助。

如果在快速调试 (p0010 = 1) 时已经修改了 p0306, 最大电流 p0640 会自动设定。在电机调试 (p0010 = 3) 内则不是这样!

调试工具 STARTER

中显示的电机数据始终只适用于一个电机, 有多个并联电机时, STARTER 只是进行内部估算。

# 3.14.8 优化控制

进行驱动配置时会在"计算电机/控制器数据"这一步自动计算驱动专用的控制器参数,参见 "电机/[控制器数据计算窗口](#page-211-0)

(页 [212\)](#page-211-0)"一图。但是仍需要对控制器参数进行以下优化才能获得机床最佳性能。通过优化 设置可以达到更高的定位精度/加工精度并缩短循环时间。

仅允许由有经验的专业人员对控制器进行优化。

在控制系统中可以通过测量频率响应或记录设定值阶跃来优化控制器。频率响应测量考虑 了机床固有频率,该频率限制控制环的带宽。

有关控制器优化的信息请咨询当地西门子办事处。

# 3.15 异步电机 (ASM) 调试

# 说明

异步电机调试是在矢量控制模式下进行的。

# 异步电机和电缆的等效电路图

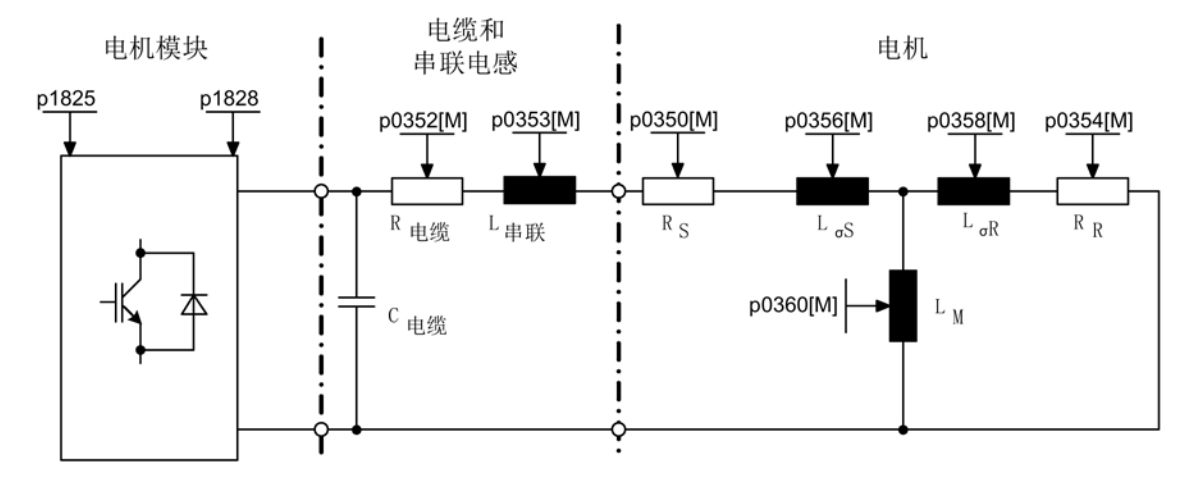

图 3-68 异步电机和电缆的等效电路图

# 旋转式异步电机

必须在 STARTER 中的调试向导中输入以下参数:

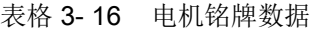

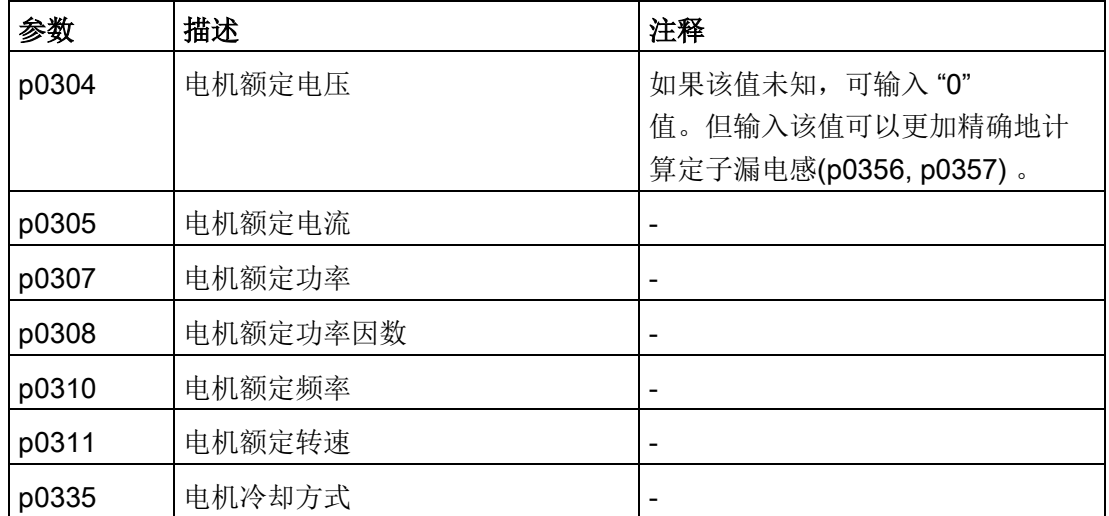

3.15 异步电机 (ASM) 调试

可以选择性输入以下参数:

表格 3- 17 可选电机数据

| 参数    | 描述              | 注释                                                                                                    |
|-------|-----------------|----------------------------------------------------------------------------------------------------|
| p0320 | 电机的额定励磁电流/短路电流  | $\overline{\phantom{0}}$                                                                                                    |
| p0322 | 电机最大转速          |                                                                                                    |
| p0341 | 电机转动惯量          |                                                                                                    |
| p0342 | 总转动惯量和电机转动惯量的比例 |                                                                                                    |
| p0344 | 电机质量(用于电机热模型)   |                                                                                                    |
| p0352 | 电缆电阻 (定子电阻的一部分) | 特别是对于无编码器矢量控制(<br>$\bullet$<br>SLVC), 次参数会对转速较低时<br>的闭环控制质量产生巨大影响<br>为确保"捕捉重启"运行方式功能<br>$\bullet$<br>正常生效, 也有必要设置此参数<br>$\Omega$ |
| p0353 | 电机串联电感          |                                                                                                    |

### 表格 3- 18 电机数据等效电路图

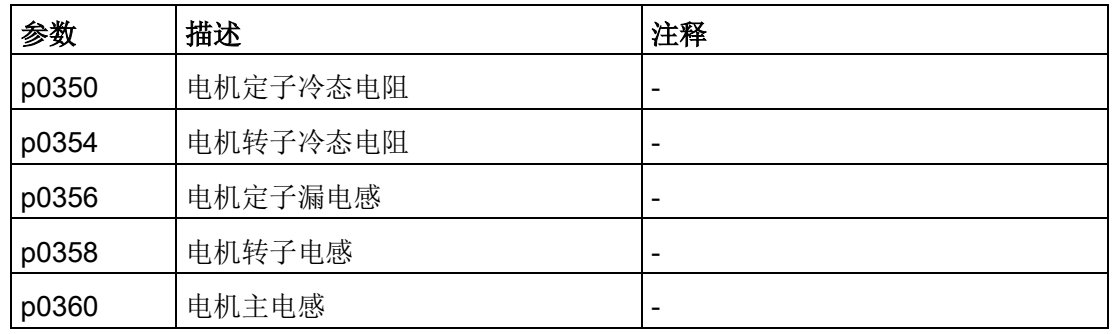

### 3.15 异步电机 (ASM) 调试

# 特性

- 约 1.2 x 额定转速范围内的弱磁区域(取决于变频器的输入电压和电机数据,参见"前提条件")。
- 捕捉重启
- 矢量转速控制和转矩控制
- 矢量 V/f 控制
- 电机数据检测
- 转速控制器优化(旋转测量)
- 通过温度传感器 (PTC/KTY/PT1000) 进行热保护
- 支持所有可以连接到 SMC10、SMC20 或 SMC30 的编码器。
- 允许带和不带编码器的运行。

最大转矩取决于端子电压和负载循环,可参见电机数据表/选型说明。

# 调试

调试异步电机时,建议进行电机数据检测和旋转测量。为此可进行以下设置:

1. 设置 p1900 = 1。

自动激活异步电机的电机数据检测 (p1910 = 1) 和旋转测量 (p1960)。

- 或者 -
- 2. 分别激活两项功能:
	- 配置静止测量:p1910 = 1。
	- 配置旋转测量 p1960 = 0,1,2(取决于 p1300)。

如果可选数据已知,也可以输入。否则系统会根据铭牌数据进行估算,或者通过电机数据 检测或转速控制器优化获取这些值。

调试

3.16 同步磁阻电机的调试

# 3.16 同步磁阻电机的调试

与异步电机不同,同步磁阻电机无法通过输入铭牌数据直接在任意的驱动上运行。对于同 步磁阻电机,必须已知饱和特性曲线并保存在驱动中。西门子1FP1系列磁阻电机可在矢 量控制模式下带或不带编码器来运行。

# 将磁阻电机配置为标准电机

必须单独配置驱动。

- 1. 在项目导航中依次双击 "Drives" > "Drives name" > "Configuration" > "Configure DDS"。
- 2. 从列表中选择用于调试的标准电机。

相应的电机数据已保存在系统中,无须手动输入。

3. 从"Motor type"中选择"[600] 1FP1 Standard system reluctance motor"作为标准电机。

# 调试步骤

- 1. 为同步磁阻电机的调试预设置了电机数据检测。调试后首次接通时,会自动执行一次 静止测量 (p1900)。此时会对变频器的非线性特性和电机的定子电阻加以测量。
- 2. 如果驱动配备了编码器,则在第 2 次接通时会自动执行编码器校准并确定换向角偏移 (p0431)。可以支持以下编码器:

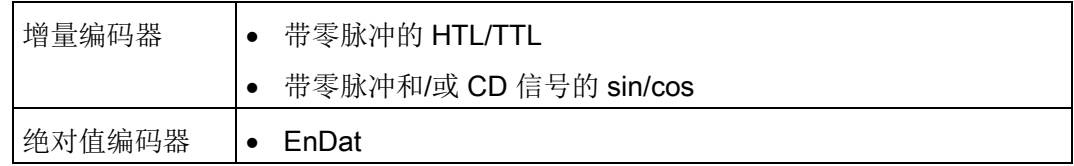

3. 此外,建议执行一次旋转测量,以优化转速环设置。 配置旋转测量 p1960 = 0,1,2(取决于 p1300)。

# 重要参数一览(参见 SINAMICS S120/S150 参数手册)

- p0300[0...n] 电机类型选择
- p0301[0...n] 电机代码选择
- p0325[0...n] 电机磁极位置识别,第 <sup>1</sup>相位电流相位
- p0329[0...n] 磁极位置识别,电流
- p0431[0...n] 换向角偏移
- p1900 电机数据检测和旋转电机检测
- p1910 电机数据检测选择
- p1960 旋转电机检测选择

# 3.17 永磁同步电机调试

# 说明

永磁同步电机调试是在矢量控制模式下进行的。

# 同步电机和电缆的等效电路图

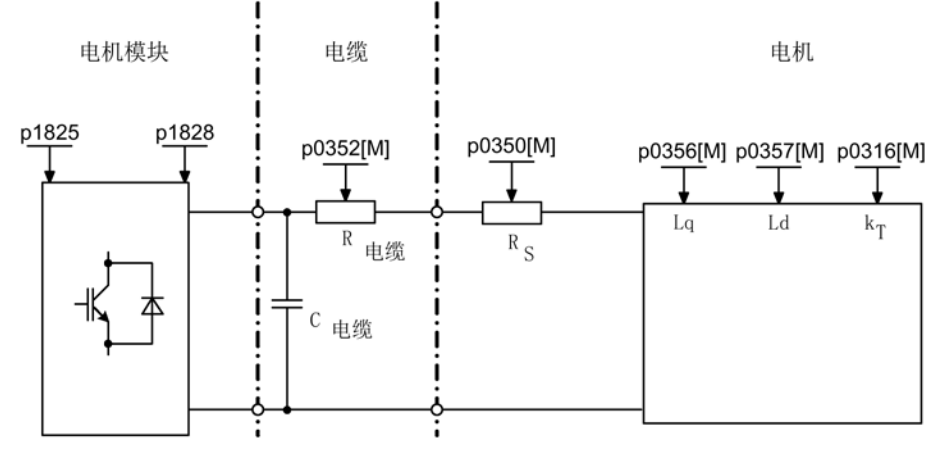

图 3-69 同步电机和电缆的等效电路图

# 旋转式永磁同步电机

永磁同步电机可以带或不带编码器运行。

可以使用以下编码器类型:

- 有位置绝对信息的编码器,例如:没有 CD 信号或参考信号
- 无位置绝对信息的编码器

电机不带编码器运行,或者电机带编码器运行,而该编码器不提供位置绝对信息时,必须 执行磁极位置识别,详细信息请参见章节"[磁极位置识别](#page-252-0) (页 [253\)](#page-252-0)"。

典型应用:采用扭矩电机的直接驱动。扭矩电机的出色之处在于,低转速区仍能保持高转 矩。使用这些驱动可以省去齿轮和易磨损的机械组件。

使用一个温度传感器 (KTY/PT1000/PTC)

可以实现温度保护。为达到高转矩精度,我们推荐使用 KTY 或 PT1000 温度传感器。

表格 3- 19 电机数据

| 参数    | 描述     | 注释                                                         |
|-------|--------|------------------------------------------------------------|
| p0304 | 电机额定电压 | 如果该值未知, 可输入"0"<br>值。但输入该值可以更加精确地计算<br>定子漏电感(p0356, p0357)。 |
| p0305 | 电机额定电流 |                                                            |
| p0307 | 电机额定功率 |                                                            |
| p0310 | 电机额定频率 |                                                            |
| p0311 | 电机额定转速 |                                                            |

如果铭牌上和数据表中都未注明转矩常数 kr, 则可通过电机额定数据(下标 n)或者通过静态电流I<sub>o</sub>和静态转矩 Mo计算:

$$
k_T = \frac{M_N}{I_N} = \frac{P_N}{2 \pi \cdot \frac{min}{60} n_N \cdot I_N} \quad \text{with} \quad k_T = \frac{M_o}{I_o}
$$

表格 3- 20 可选数据

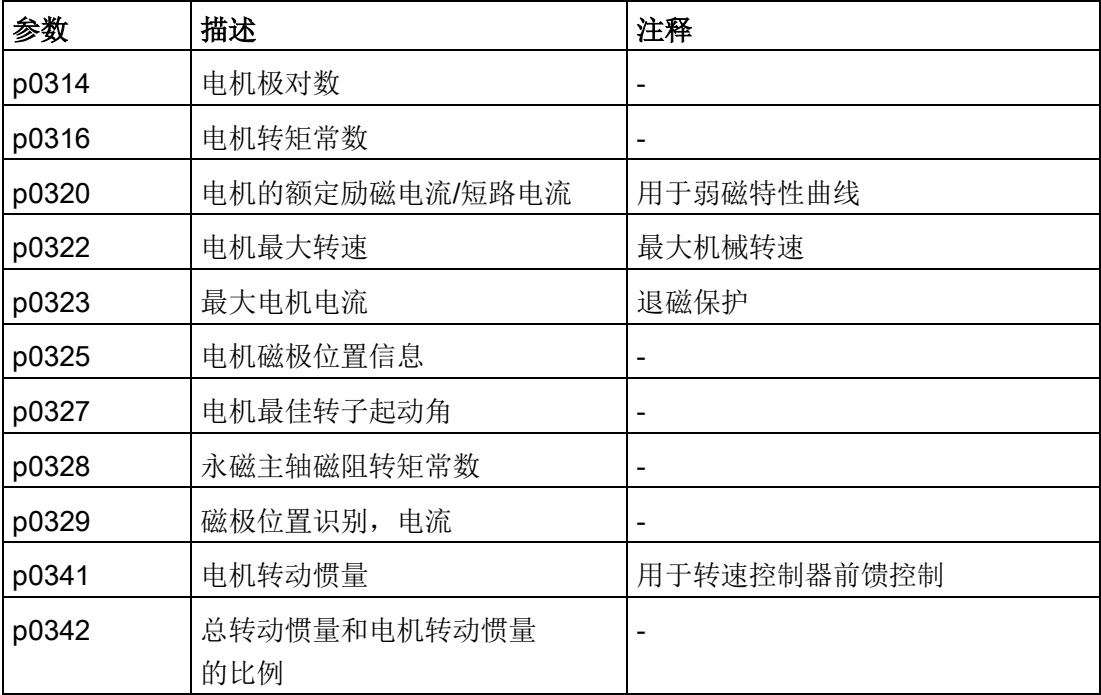

3.17 永磁同步电机调试

表格 3- 21 电机数据等效电路图

| 参数    | 描述        | 注释 |
|-------|-----------|----|
| p0350 | 电机定子冷态电阻  |    |
| p0356 | 电机定子漏电感   | -  |
| p0357 | d 轴电机定子电感 | -  |

特性

- 约 1.2 x 额定转速范围内的弱磁区域(取决于变频器的输入电压和电机数据,参见"前提条件")
- 捕捉重启(在无编码器运行中,只允许通过附加的 VSM 才可以执行)
- 矢量转速控制和转矩控制
- 矢量 V/f 控制,用于诊断
- 电机数据检测
- 自动的旋转编码器校准(校准编码器的零位置)
- 转速控制器优化(旋转测量)
- 通过温度传感器 (PTC/KTY/PT1000) 进行热保护
- 支持所有可以连接到 SMC10、SMC20 或 SMC30 的编码器。
- 允许带和不带编码器的运行

### 前提条件

- 最大转速或最大转矩取决于可用的变频器输出电压和电机的反电势(计算规定: EMF 不可超出变频器的 U<sub>额定</sub>)
- 计算最大转速:

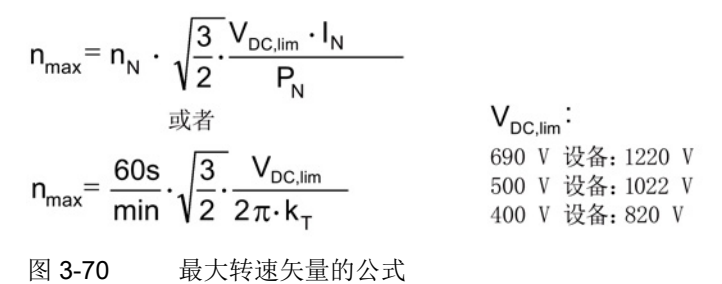

kT的计算参见调试章节

### 注意

#### 直流母线过电压可导致财产损失

在变频器给出脉冲禁止时,例如:出现故障或 OFF2,同步电机可能会在弱磁运行范围中产生较高的端子电压,导致直流母线的过 电压,从而导致驱动损坏。

- 限制最大转速 p1082(仅在 p0643 = 0 时)
- 此时应确保设备侧具有足够的并且适合的过电压保护措施。

### 注意

### 带 VPM 模块的变频器参数设置错误会导致财产损失

电压保护模块(VPM)激活时(p0643 = 1), 如果没有连接 VPM 模块,则故障时会导致变频器损坏。

- 确保 VPM 模块激活时始终连接有 VPM 模块。
- 只能与"STO"(p9601、p9801)功能一同使用 VPM。
- 最大转矩取决于端子电压和负载循环,可参见电机数据表/选型说明。

# 调试

# 警告

# 电机数据检测时电机意外转动

电机数据检测可引起驱动运行,这可导致死亡、重伤或财产损失。

- 请确保危险区域内无人员逗留,机械设备可任意运行。
- 采取适当措施(如驻停或急停)应答可能的误操作。

调试永磁同步电机时,建议进行电机数据检测、旋转测量以及编码器校准。为此可进行以 下设置:

1. 设置 p1900 = 1。

自动激活永磁同步电机的电机数据检测 (p1910 = 1) 、旋转测量 (p1960) 以及编码器校准 (p1990 = 1)。

- 或者 -

- 2. 分别激活功能:
	- 配置静止测量:p1910 = 1。
	- 配置旋转测量:p1960 = 0,1,2(取决于 p1300)。
	- 开始调校编码器:p1990 = 1。

### 说明

在首次调试和更换编码器时必须校准编码器 (p1990)。

如果可选数据已知,也可以输入。否则系统会根据铭牌数据进行估算,或者通过电机数据 检测或转速控制器优化获取这些值。

# 3.17.1 运行中的编码器校准

此功能仅可在永磁同步电机的矢量控制运行方式中使用。通过此功能可在运行中对新更换 的编码器进行校准。编码器可在电机组内部进行校准。此校准也可在电机带载时进行。

# 新编码器的校准

- 1. 安装编码器后设置 p1990 = 3 选择新的校准。
	- 在下一次通电时,电机自动选择编码器校准。
- 2. 设置脉冲使能。
	- 磁极位置识别决定偏移。
	- 如果零脉冲位置未知,必须要确定驱动启动的设定值。
- 3. 在该情况下确定设定值。
	- 接着驱动按照规定的设定值启动。
	- 编码器的零脉冲位置得以确认。
	- 封锁脉冲。
	- 根据零脉冲偏移和位置确定换向角偏移。
	- 得出的换向角偏移自动记录到参数 p0431 中。
	- 校准结束后,p1990 自动设置为 0,结果保存在 RAM 中。

此时编码器模块会检测编码器线数和零脉冲的一致性。通过此步骤可达到约

±15°的电气精度。在以最大为 95%

的额定转矩启动时, 此精度已可满足要求。若需要采用更高的启动转矩, 则必须进行微调。 若在电机旋转 2 圈后仍未识别出零脉冲,驱动会输出故障 F07970 并关机。

3.17 永磁同步电机调试

# 微调

1. 设置 p1905 = 90 在正在旋转的电机上启动微调。

校准会持续约 1 分钟。当前的编码器校准步骤会通过报警 A07976 显示。在测量中会得到编码器与 EMF 模型的差值微调也可在空载进行。

### 说明

### 遵循最小电机转速

在旋转测量期间电机转速必须超出额定转速的40%。同时转矩必须低于额定转矩的一 半。

测量结束后,自动设置 p1905 = 0 并结束微调。此时还会显示另一条报警用于提示: 下一次脉冲禁止时将 p0431 中的测量结果写入 RAM。

2. 在校准后执行"从 RAM 写入 ROM"功能, 以保存新的数值。

若在设备启动时电机通过耦合由电机组中的其他电机带动,校准结果同样生效。控制 单元可通过编码器的正确检测识别磁极位置及电机转速。

### 说明

### 1FW4 永磁同步电机

1FW4 型号的电机已针对采用此功能的运行进行了优化。在使用调试工具 STARTER 进行调试时,所需的所有数据都会自动传输至控制单元。

# 3.17.2 自动编码器校准

以凸极转子为导向的同步电机控制需要凸极转子位置角的信息。在以下条件下必须执行自 动编码器校准:

- 凸极转子编码器不能被机械校准
- 装入了新编码器

推荐只在提供绝对位置信息的编码器上(不管有无零脉冲)执行自动校准。该功能支持以 下编码器类型:

- Sin/Cos 编码器,有 A/B 信号、R 信号以及 A/B 信号、C/D 信号、R 信号
- 旋转变压器
- 绝对值编码器(例如: EnDat、DRIVE-CLiQ 编码器, SSI)
- 有零脉冲的增量编码器
### 通过零脉冲校准编码器

如果使用了有零脉冲的增量编码器,可以在越过零脉冲后校准它的位置。带零脉冲的换向 由 p0404.15 激活。

#### 编码器的调试

自动编码器校准由 p1990 = 1

激活。在给出下一个脉冲使能信号时会执行测量,并将测出的角度差(p1984)记录在 p0431 中。在 p1990 = 2 时, 测出的角度差(p1984)不会记录到 p0431 中,不会对电机控制产生影响。通过该功能可以检查 p0431 中记录的角度差。在惯量很大时,可以通过 p1999 设置较高的运行时间比例系数。

# 警告

#### 测量时电机可能发生意外运行

测量时可能会引起电机旋转或运行。这可能会导致死亡或重伤。

• 请确保电机工作区域内无人员逗留。

## 3.17.3 磁极位置识别

磁极位置识别用于确定启动时的转子位置。不具备磁极位置信息时,需要执行该识别。例 如使用了增量编码时或无编码器运行中会自动启动磁极位置识别。在带编码器运行中,可 以设置 p1982 = 1 启动磁极位置识别;在无编码器运行中,设置 p1780.6 = 1 启动。

应该尽量在电机空载条件下执行磁极位置识别。若不存在较大的转动惯量,且摩擦力也可 忽略, 则也可在带载条件下执行识别。

如果存在较大的转动惯量, 摩擦力可忽略, 则可以提高 p1999 的值,使旋转编码器校准的动态特性和转动惯量相匹配。

如果摩擦力矩较大或者负载机械会作用于驱动,则只能在空载条件下执行识别。

3.17 永磁同步电机调试

## 方法

可以选择 4 种磁极位置识别方法:

- p1980 = 1, 电压脉冲 1 次谐波 只有能够达到足够的铁心饱和度,该方法也适用于磁各向同性的电机。
- p1980 = 4, 电压脉冲 2 次谐波

该方法适用于磁各向异性的电机。在测量期间,电机必须静止。在下一次给出脉冲使 能信号时执行测量。

#### 说明

在这种识别方法下,电机会产生较大噪音。

- p1980 = 6, 电压脉冲 2 次谐波, 反向
- p1980 = 10, 注入直流电

该方法适用于所有电机,但和 p1980 = 4 测量相比,会占用更多时间。在测量时电机必须能够自由旋转。在下一次给出脉冲使 能信号时执行测量。在惯量很大时,可以通过 p1999 设置较高的运行时间比例系数。

# 警告

## 测量时电机可能发生意外运行

测量时可能会引起电机旋转或运行。这可能会导致死亡或重伤。

• 请确保电机工作区域内无人员逗留。

## 3.17.4 重要参数一览

#### 重要参数一览(参见 SINAMICS S120/S150 参数手册)

- p0300[0...n] 电机类型选择
- p0301[0...n] 电机代码选择
- p0304[0...n] 电机额定电压
- p0305[0...n] 电机额定电流
- p0307[0...n] 电机额定功率
- p0311[0...n] 电机额定转速
- p0312[0...n] 电机额定转矩
- p0314[0...n] 电机极对数
- p0322[0...n] 电机最大转速
- p0323[0...n] 最大电机电流
- p0324[0...n] 绕组最大转速
- p0431[0...n] 换向角偏移
- p1905 他化参数选择
- 
- p1990 编码器校准确定换向角偏移

#### 磁极识别

- p0325[0..n] 电机磁极位置识别, 第 1 相位电流相位
- p0329[0..n] 磁极位置识别,电流
- p1780[0..n].6 电机模型适配的配置;
	- 磁极位置识别选择,无编码器的 PMSM
- p1980[0..n] 磁极位置识别方法
- p1982[0..n] 洗择磁极位置识别
- r1984 磁极位置识别角度差
- r1985 磁极位置识别饱和特性曲线
- r1987 磁极位置识别触发器特性曲线
- p1999[0..n] 换向角偏移校准和磁极位置识别的比例系数

#### 自动编码器校准

• p0404[0..n].15 生效的编码器配置; 带零脉冲的换向(非异步电机) • p0431[0...n] 换向角偏移 • p1990 编码器校准确定换向角偏移 • p1999[0...n] 换向角偏移校准和磁极位置识别的比例系数

# 3.18 他励同步电机调试

## 说明

## 他励同步电机

若需对他励同步电机进行调试,请咨询西门子的专业人员。

3.19.1 有关内装式力矩电机调试的安全说明

# 电机意外运行

警告

如果电机意外运行,则可能会导致人身伤亡以及/或者财产损失。

- 严禁在电机通电时进入旋转区域工作。
- 操作人员应远离旋转区域和挤压区域。
- 确保畅通的轴运动行程。
- 请遵循换向操作说明。
- 限制电机电流。
- 将最大转速设为最小值。
- 监控电机的最终位置。

# 警告

## 灼热表面上的灼伤危险

接触电机表面可能导致重伤。

- 运行时或运行后不得立即触摸电机。
- 在最临近的危险范围内贴上"灼热表面警告" (DW-026) 标签,使其清晰可见!

# 警告

## 由感应电压导致的电击危险

转子相对于定子的每个运动和反向都会产生感应电压。此时接触电缆接口可引发电击危 险,这可导致死亡和重伤。

- 接触电缆接口前,请确保转子不会运动。
- 应正确连接电机的电缆接口或按规定将这些接口绝缘。

Г

3.19 调试内装式转矩电机 SIMOTICS T-1FW6

## 3.19.2 调试检查表

#### 调试内装式转矩电机 SIMOTICS T-1FW6 的检查表

在开始调试之前请先了解安全注意事项并注意下列检查表。

表格 3- 22 检查表 (1) - 常规检查

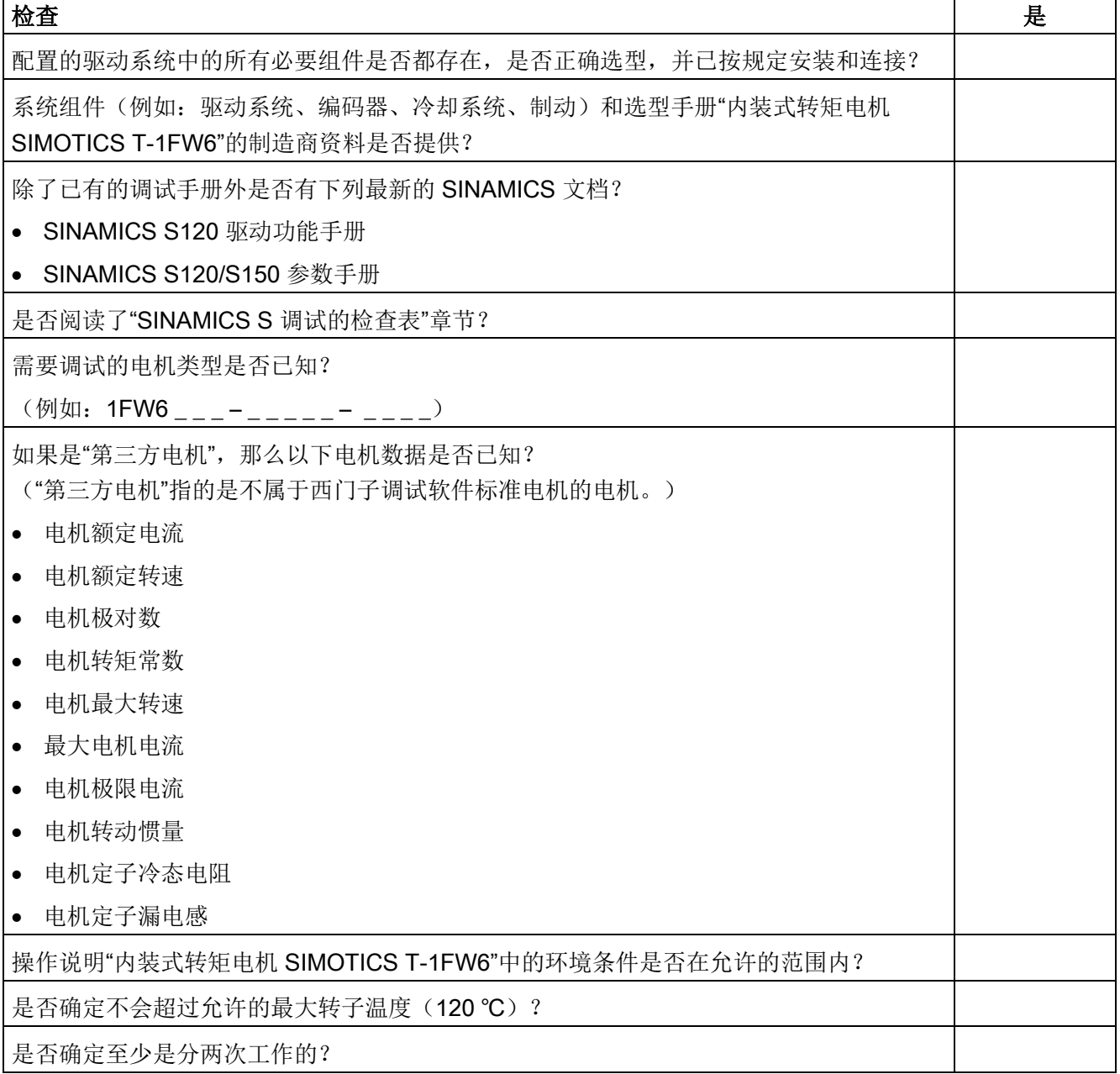

表格 3- 23 检查表 (2) - 机械检查

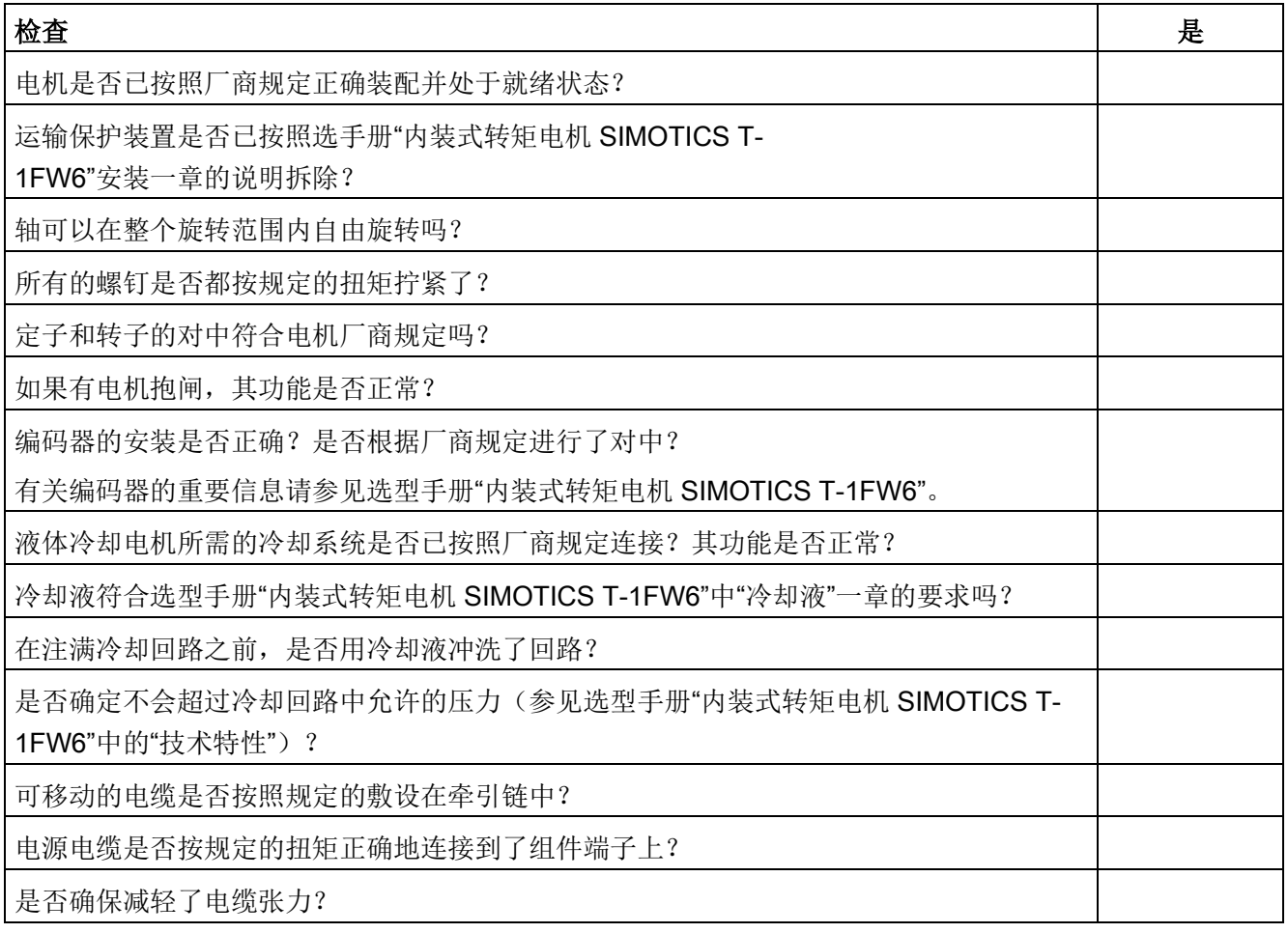

表格 3- 24 检查表 (3) - 电气检查

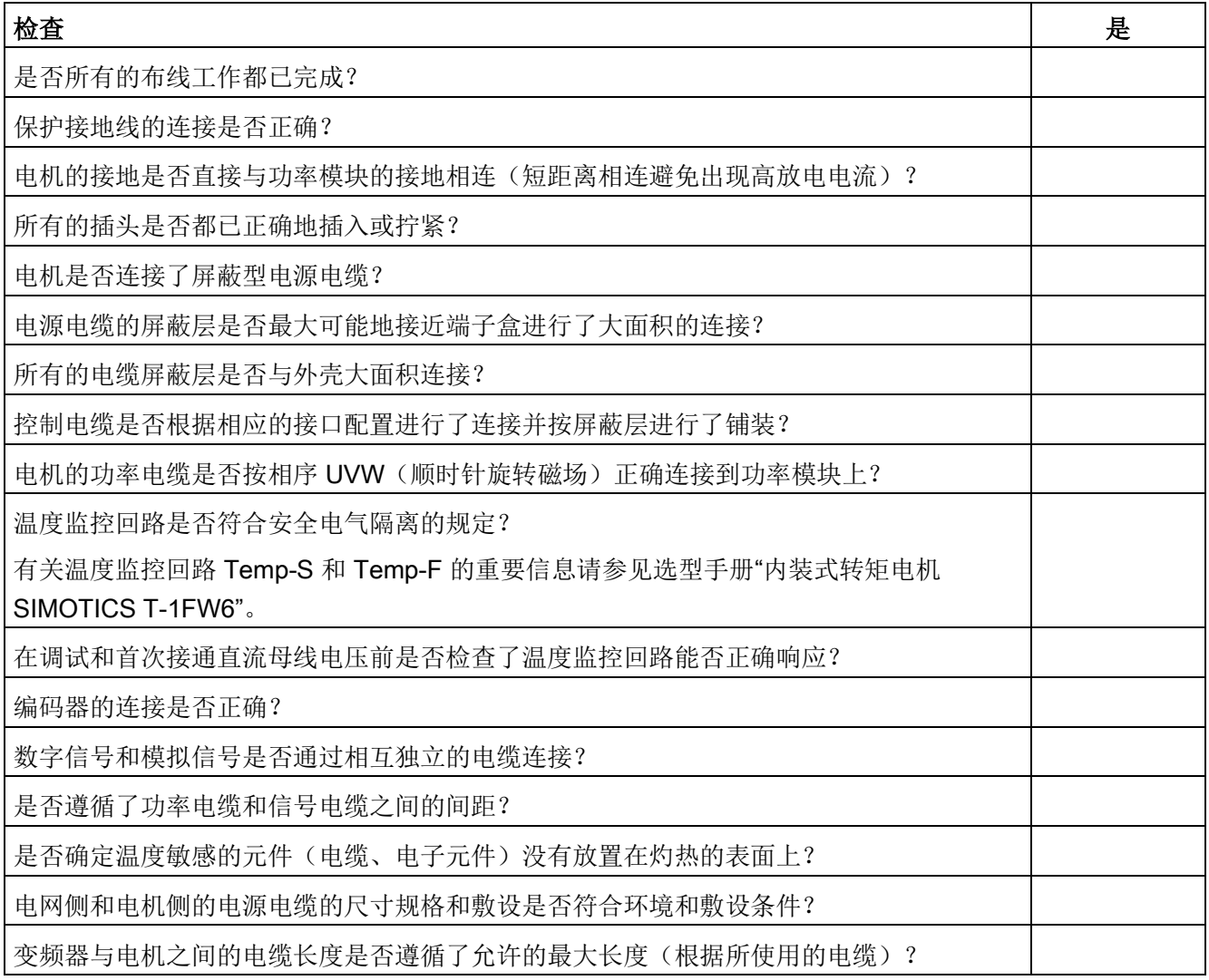

## <span id="page-260-0"></span>3.19.3 换向设置的一般提示

下列 2 个磁极位置识别方法可以用于所有结构尺寸的内装式转矩电机 SIMOTICS T-1FW6:

- 以运动为基础的方法
- 以饱和为基础的方法(1 次谐波)

## 说明

## 建议采用精同步以达到精确换向

使用一个带有可分析零脉冲的测量系统或者一个绝对值测量系统。

## 以运动为基础的方法

在连接了绝对值测量系统时,例如:Heidenhain 公司的

RCN 85xx,该方法也可以在首次确定或再次检查换向角偏移时提供调试帮助。

该方法可以应用在垂直轴和水平轴上,在这些轴上,负载断电时不会失控地向下旋转。此 时的轴必须处于非制动的、自由转动状态。(静摩擦 < 电机额定转矩的 10 %)。

使用这种方法时,最差情况下转子会旋转 ± 5 度。

警告

## 悬挂轴或倾斜轴上意外掉落的负载

在悬挂轴或倾斜轴上,使用以运动为基础的方法时负载可能会向下运行,也可能造成人 员重伤或死亡。

- 禁止人员在危险区域内逗留。
- 悬挂轴上应使用以饱和为基础的方法。

## 以饱和为基础的方法

由于不需要转动转子,因此可以在完全制动的状态下使用该方法。如果轴未被夹紧,仍可能 会出现转动。根据结构的不同,在识别中接通轴电源时这种方法会产生更高的噪声电平。

## 3.19.4 设置电机和编码器的参数

## 配置标准电机数据

必须单独配置驱动。

- 1. 在项目导航中依次双击 "Drives" > "Drives name" > "Configuration" > "Configure DDS"。
- 2. 从列表中选择用于调试的标准电机。

相应的电机数据已保存在系统中,无须手动输入。

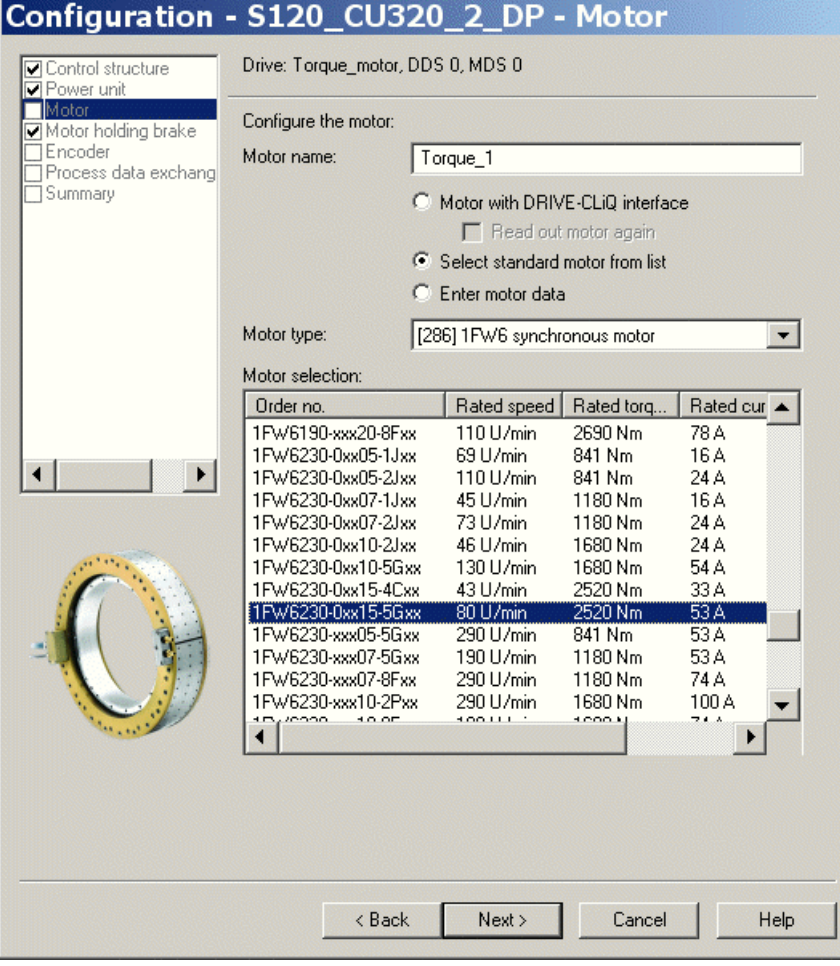

图 3-71 电机配置窗口 - 选择一个标准电机

## 配置第三方电机数据

电机列表中不包含 1FW6 内装式转矩电机中客户定制的特殊型号以及开发的新型号。

1. 查看随电机发货的技术数据页,然后进行以下设置:

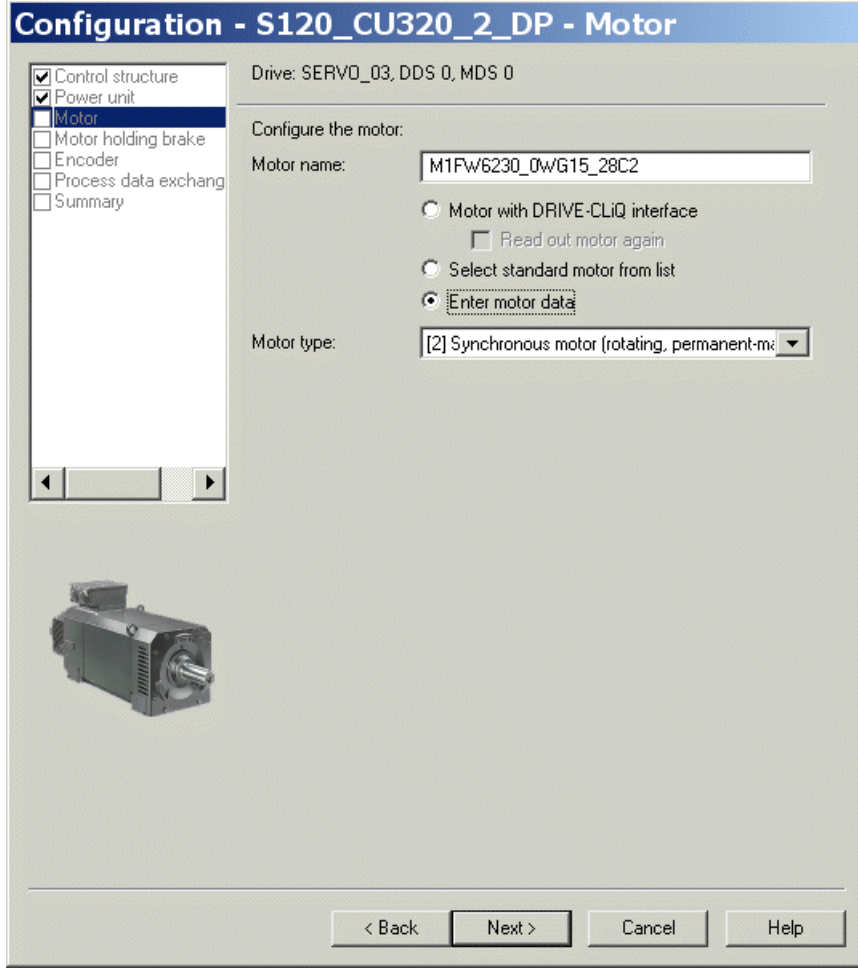

图 3-72 电机配置窗口 - 设置第三方电机

2. 为永磁旋转同步电机输入以下数据:

| Motor data                       | Motor data, Synchronous motor (rotary): |                                                                                       |                           | Template    |  |
|----------------------------------|-----------------------------------------|---------------------------------------------------------------------------------------|---------------------------|-------------|--|
| ☑ Motor holding brake            |                                         | C Data input according to data sheet                                                  |                           |             |  |
| Encoder<br>Drive functions       |                                         | C Data input with subsequent motor identification                                     |                           |             |  |
| Process data exchangl<br>Summary | arametel                                | <b>Parameter text</b>                                                                 | Value                     | <b>Unit</b> |  |
|                                  | p305[0]                                 | Rated motor current                                                                   | 53.00                     | Arms        |  |
|                                  | p311[0]                                 | Rated motor speed                                                                     | 80.0                      | rpm         |  |
|                                  | p314[0]                                 | Motor pole pair number                                                                | 49                        |             |  |
|                                  | p316[0]                                 | Motor torque constant                                                                 | 47.20                     | Nm/A        |  |
|                                  | p322[0]                                 | Maximum motor speed                                                                   | 440.0                     | rpm         |  |
|                                  | p323[0]                                 | Maximum motor current                                                                 | 100.00                    | Arms        |  |
|                                  | p338[0]                                 | Motor limit current                                                                   | 100.00                    | Arms        |  |
|                                  | p341[0]                                 | Motor moment of inertia                                                               | 1.730000 kgm <sup>2</sup> |             |  |
|                                  |                                         | The motor data must be entered completely!<br>↓ Use or change available optional data |                           |             |  |
|                                  |                                         |                                                                                       |                           |             |  |
|                                  | Note:<br>irrevocably.                   | Deselection of the optional or equivalent circuit diagram data resets these           |                           |             |  |

图 3-73 输入的电机数据示例

| Motor data<br>Optional Motor Data |                  | Motor data, Synchronous motor (rotary):                                                                                                    |         |                |
|-----------------------------------|------------------|----------------------------------------------------------------------------------------------------|---------|----------------|
| Equivalent Circuit Diag           | aramete          | <b>Parameter text</b>                                                                                                    | Value   | Unit           |
| Calculation of the Motd           | p307[0]          | Rated motor power                                                                                                    | 3.21    | <b>KW</b>      |
| Motor holding brake               | p312[0]          | Rated motor torque                                                                                                    | 174.00  | Nm             |
| Encoder<br>Drive functions        | p317[0]          | Motor voltage constant                                                                                                    | 1321.0  | <b>Vrms</b>    |
| Process data exchang              | p318[0]          | Motor stall current                                                                                                    | 5.60    | Arms           |
| Summary                           | p319[0]          | Motor stall torque                                                                                                    | 123.00  | N <sub>m</sub> |
|                                   | p320[0]          | Motor rated magnetizing current/short-circ 14.000                                                                                                    |         | <b>Arms</b>    |
|                                   | p325[0]          | Motor pole position identification current, 1                                                                                                    | 0.000   | Arms           |
|                                   | p326[0]          | Motor stall torque correction factor                                                                                                    | 35      | %              |
|                                   | p327[0]          | Optimum motor load angle                                                                                                    | 90.0    |                |
|                                   | p328[0]          | Motor reluctance torque constant                                                                                                    | 0.00    | mH             |
|                                   | p329[0]          | Motor pole position identification current                                                                                                    | 6.50    | Arms           |
|                                   | p342[0]          | Ratio between the total and motor moment 1.000                                                                                                    |         |                |
|                                   | p348[0]          | Speed at the start of field weakening Vdc                                                                                                    | 330.0   | rpm            |
|                                   | p352[0]          | Cable resistance                                                                                                    | 0.00000 | ohm            |
|                                   | p353[0]          | Motor series inductance                                                                                                    | 0.000   | mH             |
|                                   | p391[0]          | Current controller adaptation, starting point 3.23                                                                                                    |         | Arms           |
|                                   | p392[0]          | Current controller adaptation, starting point 17.00                                                                                                    |         | Arms           |
|                                   | p393[0]          | Current controller adaptation p gain adapts 78.00                                                                                                    |         | %              |
|                                   | Motor Data page. | The optional motor data do not have to be entered completely!<br>Note: Unknown data must be set to its default value!<br>If you want to reset all optional data, you must deselect their input on the |         |                |

图 3-74 输入的可选电机数据示例

# 输入等效电路图数据

| Configuration - S120_CU320_2_DP - Equivalent Circ                                |                    |                                                                                  |                           |                  |             |  |
|----------------------------------------------------------------------------------|--------------------|----------------------------------------------------------------------------------|---------------------------|------------------|-------------|--|
| $\nabla$ Control structure<br>M Power unit                                       |                    | Drive: Torque motor, DDS 0, MDS 0                                                |                           |                  |             |  |
| <b>⊽</b> Motor<br>Motor data<br>□ Optional Motor Data<br>Equivalent Circuit Diag |                    | Repres, of equiv, circuit diag, data:<br>Motor data, Synchronous motor (rotary): | System of units, physical |                  |             |  |
| Calculation of the Moto<br>Motor holding brake                                   |                    |                                                                                  |                           |                  |             |  |
| Encoder                                                                          | aramete            | <b>Parameter text</b>                                                            |                           | Value<br>0.69500 | Unit<br>ohm |  |
| Drive functions<br>Process data exchang                                          | p350[0]<br>p356[0] | Motor stator resistance, cold                                                    |                           | 7.40000          | mH          |  |
| Summary                                                                          |                    | Motor stator leakage inductance                                                  |                           |                  |             |  |
|                                                                                  |                    | The equivalent circuit diagram data must be entered completely!                  |                           |                  |             |  |
|                                                                                  |                    |                                                                                  |                           |                  |             |  |
|                                                                                  |                    | < Back<br>Next >                                                                 | Cancel                    |                  | Help        |  |

图 3-75 输入的等效电路图数据示例

## 计算控制器数据

在选择电机和输入电机数据后必须对控制器数据进行完整的计算。

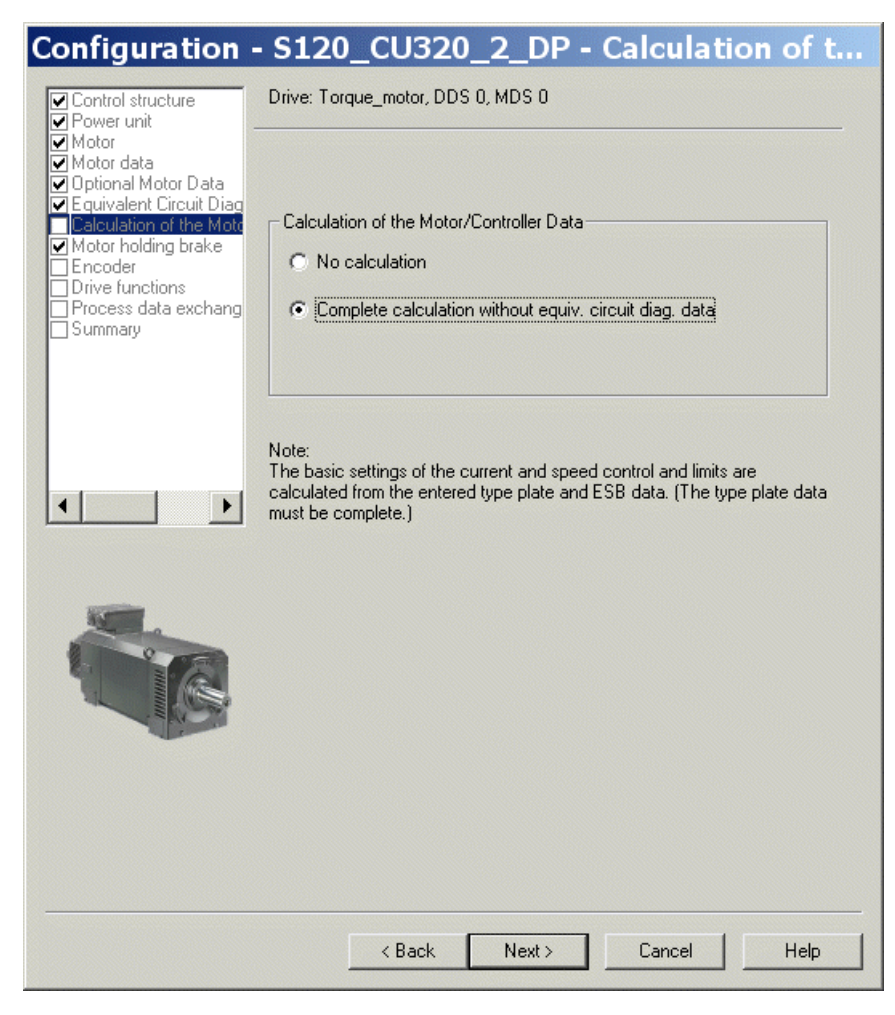

图 3-76 电机/控制器数据计算窗口

## 配置电机抱闸

如果有电机抱闸,就在下列窗口中对其进行配置。

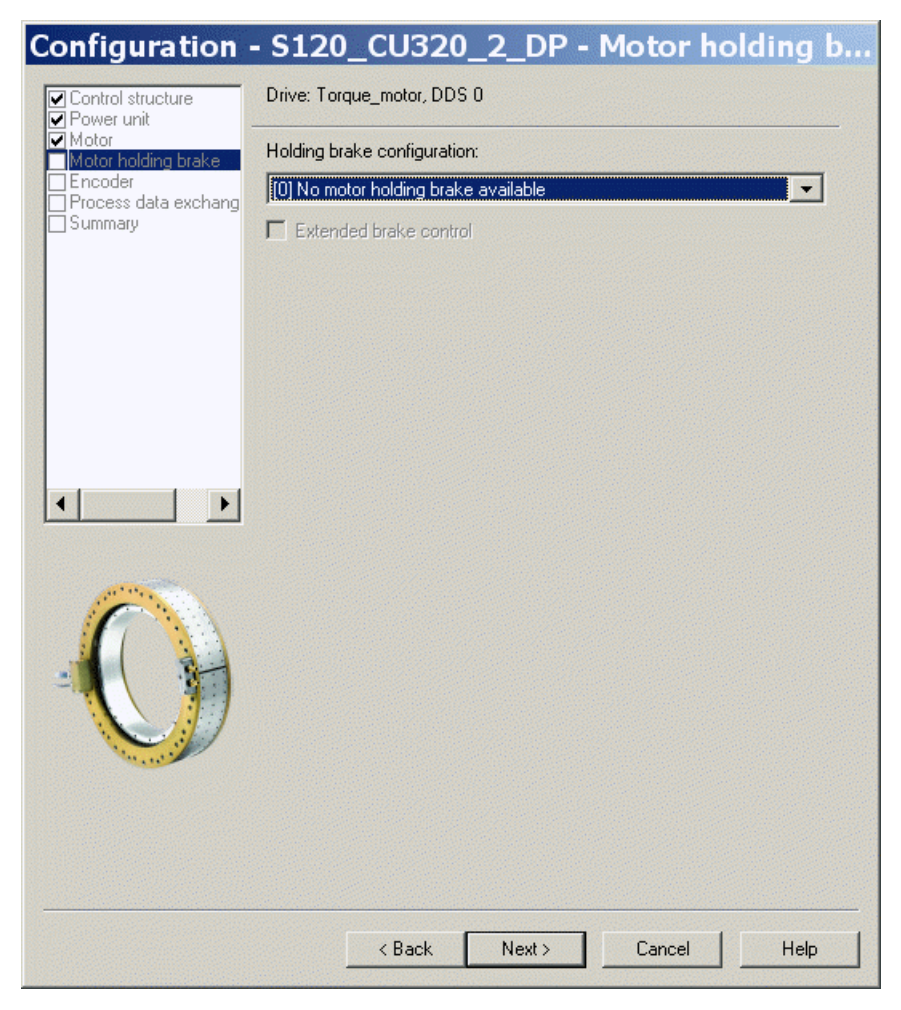

图 3-77 电机抱闸的配置窗口

## 配置编码器数据

- 1. 请注意编码器制造商的数据说明以及手册中的"[选择和配置编码器](#page-183-0) (页 [184\)](#page-183-0)"一章。
- 2. 通过"Encoder data" 窗口为转矩电机配置编码器数据。 在对话框中点击按钮 "Encoder data"。

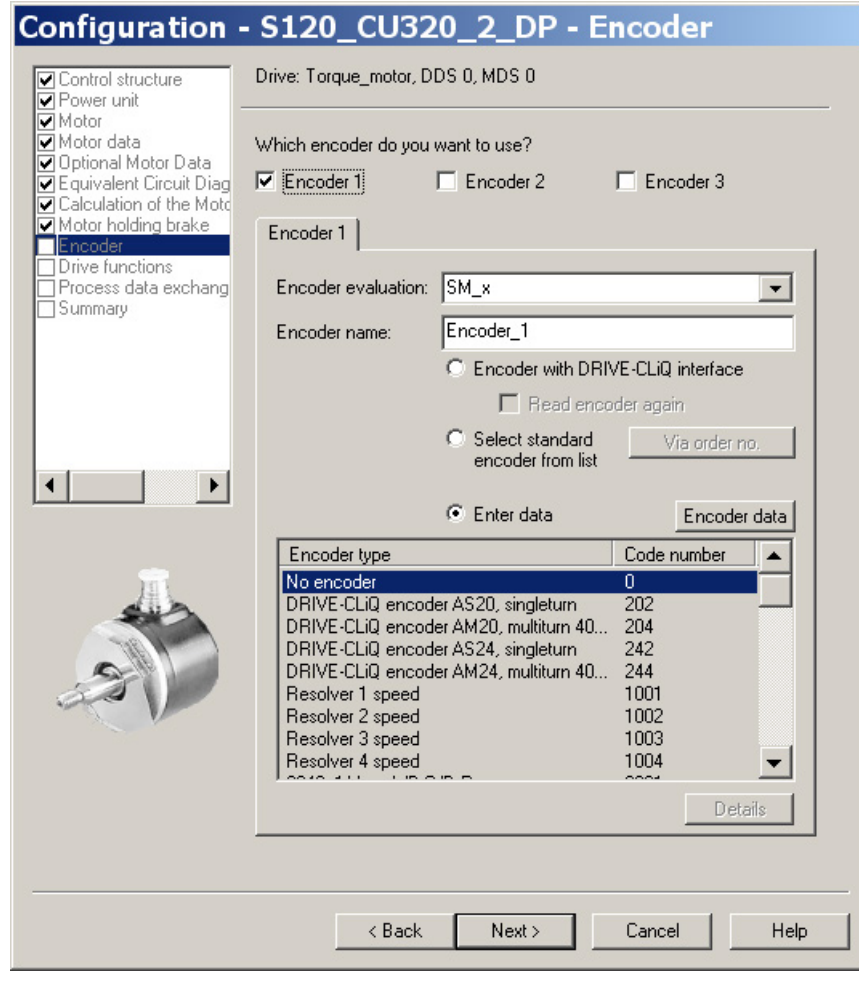

图 3-78 编码器配置窗口

## 增量测量系统

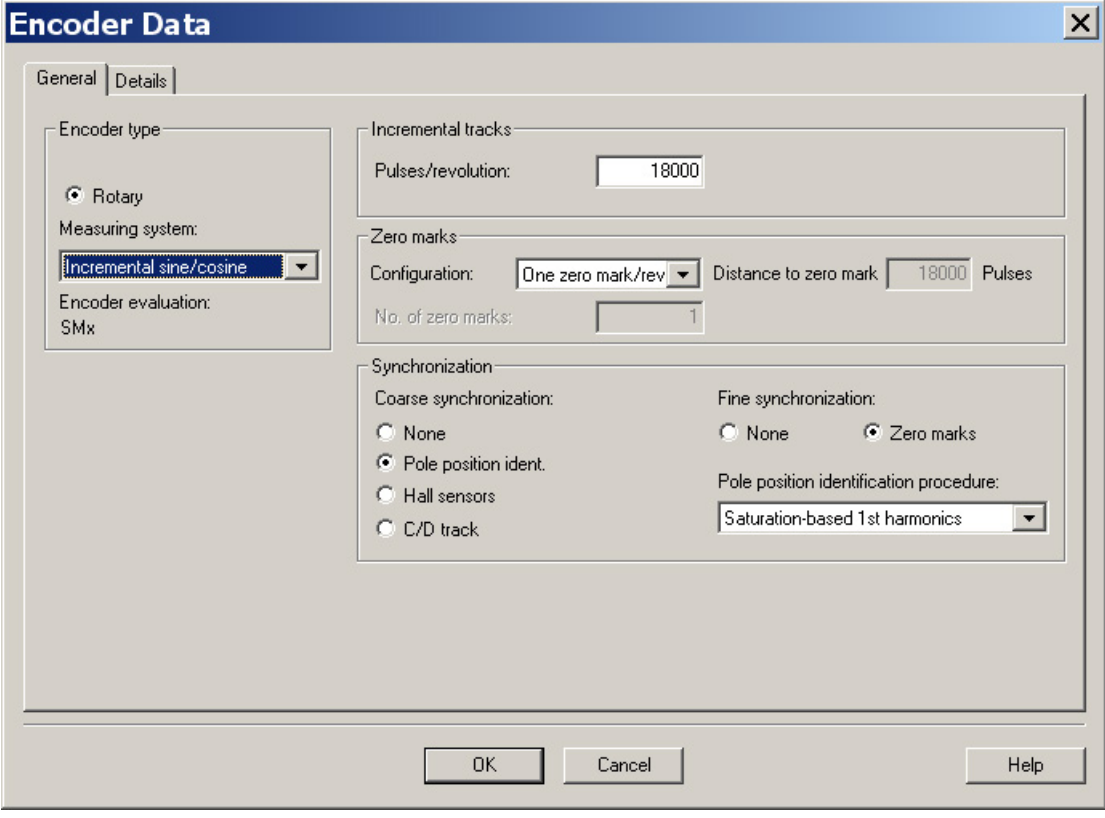

以每转 18000 线、每转一个零脉冲的增量式正弦/余弦编码器为例:

图 3-79 编码器数据输入窗口

#### 说明

#### 带有增量测量系统的内装式转矩电机 SIMOTICS T-1FW6 需要进行磁极位置识别。

有以下方法可用:

- 以运动为基础的方法
- 以饱和为基础的方法(1 次谐波)

在增量式测量系统中,精同步通常是在零脉冲上进行的。初次调试时必须对换向角偏移 (p0431) 设定,参见章节"[测定换向角偏移](#page-280-0)/遵循公差 (页 [281\)](#page-280-0)"。

如果是第三方电机,则无法指定用于确定换向角偏移的磁极位置识别方法。

## 绝对测量系统

如果编码器是 DRIVE-CLiQ

编码器,控制单元可自动识别出该编码器。对于所有其它类型的编码器,您必须根据编码 器接口使用 SINAMICS 编码器模块,从而将编码器信号传送到控制单元上。

### 说明

#### SINAMICS 编码器模块与 Heidenhain 公司的 EnDat 编码器的关系

SMC20、SME25 和 SME125:带增量信号的 EnDat 编码器,产品名称 EnDat02 或 EnDat01。

SMC40:采用 EnDat 协议 2.2、不带增量信号的 EnDat 编码器,产品名称 Endat22。

需在按下 "Encoder data" 按钮后通过配置窗口进行以下输入。

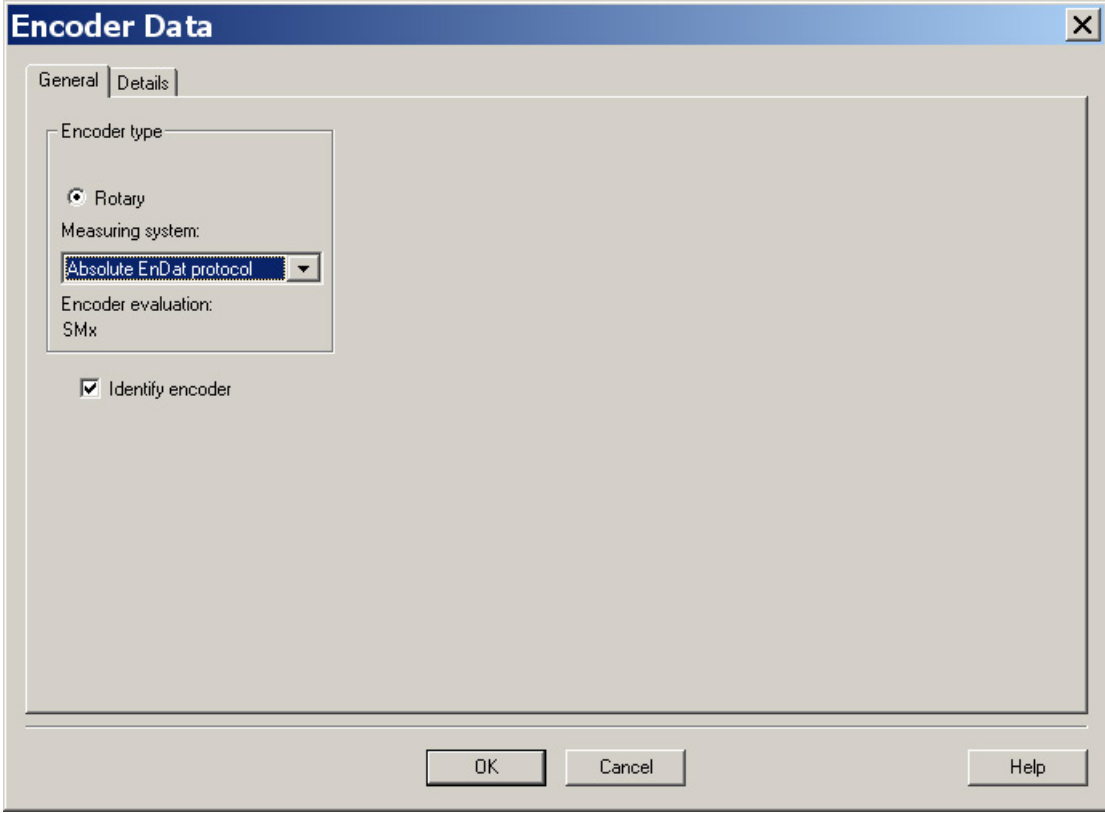

图 3-80 采用 EnDat 协议的绝对值编码器配置窗口

## 定义控制方向

如果驱动正转时(顺时针旋转磁场 U、V、W), 测量系统向上计数, 那么轴的控制方向就是正确的。

如果驱动正转时测量系统不向上计数,则必须在调试时通过对话框 "configuration encoder - Details" 对转速实际值 (p0410.0 或 p0410.1) 进行取反。 另见"[更多编码器数据输入窗口](#page-271-0) (页 [272\)](#page-271-0)"一图。

## 设置更多编码器数据

- 1. 如果有需要,可通过"Encoder data" 和"Details" 对转速实际值和位置实际值进行取反。 这样就可以调整控制方向。
- 2. 为此点击窗口中的 "Encoder data" 按钮。

<span id="page-271-0"></span>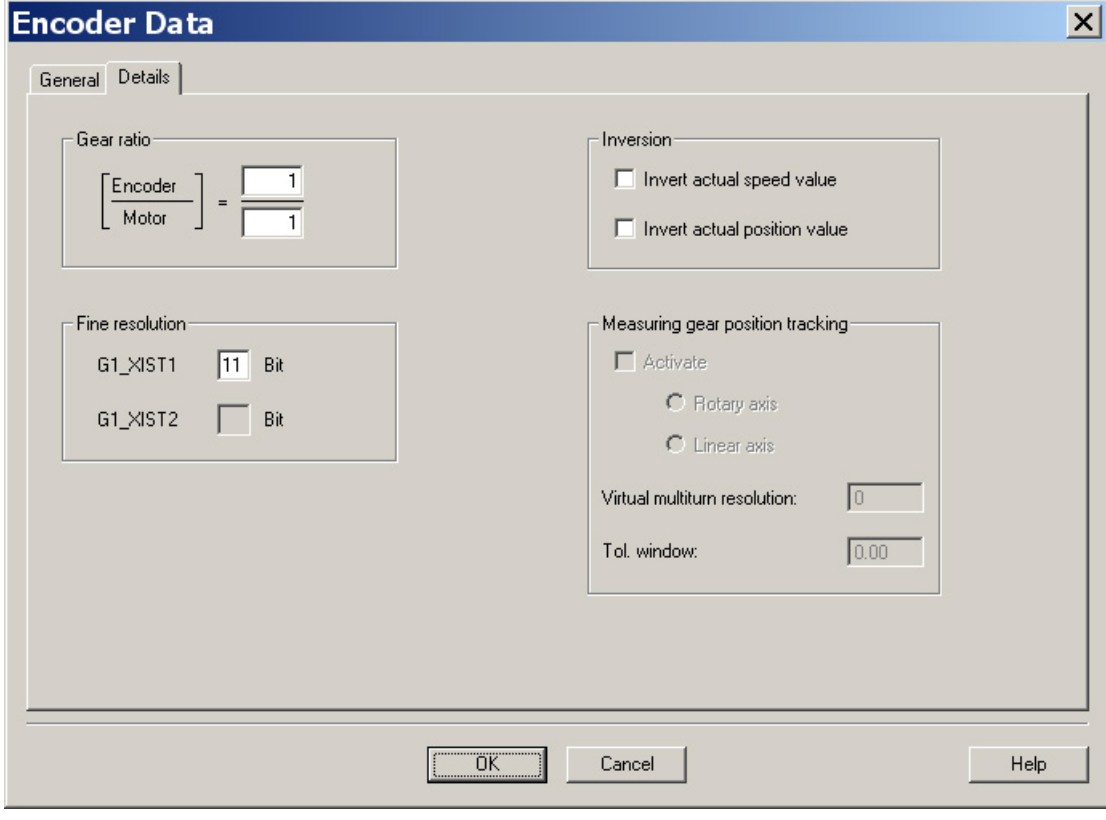

图 3-81 更多编码器数据输入窗口

## 确定电机转向

<span id="page-272-0"></span>带电缆引出口的 B 法兰 顺时针: ☆☆☆<br>转子顺时针旋转<br>(相序 U V W) 从 A 法兰方向观察 A 法兰

面朝驱动侧法兰,如果转子顺时针旋转,则表明电机正转。

图 3-82 确定电机正转方向

#### 确定测量系统的计数方向

计数方向取决于测量系统和安装位置。 测量系统的计数方向和电机的旋转方向必须一致。 必要时必须通过参数设置来调整计数方向。 请注意测量系统的制造商资料。 必要时必须对计数方向(正如"图 [更多编码器数据输入窗口](#page-271-0) (页 [272\)](#page-271-0)"中所描述的那样)进行取反。

#### 说明

#### 检查测量系统的计数方向

也可以首先设置驱动,然后封锁使能、手动旋转电机来检查测量系统的计数方向。 如果电机正转,则转速实际值必须也为正。

## 结束参数设置

内装式转矩电机 SIMOTICS T-1FW6 是进给驱动(极限电流限制)。

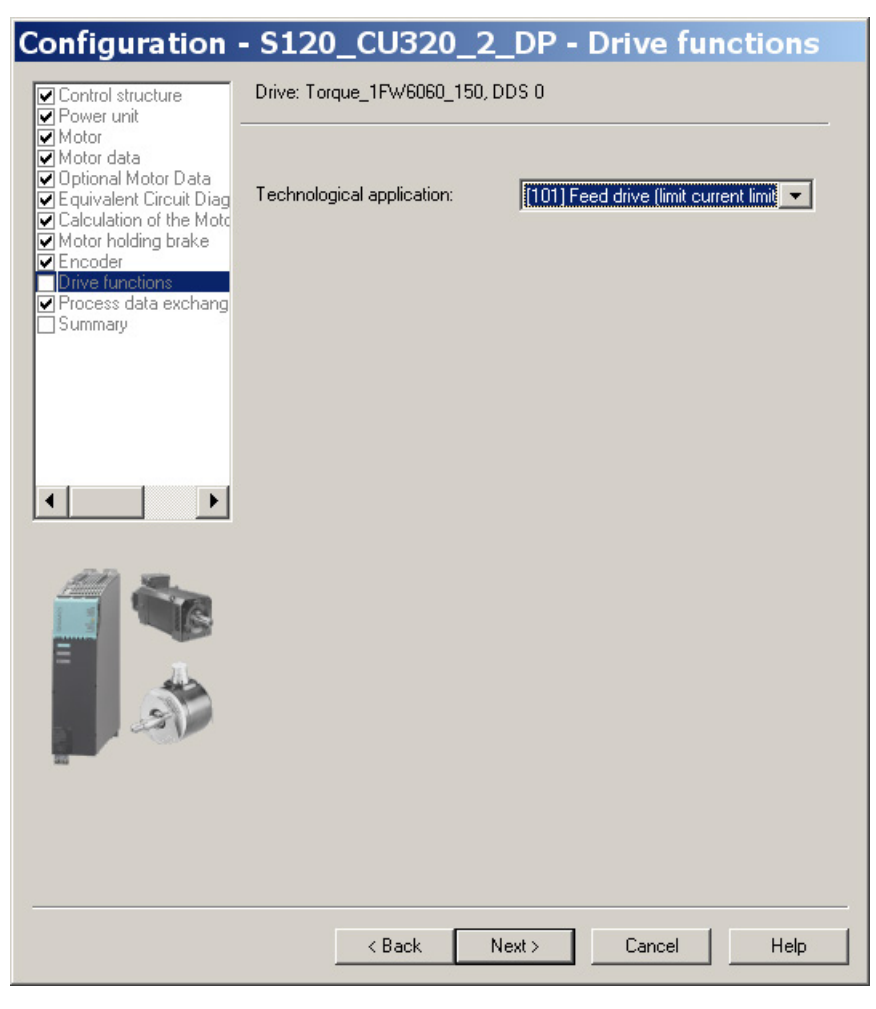

图 3-83 应用选择窗口

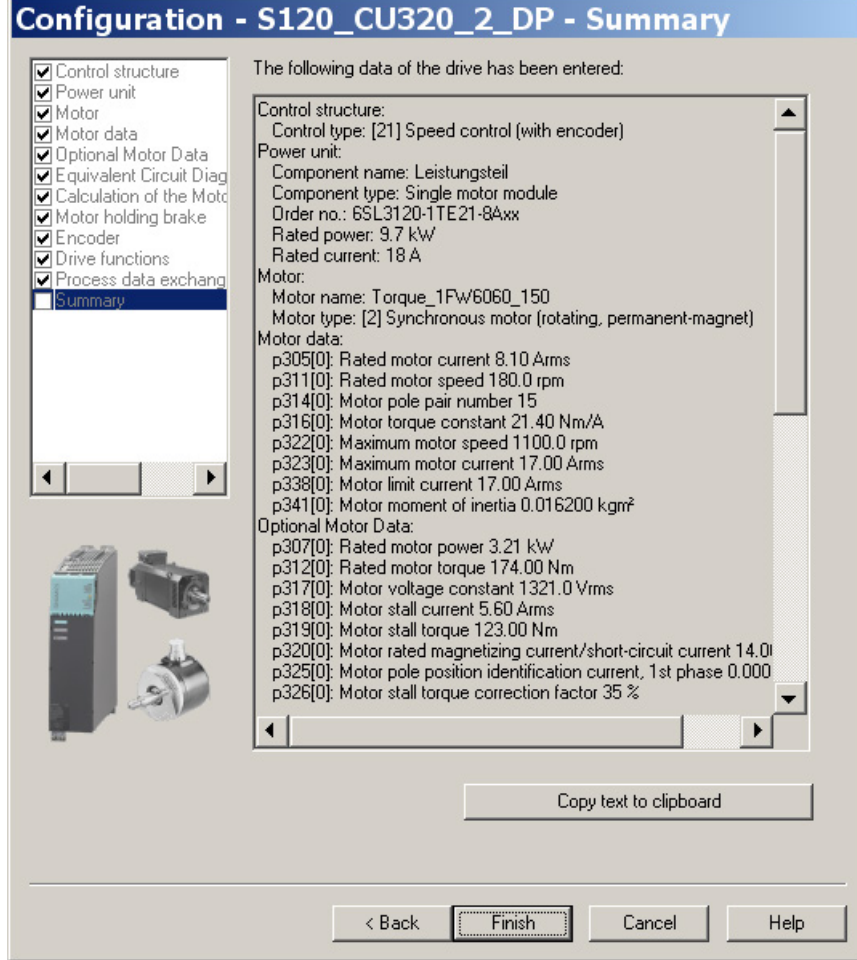

图 3-84 配置汇总

现在必须将创建的离线项目加载到驱动中。 在 STARTER 中在线连接目标设备。

如果选择了一个带有 EnDat 协议的绝对值测量系统,则在建立在线连接后 STARTER 会自动载入编码器的序列号并设置相应的编码器参数。

## 3.19.5 设置温度传感器和检查温度传感器

#### 外部编码器模块 SME12x

SME 模块的连接在选型手册"内装式力矩电机 SIMOTICS T-1FW6"中的"系统连接"一章中有详细描述。有关外部编码器模块 SME12x 的信息请参见"SINAMICS S120 控制单元及附加系统组件手册"中的"外部编码器模块 120 (SME120)"一章和"外部编码器模块 125 (SME125)"一章。

有关温度传感器的参数设置在"SINAMICS [组件中的温度传感器](#page-295-0) (页 [296\)](#page-295-0)"一章中有详细说明。

下面展示的是通过外部编码器模块 SME12x 连接到力矩电机的一个 PT1000 (或者: KTY 84) 和 2 个 PTC 传感器的设置示例。

使用专家列表设置驱动。

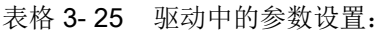

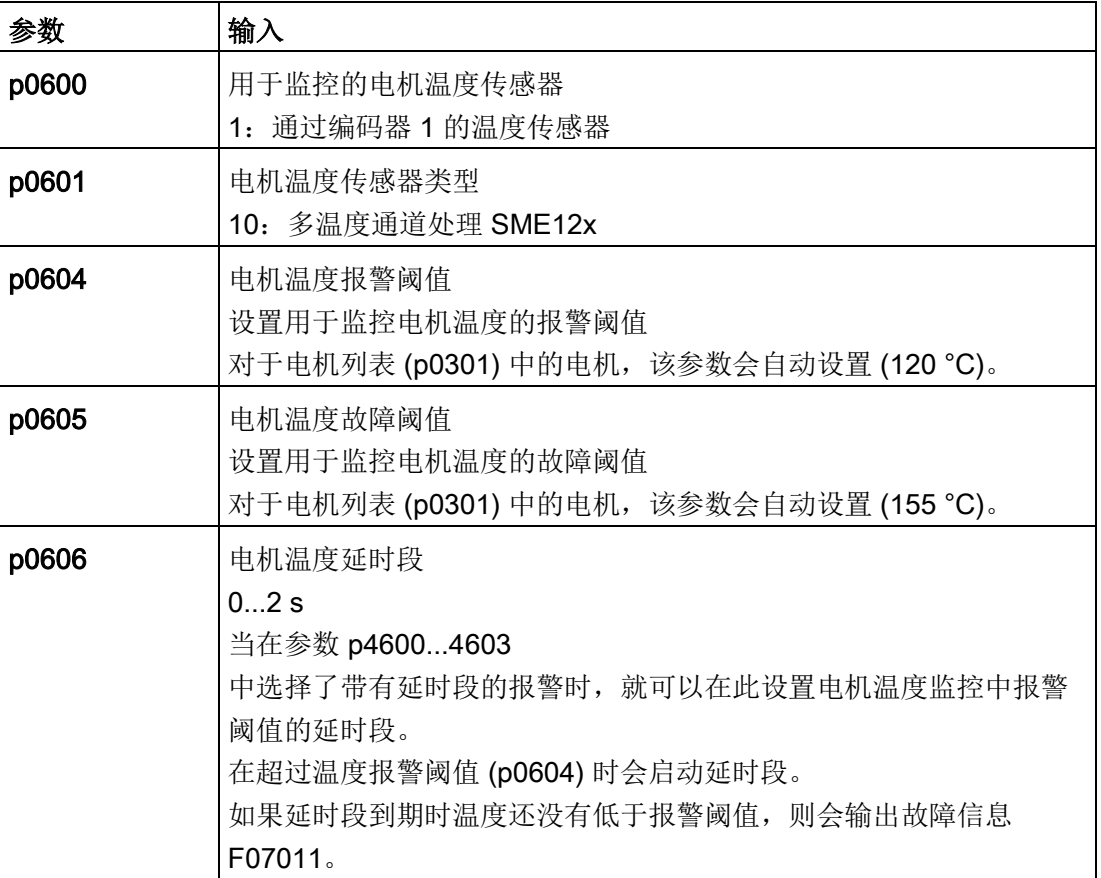

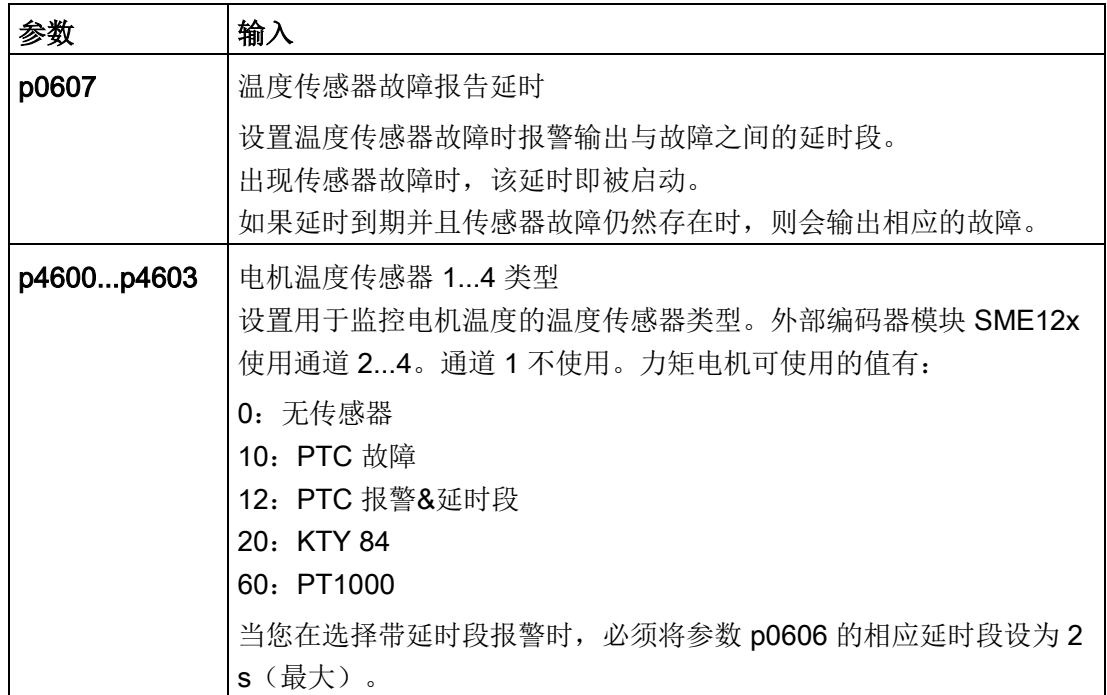

示例:标准内装式力矩电机 SIMOTICS T-1FW6

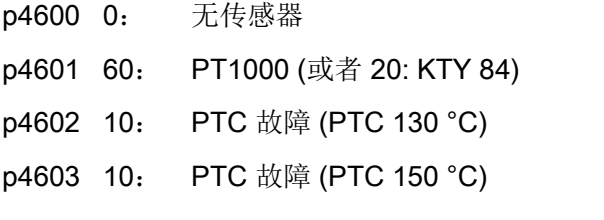

如果没有使用标准电机,必须设置参数 p0600...p0606(见上)。必须根据外部编码器模块 SME12x 的传感器类型或温度通道来选择参数 p4600...p4603。

## 检查外部编码器模块 SME12x 上的温度传感器

外部编码器模块 SME12x 通道中的传感器温度可从和动在线相连的调试工具 STARTER 中的参数 r4620[0…3] 中读出。

另外最高电机温度可在 r0035 中读出。该参数显示的是参数 r4620[0…3] 中的最大值。

无论实际温度是多少,设置的 PTC 传感器的温度在 r4620 中始终显示为 -200 °C。

如果所设置的温度传感器与实际所连接的温度传感器不一致(连接了错误的温度传感器) ,则参数 r0035 或 r4620[1] 中显示的温度值为:

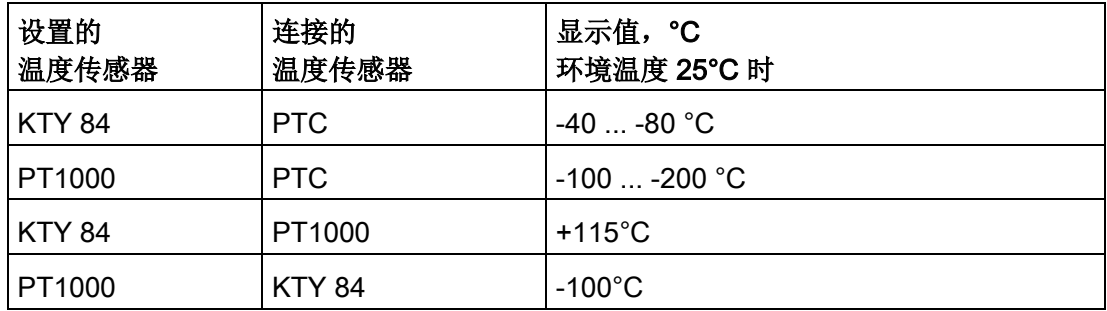

## 检查 PTC 传感器

可通过断开连接来模拟出现过热(高阻)时传感器导致的跳闸。可以拔出外部编码器模块 SME12x (接口 X200)来断开温度传感器的连接。

如果该传感器被设置为 PTC 故障,则无论是否设置 p0604...p0606,都会立即显示故障"F07011 驱动:电机过热"。如果该传感器被设置为带延时段的 PTC 报警,那么在 p0606 中设置的时间经过后会生成故障 F07011。

## 检查传感器类型 PT1000 或 KTY

当拔出接口 X200 上的连接器以断开 PT1000 连接(或 KTY 连接)时, 在 p0607 中设置的时间结束之后会在调试工具 STARTER 的报警窗口中显示故障"F07016 驱动:电机温度传感器故障"。

检查接口 X200 上的电阻值来检查温度传感器的接线。以下电阻值表明接线正常:

PT1000 在 20 °C 下大约 1080 Ω

KTY 84 在 20 °C 下大约 580 Ω

PTC 在 20 °C 下为 120 Ω...300 Ω

接口 X200 的引脚布局请参见"SINAMICS S120 控制单元及附加系统组件手册"。

#### 端子模块 TM120

端子模块 TM120 是一个 DRIVE-CLiQ 组件,可实现安全电气隔离的温度分析功能,参见"SINAMICS S120 设备手册控制单元及附加系统组件"中的"端子模块"一章。

TM120 是一个独立的输入/输出组件。温度通道可以分给任意一个电机模块。

可为每个通道分配以下传感器类型:

- PTC
- KTY 84
- PT1000
- 双金属常闭触点

## 参数设置

端子模块 TM120 位于编码器模块和电机模块 (DRIVE-CliQ) 之间时,标准配置(含温度通道的缺省分配)才是合适的。

其他情况下, 无论是在电机模块中还是在端子模块 TM120 中都必须设置所有必要温度通道。

无论如何都必须在首次调试电机前对温度跳闸回路的功能进行检查(例如:通过拆下传感 器接线)。

使用专家列表设置驱动。

表格 3- 26 驱动中的参数设置:

| 参数    | 输入                                                                                                    |
|-------|----------------------------------------------------------------------------------------------------|
| p0600 | 用于监控的电机温度传感器<br>20: 连接 BICO p0608 互联温度传感器                                                                                                    |
| p0601 | 电机温度传感器类型<br>11: 多温度通道处理 BICO                                                                                                    |
| p0606 | 电机温度延时段<br>02s<br>当在参数 p46104613<br>中选择了带有延时段的报警时,就可以在此设置电机温度监控中报警阈值的延时段。<br>在超过温度报警阈值 (p0604) 时会启动延时段。<br>如果延时段到期时温度还没有低于报警阈值, 则会输出故障信息 F07011。 |

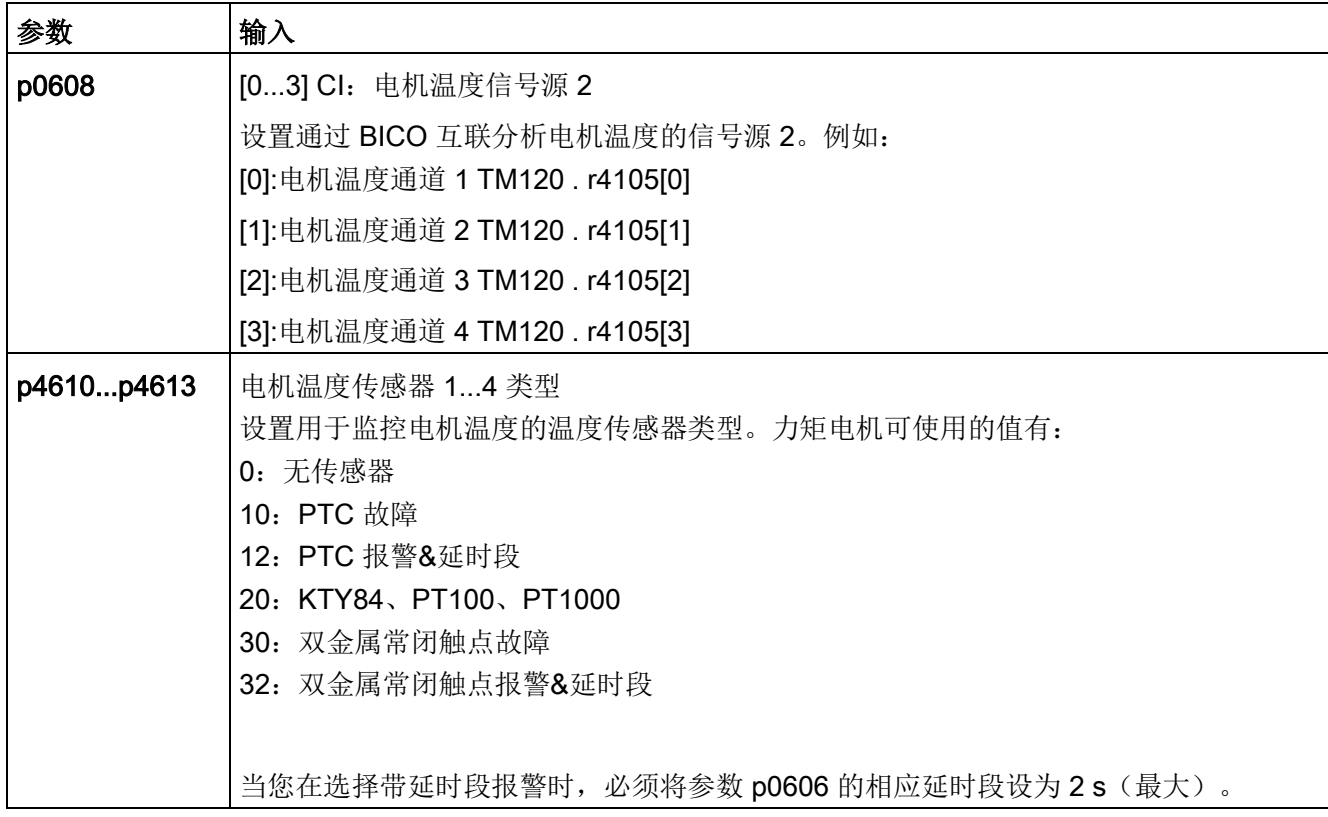

#### 表格 3- 27 端子模块 TM120 的专家列表中的参数设置

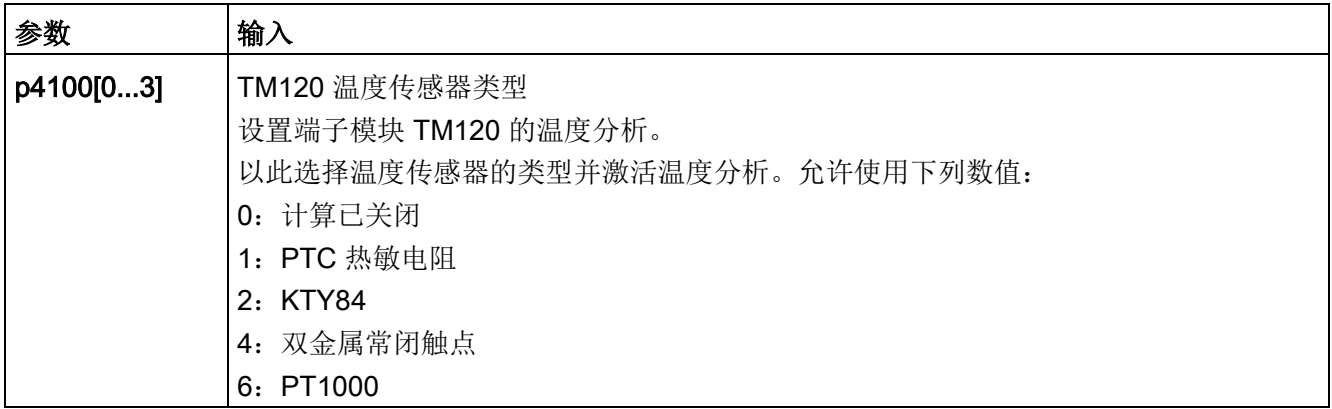

根据外部编码器模块 SME12x 的说明来检查模拟量温度传感器(参见"外部编码器模块 SME12x 的温度传感器检查")。断开连接来测试各个温度通道。

## <span id="page-280-0"></span>3.19.6 测定换向角偏移/遵循公差

#### 注意

#### 电机换向错误可造成财产损失

首次调试时或者更换编码器/电机后,在校准换向角偏移前,电机的换向可能完全是错误 的。一个错误换向的电机可能会输出错误的转矩。这有可能导致电机意外旋转,例如: 电机可能在错误方向上高速旋转,进而损坏工件。

- 通过参数 p0640 将电流限值设为 p0323 (最大电机电流) 的 20 %。
- 因此必须根据下列描述来检查换向角偏移从而完成调试。

在内装式力矩电机 SIMOTICS T-1FW6

上,同步电机所需的磁极设置可以由磁极位置识别功能确定,该方法是一种采用软件的自 动识别法。

下列 2 个方法适用于所有结构尺寸的内装式力矩电机 SIMOTICS T-1FW6:

- **以运动为基础的方法 p1980 = 10**
- 以饱和为基础的方法(1次谐波) p1980 = 1

信息另见章节"[换向设置的一般提示](#page-260-0) (页 [261\)](#page-260-0)"。

#### 进行参数输入/换向设置

#### 增量测量系统

- 1. 接着设置 p1990 = 1 来激活"自动确定换向角偏移"功能。 在确定换向角偏移期间会发出报警 A07971。
- 2. 设置驱动使能(OFF3、OFF2、OFF1)。 进行粗同步。粗同步状态通过参数 r1992.9 显示。
- 3. 接着使电机越过零脉冲。

越过零脉冲后换向角偏移自动输入到 p0431 中。之后会自动设置 p1990 = 0。然后出现报警 A07965,请求永久保存修改。

#### 绝对测量系统

设置 p1990 = 1, 然后激活使能。

之后换向角偏移会自动输入到 p0431 中并自动设置 p1990 = 0。然后出现报警 A07965,请求永久保存修改。

#### 3.19.6.1 使用 STARTER 检查换向角偏移

#### 说明

粗同步表示:已经进行了磁极位置识别,但电机还没有越过零脉冲。在电机越过零脉冲后 ,即达到精同步。使用绝对值测量系统时,电机在接通后即会达到精同步。只有在首次调 试时才需要进行粗同步,以确定换向角偏移 (p0431)。

#### 检查磁极位置识别

可通过 p1983 在精同步状态下检查磁极位置识别的结果。

1. 将电机转动到一个电气周期内的(极宽)不同的位置上并设置参数 p1983 = 1。从  $0^\circ$ 开始, 每 30 $^\circ$ 测量一次。

这样就可以重新进行磁极位置识别,计算出的偏差会显示在参数 p1984 中。

磁极位置识别结束后,参数 p1983 会再次置 0。参数 p1984 中读出的角度差必须在 [-10°...+10°] 之间。

所测得角度差的平均值应计入所输入的换向角偏移 p0431 中(注意换向角偏移的符号)。

必须设置 p0010 = 4 才能修改参数 p0431 (参见 "图 3-95 [磁极位置的公差带](#page-291-0) (页 [292\)](#page-291-0)")。

2. 接着必须重新进行粗同步和精同步。在绝对值测量系统上可省略精同步过程。

### 3.19.6.2 借助示波器检查换向角偏移

## 检查 EMF 电压

如果您已根据调试说明对电机进行了调试,但仍出现了故障信息,则必须先检查电机的 EMF 电压。 这里简要描述以下两种方法:

- "借助示波器记录相电压和磁极位置"
- "借助 STARTER 的跟踪功能记录相电压和磁极位置"

#### 借助示波器记录相电压和磁极位置

- 1. 关闭驱动组的电源。
- 2. 直流母线完全放电后断开电机电缆与变频器的连接。断开电机之间可能存在的并联电 路。
- 3. 用 1 kΩ 的电阻人为构成一个中性点(电机并联时每个电机都要一个电阻)。

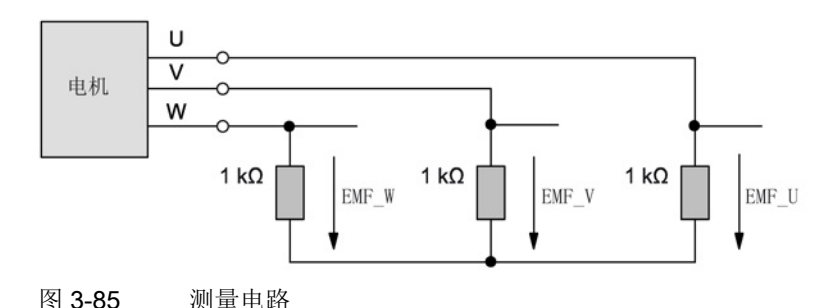

4. 用尽可能恒定的转速顺时针旋转转子。顺时针旋转指面朝驱动侧法兰时转子是顺时针 旋转的(另见"[确定电机正转方向](#page-272-0) (页 [273\)](#page-272-0)"一图)。

#### 检查相序

电机正转时,相序必须为:

U 相 - V 相 - W 相。

## 检查相移

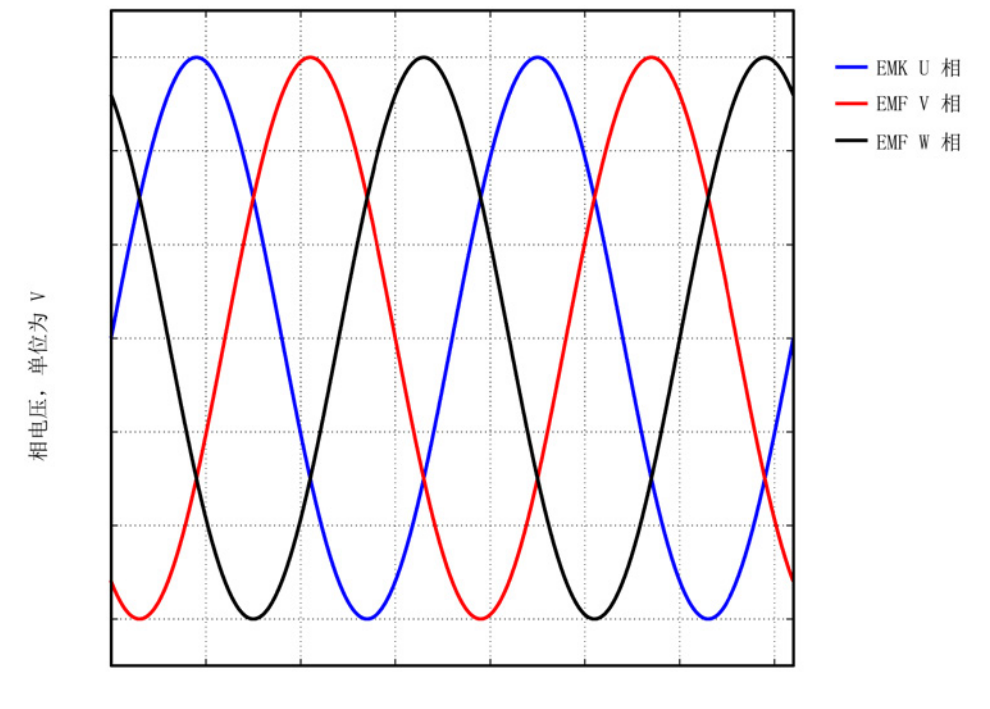

下图中各个电压(U相-V相-W相)之间的相移为 120°。

角度, 单位为。

图 3-86 相序:U 相 - V 相 - W 相

## 检查并联电机的相移

各个电机之间的相移(U相-V相-W相)必须一致:

- 电机 1 的 U 相与电机 2 的 U 相
- 电机 1 的 V 相与电机 2 的 V 相
- 电机 1 的 W 相与电机 2 的 W 相

同相之间允许的最大位移为 10°。

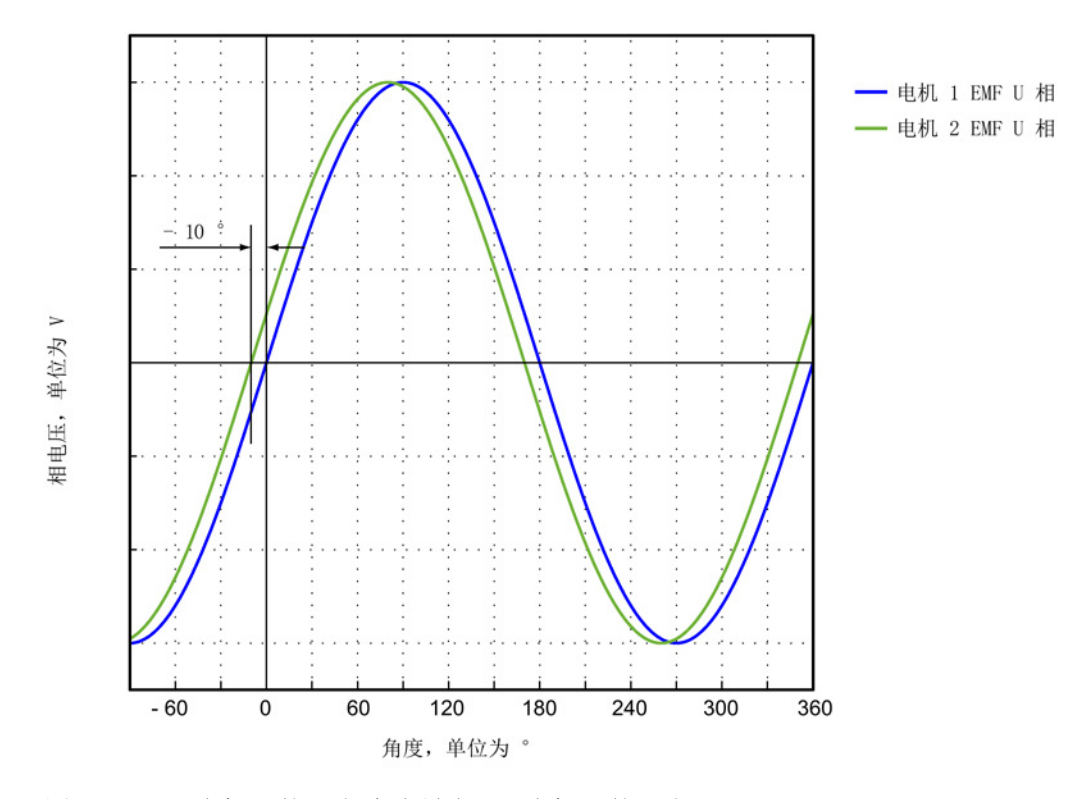

图 3-87 电机 1 的 U 相允许最多滞后电机 2 的 U 相 10°

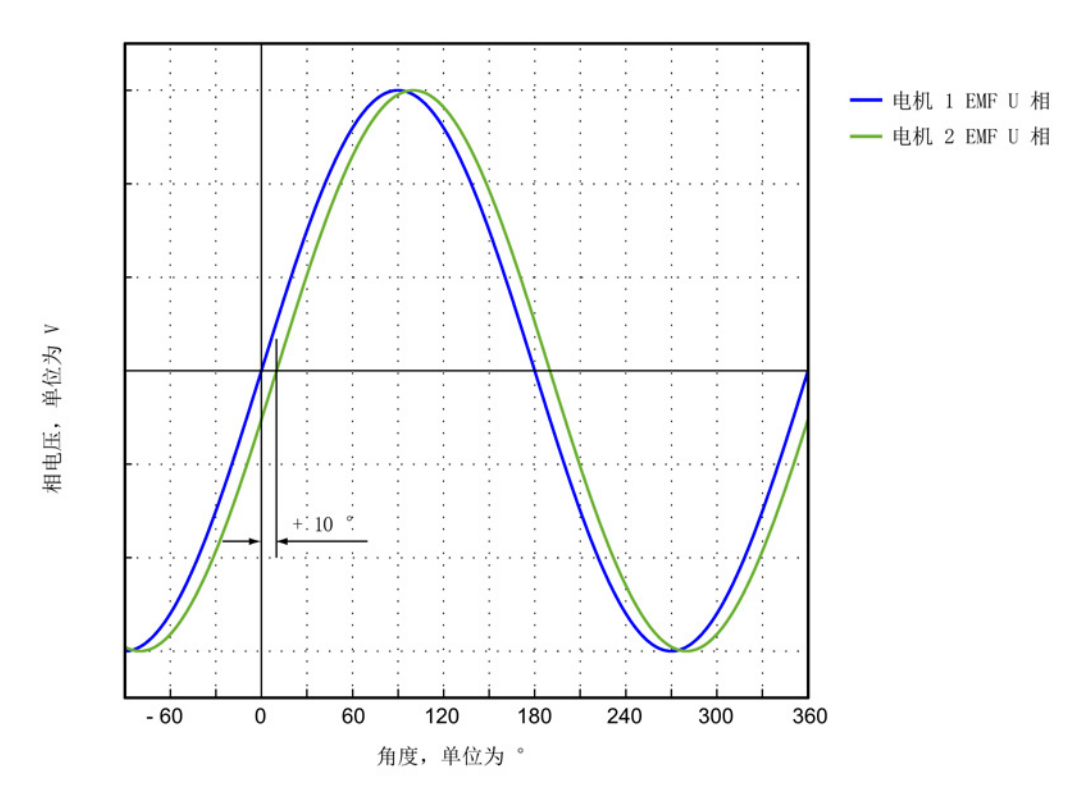

图 3-88 电机 1 的 U 相允许最多提前电机 2 的 U 相 10°

STARTER 调试手册 开机调试手册, 11/2017, 6SL3097-4AF00-0RP6 285 285 285

#### 使用测量仪器测定换向角偏移

在出现故障以及多电机并联时必须按如下方式检查换向角偏移:

- 1. 带增量式测量系统的电机必须达到精同步。为此,必须连接电机,然后设置伺服使能 以实现粗同步。
- 2. 接着使电机越过零脉冲。
- 3. 按下文"借助示波器来记录相电压和磁极位置"所述,关闭电机电源。

在此请注意,在该方法中不允许关闭控制单元的电源,但必须将电源模块从电网上断 开。

测量 EMF 和经过模拟量输出标幺的电气磁极位置来确定换向角偏移。可在测量插口 T0 到 T2 上对经过标幺的电气磁极位置进行设置和分接(参见章节"[测量插口](#page-375-0) (页 [376\)](#page-375-0)")。 通道定义(Ch1 ... Ch4):

- Ch1:U 相相电压
- Ch2:V 相相电压
- Ch3:W 相相电压
- Ch4:经过模拟量输出标幺的电气磁极位置

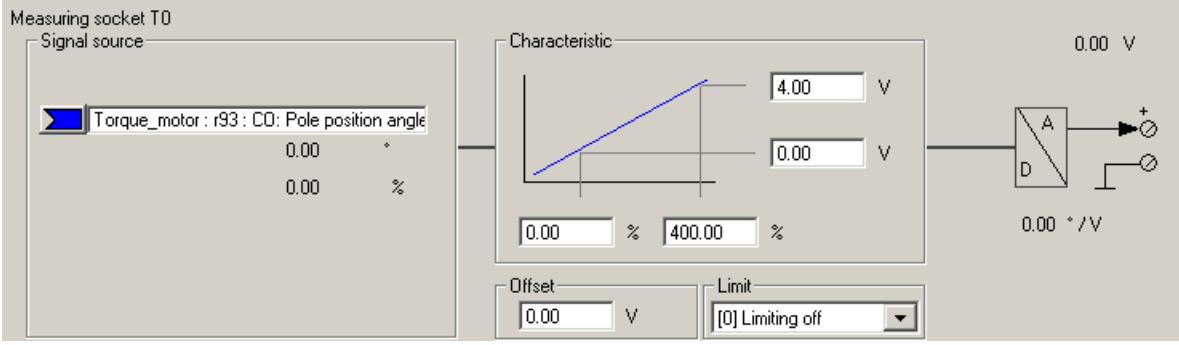

图 3-89 设置 CU320 上的测量插口 T0

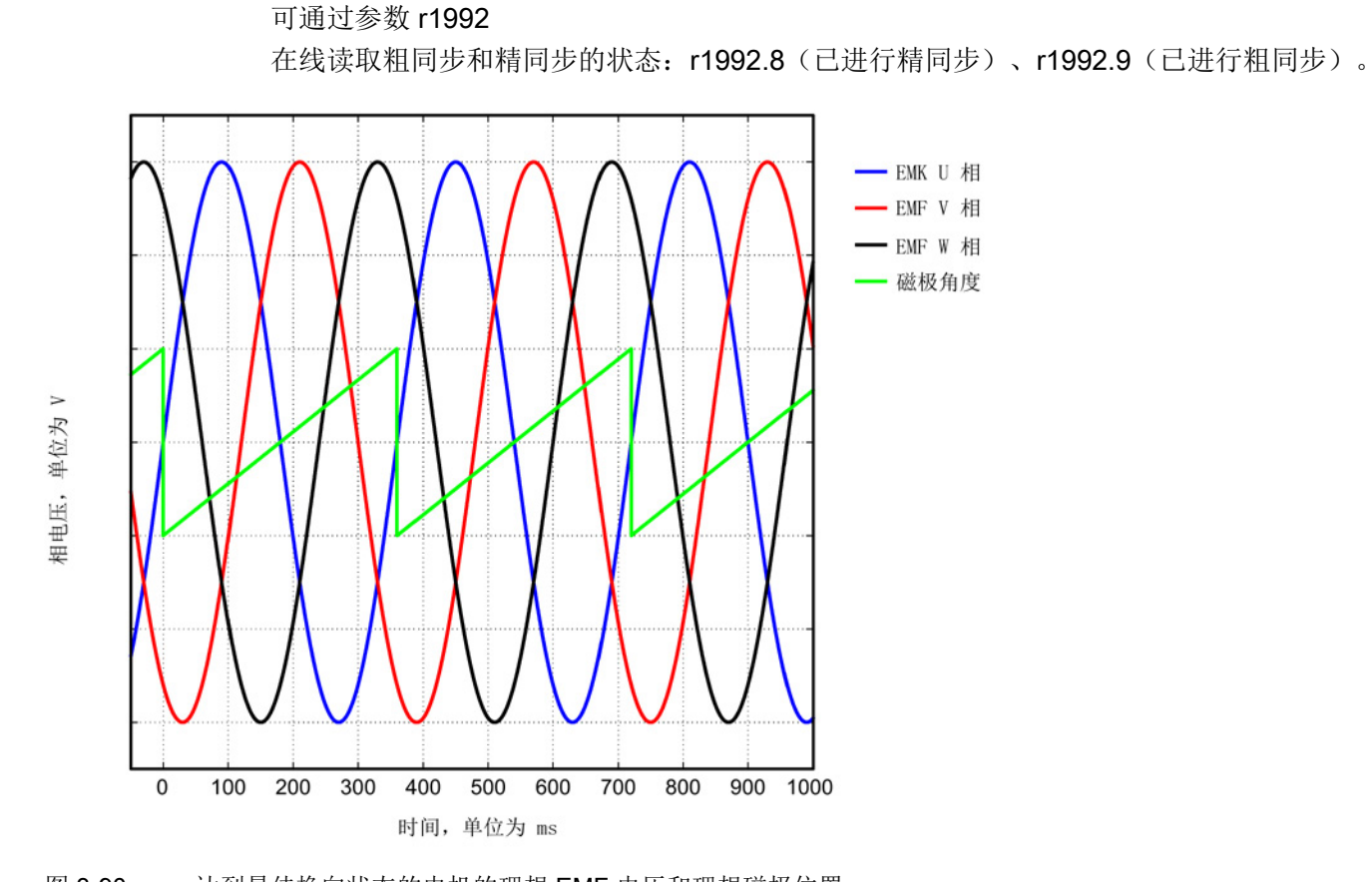

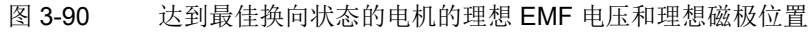

## 借助 STARTER 的跟踪功能记录相电压和磁极位置

该方法不使用示波器。不需要拆除电机的接线。由于电机电压是从晶体管导通时间计算出 的,而不是直接测定的,所以该方法没有第一种方法准确。该方法不允许用于并联电机, 参见"[特殊情况](#page-293-0)-并联 (页 [294\)](#page-293-0)"一章。

1. 设置以下参数:

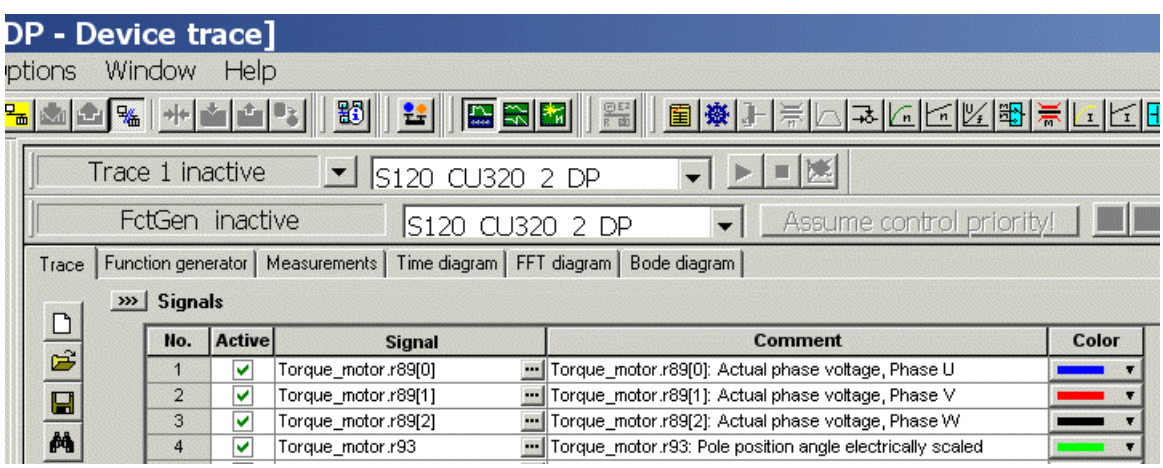

图 3-91 用于检查换向角偏移的跟踪通道

驱动应采用转矩控制。需要进行以下参数设置:

2. 设置 p0640 = 0, 限制电流为 0。
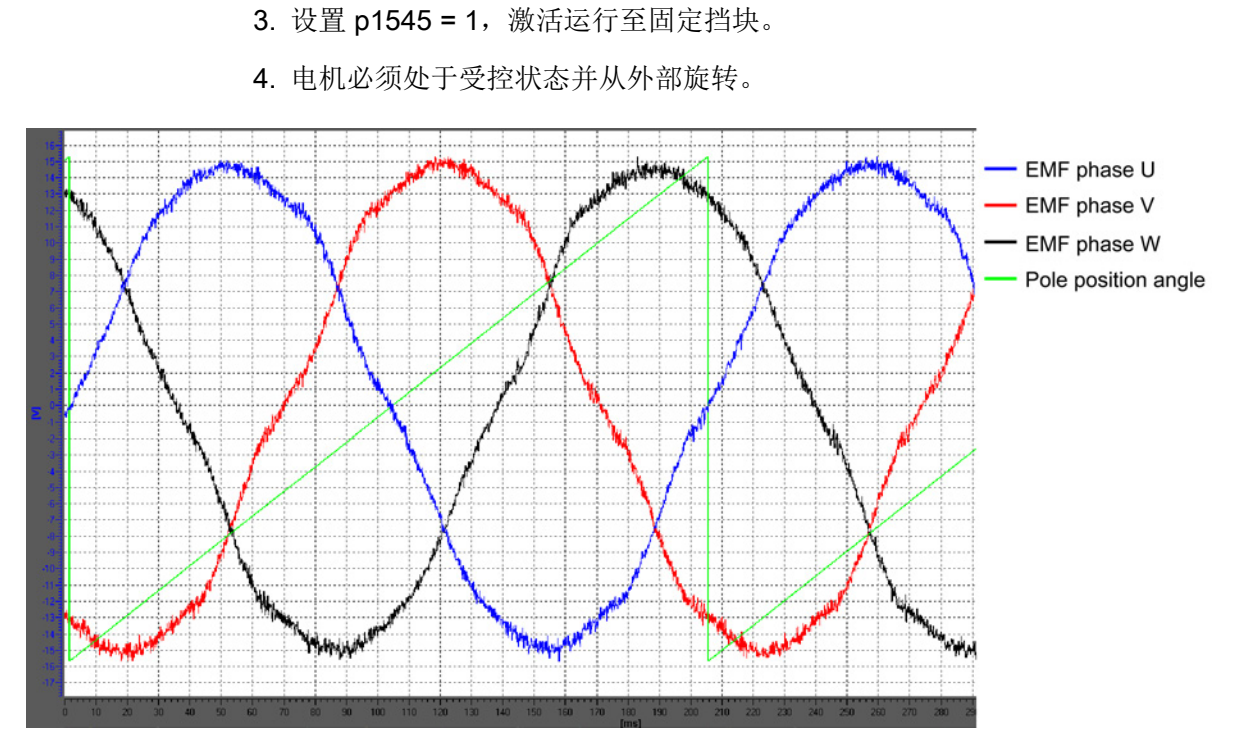

图 3-92 达到最佳换向状态的电机示例(使用调试工具 STARTER 的跟踪功能进行记录)

## 评估测量结果(适用于两种测量方法)

电机正转时(定义参见"[确定电机正转方向](#page-272-0) (页 [273\)](#page-272-0)"一图), 波形必须在 0°和 360°之间单调上升,参见"[达到最佳换向状态的电机的理想](#page-286-0) EMF 电压和理想磁极位置 (页 [287\)](#page-286-0)"一图。

如果波形单调下降且相序为"U 相 - V 相 - W 相", 那么就必须通过 p0410 位 0 "转速实际值取反"来修改驱动的控制方向。如果使用了位置控制器,还必须另外检查 p0410 位 1

"位置实际值取反"。另见"设置电机和编码器的参数"一章中的"[更多编码器数据输入窗口](#page-271-0) (页 [272\)](#page-271-0)"一图

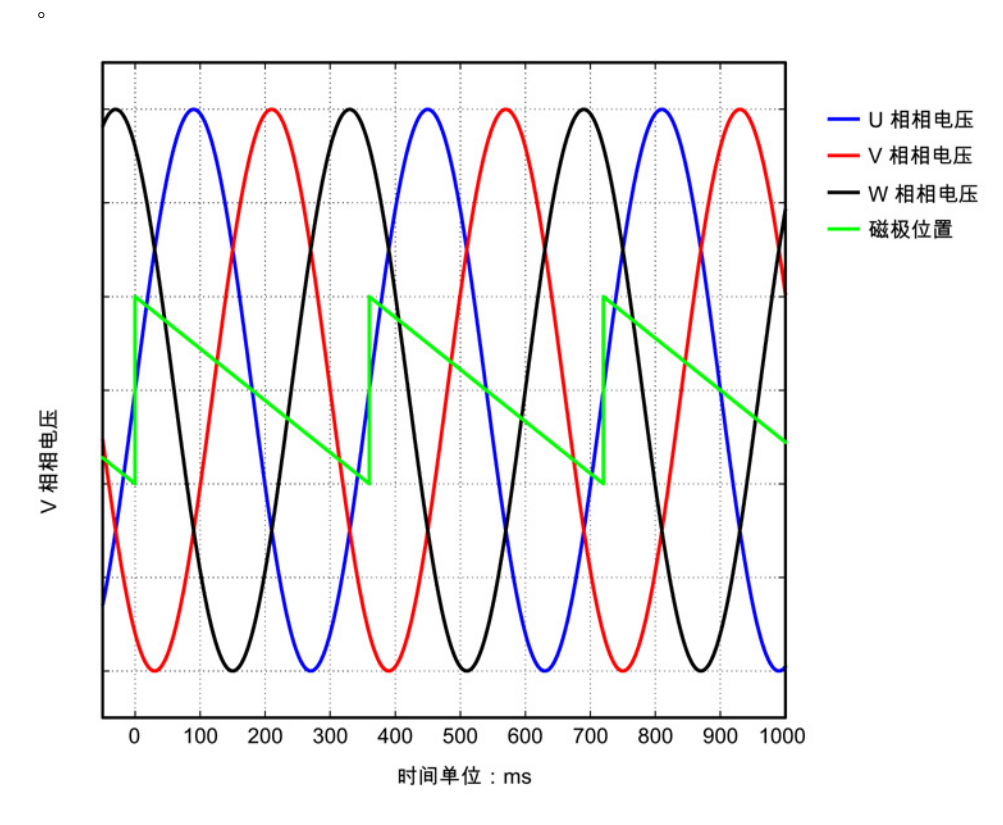

图 3-93 转速实际值取反错误时的 EMF

如果波形单调下降且相序为"U 相 - W 相 - V 相"(即 V 相和 W 相接反),那么根据"设置电机和编码器的参数"一章中的"[确定电机正转方向](#page-272-0) (页 [273\)](#page-272-0)"一图,电机反转(即:面朝驱动侧法兰观察时,电机逆时针旋转)。

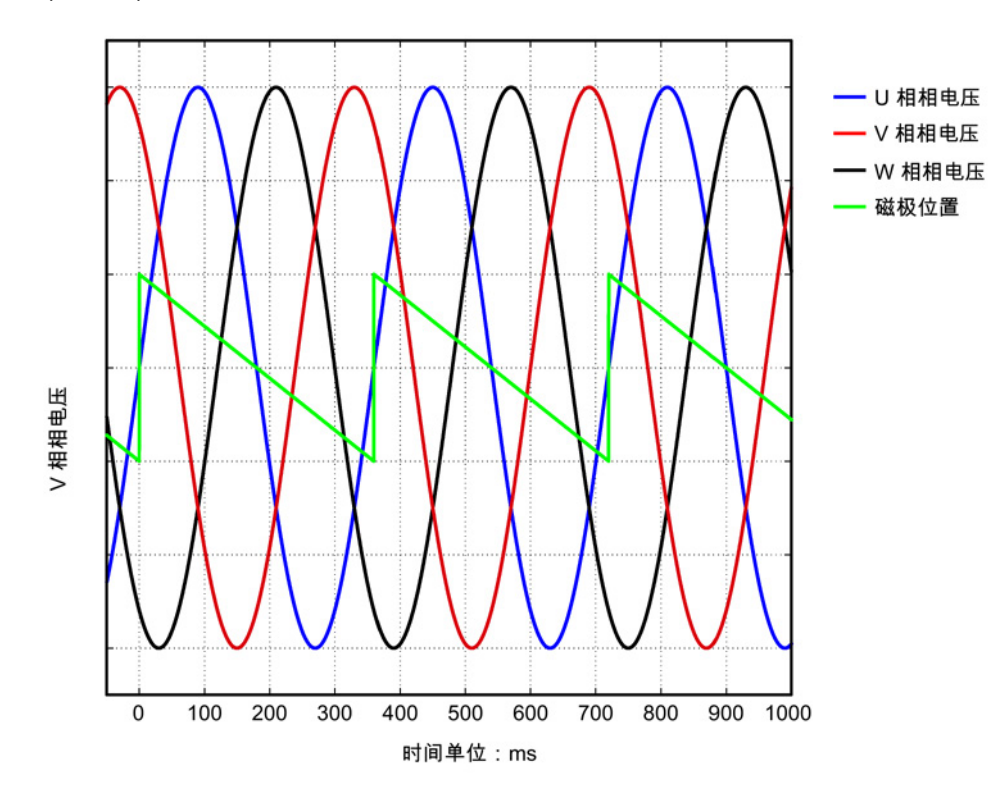

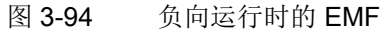

#### 换向角公差

在精同步驱动中,EMF U 相和经过标幺的电气磁极位置之间允许的最大偏差为 10°。即:下降沿的过零点和 EMF U 相之间允许的最大电气角为 10°。在多电机并联时,允许的最大偏差对每个并联电机的 EMF U 相都有效。

如果偏差过大,则应调整换向角偏移。如果在越过零脉冲时发出故障信息"F31130 (N,A) 编码器 1:粗同步中的零脉冲和位置错误",则表明电气角的换向偏差大于 60°。必须通过上述方法重新检查换向角。

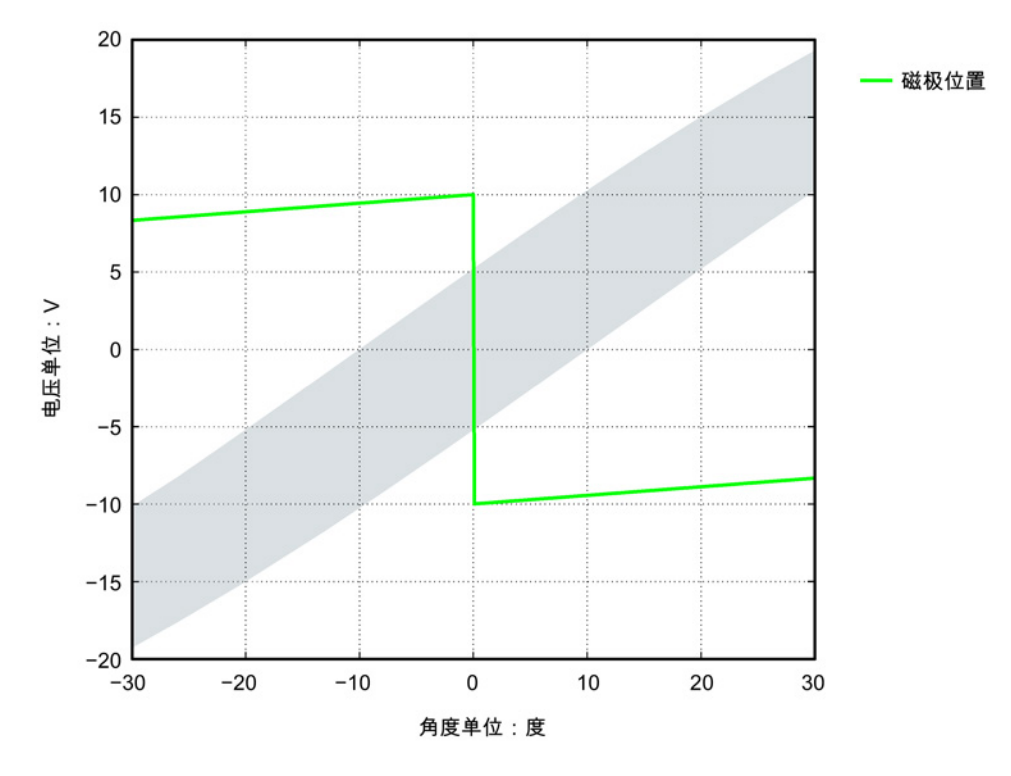

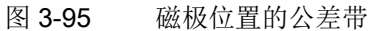

# 换向角超出公差

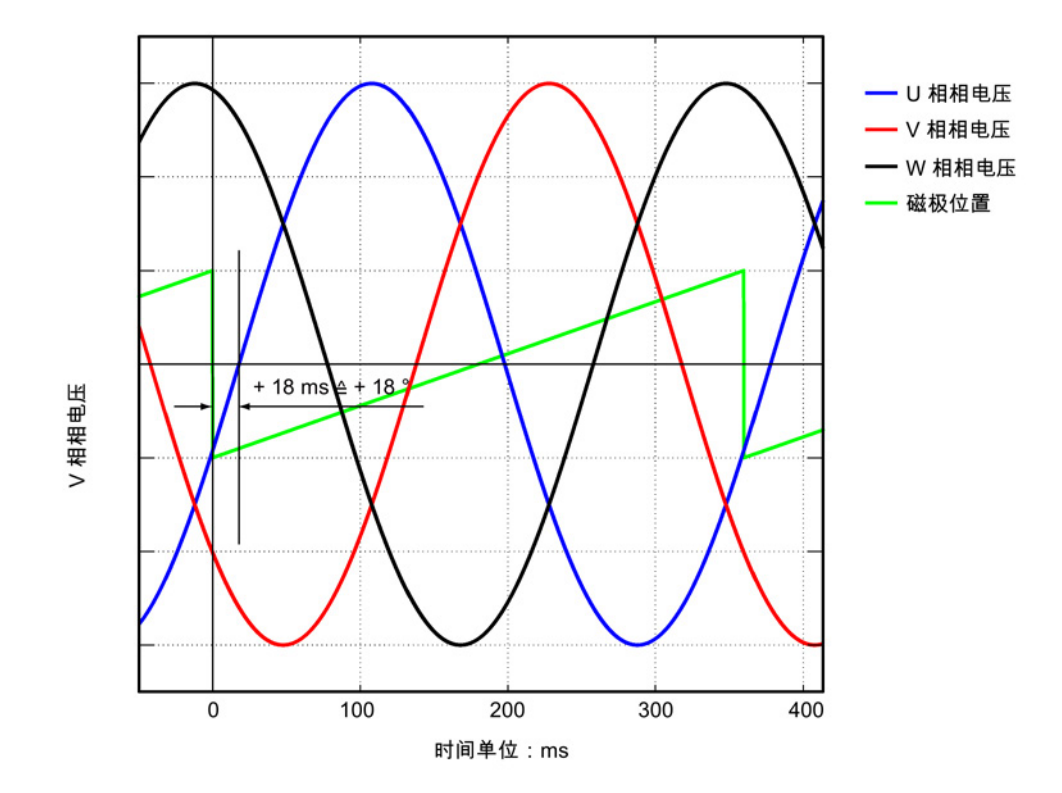

示例:电压波形(磁极位置)的下降沿超过了 EMF U 相过零点的电气角约 18°。

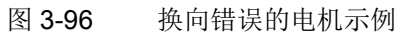

上图中显示的错误换向须根据"使用 STARTER [检查换向角偏移](#page-281-0) (页 [282\)](#page-281-0)"一章进行调整。

 $p0431 = p0431 - 18$ 

## 3.19.7 特殊情况-并联

#### 说明

## 并联

只有相同"结构尺寸"和"电流需求"(即相同的绕组规格)的力矩电机才可以并联在一起。 电机产品编号中"接口位置"中的数字/字母必须相同。 其他信息和接线图请参见选型手册"内装式力矩电机 SIMOTICS T-1FW6"中的"电机耦合"。

必须满足下列条件才能在 SINAMICS 电机模块上并行运行多个力矩电机:

- 根据选型手册"内装式力矩电机 SIMOTICS T-1FW6"中的说明设计了电机布局。
- 并联电机的旋转方向和选型手册"内装式力矩电机 SIMOTICS T-1FW6"中的说明一致。在 Janus 排列方式中,必须在连接从动电机时互换 V 相和 W 相,使从动电机的旋转方向就和主动电机的旋转方向相同,参见选型手册"内装式力矩 电机 SIMOTICS T-1FW6"中的"并联运行中的功率接口和信号接口"一章。
- 按"[借助示波器检查换向角偏移](#page-282-0) (页 [283\)](#page-282-0)"一章描述的方式确保并联电机相间相移的正确性,并加以核实。根据"使用测 量仪器检查换向角偏移"一章,检查相间相移是否在最大偏移内。只有在所有需要并联 的电机的换向角偏差位于极限值以内时才允许将电机连接到变频器上。
- 请注意:必须在调试和首次接通直流母线电压前首先检查了温度监控回路能否正确跳 闸。

然后借助调试工具 STARTER 根据"[设置电机和编码器的参数](#page-261-0) (页 [262\)](#page-261-0)"一章进行调试。从电机列表中选择的内装式力矩电机 SIMOTICS T-1FW6 的并联必须在"Drive"专家参数表中设置。

完成配置后在调试工具 STARTER 中打开"Drive"专家参数表,并将 p0306 设为需要并联的电机的数量。设置的电机数量必须符合实际并联的电机数量。

修改完 p0306 后, 必须通过自动计算(设置 p0340 = 1)来调整列表中的电机的控制参数。对于不包含在列表中的第三方电机,该设置可能会 使等效电路图数据丢失。因此,使用第三方电机时,应选择设置 p0340 = 3。 有关参数 p0306 的详细信息请参考 SINAMICS S120/S150 参数手册中的调试工具 STARTER 的帮助。

如果在快速调试 (p0010 = 1) 时已经修改了 p0306,最大电流 p0640 会自动设定。在电机调试 (p0010 = 3) 内则不是这样!

调试工具 STARTER

中显示的电机数据始终只适用于一个电机,有多个并联电机时, STARTER 只是进行内部估算。

## 3.19.8 优化控制

进行驱动配置时会在"计算电机/控制器数据"这一步自动计算驱动专用的控制器参数,参见 "电机/[控制器数据计算窗口](#page-266-0) (页 [267\)](#page-266-0)"一图。

但是仍需要对控制器参数进行以下优化才能获得机床最佳性能。通过优化设置可以达到更 高的定位精度/加工精度并缩短循环时间。

仅允许由有经验的专业人员对控制器进行优化。

在控制系统中可以通过测量频率响应或记录设定值阶跃来优化控制器。 频率响应测量考虑了机床固有频率,该频率限制控制环的带宽。

有关控制器优化的信息请咨询当地西门子办事处。

调试

3.20 SINAMICS 组件的温度传感器

# 3.20 SINAMICS 组件的温度传感器

警告

# 温度传感器电缆上的电弧可引发电击危险

温度传感器未进行安全电气隔离的电机,其信号电子设备可能会出现电弧,接触时可能 导致重伤或死亡。

- 只能使用符合 IEC 61800-5-1 标准中保护性隔离规定的温度传感器。
- 如果无法确保安全的电气隔离(例如使用直线电机或第三方电机时),则应使用外部 编码器模块 (SME120 或 SME125) 或端子模块 TM120。

下表列出了 SINAMICS 驱动系统中有温度传感器接口的组件。

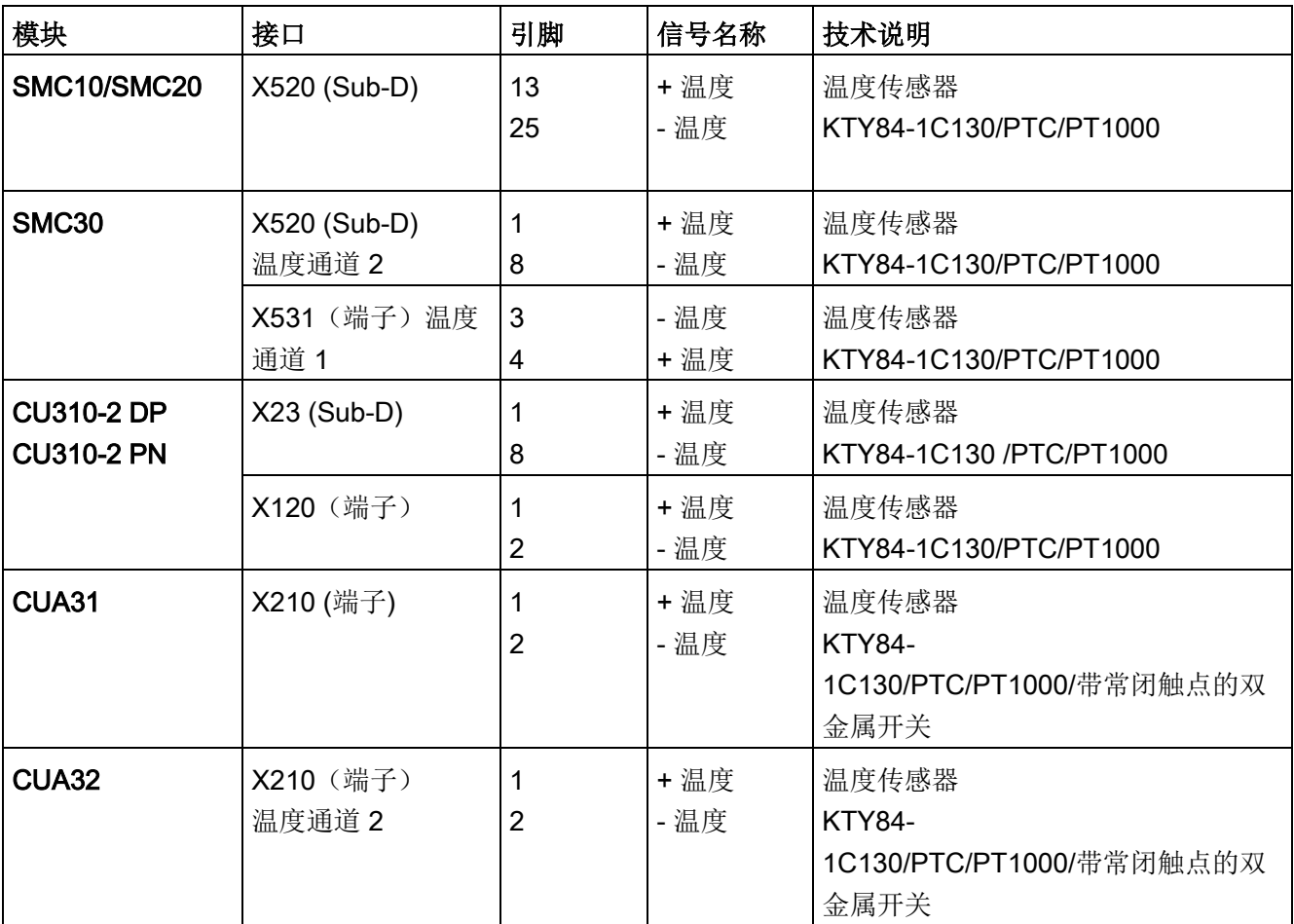

表格 3- 28 SINAMICS 组件的温度传感器接口

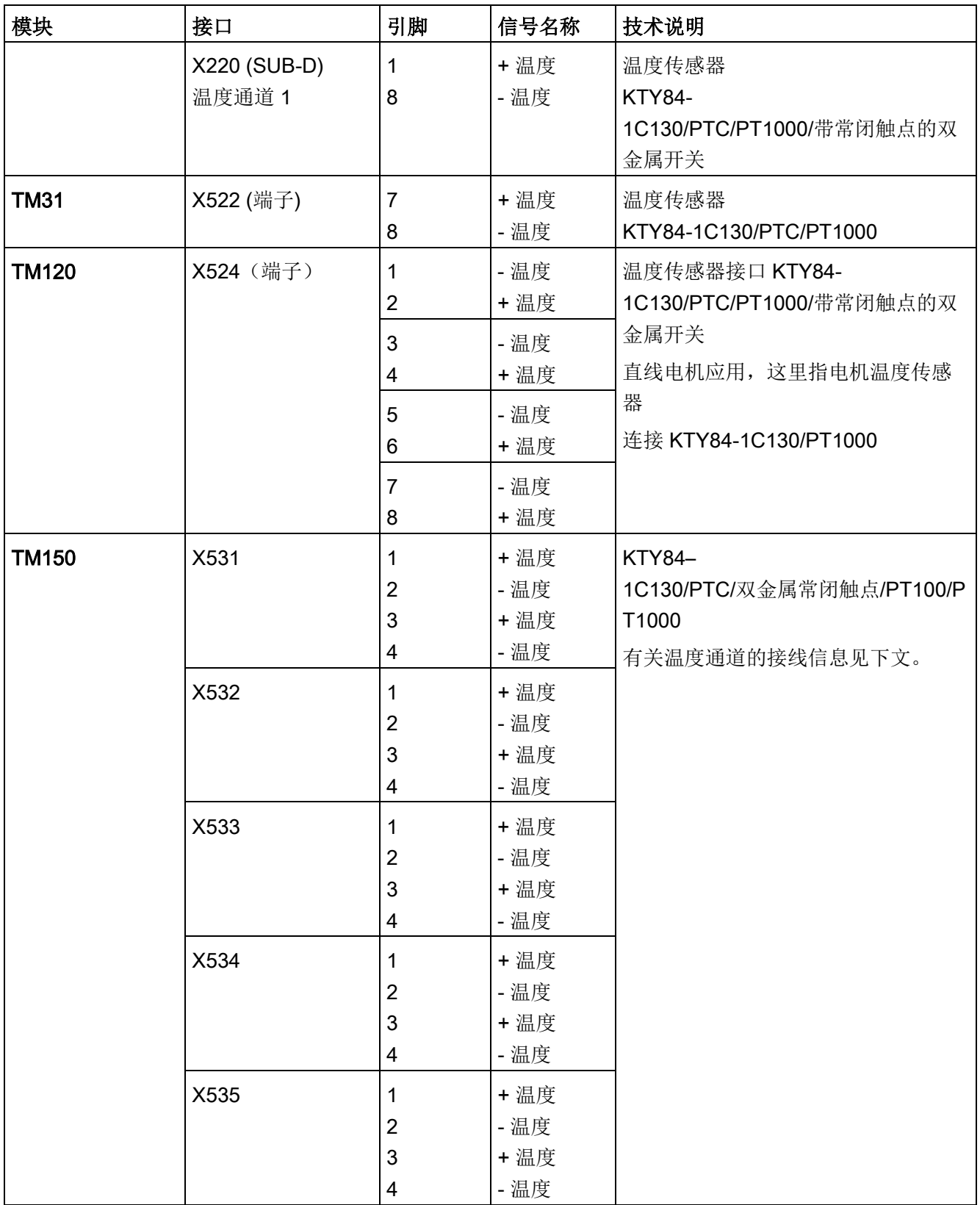

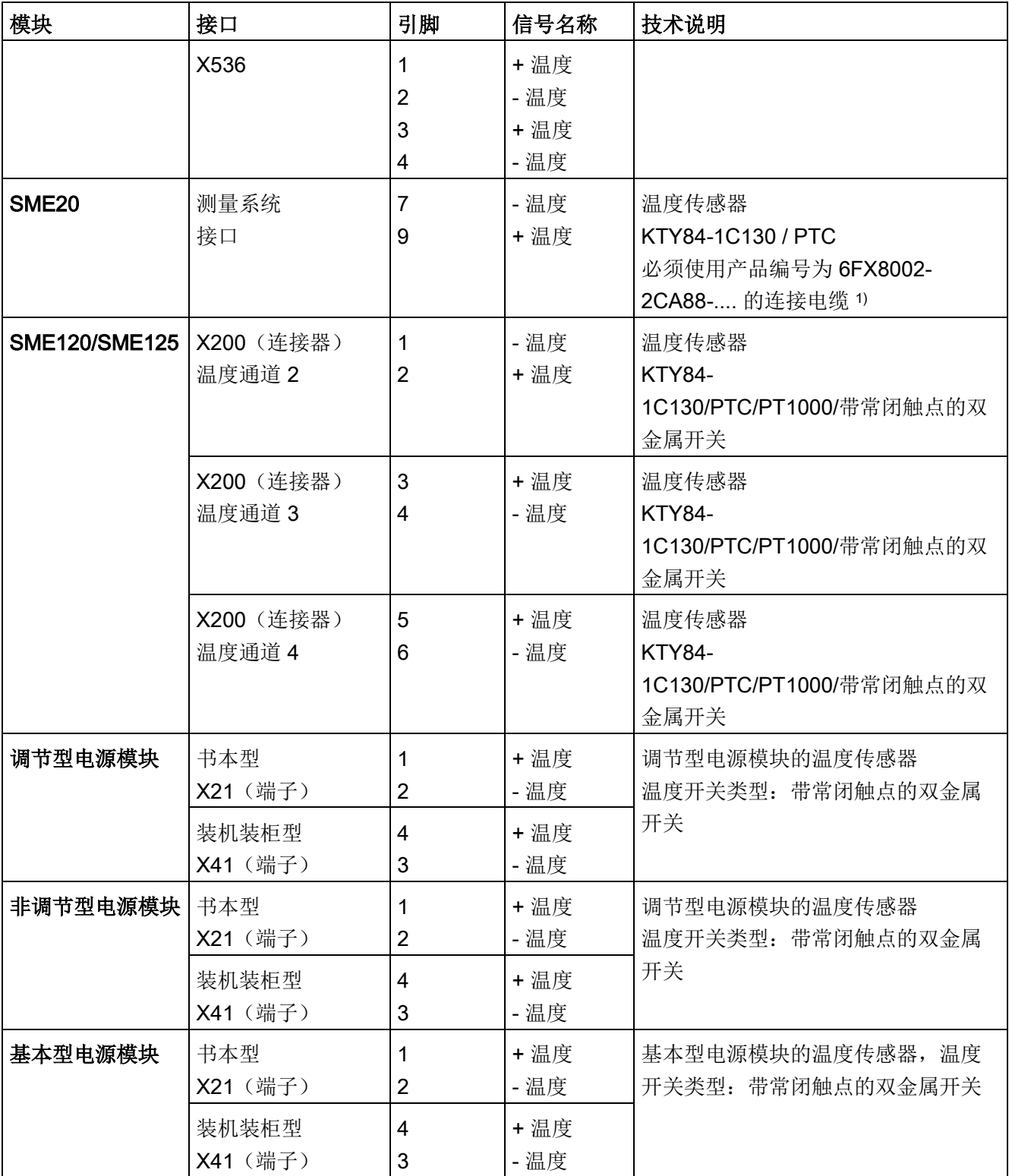

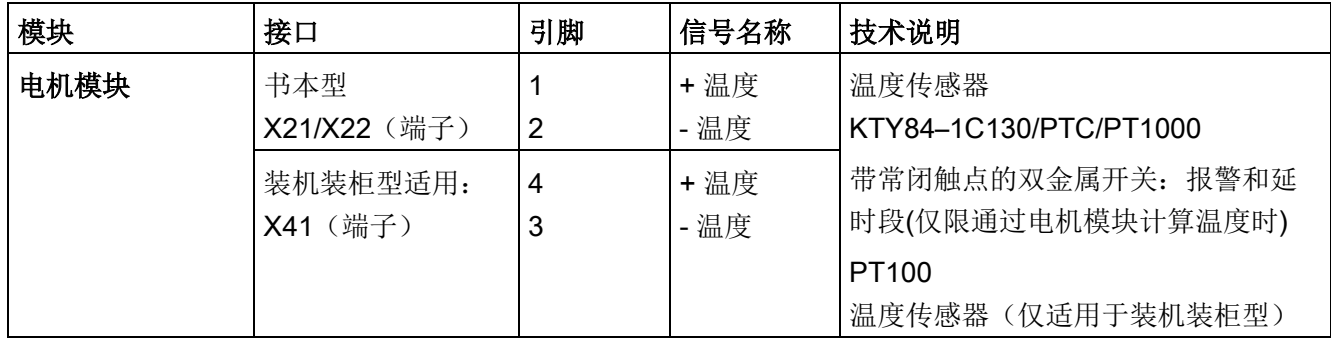

1) 用于连接直接测量系统的电缆:产品编号 6FX.002-2CB54-....

## 调试说明

下面所使用的下标 [0...n] 代表电机数据组或编码器数据组。

## SMC10/SMC20

电机温度传感器接口 SUB-D 母插 X520 的设置在 STARTER 窗口 (\signals and monitoring \ motor temperature)中进行。

## SMC30 (自产品编号 6SL3055-0AA00-5CA2 起)

该模块除了端子 X531 (温度通道 1) 外, 它的 SUB-D 母插 X520 上也可以连接温度传感器(温度通道 2)。

默认设置(p0600 = 1 "编码器 1 的温度"和 p0601 = 2 "KTY"或 p0601 = 6 "PT1000")下,驱动采用第一温度通道中的温度。温度传感器连接在 SMC30 的端子 X531 上。温度通过 r0035 显示。

电机温度传感器接口 SUB-D 母插 X520 的设置必须在专家列表中进行:

- p0600[0...n]: 选择连接电机温度传感器的 SMC30 所属的编码器(1、2 或 3),下标 n 表示电机数据组号。
- p0601[0...n] = 10 (多温度通道处理), 下标 n 表示电机数据组号。
- p4601[0...n]: 选择温度通道 2 的温度传感器的类型。下标 n 不表示电机数据组号,而是表示编码器数据组号。

#### 说明

当有多个编码器时,必须使用下标 [n] 来区分各个编码器/编码器数据组。

温度在参数 r4620[1] (温度通道 2) 中显示。当有多个温度通道(SMC30 上使用温度通道 1和 2)时, 参数 r0035 显示两者中较高的温度。

## 示例:

编码器 1 的 SMC30 的 SUB-D 母插 X520 上连接了一个 KTY 温度传感器。

设置方式:

 $\bullet$  p0600[0...n] = 1 / p0601[0...n] = 10 / p4601[0...n] = 20

两个温度通道(X520 和 X531)能够同时使用。除了上述在 p4600[0...n] 中进行的参数设置之外,还应输入在端子 X531 上所连接的温度传感器的类型。驱动计算出其中的较高电机温度,显示在 r0035 中。

## 说明

当有多个编码器时,必须使用下标 [n] 来区分各个编码器/编码器数据组。

#### CU310-2 DP / CU310-2 PN

控制单元 CU310-2 集成了一个 SMC30 编码器接口。该编码器接口即 15 芯 Sub-D 接口 X23 ,可实现温度通道 1。

## 有 3 种方式进行温度处理:

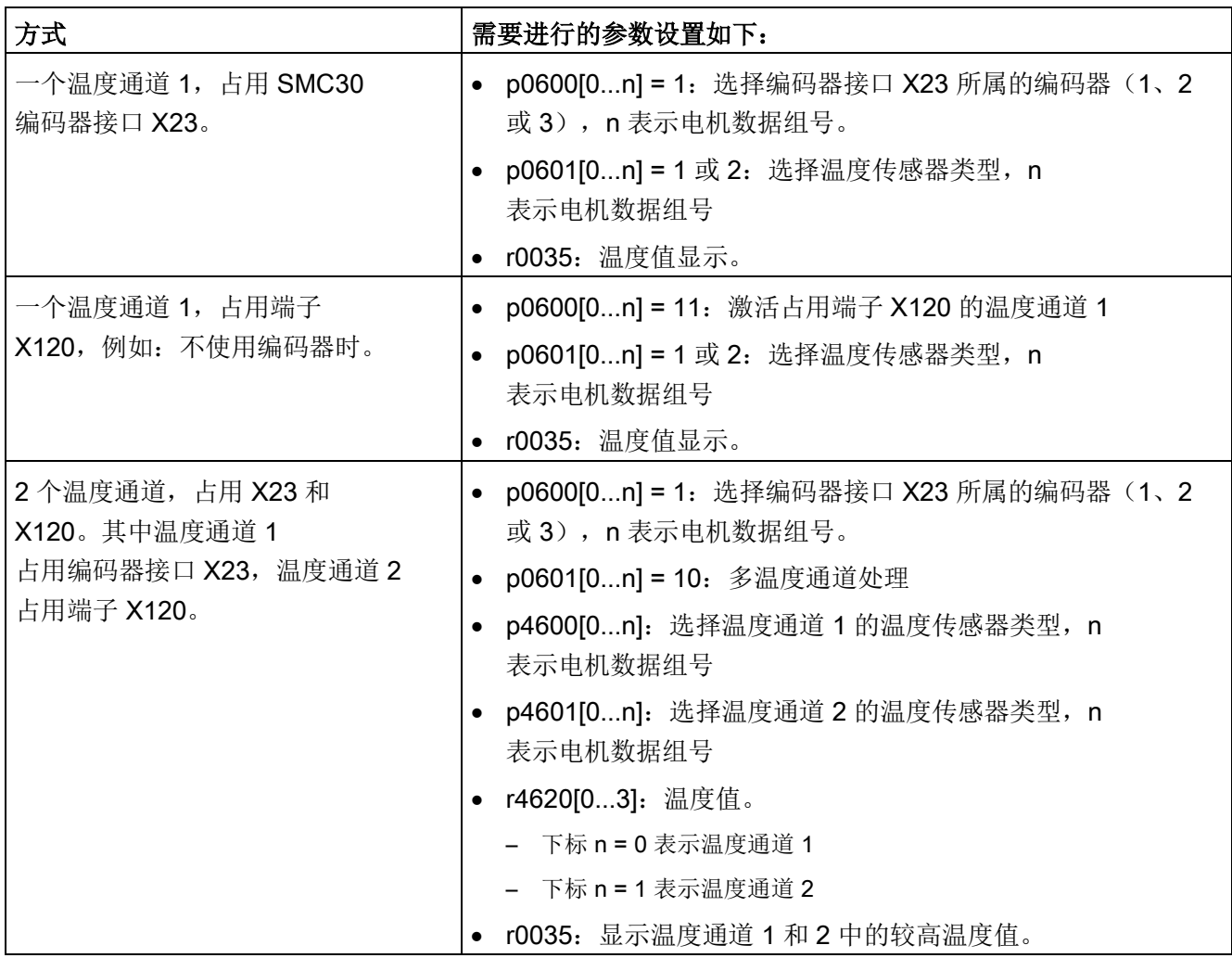

## CUA31

连接温度传感器的端子 X210 的参数设置可以在 STARTER 窗口 (signals and monitoring > motor temperature) 中进行。在"Temperature sensor

selection"一栏中选择"Temperature sensor via Motor Module (11)"。传感器的温度在 r0035 中显示。

## CUA32

连接温度传感器的端子 X210 或 SUB-D 母插 X220 的设置以双温度通道方式进行。

p0600 = 11:温度传感器由电机模块接入

在 SINAMICS S120 交流驱动(AC/AC)上使用控制单元适配器 CUA31/CUA32 时,温度传感器的接口在适配器上(X210)。

#### TM31

需要附加的数字量和模拟量输入/输出时可使用端子模块 31(TM31)。通过 p4100 设置使用的传感器类型,通过 r4105 进行温度信号互连。

#### TM120

电机中的温度传感器没有实现安全电气隔离时,需要使用端子模块 120 (TM120)。在 TM120 上最多可连接 4 个不同的温度传感器。TM120 接收并处理温度值, 然后通过 DRIVE-CLiQ 将其发送到控制单元中。通过 KTY84 或 PT1000 传感器测出的实际温度会被转换为 -140 °C ... +188.6 °C 范围的温度。超出该范围的温度值不会被考虑。温度值的故障或报警阈值(p4102)可在 -48 °C 至 251 °C 的范围内设置。

测量设置:

- 使用 p0600 = 20 或 21 激活通过外部传感器进行的电机温度检测。
- 使用 p0601 = 11 设置多温度通道处理。
- 通过 p0604 设置电机温度报警阈值。
- 通过 p0605 设置电机温度故障阈值。
- 通过 p0608 和 p0609 设置温度通道中电机温度的信号源。
	- 通过 p4100[0...3] = 1 将温度传感器类型 PTC 分给相应通道 1 至 4,并激活温度处理。
	- 通过 p4100[0...3] = 2 将温度传感器类型 KTY84 分给相应通道 1 至 4,并激活温度处理。
	- 通过 p4100[0...3] = 4 设置温度传感器类型"双金属常闭触点"并激活温度处理。
	- 通过 p4100[0...3] = 6 将温度传感器类型 PT1000 分给相应通道 1 至 4,并激活温度处理。
- 在参数 r4101[0...3] 中会显示相应温度传感器的当前电阻值。
- 在 p4102[0...7] = 251 °C 时, 撤销对相应阈值的分析。 当传感器类型为 "PTC 热敏电阻" (p4100[0...3] = 1) 时: 必须设置 p4102[0...7] ≤ 250 °C 才能激活相应的报警或故障。
- 在参数 r4105[0...3] 中会显示温度实际值。若未选择传感器或温度实际值无效, 则参数 r4105[0...3] 中的值为 -300 °C。
- 通过 p4610[0...n] 至 p4613[0...n] 将温度传感器分配至电机并定义相应响应。

#### TM150

端子模块 150(TM150)有 6 个用于连接温度传感器的 4 芯连接端子。可采用 2 线制、3 线制或 4 线制的温度传感器连接方案。当每 2 个 2 线制传感器连接到端子上的 4 个引脚时,最多可构成 12 个输入通道。出厂设置为 12 个输入通道。TM150 的温度通道可最多分为 3 组,一起计算。

使用 2

线制传感器时可测量电缆电阻并保存该电阻,以提高测量精度。为此要在尽可能接近传感 器的位置接入传感器电缆。具体步骤请见 SINAMICS S120/150 参数手册 p4109[0...11] 下的内容。在处理温度时,驱动会将测出的电缆电阻考虑在内。电缆电阻值保存在 p4110[0...11] 中。

TM150 可连接 KTY84、PTC、双金属常闭触点、PT100 和 PT1000 这些类型的温度传感器。温度值的故障或报警阈值可在 -99 ℃ 至 251 °C 的范围内设置。温度传感器可连接到端子 X531 到 X536 上(如上表所示)。有关配置和接口的其他信息参见 SINAMICS S120/S150 参数手册中的功能图 9625、9626 和 9627。

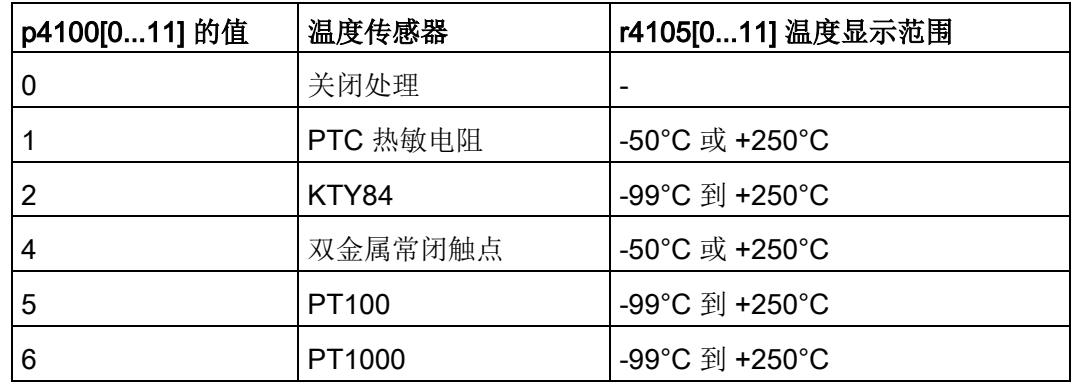

● p4100[0...11] 为相应的温度通道设置传感器类型。

● r4105[0...11]会显示温度通道的实际值。

对于开关式温度传感器而言(例如 PTC 和双金属常闭触点),该参数只会象征性地显示 2 个限值:

- r4105[0...11] = -50°C:温度实际值在额定动作温度之下。
- r4105[0...11] = +250°C:温度实际值在额定动作温度之上。

#### 说明

#### 对于 PTC 和双金属常闭触点

r4105[0...11] 中显示的并非温度实际值。

- 设置 p4108[0...5] = 0, 将 2 线制传感器连接到 4 线制接口的端子 1 和 2 上。端口 3 和 4 打开。
- 设置 p4108[0...5] = 2, 将 3 线制传感器连接到 4 线制接口的端子 3 和 4 上。测量导线连接至端子 1。端子 2 和 4 必须短接。
- 设置 p4108[0...5] = 3, 将 4 线制传感器连接到 4 线制接口的端子 3 和 4 上。测量导线连接至端子 1 和 2。

更多信息参见 SINAMICS S120/S150 参数手册中的功能图 9626 和 SINAMICS S120 驱动功能手册中的电机热保护一章。

#### SME20

KTY、PT1000 或 PTC 温度传感器的参数设置可以在 STARTER 窗口(signals and monitoring > motor temperature) 中进行:

- 温度传感器选择 (≙ p0600[0...n]):选择连接温度传感器的 SME 模块的所属对象:编码器(1、2 或 3)、 BICO 互联或电机模块。
- 温度传感器类型 (≙ p0601[0...n]): 设置用于电机温度监控的传感器类型。

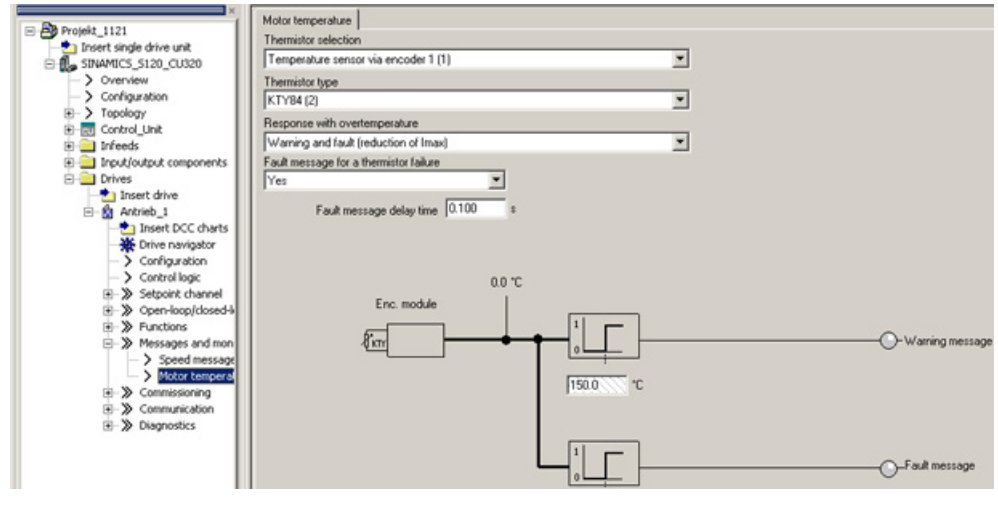

图 3-97 选择 SME20 模块的温度传感器

#### SME120/SME125

在带有多个温度传感器接口的 SME 模块上,温度传感器根据编码器数据组 n 通过参数 p4601[0...n]..p4603[0...n] 选择。通过端子 X200 最多可以同时接入 3 个电机温度传感器。

端子 X200 的参数设置应在专家列表中按如下方式进行:

- p0600[0...n]: 选择连接电机温度传感器的 SMC 所属的编码器 (1、2 或 3), 下标 n 表示电机数据组号。
- p0601[0...n] = 10 (多温度通道处理), 下标 n 表示电机数据组号。
- p4601[0...n]-p4603[0...n]: 选择温度通道 2-4 的温度传感器类型, n 表示编码器数据组号。 在端子 X200 上只能使用温度通道 2 到 4。
- 参数 r4620[0...3]可以 显示通过 SME120 或 SME125 测得的当前电机温度。下标表示: [1] = SME 温度通道 2/电机温度传感器 2 [2] = SME 温度通道 3/电机温度传感器 3 [3] = SME 温度通道 4/电机温度传感器 4

#### 诊断参数 r0458[0...2] 编码器模块属性

下标 [0...2]: 编码器 1...编码器 3

参数 r0458 可以显示 SME 模块的下列属性:

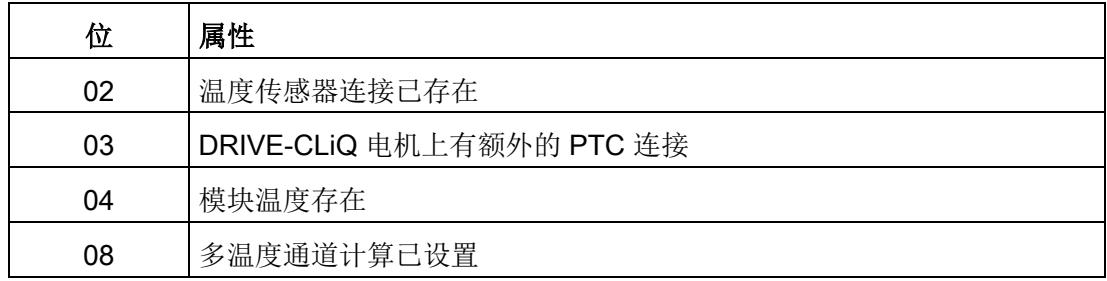

只有在设置了 p0601 = 10 后,才能选择多通道温度计算 p4601 .. p4603。您可通过查看 r0458.8 是否为 1 确认。

有关参数 r0458 的更多信息参见 SINAMICS S 120/S150 参数手册。

#### 调节型电源模、基本型电源模块、非调节型电源模块、电机模块(装机装柜型)

参数 p0601"电机温度传感器类型"用于设置输入 X21 (书本型)或 X41(装机装柜型)上的温度传感器类型。测量值在 r0035 中显示。

#### 故障和报警

#### F07011 驱动:电机过热

KTY 或 PT1000 传感器:

电机温度超过了故障阈值(p0605)或者在超过警告阈值(p0604)之后延时段(p0606 )。

到期驱动会执行 p0610 中设置的响应动作。

PTC 传感器 + 双金属传感器: 超过了 1650 欧姆的触发阈值,而且延时段(p0606)到期。 到期驱动会执行 p0610 中设置的响应动作。

如果使用的是 SME (p0601 = 10), 则参数 r0949 显示触发报警的传感器通道的编号。

#### A07015 驱动:电机温度传感器报警

在检查 p0600 和 p0601 中设置的温度传感器时发现一个故障。

出现该故障后, p0607

设置的时间开始计时。如果此时间期满后故障仍然存在,驱动将输出故障信息 F07016,然而最早也要在报警 A07015 出现 50 ms 之后。

如果使用的是 SME (p0601 = 10), 则参数 r2124 显示触发报警的传感器通道的编号。

#### F07016 驱动:电机温度传感器故障

在检查 p0600 和 p0601 中设置的温度传感器时发现一个故障。

出现报警 A07015 时, p0607 中的时间开始计时。如果此时间期满后故障仍然存在,驱动将输出故障信息 F07016,然而最早也要在报警 A07015 出现 50 ms 之后。

如果使用的是 SME (p0601 = 10), 则参数 r0949 显示触发报警的传感器通道的编号。

#### 功能图(参见 SINAMICS S120/S150 参数手册)

• 8016 信号和监控功能 - 电机的热监控, 电机温度 ZSW F/A

## 重要参数一览(参见 SINAMICS S120/S150 参数手册)

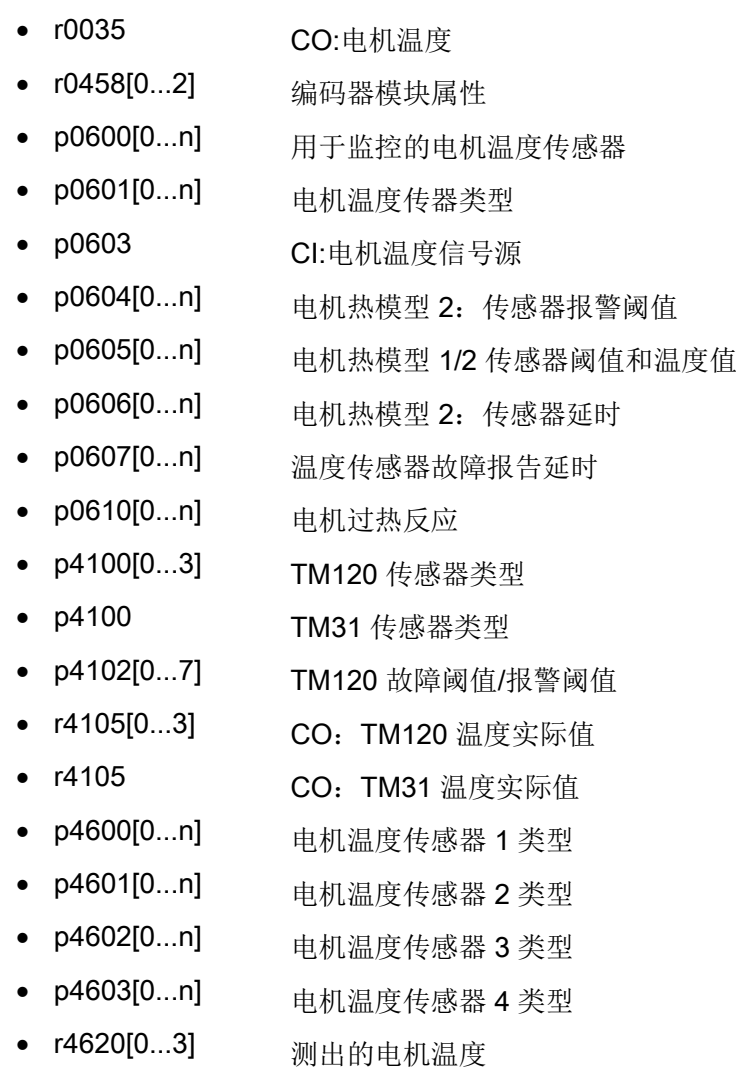

# 3.21 使用基本操作面板 20 (BOP20) 进行调试

## 简要说明

基本操作面板 20 (BOP20) 是一款简易操作面板, 有 6 个按键和一个带有背光的两行显示屏幕。BOP20 可以安装在 SINAMICS 控制单元上进行操作。

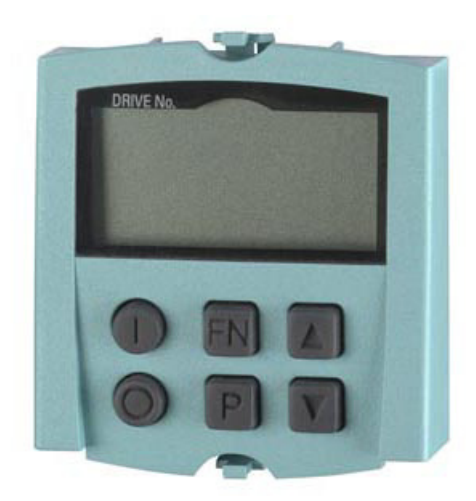

图 3-98 BOP20

使用 BOP20, 您可以:

- 输入和更改参数
- 显示运行状态、参数和报警
- 显示和应答故障
- 调试时进行上电/下电
- 模拟电动电位器

# 3.21.1 使用 BOP20 (Basic Operator Panel 20)进行操作

## 3.21.1.1 BOP20 概述

使用基本型操作面板 BOP20 (Basic Operator Panel 20)能够在调试时接通和关闭驱动以及显示和修改参数。可以诊断并应答故障。

BOP20 是卡装到控制单元中的, 为此必须将空盖板移除(有关安装的其他说明请见 SINAMICS S120 控制单元和扩展系统组件手册)。

## 显示屏与按键

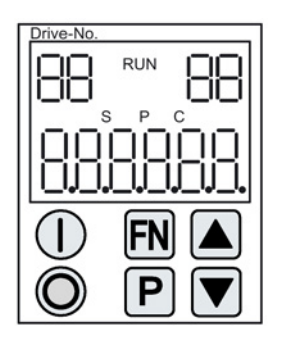

图 3-99 显示屏与按键一览

# 显示信息

表格 3- 29 显示

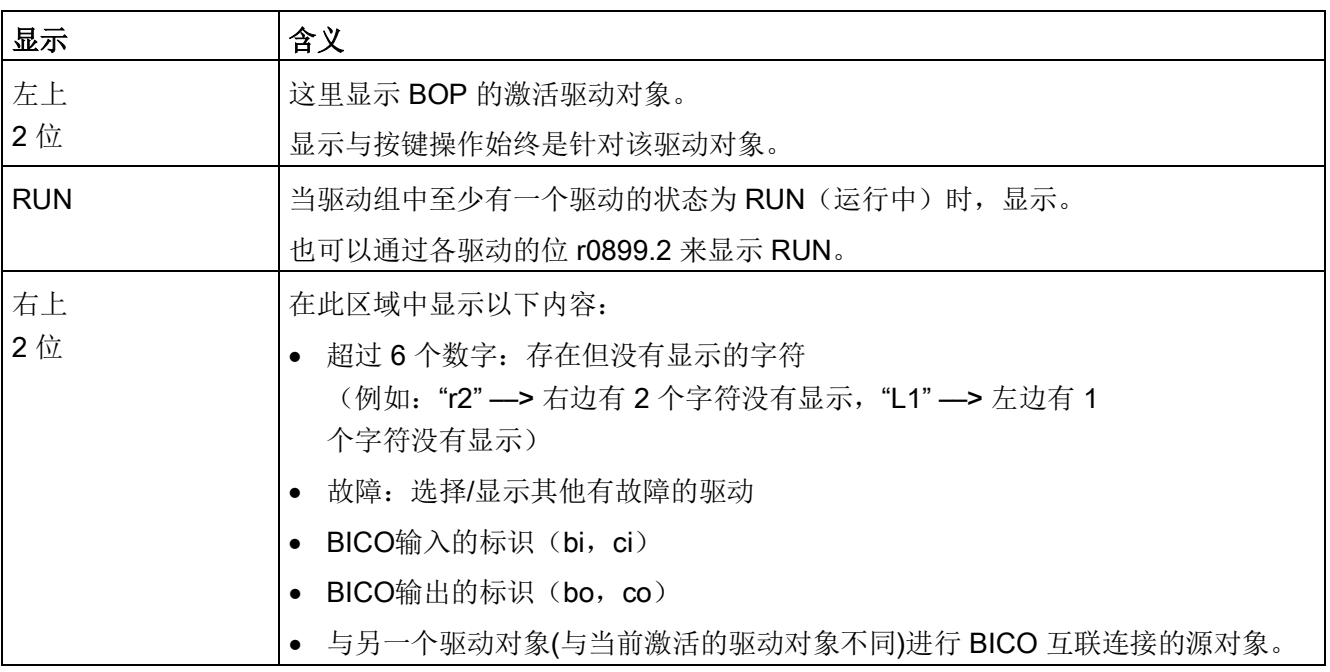

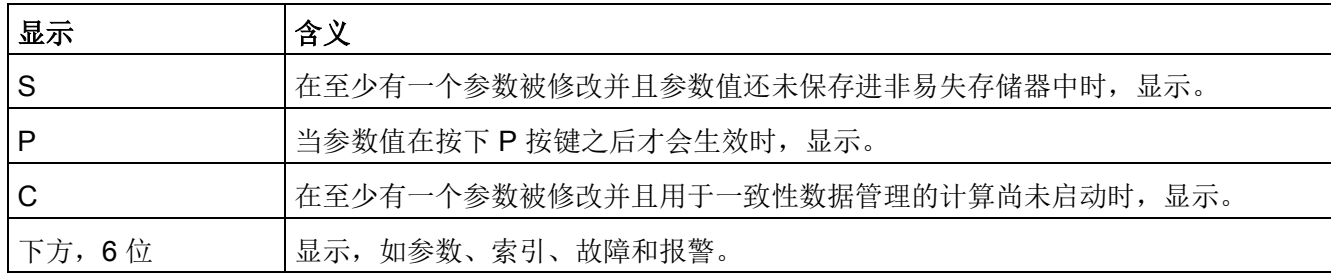

# 按键信息

表格 3- 30 按键

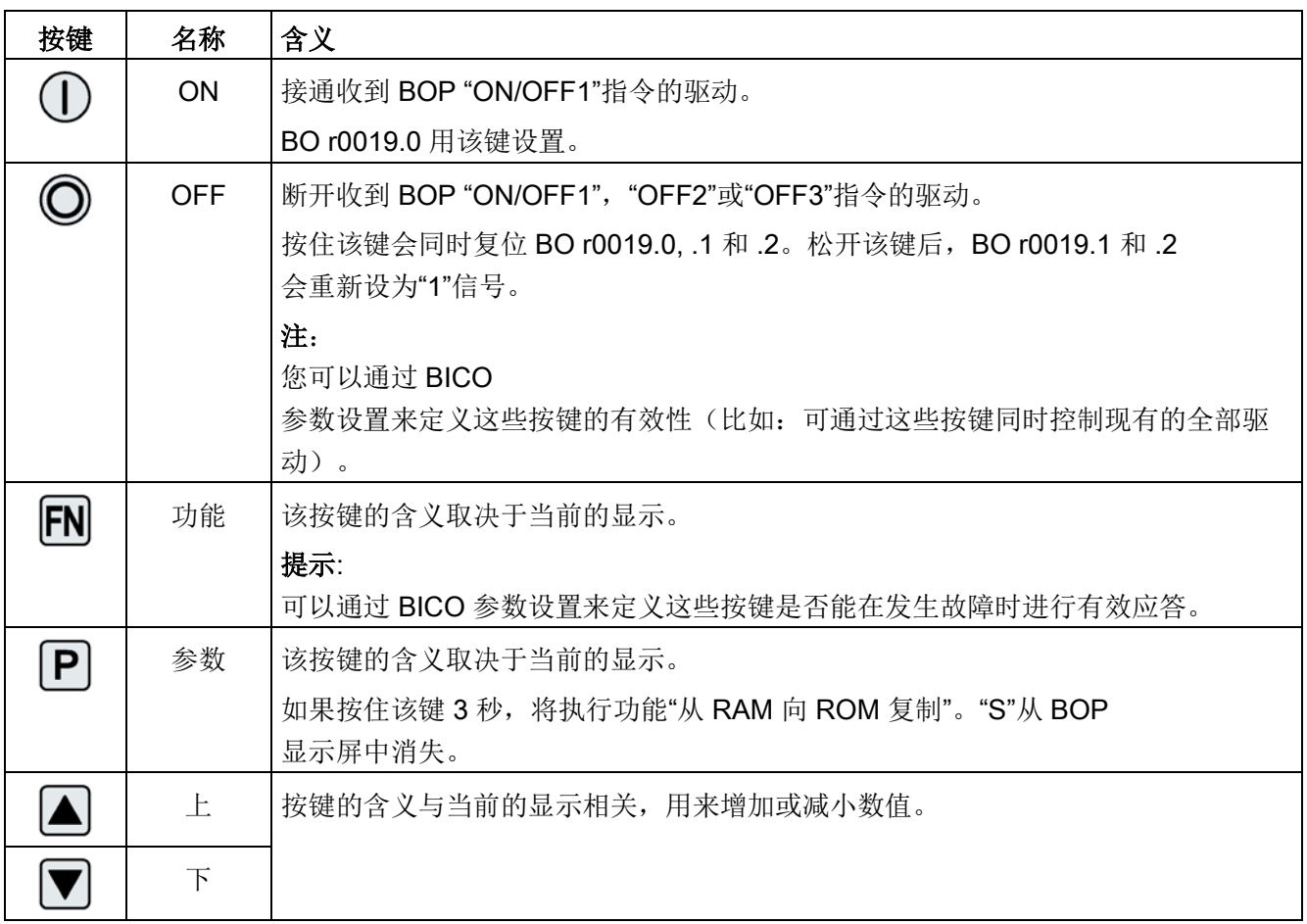

# **BOP20** 的功能

表格 3- 31 功能

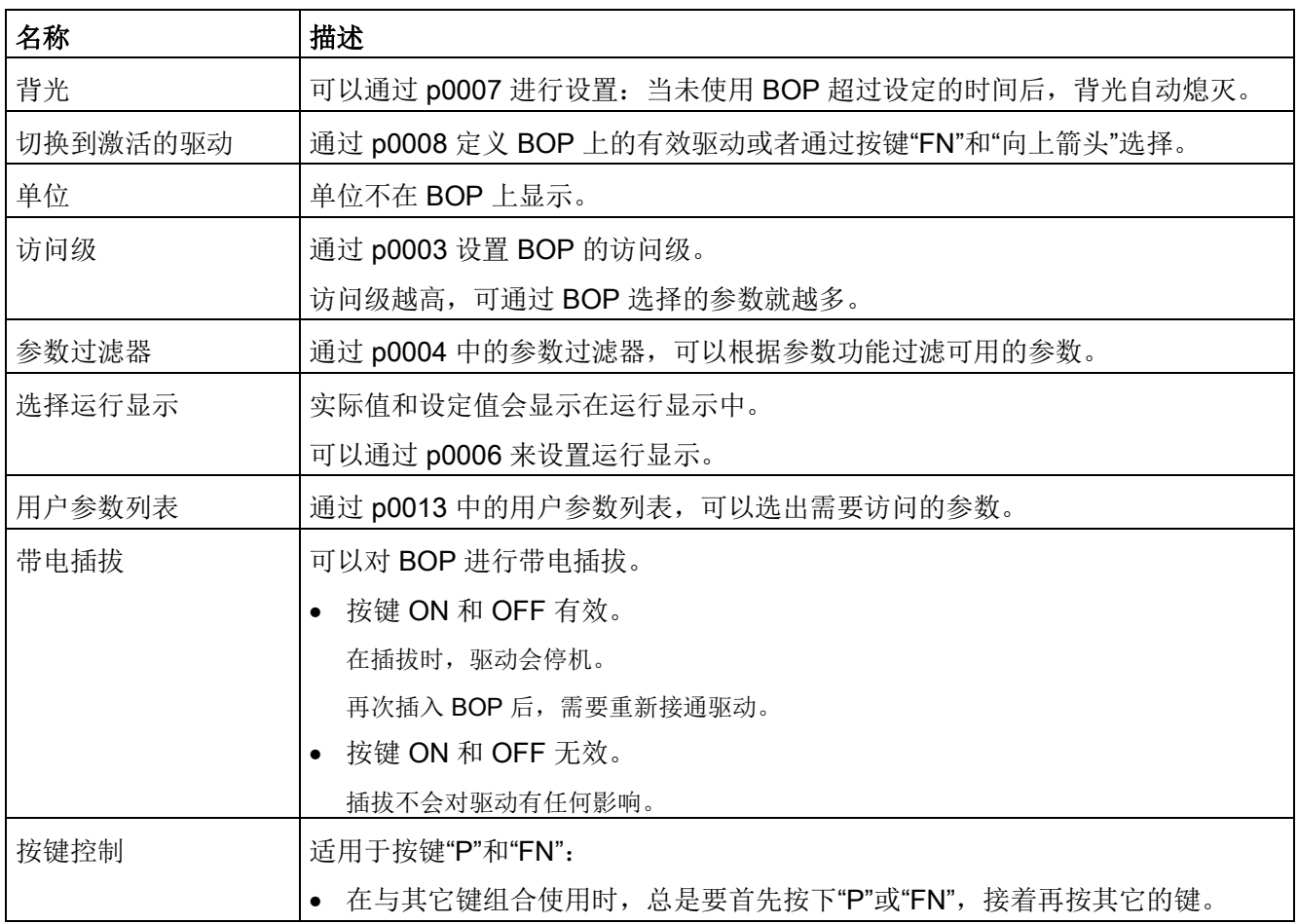

## 重要参数一览(参见 SINAMICS S120/S150 参数手册)

## 全部驱动对象

- p0005[0...1] BOP 运行显示选择
- p0006 BOP 运行显示模式
- p0013[0...49] <br>BOP 用户定义列表
- p0971 储存驱动对象参数

## 控制单元驱动对象

- r0002 控制单元运行显示
- p0003 BOP 访问级别
- p0004 BOP 显示过滤器
- p0007 BOP 背景灯
- p0008 **BOP** 启动后的驱动对象
- p0009 <br>设备调试参数筛选
- p0011 BOP 输入密码 (p0013)
- p0012 BOP 确认密码 (p0013)
- r0019.0...14 CO/BO:控制字 BOP
- p0977 保存所有参数

## 其它驱动对象 (如 SERVO, VECTOR, X\_INF, TM41 等)

• p0010 变频器调试参数筛选

## 3.21.1.2 BOP20 的显示和操作

特性

- 运行显示
- 修改有效驱动对象
- 显示/修改参数
- 显示/应答故障和报警
- 通过 BOP20 控制驱动

## 运行显示

可以通过 p0005 和 p0006 来设置各个驱动对象的运行显示。 通过运行显示可以切换到参数显示或其它的驱动对象。 可以有下列功能:

- 修改有效驱动对象
	- 按下按键"FN"和"向上箭头" -> 左上方的驱动对象编号闪烁
	- 使用箭头键选择需要的驱动对象
	- 用"P"键确认
- 参数显示
	- 按下"P"键
	- 使用箭头键选择需要的参数
	- 按下"FN"键 -> 显示参数"r00000"
	- 按下"P"键 -> 返回到运行显示

#### 调试

3.21 使用基本操作面板 20 (BOP20) 进行调试

## 参数显示

通过编号在 BOP20 中选择参数。 使用"P"键可以从运行显示切换到参数显示。 使用箭头键选择参数。 再次按下"P"键将会显示参数的值。 同时按下"FN"键和一个箭头键可以在驱动对象之间进行选择。 在参数显示中按下"FN"键可以在"r00000"和上一个显示的参数之间进行切换。

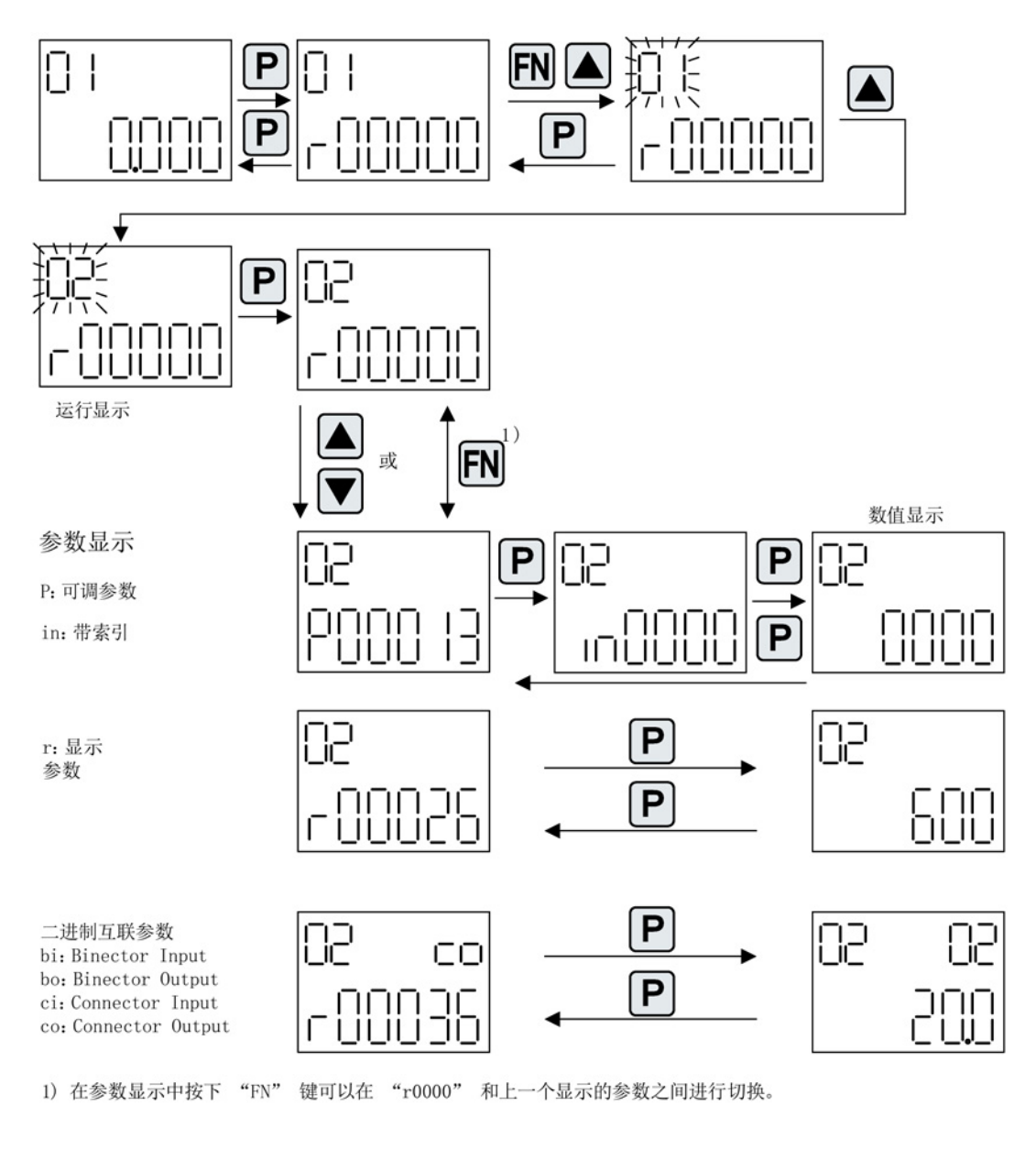

图 3-100 参数显示

## 数值显示

使用"P"键可以从参数显示切换到数值显示。 在数值显示中可以通过箭头键将可调参数的值增大或减小。 可以通过"FN"键选择光标。

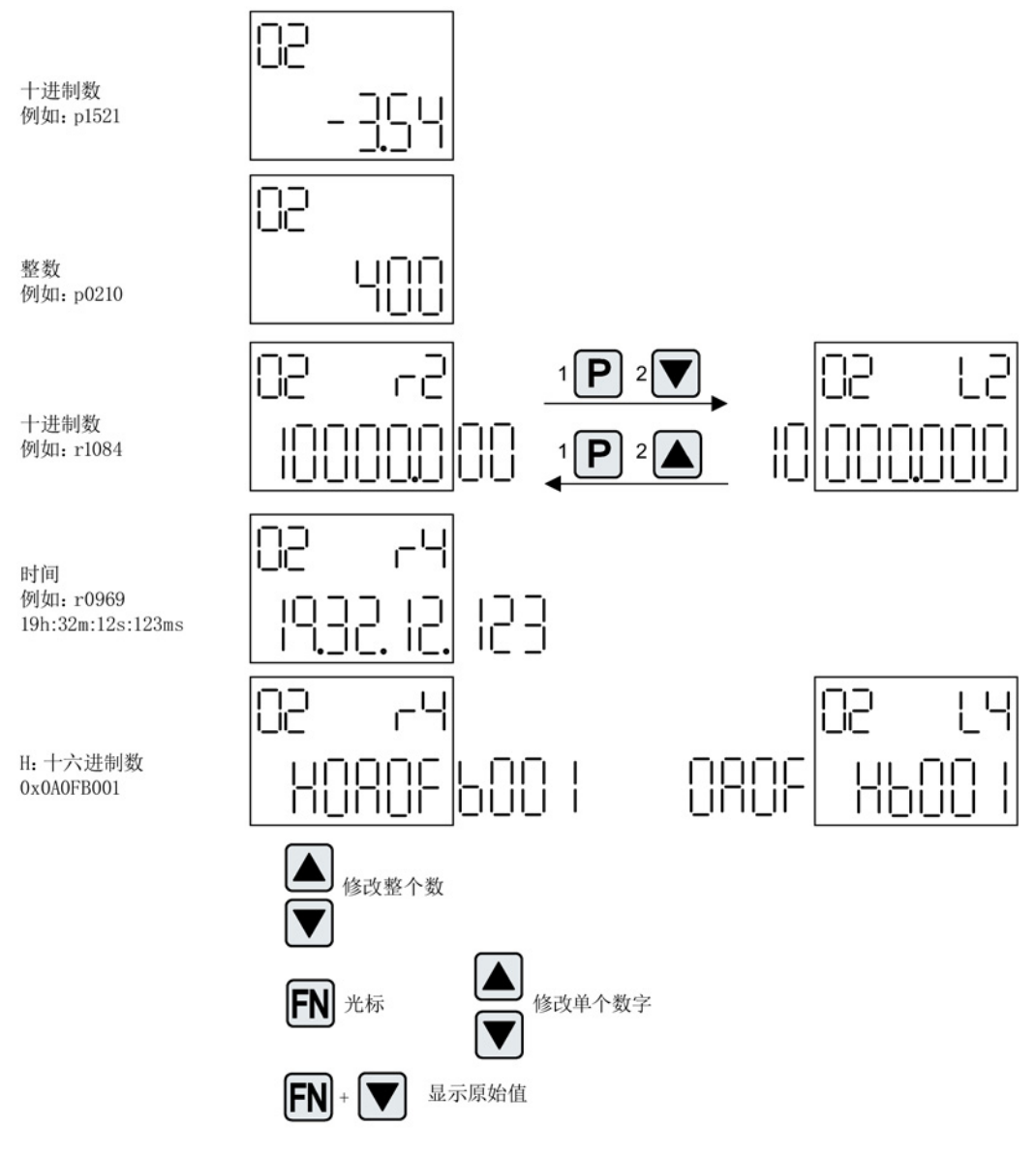

图 3-101 数值显示

调试

3.21 使用基本操作面板 20 (BOP20) 进行调试

## 示例: 修改参数

前提条件: 相应的访问级已设置 (本例中为 p0003 = 3)

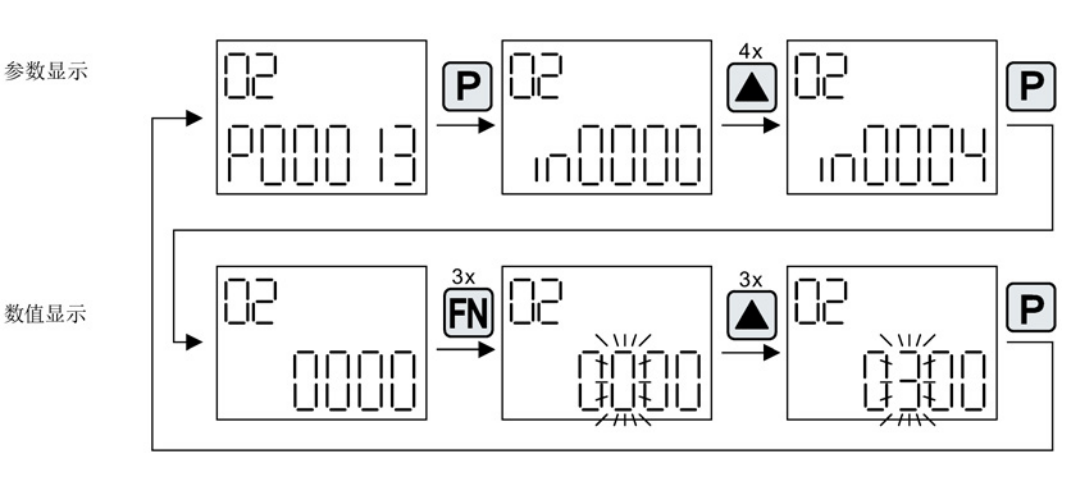

图 3-102 示例: 将 p0013[4] 从 0 修改到 300

## 示例: 修改 BI 和 CI 参数

对于驱动对象 2 的 BI p0840[0] (OFF1), 控制单元(驱动对象 1)的 BO r0019.0 已进行了互联连接。

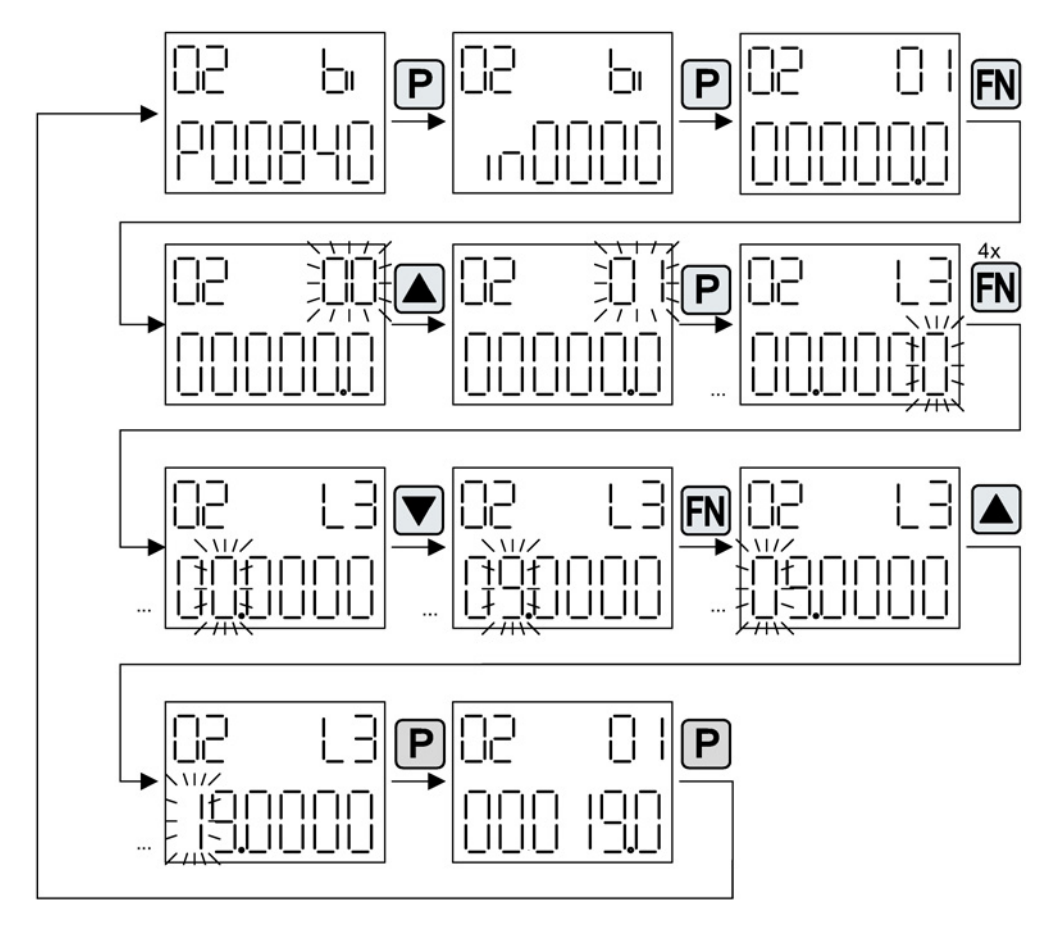

图 3-103 示例: 修改带索引的二进制互联参数

## 3.21.1.3 故障和报警的显示

## 故障的显示

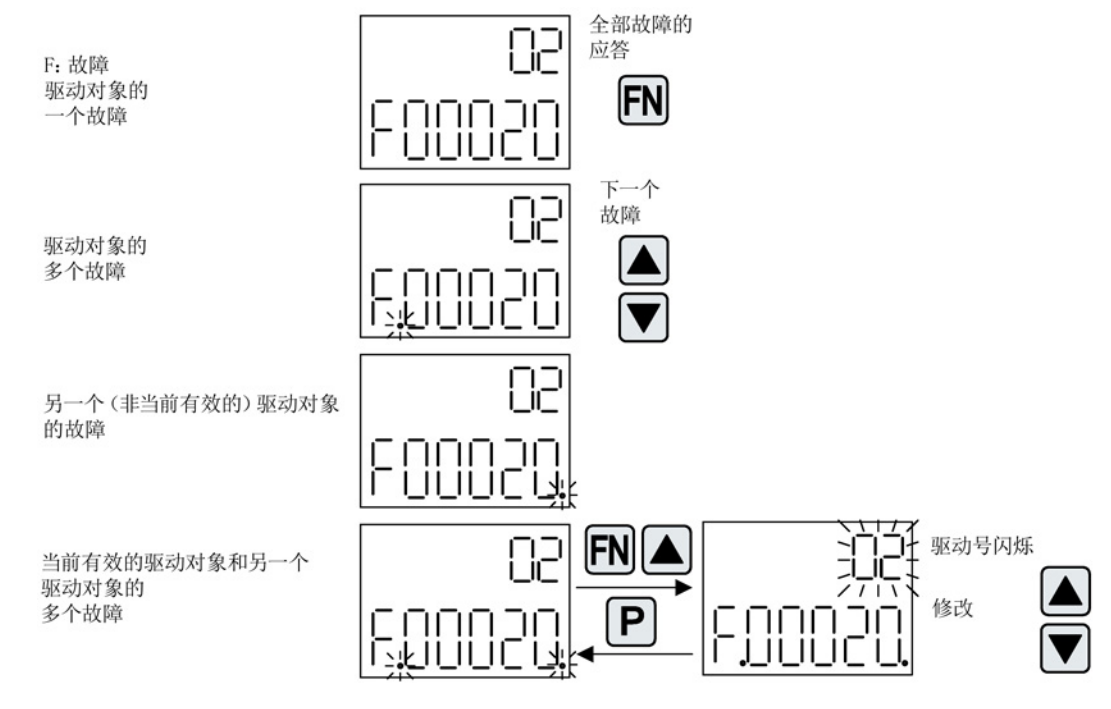

图 3-104 故障

报警的显示

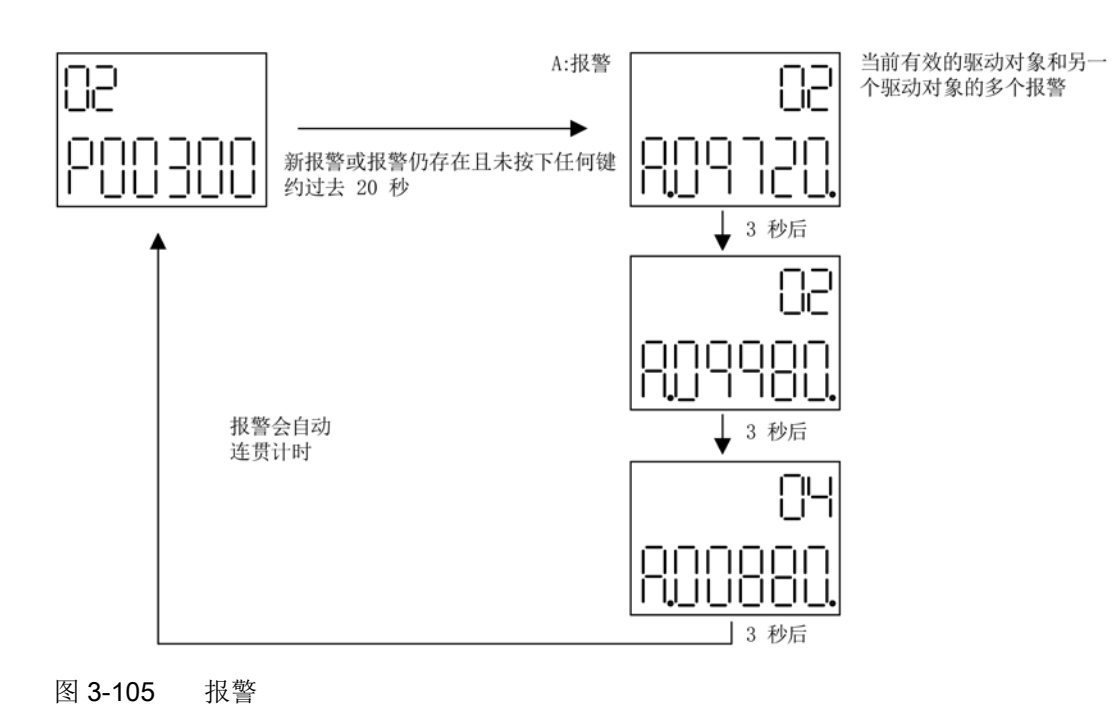

#### 3.21.1.4 通过 BOP20 控制驱动

在调试时可以通过 BOP20 来控制驱动。 在控制单元驱动对象上可使用一个控制字(r0019),能实现与相应的 BI(如驱动的)进行互联连接。

如果选择了标准 PROFIdrive

报文,那么该互联连接将不会生效,因为报文的互联无法断开。

#### 表格 3- 32 BOP20 控制字

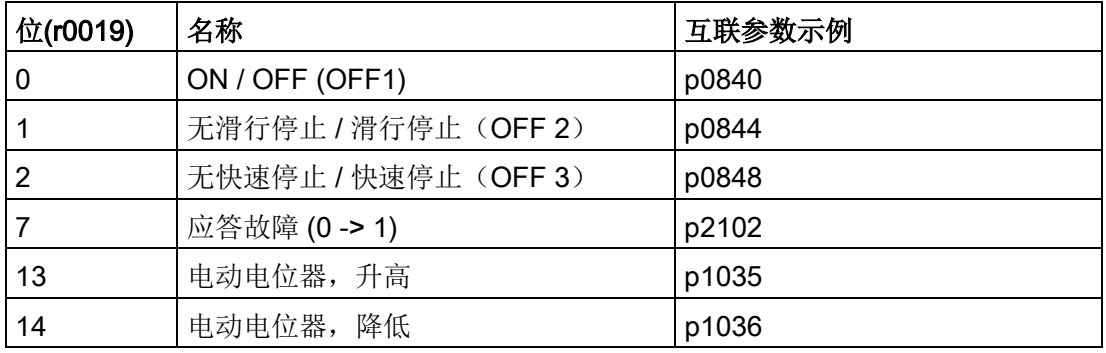

## 说明

对于简易调试,应只连接位 0。 当位 0 ... 2 互联时, 系统下电的优先级如下: OFF2, OFF3, OFF1。

## 3.21.2 BOP20 的重要功能

## 描述

使用 BOP20 时, 可通过参数执行以下功能支持项目处理:

- 恢复出厂设置
- 从 RAM 复制到 ROM
- 通过 LED 进行识别
- 应答故障

## 恢复出厂设置

整套设备的出厂设置都可以在驱动对象 CU 中建立。

- $\bullet$  p0009 = 30
- $p0976 = 1$

## 从 RAM 复制到 ROM

可以在驱动对象 CU 中将全部参数保存在非易失存储器(存储卡)中:

- 长按 P 键 3 秒, 或者
- $p0009 = 0$
- $p0977 = 1$

## 说明

当驱动上已选择进行识别(例如电机数据识别)时,该参数无效。

#### 通过 LED 进行识别

驱动对象的主要组件(例如电机模块)可以通过 p0124 的索引进行识别。 组件的"Ready"LED 开始闪烁。 索引与 p0107 中的索引一致。 通过该参数可以识别出驱动对象的类型。

驱动对象的组件还可以通过以下参数识别:

- p0124 通过 LED 进行功率单元的识别
- p0144 通过 LED 进行电压传感模块的识别
- p0144 通过 LED 进行编码器模块的识别

## 应答故障

按下 Fn 按键可以应答所有已矫正的故障。

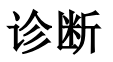

本章介绍了以下 SINAMICS S 系列驱动系统中的诊断方式:

- LED 诊断法
- 通过 STARTER 进行的诊断
- 诊断缓冲器
- 未调试轴的诊断
- 故障和报警信息
- 编码器故障处理

诊断

4.1 通过 LED 进行的诊断

# 4.1 通过 LED 进行的诊断

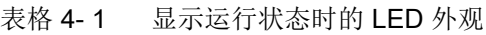

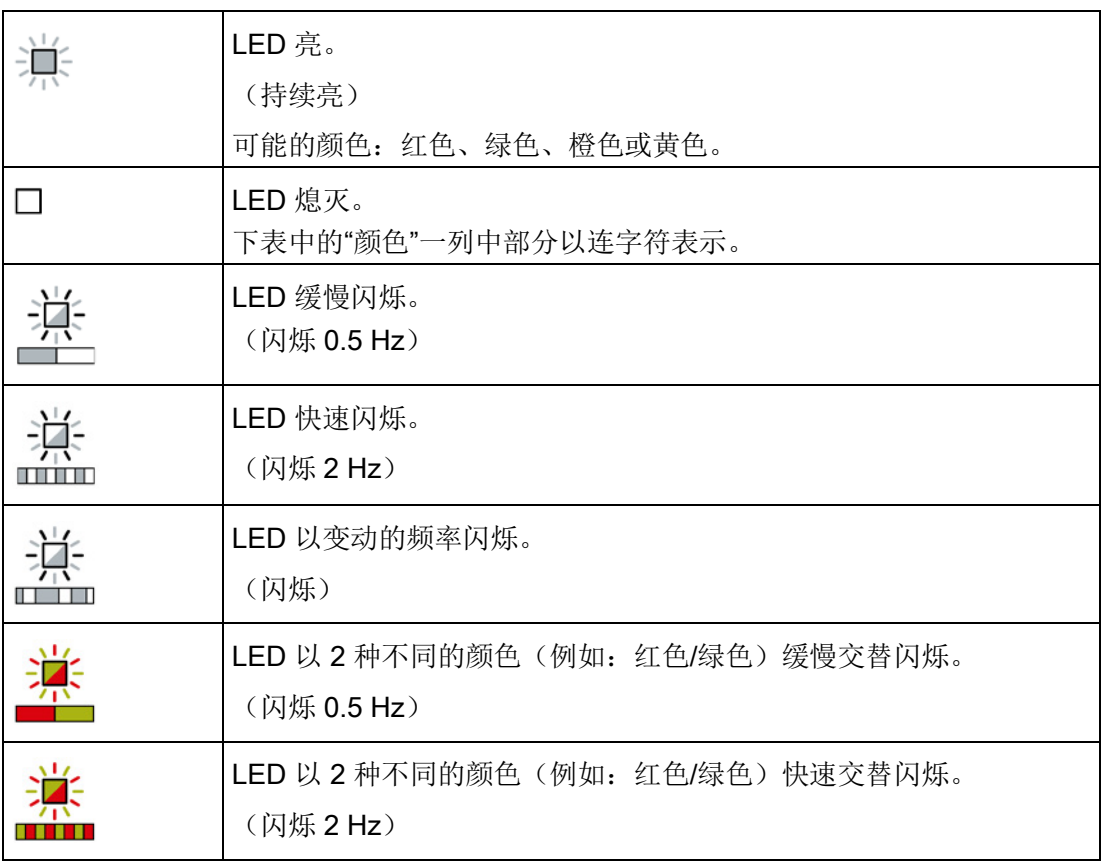

# 4.1.1 控制单元

## 4.1.1.1 CU320-2 的 LED 状态说明

控制单元 CU320-2 DP 和 CU320-2 PN 在启动和运行期间的不同状态通过控制单元上的 LED 指明。各个状态的持续时间不一样长。

表格 4-2 LED

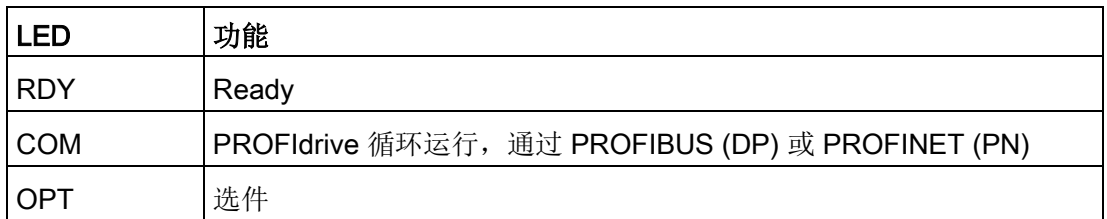

- 发生故障时启动将会中断,故障原因会通过 LED 指出。
- 在启动正常结束后,所有的 LED 都会暂时熄灭。
- 启动后 LED 由载入的软件控制。

## 启动时的控制单元 320-2

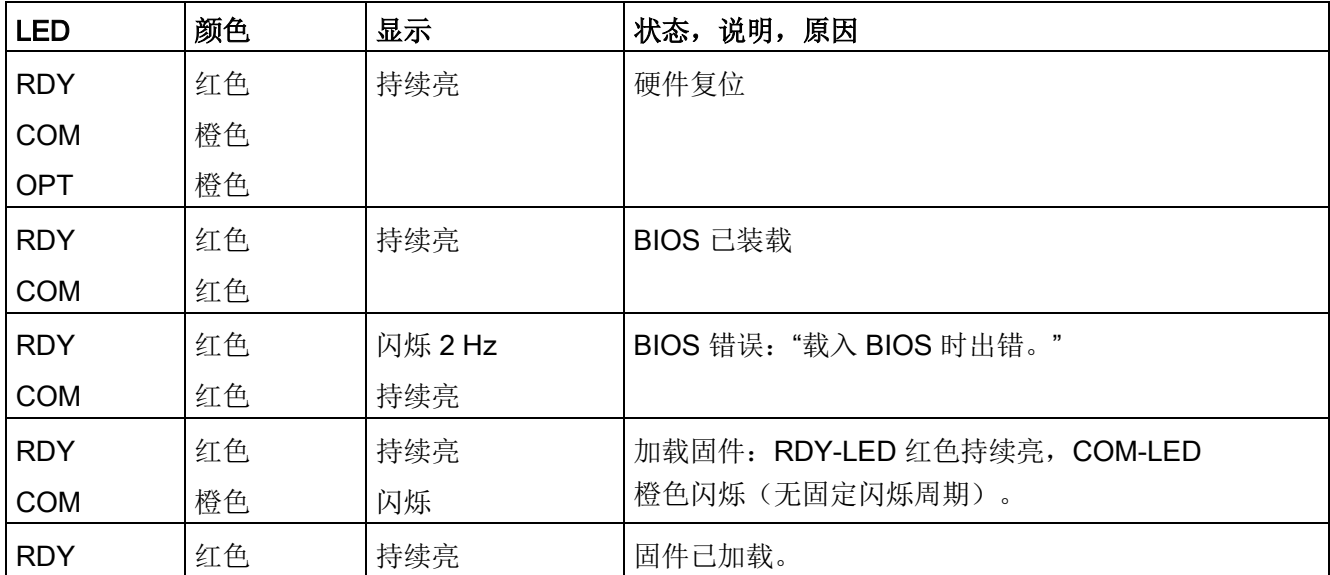

表格 4- 3 控制单元 CU320-2 – 启动时 LED 的说明

诊断

4.1 通过 LED 进行的诊断

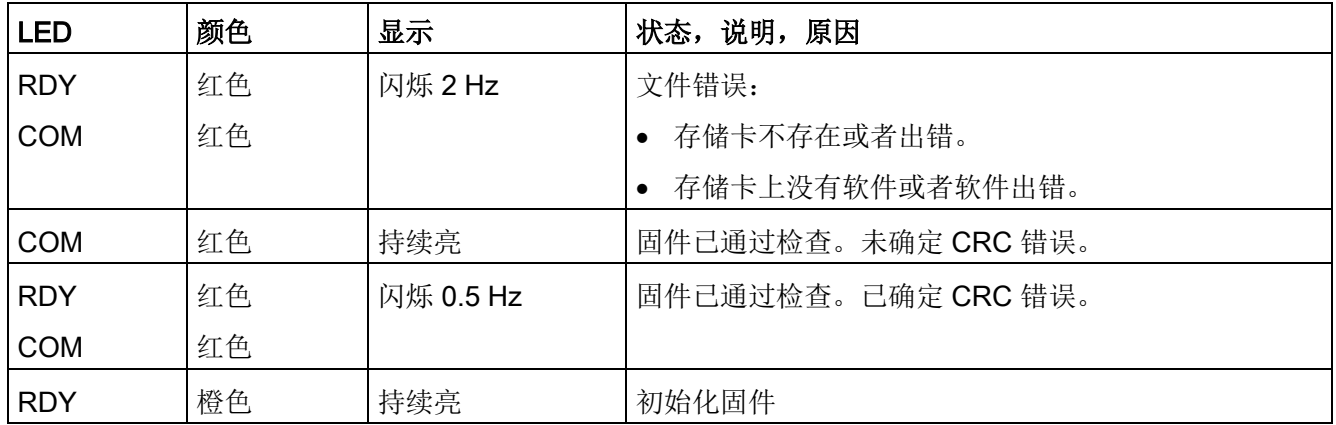

# 控制单元 320-2 运行

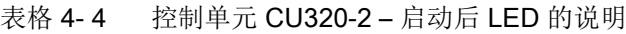

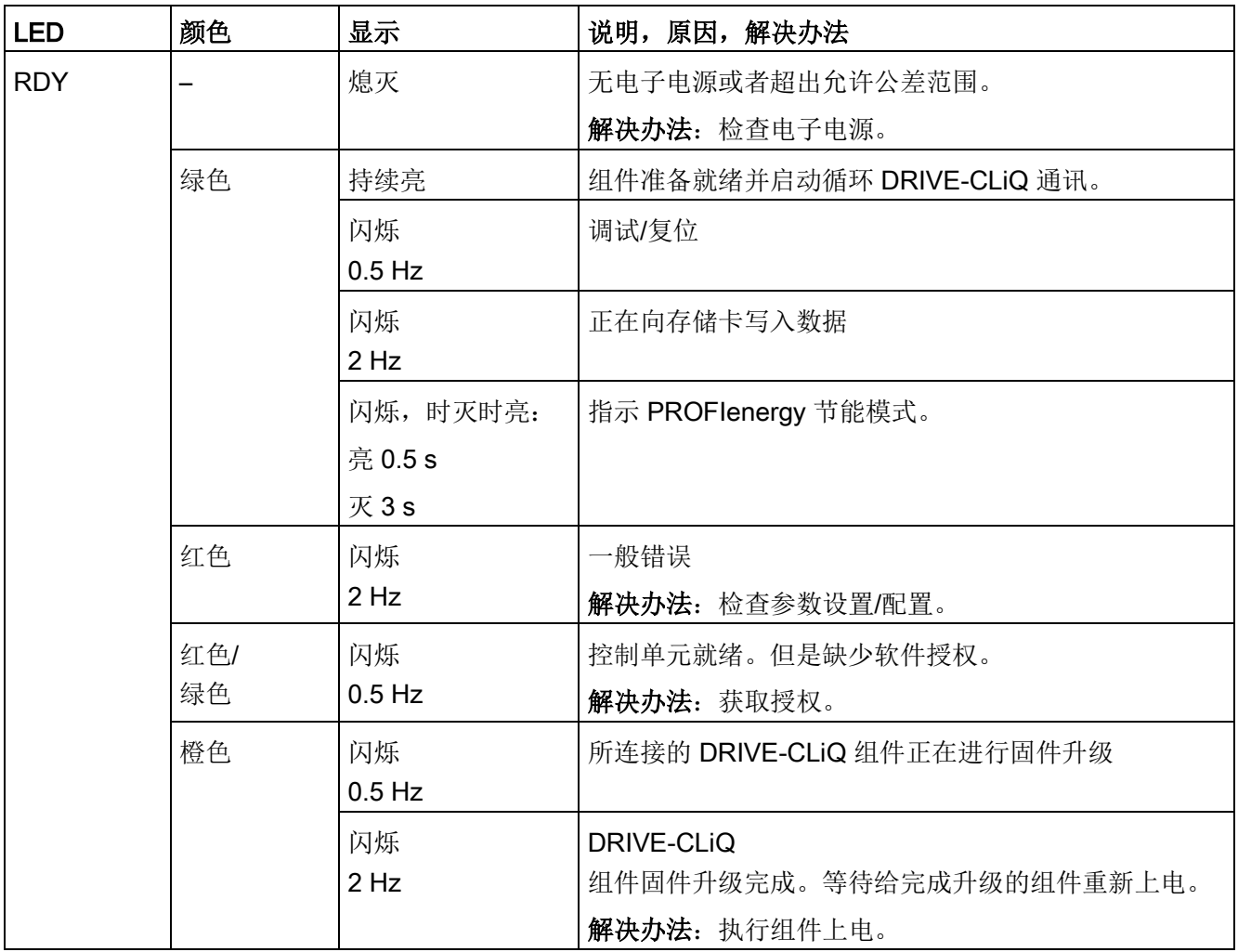
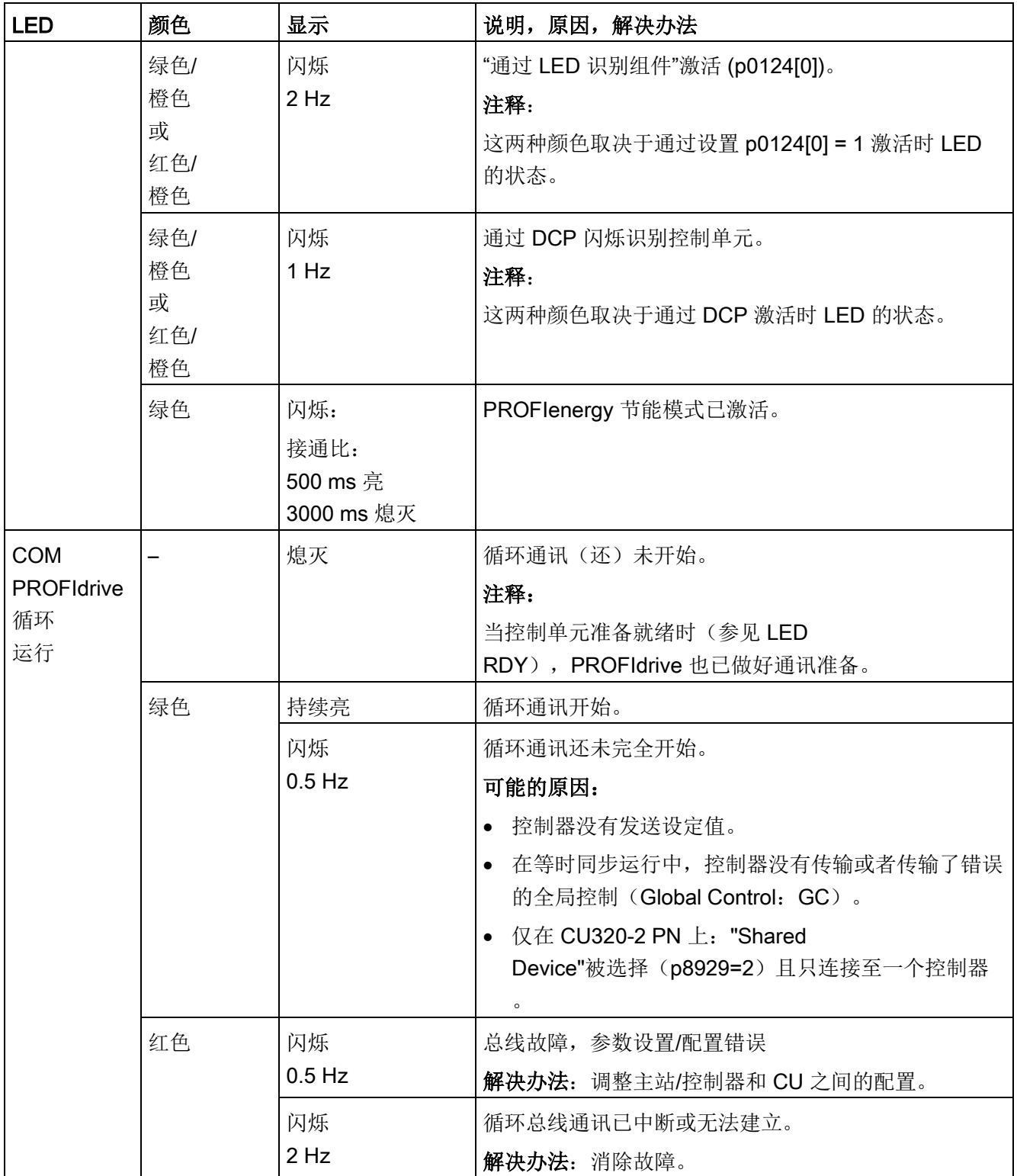

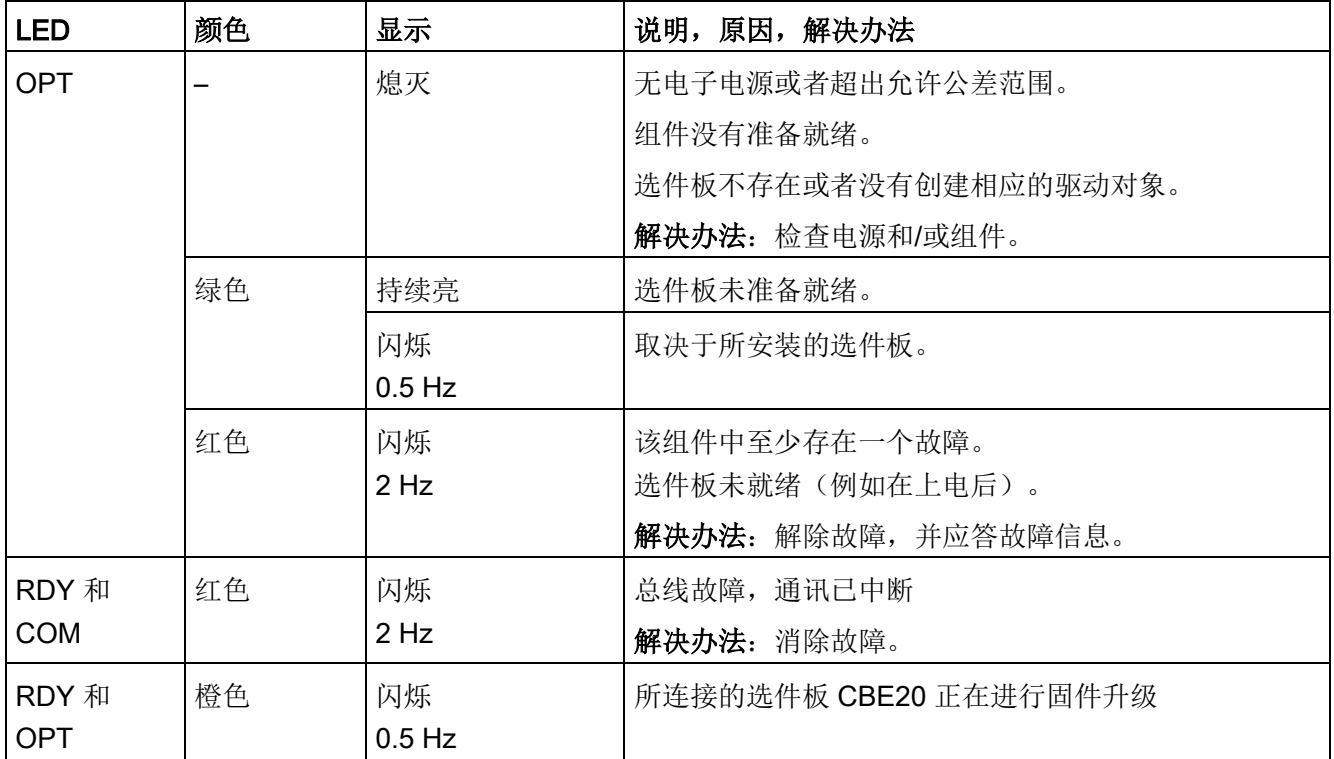

### 4.1.1.2 CU310-2 的 LED 状态说明

CU310-2 外壳的前面有 4 个 LED。

表格 4-5 LED

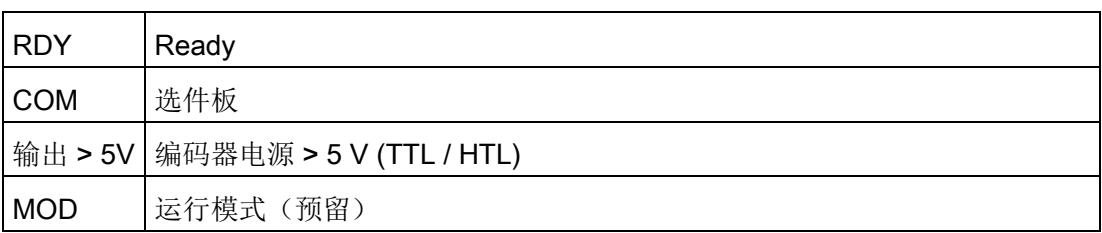

控制单元启动期间,各个 LED 根据系统当前所处阶段亮起或熄灭。LED 亮起后的颜色会指明对应启动阶段的状态。

出现故障时,控制单元会在出现故障的阶段终止启动。此时,亮起的 LED 保持出现故障之前的颜色,以便您结合这些 LED 颜色和熄灭的 LED 确定故障原因。

CU310-2 成功启动后, 所有的 LED 将会熄灭一段时间。如果 LED "RDY"持续显示绿色,则说明系统已准备就绪。

运行期间 LED 由载入的软件控制。

诊断

# 启动时的控制单元 310-2

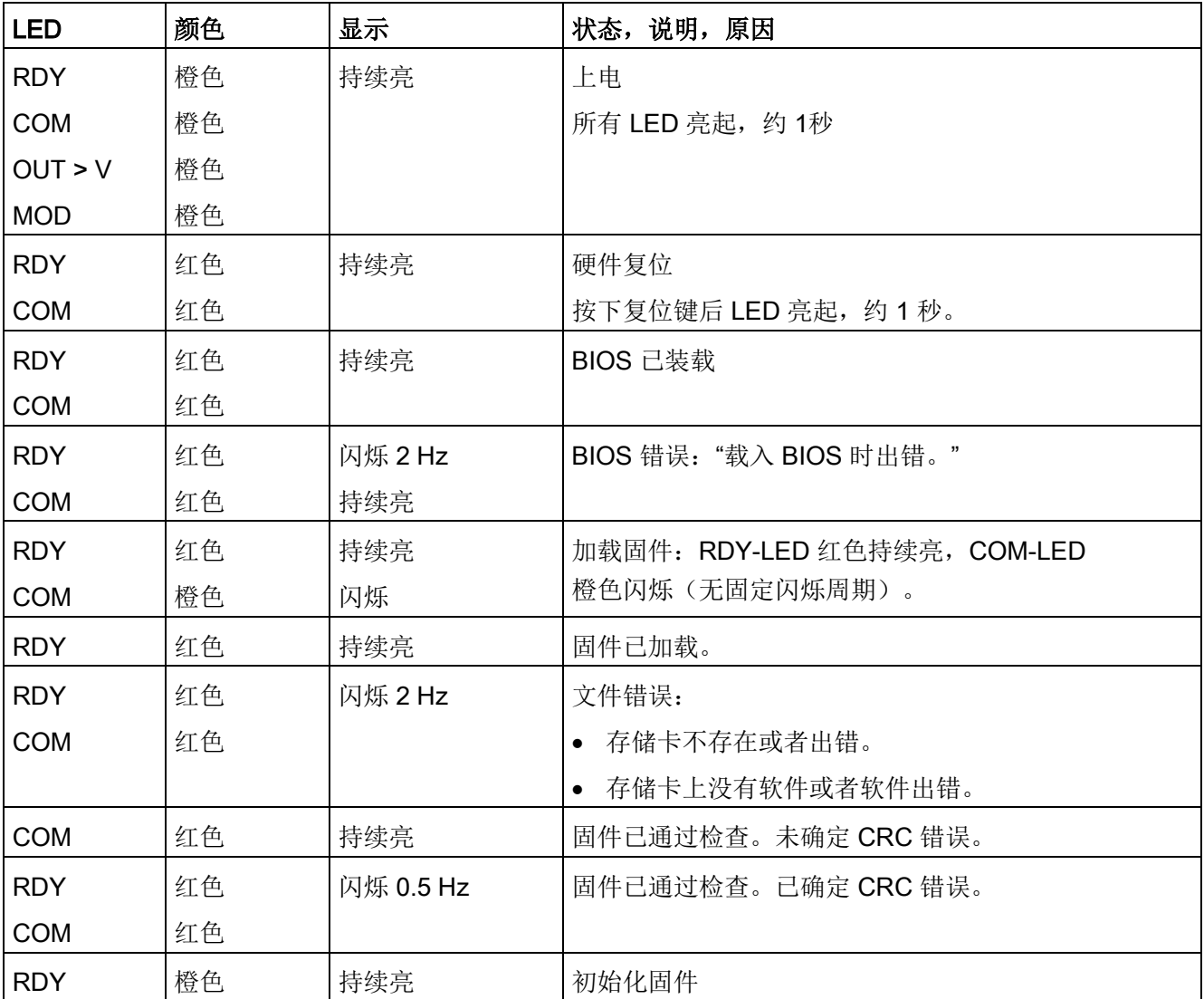

表格 4-6 控制单元 CU310-2 – 启动时 LED 的说明

4.1 通过 LED 进行的诊断

### 控制单元 310-2 运行

表格 4- 7 CU310-2 运行期间 LED 的说明

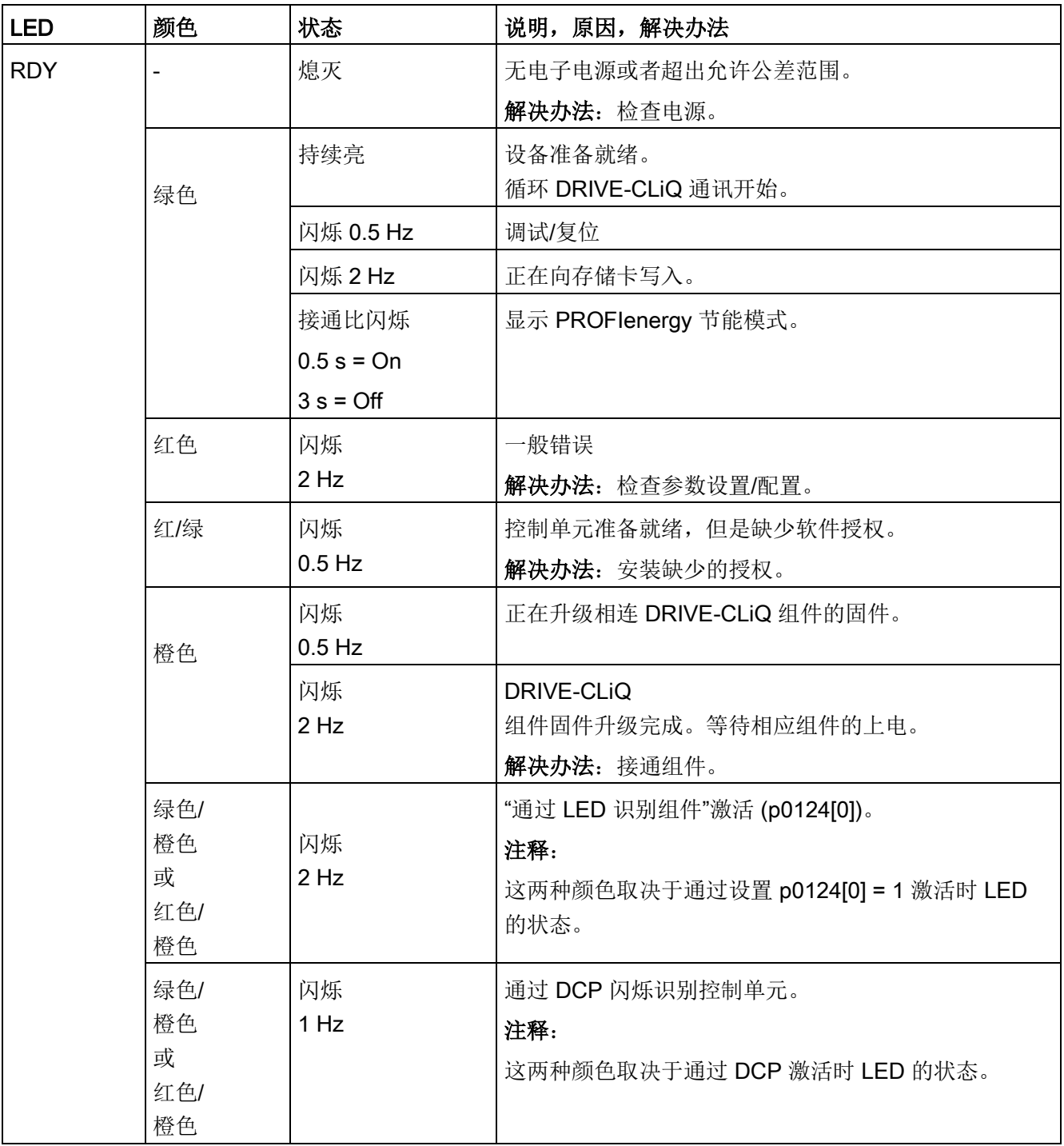

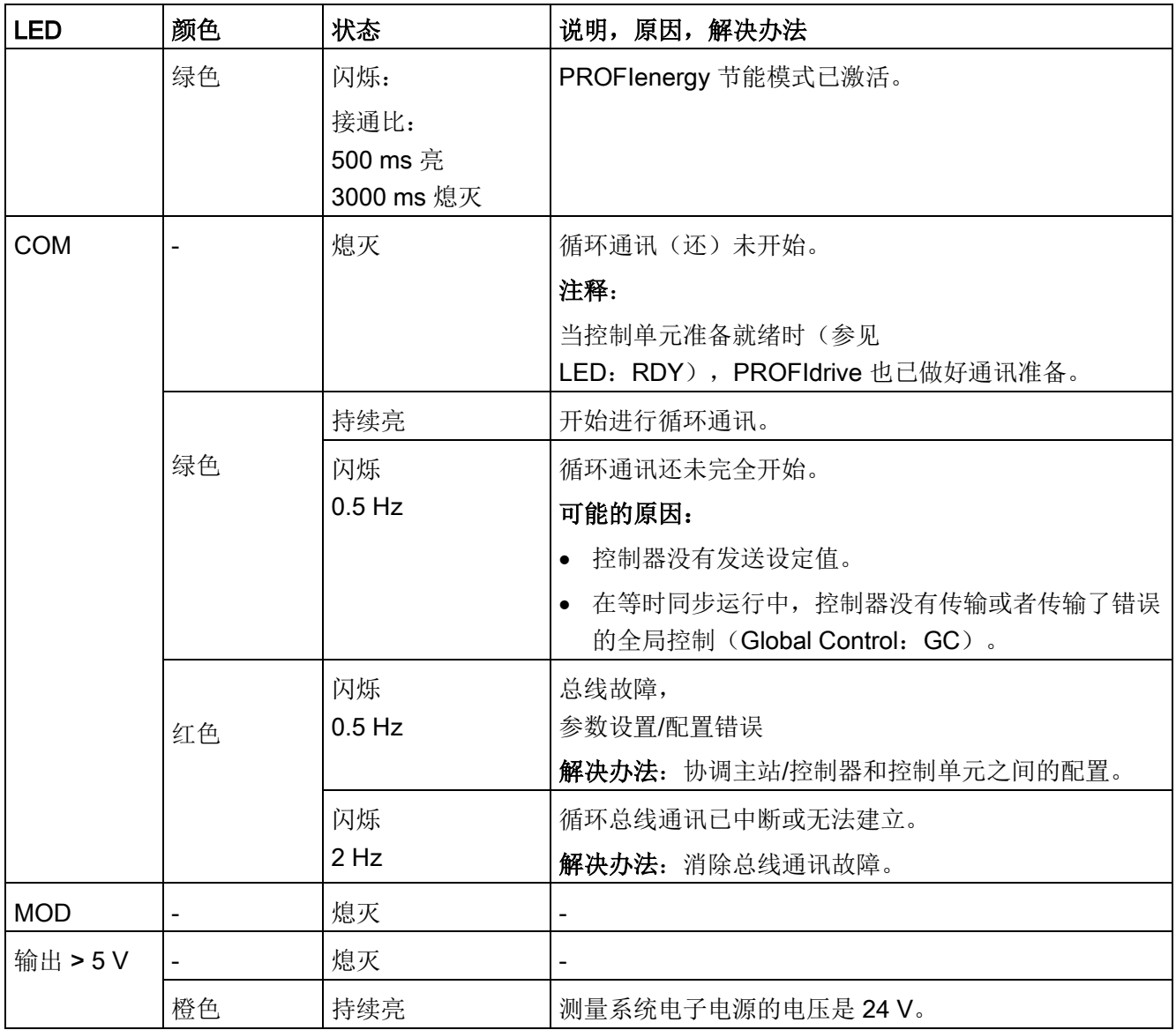

4.1 通过 LED 进行的诊断

# 4.1.2 功率单元

### 4.1.2.1 功率单元诊断 LED 的安全说明

# 警告

### 未遵循基本安全说明和遗留风险

未遵循章节 1 中的基本安全说明和遗留风险可导致人员重伤或死亡。

- 请遵守基本安全说明。
- 进行风险评估时应考虑到遗留风险。

# 警告

### 接触直流母线的带电部件可引发电击危险

不管"DC-Link" LED

处于哪种状态,组件上都可能存在危险的直流母线电压,接触这些带电组件可导致人员 重伤或死亡。

• 请注意组件上加贴的警示标签。

# 4.1.2.2 调节型电源模块(书本型)

#### 表格 4- 8 调节型电源模块 LED 的含义

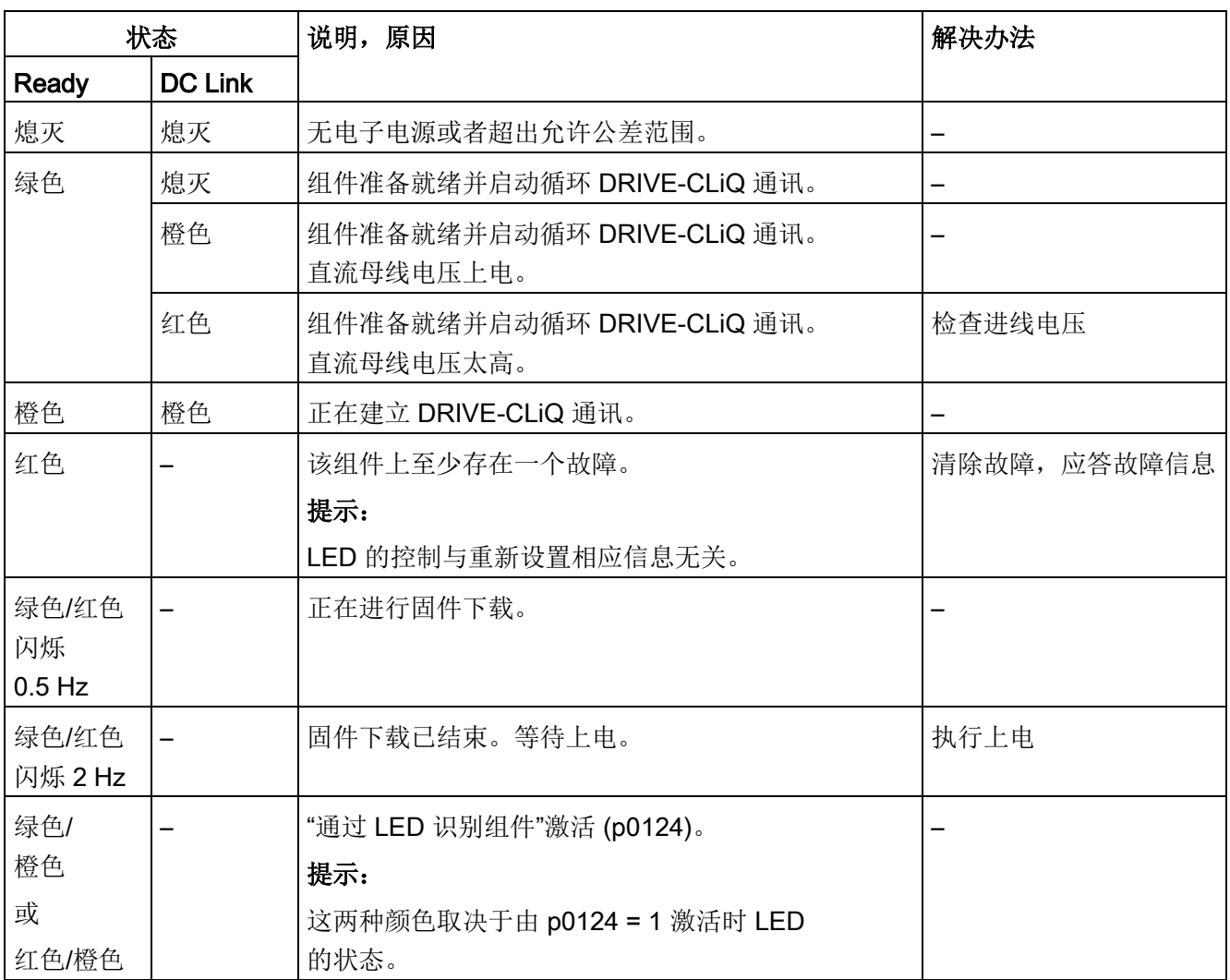

4.1 通过 LED 进行的诊断

# 4.1.2.3 基本型电源模块(书本型)

#### 表格 4- 9 基本型电源模块上 LED 的含义

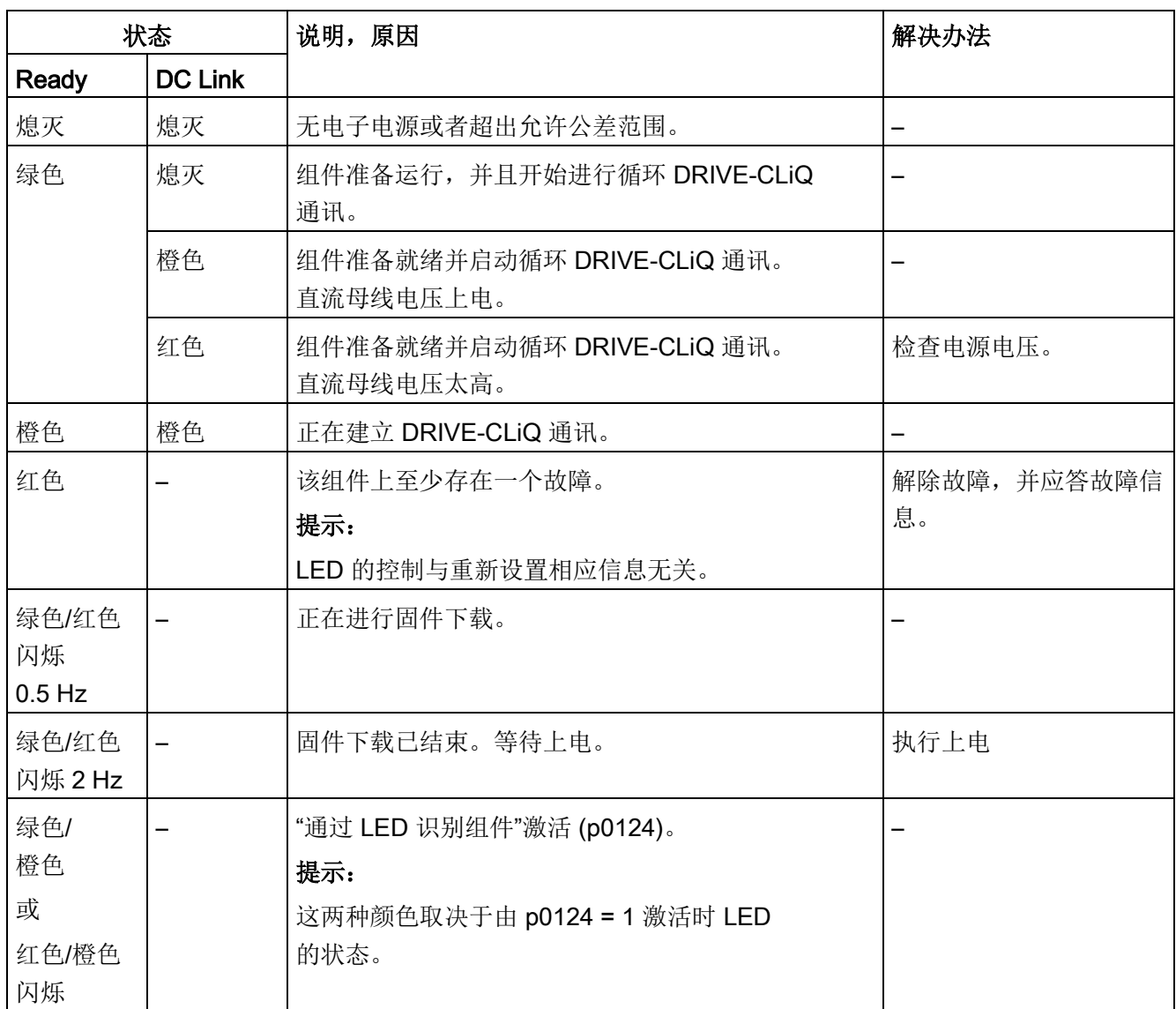

### 4.1.2.4 书本型 SLM 5 kW 和 10 kW

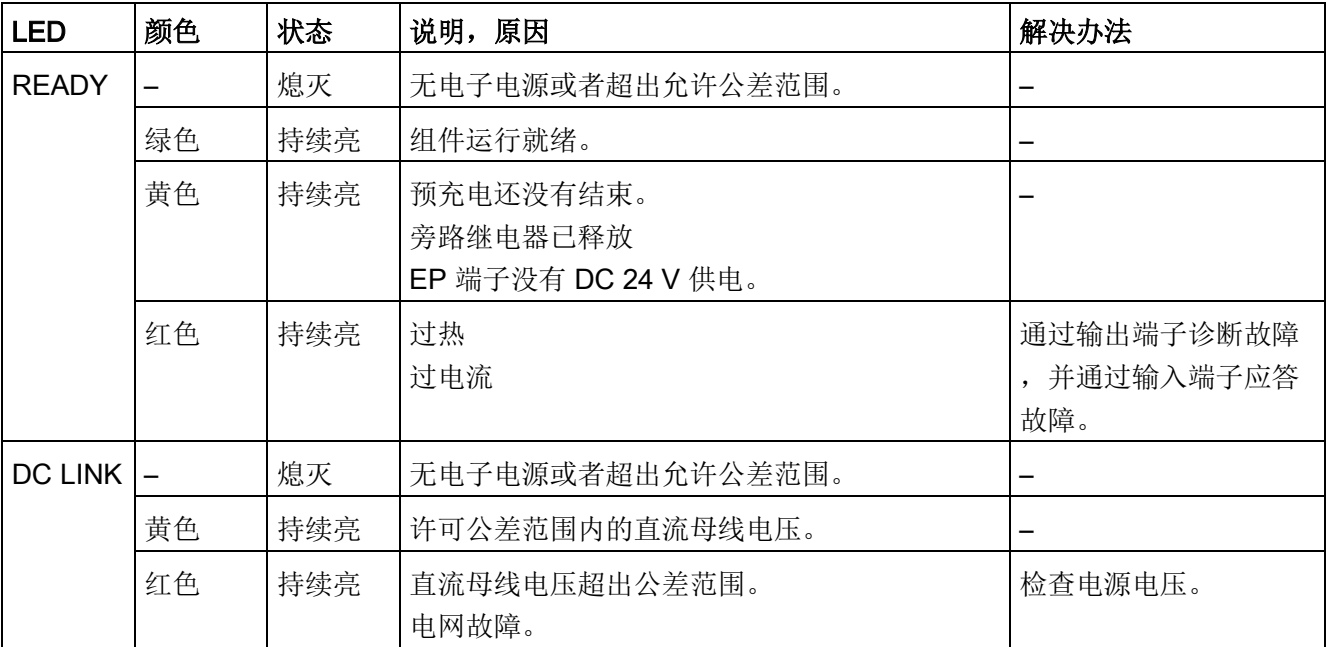

表格 4-10 SLM 5 kW 和 10 kW - LED 的含义

4.1 通过 LED 进行的诊断

# 4.1.2.5 书本型 SLM 16 kW ~ 55 kW

#### 表格 4- 11 SLM ≥ 16 kW - LED 的含义

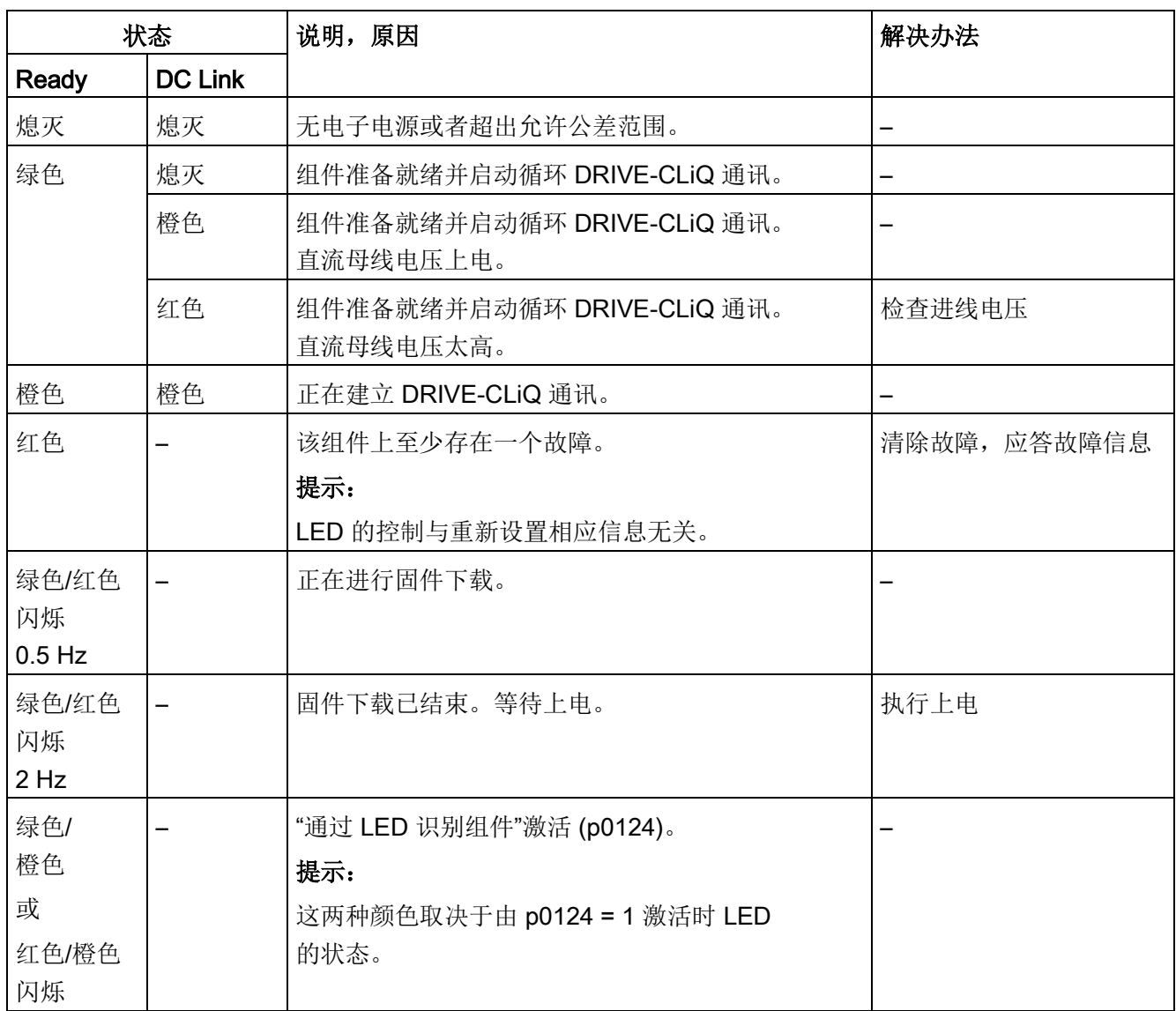

### 4.1.2.6 单电机模块/双电机模块/功率模块

表格 4- 12 电机模块上 LED 的含义

| 状态           |                | 说明,原因                                   | 解决办法         |
|--------------|----------------|-----------------------------------------|--------------|
| Ready        | <b>DC Link</b> |                                         |              |
| 熄灭           | 熄灭             | 无电子电源或者超出允许公差范围。                        |              |
| 绿色           | 熄灭             | 组件准备就绪并启动循环 DRIVE-CLiQ 通讯。              |              |
|              | 橙色             | 组件准备就绪并启动循环 DRIVE-CLiQ 通讯。<br>直流母线电压上电。 |              |
|              | 红色             | 组件准备就绪并启动循环 DRIVE-CLiQ 通讯。<br>直流母线电压太高。 | 检查进线电压       |
| 橙色           | 橙色             | 正在建立 DRIVE-CLiQ 通讯。                     |              |
| 红色           |                | 该组件上至少存在一个故障。                           | 清除故障, 应答故障信息 |
|              |                | 提示:                                     |              |
|              |                | LED 的控制与重新设置相应信息无关。                     |              |
| 绿色/红色        |                | 正在进行固件下载。                               |              |
| 闪烁 0.5<br>Hz |                |                                         |              |
| 绿色/红色        |                | 固件下载已结束。等待上电。                           | 执行上电         |
| 闪烁 2 Hz      |                |                                         |              |
| 绿色/          |                | "通过 LED 识别组件"激活 (p0124)。                |              |
| 橙色           |                | 提示:                                     |              |
| 或            |                | 这两种颜色取决于由 p0124 = 1 激活时 LED             |              |
| 红色/橙色        |                | 的状态。                                    |              |

4.1 通过 LED 进行的诊断

### 4.1.2.7 书本型制动模块

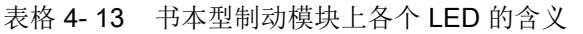

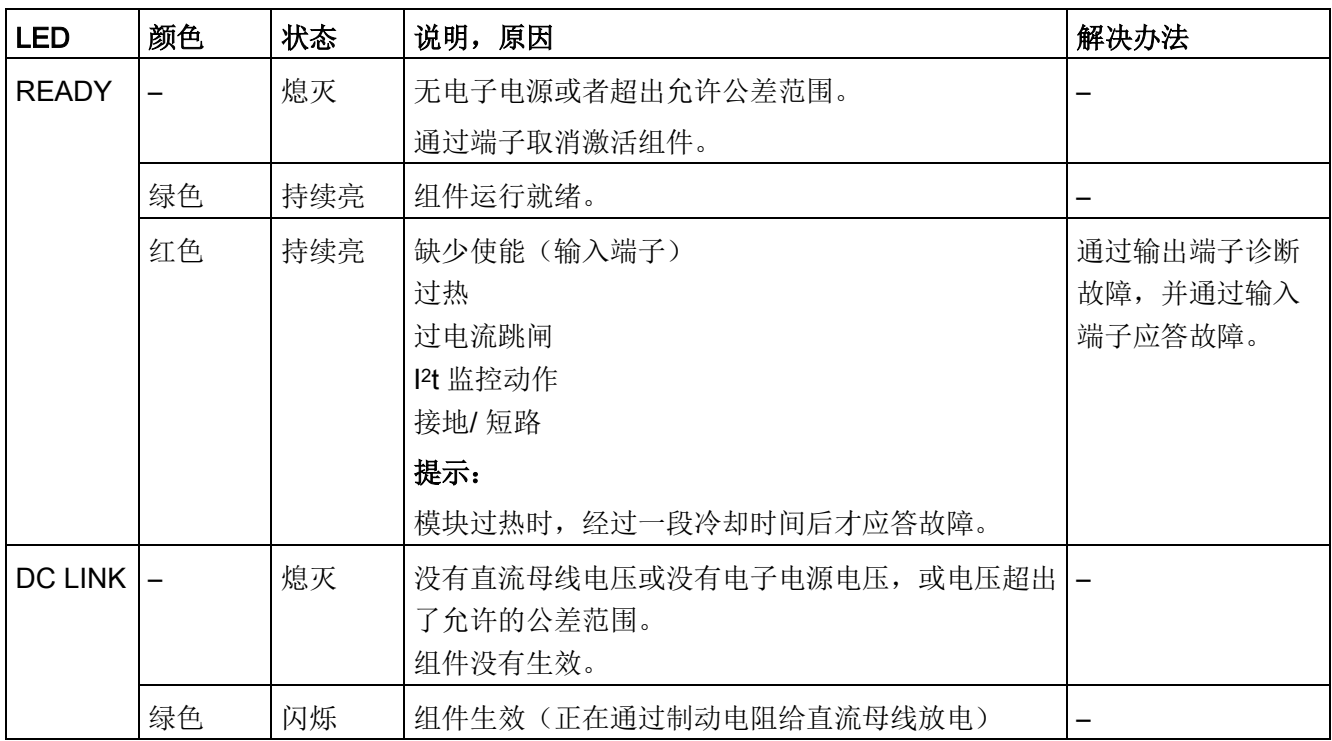

### 4.1.2.8 紧凑书本型非调节电源模块

表格 4- 14 紧凑书本型 SLM 上 LED 的含义

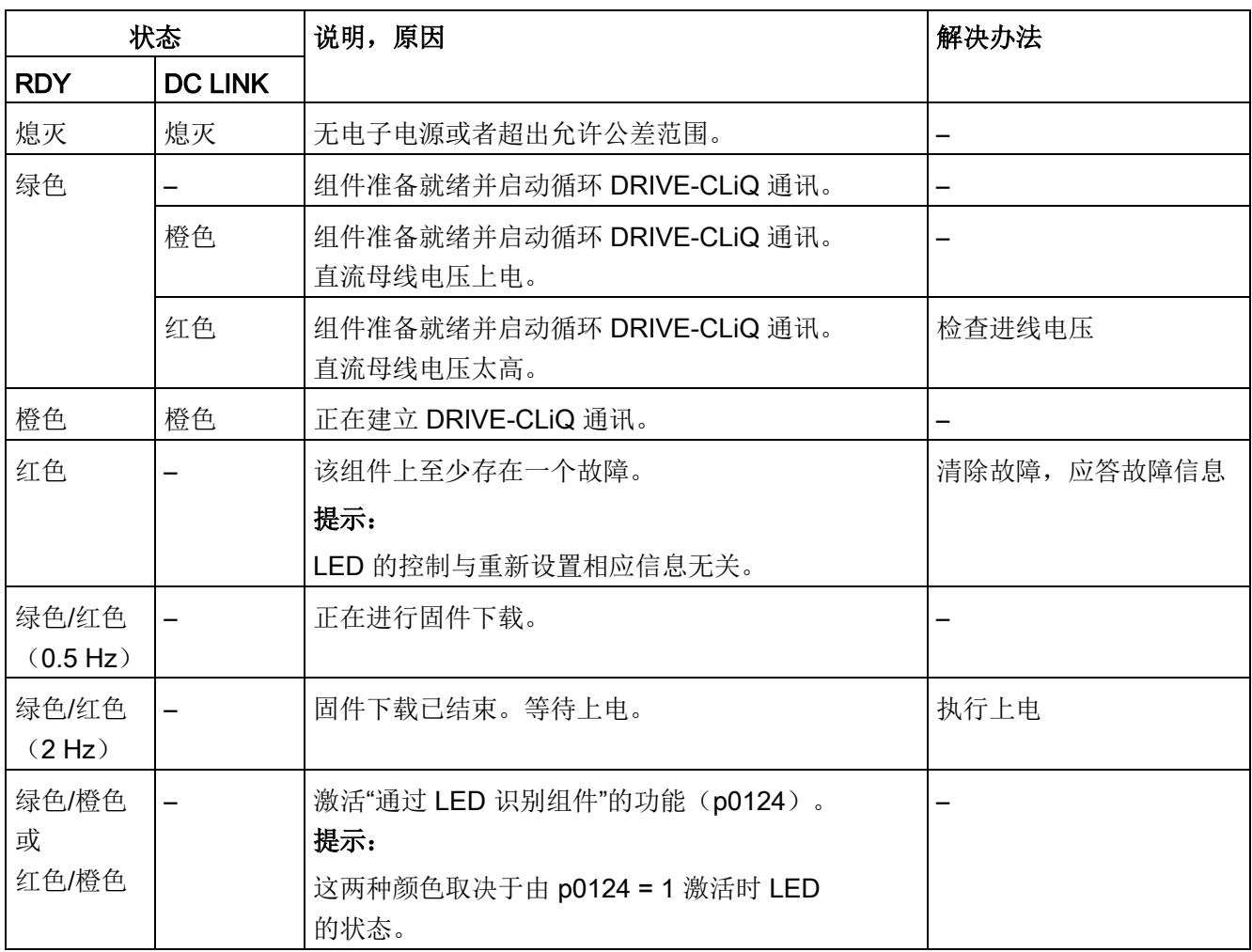

4.1 通过 LED 进行的诊断

# 4.1.2.9 紧凑书本型电机模块

#### 表格 4- 15 紧凑书本型电机模块上各个 LED 的含义

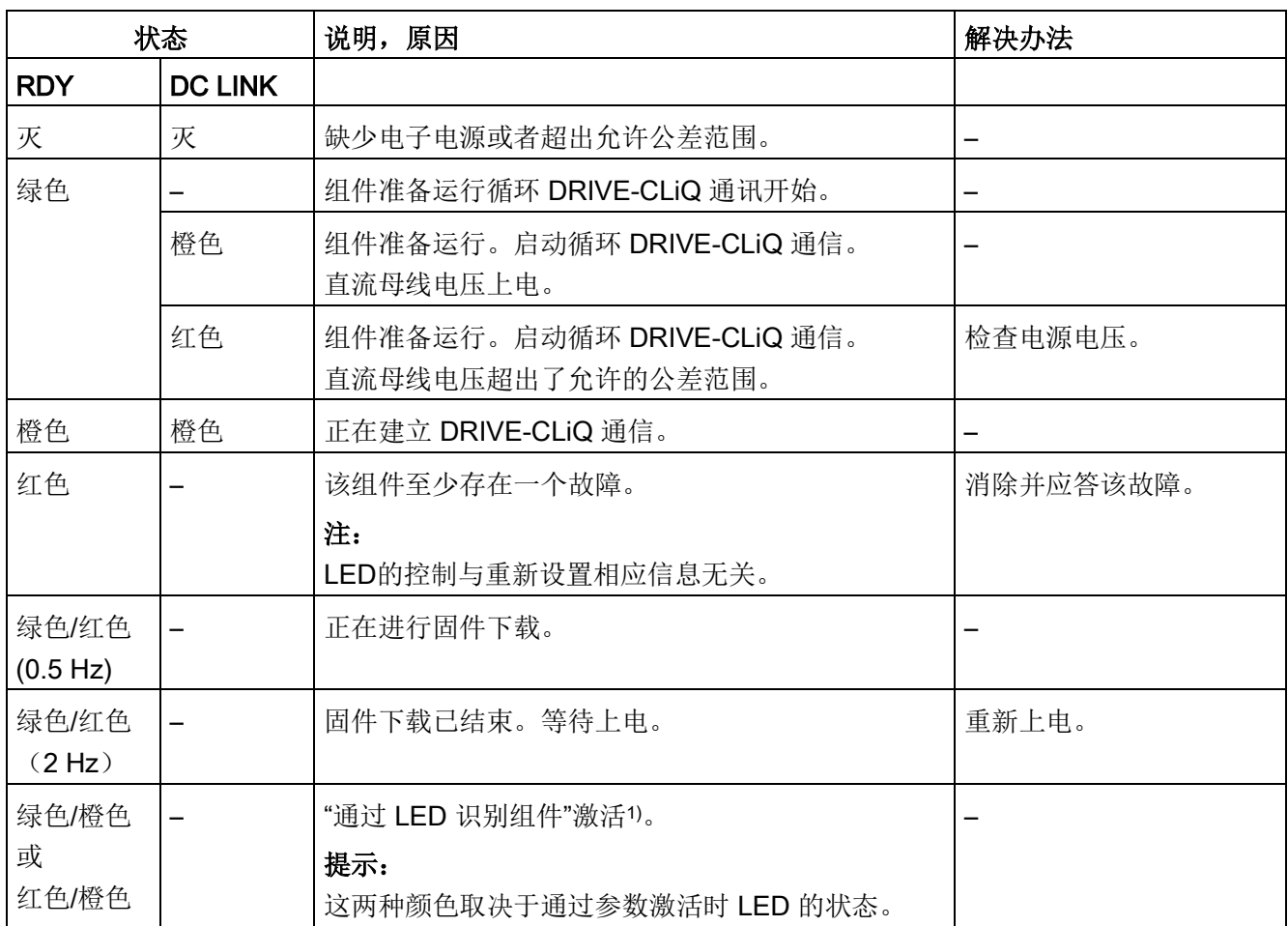

1) 关于激活通过 LED 识别组件的参数设定可参见 SINAMICS S120/S150 参数手册

# 4.1.2.10 装机装柜型 ALM中的控制接口模块

表格 4- 16 ALM中控制接口模块上 LED "READY"和"DC LINK"的含义

| LED,状态                             |                | 描述                                                                     |  |
|------------------------------------|----------------|------------------------------------------------------------------------|--|
| Ready                              | <b>DC Link</b> |                                                                        |  |
| 熄灭                                 | 熄灭             | 缺少电子电源或者超出了所允许的公差范围                                                    |  |
| 绿色                                 | 熄灭             | 组件准备就绪并启动循环 DRIVE-CLiQ 通讯。                                             |  |
|                                    | 橙色             | 组件准备就绪并启动循环 DRIVE-CLiQ 通讯。<br>直流母线电压上电。                                |  |
|                                    | 红色             | 组件准备就绪并启动循环 DRIVE-CLiQ 通讯。<br>直流母线电压太高。                                |  |
| 橙色                                 | 橙色             | 正在建立 DRIVE-CLiQ 通讯。                                                    |  |
| 红色                                 |                | 该组件上至少存在一个故障。<br>注:                                                    |  |
|                                    |                | 重新定义对应信息时, LED 的控制不受影响。                                                |  |
| 绿色/红色<br>闪烁<br>$0.5$ Hz            |                | 正在进行固件下载。                                                              |  |
| 绿色/红色<br>闪烁<br>$2$ Hz              | $---$          | 固件下载已结束。等待上电。                                                          |  |
| 绿色/<br>橙色<br>或<br>红色/橙色<br>闪烁 2 Hz |                | "通过 LED 识别组件"激活 (p0124)<br>注:<br>这两种显示方法取决于通过 p0124 = 1 激活识别时 LED 的状态。 |  |

表格 4- 17 ALM模块中控制接口模块上 LED "POWER OK"的含义

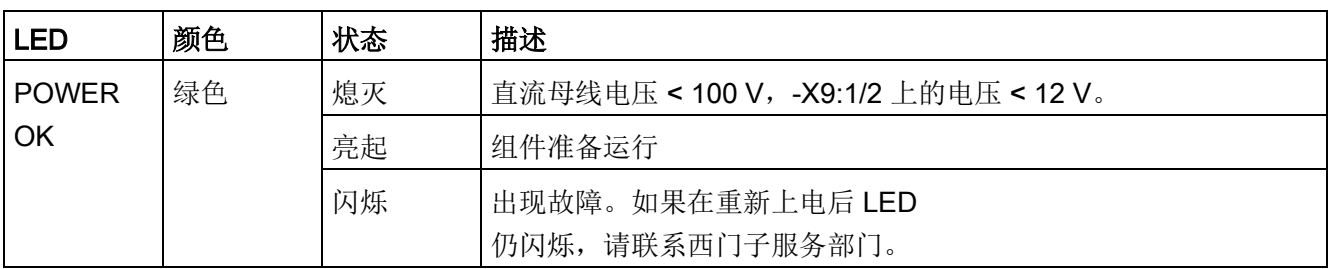

4.1 通过 LED 进行的诊断

# 4.1.2.11 装机装柜型 BLM 中的控制接口模块

#### 表格 4- 18 BLM 中控制接口模块上 LED "Ready"和"DC Link"的含义

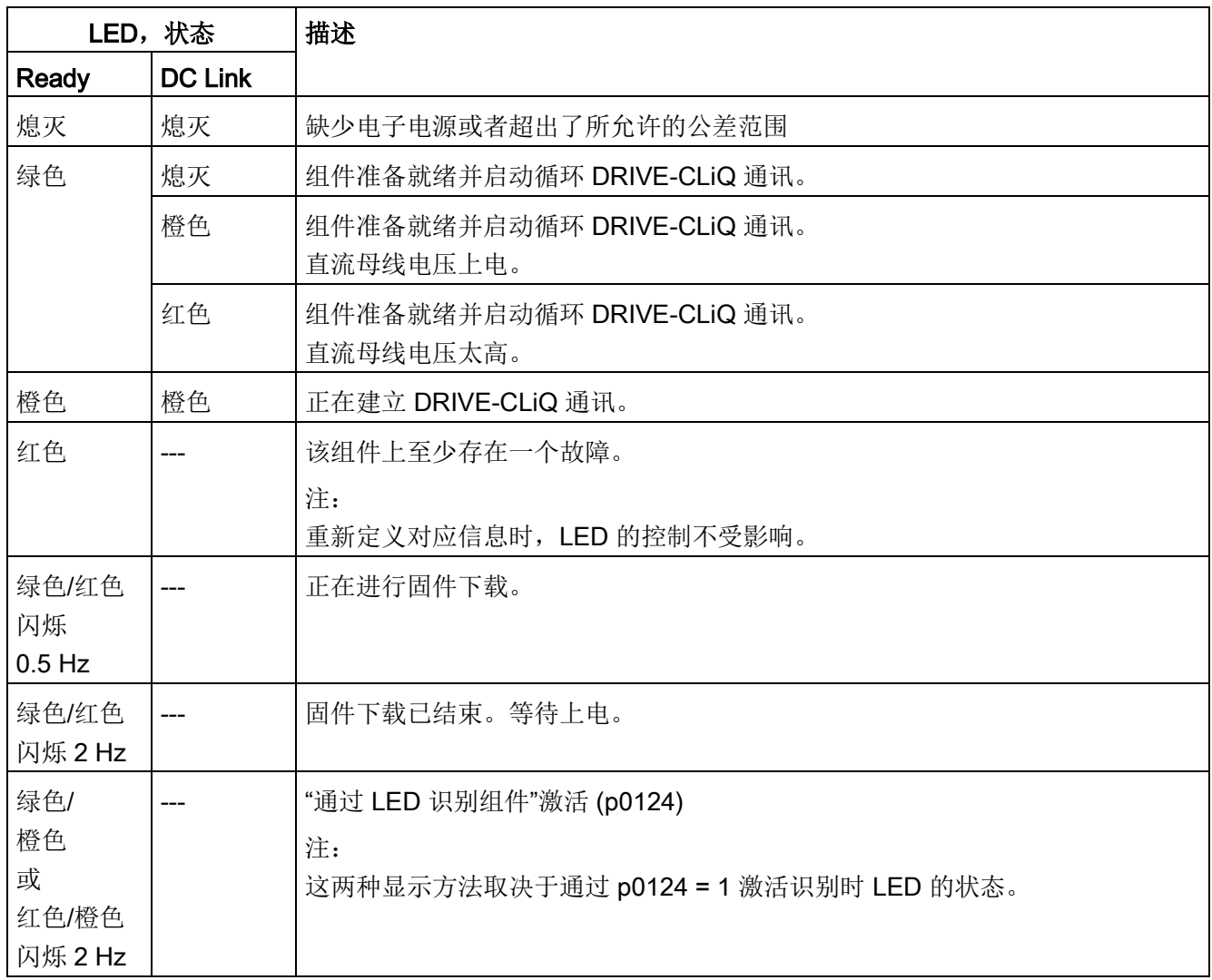

表格 4- 19 BLM模块中控制接口模块上 LED "POWER OK"的含义

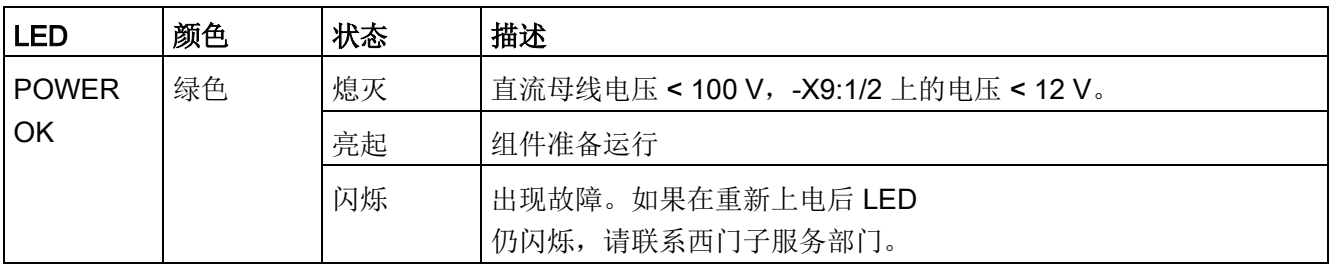

# 4.1.2.12 装机装柜型 SLM 中的控制接口模块

表格 4- 20 SLM中控制接口模块上 LED "READY"和"DC LINK"的含义

| LED, 状态            |                | 描述                                      |  |
|--------------------|----------------|-----------------------------------------|--|
| <b>READY</b>       | <b>DC LINK</b> |                                         |  |
| 熄灭                 | 熄灭             | 缺少电子电源或者超出了所允许的公差范围                     |  |
| 绿色                 | 熄灭             | 组件准备就绪并启动循环 DRIVE-CLiQ 通讯。              |  |
|                    | 橙色             | 组件准备就绪并启动循环 DRIVE-CLiQ 通讯。<br>直流母线电压上电。 |  |
|                    | 红色             | 组件准备就绪并启动循环 DRIVE-CLiQ 通讯。<br>直流母线电压太高。 |  |
| 橙色                 | 橙色             | 正在建立 DRIVE-CLiQ 通讯。                     |  |
| 红色                 | $---$          | 该组件上至少存在一个故障。                           |  |
|                    |                | 注:<br>重新定义对应信息时, LED 的控制不受影响。           |  |
| 闪烁                 |                | 正在进行固件下载。                               |  |
| $0.5$ Hz:<br>绿色/红色 |                |                                         |  |
| 闪烁                 |                | 固件下载已结束。等待上电。                           |  |
| $2$ Hz:            |                |                                         |  |
| 绿色/红色              |                |                                         |  |
| 闪烁                 |                | "通过 LED 识别组件"激活 (p0124)                 |  |
| $2$ Hz:            |                | 注:                                      |  |
| 绿色/橙色              |                | 这两种显示方法取决于通过 p0124 = 1 激活识别时 LED 的状态。   |  |
| 或                  |                |                                         |  |
| 红色/橙色              |                |                                         |  |

#### 表格 4- 21 SLM模块中控制接口模块上 LED "POWER OK"的含义

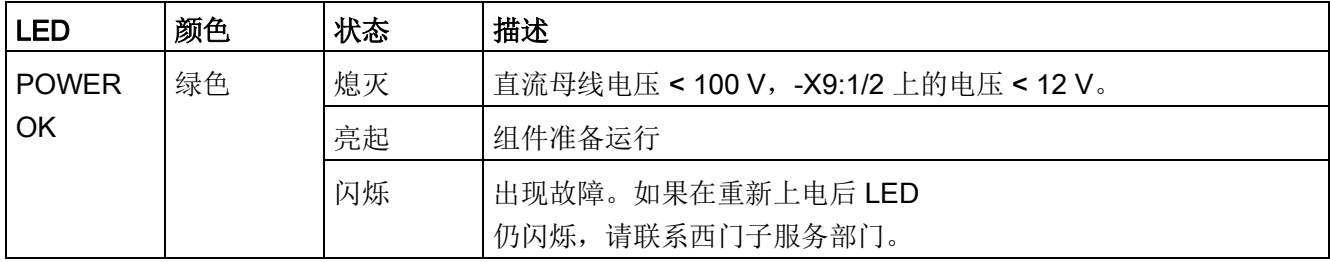

4.1 通过 LED 进行的诊断

# 4.1.2.13 装机装柜型电机模块中的控制接口模块

#### 表格 4- 22 电机模块中控制接口板上 LED "Ready"和"DC Link"的含义

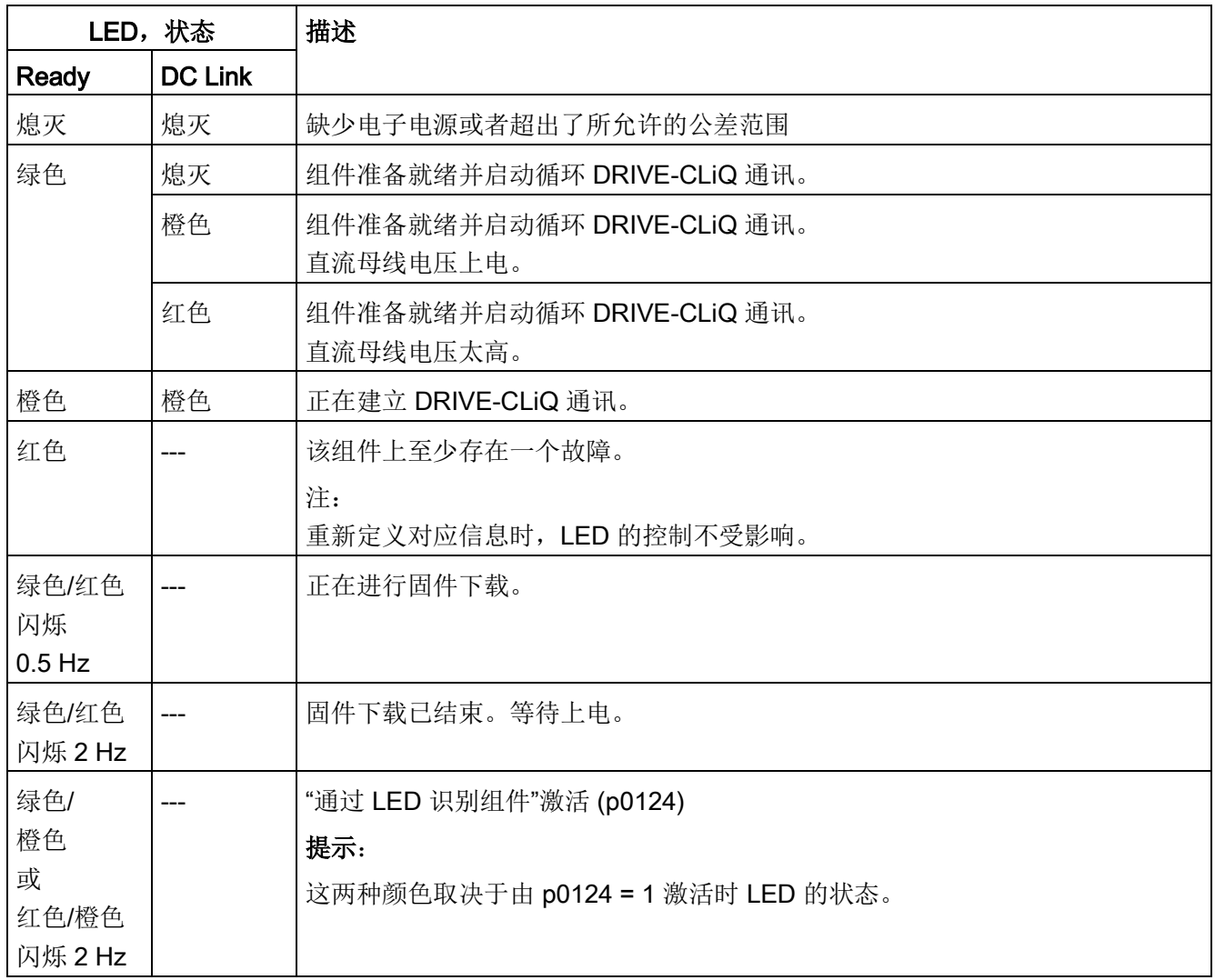

表格 4- 23 电机模块中控制接口板上 LED "POWER OK"的含义

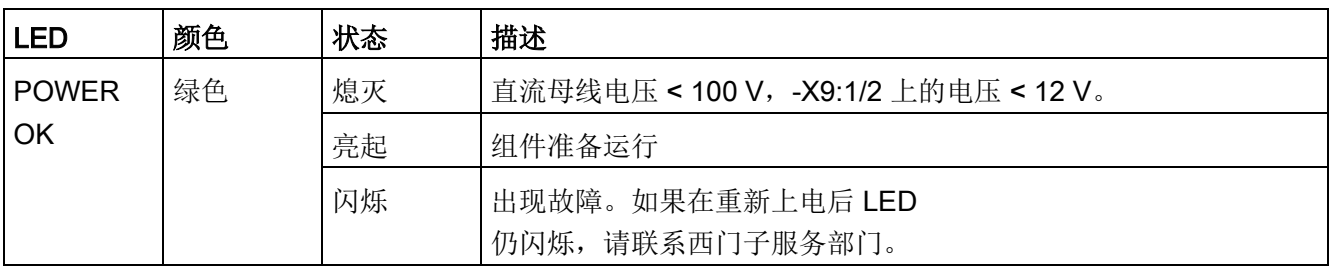

# 4.1.2.14 装机装柜型功率模块中的控制接口模块

#### 表格 4- 24 功率模块中控制接口模块上 LED "READY"和"DC LINK"的含义

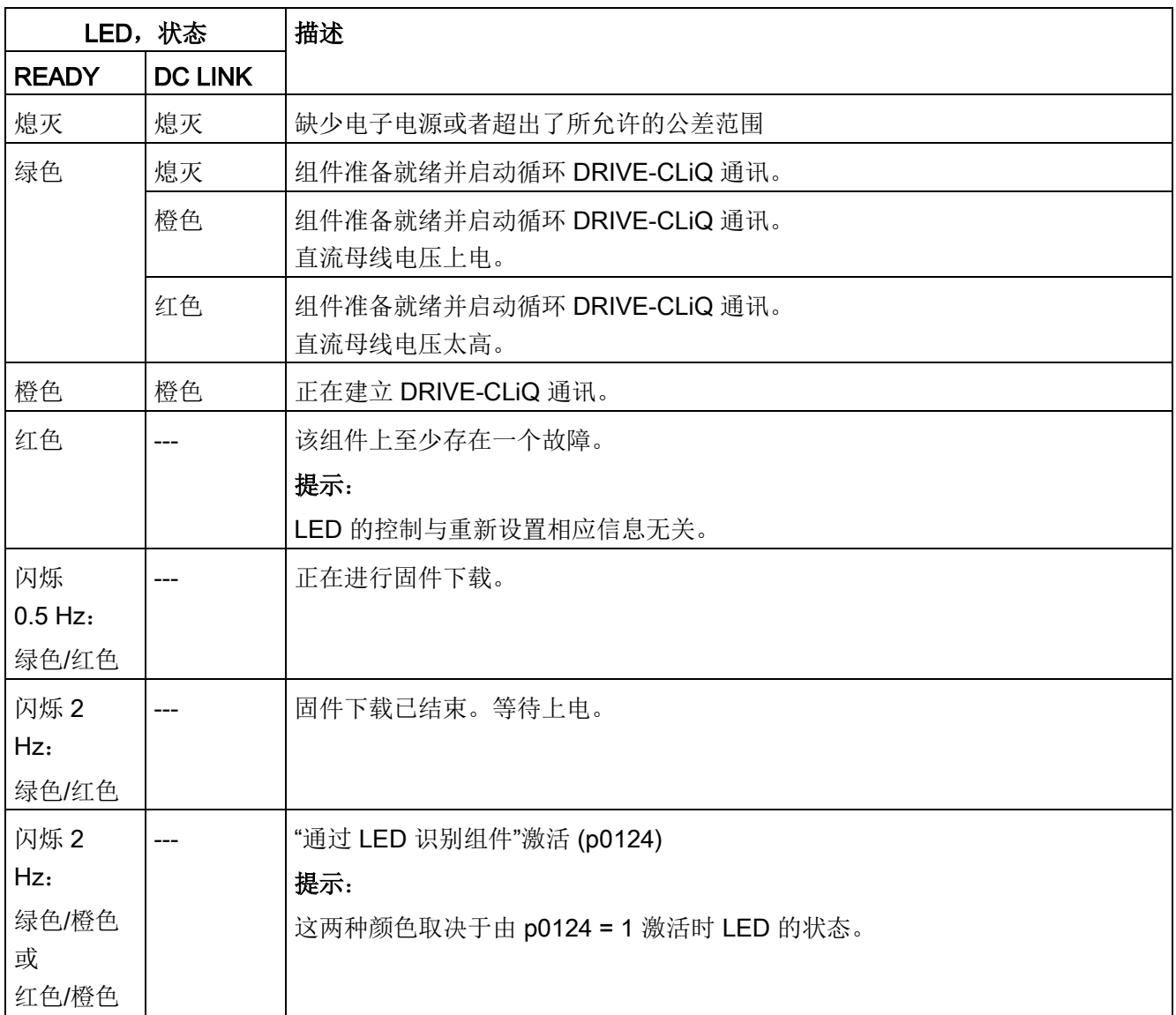

#### 表格 4- 25 功率模块中控制接口模块 CIM 上 LED "POWER OK"的含义

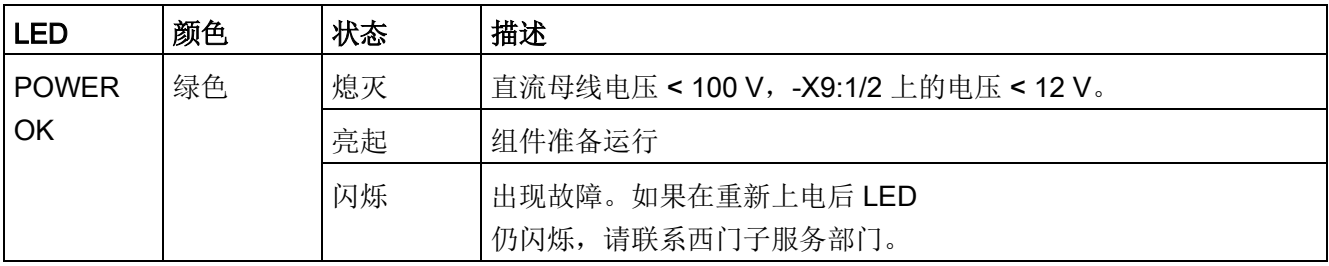

4.1 通过 LED 进行的诊断

### 4.1.3 附加模块

#### 4.1.3.1 24 V 电源模块

表格 4- 26 控制电源模块— LED 说明

| LED          | 颜色 | 状态  | 说明,原因            | 解决办法 |
|--------------|----|-----|------------------|------|
| <b>READY</b> |    | 熄灭  | 无电子电源或者超出允许公差范围。 |      |
|              | 绿色 | 持续亮 | 组件运行就绪。          |      |
| DC LINK      |    | 熄灭  | 无电子电源或者超出允许公差范围。 |      |
|              | 橙色 | 持续亮 | 许可公差范围内的直流母线电压。  | -    |
|              | 红色 | 持续亮 | 许可公差范围之外的直流母线电压  | -    |

### 4.1.3.2 机柜安装式编码器模块 SMC10/SMC20

表格 4-27 机柜安装式编码器模块 10 / 20 (SMC10 / SMC20), LED 的说明

| <b>LED</b>   | 颜色                       | 状态     | 说明,原因                       | 解决办法    |
|--------------|--------------------------|--------|-----------------------------|---------|
| <b>RDY</b>   | $\overline{\phantom{0}}$ | 熄灭     | 无电子电源或者超出允许公差范围。            |         |
| <b>READY</b> | 绿色                       | 持续亮    | 组件准备就绪并启动循环 DRIVE-CLiQ 通讯。  |         |
|              | 橙色                       | 持续亮    | 正在建立 DRIVE-CLiQ 通讯。         | -       |
|              | 红色                       | 持续亮    | 该组件上至少存在一个故障。               | 消除并应答故障 |
|              |                          |        | 提示:                         |         |
|              |                          |        | LED 的控制与重新设置相应信息无关。         |         |
|              | 绿色/红                     | 闪烁 0.5 | 正在进行固件下载。                   |         |
|              | 色                        | Hz     |                             |         |
|              |                          | 闪烁 2   | 固件下载已结束。等待上电                | 执行上电    |
|              |                          | Hz     |                             |         |
|              | 绿色/橙                     | 闪烁     | "通过 LED 识别组件"激活(p0144)。     |         |
|              | 色                        |        | 提示:                         |         |
|              | 或                        |        | 这两种颜色取决于由 p0144 = 1 激活时 LED |         |
|              | 红色/橙                     |        | 的状态。                        |         |
|              | 色                        |        |                             |         |

### 4.1.3.3 机柜安装式编码器模块 SMC30

表格 4- 28 机柜安装式编码器模块 SMC30 的 LED 的含义

| <b>LED</b>                 | 颜色                       | 状态        | 说明,原因                            | 解决办法    |
|----------------------------|--------------------------|-----------|----------------------------------|---------|
| <b>RDY</b><br><b>READY</b> | $\overline{\phantom{0}}$ | 熄灭        | 缺少电子电源或者超出许可的公差范围。               |         |
|                            | 绿色                       | 持续亮       | 组件准备运行循环 DRIVE-CLiQ 通讯开始。        |         |
|                            | 橙色                       | 持续亮       | 正在建立 DRIVE-CLiQ 通讯。              |         |
|                            | 红色                       | 持续亮       | 该组件至少存在一个故障。                     | 消除并应答故障 |
|                            |                          |           | 注释:                              |         |
|                            |                          |           | LED 的控制与重新设置相应信息无关。              |         |
|                            | 绿色/红                     | 闪烁 0.5    | 正在进行固件下载。                        |         |
|                            | 色                        | Hz        |                                  |         |
|                            | 绿色/红                     | 闪烁 2      | 固件下载已结束。等待上电。                    | 执行上电    |
|                            | 色                        | <b>Hz</b> |                                  |         |
|                            | 绿色/橙                     | 闪烁        | "通过 LED 识别组件"激活1)。               |         |
|                            | 色                        |           | 注释:                              |         |
|                            | 或                        |           | 这两种颜色取决于激活时 LED 的状态。             |         |
|                            | 红色/橙                     |           |                                  |         |
|                            | 色                        |           |                                  |         |
| 输出 > 5<br>$\vee$           |                          | 熄灭        | 缺少电子电源或者超出了所允许的公差范围。<br>电源电压 ≤5V |         |
|                            |                          |           |                                  |         |
|                            | 橙色                       | 持续亮       | 存在编码器系统的电子电源。<br>电源电压 > 5 V      |         |

1) 关于激活"通过 LED 识别组件"的参数设定可参见 文档: SINAMICS S120/S150 参数手册

4.1 通过 LED 进行的诊断

### 4.1.3.4 机柜式编码器模块 SMC40

表格 4- 29 机柜安装式编码器模块 SMC40 上 LED 的含义

| <b>LED</b>   | 颜色                       | 状态     | 说明,原因                     | 解决办法     |
|--------------|--------------------------|--------|---------------------------|----------|
| <b>RDY</b>   | $\overline{\phantom{0}}$ | 熄灭     | 无电子电源或者超出许可的公差范围。         | -        |
| <b>READY</b> | 绿色                       | 持续亮    | 组件准备运行循环 DRIVE-CLiQ 通讯开始。 |          |
|              | 橙色                       | 持续亮    | 正在建立 DRIVE-CLiQ 通讯。       |          |
|              | 红色                       | 持续亮    | 该组件至少存在一个故障。              | 消除并应答该故障 |
|              |                          |        | 注释:                       | $\circ$  |
|              |                          |        | LED 的控制与重新设置相应信息无关。       |          |
|              | 绿色/红                     | 闪烁     | 固件下载已结束。等待上电。             | 重新上电。    |
|              | 色                        | $2$ Hz |                           |          |
|              | 绿色/                      | 闪烁     | "通过 LED 识别组件"激活1)。        |          |
|              | 橙色                       |        | 注释:                       |          |
|              | 或者                       |        | 这两种颜色取决于激活时 LED 的状态。      |          |
|              | 红色/                      |        |                           |          |
|              | 橙色                       |        |                           |          |

1) 关于激活"识别组件"的参数设定可参见 文档: SINAMICS S120/S150 参数手册

每个通道中都有一个多功能 LED。

# 4.1.3.5 CANopen 通讯板 CBC10

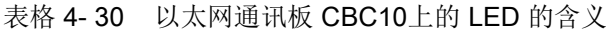

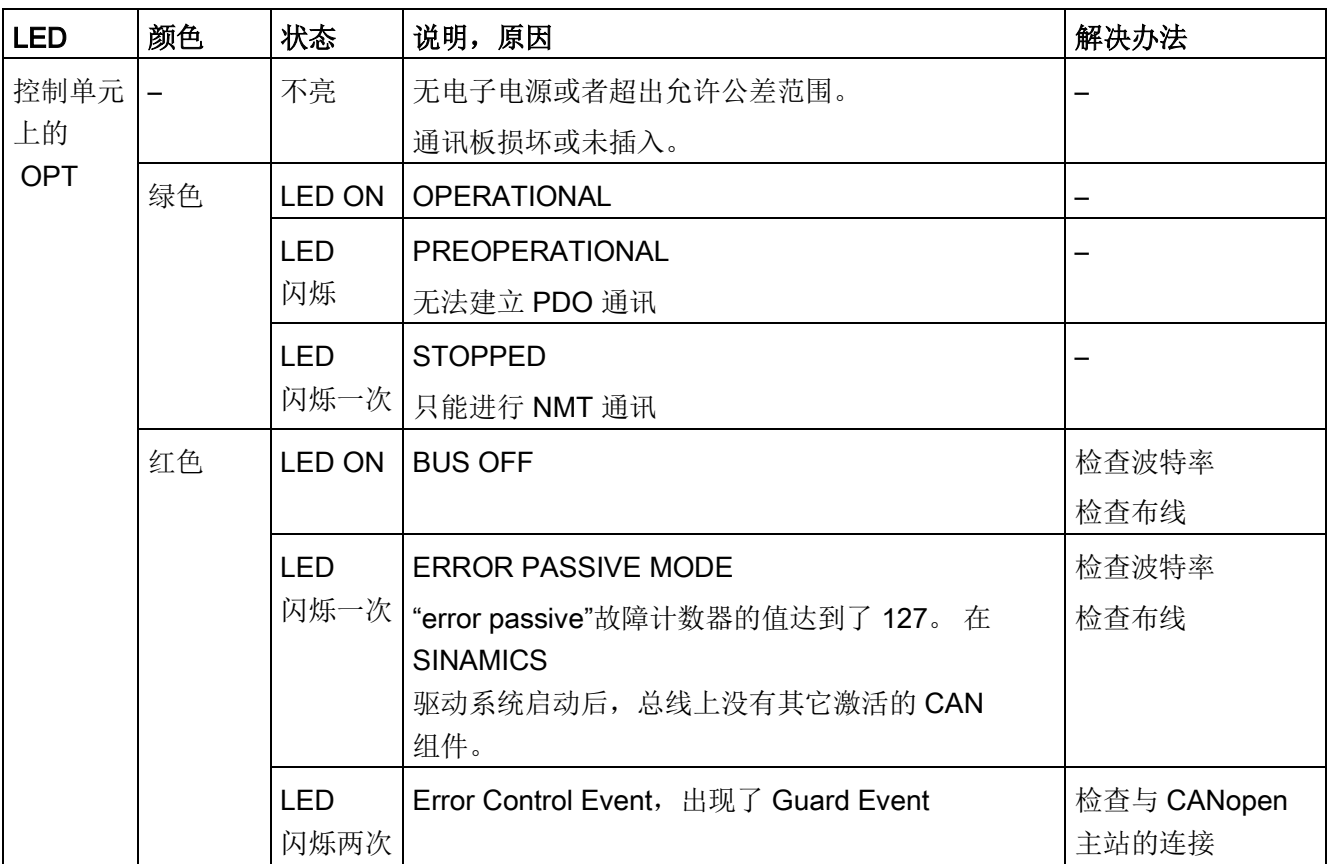

### 4.1.3.6 以太网通讯板 CBE20

#### 以太网通讯板 CBE20 上的 LED 的含义

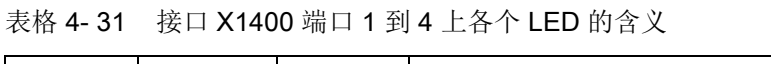

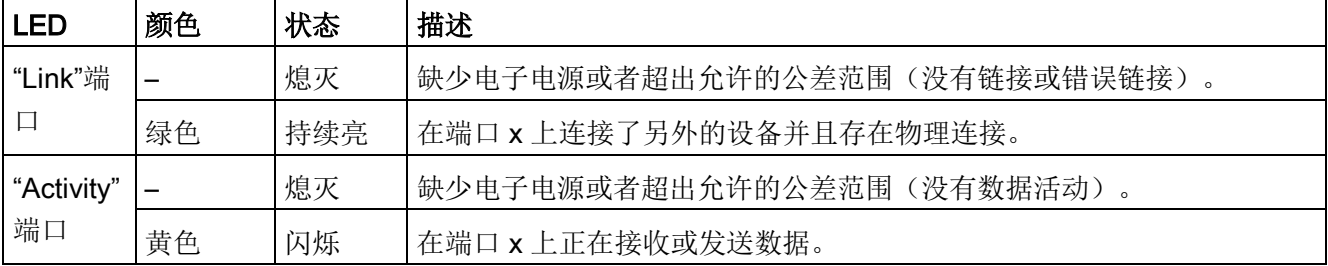

| <b>LED</b> | 颜色 | 状态  | 描述                                    |
|------------|----|-----|---------------------------------------|
| Fault      | —  | 熄灭  | "Link Port" LED 变为绿色时:                |
|            |    |     | CBE20 正常运行, 正在和配置的 IO 控制器交换数据。        |
|            | 红色 | 闪烁  | 响应监控时间已结束。<br>$\bullet$               |
|            |    |     | 通讯中断。<br>$\bullet$                    |
|            |    |     | IP 地址错误。<br>$\bullet$                 |
|            |    |     | 配置错误或没有配置<br>$\bullet$                |
|            |    |     | 参数设置错误<br>$\bullet$                   |
|            |    |     | 设备名称错误或缺少设备名称<br>$\bullet$            |
|            |    |     | IO 控制系统不存在/已关闭, 但以太网连接存在<br>$\bullet$ |
|            |    |     | 其它 CBE20 故障<br>$\bullet$              |
|            |    | 持续亮 | CBE20 总线故障                            |
|            |    |     | 没有到子网/交换机的物理连接<br>$\bullet$           |
|            |    |     | 传输速度错误<br>$\bullet$                   |
|            |    |     | 全双工传送没有激活<br>$\bullet$                |
| Sync       |    | 熄灭  | 当"Link"端口的 LED 变绿时:                   |
|            |    |     | 控制单元的周期系统没有和 IRT 的周期同步。生成了内部替代周期。     |
|            | 绿色 | 闪烁  | 控制单元的周期系统已经和 IRT 的周期达到同步, 正在进行数据交换。   |
|            |    | 持续亮 | 任务系统和 MC-PLL 都与 IRT 周期同步。             |

表格 4- 32 CBE20 上 LED "Sync" 和 "Fault" 的含义

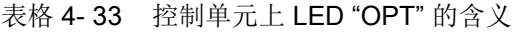

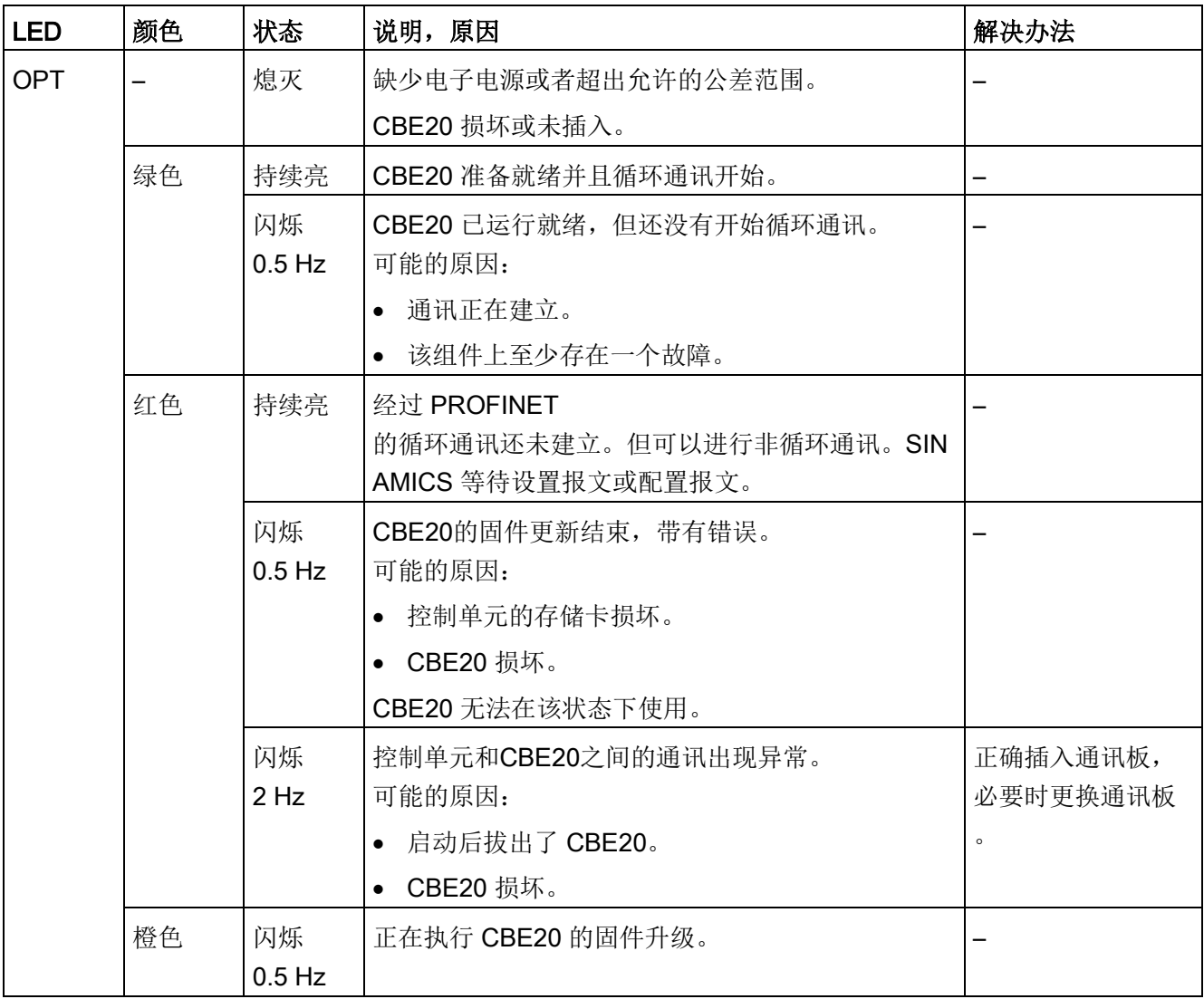

4.1 通过 LED 进行的诊断

### 4.1.3.7 电压传感模块 VSM10

#### 表格 4- 34 电压传感模块 VSM10 上的 LED 的含义

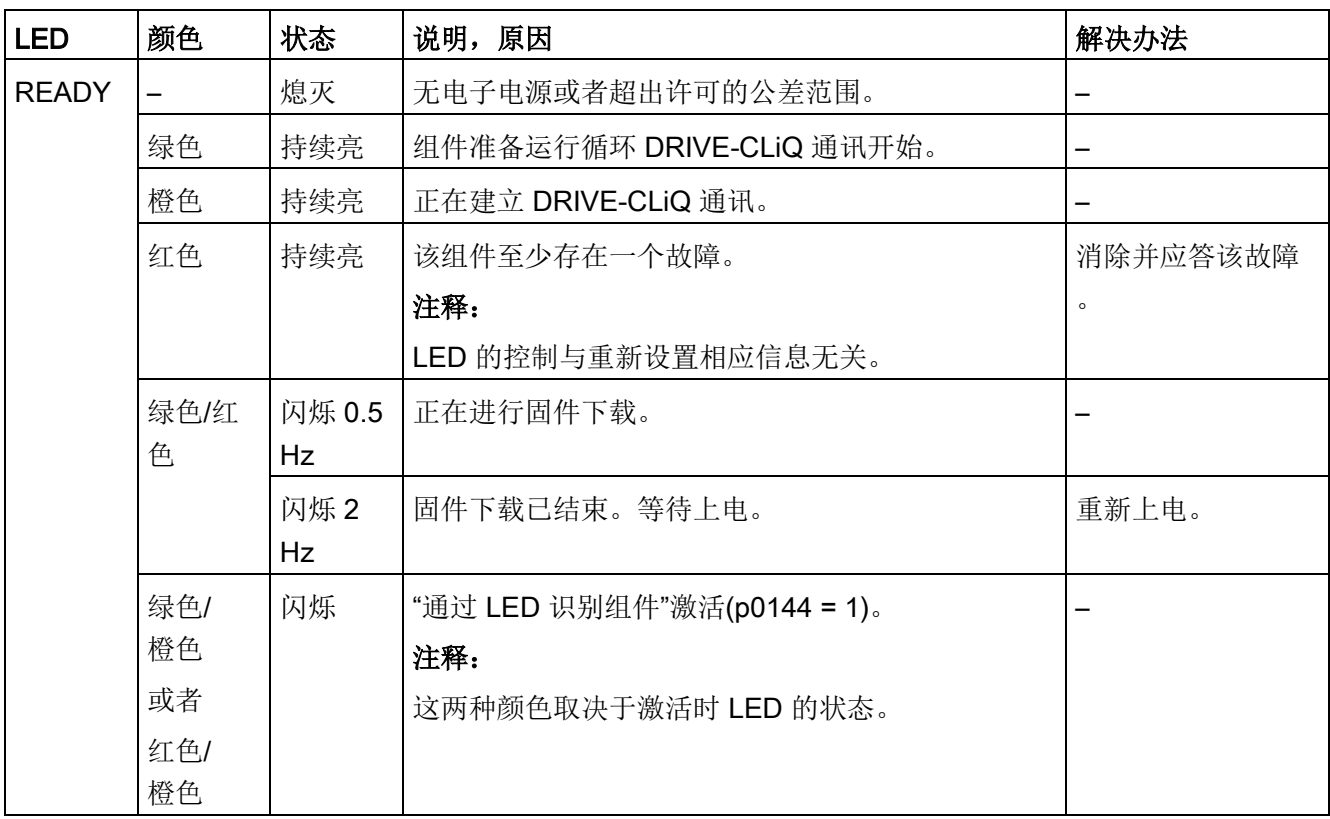

### 4.1.3.8 DRIVE-CLiQ 集线器模块 DMC20

表格 4- 35 DRIVE-CLiQ 集线器模块 DMC20 上的 LED 的含义

| LED          | 颜色                       | 状态     | 说明,原因                       | 解决办法     |
|--------------|--------------------------|--------|-----------------------------|----------|
| <b>READY</b> | $\overline{\phantom{0}}$ | 熄灭     | 无电子电源或者超出许可的公差范围。           | -        |
|              | 绿色                       | 持续亮    | 组件准备运行循环 DRIVE-CLiQ 通讯开始。   |          |
|              | 橙色                       | 持续亮    | 正在建立 DRIVE-CLiQ 通讯。         |          |
|              | 红色                       | 持续亮    | 该组件至少存在一个故障。                | 消除并应答该故障 |
|              |                          |        | 注释:                         | $\circ$  |
|              |                          |        | LED 的控制与重新设置相应信息无关。         |          |
|              | 绿色/红                     | 闪烁 0.5 | 正在进行固件下载。                   |          |
|              | 色                        | Hz     |                             |          |
|              |                          | 闪烁2    | 固件下载已结束。等待上电。               | 重新上电。    |
|              |                          | Hz     |                             |          |
|              | 绿色/                      | 闪烁     | "通过 LED 识别组件"激活(p0154 = 1)。 |          |
|              | 橙色                       |        | 注释:                         |          |
|              | 或者                       |        | 这两种颜色取决于激活时 LED 的状态。        |          |
|              | 红色/                      |        |                             |          |
|              | 橙色                       |        |                             |          |

4.1 通过 LED 进行的诊断

### 4.1.4 端子模块

#### 4.1.4.1 端子模块 TM15

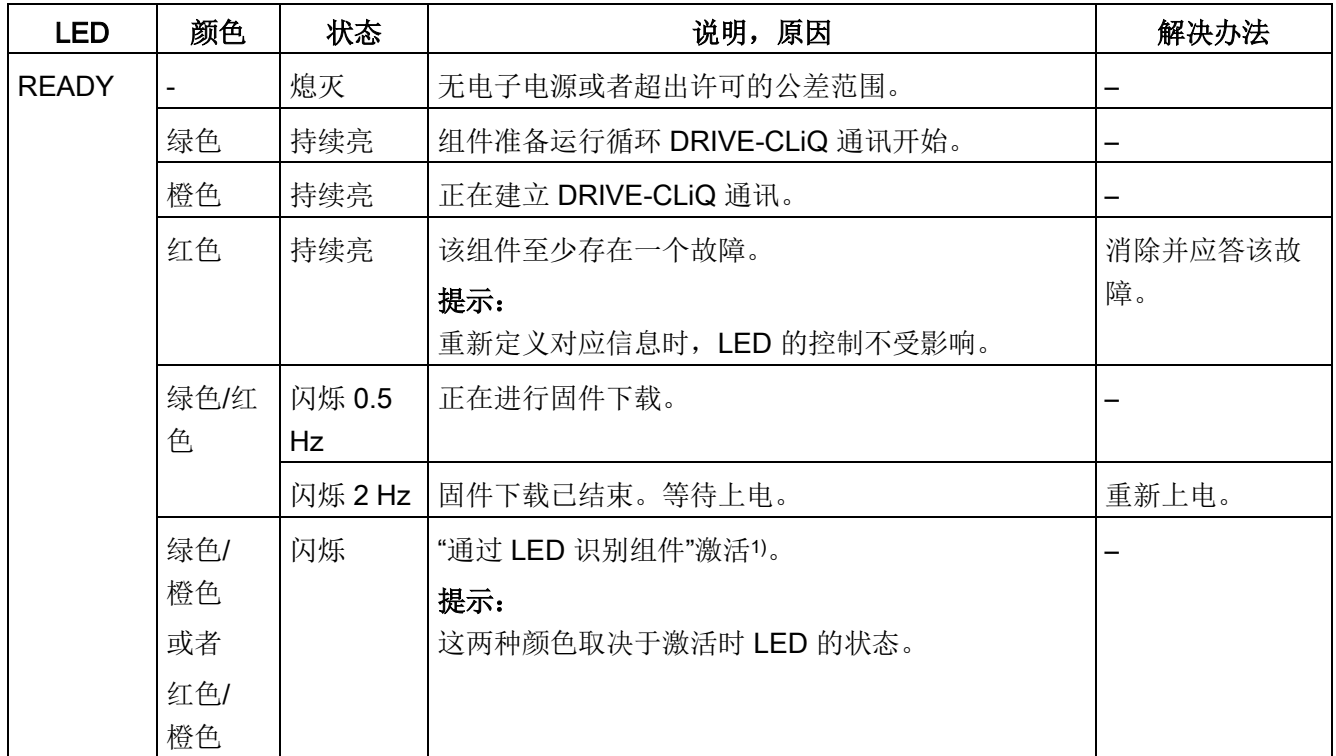

表格 4- 36 端子模块 TM15 上的 LED 的含义

1) 关于激活"通过 LED 识别组件"的参数设定可参见 文档: SINAMICS S120/S150 参数手册

# 4.1.4.2 端子模块 TM31

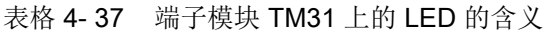

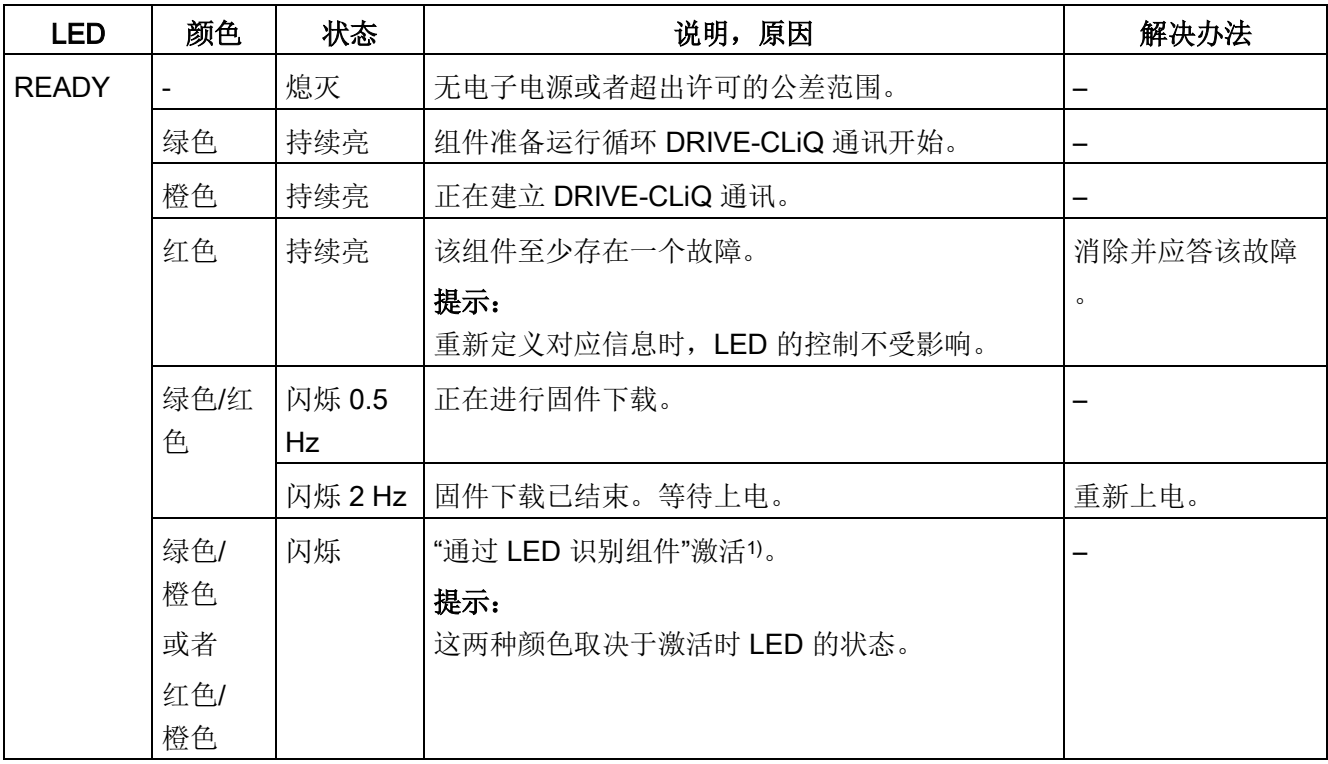

1) 关于激活"通过 LED 识别组件"的参数设定可参见 文档: SINAMICS S120/S150 参数手册

4.1 通过 LED 进行的诊断

### 4.1.4.3 端子模块 TM120

表格 4- 38 端子模块 TM120 的 LED 的含义

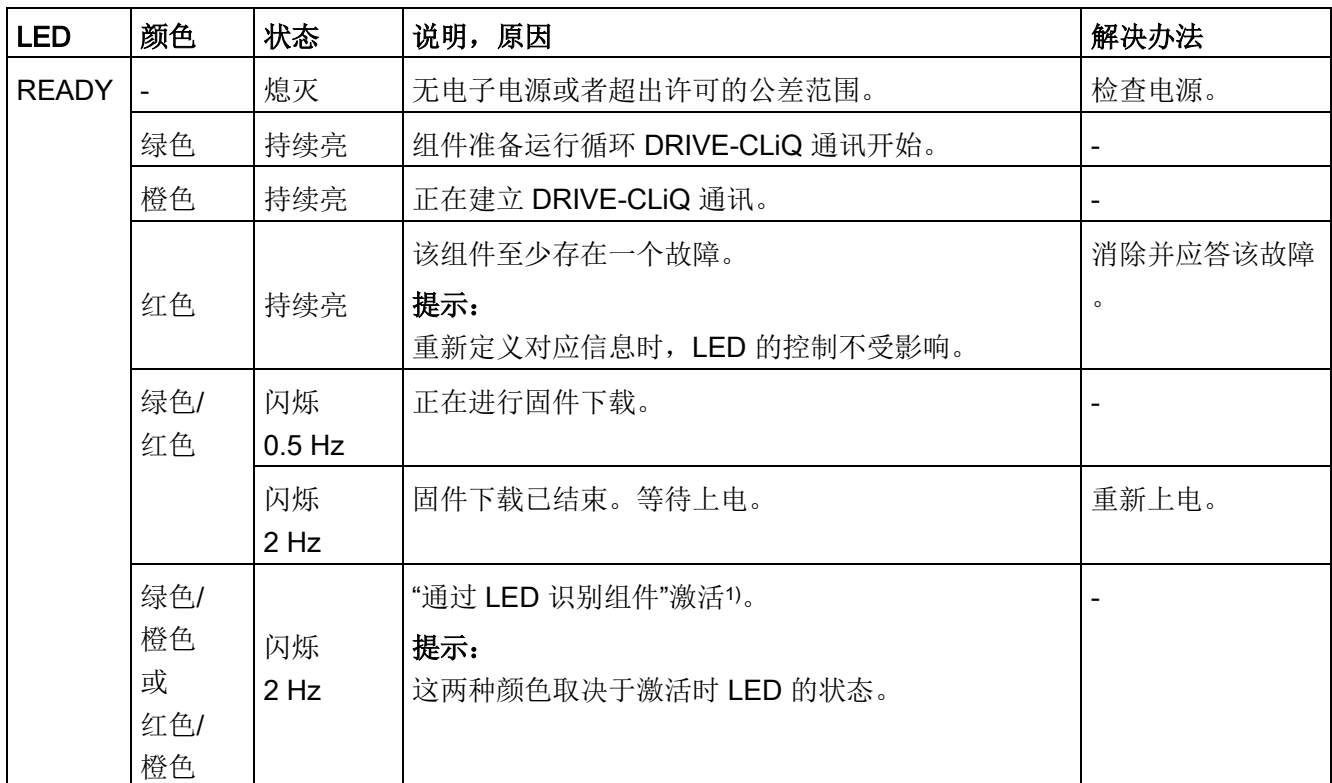

1) 关于激活"通过 LED 识别组件"的参数设定可参见

文档: SINAMICS S120/S150 参数手册

# 4.1.4.4 端子模块 TM150

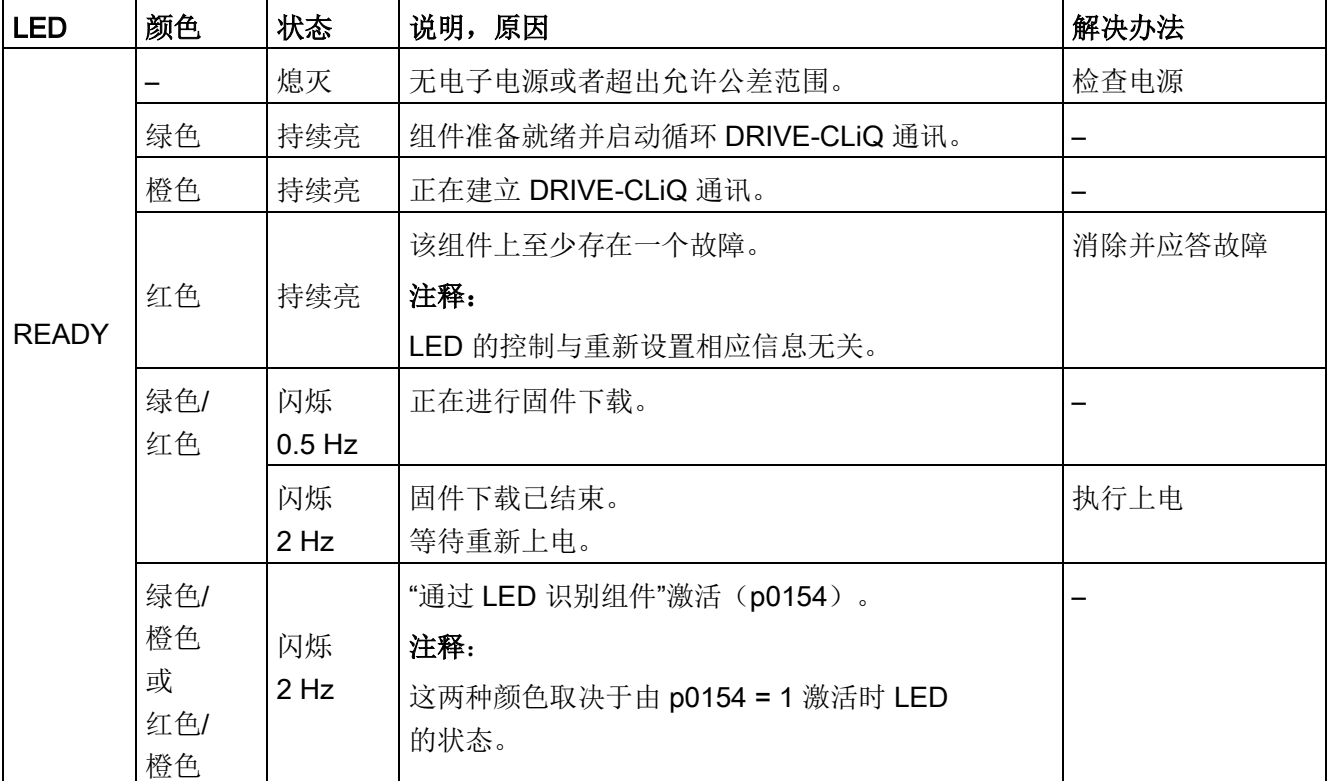

表格 4- 39 端子模块 TM150 上的 LED 的含义

4.1 通过 LED 进行的诊断

### 4.1.4.5 端子模块 TM41

表格 4- 40 端子模块 TM41 上的 LED 的含义

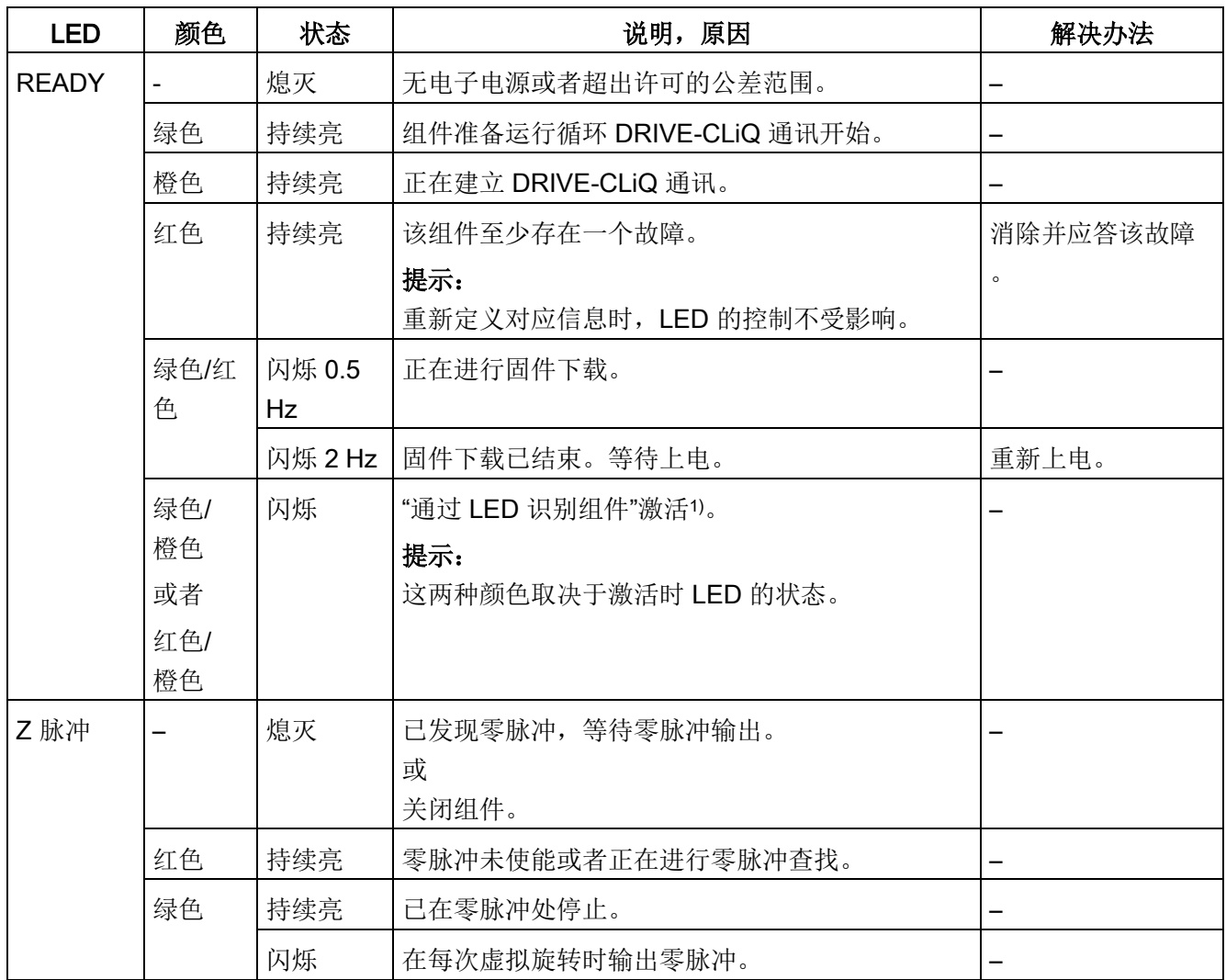

1) 关于激活"通过 LED 识别组件"的参数设定可参见

文档: SINAMICS S120/S150 参数手册

# 4.1.4.6 端子模块 TM54F 自 FW2.5 SP1 起

表格 4- 41 端子模块 TM54F 上的 LED 的含义

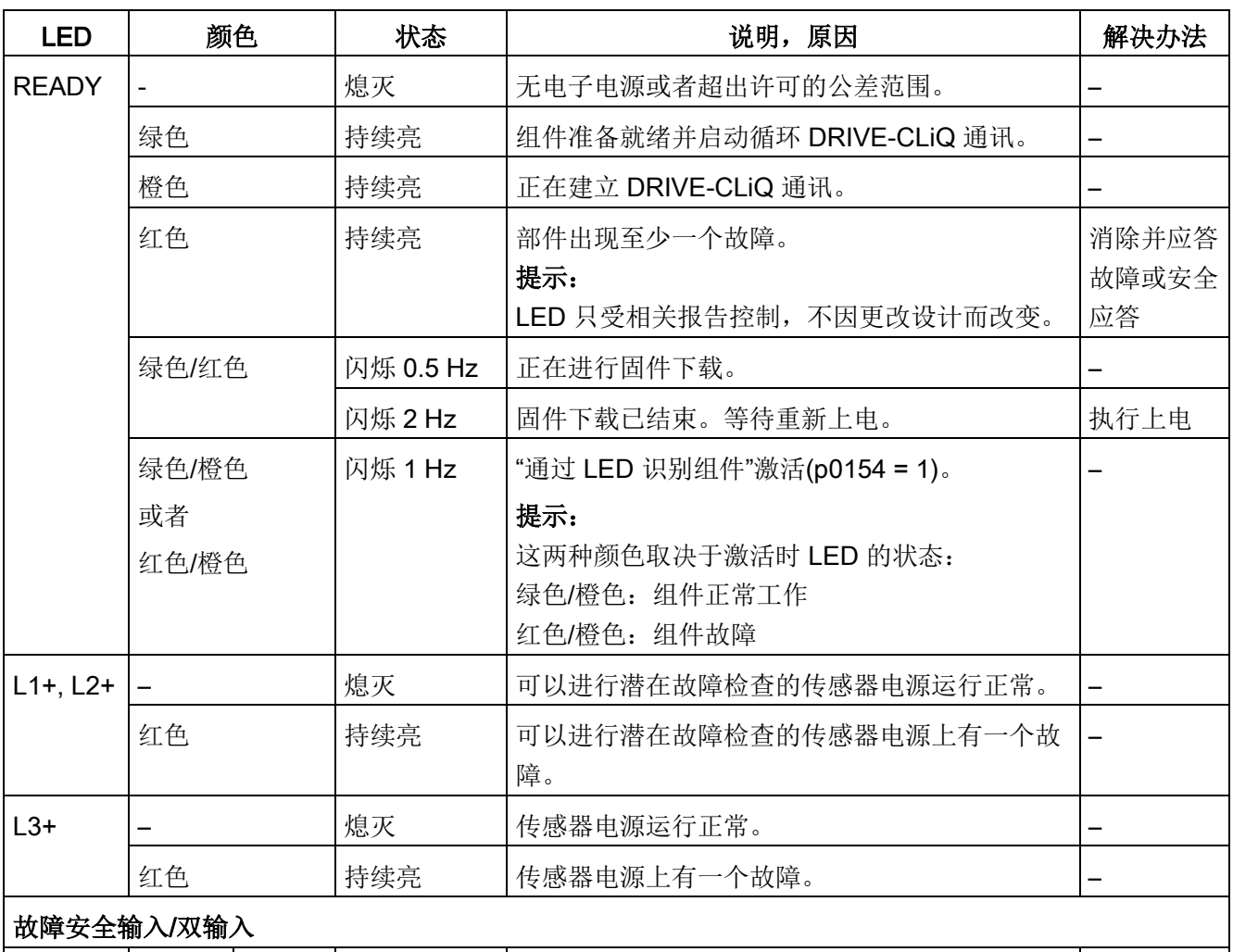

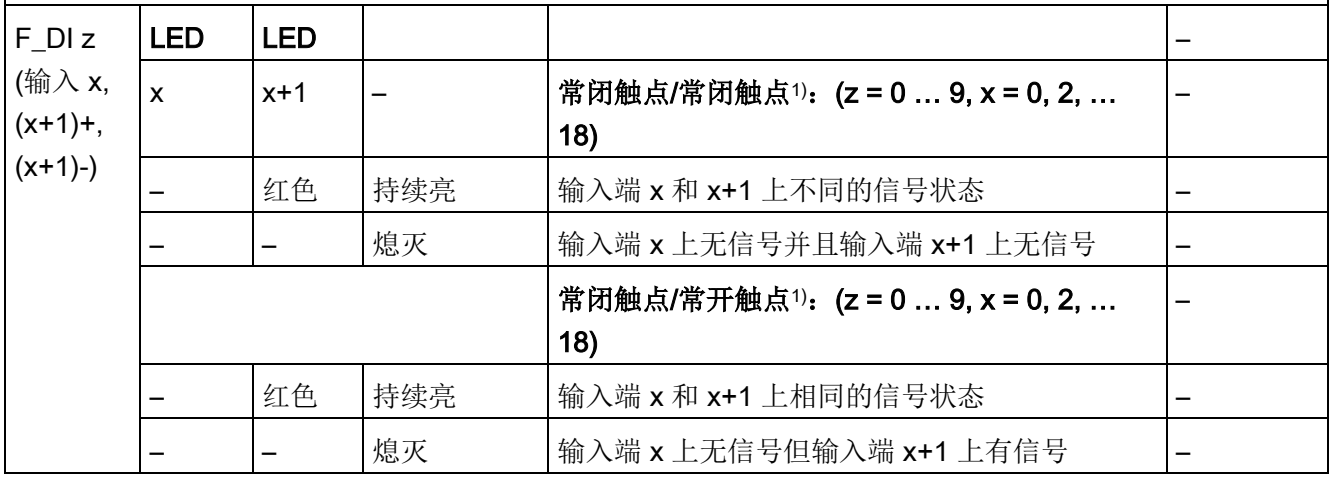

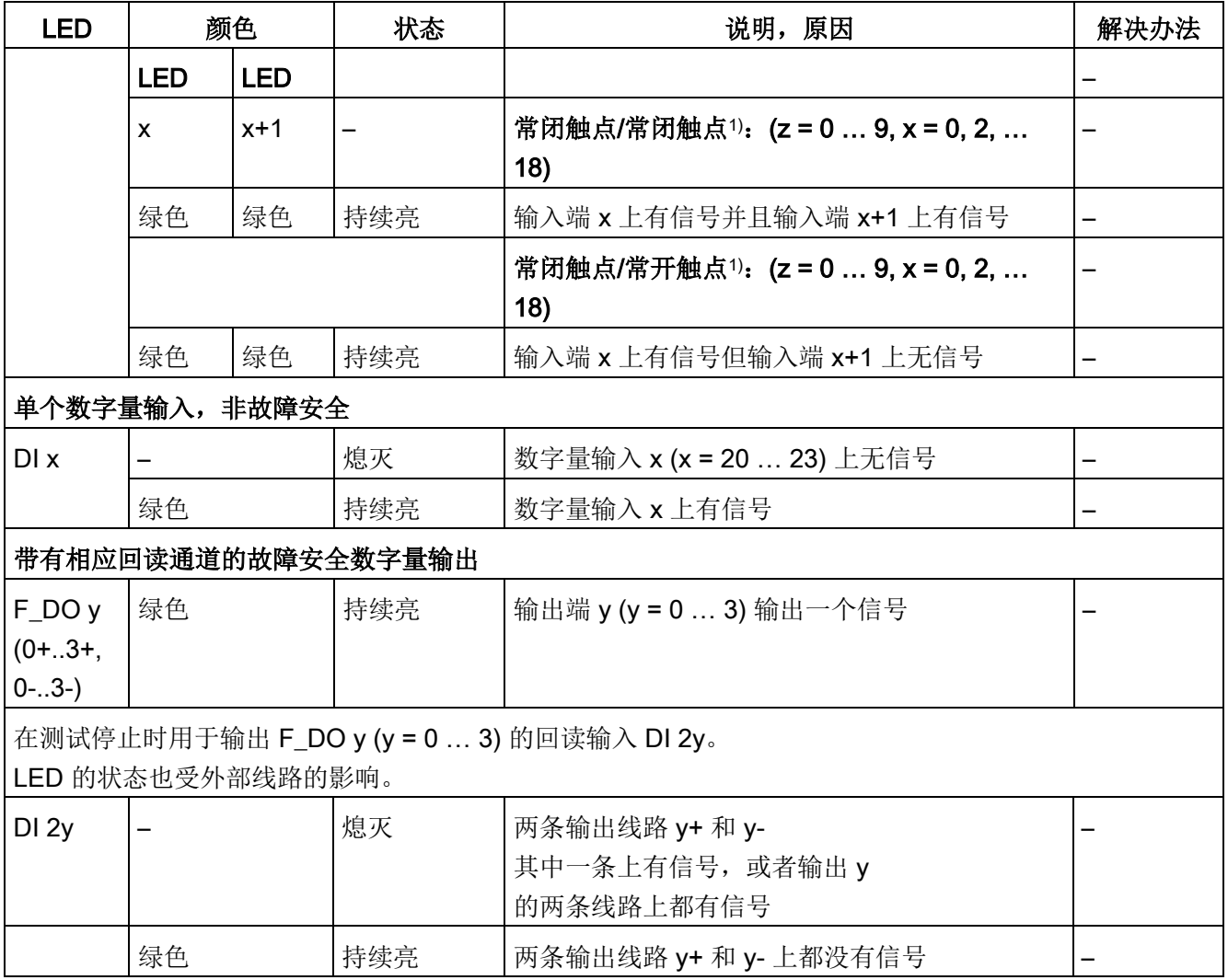

1) 可通过参数分别设置输入 x+1 (DI 1+, 3+, ..19+)可以通过参数单独设置 详细信息请参考以下

文档: SINAMICS S120/S150 参数手册

#### 4.2 通过 STARTER 进行的诊断

# 4.2 通过 STARTER 进行的诊断

诊断功能可以在调试、故障查找、诊断和维修时,为调试和维修人员提供支持。

#### 前提条件

● 调试工具 STARTER 在线运行。

#### 诊断功能

调试工具 STARTER 可提供以下诊断功能:

- 使用函数发生器进行信号设定
- 使用轨迹功能进行信号记录
- 使用测量功能进行控制响应的分析
- 通过测量插口为外部测量设备器输出电压信号

#### 4.2.1 函数发生器

函数发生器是调试工具 STARTER 的组成部分。 函数发生器可以用于执行以下任务,例如:

- 用于测量和优化控制环。
- 用于比较所连接驱动的动态响应。
- 设定简单的运行特性,无需编程。

利用函数发生器可以生成不同波形的信号。

输出信号可以在"模拟输出(r4818)"运行方式下通过 BICO 互连接入到控制环中。

矢量控制时,该设定值还可根据所设置的运行方式,如作为转速设定值,扰动力矩或电流 设定值,接入到控制器结构中。同时将自动排除上级控制环的影响。

4.2 通过 STARTER 进行的诊断

### 属性

- 伺服和矢量驱动下函数发生器的运行方式:
	- 模拟输出
- 伺服驱动中函数发生器的运行方式:
	- 滤波器之后的转速设定值(转速设定值滤波器)
	- 滤波器之前的转速设定值(转速设定值滤波器)
	- 扰动力矩(电流设定值滤波器之后)
	- 滤波器之后的电流设定值(电流设定值滤波器)
	- 滤波器之前的电流设定值(电流设定值滤波器)
- 可接入每台驱动器的拓扑。
- 可任意设置以下信号波形:
	- 方波
	- 阶梯波
	- 三角波
	- 正弦波
	- PRBS (pseudo random binary signal: 伪随机二进制信号, 白噪声)
- 每个信号都可能有偏移。可设置一次启动来补偿偏移。在补偿结束后开始生成信号。
- 可设置输出信号的最小值和最大值限制。

#### 函数发生器的接入点

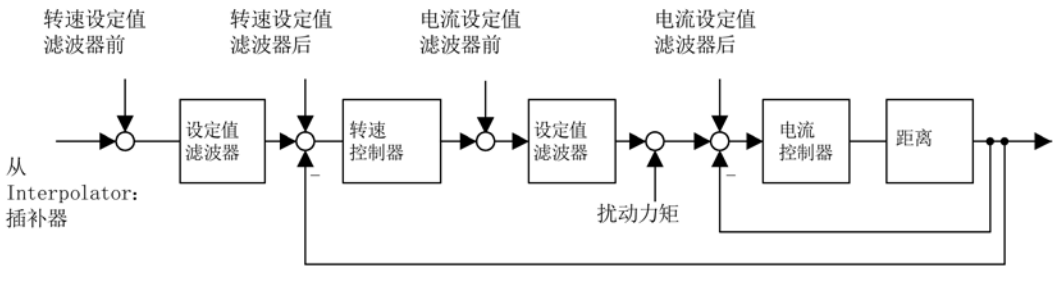

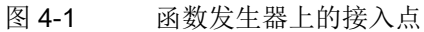
## 其他信号波形

函数发生器也可生成其他波形的信号。

示例:

如果信号为"三角波",便可通过对"上限"进行相应的参数设置,产生被削去顶尖的三角波  $\bullet$ 

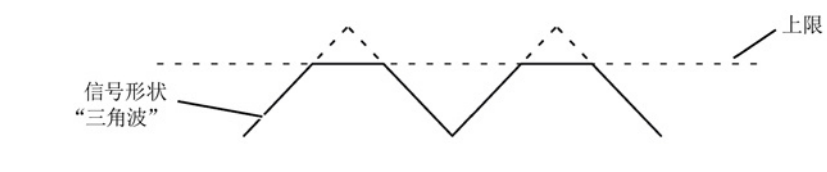

图 4-2 被削去顶尖的三角波

## 函数发生器的参数设置和操作

函数发生器通过 STARTER 操作和设置。

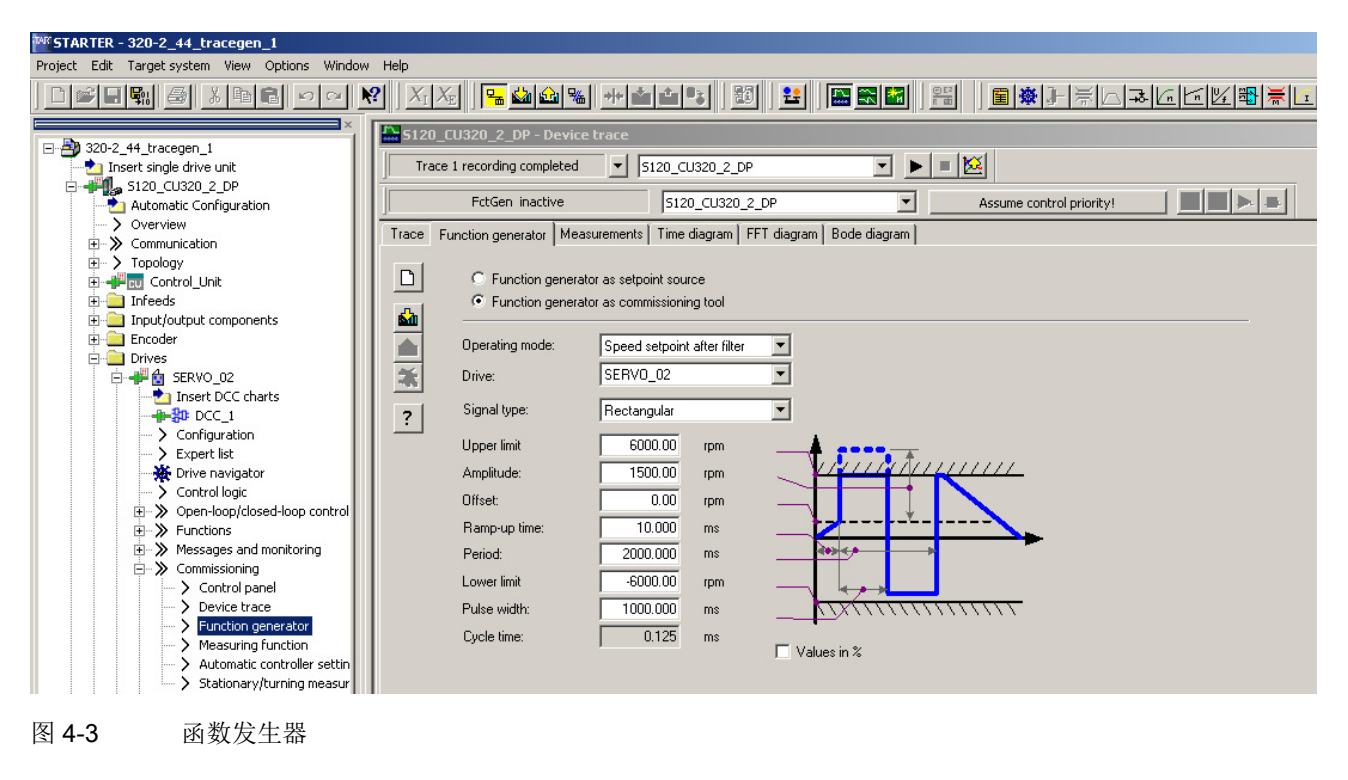

说明

有关参数设置和操作的其他信息可以参见"在线帮助"。

## 启用/停止函数发生器

# 注意

## 函数发生器生效时意外运行可导致财产损失

由于激活了函数发生器,会取消部分监控功能。错误的函数发生器参数设置可能会导致 电机意外运行,这会损坏设备。

- 在函数发生器生效期间,请勿让电机处于无人看管状态。
- 确保正确进行参数设置。

### 启动函数发生器:

- 1. 加载函数发生器。
	- 点击图标 ...
		- 或者 -
	- 在项目导航器中双击" Drive" > "Drive\_xy" > "Commissioning" > "Function generator"。
- 2. 选择"Function generator as commissioning tool"。
- 3. 选择运行方式,例如"Speed setpoint after filter"。
- 4. 选择驱动, 例如"SERVO\_02"。
- 5. 设置信号形状,例如"Rectangular"。
- 6. 点击按钮"Assume control priority!"。
- 7. 点击"Life sign monitoring"上的"Accept"按钮。 (控制权按钮显示为黄色)。
- 8. 点击图标 | "Drive on"。
- 9. 点击红色零旁边的三角形,启动函数发生器(按钮"Start FctGen")。
- 10. 通读指示信息"Note",通过点击"Yes"进行确认。

驱动启动,运行设置好的跟踪功能。

此时可以进行跟踪记录。

#### 停止函数发生器:

1. 点击按钮"FctGen inactive"。

- 或者 -

2. 点击图标 0 "Drive off"停止驱动。

# 参数设置

在调试工具"STARTER"中,可以按下功能栏中的符号 监选择"Function Generator"设置窗口。

# 4.2.2 跟踪(Trace)功能

使用设备跟踪功能可以根据定义的设定值(函数发生器)进行分配来提高变量和参数的诊 断性能,同时还能记录其他变量值和参数值。可在图表中显示并编辑所记录的测量。

可以保存从设备中读取的测量并在以后再次打开。点击鼠标可以打印曲线图,以便存档或 快速预览。可借助于测量光标进行振幅和时间点的简单测量。可通过数学方法计算测量并 显示结果。测量信号可以以位信号的形式显示。

测量作为 ACX 文件保存在设备的存储卡上。

下文对两种跟踪功能进行简要说明:

- [单次跟踪](#page-363-0) (页 [364\)](#page-363-0)
- [多次跟踪](#page-365-0) (页 [366\)](#page-365-0)
- [Startup](#page-370-0) 跟踪 (页 [371\)](#page-370-0)

### 说明

有关设置跟踪功能的参数和操作跟踪功能的详细信息请参见 STARTER 在线帮助中的"跟踪、测量功能和自动控制器设置"一章。

## <span id="page-363-0"></span>4.2.2.1 单次跟踪

使用跟踪功能,您可以根据触发条件按给定的时间段采集测量值。也可以通过瞬间记录采 集测量值。

在调试工具 STARTER 中可以通过参数设置窗口"跟踪"来进行跟踪功能的参数设置。

## 调用参数设置窗口"跟踪"

1. 在调试工具 STARTER 中点击图标 B (设备跟踪-函数发生器)。

这样就会显示参数设置窗口"跟踪"。示例:

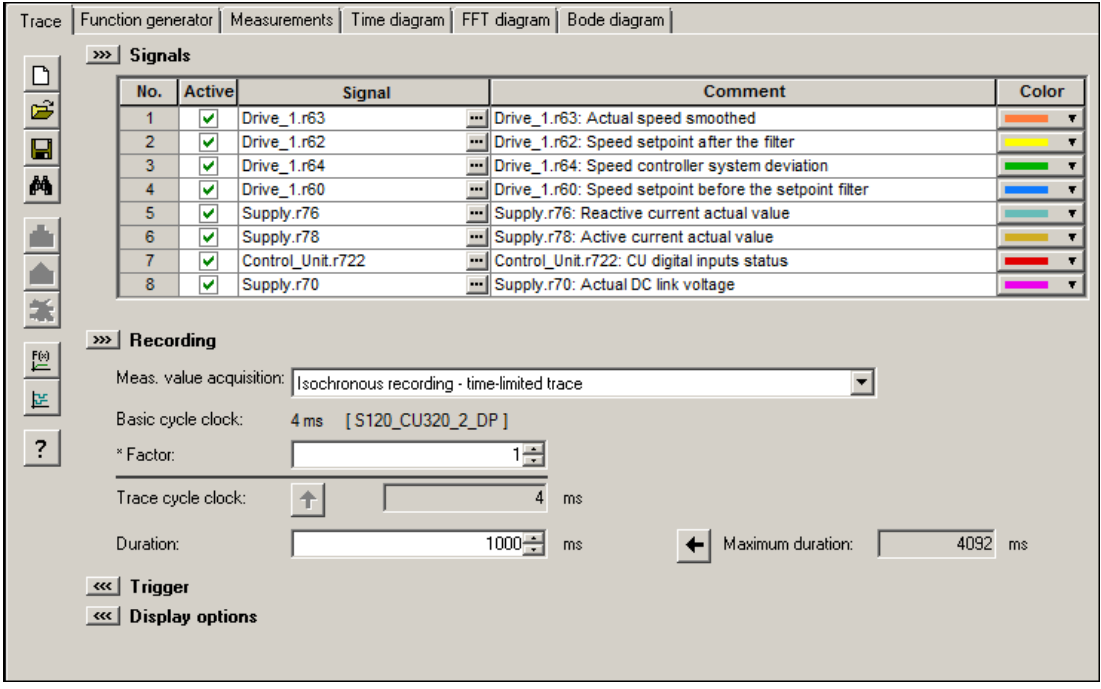

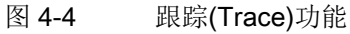

## 跟踪功能的参数设置和操作

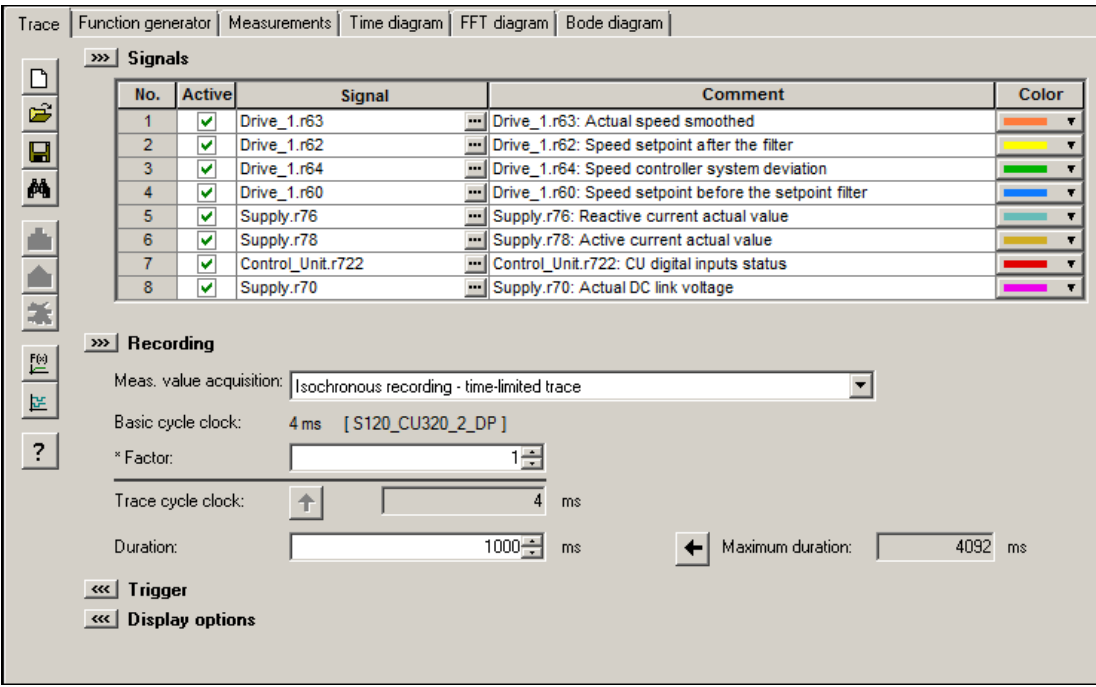

图 4-5 跟踪(Trace)功能

当时间片从 < 4 ms 变为 ≥4 ms 时, 设备时钟周期的显示以约 1 Hz 的频率闪烁 3 次(见"属性"中的说明)。时间片从 ≥ 4 ms 相反方向变为 < 4 ms 时, 显示也会闪烁。

# 属性

- 每个控制单元有 2 个相互独立的跟踪
- 每个跟踪最多有 8 个记录通道 单次跟踪使用超过 4 个通道时, 设备时钟周期会自动从 0.125 ms (矢量控制时为 0.250 ms)切换为 4 ms。该操作可避免跟踪功能大幅影响 SINAMICS S120 的性能。
- 单次跟踪: SINAMICS S120 的设备时钟周期 4 个通道以内: 0.125 ms(伺服控制)/0.250 ms(矢量控制) ≥5个通道: 4 ms (伺服控制/矢量控制) 上述跟踪周期可能更长。

● 连续跟踪:

参数数据会不断写入存储器中,直到存储器写满。后续参数数据随后会丢失。 为避免出现这一情况,可以选择一个环形缓冲器。在环形缓冲器激活时,当最后一个 跟踪参数存储完成后,调试工具 STARTER 会自动重新从头开始向跟踪存储器中写入信息。 SINAMICS S120 连续跟踪的设备时钟周期:

- 4 个通道内:2 ms(伺服控制/矢量控制)
- ≥ 5 个通道:4 ms(伺服控制/矢量控制) 上述跟踪周期可能更长。 当 4 ms 的时间片不可用时,需要转换为下一个更高的时间片。
- 触发
	- 无触发(启用后立即开始记录)
	- 使用脉冲沿信号或电平触发
- 调试工具 STARTER
	- 显示轴的比例可自动调整或手动设置
	- 通过光标进行信号测量
- 可设置的跟踪周期:是基准采样时间的整数倍

#### <span id="page-365-0"></span>4.2.2.2 多次跟踪

多次跟踪由多个单独的连续的跟踪组成。多次跟踪可以用相同的配置(通道数、样本深度 、记录周期等)进行指定次数的跟踪,并将跟踪结果永久保存在驱动的存储卡上。

不可以同时运行"连续跟踪"、"单次跟踪"和"多次跟踪"功能。在配置错误时会输出报警"A02 097"。但是次数设为 1 的多次跟踪的测量结果和单次跟踪功能没有区别。

## 说明

#### 多次跟踪会缩短存储卡的寿命

由于写访问会对存储介质造成损耗,因而多次跟踪可能会缩短存储卡的寿命。

#### 说明

整个系统的性能可能因正在进行的多次跟踪降低。

## 前提条件

只有当存储卡已插入且未被阻止时才可以执行多次跟踪。出现这种情况时系统会发出报警 "A02098 MTrace: 无法存储", 报警值"1"。

## 激活多次跟踪

#### 说明

可单独为每个跟踪记录仪激活或设置多次跟踪。

1. 在 STARTER 中点击图标 图 (设备跟踪/函数发生器)。

这样就会显示参数设置窗口"跟踪"。

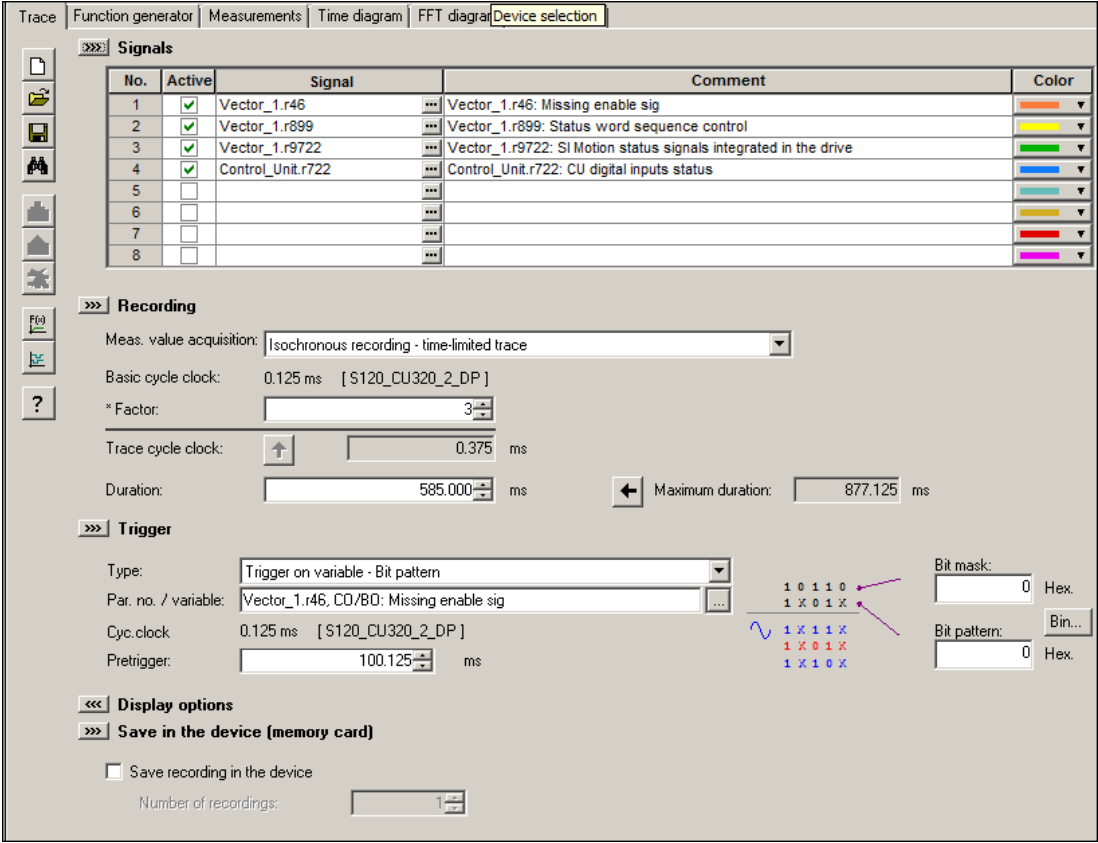

图 4-6 STARTER 中的多次跟踪

<sup>2.</sup> 点击鼠标, 勾选选项 "Write recording to device"

- 3. 在 "Number of Recordings" 一栏中输入跟踪次数。允许的设置:
	- 0:

多次跟踪已失效。

 $-1...999999:$ 

多次跟踪已生效。输入的值与待保存的记录数量相一致。在 n 次触发后, 跟踪关闭。

 $-100000...n:$ 

多次跟踪持续生效,在指定的 n 次触发后不会关闭。此设置中,多次跟踪持续生效。按照 FIFO 原则,直到取消激活跟踪功能后,旧的记录才会按顺序被覆写。记录的数量取决于 系统。

#### 说明

有关设置跟踪功能的参数和操作跟踪功能的详细信息请参见 STARTER 在线帮助中的"跟踪、测量功能和自动控制器设置"一章。

- 4. 进行必要的跟踪设置并保存。
- 5. 启动跟踪记录。

### 多次跟踪的过程

- 1. 和传统的单次跟踪一样,多次跟踪由 STARTER 窗口"跟踪"启动。
- 2. 在出现了触发器条件以及完整记录了跟踪数据后,多次跟踪功能会保存测量结果。
- 3. 原先结束的单次跟踪由多次跟踪功能自动重新启动。此时采用和之前相同的跟踪配置 (触发器条件、记录周期等)。此时,之前的单次跟踪的记录缓冲器会清空。

## 跟踪状态

窗口中会显示多次跟踪的状态(红框):

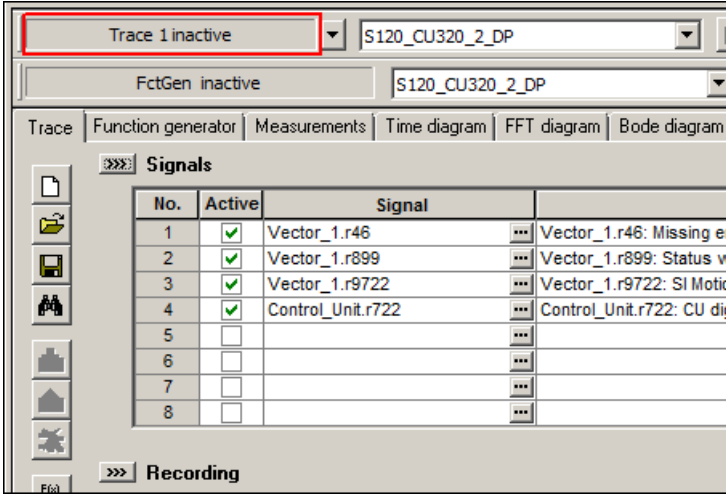

图 4-7 STARTER 中的跟踪状态

## 将跟踪文件载入 PC

所有由多次跟踪生成的跟踪文件通常保存在驱动器的存储卡目录"USER/SINAMICS/DAT A/TRACE"下。

借助调试工具 STARTER 可以将跟踪文件从驱动器的存储卡载入 PC 并在 STARTER 中显示,还可以选择保存在 PC 的存储目录中。

## 说明

#### 通过网络服务器载入跟踪文件

如果使用了网络服务器,也可以通过网络服务器将跟踪文件载入 PC 的文件系统中。详细信息参见 SINAMICS S120 驱动功能手册的章节"载入多次跟踪"。

可以从参数设置窗口"Trace"中启动跟踪文件的载入。

- 1. 点击参数设置窗口"Trace"的状态栏中的图标 **图**"Load from device"。
	- 显示对话框"Load recording from device":

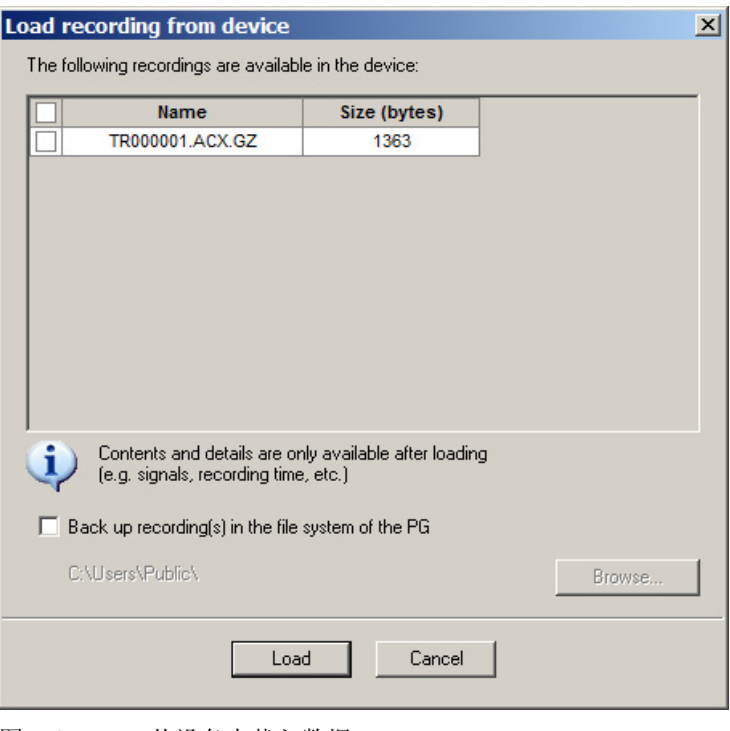

图 4-8 从设备中载入数据

显示所有保存在驱动设备存储卡上的跟踪文件。

- 2. 勾选需要载入 PC 或在 STARTER 中显示的各个跟踪文件名称之前的复选框。
- 3. 如果除了要在 STARTER 中显示所选的跟踪文件外,还想将其保存到 PC 的文件系统中, 则勾选选件"Save recording(s) in the file system of PC"。
- 4. 然后点击按钮"Browse"。

选择对话框打开。

5. 在此选择想要将所选跟踪文件保存到其中的 PC 保存目录。 点击"OK",确认选择。

随后保存路径显示在对话框"Load recording from device"中。

6. 点击按钮"Load",最终载入所选的跟踪文件。

#### 说明

### 覆盖跟踪文件

如果在保存目录中已经存在与带载入文件相同名称的跟踪文件,则会显示询问对话框 。在此确定是否用新的跟踪文件覆盖已存在的跟踪文件。

## 结果:

已成功将所选跟踪文件载入 PC 的 STARTER

中。所载入跟踪文件的测量显示在窗口"Measurements"中。已采取相应的载入设置将跟 踪文件保存到了 PC 的保存目录下。

## <span id="page-370-0"></span>4.2.2.3 StartUp 跟踪

#### StartUp

跟踪由传统的包含所有跟踪配置(通道数、样本深度、记录周期等)的一个单次跟踪组成 。在经过适当配置后, StartUp 跟踪会在驱动重启后自动激活。

# 配置 StartUp 跟踪

1. 在 STARTER 中点击图标 图 (设备跟踪/函数发生器)。

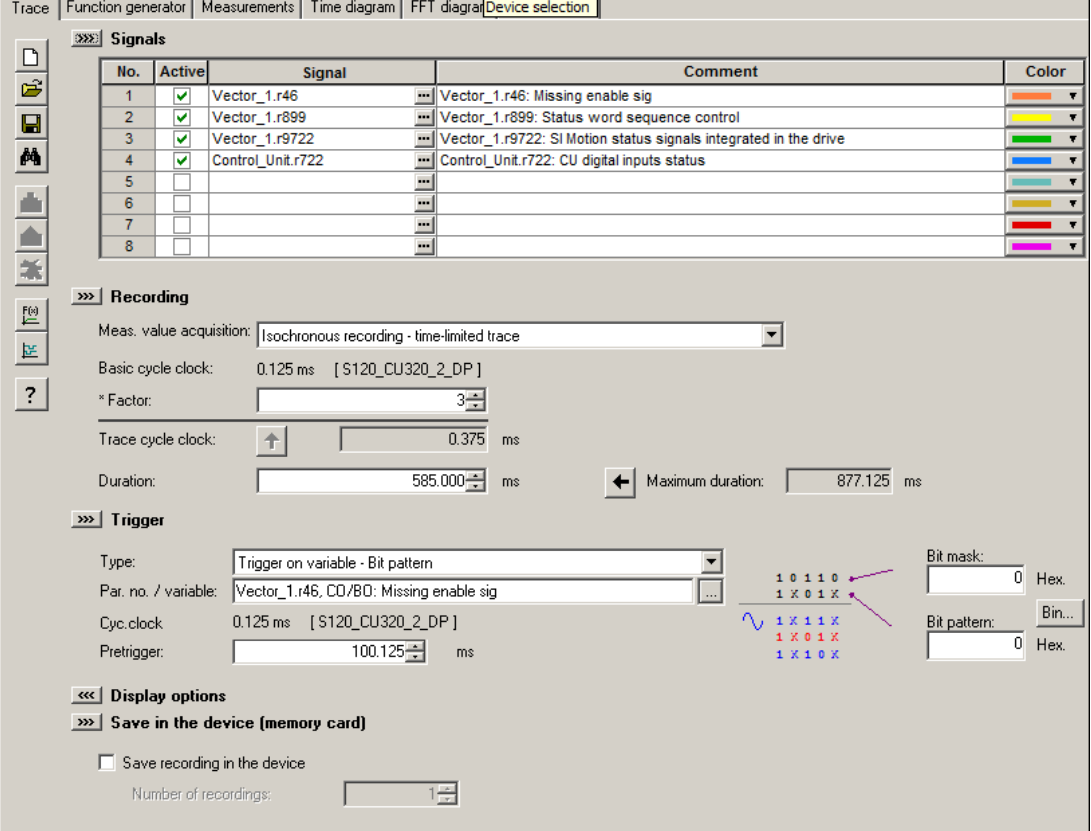

这样就会显示参数设置窗口"跟踪"。

图 4-9 STARTER 中的 Startup 跟踪

- 2. 点击鼠标, 勾选选项 "Write recording to device"
- 3. 在 "Number of Recordings" 一栏中设置跟踪次数(至少为 1)。
- 4. 进行必要的跟踪设置并保存。

5. 启动跟踪记录。

然后系统会询问是否将参数设置保存到设备中。

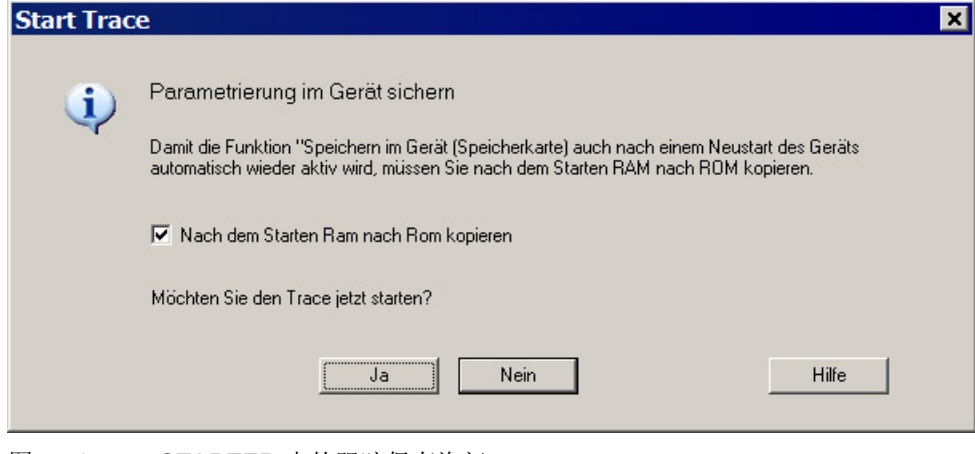

图 4-10 STARTER 中的跟踪保存询问

- 6. 勾选选项 "Copy RAM to ROM after starting"。
- 7. 然后点击"Yes",启动跟踪功能。

驱动重启后会立即重新启动跟踪(无需用户操作)。

# 4.2.2.4 重要报警和故障一览

## 重要报警和故障一览(参见 SINAMICS S120/S150 参数手册)

- A02097 MTrace 1:多次跟踪未能激活
- A02098 MTrace 1: 无法保存

# 4.2.3 测量功能

测量功能用于驱动控制器的优化。使用测量功能可以通过简单的参数设置封锁来自上级控 制环的影响,并分析各个驱动的动态响应。为此,函数发生器与跟踪功能互联在一起。控 制环将在某一位置上(例如转速设定值)被加上函数发生器的信号,在另一个位置上(例 如转速实际值)被跟踪功能记录下来。完成测量功能的参数设置后,跟踪功能也一并自动 设置。STARTER 会为跟踪功能预定义适合的运行方式。

# 测量功能的参数设置和操作

测量功能的参数设置和操作在调试工具 STARTER 中进行。

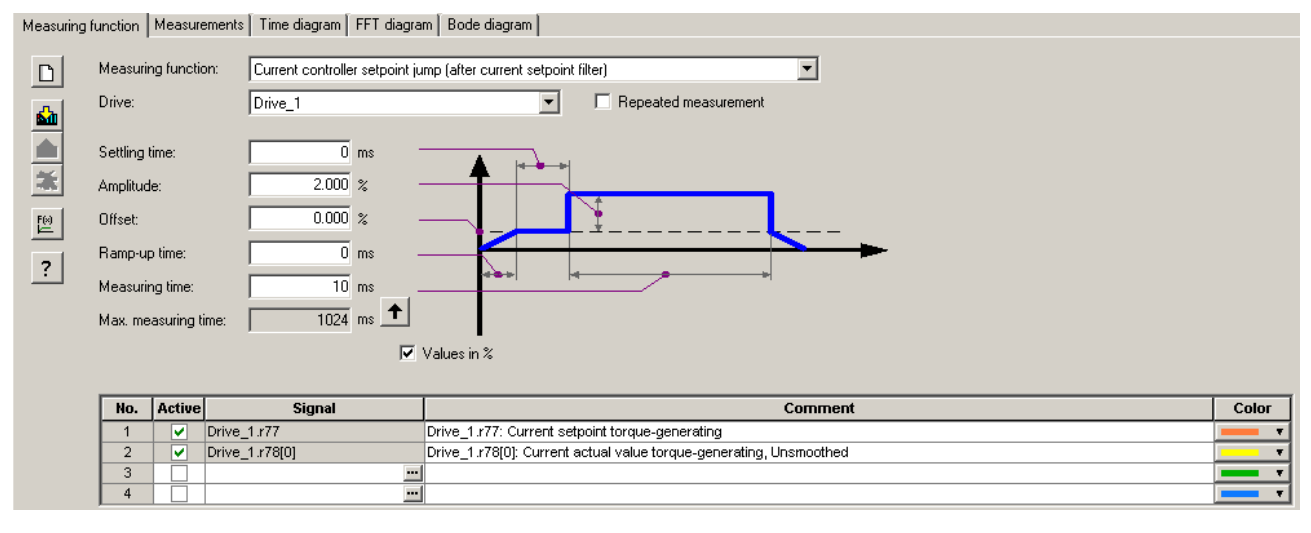

图 4-11 "测量功能"初始画面

## 说明

有关参数设置和操作的其他信息可以参见"在线帮助"。

诊断

### 测量功能

- 转速控制器参考频率响应(转速设定值滤波器之后)
- 转速控制器控制对象(电流设定值滤波器之后的励磁)
- 转速控制器的干扰频率响应(电流设定值滤波器之后的干扰)
- 转速控制器参考频率响应(转速设定值滤波器之前)
- 转速控制器设定值阶跃(转速设定值滤波器之后)
- 转速控制器干扰量阶跃(电流设定值滤波器之后的干扰)
- 电流控制器参考频率响应(电流设定值滤波器之后)
- 电流控制器设定值阶跃(电流设定值滤波器之后)

# 启用/停止测量功能

### 注意

#### 测量功能生效时意外运行可导致财产损失

由于激活了测量功能,会取消部分监控功能。错误的测量功能参数设置可能会导致电机 意外运行,这会损坏设备。

- 在测量功能生效期间,请勿让电机处于无人看管状态。
- 确保正确进行参数设置。

## 按以下方式启用测量功能:

- 1. 建立测量功能启用的前提条件。
- 2. 在项目导航器中选中 "Drive"。
- 3. 双击项目导航器中的 "Drives" > "Commissioning" > "Measuring function"。
- 4. 设置所需测量功能。
- 5. 点击图标 h townload parameterization"将设置载入目标设备。
- 6. 启用函数发生器(按钮"Start measuring function")。

## 按以下方式停止测量功能:

测量功能运行一段时间,然后自动停止。

1. 如果想立即停止, 请点击按钮 "Stop measuring function"。

### 参数设置

在调试工具 STARTER 中,可点击工具栏中的图标图,打开参数设置窗口"测量功能":

## 4.2.4 测量插口

测量插口用于模拟信号的输出。控制单元的每个测量插口可以输出任意一个可自由互联的 模拟信号。

## 说明

#### 测量插口的使用

测量插口可以为变频器的调试和诊断提供支持。如在正常运行条件下连接,则会导致超出 EMC 限值。

## CU310-2 上的测量插口:

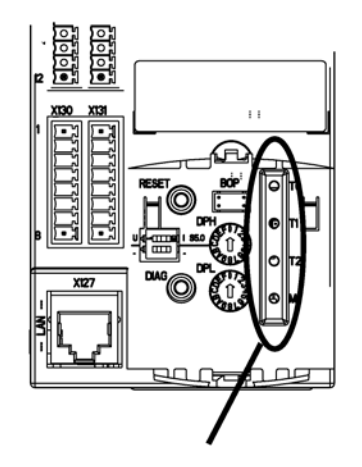

正视图

图 4-12 CU310-2 DP/PN 测量插口

## CU320-2 上的测量插口:

在 CU320-2 上,测量插口 T0、T1、T2 和 M 并不是设计为外壳上的插口,而是作为印刷电路板上的焊点。

可通过菲尼克斯电气公司的印刷电路板连接器将相应的测量插口触点引申至外壳(更多相 关信息请参见 SINAMICS S120 控制单元和扩展系统设备手册)。

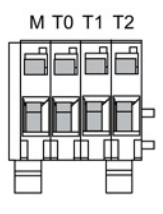

图 4-13 示例:CU320-2 DP/PN 上安装有印刷电路板连接器的测量插口

## 测量插口的参数设置和操作

测量功插口的参数设置和操作在调试工具 STARTER 中进行。在项目窗口中点击 Control Unit > Inputs / outputs,打开测量插口的操作窗口。在"Inputs / outputs"窗口中点击选项卡"Measuring sockets"。

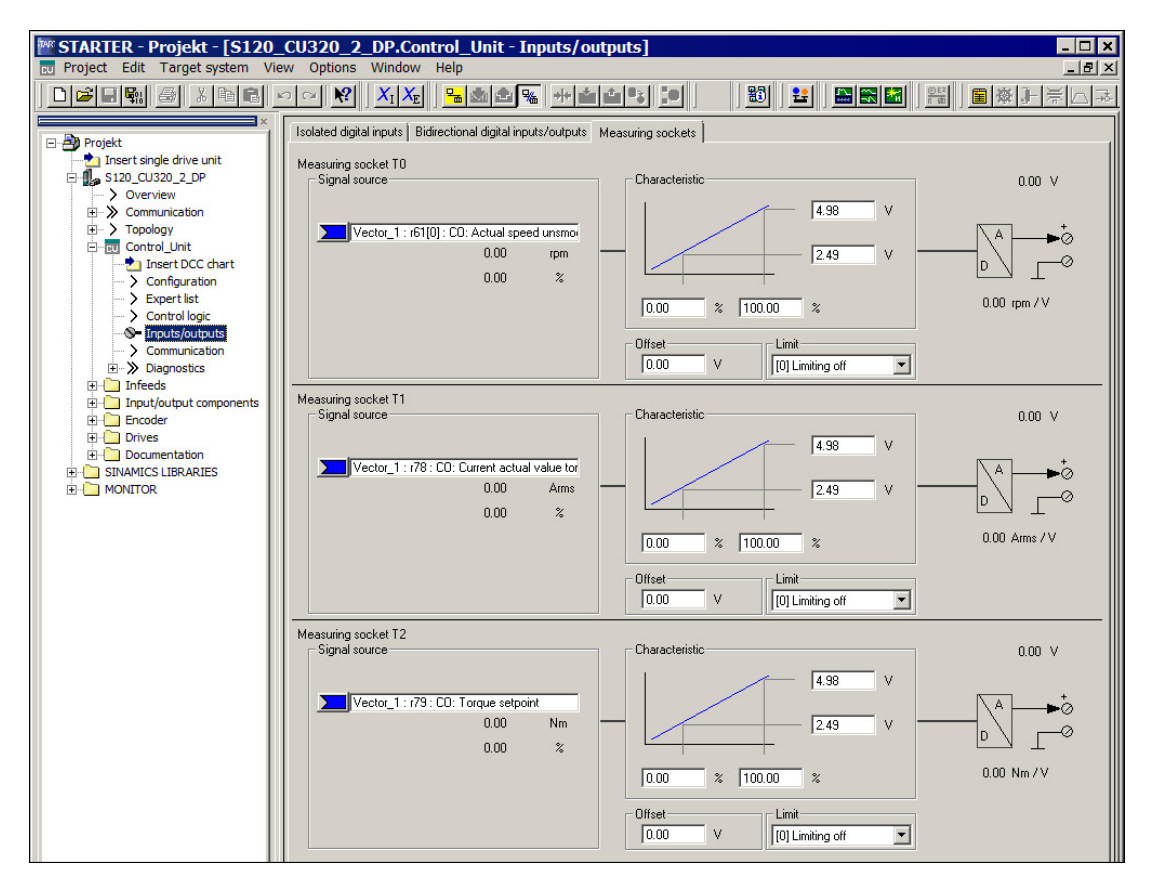

图 4-14 "测量插口"初始画面

#### 说明

有关参数设置和操作的其他信息可以参见在线帮助。

# 属性

- 分辨率:8 位
- 电压范围: 0 V 到 +4.98 V
- 测量循环:取决于测量信号 (例如转速控制器周期为 125 μs 时的转速实际值)
- 耐短路
- 可设置比例
- 可调整偏移
- 可调整限制

# 测量插口的信号流

测量插口的信号流在功能图 8134 中有相关描述(参见 SINAMICS S120/S150 参数手册)。

## 通过测量插口可以输出哪些信号?

通过测量插口输出的信号由相应的模拟输入源 p0771[0...2] 来确定。

## 重要的测量信号(示例):

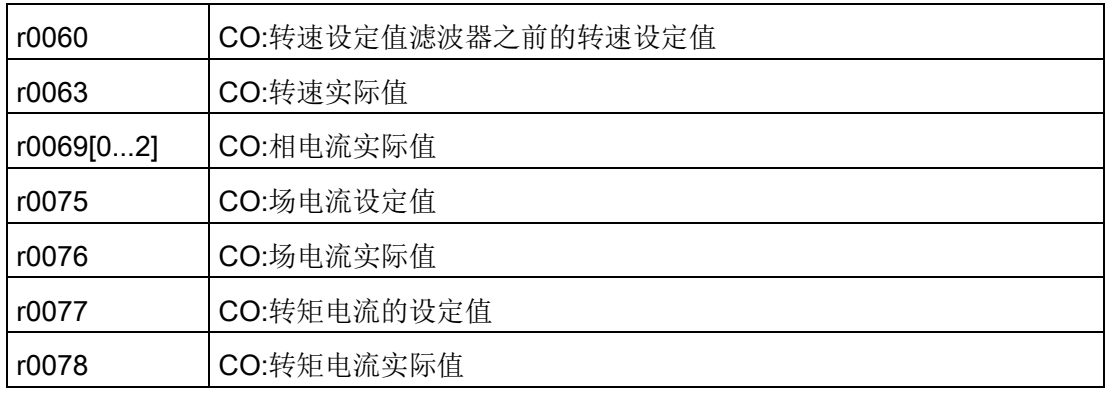

比例

比例可以定义如何对测量信号进行处理。为此必须用 2 点定义一条直线。

示例:

x1 / y1 = 0.0 % / 2.49 V x2 / y2 = 100.0 % / 4.98 V (默认设置)

- 0.0 % 最高映射 2.49 V
- 100.0 % 最高映射 4.98 V
- 100.0 % 最高映射 0.00 V

## 偏移

偏移是额外加在要输出的信号上的。这样要输出的信号就能显示在测量范围之内。

## 限制

● 限制 ON

如果输出信号超出允许的测量范围,则会将信号限制为 4.98 V 或 0 V。

● 限制 OFF

如果输出信号超出允许的测量范围,会导致信号溢出。溢出时,信号将会从 0 V 跳至 4.98 V 或者从 4.98 V 跳至 0 V。

# 通过测量插口输出测量值的示例

在某一驱动上,转速实际值(r0063)通过测量插口 T1 输出。

可以进行下列设置:

- 1. 连接并设置测量设备。
- 2. 互连信号(如使用 STARTER)。

互连属于测量插口的模拟输入(CI)和需要进行输出的模拟输出(CO):

CI:p0771[1] = CO:r0063

3. 设置信号流(比例,偏移,限制)。

# 功能图(参见 SINAMICS S120/S150 参数手册)

• 8134 诊断 - 测量插口 (T0、T1、T2)

## 重要参数一览(参见 SINAMICS S120/S150 参数手册)

## 可调参数

- p0771[0...2] CI:测量插口信号源
- p0777[0...2] 测量插口特性曲线值 x1
- p0778[0...2] 测量插口特性曲线值 y1
- p0779[0...2] 测量插口特性曲线值 x2
- p0780[0...2] 测量插口特性曲线值 y2
- p0783[0...2] 测量插口偏移
- p0784[0...2] 测量插口限制 ON/OFF

#### 显示参数

- r0772[0...2] 测量插口输出信号
- r0774[0...2] 测量插口输出电压
- r0786[0...2] 测量插口电压定标

# 4.3 诊断缓冲器

借助诊断缓冲器可将重要的运行事件以日志的形式进行同步记录(限制:诊断缓冲器机制 的可用性受控制单元的硬件型号限制)。

诊断缓冲器位于非易失存储器中,这样就可以在对一个运行故障进行后续分析时读取之前 写入的相关数据(包括史前数据)。

会记录在缓冲器中的重要事件有:

- 故障
- 启动状态(关机状态)中的重要变化和 DO 的局部启动
- 调试过程
- PROFIBUS/PROFINET 通讯的状态变化
- 异常事件

可在驱动设备属性(项目导航器中的图标 --> 鼠标右键)中通过选择 "Target device" > "Device diagnostics"调用诊断缓冲器中的记录。

## 说明

## STEP 7 正式版

只有已经安装了 STEP 7 正式版,才会在调试工具 STARTER 中显示设备诊断。

## 诊断缓冲器收集的事件

以下列出了为 SINAMICS 驱动设备定义的记录。 附加信息用 <> 标注。

### 故障

为每个可能 DO 编号都定义了一个记录。 故障代码和故障值作为附加信息记录。

示例:

故障 DO 5: 故障代码 1005 故障值 0x30012 报警不在诊断缓冲器中记录。 广播发送的故障(向所有 DO 进行报告的故障)只在诊断缓冲器中记录一次。

4.3 诊断缓冲器

## 启动过程和启动状态变化

对于启动过程,原则上只记录开始和结束。 当只能通过用户动作才能退出关机状态时(r3988 = 1, 10, 200, 250, 325, 370, 800), 才会记录该启动状态(见 r3988)。 启动状态和启动状态变化包括:

- 上电
- 启动时出错(r3988 = 1)
- **启动时出现致命错误(r3988 = 10)**
- 等待首次调试(r3988 = 200)
- 启动时拓扑出错(r3988 = 250)
- 等待输入驱动类型(r3988 = 325)
- 等待设置 p0009 = 0 (r3988 = 370)
- 启动状态 r3988 = < 670 或 680 时的状态> 已达到
- 启动完成,循环运行
- 重新启动原因 < 0 = 内部原因; 1 = 热启动; 2 = 从已保存的文件启动; 3 = 下载之后启动>
- 驱动复位 p0972 = <模式>
- DO <DO 编号> 局部启动已开始
- DO <DO 编号> 局部启动已完成

### 调试过程

- 设备调试: 新状态 p0009 = < 新值 p0009 >
- DO <DO 编号> 调试: 新状态 p0010 = < 新值 p0010 >
- Ram2Rom DO <0 代表所有 DO> 己开始
- Ram2Rom DO <0 代表所有 DO> 已完成
- 项目下载已开始
- DO <DO 编号> 已取消激活
- DO <DO 编号> 重新激活
- 组件 < 组件编号> 取消激活
- 组件 < 组件编号> 重新激活
- 在固件升级后必须进行重新上电(DO <DO 号> 组件 < 组件编号 >)
- 取消激活 DO <DO号>并将 DO 设为不存在
- 取消激活组件 < 组件编号> ,并将组件设为不存在

#### 通讯 (PROFIBUS, PROFINET, ...)

- 循环数据交换 PZD <IF1 或 IF2> 已开始
- 循环数据交换 PZD <IF1 或 IF2> 已完成
- 在计时<天数> <毫秒数>条件下切换到 UTC 时间
- 时间校正(调整),<校正值>秒数

## 异常事件

异常事件可在已有的 crash diagnostics (崩溃诊断) 重新启动时获取。 异常事件总是第一个记录到诊断缓冲器中,甚至在"上电"记录之前。

- 异常事件"数据异常中断"地址: <程序计数器的内容>
- 异常事件"浮点"地址: <程序计数器的内容>
- 异常事件"预取异常中断"地址: <程序计数器的内容>
- 异常事件类型 <类型编码> 信息: <信息取决于类型>

#### 时间戳的处理

在成功执行了时钟同步(循环运行中)后,会将 UTC 时间用作时间戳。 该时间点之前(上电并切换到 UTC 时间),所有记录都使用运行小时计数器。 此后的记录都会输入 UTC 时间。

诊断

4.4 未调试轴的诊断

# 4.4 未调试轴的诊断

#### 参数 r0002

中会显示运行状态,以便您发现"电源模块"、"电机模块""SERVO"和"VECTOR"之类的未 经调试的驱动对象。

- r0002 "电源模块运行显示" = 35: 执行首次调试
- r0002 "驱动运行显示" = 35: 执行首次调试

如果 p3998[D]=0 出现在某一数据组中,则会显示参数 r0002 "驱动运行显示" = 35。 参数 p3998 确定是否仍必须执行驱动的首次调试(0 = 是,2 = 否)。

如果对所有数据组的电机参数和控制参数执行了计算且未出错(见 r3925 位 0=1), 而且编码器选择 p0400 没有设为 10100 (识别编码器), 则参数 p3998 会设置为 2。

所有驱动数据组(DDS)都必须进行调试才能退出调试,这一状态可通过检查相关的参数来 确认 (另见 SINAMICS S120/S150 参数手册中的 F07080)。

## 电源模块

如果电网电压和电网频率的设置合适,电源设备(带有 DRIVE-CLiQ 的调节型电源模块、基本型电源模块和非调节型电源模块)可视为进行过了调试。 电网频率应使用缺省值 50 Hz 或 60 Hz。

电网电压 p0210 有可能需要按当前的电网进行调整。

在进行了必要的电网电压调整,并将参数 p3900 "快速调试完成"设为 3 后,才能退出状态 r0002 "电源模块运行显示" = 35。

例如在 400 V 的设备上, 电压 p0210 的缺省值为 400V。这样虽然在所有 380 V 到 480 V 的电网上都能接通设备,但却无法获得最佳的运行状态,而且还会报警(参见 SINAMICS S120/S150 参数手册)。 如果设备不在 400V 的电网下工作,则应调整额定电压 p0210。这也可以在首次通电后进行,方法是设置 p0010 = 1。

## 电机模块

如果在每个驱动数据组(DDS)中相应的电机数据组和编码器数据组都填上了有效数据, 则 驱动设备可被视为经过了调试:

- 电机数据组 (MDS): p0131, p0300, p0301 等 (见 SINAMICS S120/S150 参数手册)
- 编码器数据组 (EDS):

p0141, p0142, p0400 等 (见 SINAMICS S120/S150 参数手册)

在通过快速调试对电机数据和编码器数据进行了设置后 (p0010 = 1 ->0),应将 p3900 "快速调试完成" 设为大于 0 的值退出设置。

如果调试不能通过快速调试进行,则应通过 p0010 = 3 (p0340[0...n] "自动计算电机/控制参数" =1,在输入铭牌数据之后输入电机数据,然后通过 p0010 = 4 输入编码器数据。

如果不满足上述条件, 则在相应驱动的 r0002 中会显示 r0002 = 35: "执行首次调试"。 此时系统不会考虑接通(脉冲使能)所需的 BICO 信号源是否已经设置或还处于值 0。

● p0840 "BI: ON/OFF1" 或

示例:

● p0864 "BI: 电源模块运行"

如果在调试之后,参数 p0010 的全部 DDS 又重新设置为大于 0 的值, 则在 r0002 中会显示 r0002 = 46: "接通禁止 - 退出调试模式 (p0009, p0010)"。

这样驱动设备虽然经过了调试,但却无法进行脉冲使能。

p0010 = 1 (快速调试) 的提示:

p3900 > 0 (在 p0010 = 1 时) 的快速调试对所有已输入了电机数据和编码器数据的 DDS 都有效。

这表示,如果快速调试在执行第二次,第三次 ... 时,会覆盖或重新计算已经计算过的和可能已由用户进行过调整的数据。

因此某一特定 DDS 的后续调试应通过 p0010 = 3 和 p0010 = 4 有目标地进行(例如修改电机),而不要通过 p0010 = 1。

#### 4.4 未调试轴的诊断

# 示例

下图以图表方式显示了未经调试的馈电设备和驱动设备的诊断。其中假设了一个功率部件 (DO2),并分别配置了 2 个 DDS、MDS 和 EDS。 DO1 代表 CU。

设备调试已经执行。

数据组的数量,属于 DO2 的组件都已进行了输入,并且也已经进行了数据组的分配。

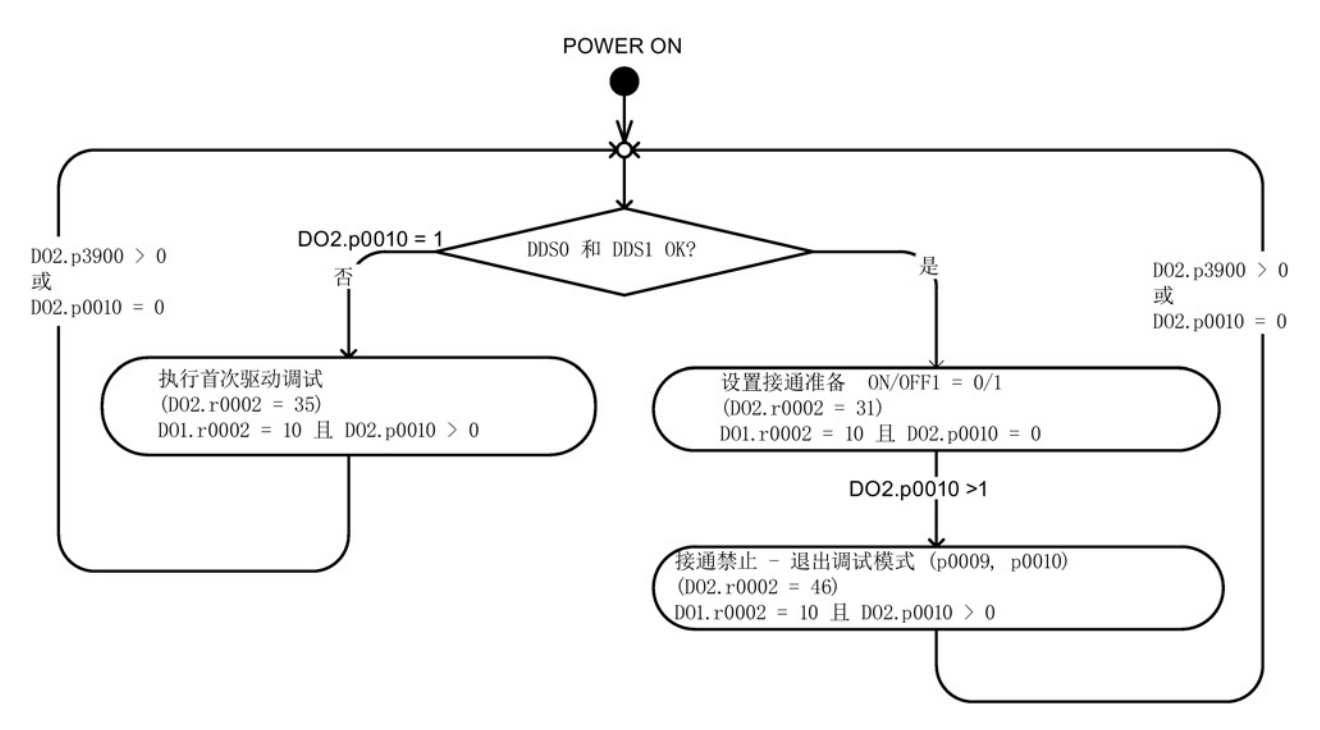

图 4-15 未调试轴的诊断

# 4.5.1 故障和报警概述

通过报告信息显示驱动设备各组件识别到的错误和状态。

报告信息分为故障和报警。

### 说明

各故障和报警详见 SINAMICS S120/S150 参数手册中的"故障和报警"一章。在该手册的"功能图" - "故障和报警"章节中还介绍了故障缓冲器,报警缓冲器,故障触发器和故障配置。

### 故障和报警的属性

- 故障(代码 F01234)
	- 表示为 Fxxxxx。
	- 会导致故障响应。
	- 在消除原因后必须应答。
	- 通过控制单元和 LED RDY 显示状态。
	- 通过 PROFIBUS 状态信号 ZSW1.3 (故障生效)显示状态。
	- 记录在故障缓冲器中。
- 报警(代码 A56789)
	- 表示为 Axxxxx。
	- 对驱动设备不产生进一步影响。
	- 在消除原因后报警会自动复位。不需要应答。
	- 通过 PROFIBUS 状态信号 ZSW1.7 (报警生效)显示状态。
	- 记录在报警缓冲器中。
- 故障和报警的通用属性
	- 可设置(例如,将故障改为报警,故障响应)。
	- 能根据报告信息触发。
	- 报告可由外部信号触发。
	- 包含组件号,以指出发生故障的 SINAMICS 组件
	- 包含信息的诊断信息

#### 应答故障

在故障和报警列表中规定了,应如何对每个故障在消除原因后进行应答。

- 使用"POWER ON"应答故障
	- 对驱动设备执行断电/接通(POWER ON)
	- 按下控制单元上的 RESET 键
- 使用"IMMEDIATELY"应答故障
	- 通过 PROFIdrive 控制信号

STW1.7 (复位故障存储器):0/1 脉冲沿

设置 STW1.0 (ON/OFF1) = "0"和"1"

– 通过外部输入信号

BI 以及与数字量输入的互联

- p2103 = "需要的信号源"
- p2104 = "需要的信号源"
- p2105 = "需要的信号源"

涉及控制单元的所有驱动对象(DO)

p2102 = "需要的信号源"

- 使用"PULSE INHIBIT"应答故障
	- 故障只可在脉冲禁止 (r0899.11=0) 时应答。
	- 应答方式同 IMMEDIATELY 应答。

### 说明

只有应答了所有当前存心的故障信息后,驱动才能恢复运行。

# 4.5.2 故障和报警缓冲器

### 说明

每个驱动都有一个故障缓冲器和一个报警缓冲器。在这两个缓冲器中记录了驱动和设备的 报告信息。

在关闭控制单元时,以非易失性方式保存故障缓冲器,即在接通之后,故障缓冲器的历史 记录仍然存在。

#### 说明

故障/报警缓冲器中的记录会延时。因此,当故障/报警缓冲器识别到变化(r0944, r2121)并出现了"故障生效"/"报警生效"后,再从中读取信息。

### 故障缓冲器

所出现的故障会按以下方式记录到故障缓冲器中:

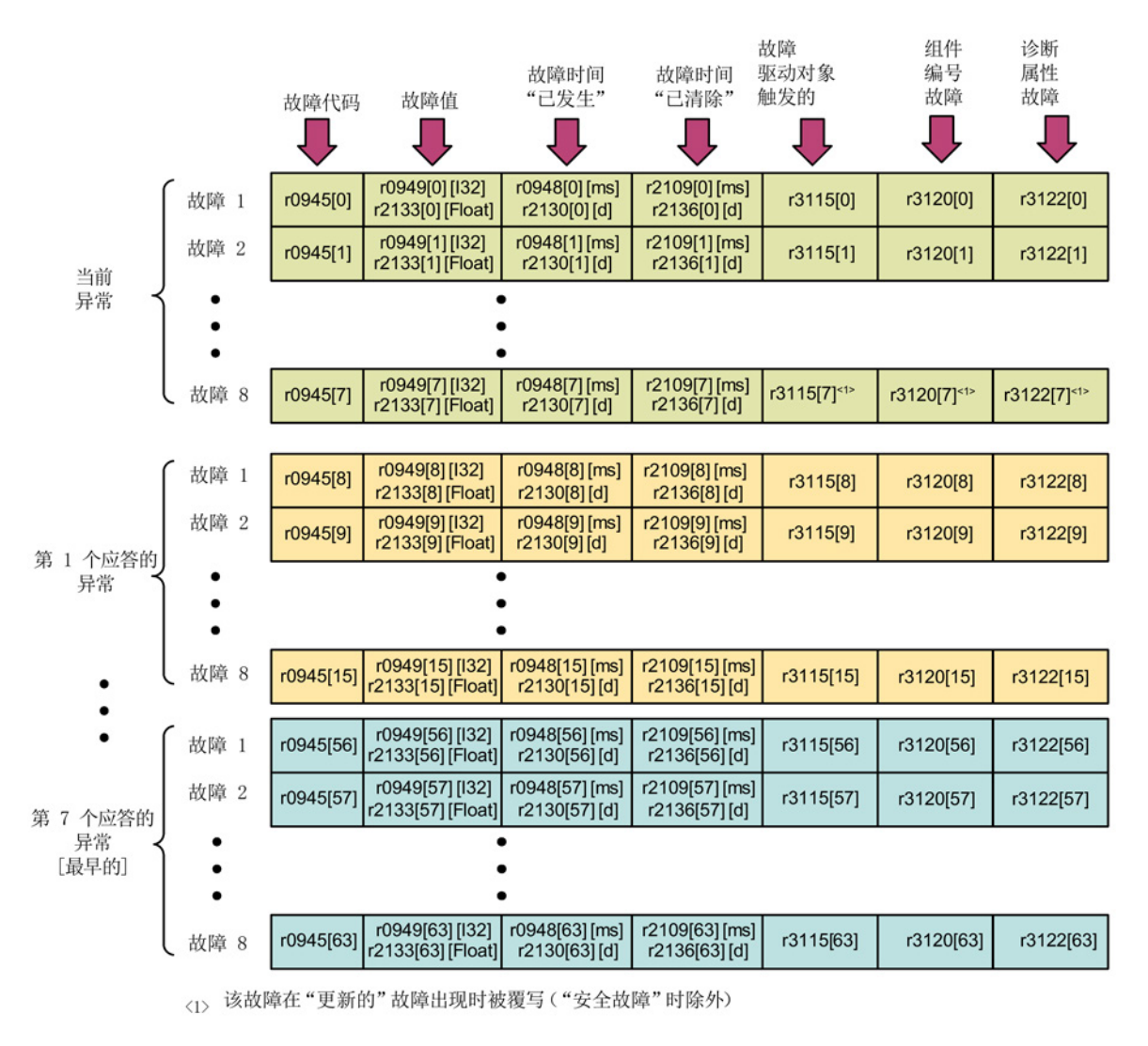

图 4-16 故障缓冲器的结构

## 故障缓冲器的属性:

- 一个新的故障事件由一个或多个故障组成并会记录在"当前故障事件"中。
- 在缓冲器中按照发生的时间顺序进行排列。
- 当出现了一个新的故障事件时,故障缓冲器会重新进行排列。历史记录会在"已应答的 故障事件"中从 1 到 7 排列。
- 只要在"当前故障事件"中对至少一个故障进行了原因消除和应答,故障缓冲器都会进 行重新排列。未清除的故障仍会保留在"当前故障事件"中。
- 如果"当前故障事件"中已记录了8个故障,那么当再出现一个新的故障时,参数下标 7 中的故障会被新故障覆盖。
- 故障缓冲器每修改一次, r0944 都会加一。
- 发生故障时,可能会输出一个故障值(r0949)。故障值可用于故障的精确诊断,含义见 故障描述。

## 清零故障缓冲器

- 清零所有驱动对象的故障缓冲器: p2147 = 1 --> 执行清零之后将自动设定 p2147 = 0。
- 清零某个驱动对象的故障缓冲器: p0952 = 0 --> 该参数属于某个驱动对象。

当出现下列事件时自动清零故障缓冲器:

- 调整出厂设置 (p0009 = 30 和 p0976 = 1)。
- 更改驱动对象类型
- 将固件升级到新版本。

## 报警缓冲器,历史报警

报警缓冲器中的报警由报警代码、报警值和报警时间(收到,解决)组成。历史报警占用 参数中靠后的下标([8...63])。

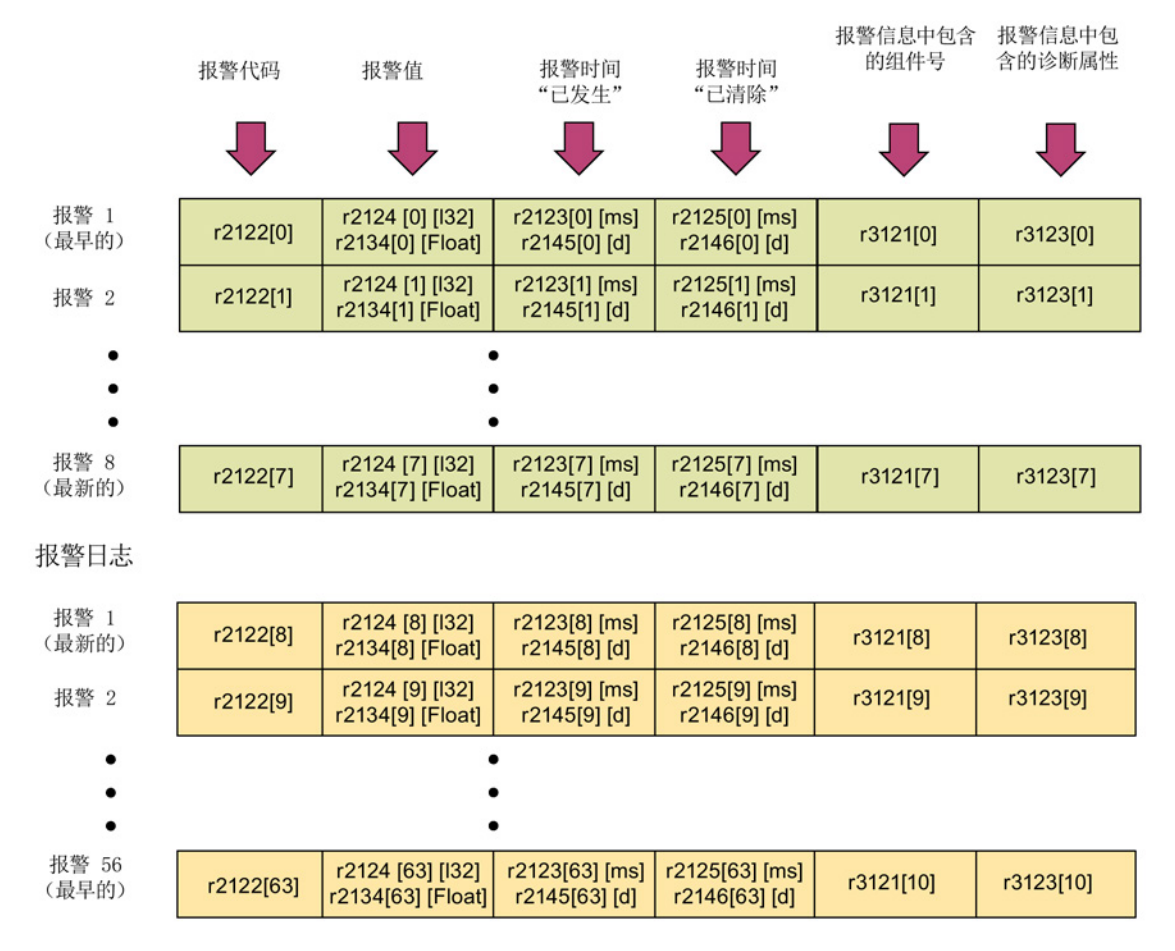

#### 图 4-17 报警缓冲器的结构

所出现的报警会按以下方式记录到报警缓冲器中:

在报警缓冲器中最多能显示 64 个报警:

- 下标 0 .. 6: 显示最早的 7 个报警
- 下标 7:显示最新的一个报警

在历史报警中最多能显示 56 个报警:

- 下标 8: 显示最新的一个报警
- 下标 9 .. 63: 显示最早的 55 个报警

#### 报警缓冲器/历史报警的属性:

- 报警在缓冲器中按照出现的时间顺序从 7 到 0 排列, 在历史报警中为 8 到 63。
- 如果报警缓冲器中已记录了 8 个报警,那么当出现一个新的报警时,已经解决的报警会被转移到历史报警中。
- 报警缓冲器每修改一次,r2121 都会加一。
- 发生报警时,可能会输出一个报警值(r2124)。报警值可用于报警的精确诊断,含义见 报警描述。

## 报警缓冲器清零,下标 [0...7]:

● 报警缓冲器下标[0...7]按以下方式复位:p2111 = 0

# 4.5.3 报告信息的配置

在驱动系统中故障和报警的属性已进行了永久性的定义。

对于一些报告信息而言,可以在驱动系统所定义的框架内进行以下设置:

## 修改报告类型(示例)

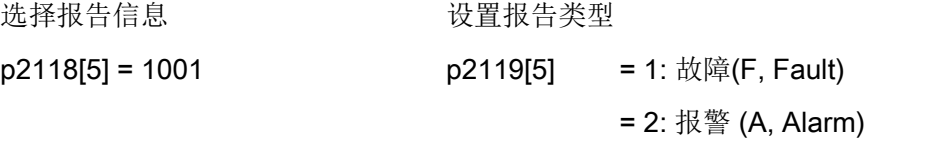

#### 修改故障响应(示例)

选择报告信息 设置故障响应

- $p2100[3] = 1002$   $p2101[3] = 0: \pm \frac{1}{2}$
- - $= 1:$  OFF1
	- $= 2:$  OFF2
	- $= 3:$  OFF3
	- = 4: STOP1 (暂不可用)

= 3: 不报告(N, No Report)

- $= 5: STOP2$
- = 6: IASC/DC 制动
- 内部电枢短路或直流制动
- = 7: ENCODER (p0491)

## 修改应答(示例)

选择报告信息 设置应答

p2126[4] = 1003 p2127[4] = 1: 上电

= 2: 立即

= 3: 脉冲封锁

每个驱动对象可以更改 19 个信息类型。

## 说明

如果在驱动对象之间存在 BICO 互联连接,则所有互联连接的对象都必须进行配置。 示例:

TM31 与驱动 1 和 2 进行了 BICO 互联连接,F35207 需要改为报警。

- p2118[n] = 35207 和 p2119[n] = 2
- 在 TM31、驱动 1 和驱动 2 上也必须如此设置。

#### 说明

只能对列在加下标的参数中的报告信息进行需要的修改。 报告信息的所有其它设置都保持出厂设置或者恢复为出厂设置。 示例:

- 可以修改列在 p2128[0...19] 下的报告信息的类型。 所有其它的报告信息都为出厂设置。
- F12345 的故障响应已通过 p2100[n] 进行了修改。 其应再次恢复为出厂设置  $(p2100[n] = 0)$ .

# 根据报告信息触发 (示例)

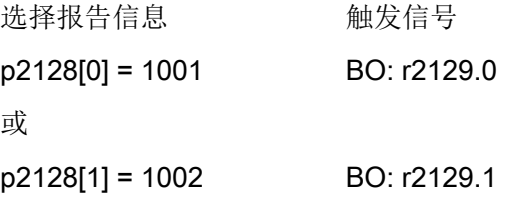

# 说明

CO: r2129 的值可作为组触发器使用。 CO: r2129 = 0 所选择的报告信息都未出现。 CO: r2129 > 0 组触发器。 至少出现了 1 个选中的报告信息。 应检查各个二进制互联输出 BO: r2129。

# 从外部触发报告信息

如果相应的 BI 与输入信号进行了互联连接, 那么故障 1, 2 或 3 或者报警 1, 2 或 3 可以通过外部输入信号来触发。

在从外部触发了控制单元驱动对象上的故障 1 到 3 之后,该故障也会出现在所有相关的驱动对象上。 如果该外部故障在其它的驱动对象上触发,则只会出现在这一个驱动对象上。

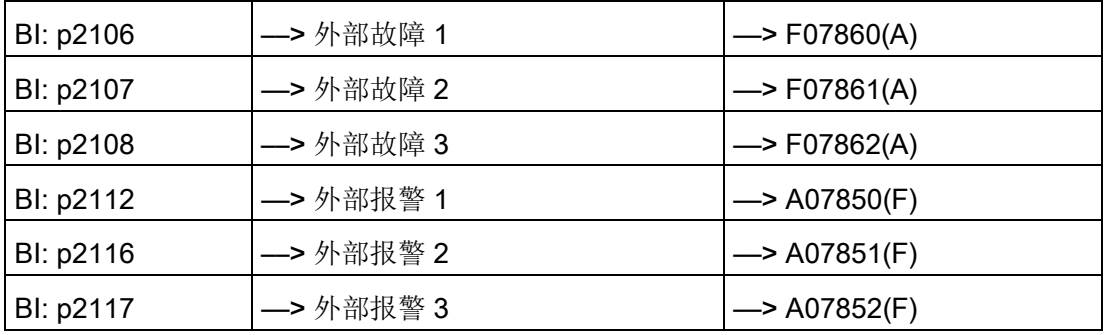

### 说明

外部故障或报警由 1/0 信号触发。

一般情况下,外部故障和报警都不是驱动内部报告信息。 因此,外部故障和报警的原因应从驱动设备外部进行消除。

# 4.5.4 故障信息的广播

故障时,例如由控制单元或端子模块触发的故障,常常也会涉及驱动的中央功能。借助广 播功能,由驱动对象触发的报警就可以继续发送给其他的驱动对象。

控制单元上 DCC 功能图中利用 DCC 功能块设置的故障也同样会被广播发送。

有下列几种广播方式:

● BICO

报警会通过控制功能(整流单元、驱动)被转发给所有激活的并通过 BICO 互联的驱动对象。

● DRIVE

报警会通过控制功能被转发给所有激活的驱动对象。

● GLOBAL

报警会被转发给所有激活的驱动对象。

● LOCAL

此广播方式的属性取决于参数 p3116 的设置:

- 当二进制互联输入 p3116 = 0信号(出厂设置)时: 报警会通过控制功能被转发给首个激活的驱动对象。
- 当二进制互联输入 p3116 = 1 信号时: 报警不会被转发。

# 4.5.5 警告级

该功能允许上级控制器(SIMATIC, SIMOTION, SINUMERIK 等)对驱动侧的警告信息作出不同的控制响应。

对于驱动而言,新状态的作用类似于报警,即驱动"不会"作出任何立即响应(就像以前的" 报警"警告级)。

警告级信息在状态字 ZSW2 的位 5/6 (SINAMICS) 或位 11/12 (SIMODRIVE 611) 中进行描述(另见: SINAMICS S120 功能手册, 驱动功能, PROFIdrive 通讯的"循环通讯"章节中的"ZSW2")。

### ZSW2:适用于 SINAMICS Interface Mode p2038 = 0 (功能图 2454)

#### 位 5 - 6 警告级"报警"

- = 0:报警 (以前的警告级)
- = 1:警告级 A 的报警
- = 2:警告级 B 的报警
- = 3:警告级 C 的报警

#### ZSW2:适用于 SIMODRIVE 611 Interface Mode p2038 = 1 (功能图 2453)

#### 位 11 - 12 警告级"报警"

- = 0:报警 (以前的警告级)
- = 1:警告级 A 的报警
- = 2:警告级 B 的报警
- = 3:警告级 C 的报警

这些用于区分报警的属性分配给了相应的报警号。对报警中现有警告级的响应是通过用户 程序在上级控制器中定义的。

#### 警告级的说明

- 警告级 A:不限制驱动的当前运行
	- 例如,未激活测量系统时报警
	- 不妨碍当前的运行
	- 防止切换到有缺陷的测量系统
- 警告级 B:从时间上限制运行
	- 例如,预警温度:如无进一步措施,将会关闭驱动
	- 在某一时间段后 -> 附加故障
	- 在超过关机阈值后 -> 附加故障
- 警告级 C:从功能上限制运行
	- 例如,降低电压极限/电流极限/转矩极限/转速极限(i2t)
	- 例如,以降低的精度/分辨率继续运行
	- 例如,不带编码器继续运行
## 4.5.6 功能图和参数

### 重要功能图一览(参见 SINAMICS S120/S150 参数手册)

- <sup>8050</sup> 诊断 一览
- <sup>8060</sup> 诊断 故障缓冲器
- 8065 诊断 报警缓冲器
- 8070 诊断 故障/报警触发字(r2129)
- 8075 诊断 故障/报警配置
- 8134 该断 测量插口 (T0、T1 和 T2)

### 重要参数一览(参见 SINAMICS S120/S150 参数手册)

- r0944 CO:记录故障缓冲器修改次数的计数器
- p0952 <br>
故障计数器
- p2038 IF1 PROFIdrive STW/ZSW 接口模式
- p2100[0...19] 修改故障响应,故障编号
- r2139.0...15 CO/BO:故障/报警 <sup>1</sup>的状态字
- p3116 BI:抑制自行应答
- r3120[0...63] 组件故障
- r3121[0...63] 组件报警
- r3122[0...63] 故障信息中包含的诊断属性
- r3123[0...63] 报警信息中包含的诊断属性

4.6 编码器故障处理

## 4.6 编码器故障处理

所出现的编码器故障可以根据其编码器通道,通过编码器接口(Gn STW.15)或所属 DO 的驱动接口, 在 PROFIdrive 报文中分别进行应答。

## 配置示例:双编码器系统

- 编码器 G1 电机测量系统
- 编码器 G2 直接测量系统

示例:全部编码器都报告编码器故障。

- 故障会传输到编码器接口并从这里记录到 PROFIdrive 报文的编码器通道 n 中, 将会占用编码器状态字的位 15 (Gn\_ZSW.15 = 1)。
- 故障将会转送给驱动对象。
- 电机测量系统的故障会将驱动对象设为故障(ZSW1 位3),这些故障还会通过驱动接口进行报告。在故障缓冲器 p0945 中会生成一条记录。设置的故障响应将会从内部开始。
- 直接测量系统的故障会通过所属的驱动对象改设为"报警"并通过驱动接口进行报告(ZS W1 位7)。在报警缓冲器 r2122 中会生成一条记录。 不会启动任何驱动响应。

4.6 编码器故障处理

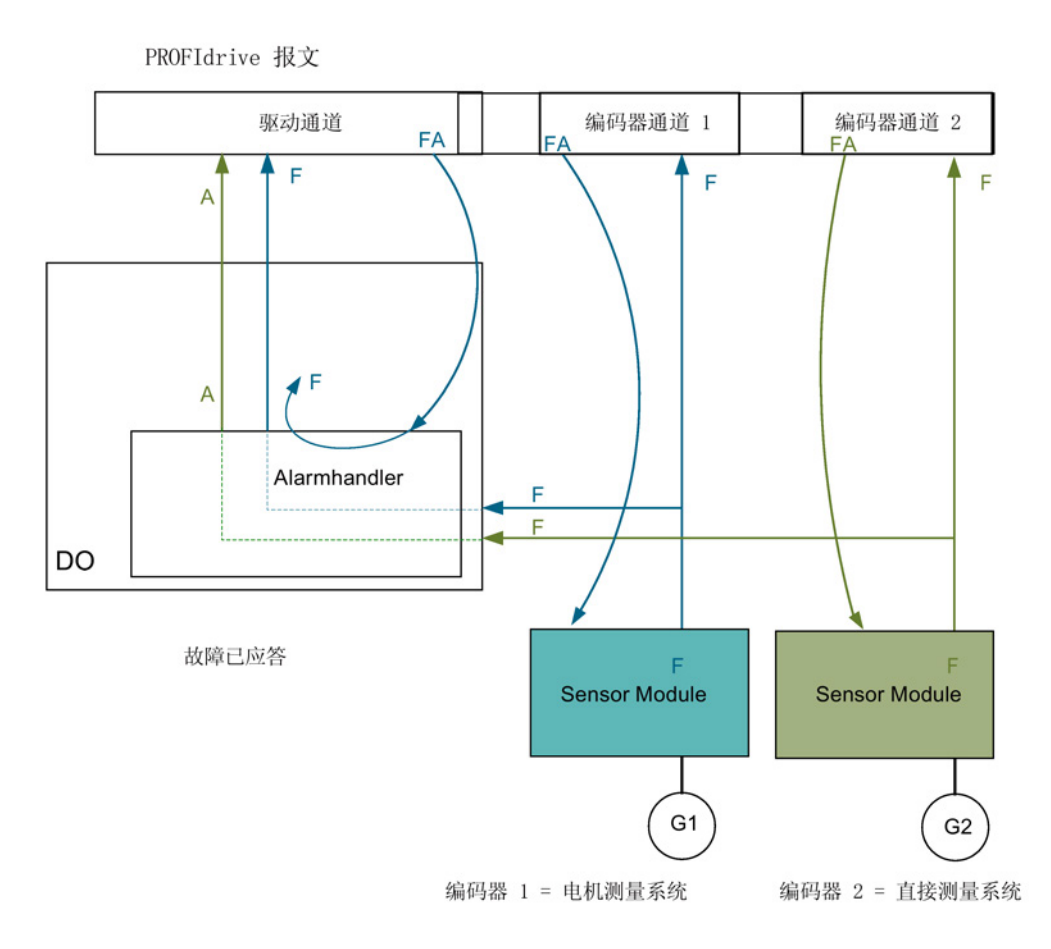

报警 如果对编码器故障进行应答,故障会立即取消。

 $A:$ 

故障 驱动对象上的故障会一直存在,直到通过循环接口对其进行应答。

F:

图 4-18 编码器的故障处理

4.6 编码器故障处理

## 循环应答

## 通过编码器接口应答(Gn\_STW.15)

可能出现以下响应:

- 如故障不再存在,编码器将设为正常,编码器接口中的故障位被应答。在应答之后编 码器模块的 RDY LED 显示为绿色。 该功能适用于所有通过编码器接口连接的编码器,与测量系统的类型无关(不管是电 机编码器还是直接编码器)。
- 如果故障仍然存在或出现了其它故障,则表明应答未成功,优先级最高的故障(可以 是同一个或另一个故障记录)将通过编码器接口传送。 编码器模块的 RDY LED 仍然显示红色。 该功能适用于所有通过编码器接口连接的编码器,与测量系统的类型无关(不管是电 机编码器还是直接编码器)。
- 驱动对象不通过编码器接口进行记录。当所设置的故障仍存在于驱动对象中时,那么 这时驱动也无法启动没有故障的编码器。 驱动对象也要额外地通过驱动接口(复位故障存储器)进行应答。

## 通过驱动接口应答(STW1.7 (循环) 或 p3981(非循环))

可能出现以下响应:

- 如故障不再存在,编码器将设为正常,驱动接口中的故障位被应答。编码器模块的 RDY LED 显示绿色。 逻辑上属于该驱动的所有编码器上都会进行应答。
- 如果故障仍然存在或出现了其它故障,则表明应答未成功,下一个优先级最高的故障 将通过驱动接口和相关的编码器接口传送。
- 编码器模块的 RDY LED 仍然显示红色。
- 已分配的编码器上的编码器接口未通过驱动接口上的应答被复位,所设置的故障仍然 存在。
- 编码器接口必须额外地通过相应的编码器控制字 Gn STW.15 进行应答。

# A.1 缩略语目录

## 说明

以下缩写列表包含了在全部 SINAMICS 驱动系列中使用的缩写及其含义。

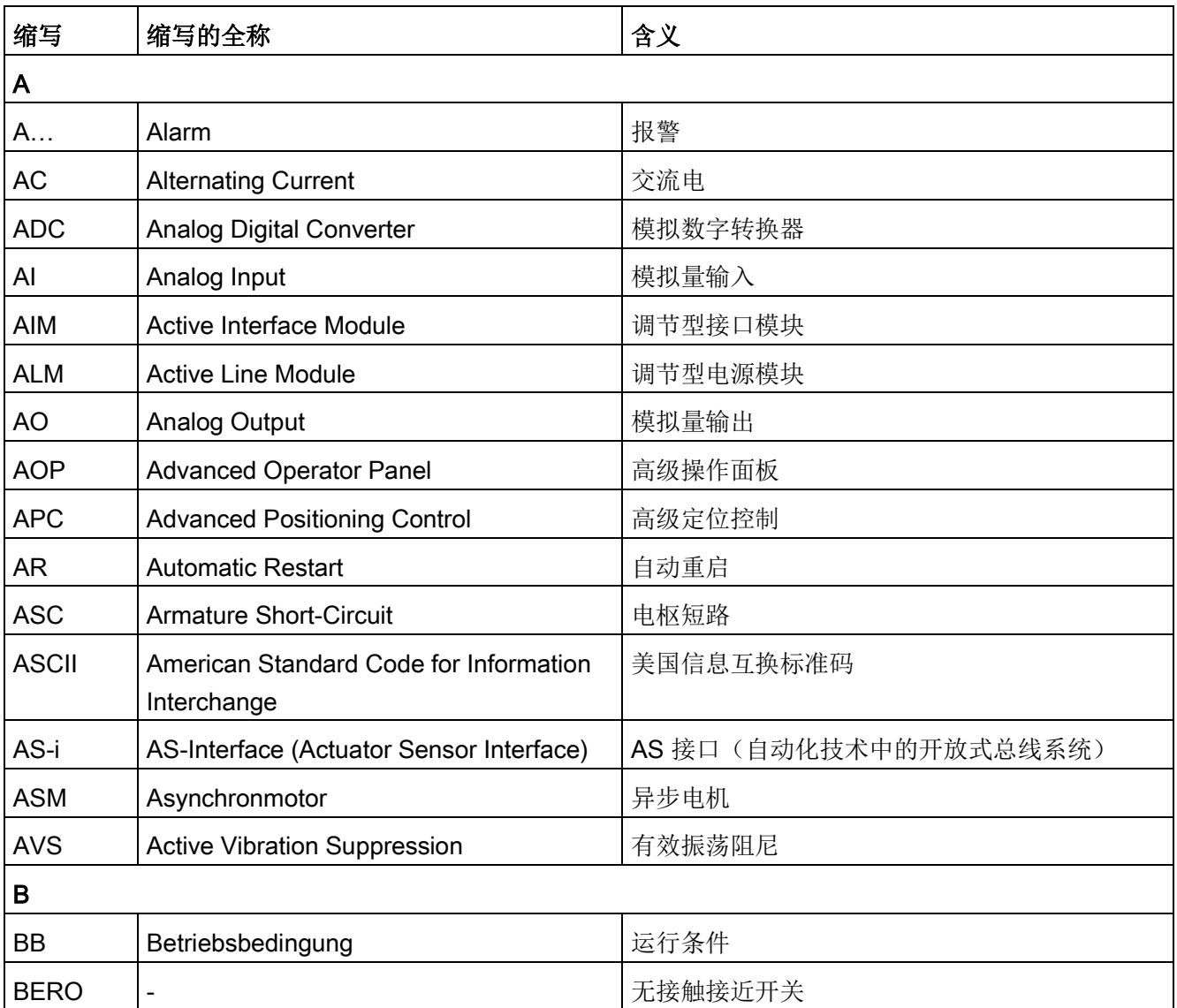

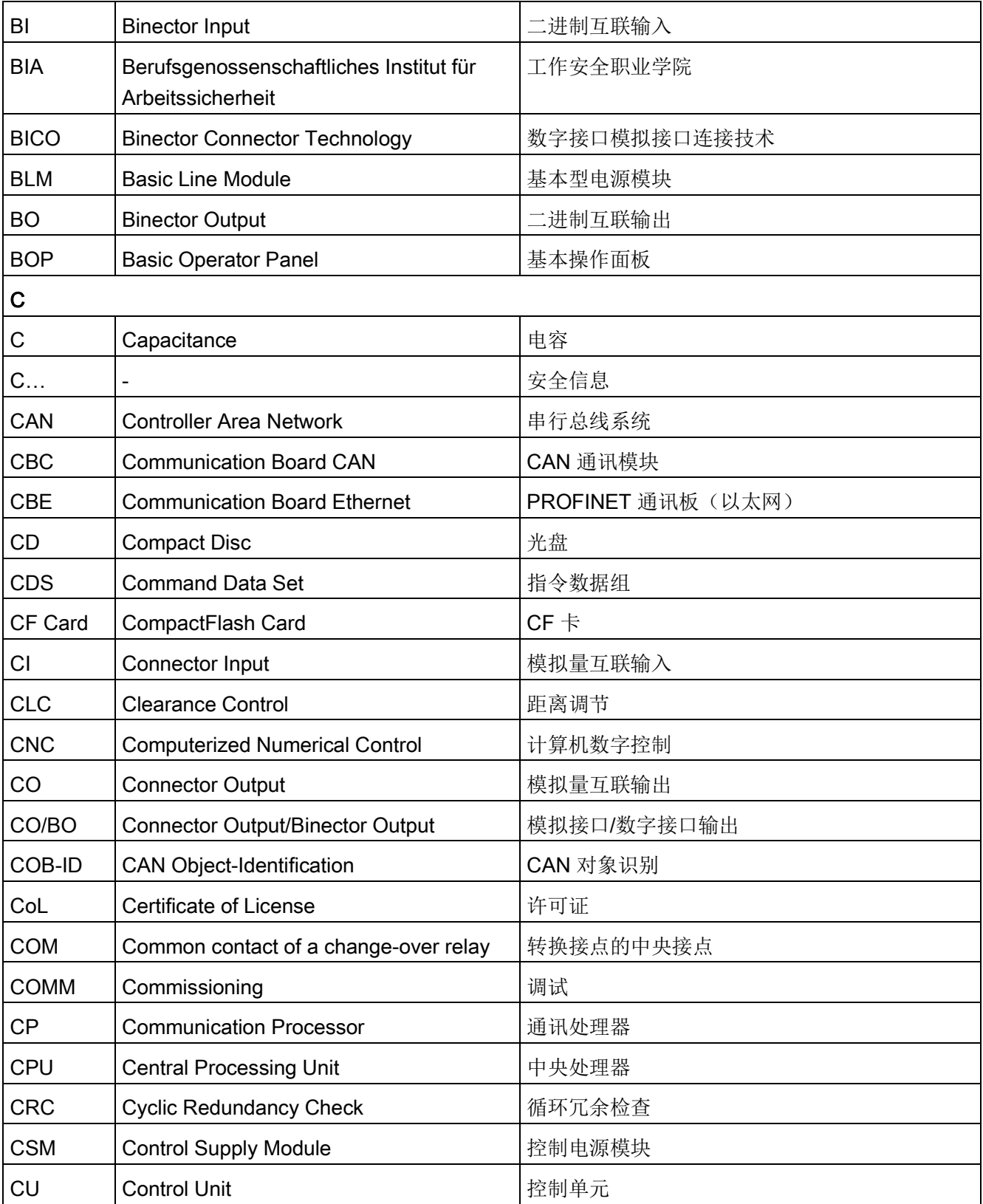

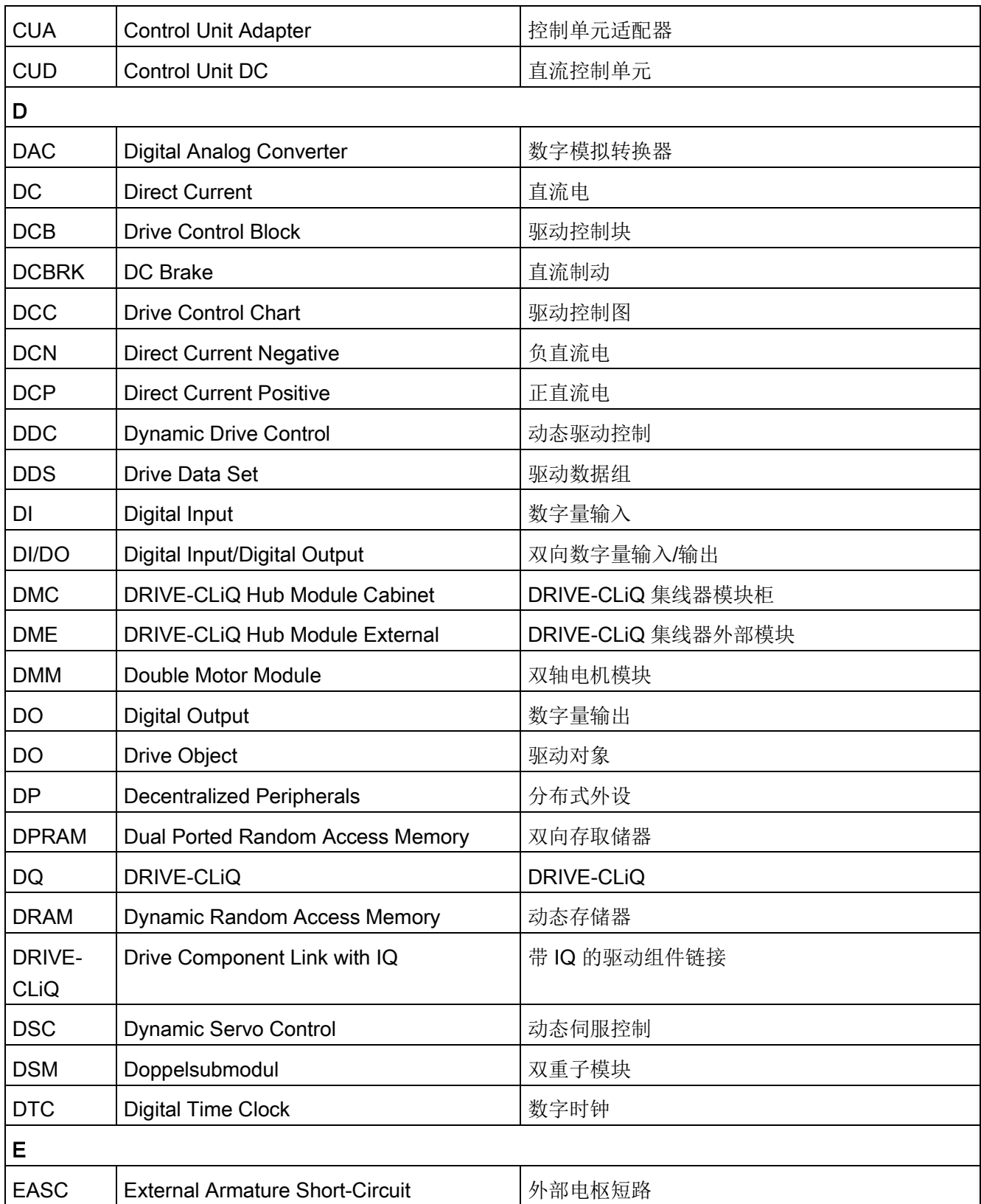

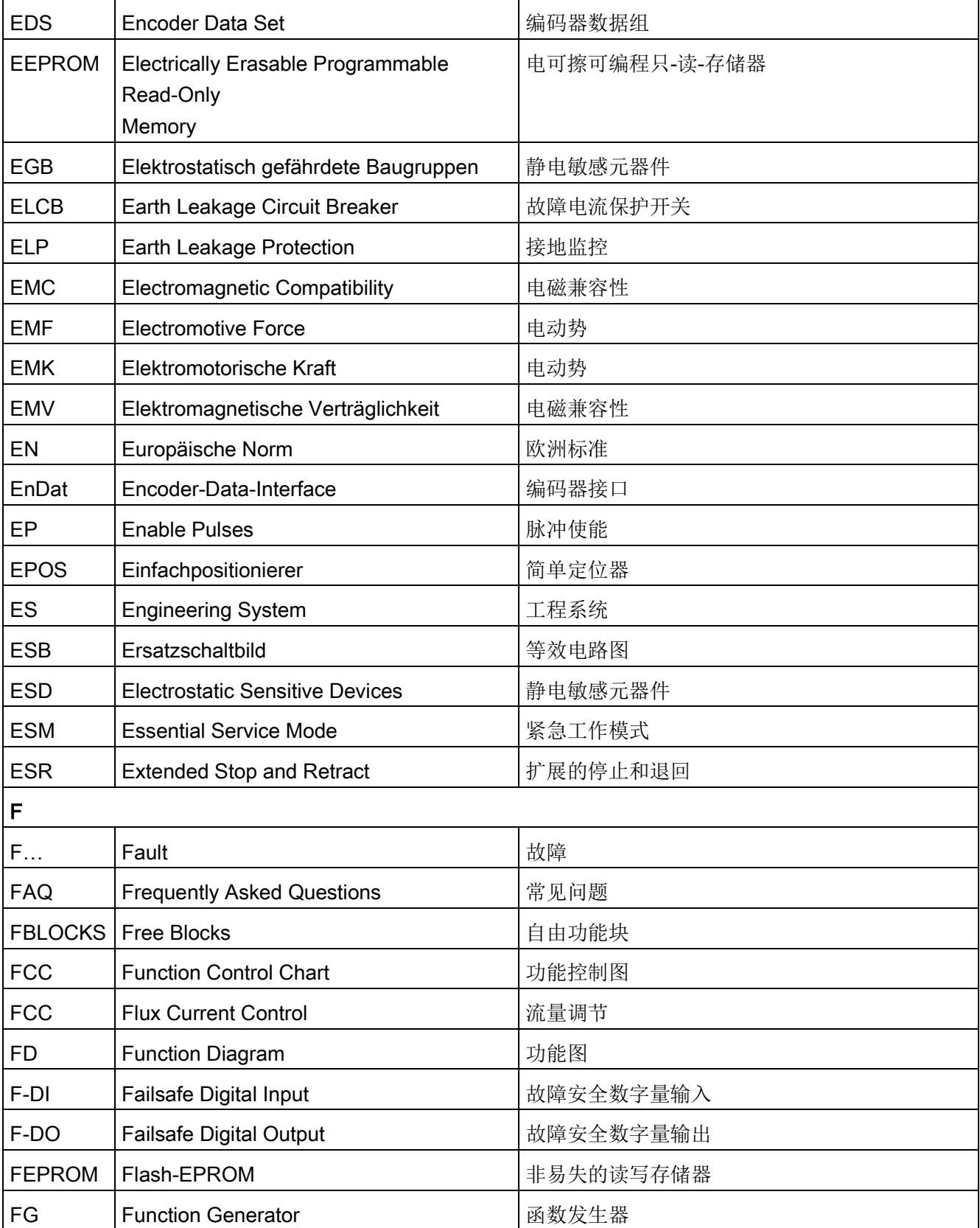

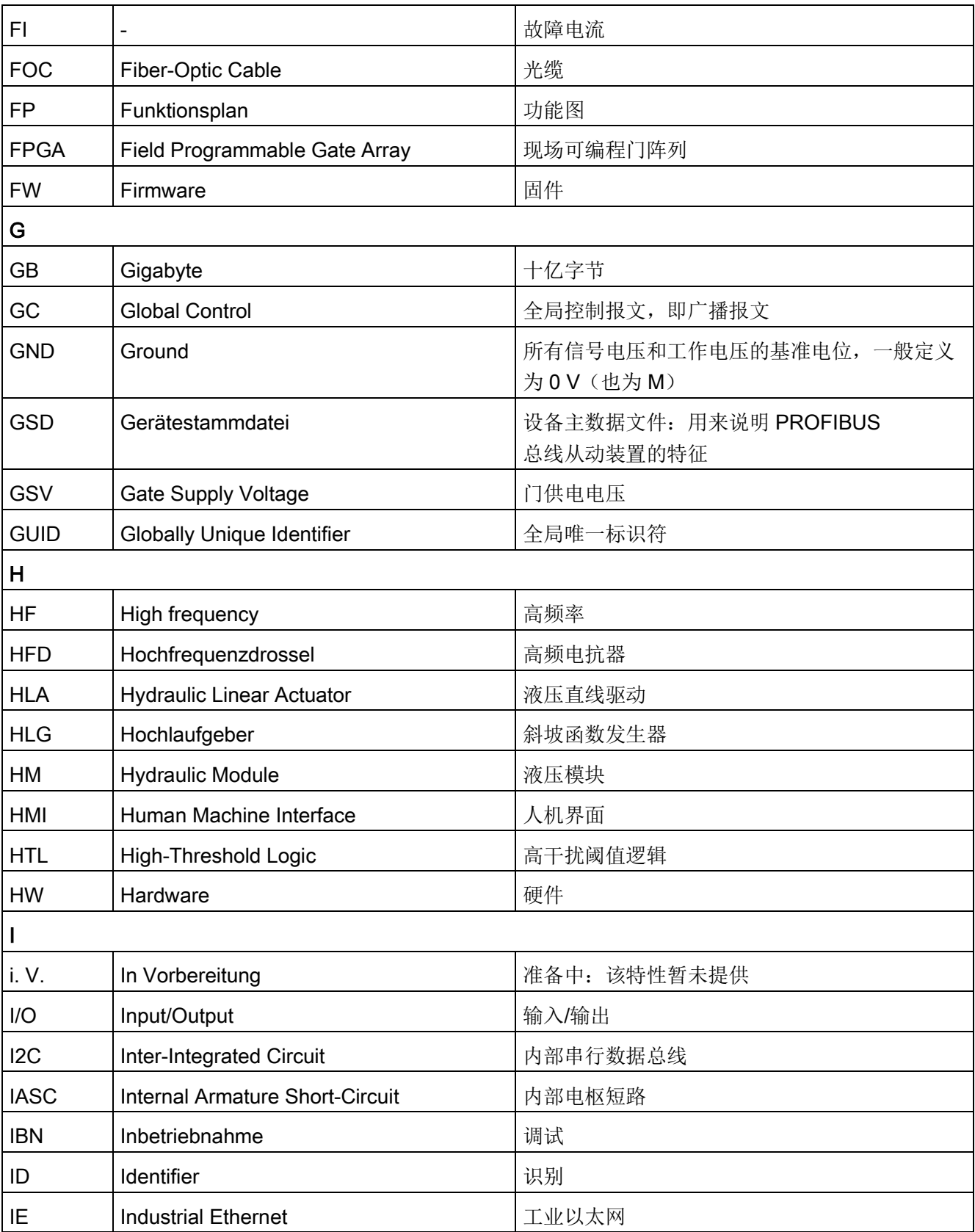

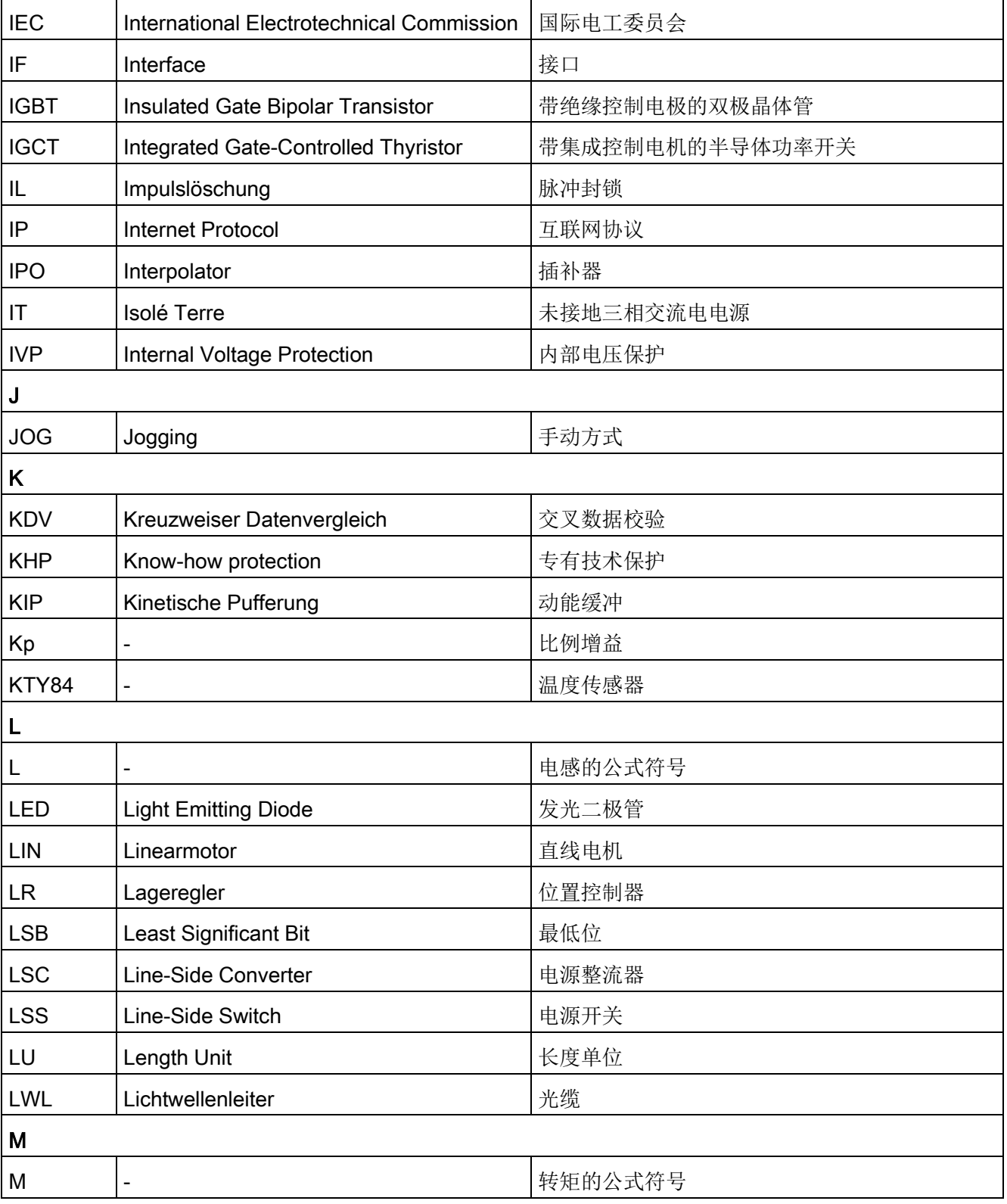

## A.1 缩略语目录

附录

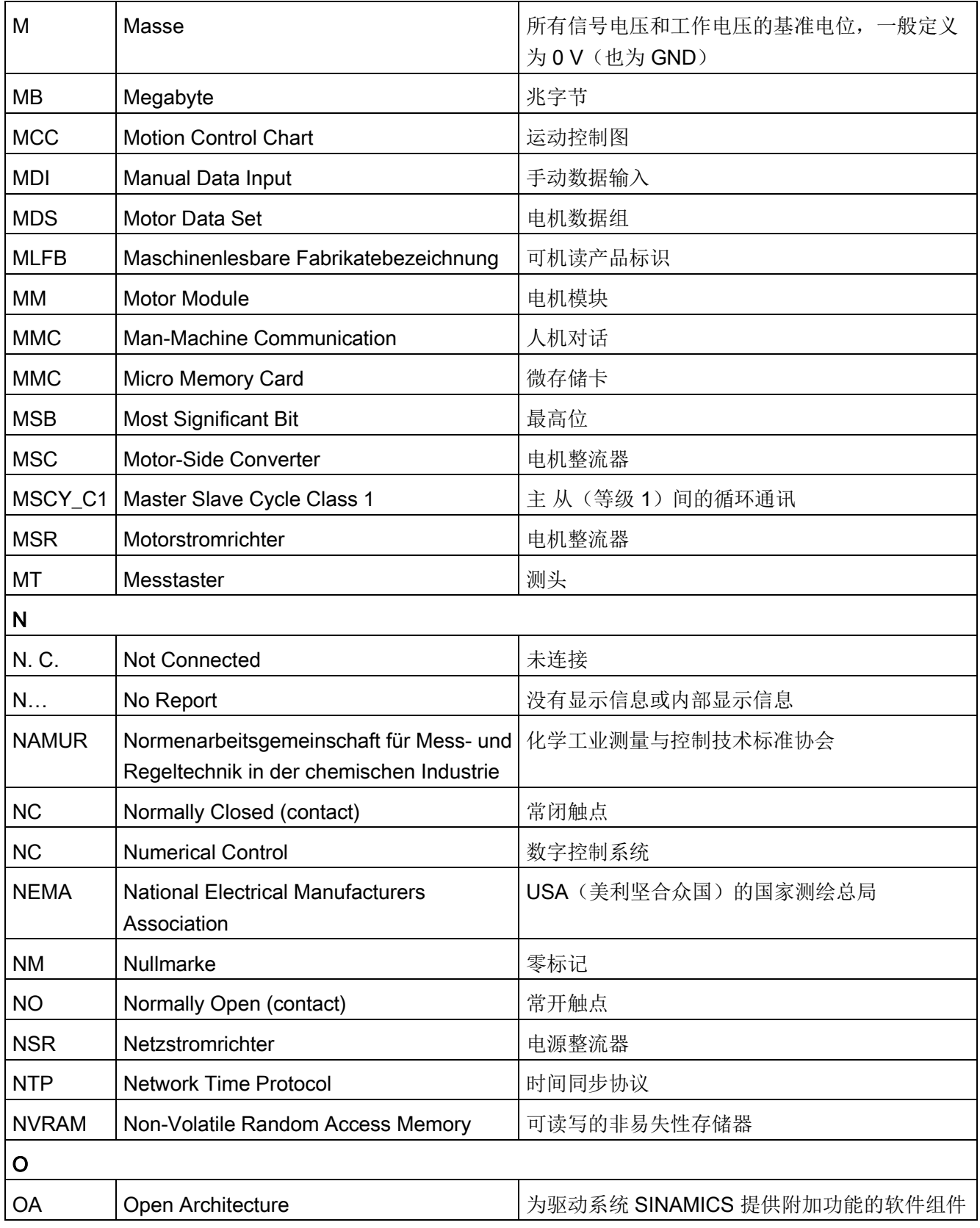

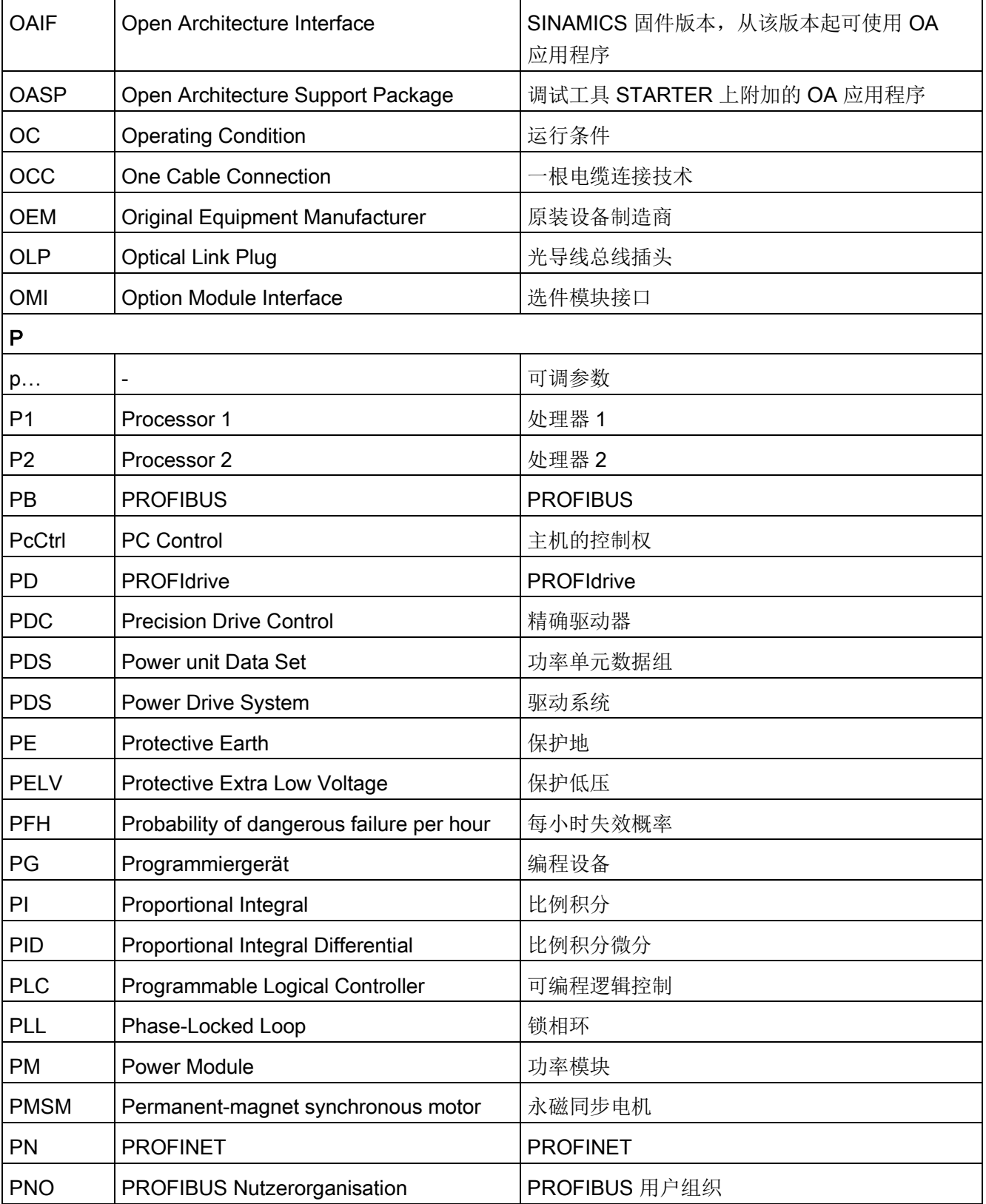

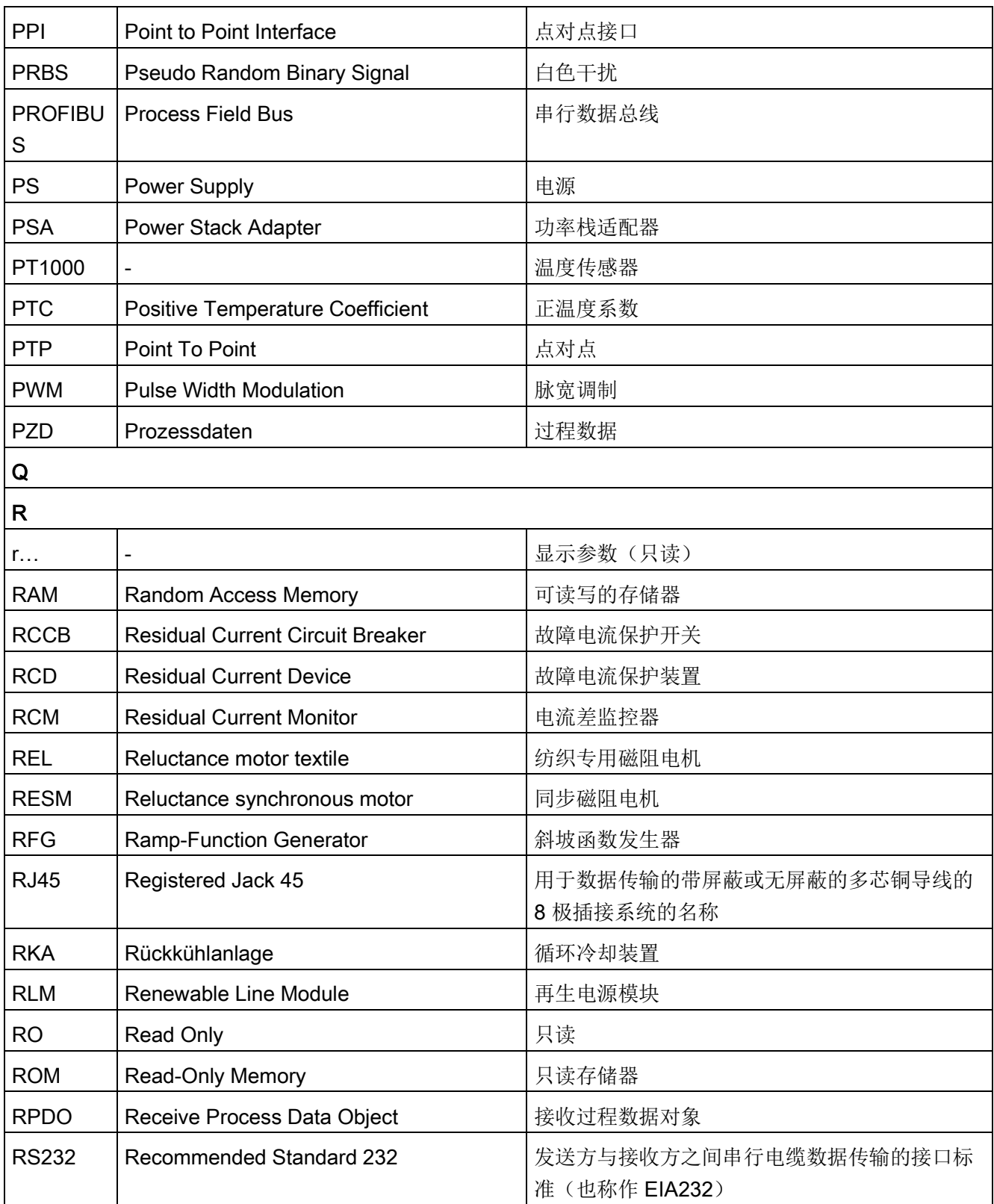

## 附录

A.1 缩略语目录

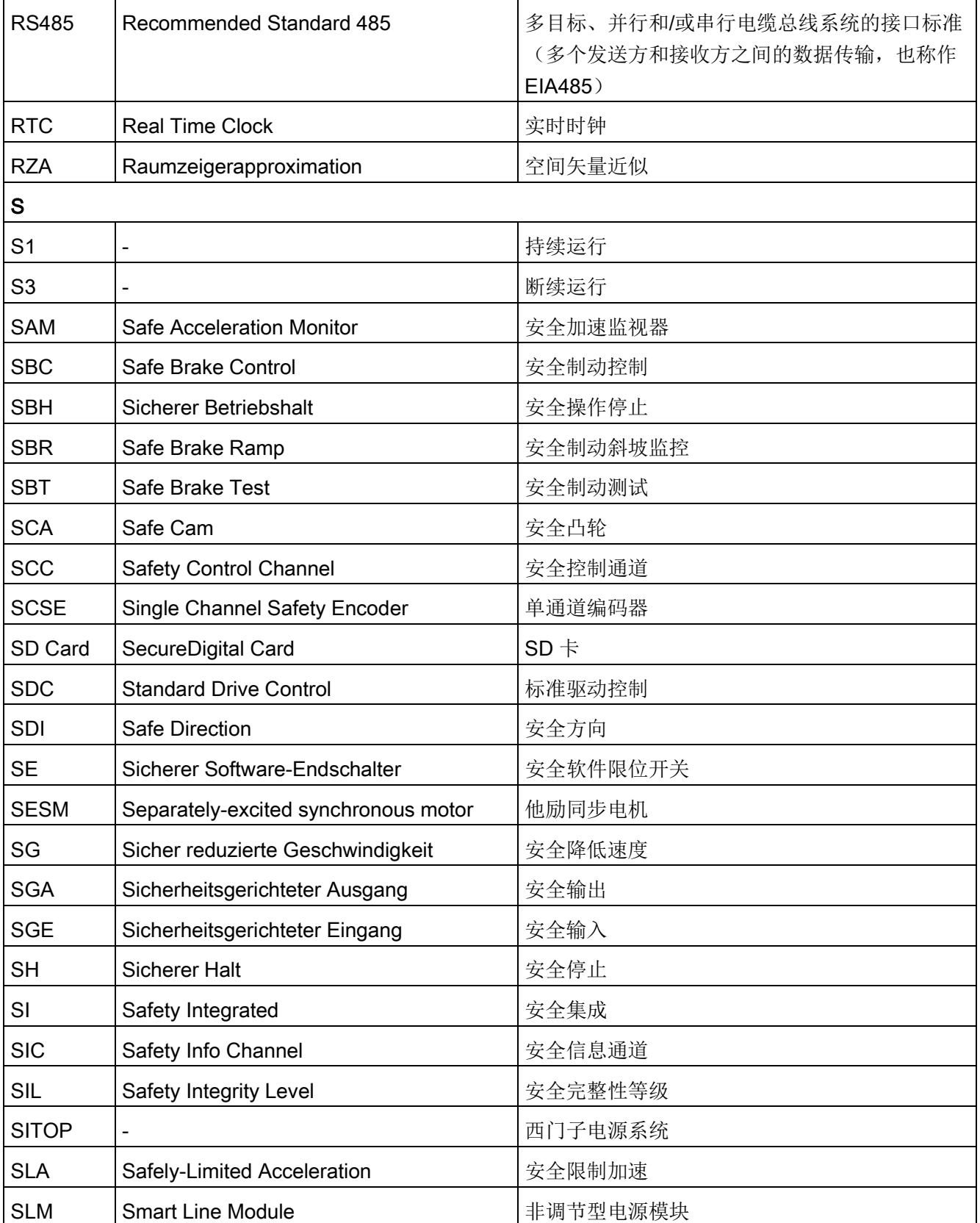

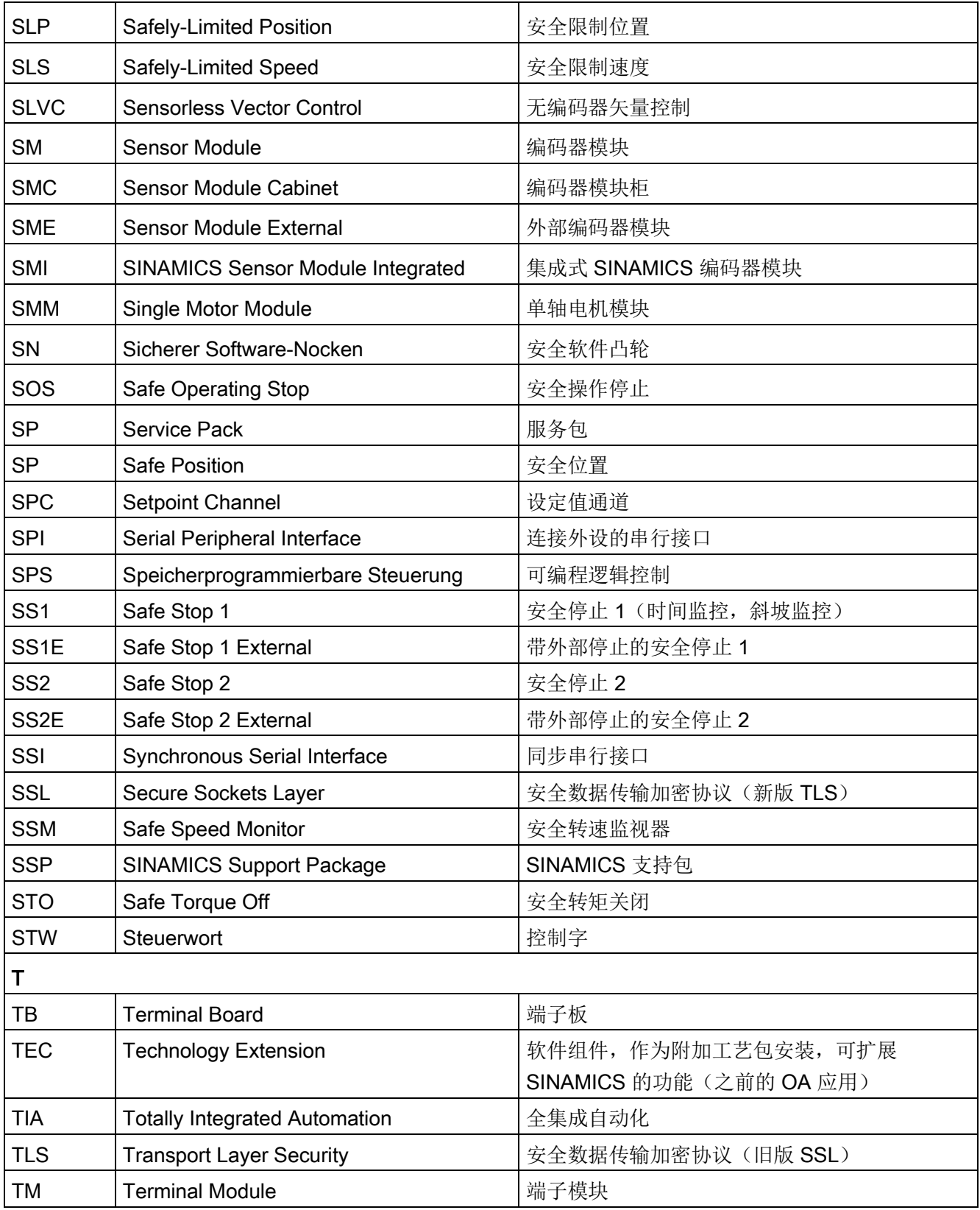

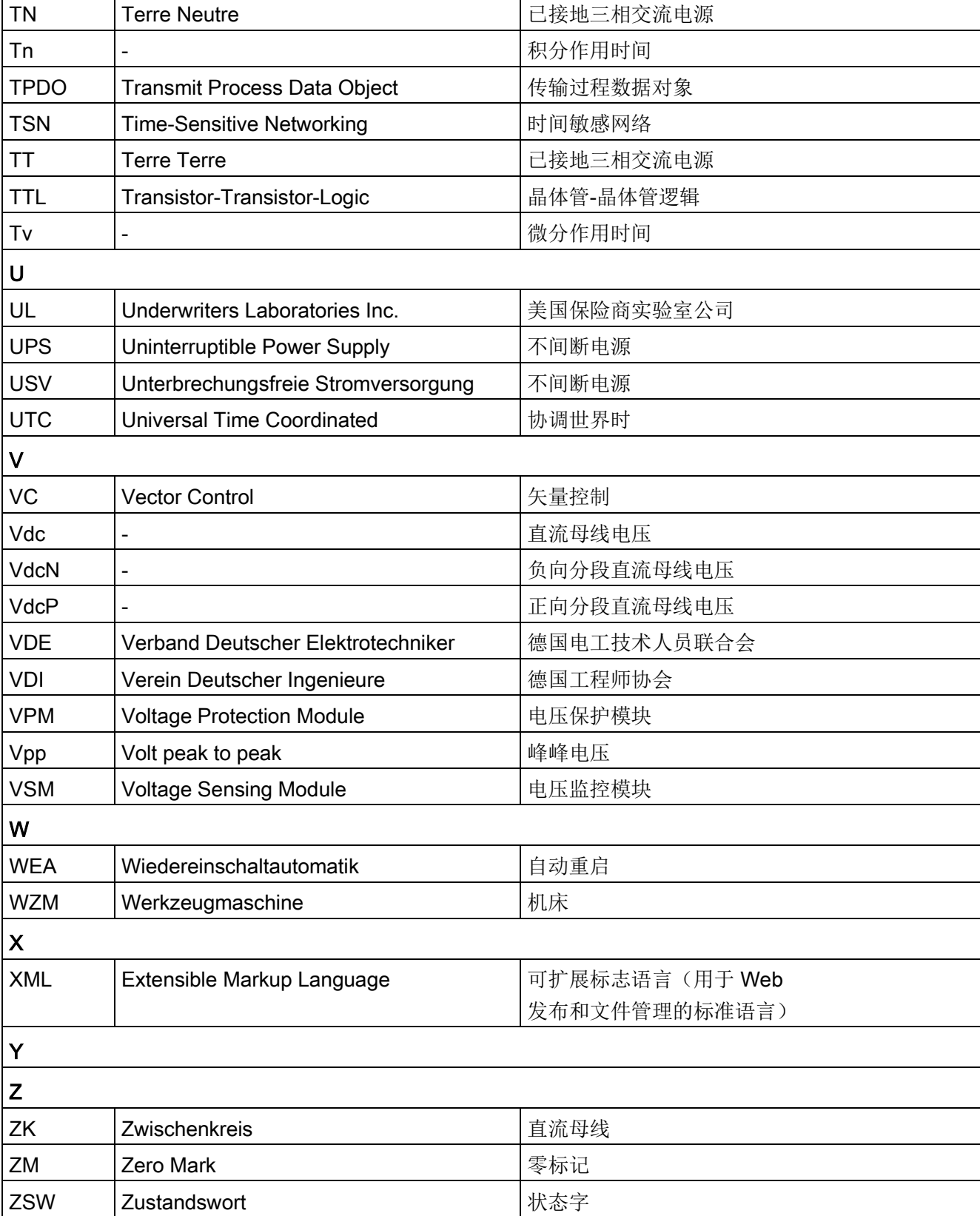

## A.1 缩略语目录

附录

# A.2 手册一览

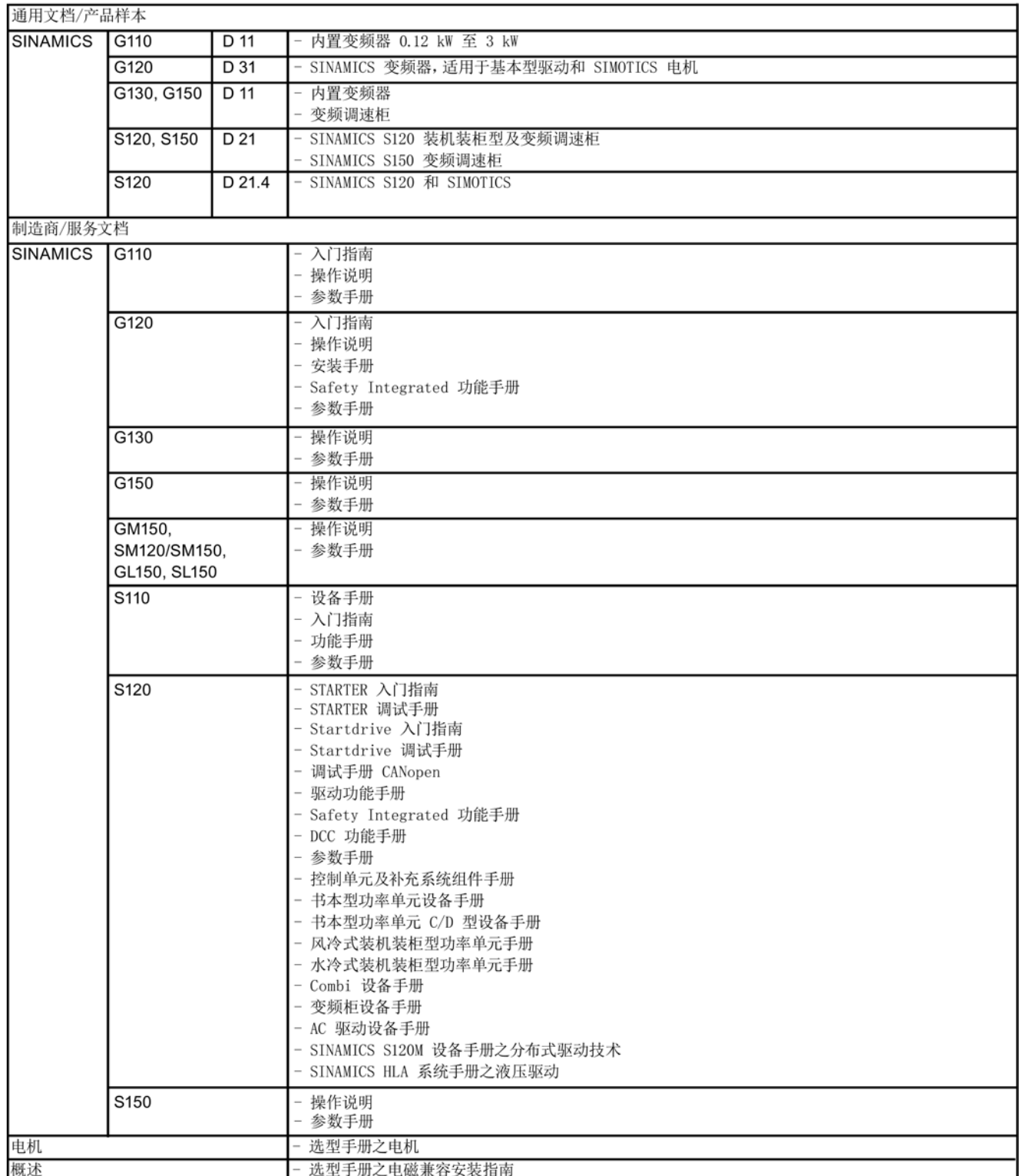

A.3 重要的测量系统/编码器

## A.3 重要的测量系统/编码器

## A.3.1 增量编码器 SIN/COS

#### 描述

增量编码器的工作原理为通过透射光进行码盘光电扫描。光源为一个发光二极管(LED)。 由光电元件接收编码器轴旋转时产生的明暗交替变化。通过在与轴和固定孔相连的码盘上 合理地排列线状光谱,光电元件上产生相位相差 90° 的两种轨迹信号 A 和 B,以及参考信号

R。编码器电子元件对这些信号进行放大,并将其转化为不同的输出信号,此处为 sin/cos Vpp。

### 绝对位置

在给机械系统上电后,必须通过增量式编码器建立机械零点的绝对位置基准,以进行定位 。执行回参考点运行。回参考点之后,加上各自的增量信号来确定绝对位置。

增量编码器 Sin/Cos 提供带和不带 SSI 协议两种类型。

## 说明

### 使用 SSI 协议

有关 SSI 协议的信息参见章节"SSI [编码器](#page-424-0) (页 [425\)](#page-424-0)"。

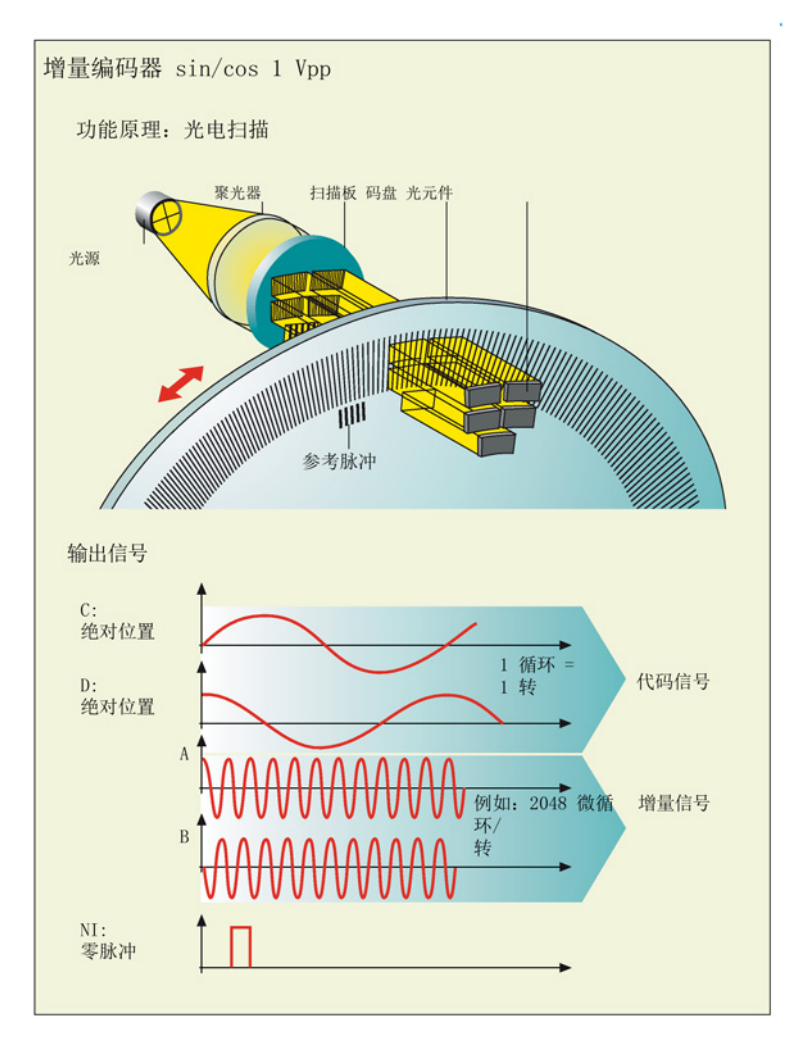

## 增量编码器 Sin/Cos 的工作原理

图 A-1 增量编码器 Sin/Cos

## 编码器类型 Sin/Cos

可选择以下通用参数用于编码器类型"Sin/Cos":

● 电机编码器

选中该选件用于首个添加的编码器(测量系统

- 1)。如果继续添加其他编码器并要将其用作电机编码器,则必须在此激活选件。然后
- ,首个添加的编码器中的选件被取消激活。
- 旋转

旋转编码器上需要。

● 直线 光栅尺上需要。 A.3 重要的测量系统/编码器

## 增量信号

在大多数编码器中,该区域都是预占用的。每转的线数也可以在编码器数据页中指定,单 位:位。编码器线数 = 2分辨率。从位中获取分辨率。

在此输入编码器每转的线数。

### 粗同步

通过粗同步可以确定应如何进行磁极位置识别。可用选项有:

- 信号 C/D 通过在转子磁极位置上校准的 C/D 信号和零脉冲可以确定磁通位置。由于 C/D 信号仅包含每转(机械式)的编码器线数,因此,该精度仅足够用于启动。因此,还 需进行精同步。
- 霍尔传感器(仅在线性电机上) 使用霍尔传感器测量空隙中的磁通。此时需要使用两个传感器,其中一个向 C/D 信号提供等效信息。
- 无

#### 零脉冲

零脉冲用作增量编码器的参考信号。编码器中可选择以下零信号:

- 无零脉冲
- 无零脉冲监控
- 一个零脉冲/转
- 多个零脉冲/转
- [距离编码的零脉冲](#page-429-0) (页 [430\)](#page-429-0)

#### 传动系数/测量齿轮箱

齿轮箱或测量齿轮箱仅在某些电机类型(例如:1FW3 转矩电机)上有效。传动系数是编码器转数(p0432)与电机数量或负载转数(p0433) 之间的比值,亦可称之为传动比。信息请参见电机数据页。

## A.3.2 TTL/HTL 增量编码器

## 描述

该编码器的工作原理与 SIN/COS

增量编码器类似,只不过提供的是输出电平。亦可称之为脉冲编码器或方波编码器。

- HTL (High Threshold Logic: 高阈值逻辑电路); 带有 HTL 接口的编码器设计用于带有 24 V 电平数字量输入的应用。
- RS 422 差分信号 (TTL = Transistor Transistor Logic: 晶体管晶体管逻辑电路)。
- 可通过脉冲沿分析将 TTL 和 HTL 编码器的分辨率精度提高四倍。
- Startdrive 中的 TTL/HTL 编码器提供带和不带 SSI 协议两种类型。

## 说明

## 使用 SSI 协议

有关 SSI 协议的信息参见章节"SSI [编码器](#page-424-0) (页 [425\)](#page-424-0)"。

## HTL 编码器的工作原理

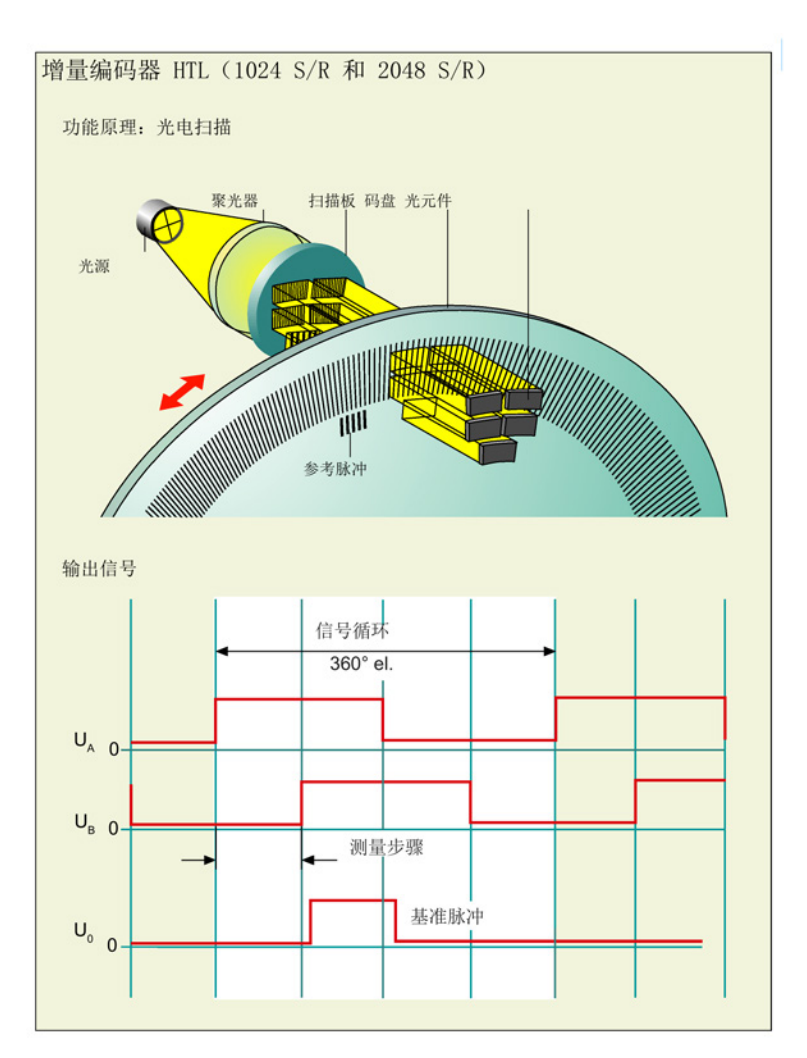

#### 图 A-2 TTL 增量编码器

分析完两个信号的零脉冲和数字化之后,系统提供脉冲可用,不管方向如何都能进行距离 分析。

## 绝对位置

在给机械系统上电后,必须使用脉冲编码器建立机械零点的绝对位置基准,以进行定位。 执行回参考点运行。回参考点之后,加上各自的增量信号来确定绝对位置。

## 编码器类型 HTL/TTL

针对编码器类型"HTL/TTL"可以进行以下主要设置:

● 电机编码器

选中该选件用于首个添加的编码器(测量系统

1)。如果继续添加其他编码器并要将其用作电机编码器,则必须在此激活选件。然后

- ,首个添加的编码器中的选件被取消激活。
- 旋转 旋转编码器上需要。
- 直线 光栅尺上需要。

#### 电源

可选择以下编码器电源设置:

- $5V$
- $\bullet$  24 V
- Remote Sense (遥感): 遥感能沿着电缆补偿可能出现的压降。

## 增量信号

编码器的分辨率由其"线数"确定。该说明位于编码器铭牌和各自的数据页上。

- 线数/转 在此输入编码器线数。
- 电平 选择是使用 HTL (High Threshold Logic) 还是 TTL (Transistor Transistor Logic) 编码器。
- 信号 选择编码器传输的是单极(接地基准的)信号还是双极(差分的)信号。单极信号范 围为 0...5 V; 双极信号范围为 -5...5 V。
- 信号监控 如果要监控该增量信号,则激活该选件。例如:可以监控断线。如果选择了信号监控 ,则该信号不能是单极信号。

A.3 重要的测量系统/编码器

## 零脉冲

零脉冲用作增量编码器的参考信号。编码器中可选择以下零信号:

- 无零脉冲
- 无零脉冲监控
- 一个零脉冲/转
- 多个零脉冲/转
- [距离编码的零脉冲](#page-429-0) (页 [430\)](#page-429-0)

### 传动系数/测量齿轮箱

齿轮箱或测量齿轮箱仅在某些电机类型(例如:1FW3 转矩电机)上有效。传动系数是编码器转数(p0432)与电机数量或负载转数(p0433) 之间的比值,亦可称之为传动比。信息请参见电机数据页。

## A.3.3 旋转变压器

## 描述

旋转变压器是旋转式编码器,能在极点分度内部提供绝对信号。此时,旋转变压器无需回 参考点。

原则上,旋转变压器由两个组件构成:

- 两个相差 90° 的定子绕组
- 一个转子

带定子绕组的外壳围绕着转子。两个定子绕组借助相差 90° 的正弦波产生交替电压。在转子中感应到的电压相位则取决于转子位置。通过转子的旋转 感应交替电压,该电压能通过相位显示转子的角位置。

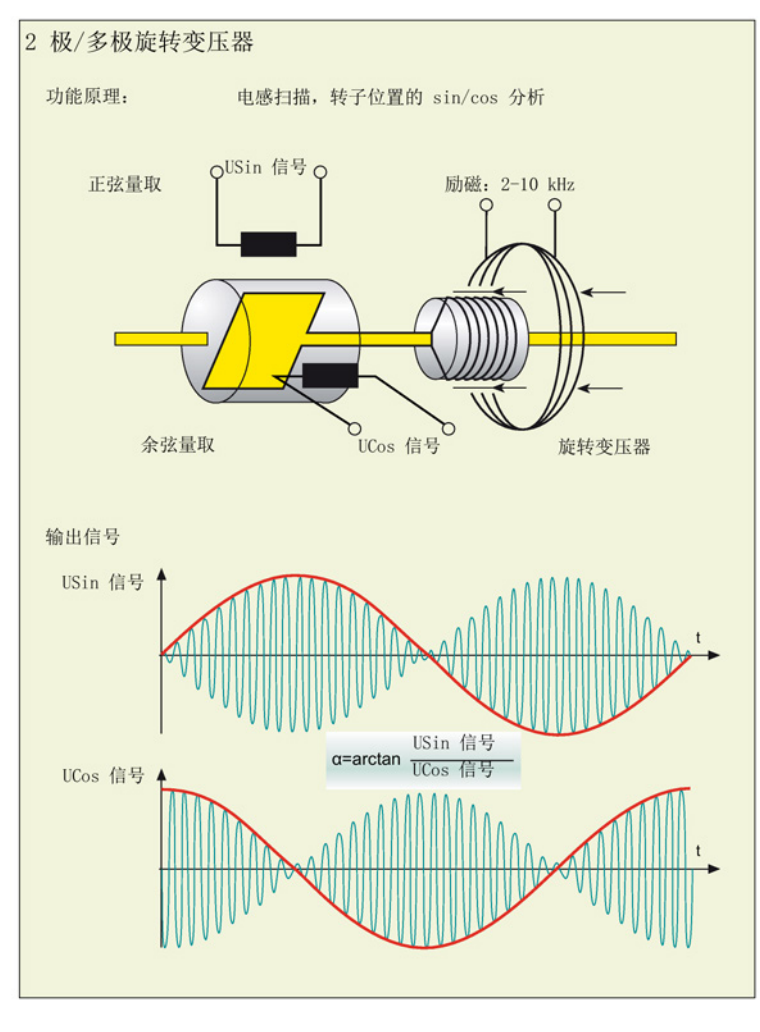

图 A-3 旋转变压器

## 说明

使用多极旋转变压器时,旋转变压器的极数与电机的极数一致。

A.3 重要的测量系统/编码器

#### 编码器类型旋转变压器

针对编码器类型"旋转变压器"可以进行以下主要设置:

- 直线
- 旋转 旋转变压器上预选了该选件。

#### 输入极对数

输入所用编码器的极对数数量。

### 传动系数/测量齿轮箱

齿轮箱或测量齿轮箱仅在某些电机类型(例如:1FW3 转矩电机)上有效。传动系数是编码器转数(p0432)与电机数量或负载转数(p0433) 之间的比值,亦可称之为传动比。信息请参见电机数据页。

## A.3.4 绝对值编码器 EnDat 2.1

## 描述

绝对值编码器(角度编码器)的设计采用了与增量编码器一样的扫描原理,但其刻线数量 更多。例如,如果有 13 条刻线,则在使用单圈编码器时,需要编码 213 = 8192 步。使用的代码为单步代码(格雷码),可防止出现任何扫描错误。在启动机床后,位置 值将被立即传送给控制器。编码器和控制器之间通过 EnDat 进行数据传输。

可省略回参考点运行,但是在首次调试时必须进行绝对值编码器校准。

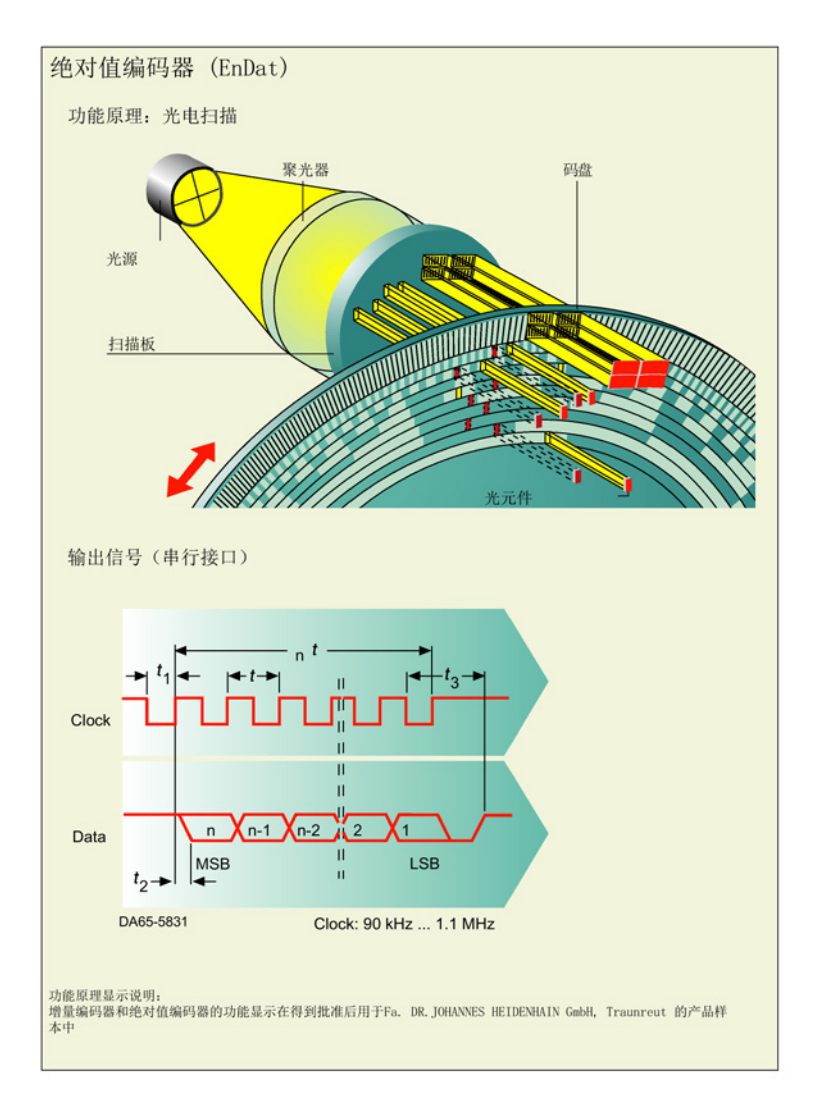

#### 图 A-4 绝对值编码器 Endat

#### 编码器类型 EnDat 2.1

针对编码器类型"EnDat 2.1"可以进行以下主要设置:

● 电机编码器

选中该选件用于首个添加的编码器(测量系统

- 1)。如果继续添加其他编码器并要将其用作电机编码器,则必须在此激活选件。然后
- ,首个添加的编码器中的选件被取消激活。
- 旋转

旋转编码器上需要。

● 直线 光栅尺上需要。

#### EnDat 协议

● 多圈

选择编码器是不是多圈的。

● 单圈分辨率

单圈编码器将一转(360° 机械位置)划分为一定数量的编码器线数, 例如: 8192 线数。向每个位置分配唯一的代码字。在旋转 360° 后, 位置值会重复。

● 多圈分辨率

多圈编码器除了记录一转内的绝对位置外,还记录转数。为此,需要对通过齿轮档与 编码器轴耦合的附加码盘也进行扫描。检测这额外的 12 条刻线,意味着可对 4096 转进行编码。

#### 检测编码器

如果要从编码器中读取编码器配置,则在编码器数据中选择选件"Identify encoder"(仅在线)。

### 增量信号

编码器的分辨率由其"线数"确定。该说明位于编码器铭牌和各自的数据页上。

● 线数/转 在此输入编码器线数。

## 传动系数/测量齿轮箱

齿轮箱或测量齿轮箱仅在某些电机类型(例如:1FW3 转矩电机)上有效。传动系数是编码器转数(p0432)与电机数量或负载转数(p0433) 之间的比值,亦可称之为传动比。

信息请参见电机数据页。

## <span id="page-424-0"></span>A.3.5 SSI 编码器

#### SSI 编码器

SSI 编码器使用 SSI 协议进行数据传输。SSI 协议是编码器与分析模块之间的串行数据传输。

### 说明

#### 所用编码器的数据页

进行 SSI

协议参数设置时务必要有编码器的数据页。根据其中包含的信息设置协议参数。并不是所 有编码器都支持设置的功能。

### 编码器类型 SSI

针对编码器类型"SSI"可以进行以下主要设置:

- 电机编码器 选中该选件用于首个添加的编码器(测量系统 1)。如果继续添加其他编码器并要将其用作电机编码器,则必须在此激活选件。然后 ,首个添加的编码器中的选件被取消激活。
- 旋转

如果配有旋转编码器,则选择该选件。

● 直线 如果配有光栅尺,则选择该选件。

#### 电源

可选择以下编码器电源设置:

- $5V$
- $\bullet$  24 V
- Remote Sense (遥感): 遥感能沿着电缆补偿可能出现的压降。

A.3 重要的测量系统/编码器

## 绝对 SSI 协议

#### 多圈

1. 在下拉列表中选择编码器是不是多圈的。

#### 单圈分辨率

单圈编码器将一转(360°机械位置)划分为一定数量的编码器线数,例如: 8192 线数。向每个位置分配唯一的代码字。在旋转 360°后, 位置值会重复。

1. 根据编码器数据页输入单圈分辨率。

#### 多圈分辨率

多圈编码器除了记录一转内的绝对位置外,还记录转数。为此,需要对通过齿轮档与编码 器轴耦合的附加码盘也进行扫描。检测这额外的 12 条刻线,意味着可对 4096 转进行编码。

1. 根据编码器数据页输入多圈分辨率。

### SSI 协议的结构

编码器和编码器模块之间通过 4 条芯线建立 SSI 连接。这就是串行传输。

**SSI** 

协议中的数据传输仅在一个方向上进行,即:数据是从编码器传输至分析模块的。此时涉 及的是旋转测量系统或线性测量系统的位置值,必要时涉及的是用于描述位置值精度的其 他位。

报文的结构会因编码器制造商和测量系统的不同而不同。因此,您会被提供具有协议结构 详细描述的制造商说明。通常情况下,制造商会将位置值向前和向后扩展几个零位,以确 保能达到 13、21 或 25 位的报文长度。如此,可以在 21 位的报文上扩展到 9 个位, 在 25 位的报文上扩展到 12

个位。然而,在此期间所有的报文长度都是常规长度。以下示例中传输了 29 位位置数据并向前和向后各自扩展了 3 个位。

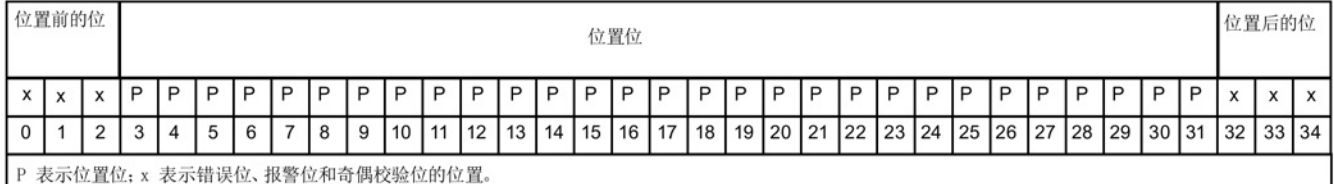

### SSI 协议可设置的参数

#### 代码

- 1. 在此选择编码器所支持的代码类型:
	- 格雷码;传输信号的特殊编码;从一个位置传输至另一个位置时总是只更改一个位 。
	- 二进制代码;二进制编码的传输信号

#### 波特率

1. 在此输入 SSI 编码器的波特率。

设置波特率时也需要考虑到位置实际值的更新速率。在一个周期内必须传输完所有位 ,否则数据传输会很慢或者仅进行 x 个周期。如果使用了带增量信号的 SSI 编码器,则将增量信号用于转速控制。

示例:波特率为 100 kHz 且 SSI 长度为 35 位时,需要 10x35 µs = 350 µs + 30 µs 单稳态触发时间 = 380 µs 来传输 SSI

值。如果电流控制器周期加快,则必须设置更高的波特率或者激活选件"外插位置值"( 仅仅用于 SSI 编码器)。

可用的波特率取决于电缆长度(如图)。

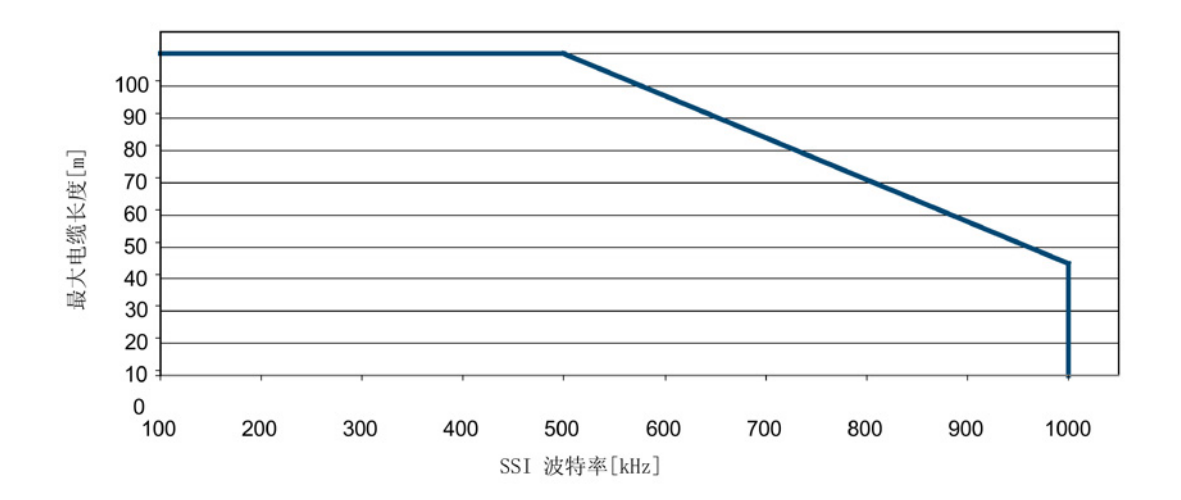

### 协议的参数设置

确定用于协议的参数"位置长度"、"位置前的位"和"位置后的位":

1. 在"位置长度,单位: 位"(p0447)中输入一个值。哪些值适用于编码器可参见编码器 数据页。单圈编码器上有 13 位用于位置信息, 多圈编码器上有 25 位(包括 13 位单圈信息)。

A.3 重要的测量系统/编码器

也请注意位置位的计数方向。此处显示的示例中,协议以"0"开始(从左到右升序计数 )。但是也有制造商的编码器计数法是将协议从 MSB

开始,从左到右降序计数的。因此,需要将设置与编码器数据页中的说明进行比较。

- 2. 在"位置前的位"(p0446)中输入一个值,见上图。
- 3. 在"位置后的位"(p0448)中输入一个值,见上图。

#### SSI 协议中的位功能

如果在数据传输的过程中,报警位、故障位或奇偶校验位中报告了故障,则调试工具中会 输出报警或故障。

#### 报警位 - 仅当编码器支持时

如果编码器制造商在位置值中添加了报警位,则务必要分析该报警位,因为该位是输出与 位置值相关的报警的唯一方法。例如:编码器可能被污染。

报警位会触发 SINAMICS 方面的报警(用于编码器 1、2、3 的 A3x412, x=1、2、3)。可以设置位置和状态(高位或低位生效)。

- 1. 在"位激活"下激活报警位。
- 2. 在"位-位置"下输入 SSI 协议的位的位置。
- 3. 在"逻辑状态"中选择应在哪个电平(高位生效或低位生效)中输出报警位。高位生效时 ,接收到信号时报警位复位。

#### 故障位 - 仅当编码器支持时

如果编码器制造商在位置值中添加了故障位,则务必要分析该故障位,因为该位能帮助确 定位置值的有效性。

故障位会触发 SINAMICS 方面的故障(用于编码器 1、2、3 的 F3x112, x=1、2、3)。可以设置位置和状态(高位或低位生效)。

- 1. 在"位激活"下选择故障位的位编码。可以设置多个故障位(参见参数的在线帮助)。
- 2. 在"位-位置"下输入 SSI 协议的位的位置。
- 3. 在"逻辑状态"中选择应在哪个电平(高位生效或低位生效)中输出故障位。高位生效时 ,接收到信号时故障位复位。

附录

#### 奇偶校验位 - 仅当编码器支持时

另一种能保障传输的方法是报文中奇偶校验位的传输。也就是报文中所有位的校验和。为 奇偶校验进行以下设置: 偶数(even = 低位电平) 和奇数(odd = 高位电平)从编码器数据页中判断编码器是将"偶数"还是"奇数"用作奇偶校验位的检查标 准。采用"偶数"时,当位的数量为奇数时,系统会自动加上

1,使数量成为偶数。故障情况下是直接传输奇数个位的。

奇偶校验位会触发 SINAMICS 方面的故障(用于编码器 1、2、3 的 F3x110 位 11,x=1、2、3)。

- 1. 在"位激活"下选择奇偶校验位的位编码。
- 2. 在"位-位置"下输入 SSI 协议的位的位置。
- 3. 在"逻辑状态"中选择是在偶数(even)结果还是在奇数(odd)结果时复位奇偶校验位

#### 示例报文

 $\ddot{\circ}$ 

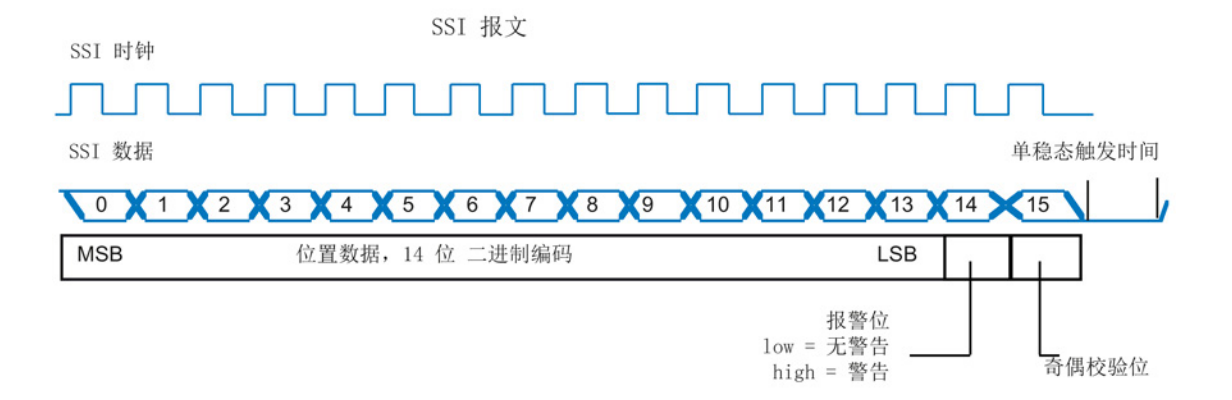

图 A-5 SSI 编码器示例报文

#### 单稳态触发时间

单稳态触发时间是指 SSI

编码器上两个绝对值传输之间的最小等待时间。设定的值必须大于等于编码器数据页中指 定的值。

- 1. 输入单稳态触发时间。
- 2. 选择单稳态触发时间内数据电缆应具有哪种电平:
	- 低位电平
	- 高位电平

### 位置值双工传输 - 仅当编码器支持时

某些制造商允许对位置值进行双工传输,被称之为"环形传输"或"双工读取"。双工传输用 于检测传输故障,但是增加了位置值传输需要的时间。第一次和第二次读取之间至少要设 置一个填充位。填充位的数量请查阅编码器数据页。以下示例中显示了填充位的使用:

1. 选择"双工传输"并输入填充位(p0449)的值。

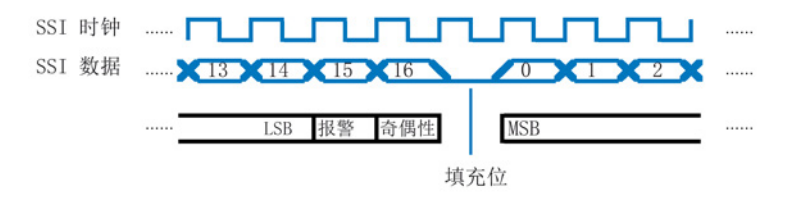

图 A-6 位置值 SSI 编码器

### 传动系数/测量齿轮箱

齿轮箱或测量齿轮箱仅在某些电机类型(例如:1FW3 转矩电机)上有效。传动系数是编码器转数(p0432)与电机数量或负载转数(p0433) 之间的比值,亦可称之为传动比。

信息请参见电机数据页。

### <span id="page-429-0"></span>A.3.6 距离编码的零脉冲

#### 描述

优先在以下情况中使用距离编码的测量系统:调试时无法进行或无法接受回参考点运行, 但是允许用于计算绝对位置的运行。

距离编码的原理是基于两个信号零脉冲间距的清点的,这两个信号是等距的,但有不同的 零脉冲间距(游标原理)。

- 激活测量采集时,轴是处于未回参考点/未同步的状态的。无绝对位置可用。
- 至少运行了两个无故障零脉冲后才能计算出绝对位置。
- 运行范围受零脉冲间距功能限制。

通过增量信号确立速度和位置规定。分析距离编码的零脉冲:

- 接通后确定机械位置。
- 周期性监控增量信号,而不是绝对信号。

下图直观地显示了直线运动距离编码的零脉冲。

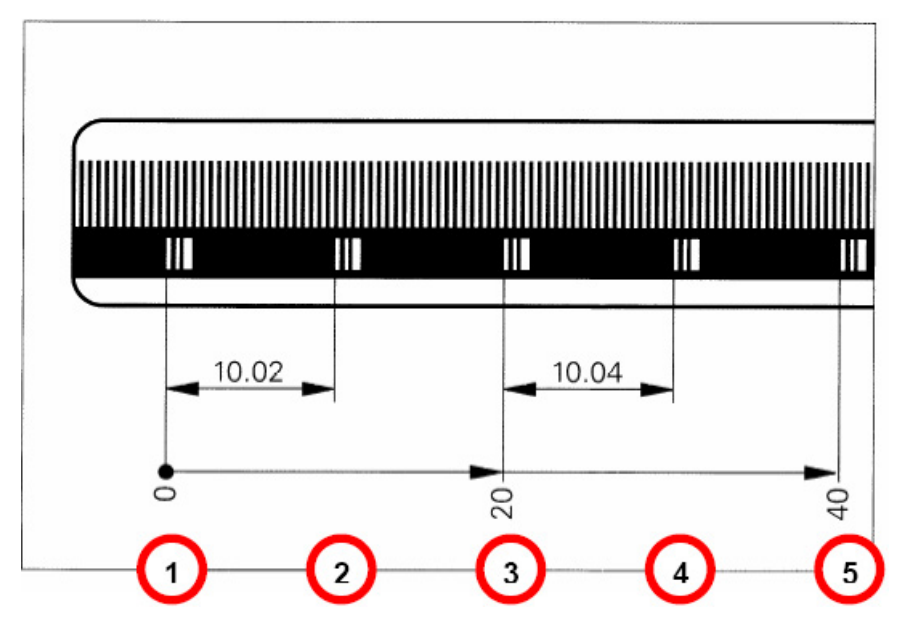

图 A-7 带距离编码零脉冲的直线运动

下图直观地显示了旋转运动距离编码的零脉冲。

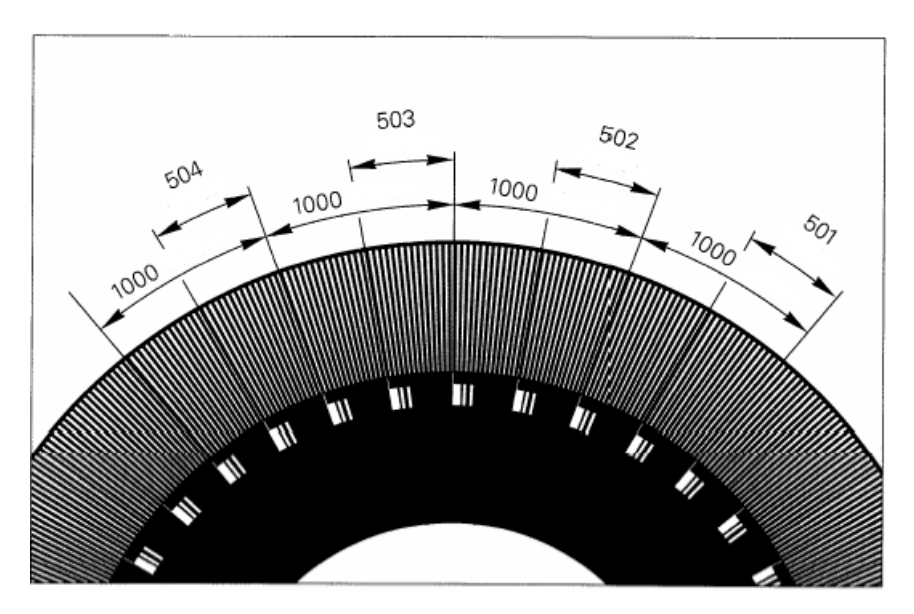

图 A-8 带距离编码零脉冲的旋转运动

附录 A.4 硬件组件的可用性

# A.4 硬件组件的可用性

表格 A- 1 自 2006年 03 月起可订购的硬件组件

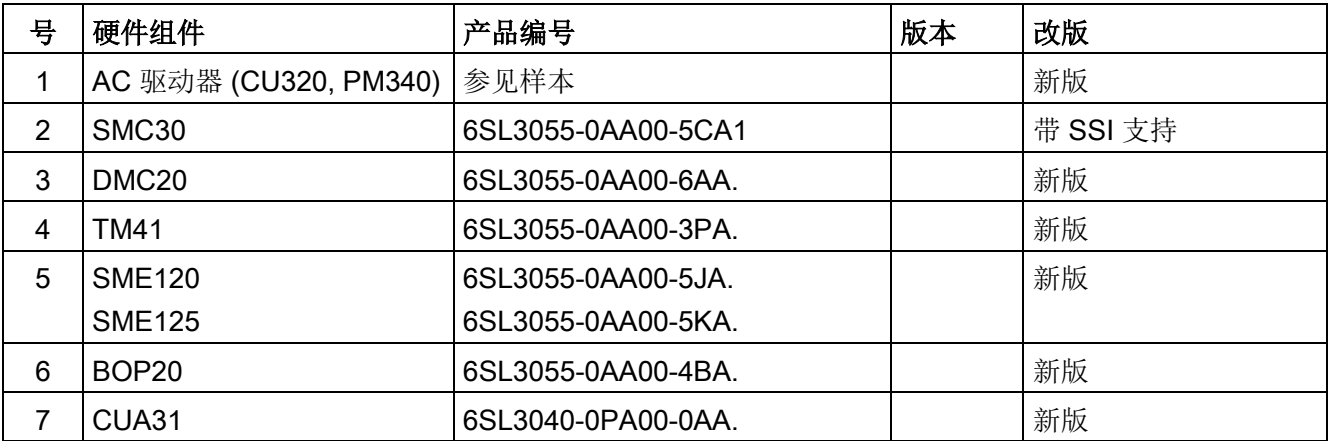

表格 A- 2 自 2007年 08 月起可订购的硬件组件

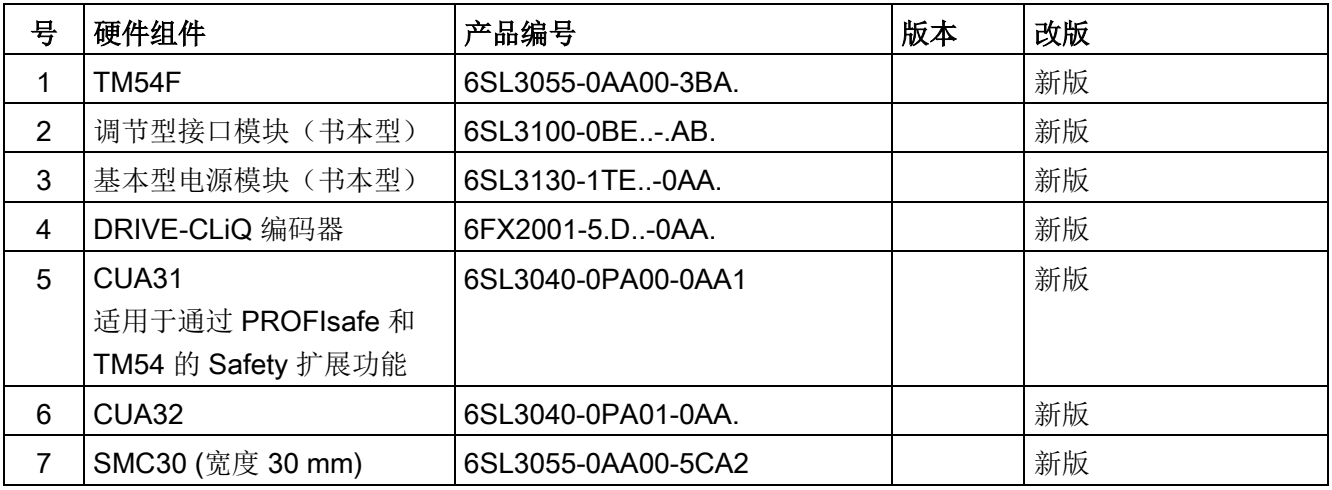

表格 A- 3 自 2008 年 10 月起可订购的硬件组件

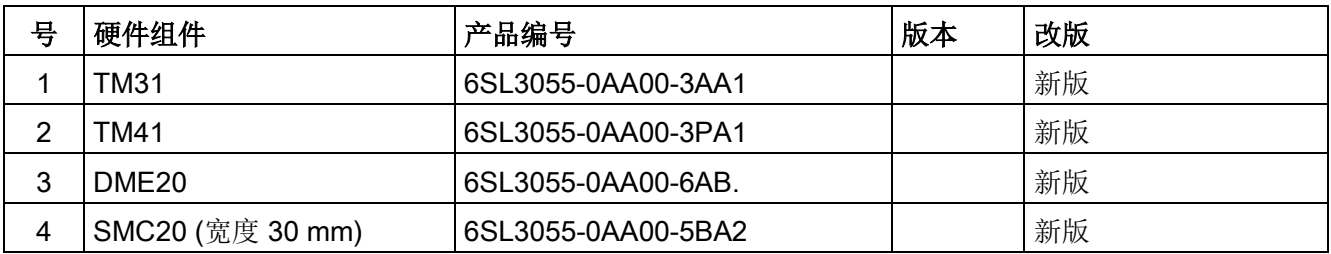
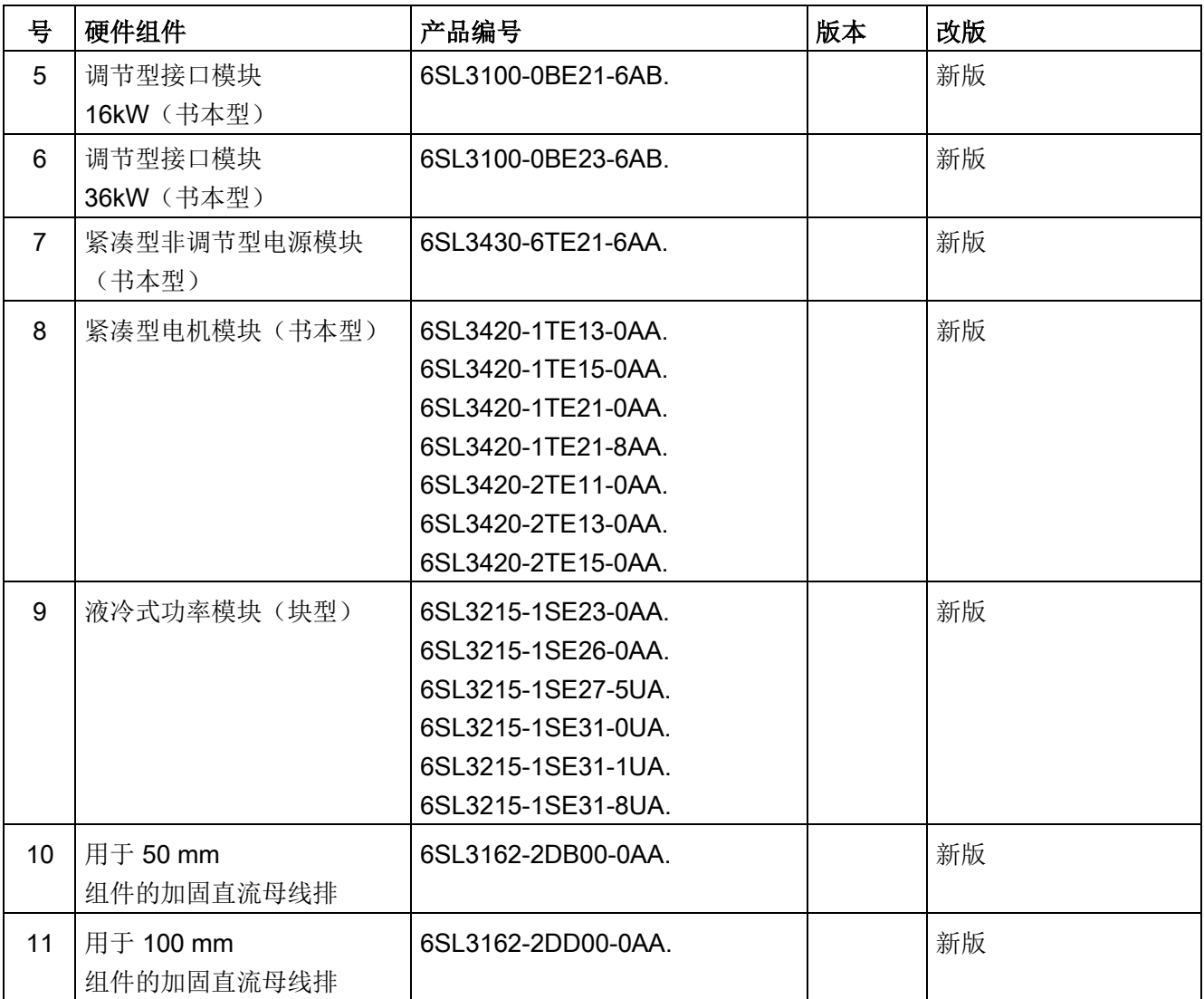

# 表格 A- 4 自 2009 年 11 月起可订购的硬件组件

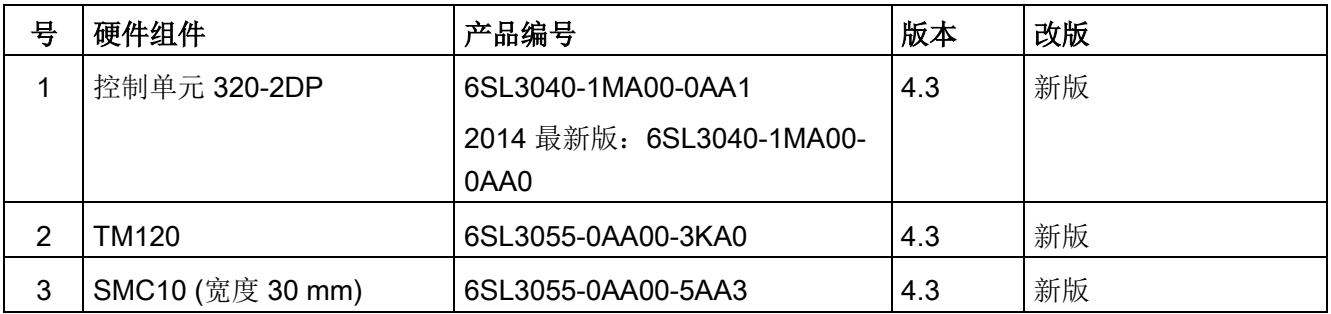

A.4 硬件组件的可用性

表格 A- 5 自 2011 年 01 月起可订购的硬件组件

| 뮥 | 硬件组件          | 产品编号                     | 版本  | 改版 |
|---|---------------|--------------------------|-----|----|
|   | 控制单元 320-2PN  | 6SL3040-1MA01-0AA1       | 4.4 | 新版 |
|   |               | 2014 最新版: 6SL3040-1MA01- |     |    |
|   |               | 0AA0                     |     |    |
| 2 | 紧凑书本型制动模块     | 6SL3100-1AE23-5AA0       | 4.4 | 新版 |
| 3 | 书本型 SLM, 55kW | 6SL3130-6TE25-5AA.       | 4.4 | 新版 |
| 4 | TM120, 检测最多 4 | 6SL3055-0AA00-3KA.       | 4.4 | 新版 |
|   | 个电机温度传感器      |                          |     |    |

表格 A- 6 自 2011 年 04 月起可订购的硬件组件

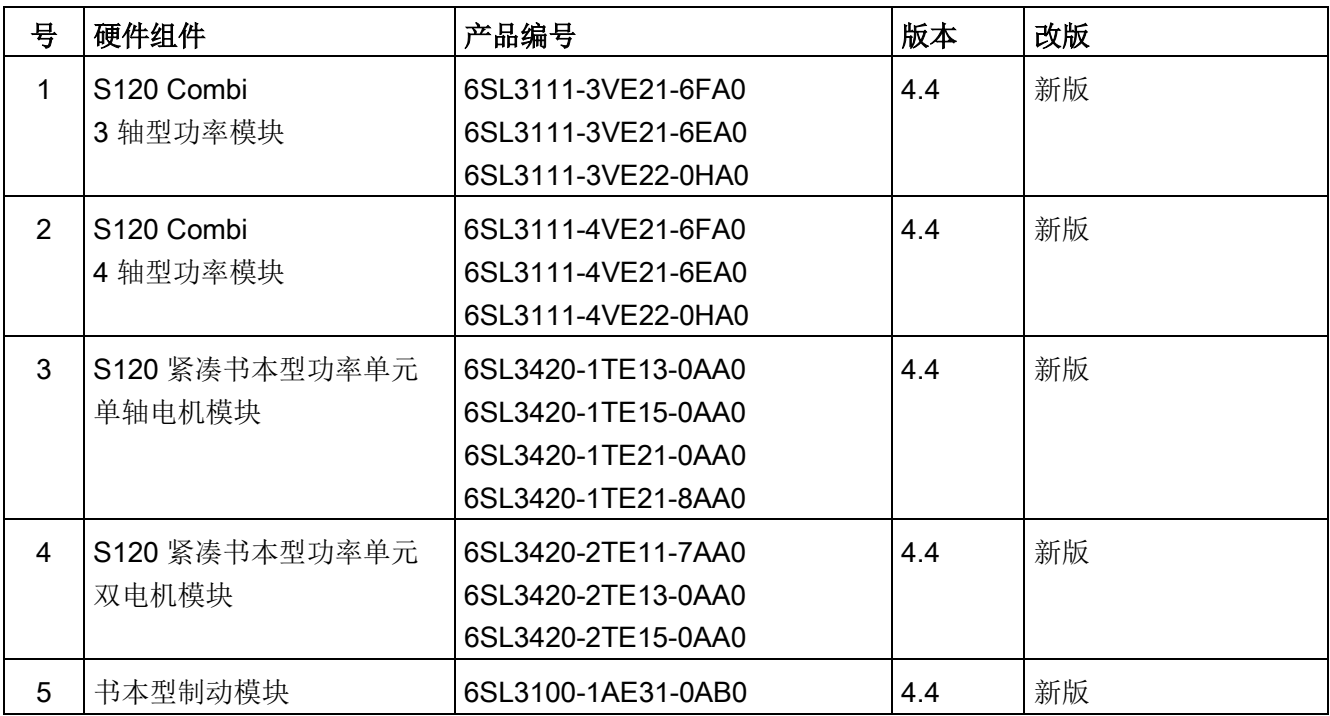

表格 A- 7 自 2012 年 01 月起可订购的硬件组件

| 号 | 硬件组件                       | 产品编号               | 版本  | 改版 |
|---|----------------------------|--------------------|-----|----|
|   | TM150, 检测最多 12<br>个电机温度传感器 | 6SL3055-0AA0-3LA0  | 4.5 | 新版 |
| ◠ | CU310-2 PN                 | 6SL3040-1LA01-0AA0 | 4.5 | 新版 |
| 3 | CU310-2 DP                 | 6SL3040-1LA00-0AA0 | 4.5 | 新版 |

表格 A-8 自 2012 年第 4 季度起可订购的硬件组件

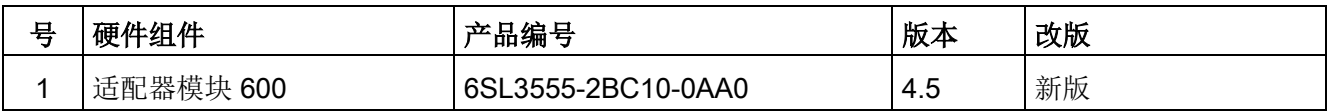

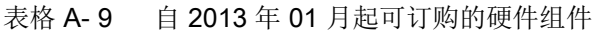

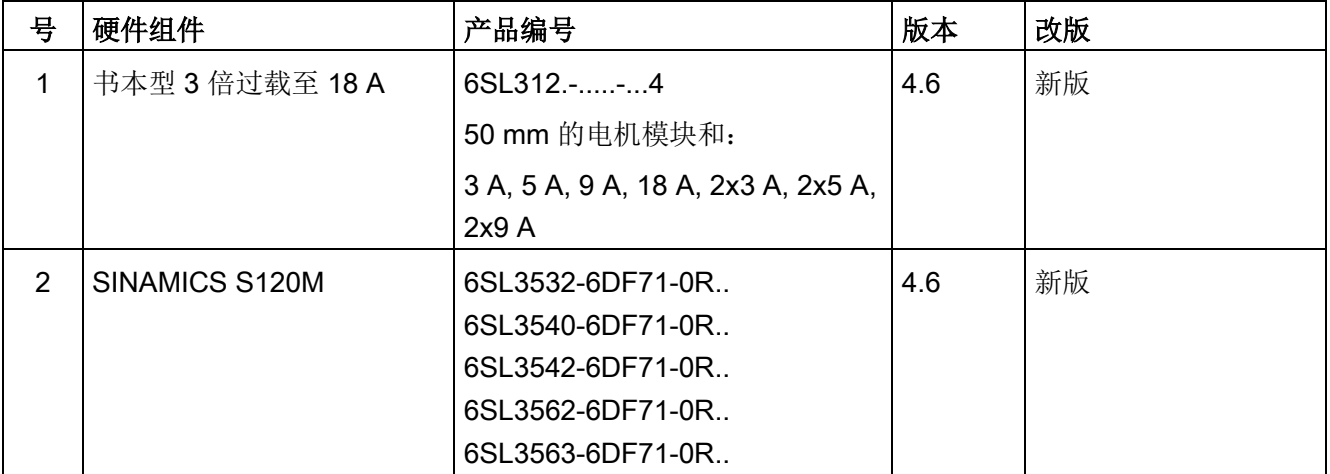

A.4 硬件组件的可用性

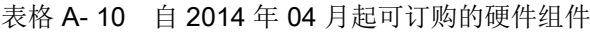

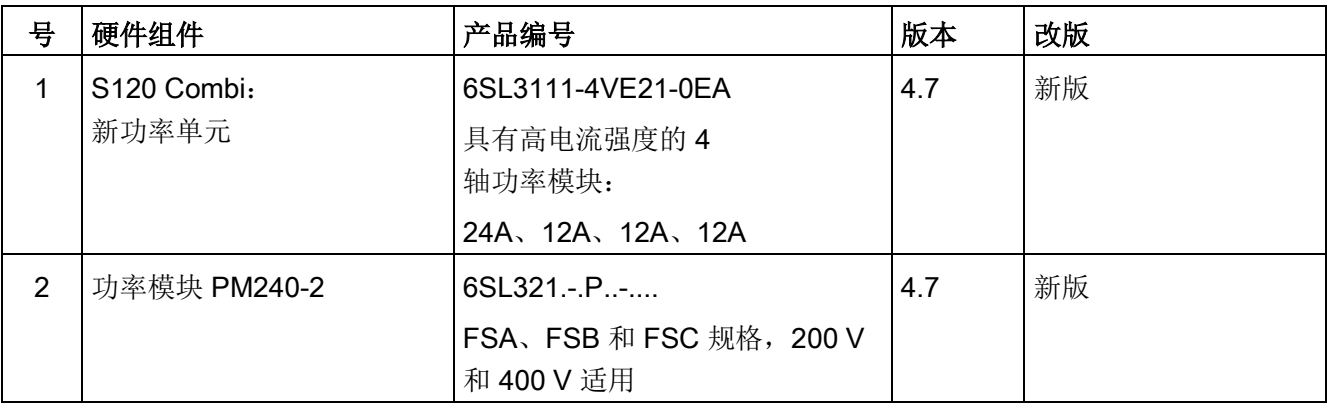

#### 表格 A- 11 自 2015 年 04 月起可订购的硬件组件

| 编号 | 硬件组件              | 产品编号               | 版本      | 变更 |
|----|-------------------|--------------------|---------|----|
|    | 端子模块 TM31         | 6SL3055-0AA00-3AA1 | 4.7 SP2 | 修改 |
| ົ  | 端子模块 TM41         | 6SL3055-0AA00-3PA1 | 4.7 SP2 | 修改 |
| 3  | DRIVE-CLiQ 集线器模块  | 6SL3055-0AA00-6AA1 | 4.7 SP2 | 修改 |
|    | DMC <sub>20</sub> |                    |         |    |

表格 A- 12 自 2015 年 10 月起可订购的硬件组件

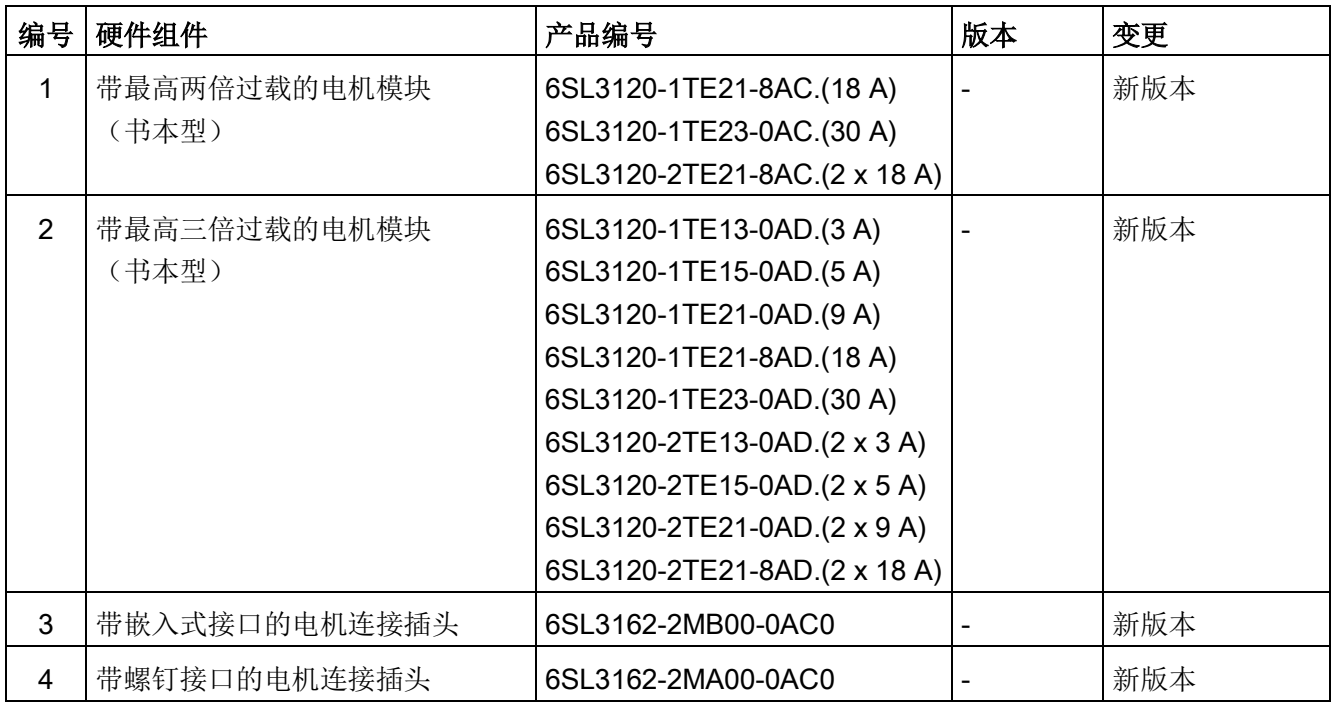

#### 附录 A.4 硬件组件的可用性

表格 A- 13 自 2016 年 07 月起可订购的硬件组件

| <b>Nr</b>      | 硬件组件                                  | 产品编号                                                                                                    | 版本                 | 变更 |
|----------------|---------------------------------------|----------------------------------------------------------------------------------------------------|--------------------|----|
| $\mathbf{1}$   | 功率模块 PM240-2                          | 6SL321 .-. P-<br>外形尺寸 FSD、FSE 和<br>FSF, 200 V、400 V 和 690 V<br>适用                                                                                                    | 4.8                | 新版 |
| $\overline{2}$ | 端子模块 TM31                             | 6SL3055-0AA00-3AA1                                                                                                    | 4.8                | 修改 |
| 3              | 端子模块 TM41                             | 6SL3055-0AA00-3PA1                                                                                                    | 4.8                | 修改 |
| $\overline{4}$ | 端子模块 TM54F                            | 6SL3055-0AA00-3BA.                                                                                                    | 4.8                | 修改 |
| 5              | DRIVE-CLiQ 集线器模块<br>DMC <sub>20</sub> | 6SL3055-0AA00-6AA1                                                                                                    | 4.8                | 修改 |
| 6              | 电压监控模块 VSM10                          | 6SL3053-0AA00-3AA1                                                                                                    | 4.8                | 修改 |
| $\overline{7}$ | 温度传感器 PT1000                          | 具有以下产品编号的模块支持<br>PT1000:<br>6SL312x-xTExx-xAA3<br>6SL312x-xTExx-xAA4<br>6SL3120-xTExx-xAC0<br>6SL3120-xTExx-xAD0<br>6SL3055-0AA00-5AA3<br>6SL3055-0AA00-5BA3<br>6SL3055-0AA00-5CA2<br>6SL3055-0AA00-5EA3<br>6SL3055-0AA00-5JA3<br>6SL3055-0AA00-5KA3<br>6SL3055-0AA00-3AA1<br>6SL3055-0AA00-3KA0 | 4.7<br><b>HF17</b> | 新增 |
|                |                                       | 6SL3055-0AA00-3LA0<br>6SL3053-0AA00-3AA1                                                                                                    |                    |    |

附录

A.4 硬件组件的可用性

| 编号             | 硬件组件              | 产品编号                                   | 版本  | 改版 |
|----------------|-------------------|----------------------------------------|-----|----|
| $\mathbf{1}$   | 带 DRIVE-CLiQ      |                                        | 5.1 | 修改 |
|                | 的绝对值编码器           | 6FX2001-5FD13-1AA0                     |     |    |
|                | 单圈, 同步法兰 VW 6 mm  | 6FX2001-5QD13-1AA0                     |     |    |
|                | 单圈, 夹紧法兰 VW 10 mm | 6FX2001-5VD13-1AA0                     |     |    |
|                | 单圈, 空心轴 10 mm     | 6FX2001-5WD13-1AA0                     |     |    |
|                | 单圈, 空心轴 12 mm     | 6FX2001-5FD25-1AA0                     |     |    |
|                | 多圈, 同步法兰 VW 6 mm  | 6FX2001-5QD25-1AA0                     |     |    |
|                | 多圈, 夹紧法兰 VW 10 mm | 6FX2001-5VD25-1AA0                     |     |    |
|                | 多圈, 空心轴 10 mm     | 6FX2001-5WD25-1AA0                     |     |    |
|                | 多圈, 空心轴 12 mm     |                                        |     |    |
| $\overline{2}$ | 调节型接口模块           |                                        | 5.1 | 修改 |
|                | 16 kW             | 6SL3100-0BE21-6AB.                     |     |    |
|                | 36 kW             | 6SL3100-0BE23-6AB.                     |     |    |
|                | 55 kW             | 6SL3100-0BE25-5AB.                     |     |    |
|                | 80 kW             | 6SL3100-0BE28-0AB.                     |     |    |
|                | 120 kW            | 6SL3100-0BE31-2AB.                     |     |    |
| 3              | 功率模块 PM240-2      |                                        | 5.1 | 新增 |
|                | 穿墙式 FSD-FSF       |                                        |     |    |
|                | 200 V FSD         | 6SL3211-1PC26-8UL0                     |     |    |
|                | 200 V FSE         | 6SL3211-1PC31-1UL0                     |     |    |
|                | 200 V FSF         | 6SL3211-1PC31-8UL0                     |     |    |
|                | 400 V FSD         | 6SL3211-1PE27-5UL0, 6SL3211-1PE27-5AL0 |     |    |
|                | 400 V FSE         | 6SL3211-1PE31-1UL0, 6SL3211-1PE31-1AL0 |     |    |
|                | 400 V FSF         | 6SL3211-1PE32-5UL0, 6SL3211-1PE32-5AL0 |     |    |
|                | 690 V FSD         | 6SL3211-1PH24-2UL0, 6SL3211-1PH24-2AL0 |     |    |
|                | 690 V FSE         | 6SL3211-1PH26-2UL0, 6SL3211-1PH26-2AL0 |     |    |
|                | 690 V FSF         | 6SL3211-1PH31-4UL0, 6SL3211-1PH31-4AL0 |     |    |

表格 A- 14 自 2017 年 01 月或 2017 年 11 月起可订购的硬件组件

![](_page_438_Picture_119.jpeg)

# A.5 可用的软件功能

表格 A- 15 固件版本 4.3 中的新功能

![](_page_439_Picture_282.jpeg)

![](_page_440_Picture_255.jpeg)

#### 表格 A- 16 固件版本 4.4 中的新功能

![](_page_440_Picture_256.jpeg)

#### 附录

A.5 可用的软件功能

![](_page_441_Picture_377.jpeg)

### 表格 A- 17 固件版本 4.5 中的新功能

![](_page_441_Picture_378.jpeg)

![](_page_442_Picture_333.jpeg)

#### 表格 A- 18 固件版本 4.6 中的新功能

![](_page_442_Picture_334.jpeg)

附录

A.5 可用的软件功能

表格 A- 19 固件版本 4.7 中的新功能

![](_page_443_Picture_323.jpeg)

表格 A- 20 固件版本 4.8 中的新功能

| 编号                   | 软件功能                       | <b>SERVO</b> | <b>VECTO</b> | 硬件组件                     |
|----------------------|----------------------------|--------------|--------------|--------------------------|
|                      |                            |              | R            |                          |
| 1                    | 同步磁阻电机                     |              | $\mathsf{x}$ |                          |
| $\overline{2}$       | 转动惯量评估器的转动惯量前馈             |              | $\mathsf{x}$ | $\blacksquare$           |
| 3                    | 电机热模型扩展                    | X            | X            | $\overline{\phantom{a}}$ |
| 4                    | Modbus TCP 通讯              | $\mathsf{x}$ | $\mathsf{x}$ | $\overline{\phantom{a}}$ |
| 5                    | PROFINET 系统冗余              | $\mathsf{x}$ | $\mathsf{x}$ |                          |
| 6                    | SINAMICS Link 功能扩展         | $\mathsf{x}$ | $\mathsf{x}$ | $\overline{\phantom{a}}$ |
| $\overline{7}$       | 网络服务器功能的优化                 | $\mathsf{x}$ | $\mathsf{x}$ | $\overline{\phantom{a}}$ |
| 8                    | 齿槽转矩补偿 (需授权)               | $\mathsf{x}$ |              | $\blacksquare$           |
| 9                    | 高级定位控制(APC)(需授权)           | X            |              | $\overline{\phantom{a}}$ |
| Safety Integrated 功能 |                            |              |              |                          |
| 10                   | 现在在带编码器的 SS1/SS2 时也可选择 SBR | X            | $\mathsf{x}$ | $\overline{\phantom{a}}$ |
| 11                   | 可通过 TM54F 控制的基本功能          | $\mathsf{x}$ | $\mathsf{x}$ | $\overline{\phantom{a}}$ |
| 12                   | 带外部停止 (SS2E) 的 Safe Stop 2 | X            | X            |                          |

# 表格 A- 21 固件版本 5.1 中的新功能

![](_page_444_Picture_248.jpeg)

附录 A.5 可用的软件功能

![](_page_445_Picture_61.jpeg)

# 索引

# B

Basic Line Module 最大 Vdc 控制器, [87](#page-86-0) BICO 互联, [91](#page-90-0) BOP20 驱动控制字, [319](#page-318-0) 重要功能, [308,](#page-307-0) [319](#page-318-1)

# D

DDS 驱动数据组, [385](#page-384-0) DRIVE-CLiQ 布线规则, [51](#page-50-0) 诊断, [79](#page-78-0) 检查连接, [79](#page-78-0) DRIVE-CLiQ 编码器, [192](#page-191-0)

# E

EDS 编码器数据组, [385](#page-384-1) EPOS

绝对值编码器校准, [201](#page-200-0)

# L

LED

16 kW 以上的非调节型电源模块, [334](#page-333-0) DRIVE-CLiQ 集线器模块 DMC20, [351](#page-350-0) 以太网通讯板 CBE20, [347](#page-346-0) 书本型制动模块, [336](#page-335-0) 功率模块, [343,](#page-342-0) [343](#page-342-1)

电机模块, [335,](#page-334-0) [342,](#page-341-0) [342](#page-341-1) 电压监控模块 VSM10, [350](#page-349-0) 机柜式编码器模块 SMC40, [346](#page-345-0) 机柜安装式编码器模块 SMC10, [344](#page-343-0) 机柜安装式编码器模块 SMC20, [344](#page-343-0) 机柜安装式编码器模块 SMC30, [345](#page-344-0) 非调节型电源模块, [341,](#page-340-0) [341](#page-340-1) 非调节型电源模块 5 kW 和 10 kW, [333](#page-332-0) 紧凑书本型电机模块, [338](#page-337-0) 紧凑型非调节电源模块, [337](#page-336-0) 调节型电源模块, [331,](#page-330-0) [339,](#page-338-0) [339](#page-338-1) 通讯板 CBC10, [347](#page-346-1) 控制电源模块上, [344](#page-343-1) 控制单元 CU310-2 DP, [326](#page-325-0) 控制单元 CU310-2 PN, [326](#page-325-0) 控制单元 CU320-2 DP, [326](#page-325-1) 控制单元 CU320-2 PN, [326](#page-325-1) 基本型电源模块, [332,](#page-331-0) [340,](#page-339-0) [340](#page-339-1) 端子模块 TM120, [354](#page-353-0) 端子模块 TM15, [352](#page-351-0) 端子模块 TM150, [355](#page-354-0) 端子模块 TM31, [353](#page-352-0) 端子模块 TM41, [356](#page-355-0) 端子模块 TM54F, [357](#page-356-0) LED 诊断法 16 kW 以上的非调节型电源模块, [334](#page-333-0) Control Supply Module, [344](#page-343-1) DRIVE-CLiQ 集线器模块 DMC20, [351](#page-350-0) 以太网通讯板 CBE20, [347](#page-346-0) 书本型制动模块, [336](#page-335-0) 电机模块, [335](#page-334-0) 电压监控模块 VSM10, [350](#page-349-0) 机柜式编码器模块 SMC40, [346](#page-345-0)

机柜安装式编码器模块 SMC10, [344](#page-343-0) 机柜安装式编码器模块 SMC20, [344](#page-343-0) 机柜安装式编码器模块 SMC30, [345](#page-344-0)  非调节型电源模块 5 kW 和 10 kW, [333](#page-332-0) 紧凑书本型电机模块, [338](#page-337-0) 紧凑型非调节电源模块, [337](#page-336-0) 调节型电源模块, [331](#page-330-0) 通讯板 CBC10, [347](#page-346-1) 控制单元 CU310-2 DP, [326](#page-325-0) 控制单元 CU310-2 PN, [326](#page-325-0) 控制单元 CU320-2 DP, [326](#page-325-1) 控制单元 CU320-2 PN, [326](#page-325-1) 基本型电源模块, [332](#page-331-0) 端子模块 TM120, [354](#page-353-0) 端子模块 TM15, [352](#page-351-0) 端子模块 TM150, [355](#page-354-0) 端子模块 TM31, [353](#page-352-0) 端子模块 TM41, [356](#page-355-0) 端子模块 TM54F, [357](#page-356-0)

# M

MDS 电机数据组, [385](#page-384-2)

# P

PROFIBUS 组件, [36](#page-35-0)

# R

RESM, [244](#page-243-0)

# S

SINAMICS Support Package, [182](#page-181-0)

SSI 编码器, [194,](#page-193-0) [425](#page-424-0) 手动移动轴, [198](#page-197-0) 通过变频器移动轴, [198](#page-197-1) 编码器识别, [198](#page-197-2) SSP, [182](#page-181-0) STARTER, [89](#page-88-0) PROFINET 在线运行, [112](#page-111-0) 重要功能, [100](#page-99-0) STARTER 在线操作, [112](#page-111-0)

# T

T0, T1, T2, [376](#page-375-0) TTL/HTL 脉冲编码器, [417](#page-416-0)

# L

力矩电机 并联, [294](#page-293-0)

# G

工作区, [90](#page-89-0) 工具 STARTER, [89](#page-88-0) 广播, [395](#page-394-0)

# ZH

专有技术保护 激活, [104](#page-103-0)

# L

历史报警, [391](#page-390-0)

# Y

以部分拓扑结构启动, [58](#page-57-0)

#### SH<sub>1</sub>

书本型 书本型功率单元, [32](#page-31-0)

# G

功率单元 并联调试, [178](#page-177-0)

# K

可控制的驱动数量 提示, [61](#page-60-0)

# B

布线规则 DRIVE-CLiQ, [51](#page-50-0)

# D

电机抱闸 直线电机, [213](#page-212-0) 转矩电机, [268](#page-267-0) 电机转向 直线电机, [218](#page-217-0) 转矩电机, [273](#page-272-0) 电机温度监控 CU310-2, [300](#page-299-0) CUA31/32, [301](#page-300-0) SMC10/20, [299](#page-298-0) SMC30, [299](#page-298-1) SME120/125, [304](#page-303-0) SME20, [304](#page-303-1) TM120, [302](#page-301-0) TM150, [303](#page-302-0) TM31, [302](#page-301-1) 电机温度, [33](#page-32-0) 故障/报警, [306](#page-305-0)

电机数据 设置直线电机参数, [207,](#page-206-0) [208](#page-207-0) 设置转矩电机参数, [262,](#page-261-0) [263](#page-262-0) 电机模块 并联调试, [177](#page-176-0) 电缆保护, [33](#page-32-1) 功率单元, [33](#page-32-1)

#### SH<sub>3</sub>

矢量 永磁同步电机, [246](#page-245-0)

#### W

外部编码器模块 SME12x, [221,](#page-220-0) [276](#page-275-0)

# X

写保护 一览, [103](#page-102-0)

# T

同步电机 永磁, [246](#page-245-0) 同步磁阻电机, [244](#page-243-0)

# Z

自动编码器校准 矢量, [252](#page-251-0)

# CH<sub>I</sub>

创建项目 离线 PROFIBUS, [121](#page-120-0) 离线 PROFINET, [123](#page-122-0)

#### B

并联 力矩电机, [294](#page-293-0) 直线电机, [239](#page-238-0)

# G

关闭, [80](#page-79-0)

#### SH<sub>3</sub>

设备信息, [182](#page-181-1) 设置 IP 地址, [107](#page-106-0) 设置内部 LAN 接口参数 内部 LAN 接口, [112](#page-111-1)

# Y

运行状态, [322](#page-321-0) 运行显示 未调试的驱动对象, [384](#page-383-0)

# B

报告信息, [387](#page-386-0) 外部触发, [394](#page-393-0) 配置, [392](#page-391-0) 触发, [393](#page-392-0) 报警, [387](#page-386-1) 历史报警, [391](#page-390-0) 报警缓冲器, [391](#page-390-0) 配置, [392](#page-391-0) 警告级, [395](#page-394-1) 报警值, [391](#page-390-0) 报警缓冲器, [391](#page-390-0)

#### SH

时间戳, [383](#page-382-0)

### W

位置实际值格式 2 极旋转变压器, [201](#page-200-1) 位置跟踪 2 极旋转变压器, [201](#page-200-2)

# X

系统采样时间, [38](#page-37-0) CU31/CU32, [67](#page-66-0) DCC, [67](#page-66-1) EPOS, [67](#page-66-2) V/f 控制, [65](#page-64-0) 矢量控制, [63](#page-62-0) 伺服控制, [61](#page-60-0) 混合运行, [65](#page-64-1)

# Y

应答, [388](#page-387-0)

#### ZH

诊断 通过 Starter, [359,](#page-358-0) [359,](#page-358-1) [364,](#page-363-0) [376](#page-375-0) 诊断功能, [359](#page-358-0) 函数发生器, [359](#page-358-1) 测量插口, [376](#page-375-0) 诊断缓冲器, [381](#page-380-0)

#### Q

驱动接口, [398](#page-397-0)

### ZH

直线电机 并联, [239](#page-238-0)

# SH<sub>1</sub>

使用 BOP 设置参数, [309](#page-308-0) 使用跟踪功能进行信号记录, [359](#page-358-2)

### M

命名 命名接口, [110](#page-109-0)

# C

采样时间, [38](#page-37-0) 设置, [49](#page-48-0)

# D

单圈绝对值编码器, [201](#page-200-3)

# X

详细信息显示, [90](#page-89-0)

#### H

函数发生器, [361](#page-360-0) 属性, [360](#page-359-0)

# C

参数设置 内部 LAN 接口, [112](#page-111-1) 计算控制器数据, [212,](#page-211-0) [267](#page-266-0) 和 STARTER 一起启动, [89](#page-88-0) 标准直线电机的电机数据, [207](#page-206-0)

标准转矩电机的电机数据, [262](#page-261-0) 结束, [219,](#page-218-0) [274](#page-273-0) 换向角偏移, [226,](#page-225-0) [281](#page-280-0) 配置电机抱闸, [213,](#page-212-0) [268](#page-267-0) 配置编码器数据, [214,](#page-213-0) [269](#page-268-0) 第三方直线电机的电机数据, [208](#page-207-0) 第三方转矩电机的电机数据, [263](#page-262-0) 确定电机转向, [218,](#page-217-0) [273](#page-272-0) 确定测量系统的计数方向, [218,](#page-217-1) [273](#page-272-1) 端子模块, [224,](#page-223-0) [279](#page-278-0)

# X

项目导航器, [90](#page-89-0)

# G

故障, [387](#page-386-2) 应答, [388](#page-387-0) 故障缓冲器, [389](#page-388-0) 配置, [392](#page-391-0) 故障和报警 广播, [395](#page-394-2) 传送, [395](#page-394-2) 故障值, [389](#page-388-0) 故障缓冲器, [389](#page-388-0)

# F

复制保护 激活, [104](#page-103-0)

# X

信号发生器, [359](#page-358-1)

#### M

脉冲频率 设置, [48](#page-47-0)

#### SH<sub>3</sub>

首次调试, [131,](#page-130-0) [141,](#page-140-0) [151,](#page-150-0) [164,](#page-163-0) [170](#page-169-0)

# C

测量用插口, [376](#page-375-0) 测量系统的计数方向 直线电机, [218](#page-217-1) 转矩电机, [273](#page-272-1) 测量插口, [376](#page-375-0)

# J

绝对值编码器 EnDat, [422](#page-421-0)

# H

换向设置, [205,](#page-204-0) [261](#page-260-0) 换向角偏移 参数输入, [226,](#page-225-0) [281](#page-280-0) 测量结果, [235,](#page-234-0) [290](#page-289-0) 检查, [227,](#page-226-0) [228,](#page-227-0) [228,](#page-227-1) [233,](#page-232-0) [282,](#page-281-0) [283,](#page-282-0) [283,](#page-282-1) [288](#page-287-0) 错误换向, [226,](#page-225-1) [281](#page-280-1)

#### G

高负载转动惯量, [181](#page-180-0)

#### D

调试 书本型设备的检查表, [32](#page-31-1) 同步磁阻电机, [244](#page-243-0) 并联功率单元, [175](#page-174-0)

并联电机模块, [175](#page-174-0) 并联电源模块, [175](#page-174-0) 直线电机, [203](#page-202-0) 直线电机检查表, [203](#page-202-0) 转矩电机, [258](#page-257-0) 转矩电机检查表, [258](#page-257-0) 和 STARTER 一起启动, [89](#page-88-0) 首次调试, [131,](#page-130-0) [141,](#page-140-0) [151,](#page-150-0) [164,](#page-163-0) [170](#page-169-0) 高负载转动惯量时, [181](#page-180-0) 装机装柜型设备的检查表, [33](#page-32-2) 模块型设备的检查表, [35](#page-34-0)

# T

通过 Starter 进行的诊断 函数发生器, [359](#page-358-1) 测量功能, 测量插口, [376](#page-375-0) 跟踪(Trace)功能, [364,](#page-363-0) [371](#page-370-0)

# $J$

接通, [80](#page-79-0)

#### K

控制 优化, [240,](#page-239-0) [295](#page-294-0) 控制单元 CU310-2 DP 启动时的 LED, [327](#page-326-0) 控制单元 CU310-2 PN 启动时的 LED, [327](#page-326-0) 控制单元 CU320-2 DP 启动后的 LED, [326](#page-325-1) 启动时的 LED, [323](#page-322-0)

控制单元 CU320-2 PN 启动后的 LED, [326](#page-325-1) 启动时的 LED, [323](#page-322-0)

控制器数据 直线电机, [212](#page-211-0) 转矩电机, [267](#page-266-0)

# J

距离编码的零脉冲, [430](#page-429-0)

# X

旋转变压器, [420](#page-419-0) 2 极, [201](#page-200-3)

# ZH

装机装柜型, [33](#page-32-3)

# W

温度传感器 SINAMICS 组件, [296](#page-295-0) 检查, [221,](#page-220-1) [222,](#page-221-0) [276,](#page-275-1) [277](#page-276-0) 温度监控装置 温度监控回路, [33](#page-32-0)

# B

编码器 SSI, [425](#page-424-0) TTL/HTL 脉冲编码器, [417](#page-416-0) 用户自定义, [189](#page-188-0) 线性, [191](#page-190-0) 故障处理, [398](#page-397-0) 绝对值编码器 EnDat, [422](#page-421-0) 配置, [187](#page-186-0)

距离编码的零脉冲, [430](#page-429-0) 旋转, [190](#page-189-0) 旋转变压器, [420](#page-419-0) 增量编码器 Sin/Cos, [414](#page-413-0) 编码器选择, [184](#page-183-0) 编码器类型, [194](#page-193-1) 编码器校准, [251](#page-250-0) 微调, [252](#page-251-1) 编码器接口, [398](#page-397-0) 编码器数据 直线电机, [214](#page-213-0) 转矩电机, [269](#page-268-0)

# G

跟踪(Trace)功能 StartUp 跟踪, [371](#page-370-0) 多次跟踪, [367](#page-366-0) 单次跟踪, [364](#page-363-0) 参数, [373](#page-372-0) 信号记录, [359](#page-358-2) 调用跟踪(Trace)功能, [364,](#page-363-0) [367,](#page-366-0) [371](#page-370-0) 跟踪功能的属性, [365](#page-364-0) 跟踪功能的操作, [365](#page-364-1)

#### M

模块型 PM, [35](#page-34-1)

# C

磁极位置识别 矢量, [254](#page-253-0) 磁极位置识别方法, [205,](#page-204-0) [261](#page-260-0)

# D

端子模块 检查, [224,](#page-223-0) [279](#page-278-0) 端子模块 TM120, [224,](#page-223-0) [279](#page-278-0)

# Z

增量编码器 Sin/Cos, [414](#page-413-0)

# C

操作界面, [90](#page-89-0)

# J

警告级

报警, [395](#page-394-1)

# 更多信息

Siemens: www.siemens.com

工业在线支持(服务与支持): www.siemens.com/online-support

IndustryMall: www.siemens.com/industrymall

Siemens AG **Digital Factory** Motion Control 邮编 3180 91050 Erlangen 德国

![](_page_455_Picture_5.jpeg)

Scan the QR-Code<br>for product<br>information